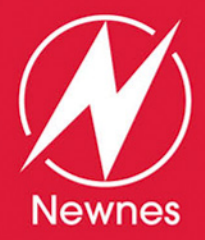

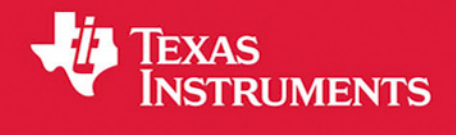

# THE DEFINITIVE GUIDE TO THE **ARM<sup>®</sup> CORTEX-M3 SECOND EDITION** Stellaris® MCU

# **Stellaris**

- Introduces Cortex-M3 architecture, hardware features, debugging features
- New: Coverage of the Cortex-M3 revision 2 features
- New: Detailed instruction set descriptions from the **Cortex-M3 User Guide**
- New: More application examples in both C and assembly,  $\bullet$ plus debug and troubleshooting tips and embedded web server demo

Joseph Yiu Foreword by Paul Kimelman

## The Definitive Guide to the ARM® Cortex-M3

Second Edition

This page intentionally left blank

# The Definitive Guide to the ARM® Cortex-M3

Second Edition

**Joseph Yiu**

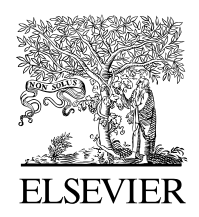

AMSTERDAM • BOSTON • HEIDELBERG • LONDON NEW YORK • OXFORD • PARIS • SAN DIEGO SAN FRANCISCO • SINGAPORE • SYDNEY • TOKYO

Newnes is an imprint of Elsevier

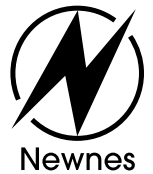

Newnes is an imprint of Elsevier 30 Corporate Drive, Suite 400 Burlington, MA 01803, USA

The Boulevard, Langford Lane Kidlington, Oxford, OX5 1GB, UK

© 2007, 2010 Elsevier Inc. All rights reserved.

Exceptions: Foreword by Paul Kimelman © 2010 Texas Instruments Incorporated; Appendices I and J © 2009 Texas Instruments Incorporated.

No part of this publication may be reproduced or transmitted in any form or by any means, electronic or mechanical, including photocopying, recording, or any information storage and retrieval system, without permission in writing from the publisher. Details on how to seek permission, further information about the Publisher's permissions policies and our arrangements with organizations such as the Copyright Clearance Center and the Copyright Licensing Agency, can be found at our website: *www.elsevier.com/permissions*.

This book and the individual contributions contained in it are protected under copyright by the Publisher (other than as may be noted herein).

#### **Notices**

Knowledge and best practice in this field are constantly changing. As new research and experience broaden our understanding, changes in research methods, professional practices, or medical treatment may become necessary.

Practitioners and researchers must always rely on their own experience and knowledge in evaluating and using any information, methods, compounds, or experiments described herein. In using such information or methods they should be mindful of their own safety and the safety of others, including parties for whom they have a professional responsibility.

To the fullest extent of the law, neither the Publisher nor the authors, contributors, or editors, assume any liability for any injury and/or damage to persons or property as a matter of products liability, negligence or otherwise, or from any use or operation of any methods, products, instructions, or ideas contained in the material herein.

#### **Library of Congress Cataloging-in-Publication Data**

Application submitted

#### **British Library Cataloguing-in-Publication Data**

A catalogue record for this book is available from the British Library.

ISBN: 978-0-12-382090-7 (paper back)

```
ISBN: 978-0-12-382091-4 (eBook on CD-ROM)
```
For information on all Academic Press publications visit our Web site at *www.elsevierdirect.com*

Printed in the United States 10 11 12 13 10 9 8 7 6 5 4 3 2 1

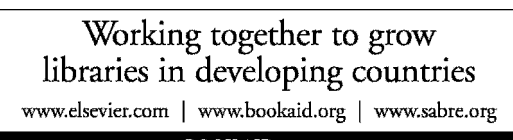

**BOOK AID**<br>International **ELSEVIER** Sabre Foundation

## Contents

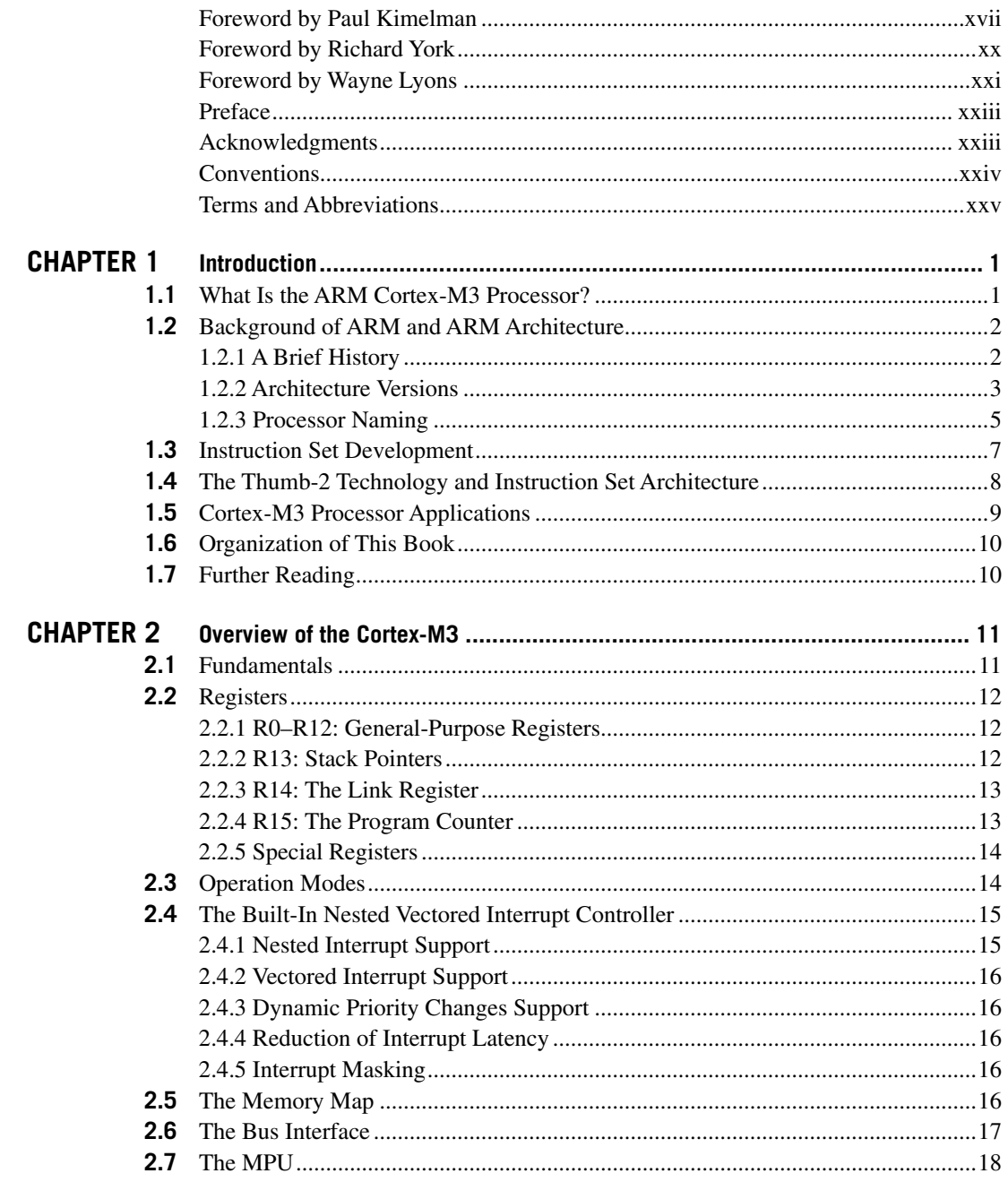

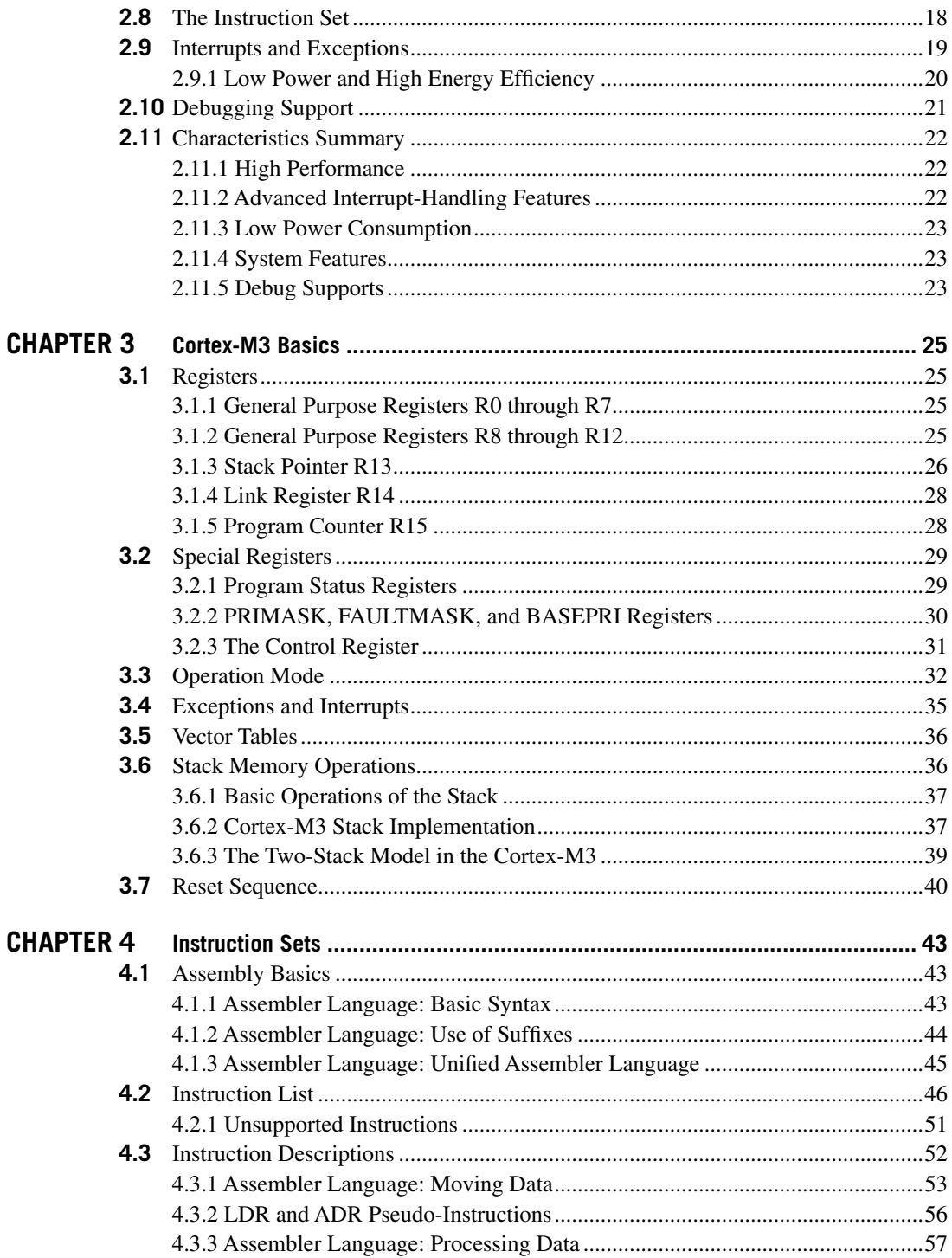

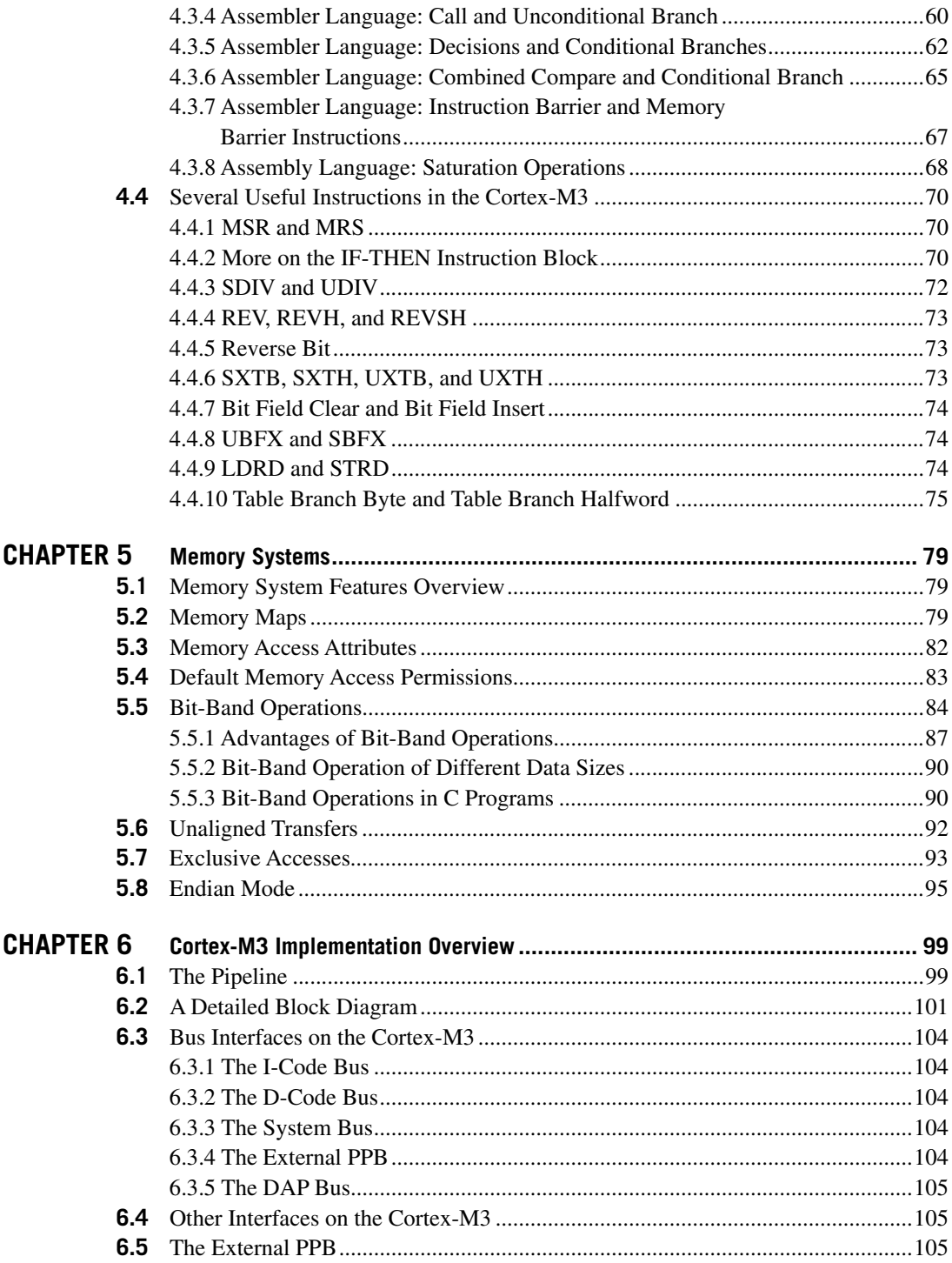

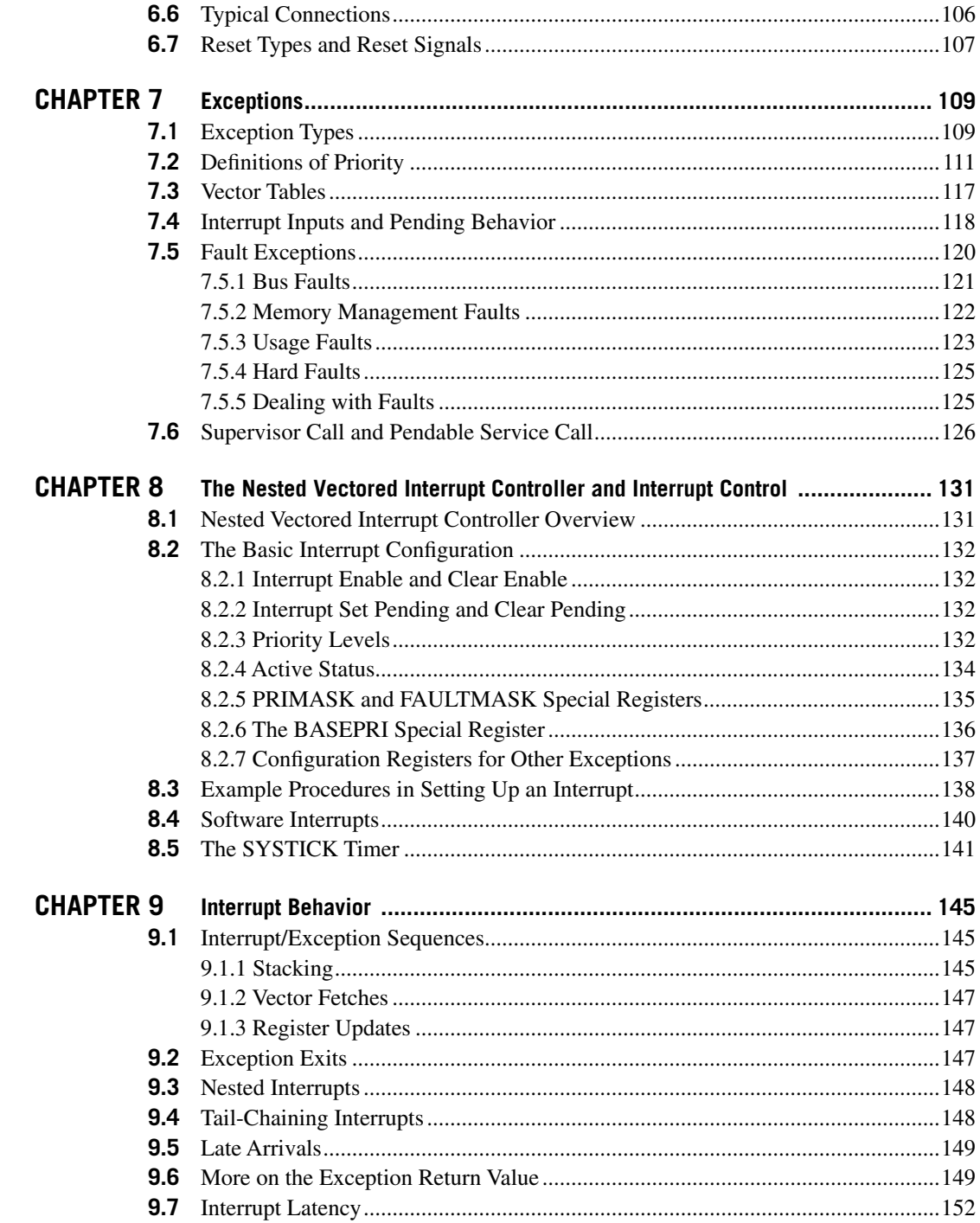

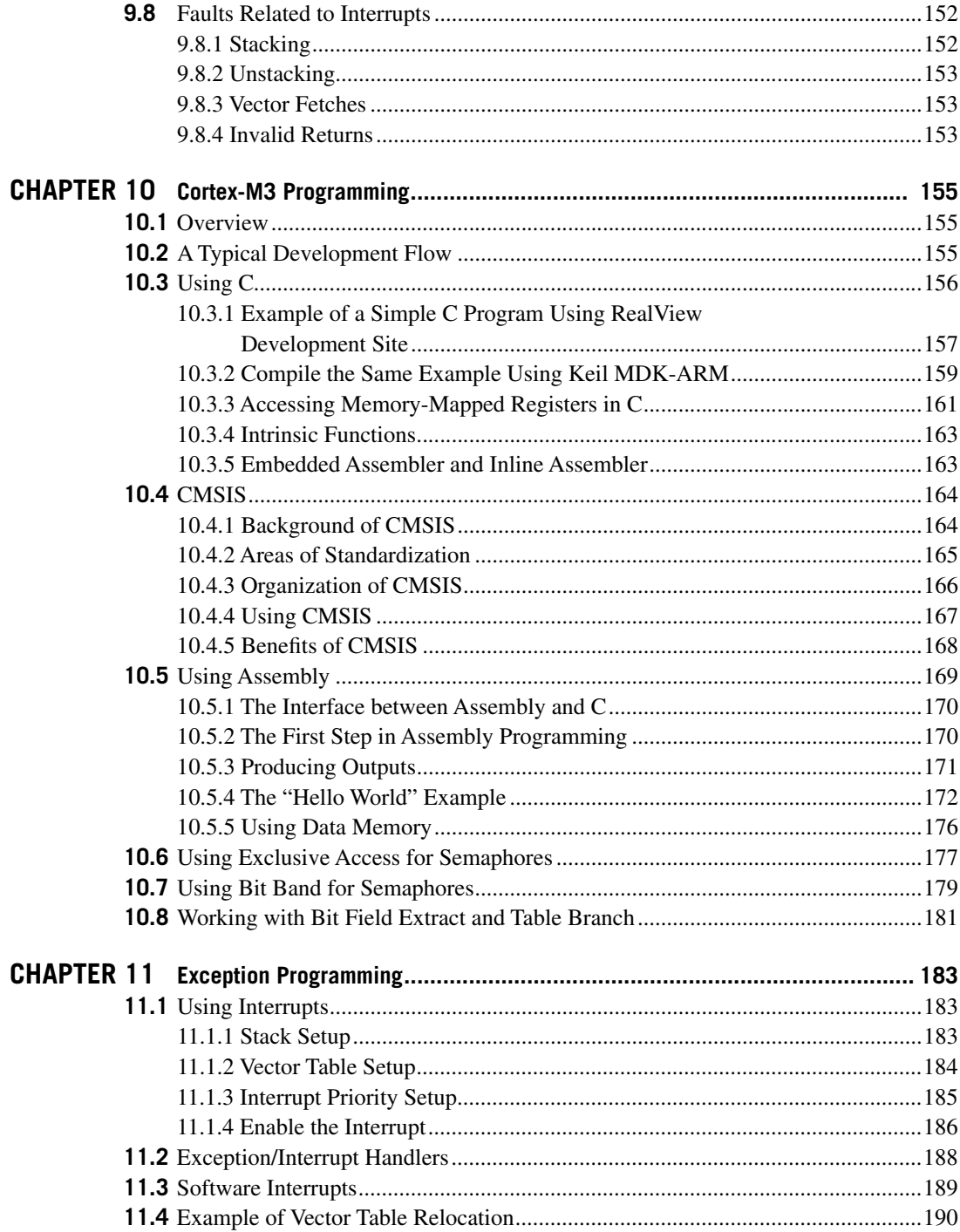

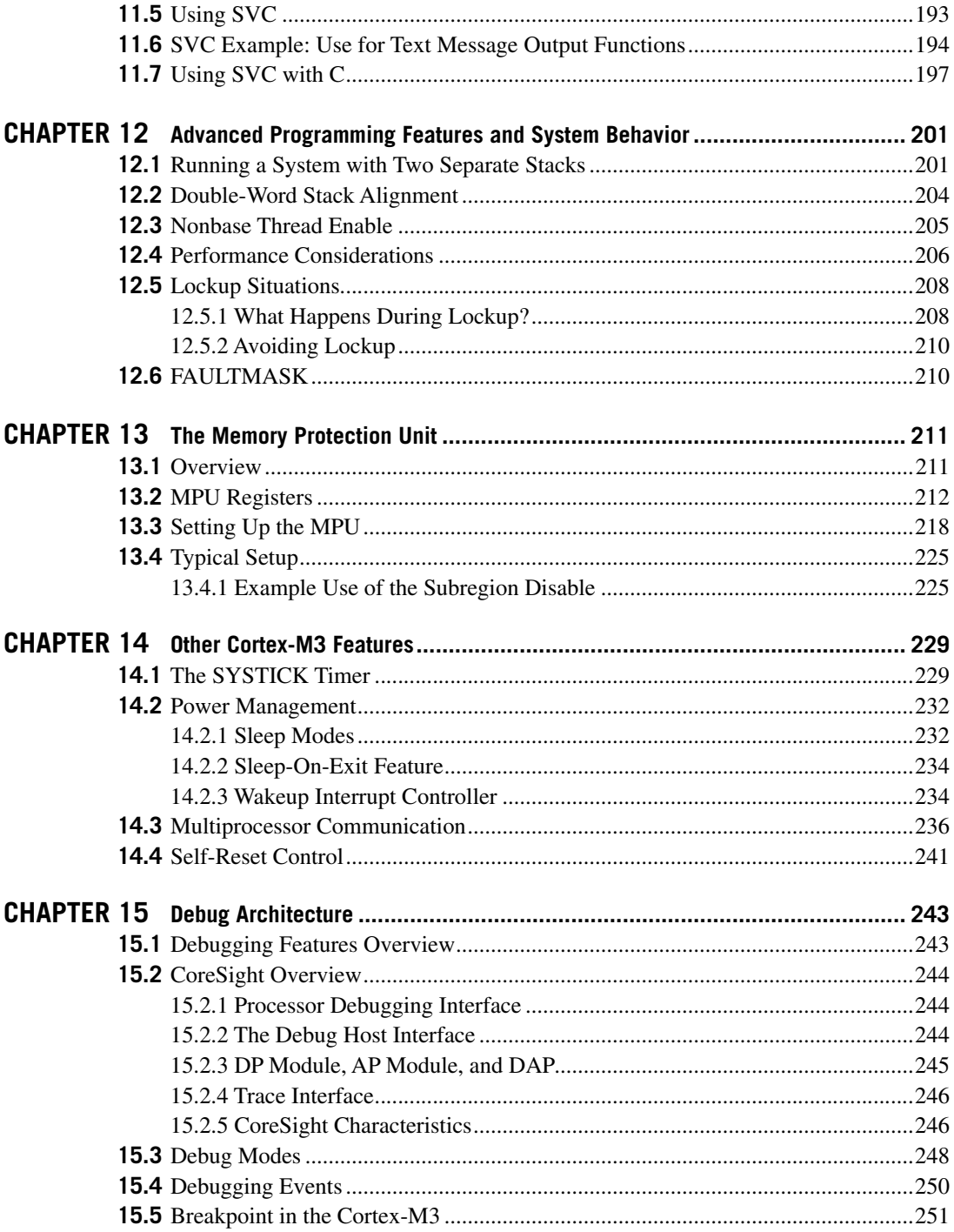

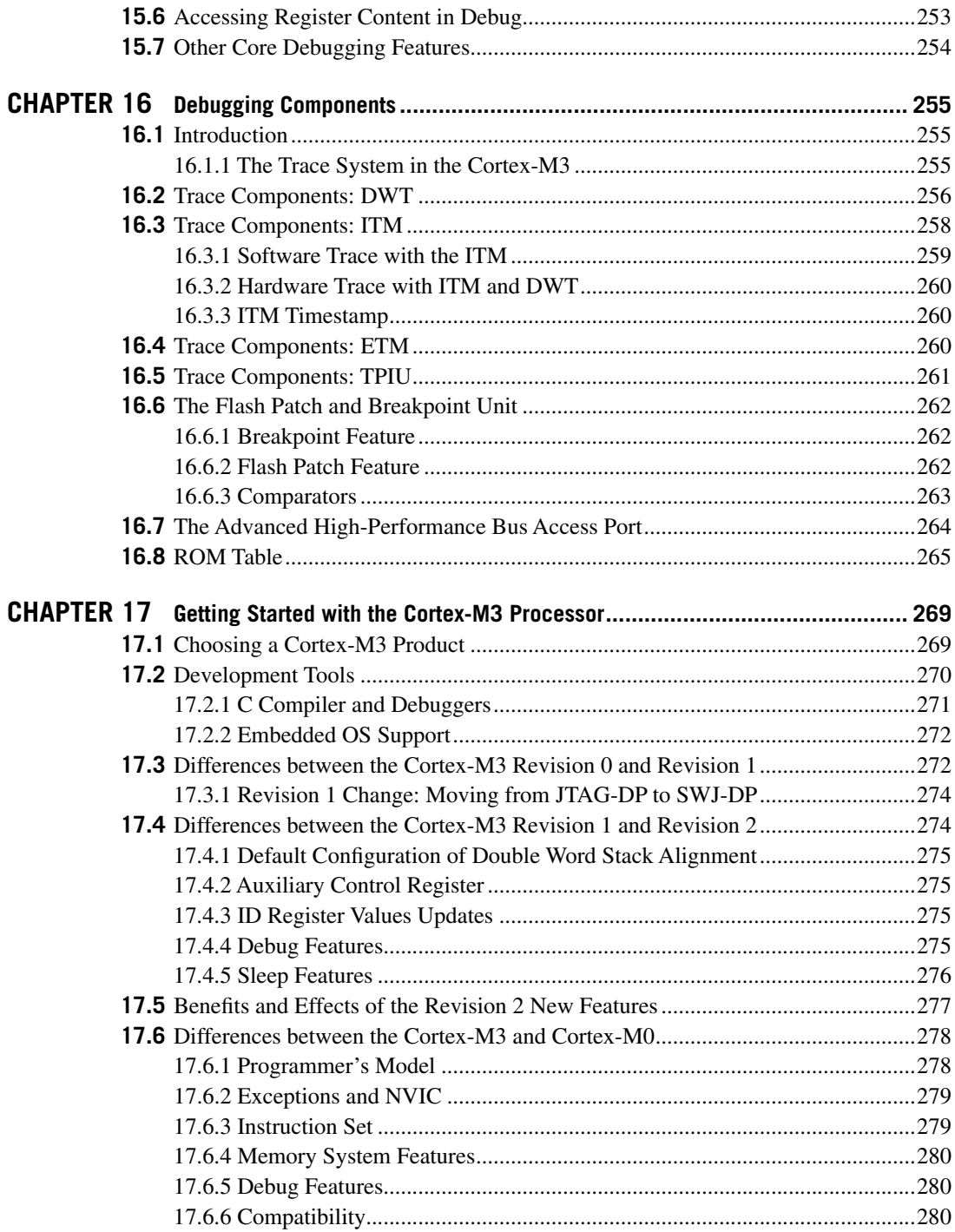

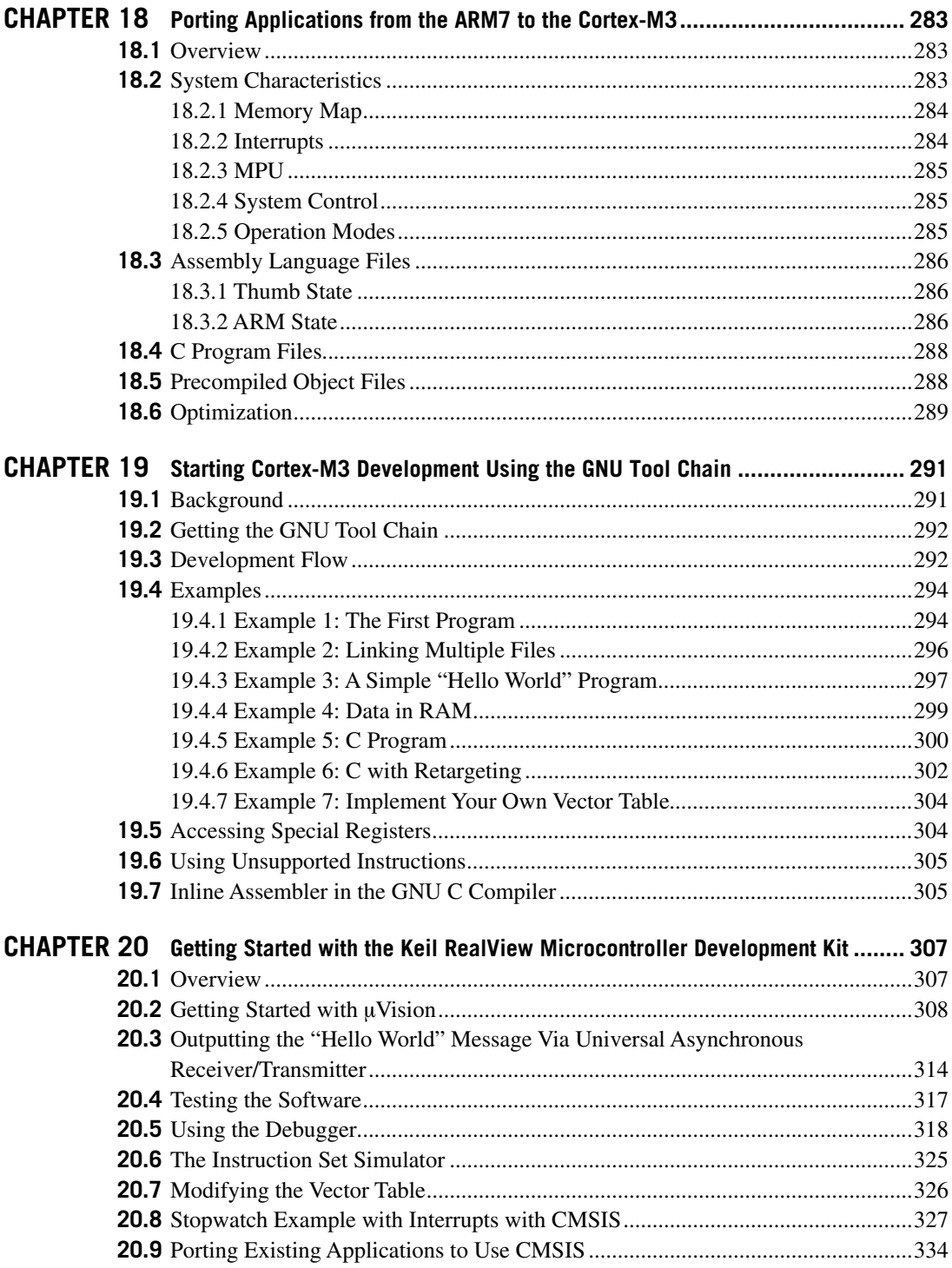

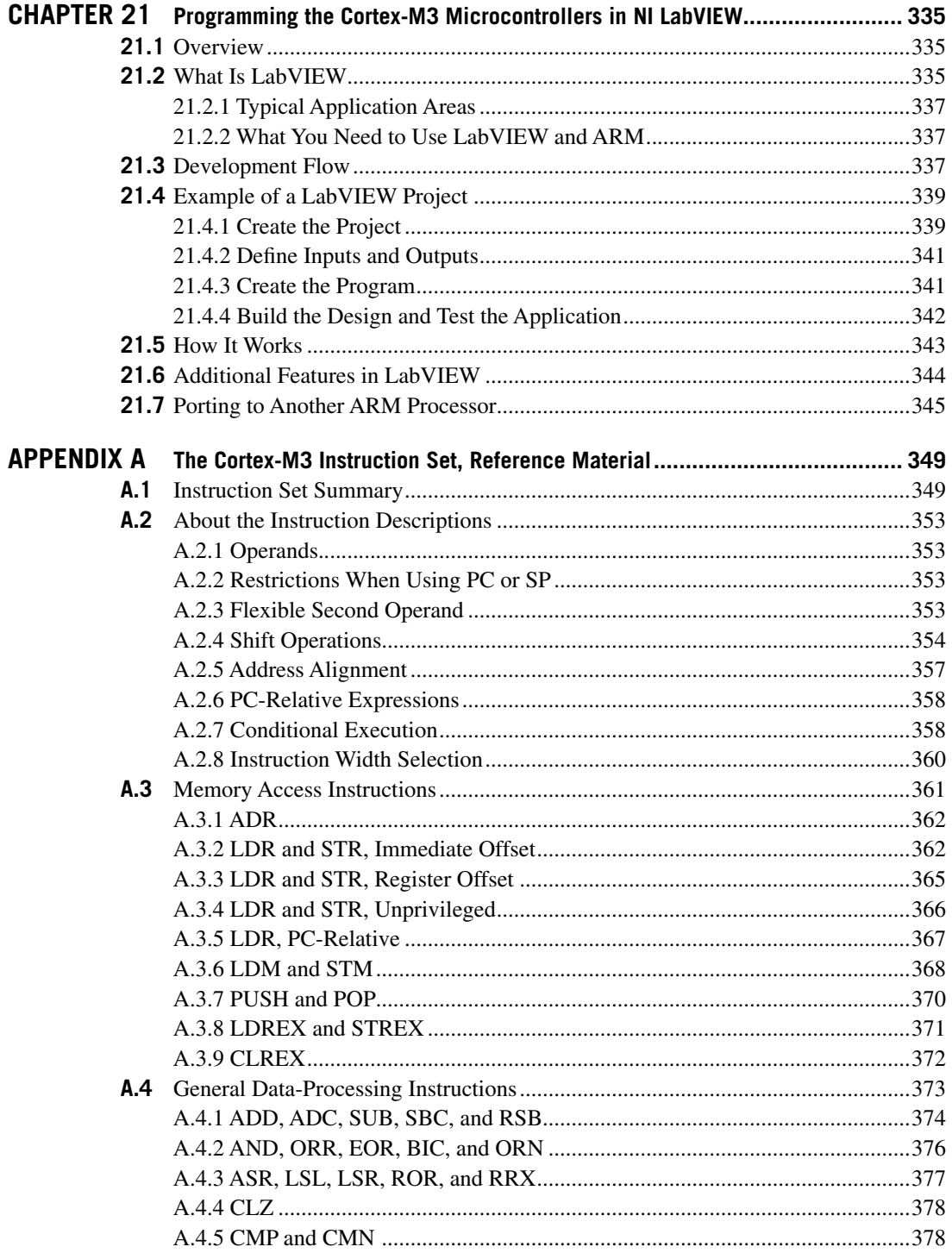

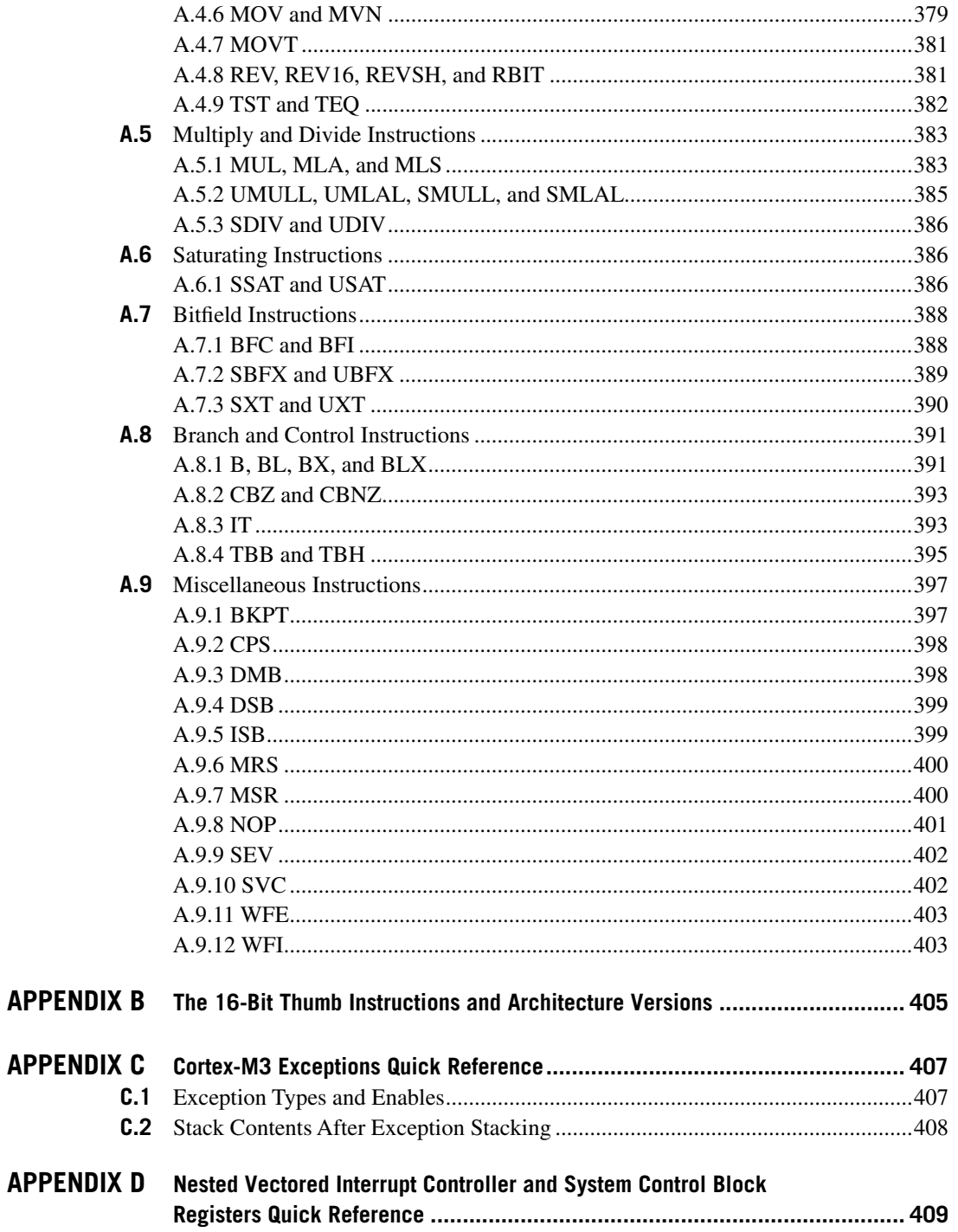

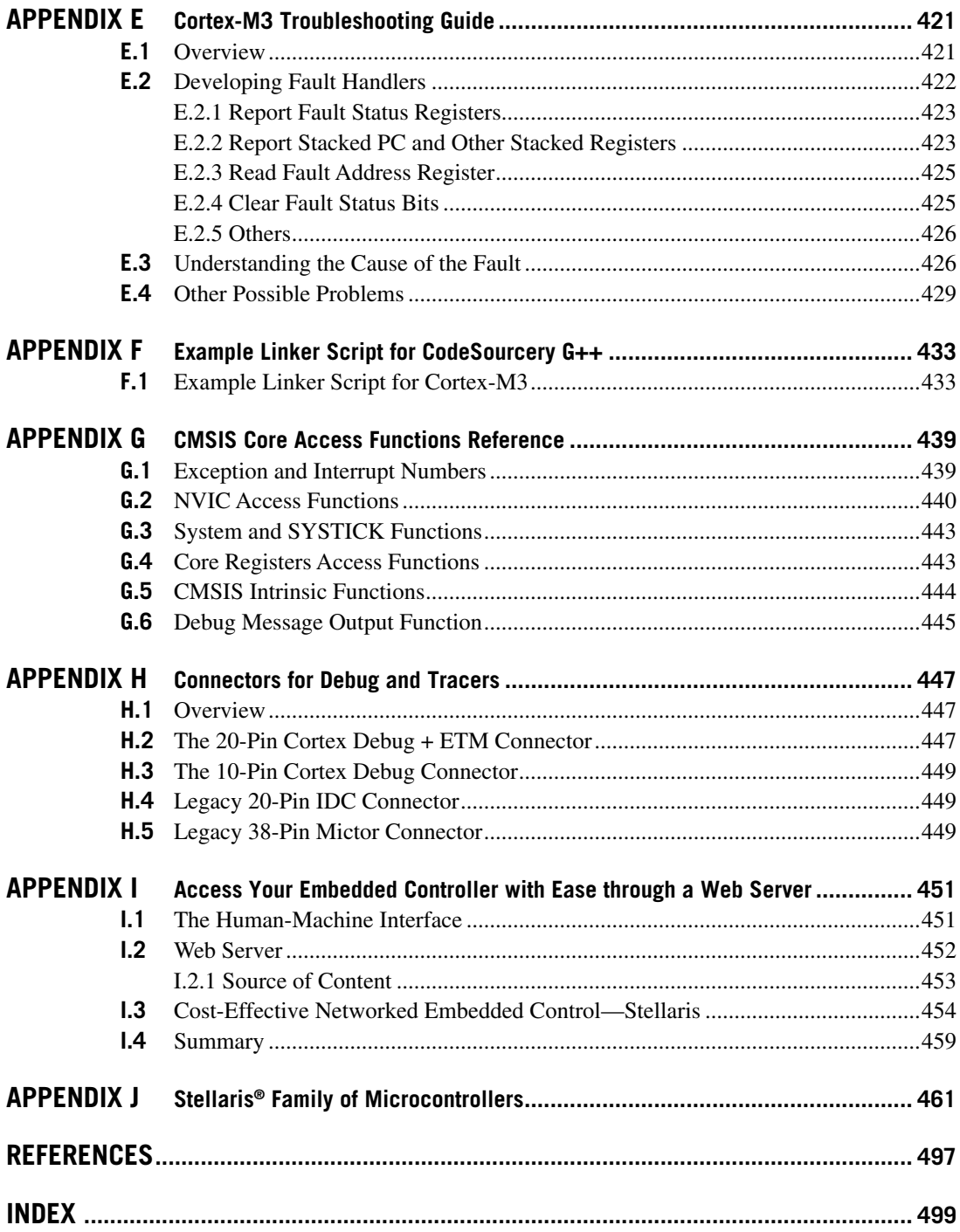

This page intentionally left blank

### Foreword

When I first approached ARM management to propose a new MCU architecture in 2003, I did not know what kind of response I would get. I carefully explained the MCU landscape in terms of the wide array of incompatible 8-bit, 16-bit, and 32-bit parts. My point was that the world was crying out for a standard architecture to make things easier for the developer, but that the ARM7/ARM9 was not in that lineage. Of course many people at ARM had previously suggested an MCU strategy, but my perspective was that you had to learn from the successes (and failures) of the real workhorse MCUs, not just the ARM history, which was based on desktop computers. Since I had developed code for many of the 8-bit and 16-bit parts from 8051 and 8080/Z80 to PIC to MSP430 and ARM7, I had the battle scars needed to understand what worked and what did not.

Internally we called this new architecture "Thumbnail", since the intent was to build it from Thumb and the new Thumb-2 extensions we were designing. We decided that it had to be focused on both general purpose MCU and Automotive. The basic architectural design was refined through discussions with ARM partners, automotive developers, and potential users of this new processor. Some features that may seem odd to the general purpose developer were put there specifically for the automotive world and in particular AUTOSAR; these extensions turned out to be fortuitous for the general developer because of the increased focus on functional safety and security.

From the beginning, I was determined to make this an interrupt processor, much as a 68K or 8051 was. Although that would be quite contrary to the ARM tradition, interrupt processing is often what deeply embedded applications are all about. By determining that interrupt processing would be in the *DNA* of the architecture and processor, it meant extending past the normal ARM definition of a core processor to including a proper interrupt controller. Having the interrupt controller integrated into the processor meant that we could change the very nature of what the processor could do. Although I looked at the usual "shadow registers" model employed by various processors to handle nesting, there are always developers who need just one more set to meet their needs, and the cost of saving/restoring is too painful to contemplate. So, the logical conclusion was to have the processor save the registers on the stack in hardware. From that, we were able to develop a number of patented techniques that not only made it faster and smaller, but also ensured standard compiled languages could just work normally and naturally. Equally, we built an RTOS kernel concept right into the architecture to ensure the smoothest use of an RTOS if wanted, or to comfortably skip one if not. Finally, I was determined to end the "debug as afterthought" approach I had suffered with so many times in the past. Every effort was made to provide *Champagne* debug support on a *Beer* transistor budget; this included plenty of breakpoints on code in flash, powerful watch-points, meta-trace that could be handled by very low cost hardware probes, and access to the system while it was running. Every aspect of debug support was oriented to the needs of the developer and what was likely to be supported by the tools they buy—if it won't be supported, why bother adding it?

To grow from an architecture to an actual processor is not an easy birthing. After a few false starts, a couple of us started a skunk-works project we called "TazCat". We named it that because at the time we were using types of cats for project names at ARM, and TazCat was based on the Tazmanian Tiger, which was thought extinct but continues to have sightings. TazCat became an official project at the end of 2004 and was renamed SandCat. Thumbnail was renamed ARMv7-M (M for MCU) as part of a new architectural naming—we could not very well call a cut-down architecture ARMv8, as the larger number is supposed to mean yet more features. Similarly, the Cortex processor naming was used because an ARM13 processor could not be tiny compared to an ARM12.

Cortex-M3 was developed with a very heavy focus on gate count, power use, dynamic speed range, and efficiency. Gate count was a major consideration only because it affects power and efficiency and is usually a good metric for whether you did it well vs. brute force. Significant focus was put on power because the MSP430 had shown the value of very low power consumption in broad MCU applications. Yet, at the same time, a lot of focus was put on maximum clock speed. One of the major issues with most existing MCU processors is that they are very limited in top speed. Although many applications may be fine at 10 or 20MHz, many applications need more. Further, many existing applications will need to do more or do it faster over time, so top speed cannot be capped. That said, MCUs run from flash memory, and flash becomes the major limiting factor in process geometry choice and top speed. So, extra effort was made to allow Cortex-M3 to run efficiently even when the flash was slower than the core speed.

Cortex-M3 was co-developed between our small group in Walnut Creek, California, and a team in Cambridge, UK. We had verification and validation engineers in India. This was not only a truly global endeavor, but the sun never set on the development team! We used that time difference to maximize our development and were able to come in under budget and on schedule. We also used additional testing and validation techniques to ensure highest quality: we ran real applications from day 1. By working with the compiler team from the outset and by compiling real-world applications (and not just vectors and benchmark suites), we could find bugs that only real developers would see. Our demonstration system running on a regular speed/size FPGA included running the DivX decoder showing 15fps video on a VGA screen, MP3 and WMA encode and decode in realtime, GPS decode from raw data, Doom (the game), spinning a brushless DC fan motor (with speed control input and output via serial), and many applications sent to us by various developers in automotive and industrial companies; of course we also ran all of the normal benchmarks from Dhrystone to EEMBC. What is important is that this technique also allowed us to tune timing on instructions to optimize real code generated by real compilers.

Part of the original concept proposed to the ARM management and board was that we needed a real lead partner in the general purpose market. The new architecture would have to be evangelized and we could not wait 2 years for the 1st Silicon as was usual for ARM's partners. Further, we wanted a company that was not trying to protect their own proprietary processor. Coincidentally, Jean Anne Booth of newly-formed Luminary Micro approached ARM about doing an MCU. It was a perfect fit, and Luminary Micro quickly became the 1st lead partner for Cortex-M3. Luminary was exactly what we were looking for—a strong management team with broad experience in the embedded space and the know-how to set up worldwide distribution. Further, Luminary put together a strong engineering team with significant ARM experience, so we did not have to worry about them not understanding how to work with an AHB-Lite bus. Our 2nd lead partner was Texas Instruments' automotive group, so we had covered the two main objectives perfectly.

When we shipped our early access release (the 1st production version of the processor) in early 2006, Luminary taped it out 2 weeks later! This was unheard of in the industry and a real testament to their IC engineering team as well as to the close relationship between ARM and Luminary. Further, they were willing to do this because we in the SandCat team had convinced them that it was bug free; being a startup, Luminary could not afford to fabricate a buggy and therefore worthless chip. The other lead partners took much longer to have 1st parts, as was typical. By Luminary having a chip right away, ARM was able to show the world Cortex-M3 as a real product and not just slides or an FPGA demo board. Further, by Luminary pricing the 1st chip at \$1 (US), it broke all notions of the price barriers between 8-bit and 32-bit processors. Cortex-M3 was off and running.

One of the real strengths of Luminary Micro from the beginning was that they understood the importance of tools and software to MCU developers. Luminary raised the standard by a wide margin from the very beginning: from low cost evaluation boards and easy out of box experience to a wide variety of examples, developers were able to get started quickly and easily—a tradition still found today with Texas Instruments' Stellaris Cortex-M3 products.

I think the 5 truly innovative approaches to the MCU world that Luminary used (and many have tried to copy) were: low cost evaluation boards that had their own USB debug HW probe built in, being able to use the same low cost evaluation boards as debug probes for the customer's own board, having broad and interesting examples that worked with multiple tools, providing a standard open driver package (called DriverLib then, now more broadly called StellarisWare) that meant you did not have to read the datasheet, and having powerful reference designs that were available in source form. Normally, MCU vendors have a few examples that blink some LEDs and print "hello world" on a serial port; after that, they rely on customers and FAEs and a lot of time to get a hodgepodge of examples and demos that often do not work on newer parts nor with different tools. Luminary took the approach of very sophisticated examples that allowed developers to start from real code and extend from there. They had reference designs that were more real-world, such as the autonomous robot car, the CNC milling machine, and the like; each demonstrating real-world embedded system techniques. Further, they not only understood the importance of RTOS and tools support, they made sure that all examples worked with all tools and all OS-oriented examples worked with all RTOSes. This coupled with a well thought-out standard software library (drivers for peripherals, startup code, protocol stacks, etc) meant that developers could be productive in minutes. That approach has helped to launch Cortex-M3 into many applications around the world.

Since I believed that Luminary Micro was already bringing innovation to the general developers, it should come as no surprise to you that when I left ARM in 2007, I joined Luminary to help drive further adoption of Cortex-M3. Luminary Micro was acquired by Texas Instruments in May 2009, and is now the Stellaris Business Unit, still doing everything Luminary was doing and more.

With that background, know that you will be using a processor and tools and system all designed to make your job easier, more enjoyable, and more effective. There will no doubt be many features of Cortex-M3 you never use, but they are there for the day when you find you need them.

**—Paul Kimelman**

## Foreword

Progress in the ARM microcontroller community since the publication of the first edition of this book has been impressive, significantly exceeding our expectations and it is no exaggeration to say that it is revolutionizing the world of Microcontroller Units (MCUs). There are many thousands of end users of ARM-powered MCUs, making it the fastest growing MCU technology on the market. As such, the second edition of Joseph's book is very timely and provides a good opportunity to present updated information on MCU technology.

As a community, progress has been made in many important areas including the number of companies building Cortex™-M3 processor-based devices (now over 30), development of the Cortex Microcontroller Software Interface Standard (CMSIS) enabling simpler code portability between Cortex processors and silicon vendors, improved versions of development tool chains, and the release of the Cortex-M0 processor to take ARM MCUs into even the lowest cost designs.

With such a rate of change it is certainly an exciting time to be developing embedded solutions based on the Cortex-M3 processor!

**—Richard York**

Director of Product Marketing, ARM

## Foreword

Microcontroller programmers, by nature, are truly resourceful beings. From a fixed design, they create fantastic new products by using the microcontroller in a unique way. Constantly, they demand highly efficient computing from the most frugal of system designs. The primary ingredient used to perform this alchemy is the tool chain environment, and it is for this reason that engineers from ARM's own tool chain division joined forces with CPU designers to form a team that would rationalize, simplify, and improve the ARM7TDMI processor design.

The result of this combination, the ARM Cortex<sup>™-</sup>M3, represents an exciting development to the original ARM architecture. The device blends the best features from the 32-bit ARM architecture with the highly successful Thumb-2 instruction set design while adding several new capabilities. Despite these changes, the Cortex-M3 retains a simplified programmer's model that will be easily recognizable to all existing ARM aficionados.

> **—Wayne Lyons** Director of Embedded Solutions, ARM

This page intentionally left blank

## Preface

This book is for both hardware and software engineers who are interested in the ARM Cortex<sup>™-</sup>M3 processor. The *Cortex-M3 Technical Reference Manual* (TRM) and the *ARMv7-M Architecture Application Level Reference Manual* already provide lots of information on this processor, but they are very detailed and can be challenging for novice readers.

This book is intended to be a lighter read for programmers, embedded product designers, systemon-chip (SoC) engineers, electronics enthusiasts, academic researchers, and others who are investigating the Cortex-M3 processor, with some experience of microcontrollers or microprocessors. The text includes an introduction to the architecture, an instruction set summary, examples of some instructions, information on hardware features, and an overview of the processor's advanced debug system. It also provides application examples, including basic steps in software development for the Cortex-M3 processor using ARM tools as well as the Gnu's Not Unix tool chain. This book is also suitable for engineers who are migrating their software from ARM7TDMI to the Cortex-M3 processor because it covers the differences between the two processors, and the porting of application software from the ARM7TDMI to the Cortex-M3.

#### **Acknowledgments**

I would like to thank the following people for providing me with help, advice, and feedback to the first or the second edition of this book:

Richard York, Andrew Frame, Reinhard Keil, Nick Sampays, Dev Banerjee, Robert Boys, Dominic Pajak, Alan Tringham, Stephen Theobald, Dan Brook, David Brash, Haydn Povey, Gary Campbell, Kevin McDermott, Richard Earnshaw, Shyam Sadasivan, Simon Craske, Simon Axford, Takashi Ugajin, Wayne Lyons, Samin Ishtiaq, and Simon Smith.

I would like to thank Ian Bell and Jamie Brettle at National Instruments for their help in reviewing the materials covering NI LabVIEW and for their support. I would also like to express my gratitude to Carlos O'Donell, Brian Barrera, and Daniel Jacobowitz from CodeSourcery for their support and help in reviewing the materials covering software development with the CodeSourcery tool chain. And, of course, thanks to the staff at Elsevier for their professional work toward the publication of this book.

Finally, a special thank-you to Peter Cole and Ivan Yardley for their continuous support and advice during this project.

## **Conventions**

Various typographical conventions have been used in this book, as follows:

- Normal assembly program codes: MOV R0, R1; Move data from Register R1 to Register R0
- Assembly code in generalized syntax; items inside  $\lt$  > must be replaced by real register names: MRS <reg>, <special\_reg>
- C program codes: for (i=0;i<3;i++) { func1(); }
- Pseudocode:
	- if  $(a > b)$   $\{ \ldots \}$
- Values:
	- **1.** 4'hC, 0x123 are both hexadecimal values
	- **2.** *#3* indicates item number 3 (e.g., IRQ #3 means IRQ number 3)
	- **3.** *#immed\_12* refers to 12-bit immediate data
- Register bits:

Typically used to illustrate a part of a value based on bit position; for example, bit[15:12] means bit number 15 down to 12.

- Register access types are as follows:
	- **1.** R is Read only
	- **2.** W is Write only
	- **3.** R/W is Read or Write accessible
	- **4.** R/Wc is Readable and clear by a Write access

## Terms and Abbreviations

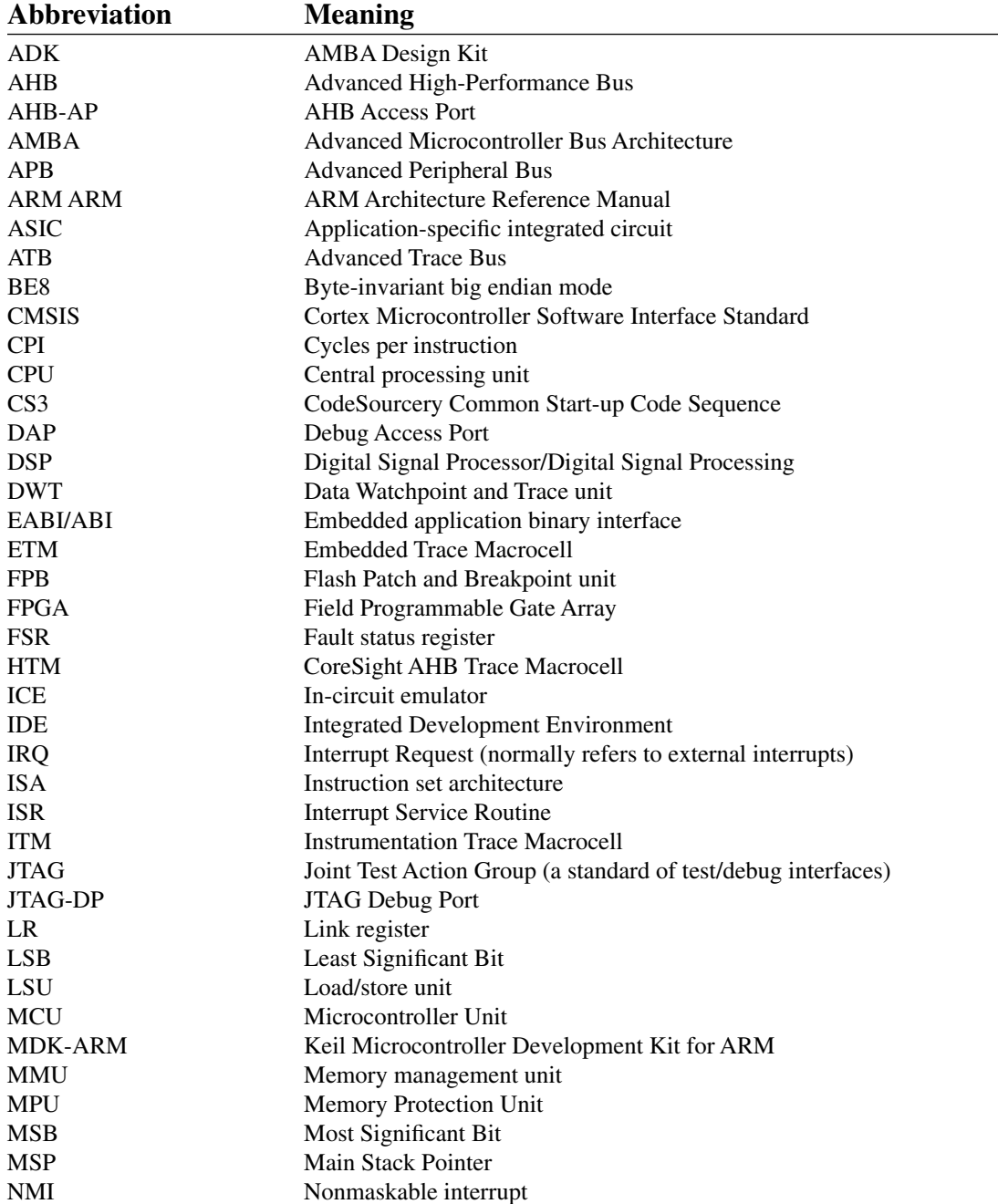

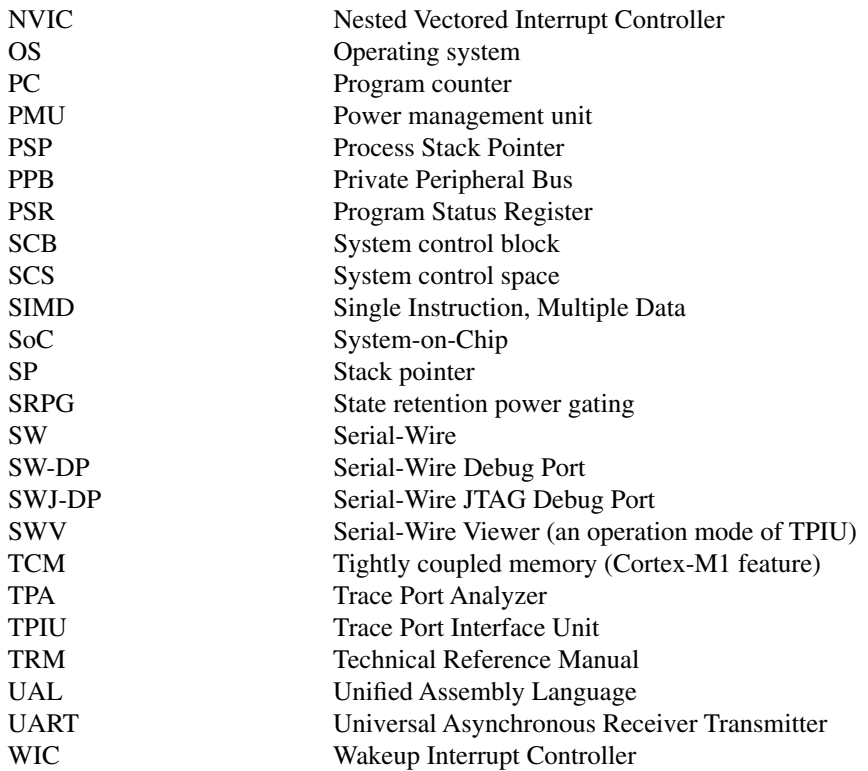

#### **CHAPTER**

# Introduction 1

#### **In This Chapter**

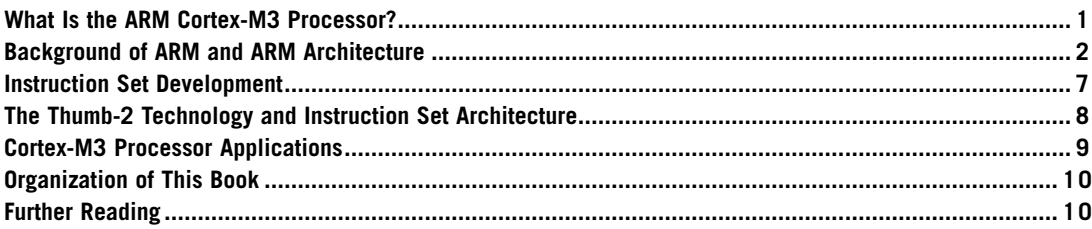

#### **1.1 What Is the ARM Cortex-M3 Processor?**

The microcontroller market is vast, with more than 20 billion devices per year estimated to be shipped in 2010. A bewildering array of vendors, devices, and architectures is competing in this market. The requirement for higher performance microcontrollers has been driven globally by the industry's changing needs; for example, microcontrollers are required to handle more work without increasing a product's frequency or power. In addition, microcontrollers are becoming increasingly connected, whether by Universal Serial Bus (USB), Ethernet, or wireless radio, and hence, the processing needed to support these communication channels and advanced peripherals are growing. Similarly, general application complexity is on the increase, driven by more sophisticated user interfaces, multimedia requirements, system speed, and convergence of functionalities.

The ARM Cortex™-M3 processor, the first of the Cortex generation of processors released by ARM in 2006, was primarily designed to target the 32-bit microcontroller market. The Cortex-M3 processor provides excellent performance at low gate count and comes with many new features previously available only in high-end processors. The Cortex-M3 addresses the requirements for the 32-bit embedded processor market in the following ways:

- *Greater performance efficiency*: allowing more work to be done without increasing the frequency or power requirements
- *Low power consumption*: enabling longer battery life, especially critical in portable products including wireless networking applications

#### **2 CHAPTER 1** Introduction

- *Enhanced determinism*: guaranteeing that critical tasks and interrupts are serviced as quickly as possible and in a known number of cycles
- *Improved code density*: ensuring that code fits in even the smallest memory footprints
- *Ease of use*: providing easier programmability and debugging for the growing number of 8-bit and 16-bit users migrating to 32 bits
- *Lower cost solutions*: reducing 32-bit-based system costs close to those of legacy 8-bit and 16-bit devices and enabling low-end, 32-bit microcontrollers to be priced at less than US\$1 for the first time
- *Wide choice of development tools*: from low-cost or free compilers to full-featured development suites from many development tool vendors

Microcontrollers based on the Cortex-M3 processor already compete head-on with devices based on a wide variety of other architectures. Designers are increasingly looking at reducing the system cost, as opposed to the traditional device cost. As such, organizations are implementing device aggregation, whereby a single, more powerful device can potentially replace three or four traditional 8-bit devices.

Other cost savings can be achieved by improving the amount of code reuse across all systems. Because Cortex-M3 processor-based microcontrollers can be easily programmed using the C language and are based on a well-established architecture, application code can be ported and reused easily, reducing development time and testing costs.

It is worthwhile highlighting that the Cortex-M3 processor is not the first ARM processor to be used to create generic microcontrollers. The venerable ARM7 processor has been very successful in this market, with partners such as NXP (Philips), Texas Instruments, Atmel, OKI, and many other vendors delivering robust 32-bit Microcontroller Units (MCUs). The ARM7 is the most widely used 32-bit embedded processor in history, with over 1 billion processors produced each year in a huge variety of electronic products, from mobile phones to cars.

The Cortex-M3 processor builds on the success of the ARM7 processor to deliver devices that are significantly easier to program and debug and yet deliver a higher processing capability. Additionally, the Cortex-M3 processor introduces a number of features and technologies that meet the specific requirements of the microcontroller applications, such as nonmaskable interrupts for critical tasks, highly deterministic nested vector interrupts, atomic bit manipulation, and an optional Memory Protection Unit (MPU). These factors make the Cortex-M3 processor attractive to existing ARM processor users as well as many new users considering use of 32-bit MCUs in their products.

#### **1.2 Background of ARM and ARM Architecture 1.2.1 A Brief History**

To help you understand the variations of ARM processors and architecture versions, let's look at a little bit of ARM history.

ARM was formed in 1990 as Advanced RISC Machines Ltd., a joint venture of Apple Computer, Acorn Computer Group, and VLSI Technology. In 1991, ARM introduced the ARM6 processor family, and VLSI became the initial licensee. Subsequently, additional companies, including Texas Instruments, NEC, Sharp, and ST Microelectronics, licensed the ARM processor designs, extending the applications of ARM processors into mobile phones, computer hard disks, personal digital assistants (PDAs), home entertainment systems, and many other consumer products.

#### **The Cortex-M3 Processor versus Cortex-M3-Based MCUs**

The Cortex-M3 processor is the central processing unit (CPU) of a microcontroller chip. In addition, a number of other components are required for the whole Cortex-M3 processor-based microcontroller. After chip manufacturers license the Cortex-M3 processor, they can put the Cortex-M3 processor in their silicon designs, adding memory, peripherals, input/output (I/O), and other features. Cortex-M3 processor-based chips from different manufacturers will have different memory sizes, types, peripherals, and features. This book focuses on the architecture of the processor core. For details about the rest of the chip, readers are advised to check the particular chip manufacturer's documentation.

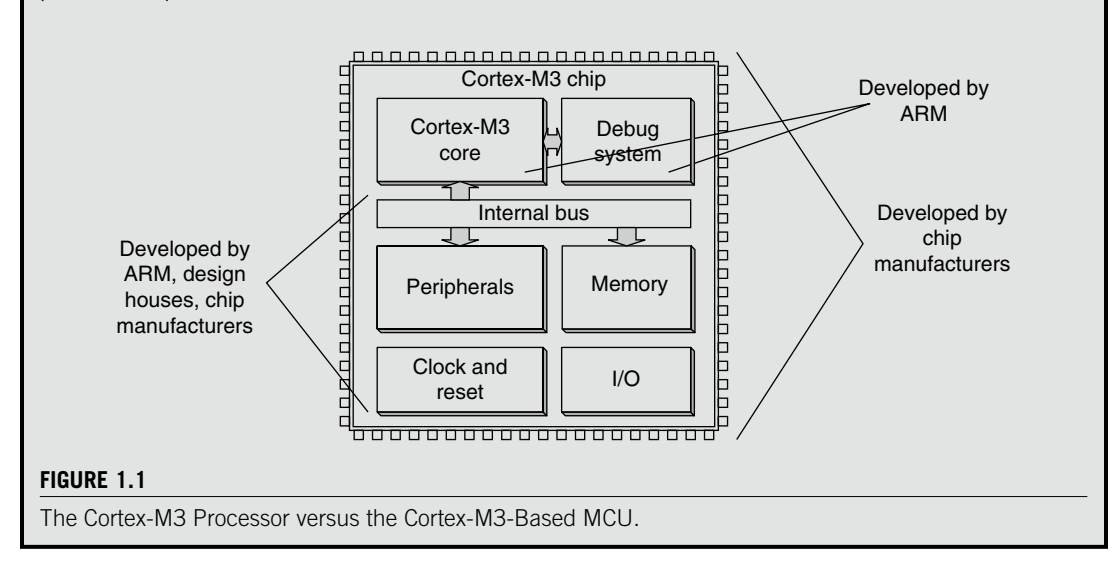

Nowadays, ARM partners ship in excess of 2 billion ARM processors each year. Unlike many semiconductor companies, ARM does not manufacture processors or sell the chips directly. Instead, ARM licenses the processor designs to business partners, including a majority of the world's leading semiconductor companies. Based on the ARM low-cost and power-efficient processor designs, these partners create their processors, microcontrollers, and system-on-chip solutions. This business model is commonly called intellectual property (IP) licensing.

In addition to processor designs, ARM also licenses systems-level IP and various software IPs. To support these products, ARM has developed a strong base of development tools, hardware, and software products to enable partners to develop their own products.

#### **1.2.2 Architecture Versions**

Over the years, ARM has continued to develop new processors and system blocks. These include the popular ARM7TDMI processor and, more recently, the ARM1176TZ(F)-S processor, which is used in high-end applications such as smart phones. The evolution of features and enhancements to the processors over time has led to successive versions of the ARM architecture. Note that architecture version numbers are independent from processor names. For example, the ARM7TDMI processor is based on the ARMv4T architecture (the *T* is for *Thumb®* instruction mode support).

#### **4 CHAPTER 1** Introduction

The ARMv5E architecture was introduced with the ARM9E processor families, including the ARM926E-S and ARM946E-S processors. This architecture added "Enhanced" Digital Signal Processing (DSP) instructions for multimedia applications.

With the arrival of the ARM11 processor family, the architecture was extended to the ARM $\nu$ 6. New features in this architecture included memory system features and Single Instruction–Multiple Data (SIMD) instructions. Processors based on the ARMv6 architecture include the ARM1136J(F)-S, the ARM1156T2(F)-S, and the ARM1176JZ(F)-S.

Following the introduction of the ARM11 family, it was decided that many of the new technologies, such as the optimized Thumb-2 instruction set, were just as applicable to the lower cost markets of microcontroller and automotive components. It was also decided that although the architecture needed to be consistent from the lowest MCU to the highest performance application processor, there was a need to deliver processor architecturesthat best fit applications, enabling very deterministic and low gate count processors for cost-sensitive markets and feature-rich and high-performance ones for high-end applications.

Over the past several years, ARM extended its product portfolio by diversifying its CPU development, which resulted in the architecture version 7 or v7. In this version, the architecture design is divided into three profiles:

- The *A profile* is designed for high-performance open application platforms.
- The *R* profile is designed for high-end embedded systems in which real-time performance is needed.
- The *M profile* is designed for deeply embedded microcontroller-type systems.

Let's look at these profiles in a bit more detail:

- *A Profile (ARMv7-A)*: Application processors which are designed to handle complex applications such as high-end embedded operating systems (OSs) (e.g., Symbian, Linux, and Windows Embedded). These processors requiring the highest processing power, virtual memory system support with memory management units (MMUs), and, optionally, enhanced Java support and a secure program execution environment. Example products include high-end mobile phones and electronic wallets for financial transactions.
- *R Profile (ARMv7-R)*: Real-time, high-performance processors targeted primarily at the higher end of the real-time<sup>1</sup> market—those applications, such as high-end breaking systems and hard drive controllers, in which high processing power and high reliability are essential and for which low latency is important.
- *M Profile (ARMv7-M)*: Processors targeting low-cost applications in which processing efficiency is important and cost, power consumption, low interrupt latency, and ease of use are critical, as well as industrial control applications, including real-time control systems.

The Cortex processor families are the first products developed on architecture v7, and the Cortex-M3 processor is based on one profile of the v7 architecture, called ARM v7-M, an architecture specification for microcontroller products.

<sup>1</sup>There is always great debate as to whether we can have a "real-time" system using general processors. By definition, "real time" means that the system can get a response within a guaranteed period. In any processor-based system, you may or may not be able to get this response due to choice of OS, interrupt latency, or memory latency, as well as if the CPU is running a higher priority interrupt.

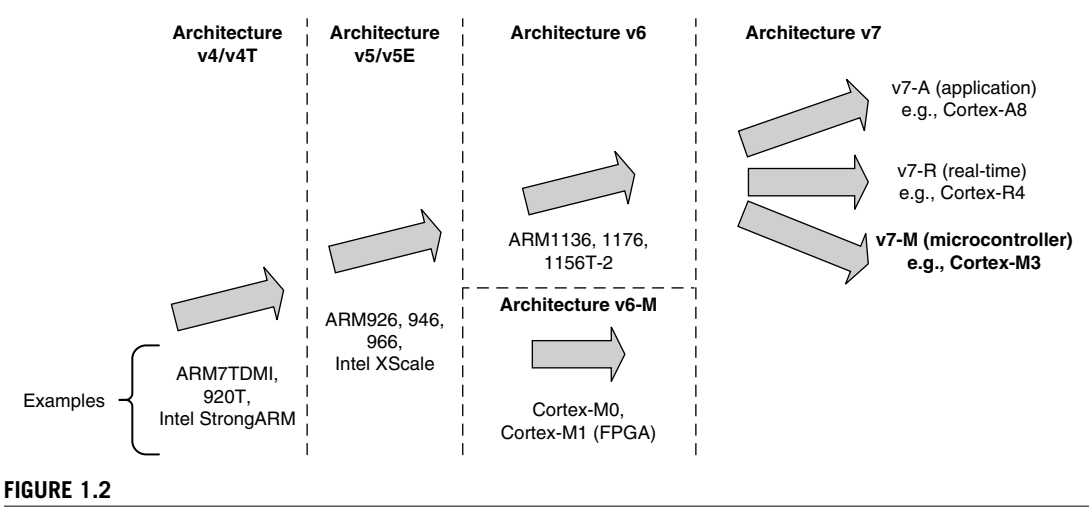

The Evolution of ARM Processor Architecture.

This book focuses on the Cortex-M3 processor, but it is only one of the Cortex product families that use the ARMv7 architecture. Other Cortex family processors include the Cortex-A8 (application processor), which is based on the ARMv7-A profile, and the Cortex-R4 (real-time processor), which is based on the ARMv7-R profile (see Figure 1.2).

The details of the ARMv7-M architecture are documented in *The ARMv7-M Architecture Application Level Reference Manual* [Ref. 2]. This document can be obtained via the ARM web site through a simple registration process. The ARMv7-M architecture contains the following key areas:

- Programmer's model
- Instruction set
- Memory model
- Debug architecture

Processor-specific information, such as interface details and timing, is documented in the *Cortex-M3 Technical Reference Manual (TRM)* [Ref. 1]. This manual can be accessed freely on the ARM web site. The Cortex-M3 TRM also covers a number of implementation details not covered by the architecture specifications, such as the list of supported instructions, because some of the instructions covered in the ARMv7-M architecture specification are optional on ARMv7-M devices.

#### **1.2.3 Processor Naming**

Traditionally,ARM used a numbering scheme to name processors. In the early days(the 1990s), suffixes were also used to indicate features on the processors. For example, with the ARM7TDMI processor, the *T* indicates Thumb instruction support, *D* indicates JTAG debugging, *M* indicates fast multiplier, and *I* indicates an embedded ICE module. Subsequently, it was decided that these features should become standard features of future ARM processors; therefore, these suffixes are no longer added to the new

processor family names. Instead, variations on memory interface, cache, and tightly coupled memory (TCM) have created a new scheme for processor naming.

For example, ARM processors with cache and MMUs are now given the suffix "26" or "36," whereas processors with MPUs are given the suffix "46" (e.g., ARM946E-S). In addition, other suffixes are added to indicate synthesizable<sup>2</sup> (S) and Jazelle (J) technology. Table 1.1 presents a summary of processor names.

With version 7 of the architecture, ARM has migrated away from these complex numbering schemes that needed to be decoded, moving to a consistent naming for families of processors, with Cortex its initial brand. In addition to illustrating the compatibility across processors, this system removes confusion between architectural version and processor family number; for example, the ARM7TDMI is not a v7 processor but was based on the v4T architecture.

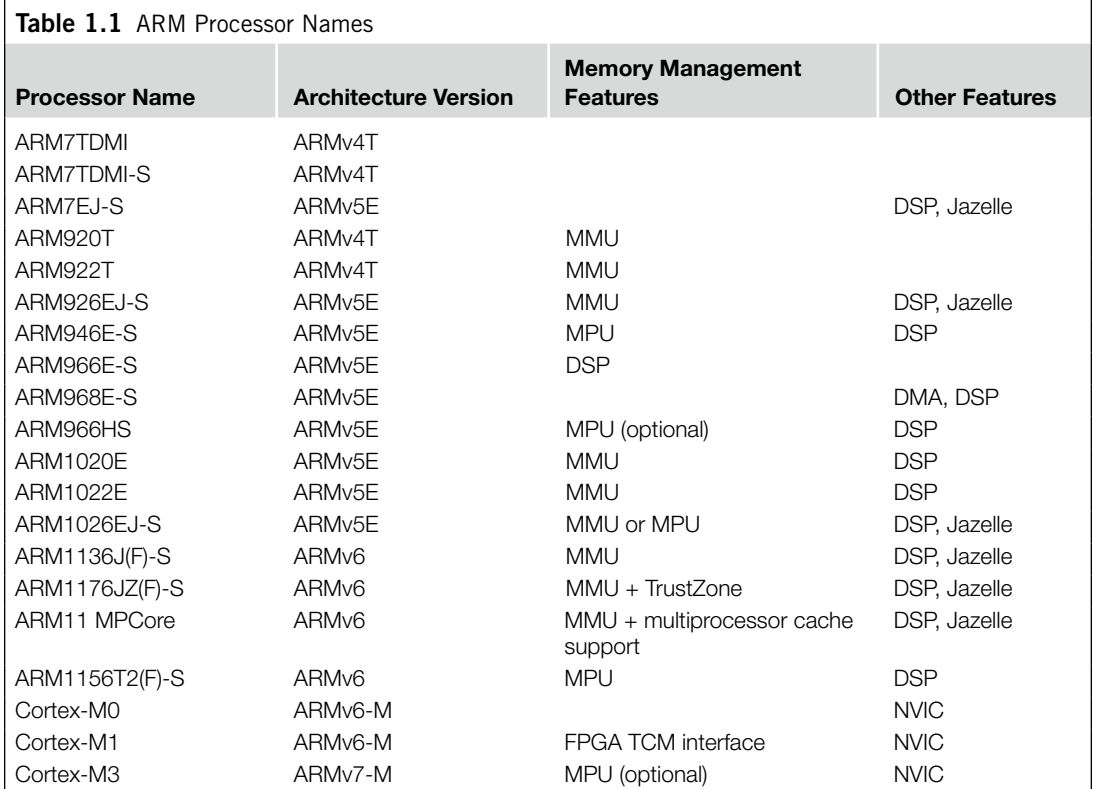

<sup>2</sup> A synthesizable core design is available in the form of a hardware description language (HDL) such as Verilog or VHDL and can be converted into a design netlist using synthesis software.

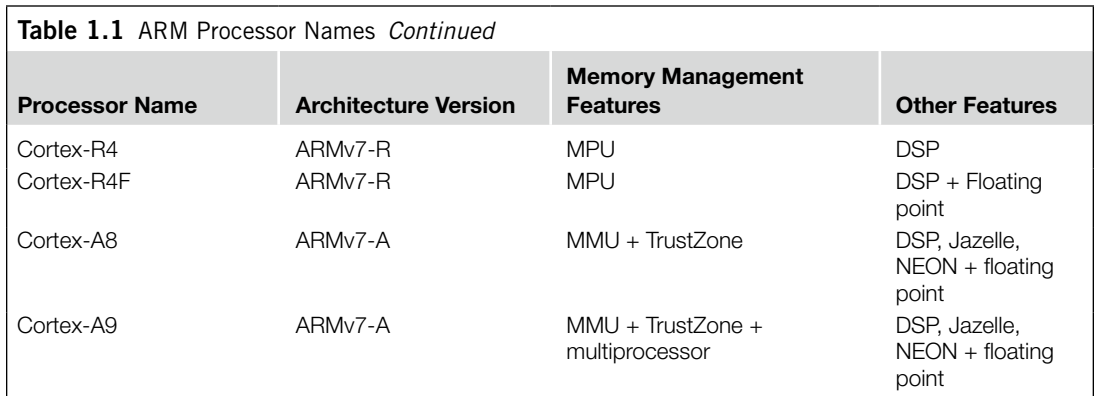

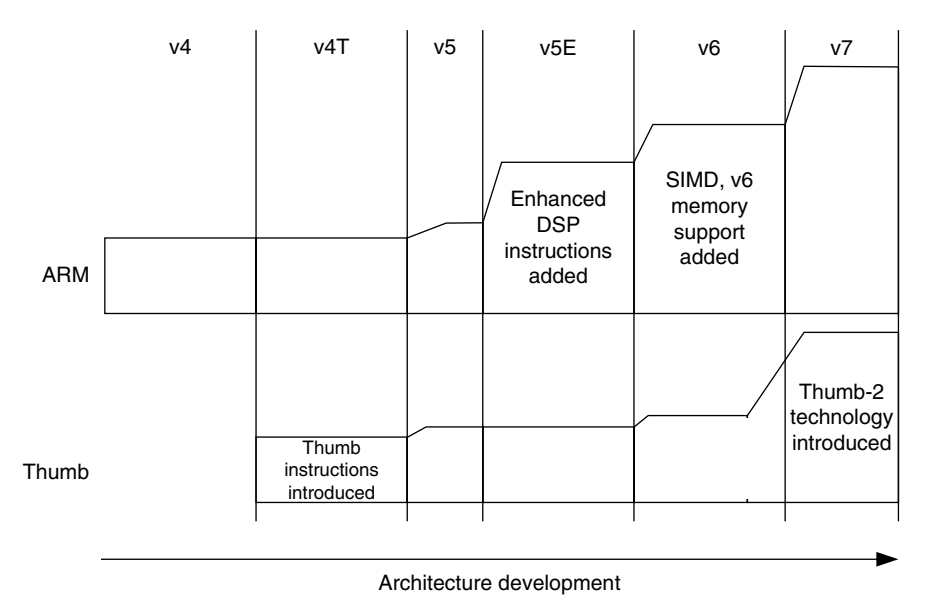

#### **Figure 1.3**

Instruction Set Enhancement.

#### **1.3 Instruction Set Development**

Enhancement and extension of instruction sets used by the ARM processors has been one of the key driving forces of the architecture's evolution (see Figure 1.3).

Historically (sinceARM7TDMI), two different instruction sets are supported on theARM processor: the ARM instructions that are 32 bits and Thumb instructions that are 16 bits. During program execution, the processor can be dynamically switched between the ARM state and the Thumb state to use either

one of the instruction sets. The Thumb instruction set provides only a subset of the ARM instructions, but it can provide higher code density. It is useful for products with tight memory requirements.

As the architecture version has been updated, extra instructions have been added to both ARM instructions and Thumb instructions. Appendix B provides some information on the change of Thumb instructions during the architecture enhancements. In 2003, ARM announced the Thumb-2 instruction set, which is a new superset of Thumb instructions that contains both 16-bit and 32-bit instructions.

The details of the instruction set are provided in a document called *The ARM Architecture Reference Manual* (also known as the ARM ARM). This manual has been updated for the ARMv5 architecture, the ARMv6 architecture, and the ARMv7 architecture. For the ARMv7 architecture, due to its growth into different profiles, the specification is also split into different documents. For the Cortex-M3 instruction set, the complete details are specified in the *ARM v7-M Architecture Application Level Reference Manual* [Ref. 2]. Appendix A of this book also covers information regarding instruction sets required for software development.

#### **1.4 The Thumb-2 Technology and Instruction Set Architecture**

The Thumb-2<sup>3</sup> technology extended the Thumb Instruction Set Architecture (ISA) into a highly efficient and powerful instruction set that delivers significant benefits in terms of ease of use, code size, and performance (see Figure 1.4). The extended instruction set in Thumb-2 is a superset of the previous 16-bit Thumb instruction set, with additional 16-bit instructions alongside 32-bit instructions. It allows more complex operations to be carried out in the Thumb state, thus allowing higher efficiency by reducing the number of states switching between ARM state and Thumb state.

Focused on small memory system devices such as microcontrollers and reducing the size of the processor, the Cortex-M3 supports only the Thumb-2 (and traditional Thumb) instruction set. Instead of using ARM instructions for some operations, as in traditional ARM processors, it uses the Thumb-2 instruction set for all operations. As a result, the Cortex-M3 processor is not backward compatible with traditional

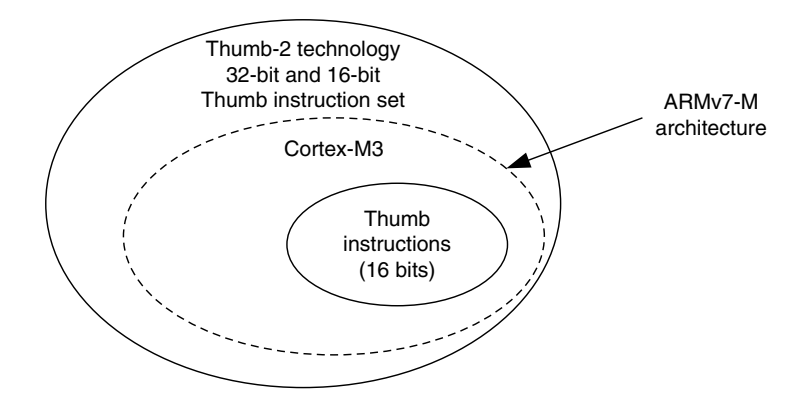

#### **Figure 1.4**

The Relationship between the Thumb Instruction Set in Thumb-2 Technology and the Traditional Thumb.

<sup>3</sup> Thumb and Thumb-2 are registered trademarks of ARM.

ARM processors. That is, you cannot run a binary image for ARM7 processors on the Cortex-M3 processor. Nevertheless, the Cortex-M3 processor can execute almost all the 16-bit Thumb instructions, including all 16-bit Thumb instructions supported on ARM7 family processors, making application porting easy.

With support for both 16-bit and 32-bit instructions in the Thumb-2 instruction set, there is no need to switch the processor between Thumb state (16-bit instructions) and ARM state (32-bit instructions). For example, in ARM7 or ARM9 family processors, you might need to switch to ARM state if you want to carry out complex calculations or a large number of conditional operations and good performance is needed, whereas in the Cortex-M3 processor, you can mix 32-bit instructions with 16-bit instructions without switching state, getting high code density and high performance with no extra complexity.

The Thumb-2 instruction set is a very important feature of the ARMv7 architecture. Compared with the instructions supported on ARM7 family processors (ARMv4T architecture), the Cortex-M3 processor instruction set has a large number of new features. For the first time, hardware divide instruction is available on an ARM processor, and a number of multiply instructions are also available on the Cortex-M3 processor to improve data-crunching performance. The Cortex-M3 processor also supports unaligned data accesses, a feature previously available only in high-end processors.

#### **1.5 Cortex-M3 Processor Applications**

With its high performance and high code density and small silicon footprint, the Cortex-M3 processor is ideal for a wide variety of applications:

- *Low-cost microcontrollers*: The Cortex-M3 processor isideally suited for low-cost microcontrollers, which are commonly used in consumer products, from toys to electrical appliances. It is a highly competitive market due to the many well-known 8-bit and 16-bit microcontroller products on the market. Its lower power, high performance, and ease-of-use advantages enable embedded developers to migrate to 32-bit systems and develop products with the ARM architecture.
- *Automotive*: Another ideal application for the Cortex-M3 processor is in the automotive industry. The Cortex-M3 processor has very high-performance efficiency and low interrupt latency, allowing it to be used in real-time systems. The Cortex-M3 processor supports up to 240 external vectored interrupts, with a built-in interrupt controller with nested interrupt supports and an optional MPU, making it ideal for highly integrated and cost-sensitive automotive applications.
- *Data communications*: The processor's low power and high efficiency, coupled with instructions in Thumb-2 for bit-field manipulation, make the Cortex-M3 ideal for many communications applications, such as Bluetooth and ZigBee.
- *Industrial control*: In industrial control applications, simplicity, fast response, and reliability are key factors. Again, the Cortex-M3 processor's interrupt feature, low interrupt latency, and enhanced fault-handling features make it a strong candidate in this area.
- *Consumer products*: In many consumer products, a high-performance microprocessor (or several of them) is used. The Cortex-M3 processor, being a small processor, is highly efficient and low in power and supports an MPU enabling complex software to execute while providing robust memory protection.

There are already many Cortex-M3 processor-based products on the market, including low-end products priced as low as US\$1, making the cost of ARM microcontrollers comparable to or lower than that of many 8-bit microcontrollers.
# **1.6 Organization of This Book**

This book contains a general overview of the Cortex-M3 processor, with the rest of the contents divided into a number of sections:

- Chapters 1 and 2, Introduction and Overview of the Cortex-M3
- Chapters 3 through 6, Cortex-M3 Basics
- Chapters 7 through 9, Exceptions and Interrupts
- Chapters 10 and 11, Cortex-M3 Programming
- Chapters 12 through 14, Cortex-M3 Hardware Features
- Chapters 15 and 16, Debug Supports in Cortex-M3
- Chapters 17 through 21, Application Development with Cortex-M3
- Appendices

# **1.7 Further Reading**

This book does not contain all the technical details on the Cortex-M3 processor. It is intended to be a starter guide for people who are new to the Cortex-M3 processor and a supplemental reference for people using Cortex-M3 processor-based microcontrollers. To get further detail on the Cortex-M3 processor, the following documents, available from ARM (*www.arm.com*) and ARM partner web sites, should cover most necessary details:

- *The Cortex-M3 Technical Reference Manual* (*TRM*) [Ref. 1] provides detailed information about the processor, including programmer's model, memory map, and instruction timing.
- *The ARMv7-M Architecture Application Level Reference Manual* [Ref. 2] contains detailed information about the instruction set and the memory model.
- Refer to datasheets for the Cortex-M3 processor-based microcontroller products; visit the manufacturer web site for the datasheets on the Cortex-M3 processor-based product you plan to use.
- *Cortex-M3 User Guides* are available from MCU vendors. In some cases, this user guide is available as a part of a complete microcontroller product manual. This document contains a programmer's model for the ARM Cortex-M3 processor, and instruction set details, and is customized by each MCU vendors to match their microcontroller implementations.
- Refer to *AMBA Specification 2.0* [Ref. 4] for more detail regarding internal AMBA interface bus protocol details.
- C programming tips for Cortex-M3 can be found in the *ARM Application Note 179: Cortex-M3 Embedded Software Development* [Ref. 7].

This book assumes that you already have some knowledge of and experience with embedded programming, preferably using ARM processors. If you are a manager or a student who wants to learn the basics without spending too much time reading the whole book or the *TRM*, Chapter 2 of this book is a good one to read because it provides a summary on the Cortex-M3 processor.

# Overview of the Cortex-M3 2

#### **In This Chapter**

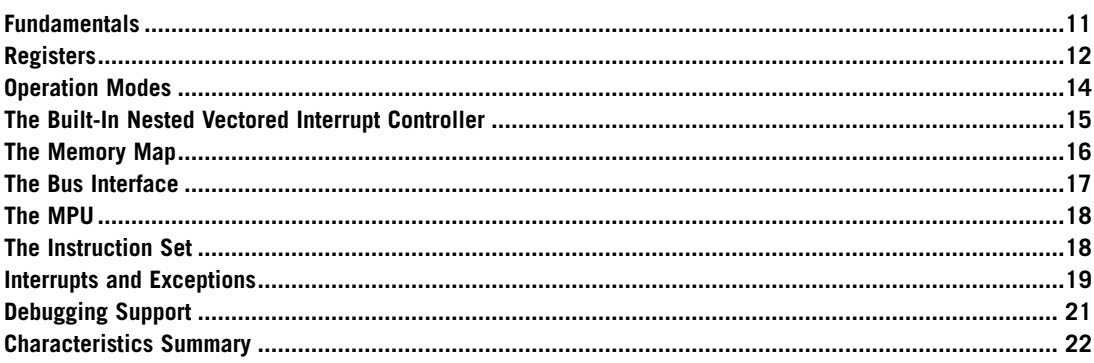

# **2.1 Fundamentals**

The Cortex™-M3 is a 32-bit microprocessor. It has a 32-bit data path, a 32-bit register bank, and 32-bit memory interfaces (see Figure 2.1). The processor has a Harvard architecture, which means that it has a separate instruction bus and data bus. This allows instructions and data accesses to take place at the same time, and as a result of this, the performance of the processor increases because data accesses do not affect the instruction pipeline. This feature results in multiple bus interfaces on Cortex-M3, each with optimized usage and the ability to be used simultaneously. However, the instruction and data buses share the same memory space (a unified memory system). In other words, you cannot get 8 GB of memory space just because you have separate bus interfaces.

For complex applications that require more memory system features, the Cortex-M3 processor has an optional Memory Protection Unit (MPU), and it is possible to use an external cache if it's required. Both little endian and big endian memory systems are supported.

The Cortex-M3 processor includes a number of fixed internal debugging components. These components provide debugging operation supports and features, such as breakpoints and watchpoints.

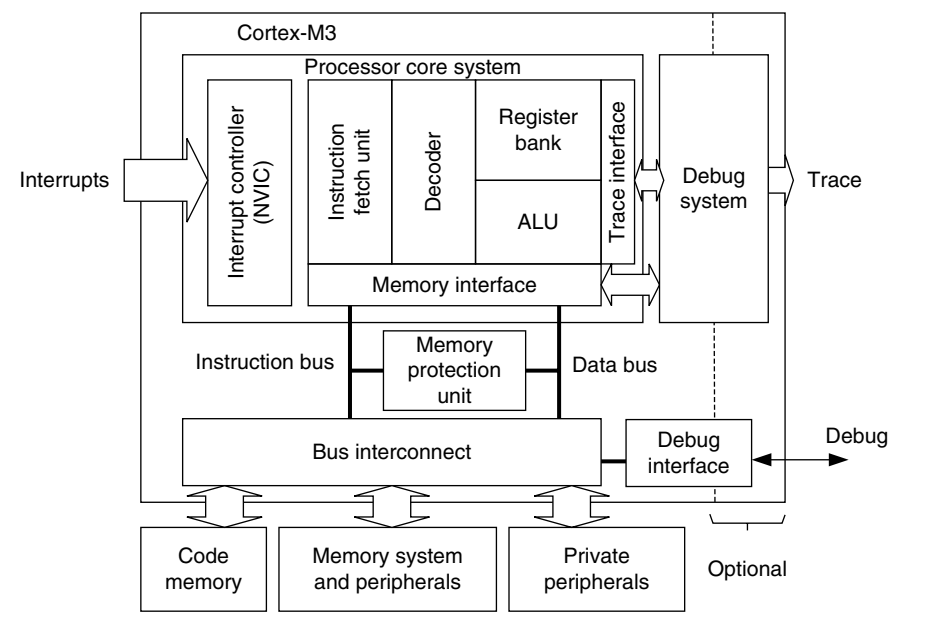

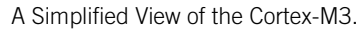

In addition, optional components provide debugging features, such as instruction trace, and various types of debugging interfaces.

# **2.2 Registers**

The Cortex-M3 processor has registers R0 through R15 (see Figure 2.2). R13 (the stack pointer) is banked, with only one copy of the R13 visible at a time.

## **2.2.1 R0–R12: General-Purpose Registers**

R0–R12 are 32-bit general-purpose registers for data operations. Some 16-bit Thumb<sup>®</sup> instructions can only access a subset of these registers (low registers, R0–R7).

## **2.2.2 R13: Stack Pointers**

The Cortex-M3 contains two stack pointers (R13). They are banked so that only one is visible at a time. The two stack pointers are as follows:

- *Main Stack Pointer (MSP)*: The default stack pointer, used by the operating system (OS) kernel and exception handlers
- *Process Stack Pointer (PSP)*: Used by user application code

The lowest 2 bits of the stack pointers are always 0, which means they are always word aligned.

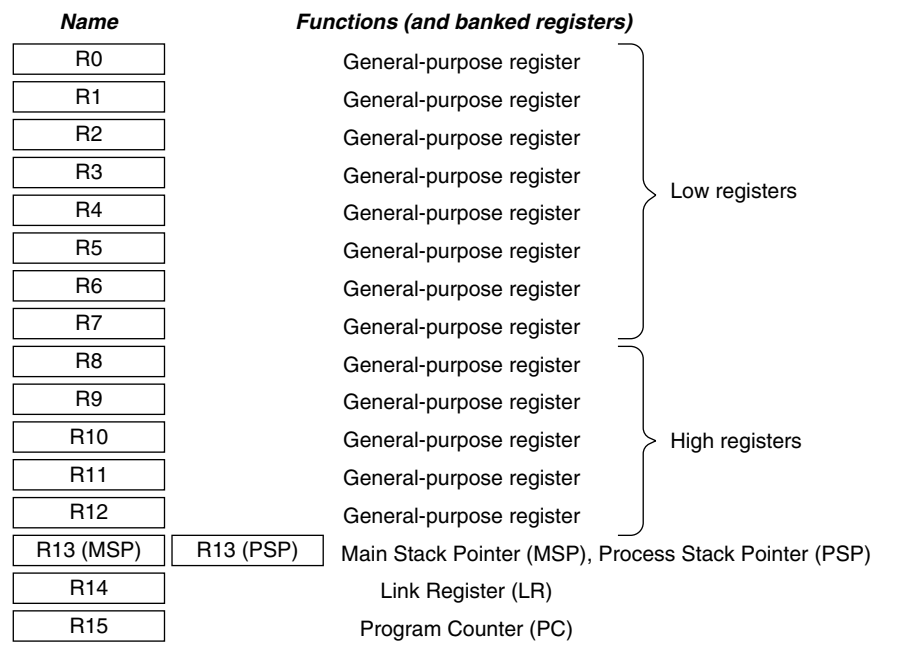

Registers in the Cortex-M3.

## **2.2.3 R14: The Link Register**

When a subroutine is called, the return address is stored in the link register.

## **2.2.4 R15: The Program Counter**

The program counter is the current program address. This register can be written to control the program flow.

# **2.2.5 Special Registers**

The Cortex-M3 processor also has a number of special registers (see Figure 2.3). They are as follows:

- Program Status registers (PSRs)
- Interrupt Mask registers (PRIMASK, FAULTMASK, and BASEPRI)
- Control register (CONTROL)

These registers have special functions and can be accessed only by special instructions. They cannot be used for normal data processing (see Table 2.1).

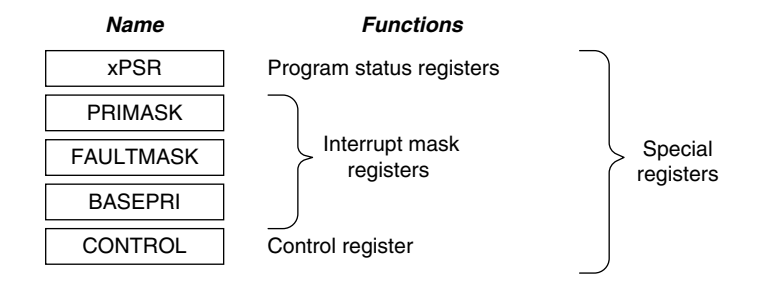

Special Registers in the Cortex-M3**.**

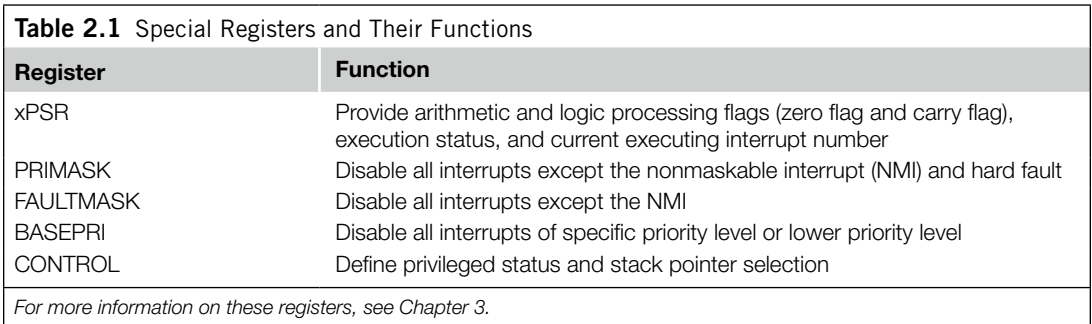

# **2.3 Operation Modes**

The Cortex-M3 processor has two modes and two privilege levels. The operation modes (thread mode and handler mode) determine whether the processor is running a normal program or running an exception handler like an interrupt handler or system exception handler (see Figure 2.4). The privilege levels (privileged level and user level) provide a mechanism for safeguarding memory accesses to critical regions as well as providing a basic security model.

When the processor is running a main program (thread mode), it can be either in a privileged state or a user state, but exception handlers can only be in a privileged state. When the processor exits reset, it is in thread mode, with privileged access rights. In the privileged state, a program has access to all memory ranges (except when prohibited by MPU settings) and can use all supported instructions.

Software in the privileged access level can switch the program into the user access level using the control register. When an exception takes place, the processor will always switch back to the privileged state and return to the previous state when exiting the exception handler. A user program cannot change back to the privileged state by writing to the control register (see Figure 2.5). It has to go through an exception handler that programs the control register to switch the processor back into the privileged access level when returning to thread mode.

The separation of privilege and user levels improves system reliability by preventing system configuration registers from being accessed or changed by some untrusted programs. If an MPU is available,

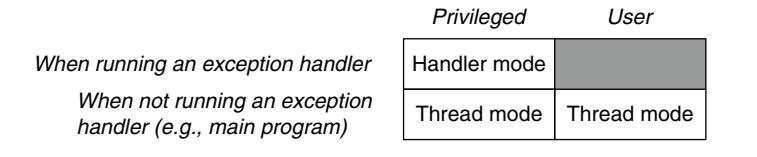

Operation Modes and Privilege Levels in Cortex-M3.

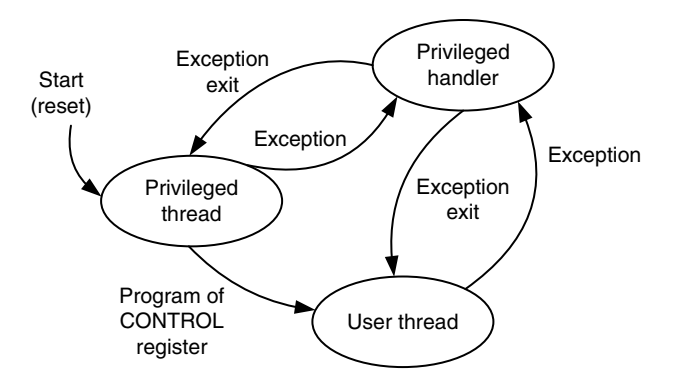

#### **Figure 2.5**

Allowed Operation Mode Transitions.

it can be used in conjunction with privilege levels to protect critical memory locations, such as programs and data for OSs.

For example, with privileged accesses, usually used by the OS kernel, all memory locations can be accessed (unless prohibited by MPU setup). When the OS launches a user application, it islikely to be executed in the user access level to protect the system from failing due to a crash of untrusted user programs.

# **2.4 The Built-In Nested Vectored Interrupt Controller**

The Cortex-M3 processor includes an interrupt controller called the Nested Vectored Interrupt Controller (NVIC). It is closely coupled to the processor core and provides a number of features as follows:

- Nested interrupt support
- Vectored interrupt support
- Dynamic priority changes support
- Reduction of interrupt latency
- Interrupt masking

## **2.4.1 Nested Interrupt Support**

The NVIC provides nested interrupt support. All the external interrupts and most of the system exceptions can be programmed to different priority levels. When an interrupt occurs, the NVIC compares the priority of this interrupt to the current running priority level. If the priority of the new interrupt is higher than the current level, the interrupt handler of the new interrupt will override the current running task.

# **2.4.2 Vectored Interrupt Support**

The Cortex-M3 processor has vectored interrupt support. When an interrupt is accepted, the starting address of the interrupt service routine (ISR) is located from a vector table in memory. There is no need to use software to determine and branch to the starting address of the ISR. Thus, it takes less time to process the interrupt request.

# **2.4.3 Dynamic Priority Changes Support**

Priority levels of interrupts can be changed by software during run time. Interrupts that are being serviced are blocked from further activation until the ISR is completed, so their priority can be changed without risk of accidental reentry.

# **2.4.4 Reduction of Interrupt Latency**

The Cortex-M3 processor also includes a number of advanced features to lower the interrupt latency. These include automatic saving and restoring some register contents, reducing delay in switching from one ISR to another, and handling of late arrival interrupts. Details of these optimization features are covered in Chapter 9.

# **2.4.5 Interrupt Masking**

Interrupts and system exceptions can be masked based on their priority level or masked completely using the interrupt masking registers BASEPRI, PRIMASK, and FAULTMASK. They can be used to ensure that time-critical tasks can be finished on time without being interrupted.

# **2.5 The Memory Map**

The Cortex-M3 has a predefined memory map. This allows the built-in peripherals, such as the interrupt controller and the debug components, to be accessed by simple memory access instructions. Thus, most system features are accessible in C program code. The predefined memory map also allows the Cortex-M3 processor to be highly optimized for speed and ease of integration in system-on-a-chip (SoC) designs.

Overall, the 4 GB memory space can be divided into ranges as shown in Figure 2.6.

The Cortex-M3 design has an internal bus infrastructure optimized for this memory usage. In addition, the design allows these regions to be used differently. For example, data memory can still be put into the CODE region, and program code can be executed from an external Random Access Memory (RAM) region.

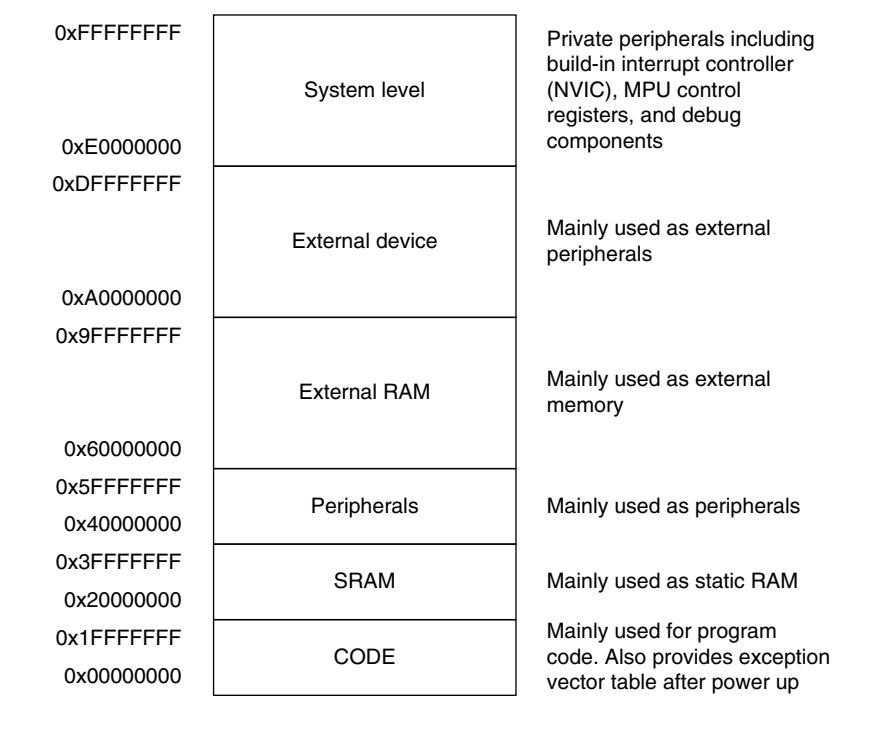

The Cortex-M3 Memory Map.

The system-level memory region contains the interrupt controller and the debug components. These devices have fixed addresses, detailed in Chapter 5. By having fixed addresses for these peripherals, you can port applications between different Cortex-M3 products much more easily.

# **2.6 The Bus Interface**

There are several businterfaces on the Cortex-M3 processor. They allow the Cortex-M3 to carry instruction fetches and data accesses at the same time. The main bus interfaces are as follows:

- Code memory buses
- System bus
- Private peripheral bus

The code memory region access is carried out on the code memory buses, which physically consist of two buses, one called I-Code and other called D-Code. These are optimized for instruction fetches for best instruction execution speed.

The system bus is used to access memory and peripherals. This provides access to the Static Random Access Memory (SRAM), peripherals, external RAM, external devices, and part of the systemlevel memory regions.

The private peripheral bus provides access to a part of the system-level memory dedicated to private peripherals, such as debugging components.

#### **2.7 The MPU**

The Cortex-M3 has an optional MPU. This unit allows access rules to be set up for privileged access and user program access. When an access rule is violated, a fault exception is generated, and the fault exception handler will be able to analyze the problem and correct it, if possible.

The MPU can be used in various ways. In common scenarios, the OS can set up the MPU to protect data use by the OS kernel and other privileged processes to be protected from untrusted user programs. The MPU can also be used to make memory regions read-only, to prevent accidental erasing of data or to isolate memory regions between different tasks in a multitasking system. Overall, it can help make embedded systems more robust and reliable.

The MPU feature is optional and is determined during the implementation stage of the microcontroller or SoC design. For more information on the MPU, refer to Chapter 13.

#### **2.8 The Instruction Set**

The Cortex-M3 supports the Thumb-2 instruction set. This is one of the most important features of the Cortex-M3 processor because it allows 32-bit instructions and 16-bit instructions to be used together for high code density and high efficiency. It is flexible and powerful yet easy to use.

In previous ARM processors, the central processing unit (CPU) had two operation states: a 32-bit ARM state and a 16-bit Thumb state. In the ARM state, the instructions are 32 bits and can execute all supported instructions with very high performance. In the Thumb state, the instructions are 16 bits, so there is a much higher instruction code density, but the Thumb state does not have all the functionality of ARM instructions and may require more instructions to complete certain types of operations.

To get the best of both worlds, many applications have mixedARM and Thumb codes. However, the mixed-code arrangement does not always work best. There is overhead (in terms of both execution time and instruction space, see Figure 2.7) to switch between the states, and ARM and Thumb codes might need to be compiled separately in different files. This increases the complexity of software development and reduces maximum efficiency of the CPU core.

With the introduction of the Thumb-2 instruction set, it is now possible to handle all processing requirements in one operation state. There is no need to switch between the two. In fact, the Cortex-M3 does not support the ARM code. Even interrupts are now handled with the Thumb state. (Previously, the ARM core entered interrupt handlers in the ARM state.) Since there is no need to switch between states, the Cortex-M3 processor has a number of advantages over traditional ARM processors, such as:

- No state switching overhead, saving both execution time and instruction space
- No need to separate ARM code and Thumb code source files, making software development and maintenance easier
- It's easier to get the best efficiency and performance, in turn making it easier to write software, because there is no need to worry about switching code between ARM and Thumb to try to get the best density/performance

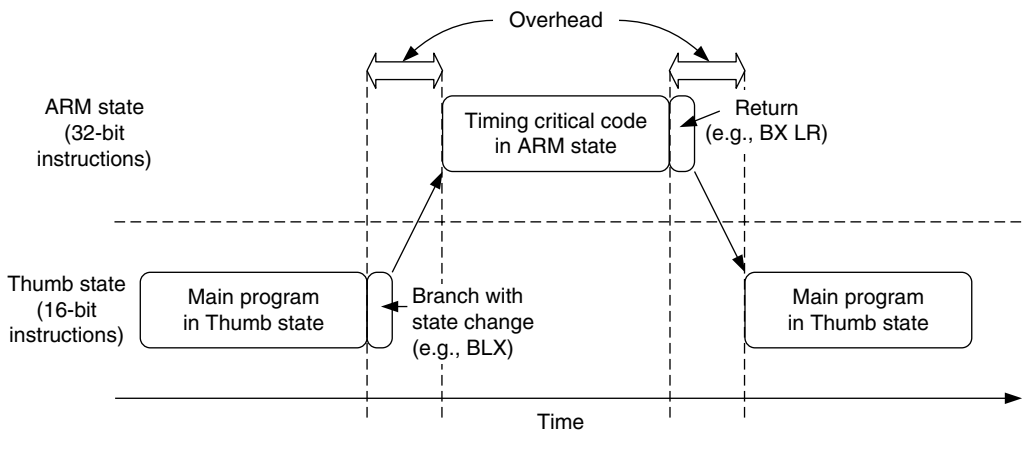

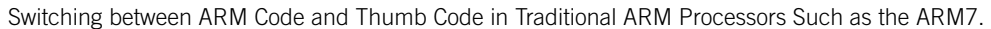

The Cortex-M3 processor has a number of interesting and powerful instructions. Here are a few examples:

- *UFBX, BFI, and BFC*: Bit field extract, insert, and clear instructions
- *UDIV and SDIV*: Unsigned and signed divide instructions
- *WFE, WFI, and SEV*: Wait-For-Event, Wait-For-Interrupts, and Send-Event; these allow the processor to enter sleep mode and to handle task synchronization on multiprocessor systems
- *MSR and MRS*: Move to special register from general-purpose register and move special register to general-purpose register; for access to the special registers

Since the Cortex-M3 processor supports the Thumb-2 instruction set only, existing program code for ARM needs to be ported to the new architecture. Most C applications simply need to be recompiled using new compilers that support the Cortex-M3. Some assembler codes need modification and porting to use the new architecture and the new unified assembler framework.

Note that not all the instructions in the Thumb-2 instruction set are implemented on the Cortex-M3. The *ARMv7-M Architecture Application Level Reference Manual* [Ref. 2] only requires a subset of the Thumb-2 instructions to be implemented. For example, coprocessor instructions are not supported on the Cortex-M3 (external data processing engines can be added), and Single Instruction–Multiple Data (SIMD) is not implemented on the Cortex-M3. In addition, a few Thumb instructions are not supported, such as Branch with Link and Exchange (BLX) with immediate (used to switch processor state from Thumb to ARM), a couple of change process state (CPS) instructions, and the SETEND (Set Endian) instructions, which were introduced in architecture v6. For a complete list of supported instructions, refer to Appendix A.

# **2.9 Interrupts and Exceptions**

The Cortex-M3 processor implements a new exception model, introduced in the ARMv7-M architecture. This exception model differs from the traditional ARM exception model, enabling very efficient exception handling. It has a number of system exceptions plus a number of external Interrupt Request (IRQs) (external interrupt inputs). There is no fast interrupt (FIQ) (fast interrupt in ARM7/ARM9/ ARM10/ARM11) in the Cortex-M3; however, interrupt priority handling and nested interrupt support are now included in the interrupt architecture. Therefore, it is easy to set up a system that supports nested interrupts (a higher-priority interrupt can override or preempt a lower-priority interrupt handler) and that behaves just like the FIQ in traditional ARM processors.

The interrupt features in the Cortex-M3 are implemented in the NVIC. Aside from supporting external interrupts, the Cortex-M3 also supports a number of internal exception sources, such as system fault handling. As a result, the Cortex-M3 has a number of predefined exception types, as shown in Table 2.2.

# **2.9.1 Low Power and High Energy Efficiency**

The Cortex-M3 processor is designed with various features to allow designers to develop low power and high energy efficient products. First, it has sleep mode and deep sleep mode supports, which can work with various system-design methodologies to reduce power consumption during idle period.

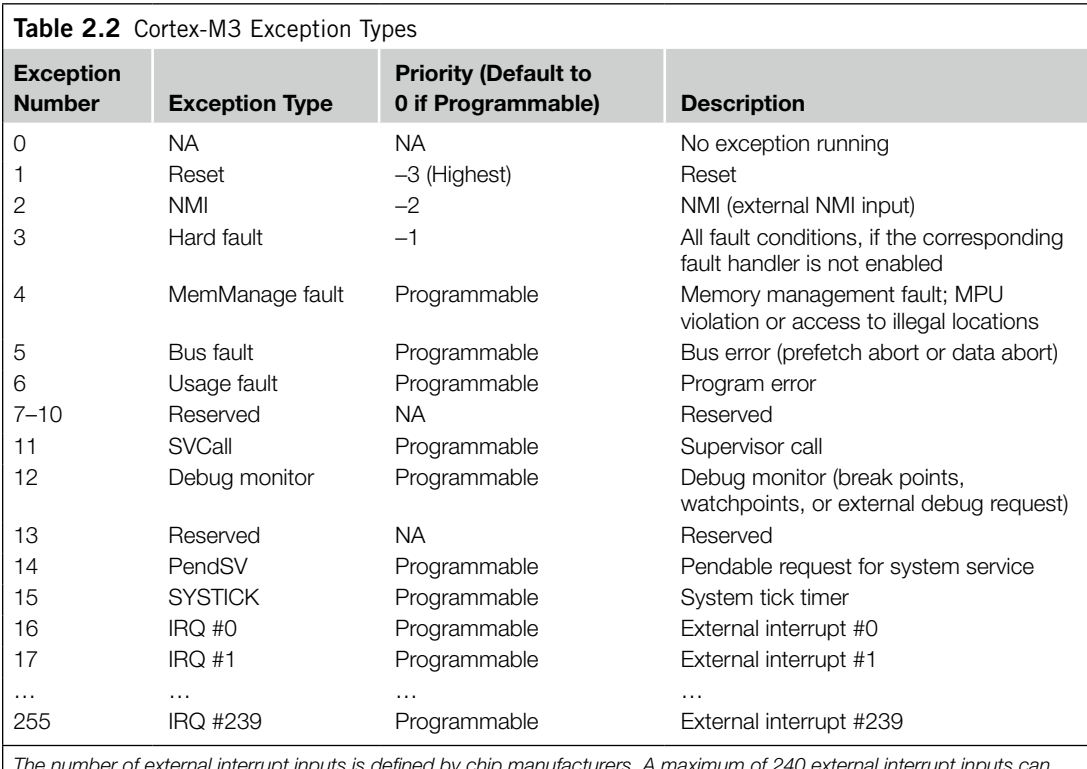

*The number of external interrupt inputs is defined by chip manufacturers. A maximum of 240 external interrupt inputs can*  be supported. In addition, the Cortex-M3 also has an NMI interrupt input. When it is asserted, the NMI-ISR is executed *unconditionally.*

Second, its low gate count and design techniques reduce circuit activities in the processor to allow active power to be reduced. In addition, since Cortex-M3 has high code density, it has lowered the program size requirement. At the same time, it allows processing tasks to be completed in a short time, so that the processor can return to sleep modes as soon as possible to cut down energy use. As a result, the energy efficiency of Cortex-M3 is better than many 8-bit or 16-bit microcontrollers.

Starting from Cortex-M3 revision 2, a new feature called Wakeup Interrupt Controller (WIC) is available. This feature allows the whole processor core to be powered down, while processor states are retained and the processor can be returned to active state almost immediately when an interrupt takes place. This makes the Cortex-M3 even more suitable for many ultra-low power applications that previously could only be implemented with 8-bit or 16-bit microcontrollers.

#### **2.10 Debugging Support**

The Cortex-M3 processor includes a number of debugging features, such as program execution controls, including halting and stepping, instruction breakpoints, data watchpoints, registers and memory accesses, profiling, and traces.

The debugging hardware of the Cortex-M3 processor is based on the CoreSight™ architecture. Unlike traditionalARM processors, the CPU core itself does not have a Joint TestAction Group (JTAG) interface. Instead, a debug interface module is decoupled from the core, and a bus interface called the Debug Access Port (DAP) is provided at the core level. Through this bus interface, external debuggers can access control registers to debug hardware as well as system memory, even when the processor is running. The control of this bus interface is carried out by a Debug Port (DP) device. The DPs currently available are the Serial-Wire JTAG Debug Port (SWJ-DP) (supports the traditional JTAG protocol as well as the Serial-Wire protocol) or the SW-DP (supports the Serial-Wire protocol only). A JTAG-DP module from the ARM CoreSight product family can also be used. Chip manufacturers can choose to attach one of these DP modules to provide the debug interface.

Chip manufacturers can also include an Embedded Trace Macrocell (ETM) to allow instruction trace. Trace information is output via the Trace Port Interface Unit (TPIU), and the debug host (usually a Personal Computer [PC]) can then collect the executed instruction information via external tracecapturing hardware.

Within the Cortex-M3 processor, a number of events can be used to trigger debug actions. Debug events can be breakpoints, watchpoints, fault conditions, or external debugging request input signals. When a debug event takes place, the Cortex-M3 processor can either enter halt mode or execute the debug monitor exception handler.

The data watchpoint function is provided by a Data Watchpoint and Trace (DWT) unit in the Cortex-M3 processor. This can be used to stop the processor (or trigger the debug monitor exception routine) or to generate data trace information. When data trace is used, the traced data can be output via the TPIU. (In the CoreSight architecture, multiple trace devices can share one single trace port.)

In addition to these basic debugging features, the Cortex-M3 processor also provides a Flash Patch and Breakpoint (FPB) unit that can provide a simple breakpoint function or remap an instruction access from Flash to a different location in SRAM.

An Instrumentation Trace Macrocell (ITM) provides a new way for developers to output data to a debugger. By writing data to register memory in the ITM, a debugger can collect the data via a trace interface and display or process them. This method is easy to use and faster than JTAG output.

All these debugging components are controlled via the DAP interface bus on the Cortex-M3 or by a program running on the processor core, and all trace information is accessible from the TPIU.

# **2.11 Characteristics Summary**

Why is the Cortex-M3 processor such a revolutionary product? What are the advantages of using the Cortex-M3? The benefits and advantages are summarized in this section.

# **2.11.1 High Performance**

The Cortex-M3 processor delivers high performance in microcontroller products:

- Many instructions, including multiply, are single cycle. Therefore, the Cortex-M3 processor outperforms most microcontroller products.
- Separate data and instruction buses allow simultaneous data and instruction accesses to be performed.
- The Thumb-2 instruction set makes state switching overhead history. There's no need to spend time switching between the ARM state (32 bits) and the Thumb state (16 bits), so instruction cycles and program size are reduced. This feature has also simplified software development, allowing faster time to market, and easier code maintenance.
- The Thumb-2 instruction set provides extra flexibility in programming. Many data operations can now be simplified using shorter code. This also means that the Cortex-M3 has higher code density and reduced memory requirements.
- Instruction fetches are 32 bits. Up to two instructions can be fetched in one cycle. As a result, there's more available bandwidth for data transfer.
- The Cortex-M3 design allows microcontroller products to operate at high clock frequency (over 100 MHz in modern semiconductor manufacturing processes). Even running at the same frequency as most other microcontroller products, the Cortex-M3 has a better clock per instruction (CPI) ratio. This allows more work per MHz or designs can run at lower clock frequency for lower power consumption.

# **2.11.2 Advanced Interrupt-Handling Features**

The interrupt features on the Cortex-M3 processor are easy to use, very flexible, and provide high interrupt processing throughput:

• The built-in NVIC supports up to 240 external interrupt inputs. The vectored interrupt feature considerably reduces interrupt latency because there is no need to use software to determine which IRQ handler to serve. In addition, there is no need to have software code to set up nested interrupt support.

- The Cortex-M3 processor automatically pushes registers R0–R3, R12, Link register (LR), PSR, and PC in the stack at interrupt entry and pops them back at interrupt exit. This reduces the IRQ handling latency and allows interrupt handlers to be normal C functions (as explained later in Chapter 8).
- Interrupt arrangement is extremely flexible because the NVIC has programmable interrupt priority control for each interrupt. A minimum of eight levels of priority are supported, and the priority can be changed dynamically.
- Interrupt latency is reduced by special optimization, including late arrival interrupt acceptance and tail-chain interrupt entry.
- Some of the multicycle operations, including Load-Multiple (LDM), Store-Multiple (STM), PUSH, and POP, are now interruptible.
- On receipt of an NMI request, immediate execution of the NMI handler is guaranteed unless the system is completely locked up. NMI is very important for many safety-critical applications.

# **2.11.3 Low Power Consumption**

The Cortex-M3 processor is suitable for various low-power applications:

- The Cortex-M3 processor is suitable for low-power designs because of the low gate count.
- It has power-saving mode support (SLEEPING and SLEEPDEEP). The processor can enter sleep mode using WFI or WFE instructions. The design has separated clocks for essential blocks, so clocking circuits for most parts of the processor can be stopped during sleep.
- The fully static, synchronous, synthesizable design makes the processor easy to be manufactured using any low power or standard semiconductor process technology.

# **2.11.4 System Features**

The Cortex-M3 processor provides various system features making it suitable for a large number of applications:

- The system provides bit-band operation, byte-invariant big endian mode, and unaligned data access support.
- Advanced fault-handling features include various exception types and fault status registers, making it easier to locate problems.
- With the shadowed stack pointer, stack memory of kernel and user processes can be isolated. With the optional MPU, the processor is more than sufficient to develop robust software and reliable products.

# **2.11.5 Debug Supports**

The Cortex-M3 processor includes comprehensive debug features to help software developers design their products:

- Supports JTAG or Serial-Wire debug interfaces
- Based on the CoreSight debugging solution, processor status or memory contents can be accessed even when the core is running

# **24 CHAPTER 2** Overview of the Cortex-M3

- Built-in support for six breakpoints and four watchpoints
- Optional ETM for instruction trace and data trace using DWT
- New debugging features, including fault status registers, new fault exceptions, and Flash Patch operations, make debugging much easier
- ITM provides an easy-to-use method to output debug information from test code
- PC sampler and counters inside the DWT provide code-profiling information

# **CHAPTER**

# Cortex-M3 Basics 3

#### **In This Chapter**

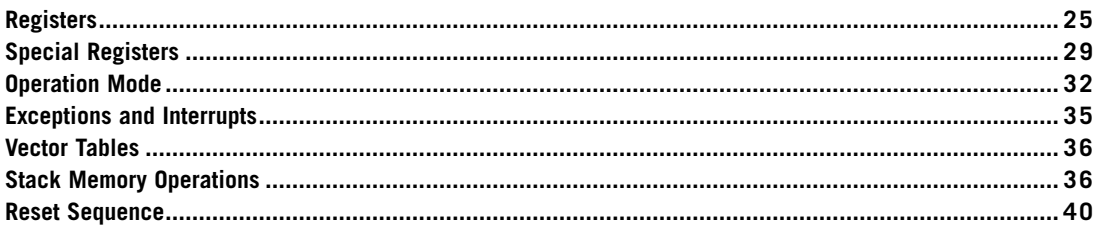

# **3.1 Registers**

As we've seen, the Cortex™-M3 processor has registers R0 through R15 and a number of special registers. R0 through R12 are general purpose, but some of the 16-bit Thumb® instructions can only access R0 through R7 (low registers), whereas 32-bit Thumb-2 instructions can access all these registers. Special registers have predefined functions and can only be accessed by special register access instructions.

# **3.1.1 General Purpose Registers R0 through R7**

The R0 through R7 general purpose registers are also called *low registers*. They can be accessed by all 16-bit Thumb instructions and all 32-bit Thumb-2 instructions. They are all 32 bits; the reset value is unpredictable.

## **3.1.2 General Purpose Registers R8 through R12**

The R8 through R12 registers are also called *high registers*. They are accessible by all Thumb-2 instructions but not by all 16-bit Thumb instructions. These registers are all 32 bits; the reset value is unpredictable (see Figure 3.1).

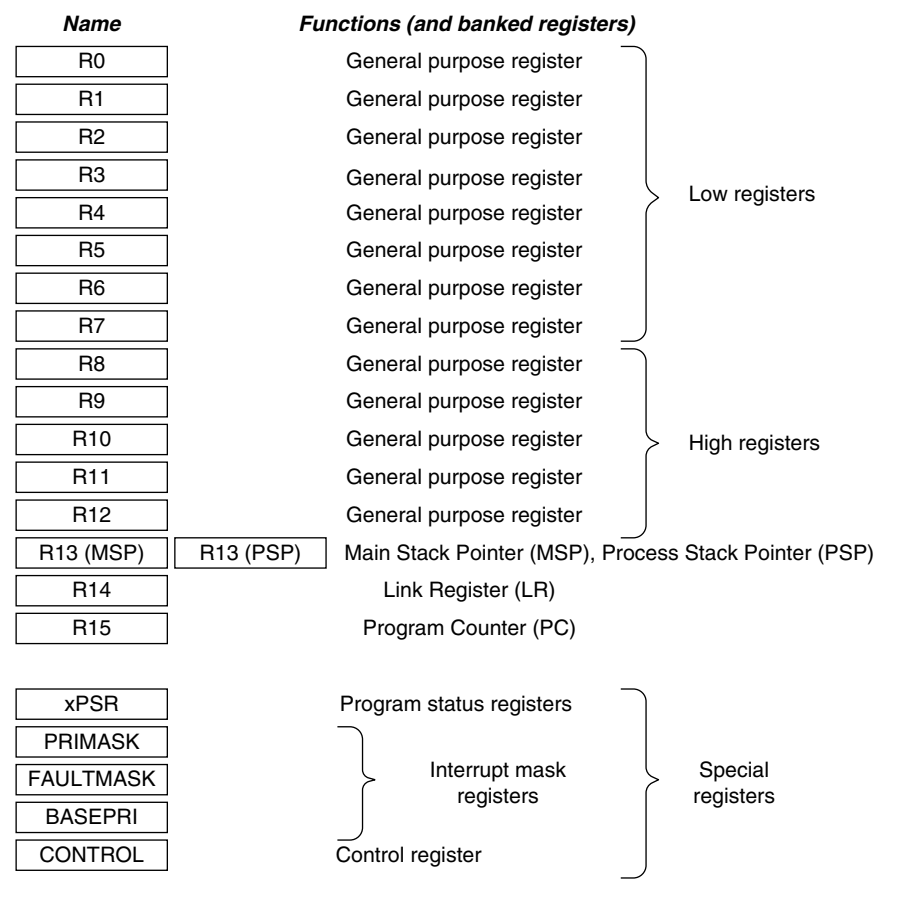

#### **Figure 3.1**

Registers in the Cortex-M3.

#### **3.1.3 Stack Pointer R13**

R13 is the stack pointer (SP). In the Cortex-M3 processor, there are two SPs. This duality allows two separate stack memories to be set up. When using the register name R13, you can only access the current SP; the other one is inaccessible unless you use special instructions to move to special register from general-purpose register (MSR) and move special register to general-purpose register (MRS). The two SPs are as follows:

- *Main Stack Pointer (MSP) or SP\_main in ARM documentation*: This is the default SP; it is used by the operating system (OS) kernel, exception handlers, and all application codes that require privileged access.
- *Process Stack Pointer (PSP) or SP\_process in ARM documentation*: This is used by the base-level application code (when not running an exception handler).

#### **Stack PUSH and POP**

Stack is a memory usage model. It is simply part of the system memory, and a pointer register (inside the processor) is used to make it work as a first-in/last-out buffer. The common use of a stack is to save register contents before some data processing and then restore those contents from the stack after the processing task is done.

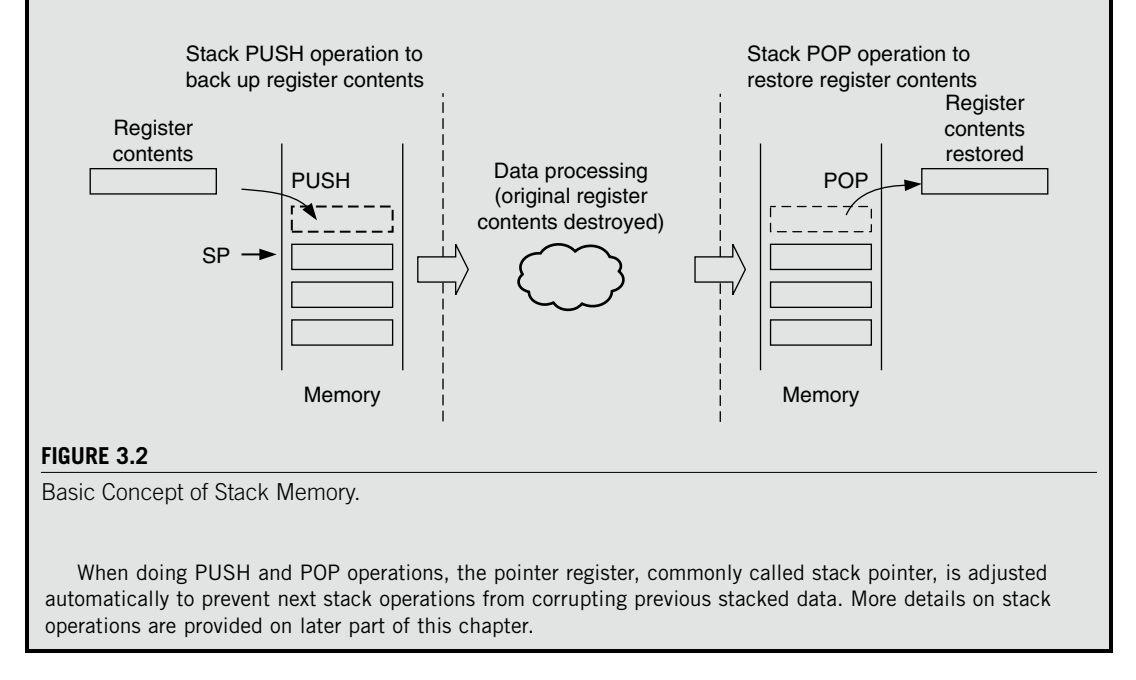

It is not necessary to use both SPs. Simple applications can rely purely on the MSP. The SPs are used for accessing stack memory processes such as PUSH and POP.

In the Cortex-M3, the instructions for accessing stack memory are PUSH and POP. The assembly language syntax is as follows (text after each semicolon [;] is a comment):

PUSH {R0} ; R13=R13-4, then Memory[R13] = R0 POP {R0} ; R0 = Memory[R13], then R13 = R13 + 4

The Cortex-M3 uses a full-descending stack arrangement. (More detail on this subject can be found in the "Stack Memory Operations" section of this chapter.) Therefore, the SP decrements when new data is stored in the stack. PUSH and POP are usually used to save register contents to stack memory at the start of a subroutine and then restore the registers from stack at the end of the subroutine. You can PUSH or POP multiple registers in one instruction:

```
subroutine_1
   PUSH {R0-R7, R12, R14} ; Save registers
    ... ; Do your processing
   POP {RO-R7, R12, R14} ; Restore registers
   BX R14 ; Return to calling function
```
Instead of using *R13,* you can use *SP* (for SP) in your program codes. It means the same thing. Inside program code, both the MSP and the PSP can be called *R13/SP*. However, you can access a particular one using special register access instructions (MRS/MSR).

The MSP, also called *SP\_main* in ARM documentation, is the default SP after power-up; it is used by kernel code and exception handlers. The PSP, or *SP\_process* in ARM documentation, is typically used by thread processes in system with embedded OS running.

Because register PUSH and POP operations are always word aligned (their addresses must be 0x0,  $0x4, 0x8, ...$ , the SP/R13 bit 0 and bit 1 are hardwired to 0 and always read as zero (RAZ).

#### **3.1.4 Link Register R14**

R14 is the link register (LR). Inside an assembly program, you can write it as either *R14* or *LR*. LR is used to store the return program counter (PC) when a subroutine or function is called—for example, when you're using the branch and link (BL) instruction:

```
main ; Main program
     ...
     BL function1 ; Call function1 using Branch with Link instruction.
                ; PC = function1 and
                : IR = the next instruction in main
     ...
function1
     ... ; Program code for function 1
    BX LR : Return
```
Despite the fact that bit 0 of the PC is always 0 (because instructions are word aligned or half word aligned), the LR bit 0 is readable and writable. This is because in the Thumb instruction set, bit 0 is often used to indicate ARM/Thumb states. To allow the Thumb-2 program for the Cortex-M3 to work with other ARM processors that support the Thumb-2 technology, this least significant bit (LSB) is writable and readable.

#### **3.1.5 Program Counter R15**

R15 is the PC. You can access it in assembler code by either R15 or PC. Because of the pipelined nature of the Cortex-M3 processor, when you read this register, you will find that the value is different than the location of the executing instruction, normally by 4. For example:

```
0x1000 : MOV R0, PC ; R0 = 0x1004
```
In other instructions like literal load (reading of a memory location related to current PC value), the effective value of PC might not be instruction address plus 4 due to alignment in address calculation. But the PC value is still at least 2 bytes ahead of the instruction address during execution.

Writing to the PC will cause a branch (but LRs do not get updated). Because an instruction address must be half word aligned, the LSB (bit 0) of the PC read value is always 0. However, in branching, either by writing to PC or using branch instructions, the LSB of the target address should be set to 1 because it is used to indicate the Thumb state operations. If it is 0, it can imply trying to switch to the ARM state and will result in a fault exception in the Cortex-M3.

# **3.2 Special Registers**

The special registers in the Cortex-M3 processor include the following (see Figures 3.3 and 3.4):

- Program Status registers (PSRs)
- Interrupt Mask registers (PRIMASK, FAULTMASK, and BASEPRI)
- Control register (CONTROL)

Special registers can only be accessed via MSR and MRS instructions; they do not have memory addresses:

```
MRS <reg>, <special_reg>; Read special register
MSR <special_reg>, <reg>; write to special register
```
# **3.2.1 Program Status Registers**

The PSRs are subdivided into three status registers:

- Application Program Status register (APSR)
- Interrupt Program Status register (IPSR)
- Execution Program Status register (EPSR)

The three PSRs can be accessed together or separately using the special register access instructions MSR and MRS. When they are accessed as a collective item, the name *xPSR* is used.

You can read the PSRs using the MRS instruction. You can also change the APSR using the MSR instruction, but EPSR and IPSR are read-only. For example:

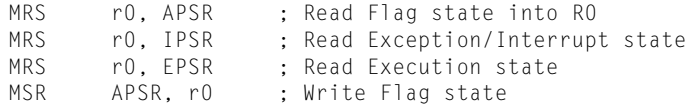

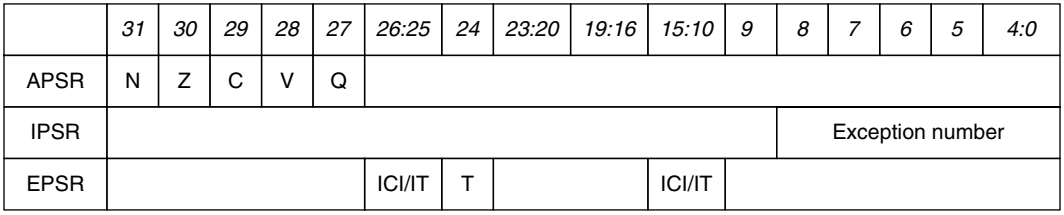

#### **Figure 3.3**

Program Status Registers (PSRs) in the Cortex-M3.

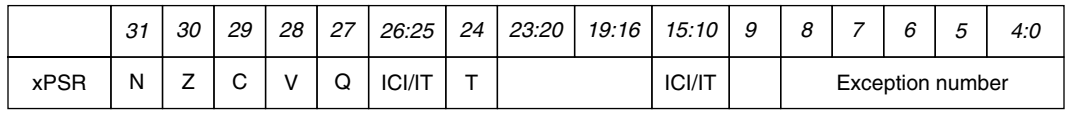

#### **Figure 3.4**

Combined Program Status Registers (xPSR) in the Cortex-M3.

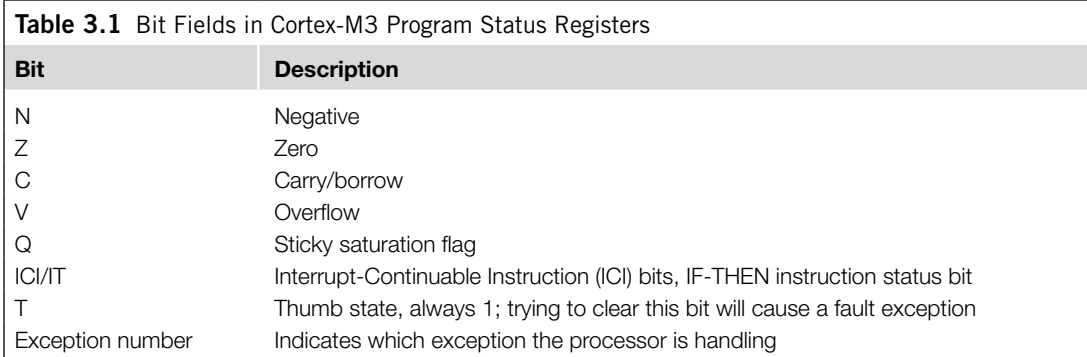

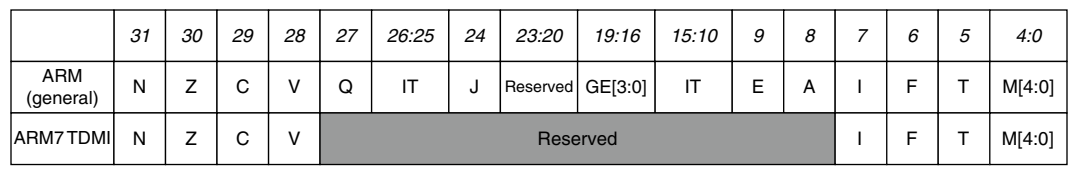

#### **Figure 3.5**

Current Program Status Registers in Traditional ARM Processors.

In ARM assembler, when accessing xPSR (all three PSRs as one), the symbol *PSR* is used:

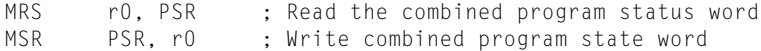

The descriptions for the bit fields in PSR are shown in Table 3.1.

If you compare this with the Current Program Status register (CPSR) in ARM7, you might find that some bit fields that were used in ARM7 are gone. The Mode (M) bit field is gone because the Cortex-M3 does not have the operation mode as defined in ARM7. Thumb-bit (T) is moved to bit 24. Interrupt status (I and F) bits are replaced by the new interrupt mask registers (PRIMASKs), which are separated from PSR. For comparison, the CPSR in traditional ARM processors is shown in Figure 3.5.

#### **3.2.2 PRIMASK, FAULTMASK, and BASEPRI Registers**

The PRIMASK, FAULTMASK, and BASEPRI registers are used to disable exceptions (see Table 3.2).

The PRIMASK and BASEPRI registers are useful for temporarily disabling interrupts in timing-critical tasks. An OS could use FAULTMASK to temporarily disable fault handling when a task has crashed. In this scenario, a number of different faults might be taking place when a task crashes. Once the core starts cleaning up, it might not want to be interrupted by other faults caused by the crashed process. Therefore, the FAULTMASK gives the OS kernel time to deal with fault conditions.

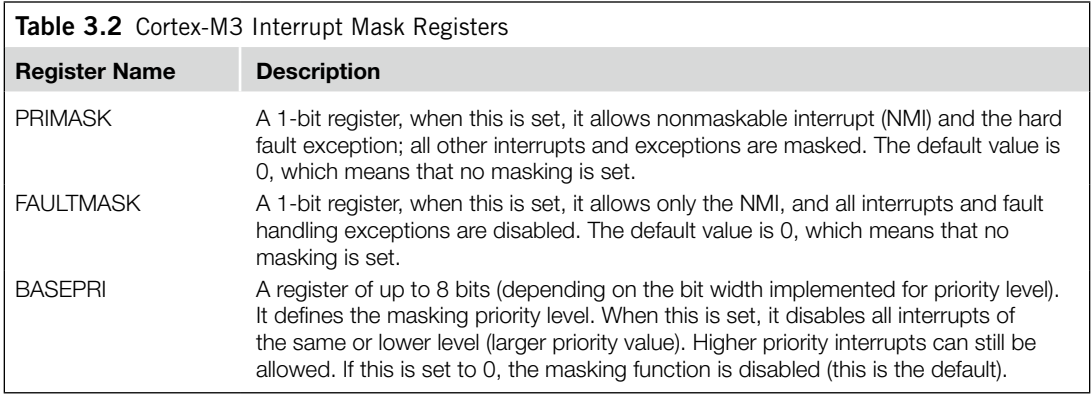

To access the PRIMASK, FAULTMASK, and BASEPRI registers, a number of functions are available in the device driver libraries provided by the microcontroller vendors. For example, the following:

```
x = _get_BASEPRI(); // Read BASEPRI register
x = _get_PRIMARK(); // Read PRIMASK register
x = qet FAULTMASK(); // Read FAULTMASK register
__set_BASEPRI(x); // Set new value for BASEPRI
__set_PRIMASK(x); // Set new value for PRIMASK
set FAULTMASK(x); // Set new value for FAULTMASK
__disable_irq(); // Clear PRIMASK, enable IRQ
__enable_irq(); // Set PRIMASK, disable IRQ
```
Details of these core register access functions are covered in Appendix G. A detailed introduction of Cortex Microcontroller Software Interface Standard (CMSIS) can be found in Chapter 10.

In assembly language, the MRS and MSR instructions are used. For example:

MRS r0, BASEPRI ; Read BASEPRI register into R0 MRS r0, PRIMASK ; Read PRIMASK register into R0 MRS r0, FAULTMASK ; Read FAULTMASK register into R0 MSR BASEPRI, r0 ; Write R0 into BASEPRI register MSR PRIMASK, r0 ; Write R0 into PRIMASK register MSR FAULTMASK, r0 ; Write R0 into FAULTMASK register

The PRIMASK, FAULTMASK, and BASEPRI registers cannot be set in the user access level.

## **3.2.3 The Control Register**

The control register is used to define the privilege level and the SP selection. This register has 2 bits, as shown in Table 3.3.

#### *CONTROL[1]*

In the Cortex-M3, the CONTROL[1] bit is always 0 in handler mode. However, in the thread or base level, it can be either 0 or 1.

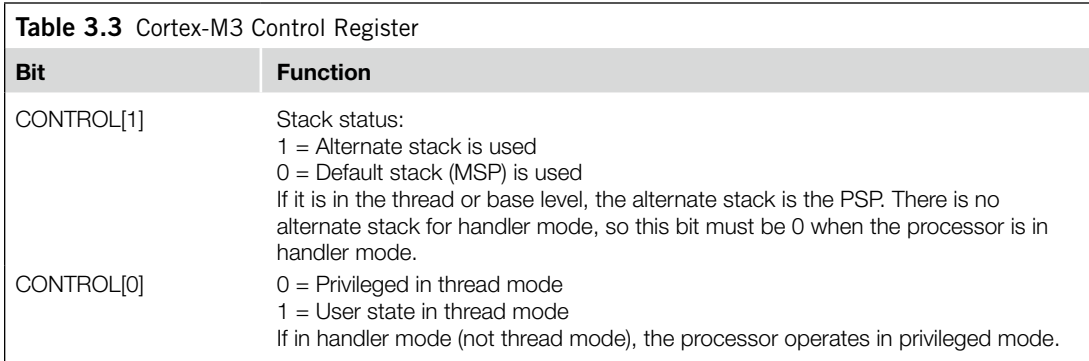

This bit is writable only when the core is in thread mode and privileged. In the user state or handler mode, writing to this bit is not allowed. Aside from writing to this register, another way to change this bit is to change bit 2 of the LR when in exception return. This subject is discussed in Chapter 8, where details on exceptions are described.

#### *CONTROL[0]*

The CONTROL[0] bit is writable only in a privileged state. Once it enters the user state, the only way to switch back to privileged is to trigger an interrupt and change this in the exception handler.

To access the control register in C, the following CMSIS functions are available in CMSIS compliant device driver libraries:

 $x = \underline{\hspace{2cm}}$ get\_CONTROL(); // Read the current value of CONTROL \_\_set\_CONTROL(x); // Set the CONTROL value to x

To access the control register in assembly, the MRS and MSR instructions are used:

MRS r0, CONTROL ; Read CONTROL register into R0 MSR CONTROL, r0 ; Write R0 into CONTROL register

#### **3.3 Operation Mode**

The Cortex-M3 processor supports two modes and two privilege levels (see Figure 3.6).

When the processor is running in thread mode, it can be in either the privileged or user level, but handlers can only be in the privileged level. When the processor exits reset, it is in thread mode, with privileged access rights.

In the user access level (thread mode), access to the system control space (SCS)—a part of the memory region for configuration registers and debugging components—is blocked. Furthermore, instructions that access special registers (such as MSR, except when accessing APSR) cannot be used. If a program running at the user access level tries to access SCS or special registers, a fault exception will occur.

Software in a privileged access level can switch the program into the user access level using the control register. When an exception takes place, the processor will always switch to a privileged state and

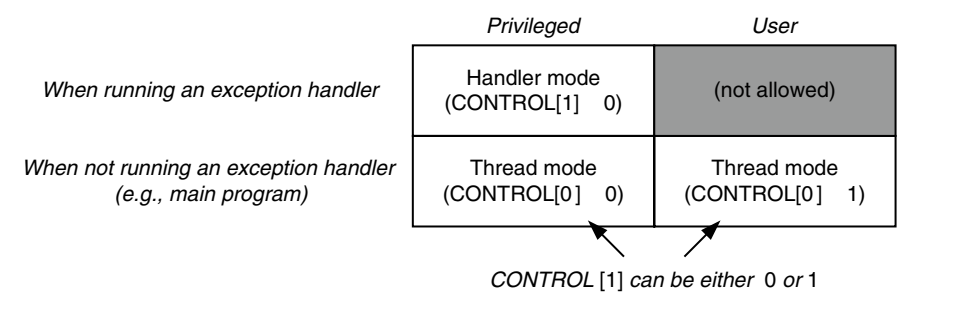

#### **Figure 3.6**

Operation Modes and Privilege Levels in Cortex-M3.

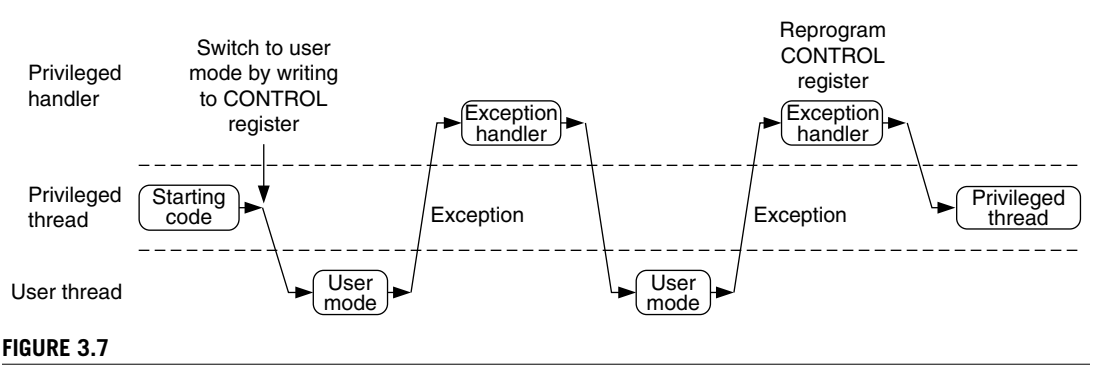

#### Switching of Operation Mode by Programming the Control Register or by Exceptions.

return to the previous state when exiting the exception handler. A user program cannot change back to the privileged state directly by writing to the control register. It has to go through an exception handler that programs the control register to switch the processor back into privileged access level when returning to thread mode. (See Figures 3.7).

The support of privileged and user access levels provides a more secure and robust architecture. For example, when a user program goes wrong, it will not be able to corrupt control registers in the Nested Vectored Interrupt Controller (NVIC). In addition, if the Memory Protection Unit (MPU) is present, it is possible to block user programs from accessing memory regions used by privileged processes.

In simple applications, there is no need to separate the privileged and user access levels. In these cases, there is no need to use user access level and no need to program the control register.

You can separate the user application stack from the kernel stack memory to avoid the possibility of crashing a system caused by stack operation errors in user programs. With this arrangement, the user program (running in thread mode) uses the PSP, and the exception handlers use the MSP. The switching of SPs is automatic upon entering or leaving the exception handlers (see section 3.6.3). This topic is discussed in more detail in Chapter 8.

The mode and access level of the processor are defined by the control register. When the control register bit 0 is 0, the processor mode changes when an exception takes place (see Figures 3.8 and 3.9).

#### **34 CHAPTER 3** Cortex-M3 Basics

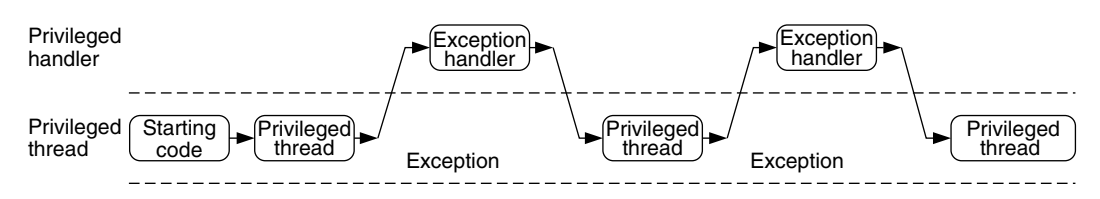

User thread

#### **Figure 3.8**

Simple Applications Do Not Require User Access Level in Thread Mode.

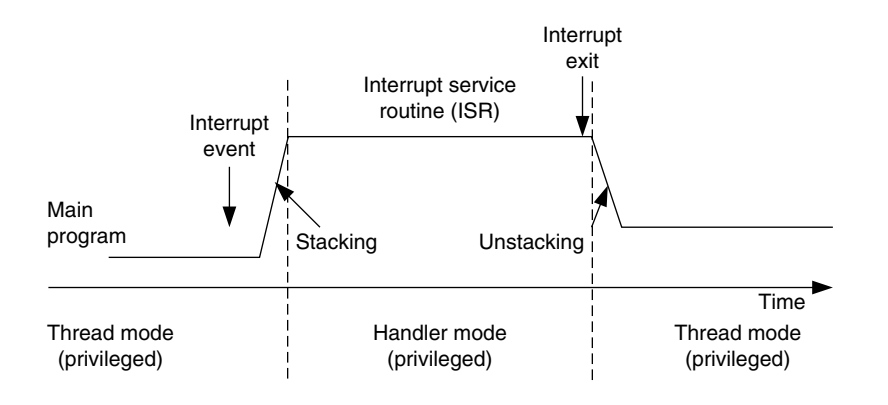

#### **Figure 3.9**

Switching Processor Mode at Interrupt.

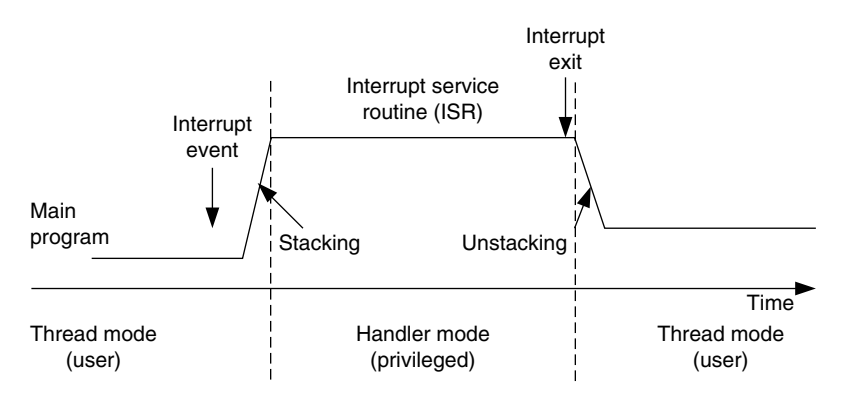

#### **Figure 3.10**

Switching Processor Mode and Privilege Level at Interrupt.

When control register bit 0 is 1 (thread running user application), both processor mode and access level change when an exception takes place (see Figure 3.10).

Control register bit 0 is programmable only in the privileged level (see Figure 2.5). For a user-level program to switch to privileged state, it has to raise an interrupt (for example, supervisor call [SVC]) and write to CONTROL[0] within the handler.

# **3.4 Exceptions and Interrupts**

The Cortex-M3 supports a number of exceptions, including a fixed number of system exceptions and a number of interrupts, commonly called *IRQ*. The number of interrupt inputs on a Cortex-M3 microcontroller depends on the individual design. Interrupts generated by peripherals, except System Tick Timer, are also connected to the interrupt input signals. The typical number of interrupt inputs is 16 or 32. However, you might find some microcontroller designs with more (or fewer) interrupt inputs.

Besides the interrupt inputs, there is also a nonmaskable interrupt (NMI) input signal. The actual use of NMI depends on the design of the microcontroller or system-on-chip (SoC) product you use. In most cases, the NMI could be connected to a watchdog timer or a voltage-monitoring block that warns the processor when the voltage drops below a certain level. The NMI exception can be activated any time, even right after the core exits reset.

The list of exceptions found in the Cortex-M3 is shown in Table 3.4. A number of the system exceptions are fault-handling exceptions that can be triggered by various error conditions. The NVIC also provides a number of fault status registers so that error handlers can determine the cause of the exceptions.

More details on exception operations in the Cortex-M3 processor are discussed in Chapters 7 to 9.

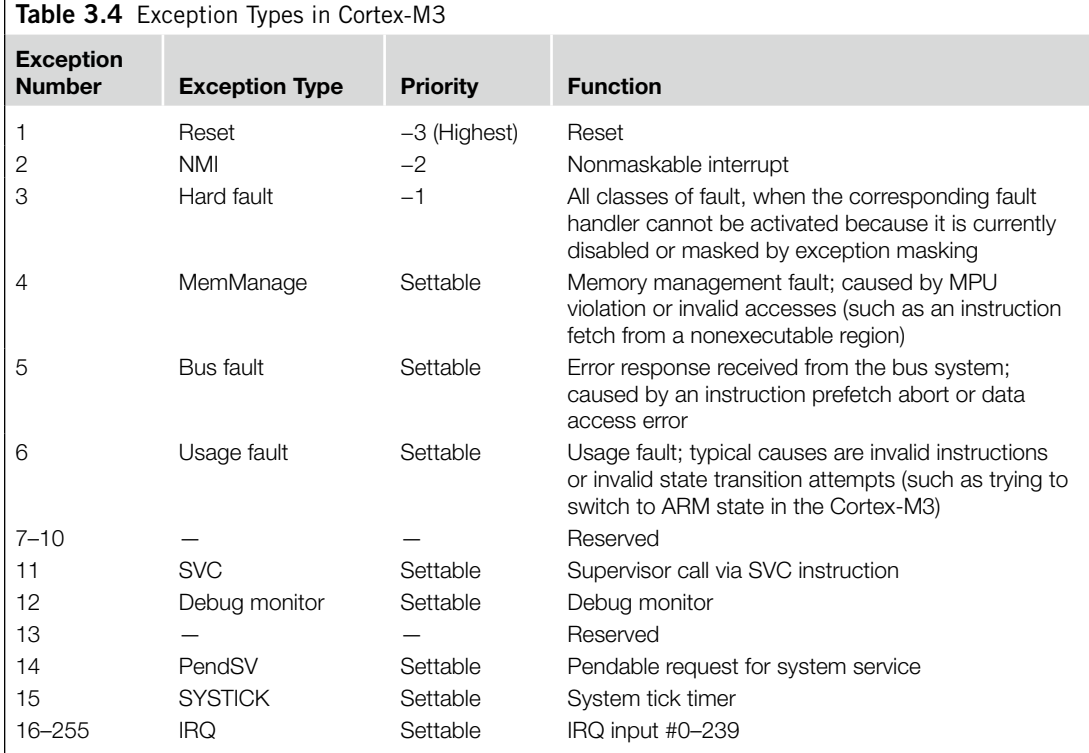

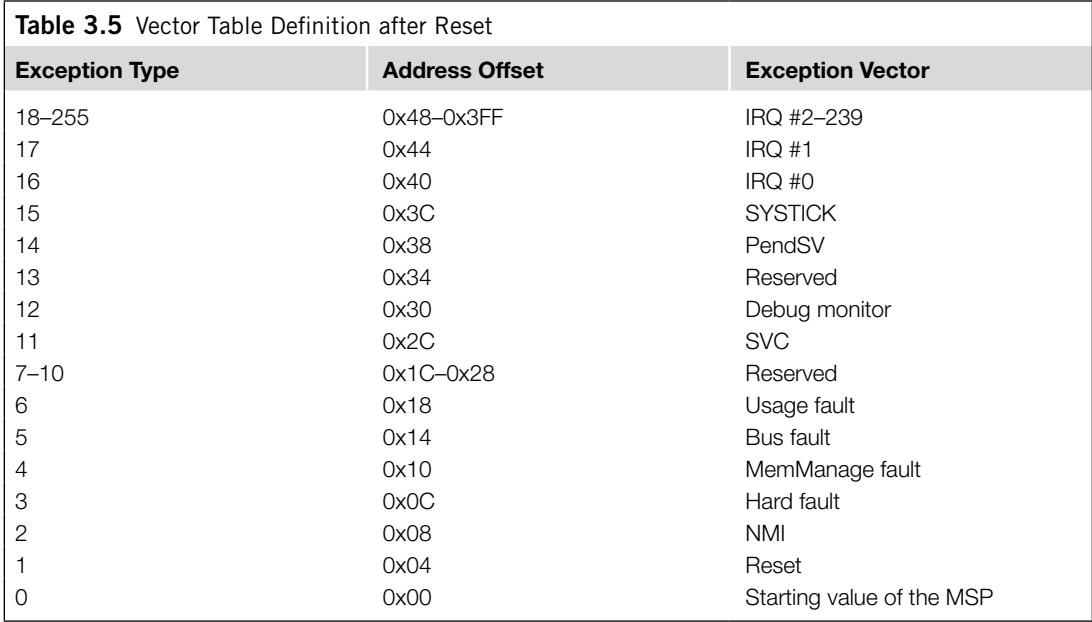

## **3.5 Vector Tables**

When an exception event takes place on the Cortex-M3 and is accepted by the processor core, the corresponding exception handler is executed. To determine the starting address of the exception handler, a vector table mechanism is used. The *vector table* is an array of word data inside the system memory, each representing the starting address of one exception type. The vector table is relocatable, and the relocation is controlled by a relocation register in the NVIC (see Table 3.5). After reset, this relocation control register is reset to 0; therefore, the vector table is located in address 0x0 after reset.

For example, if the reset is exception type 1, the address of the reset vector is 1 times 4 (each word is 4 bytes), which equals 0x00000004, and NMI vector (type 2) is located in  $2 \times 4 = 0x00000008$ . The address 0x00000000 is used to store the starting value for the MSP.

The LSB of each exception vector indicates whether the exception is to be executed in the Thumb state. Because the Cortex-M3 can support only Thumb instructions, the LSB of all the exception vectors should be set to 1.

## **3.6 Stack Memory Operations**

In the Cortex-M3, besides normal software-controlled stack PUSH and POP, the stack PUSH and POP operations are also carried out automatically when entering or exiting an exception/interrupt handler. In this section, we examine the software stack operations. (Stack operations during exception handling are covered in Chapter 9.)

#### **3.6.1 Basic Operations of the Stack**

In general, stack operations are memory write or read operations, with the address specified by an SP. Data in registers is saved into stack memory by a PUSH operation and can be restored to registers later by a POP operation. The SP is adjusted automatically in PUSH and POP so that multiple data PUSH will not cause old stacked data to be erased.

The function of the stack is to store register contents in memory so that they can be restored later, after a processing task is completed. For normal uses, for each store (PUSH), there must be a corresponding read (POP), and the address of the POP operation should match that of the PUSH operation (see Figure 3.11). When PUSH/POP instructions are used, the SP is incremented/decremented automatically.

When program control returns to the main program, the RO–R2 contents are the same as before. Notice the order of PUSH and POP: The POP order must be the reverse of PUSH.

These operations can be simplified, thanks to PUSH and POP instructions allowing multiple load and store. In this case, the ordering of a register POP is automatically reversed by the processor (see Figure 3.12).

You can also combine RETURN with a POP operation. This is done by pushing the LR to the stack and popping it back to PC at the end of the subroutine (see Figure 3.13).

#### **3.6.2 Cortex-M3 Stack Implementation**

The Cortex-M3 uses a full-descending stack operation model. The SP points to the last data pushed to the stack memory, and the SP decrements before a new PUSH operation. See Figure 3.14 for an example showing execution of the instruction PUSH {R0}.

```
Main program
```
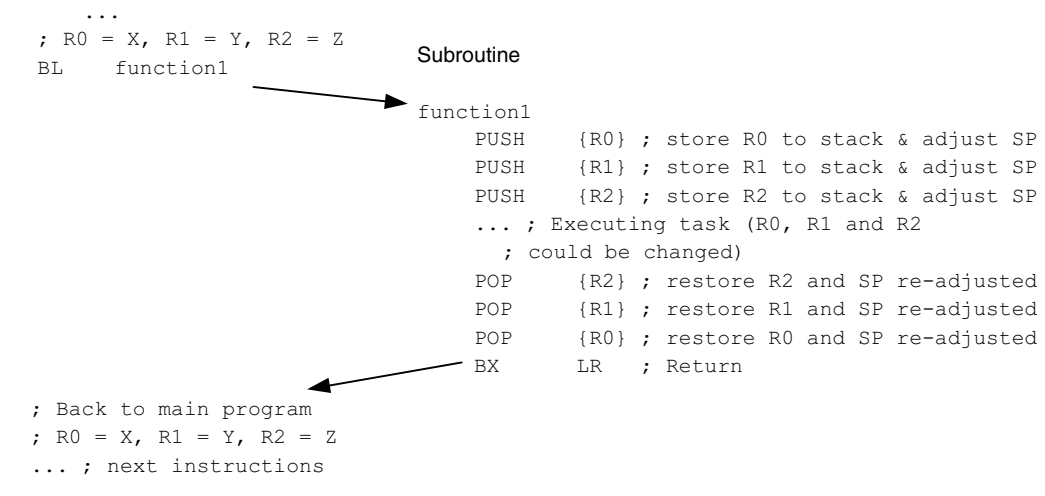

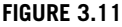

Stack Operation Basics: One Register in Each Stack Operation.

#### **38 CHAPTER 3** Cortex-M3 Basics

#### Main program

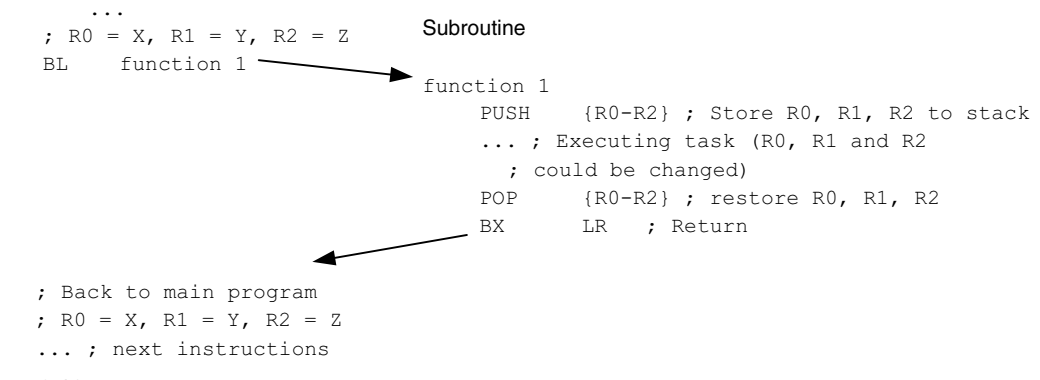

#### **Figure 3.12**

Stack Operation Basics: Multiple Register Stack Operation.

#### Main program

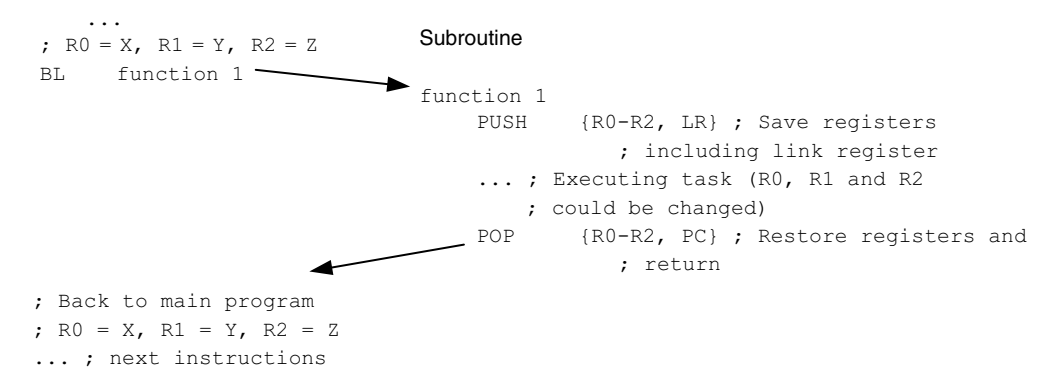

#### **Figure 3.13**

Stack Operation Basics: Combining Stack POP and RETURN.

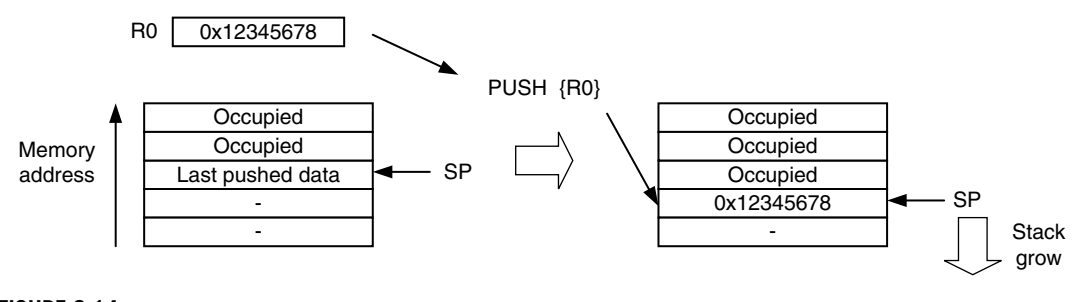

#### **Figure 3.14**

Cortex-M3 Stack PUSH Implementation.

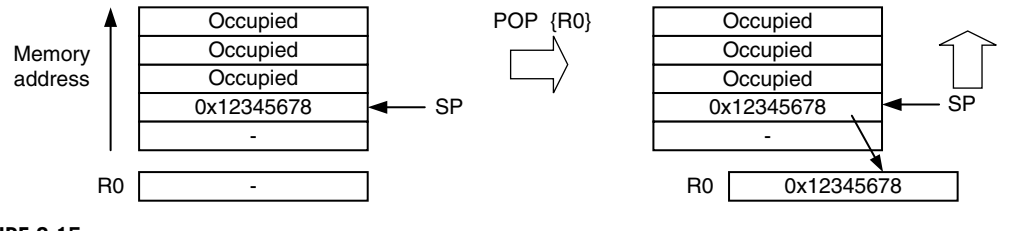

#### **Figure 3.15**

Cortex-M3 Stack POP Implementation.

For POP operations, the data is read from the memory location pointer by SP, and then, the SP is incremented. The contents in the memory location are unchanged but will be overwritten when the next PUSH operation takes place (see Figure 3.15).

Because each PUSH/POP operation transfers 4 bytes of data (each register contains 1 word, or 4 bytes), the SP decrements/increments by 4 at a time or a multiple of 4 if more than 1 register is pushed or popped.

In the Cortex-M3, R13 is defined as the SP. When an interrupt takes place, a number of registers will be pushed automatically, and R13 will be used as the SP for this stacking process. Similarly, the pushed registers will be restored/popped automatically when exiting an interrupt handler, and the SP will also be adjusted.

#### **3.6.3 The Two-Stack Model in the Cortex-M3**

As mentioned before, the Cortex-M3 has two SPs: the MSPS and the PSP. The SP register to be used is controlled by the control register bit 1 (CONTROL[1] in the following text).

When CONTROL[1] is 0, the MSP is used for both thread mode and handler mode (see Figure 3.16). In this arrangement, the main program and the exception handlers share the same stack memory region. This is the default setting after power-up.

When the CONTROL[1] is 1, the PSP is used in thread mode (see Figure 3.17). In this arrangement, the main program and the exception handler can have separate stack memory regions. This can prevent

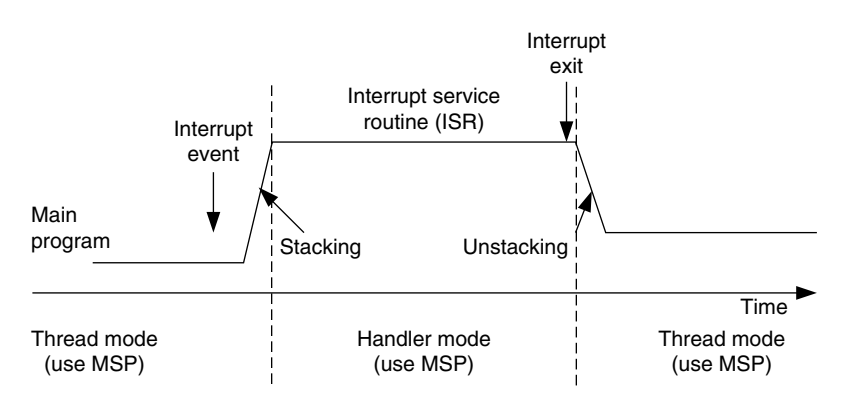

#### **Figure 3.16**

CONTROL[1] 0: Both Thread Level and Handler Use Main Stack.

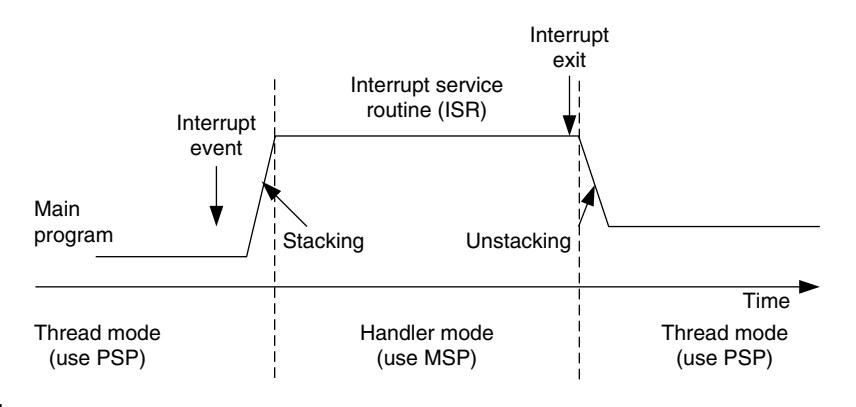

#### **Figure 3.17**

CONTROL[1]=1: Thread Level Uses Process Stack and Handler Uses Main Stack.

a stack error in a user application from damaging the stack used by the OS (assuming that the user application runs only in thread mode and the OS kernel executes in handler mode).

Note that in this situation, the automatic stacking and unstacking mechanism will use PSP, whereas stack operations inside the handler will use MSP.

It is possible to perform read/write operations directly to the MSP and PSP, without any confusion of which R13 you are referring to. Provided that you are in privileged level, you can access MSP and PSP values:

```
x = _get_MSP(); // Read the value of MSP
__set_MSP(x); // Set the value of MSP
x = \underline{\hspace{2cm}}get_PSP(); // Read the value of PSP
Test_PSP(x); // Set the value of PSP
```
In general, it is not recommended to change current selected SP values in a C function, as the stack memory could be used for storing local variables. To access the SPs in assembly, you can use the MRS and MSR instructions:

MRS R0, MSP ; Read Main Stack Pointer to R0 MSR MSP, R0 ; Write R0 to Main Stack Pointer MRS R0, PSP ; Read Process Stack Pointer to R0 MSR PSP, R0 ; Write R0 to Process Stack Pointer

By reading the PSP value using an MRS instruction, the OS can read data stacked by the user application (such as register contents before SVC). In addition, the OS can change the PSP pointer value—for example, during context switching in multitasking systems.

#### **3.7 Reset Sequence**

After the processor exits reset, it will read two words from memory (see Figure 3.18):

- Address 0x00000000: Starting value of R13 (the SP)
- Address 0x00000004: Reset vector (the starting address of program execution; LSB should be set to 1 to indicate Thumb state)

This differs from traditional ARM processor behavior. Previous ARM processors executed program code starting from address 0x0. Furthermore, the vector table in previous ARM devices was instructions (you have to put a branch instruction there so that your exception handler can be put in another location).

In the Cortex-M3, the initial value for the MSP is put at the beginning of the memory map, followed by the vector table, which contains vector address values. (The vector table can be relocated to another location later, during program execution.) In addition, the contents of the vector table are address values

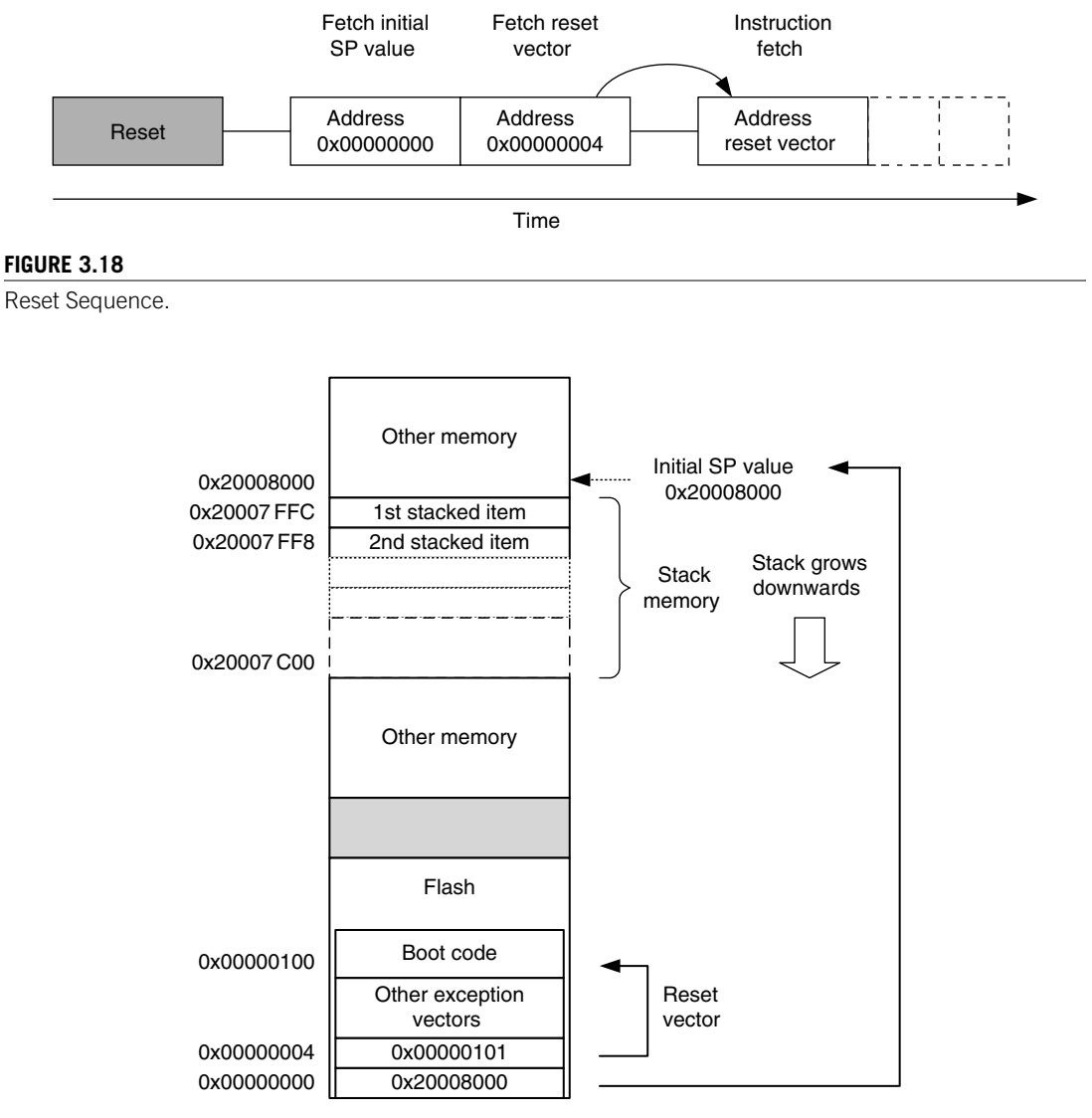

#### **Figure 3.19**

Initial Stack Pointer Value and Initial Program Counter Value Example.

not branch instructions. The first vector in the vector table (exception type 1) is the reset vector, which is the second piece of data fetched by the processor after reset.

Because the stack operation in the Cortex-M3 is a full descending stack (SP decrement before store), the initial SP value should be set to the first memory after the top of the stack region. For example, if you have a stack memory range from 0x20007C00 to 0x20007FFF (1 KB), the initial stack value should be set to 0x20008000.

The vector table starts after the initial SP value. The first vector is the reset vector. Notice that in the Cortex-M3, vector addresses in the vector table should have their LSB set to 1 to indicate that they are Thumb code. For that reason, the previous example has 0x101 in the reset vector, whereas the boot code starts at address 0x100 (see Figure 3.19). After the reset vector is fetched, the Cortex-M3 can then start to execute the program from the reset vector address and begin normal operations. It is necessary to have the SP initialized, because some of the exceptions (such as NMI) can happen right after reset, and the stack memory could be required for the handler of those exceptions.

Various software development tools might have different ways to specify the starting SP value and reset vector. If you need more information on this topic, it's best to look at project examples provided with the development tools. Simple examples are provided in Chapters 10 and 20 for ARM tools and in Chapter 19 for the GNU tool chain.

# **CHAPTER**

# Instruction Sets

#### **In This Chapter**

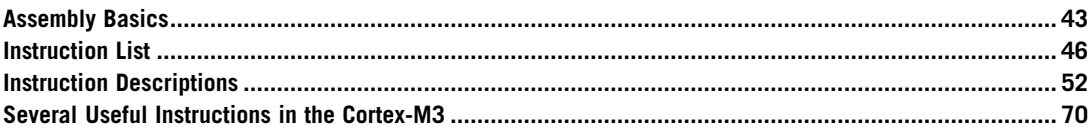

This chapter provides some insight into the instruction set in the Cortex™-M3 and examples for a number of instructions. You'll also find more information on the instruction set in Appendix A of this book. For complete details of each instruction, refer to the *ARM v7-M Architecture Application Level Reference Manual* [Ref. 2] or user guides from microcontroller vendors.

# **4.1 Assembly Basics**

Here, we introduce some basic syntax of ARM assembly to make it easier to understand the rest of the code examples in this book. Most of the assembly code examples in this book are based on the ARM assembler tools, with the exception of those in Chapter 19, which focus on the Gnu's Not Unix tool chain.

# **4.1.1 Assembler Language: Basic Syntax**

In assembler code, the following instruction formatting is commonly used:

label

opcode operand1, operand2, ...; Comments

The *label* is optional. Some of the instructions might have a label in front of them so that the address of the instructions can be determined using the label. Then, you will find the opcode (the instruction) followed by a number of operands. Normally, the first operand is the destination of the operation. The number of operands in an instruction depends on the type of instruction, and the syntax format of the

operand can also be different. For example, immediate data are usually in the form *#number*, as shown here:

MOV R0, #0x12 ; Set R0 = 0x12 (hexadecimal) MOV R1, #'A' ; Set R1 = ASCII character A

The text after each semicolon (;) is a comment. These comments do not affect the program operation, but they can make programs easier for humans to understand.

You can define constants using EQU, and then use them inside your program code. For example,

```
NVIC_IRQ_SETEN0 EQU 0xE000E100
NVIC_IRQ0_ENABLE EQU 0x1
     ...
    LDR R0,=NVIC_IRQ_SETEN0; ; LDR here is a pseudo-instruction that
                             ; convert to a PC relative load by
                             ; assembler.
    MOV R1,#NVIC_IRQ0_ENABLE ; Move immediate data to register
    STR R1, [RO] ; Enable IRQ 0 by writing R1 to address
                             ; in R0
```
A number of data definition directives are available for insertion of constants inside assembly code. For example, DCI (Define Constant Instruction) can be used to code an instruction if your assembler cannot generate the exact instruction that you want and if you know the binary code for the instruction.

DCI 0xBE00 ; Breakpoint (BKPT 0), a 16-bit instruction

We can use DCB (Define Constant Byte) for byte size constant values, such as characters, and Define Constant Data (DCD) for word size constant values to define binary data in your code.

```
LDR R3,=MY_NUMBER ; Get the memory address value of MY_NUMBER
    LDR R4, [R3] ; Get the value code 0x12345678 in R4
     ...
    LDR RO,=HELLO TXT ; Get the starting memory address of
                      ; HELLO_TXT
    BL PrintText ; Call a function called PrintText to
                       ; display string
     ...
MY_NUMBER
    DCD 0x12345678
HELLO_TXT
    DCB "Hello\n",0 ; null terminated string
```
Note that the assembler syntax depends on which assembler tool you are using. Here, the ARM assembler tools syntax is introduced. For syntax of other assemblers, it is best to start from the code examples provided with the tools.

#### **4.1.2 Assembler Language: Use of Suffixes**

In assembler for ARM processors, instructions can be followed by suffixes, as shown in Table 4.1.

For the Cortex-M3, the conditional execution suffixes are usually used for branch instructions. However, other instructions can also be used with the conditional execution suffixes if they are inside an IF-THEN instruction block. (This concept is introduced in a later part of this chapter.) In those

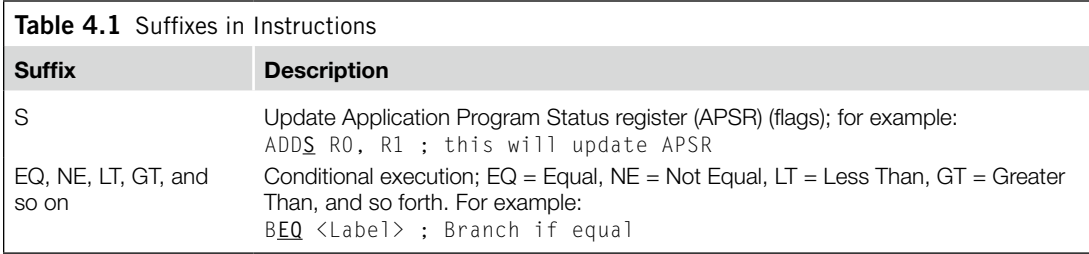

cases, the *S* suffix and the conditional execution suffixes can be used at the same time. Fifteen condition choices are available, as described later in this chapter.

#### **4.1.3 Assembler Language: Unified Assembler Language**

To support and get the best out of the Thumb®-2 instruction set, the Unified Assembler Language (UAL) was developed to allow selection of 16-bit and 32-bit instructions and to make it easier to port applications between ARM code and Thumb code by using the same syntax for both. (With UAL, the syntax of Thumb instructions is now the same as for ARM instructions.)

ADD RO,  $R1$  ;  $R0 = R0 + R1$ , using Traditional Thumb syntax ADD R0, R0, R1 ; Equivalent instruction using UAL syntax

The traditional Thumb syntax can still be used. The choice between whether the instructions are interpreted as traditional Thumb code or the new UAL syntax is normally defined by the directive in the assembly file. For example, with ARM assembler tool, a program code header with "CODE16" directive implies the code is in the traditional Thumb syntax, and "THUMB" directive implies the code is in the new UAL syntax.

One thing you need to be careful with reusing traditional Thumb is that some instructions change the flags in APSR, even if the *S* suffix is not used. However, when the UAL syntax is used, whether the instruction changes the flag depends on the *S* suffix. For example,

AND R0, R1 ; Traditional Thumb syntax ANDS R0, R0, R1 ; Equivalent UAL syntax (S suffix is added)

With the new instructions in Thumb-2 technology, some of the operations can be handled by either a Thumb instruction or a Thumb-2 instruction. For example,  $R0 = R0 + 1$  can be implemented as a 16-bit Thumb instruction or a 32-bit Thumb-2 instruction. With UAL, you can specify which instruction you want by adding suffixes:

```
ADDS RO, #1; Use 16-bit Thumb instruction by default
               ; for smaller size
ADDS.N R0, #1 ; Use 16-bit Thumb instruction (N=Narrow)
ADDS.W R0, #1 ; Use 32-bit Thumb-2 instruction (W=wide)
```
The .W (wide) suffix specifies a 32-bit instruction. If no suffix is given, the assembler tool can choose either instruction but usually defaults to 16-bit Thumb code to get a smaller size. Depending on tool support, you may also use the .N (narrow) suffix to specify a 16-bit Thumb instruction.

Again, thissyntax isforARM assembler tools. Other assemblers might have slightly different syntax. If no suffix is given, the assembler might choose the instruction for you, with the minimum code size.
In most cases, applications will be coded in C, and the C compilers will use 16-bit instructions if possible due to smaller code size. However, when the immediate data exceed a certain range or when the operation can be better handled with a 32-bit Thumb-2 instruction, the 32-bit instruction will be used.

The 32-bit Thumb-2 instructions can be half word aligned. For example, you can have a 32-bit instruction located in a half word location.

```
0x1000 : LDR r0,[r1] ;a 16-bit instructions (occupy 0x1000-0x1001)
0x1002 : RBIT.W r0 :a 32-bit Thumb-2 instruction (occupy
                    ; 0x1002-0x1005)
```
Most of the 16-bit instructions can only access registers R0–R7; 32-bit Thumb-2 instructions do not have this limitation. However, use of PC (R15) might not be allowed in some of the instructions. Refer to the *ARM v7-M Architecture Application Level Reference Manual* [Ref. 2] (section A4.6) if you need to find out more detail in this area.

# **4.2 Instruction List**

The supported instructions are listed in Tables 4.2 through 4.9. The complete details of each instruction are available in the *ARM v7-M Architecture Application Level Reference Manual* [Ref. 2]. There is also information of the supported instruction sets in Appendix A.

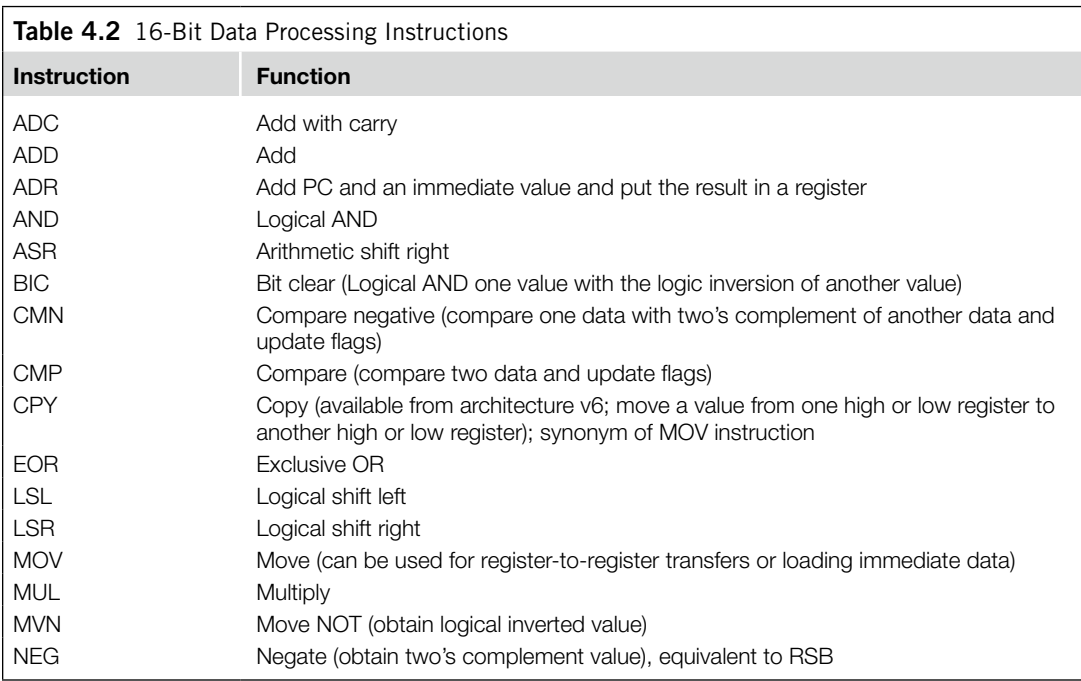

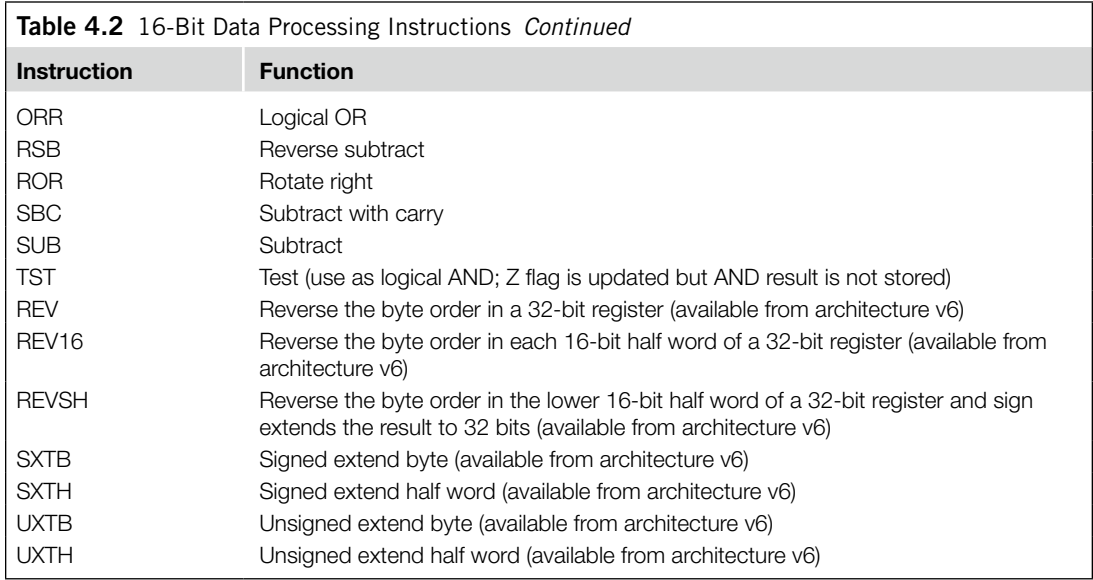

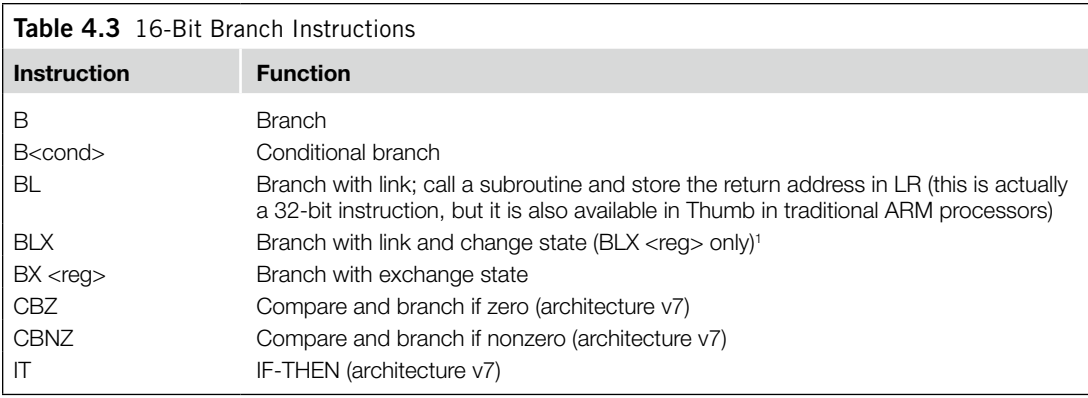

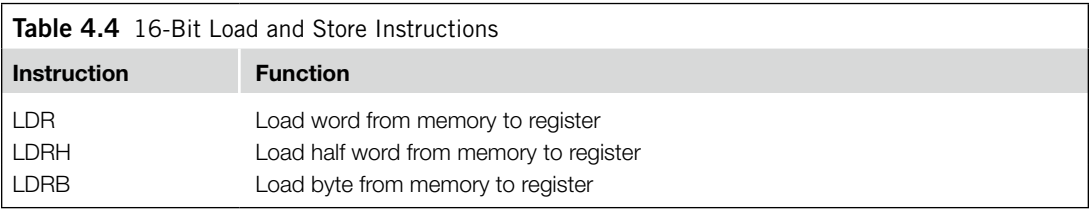

*Continued*

1 BLX with immediate is not supported because it will always try to change to the ARM state, which is not supported in the Cortex-M3. Attempts to use BLX <reg> to change to the ARM state will also result in a fault exception.

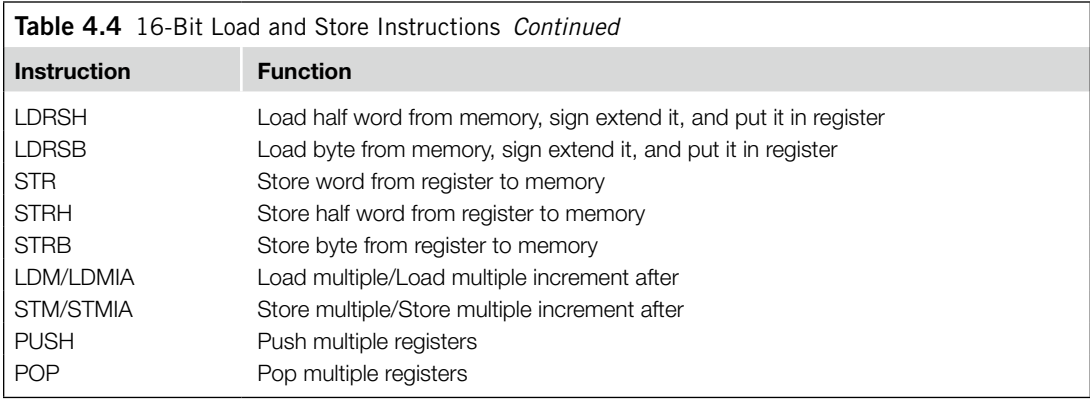

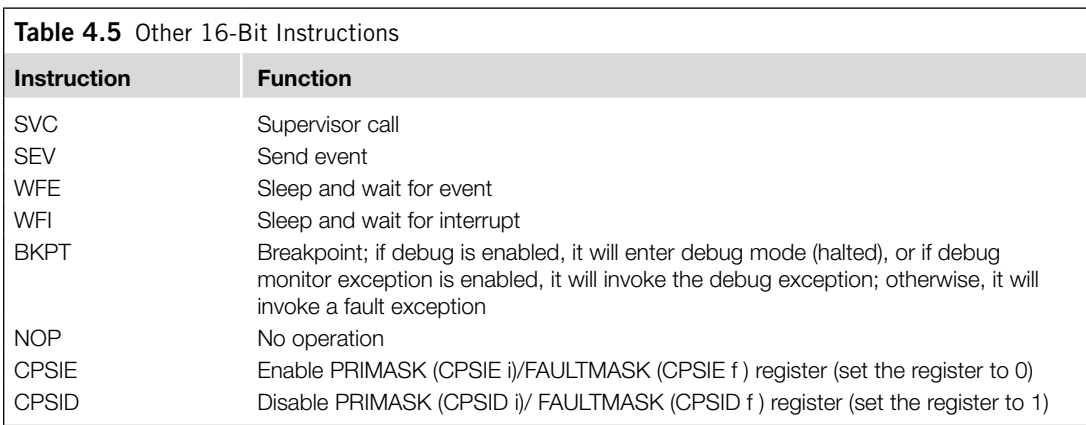

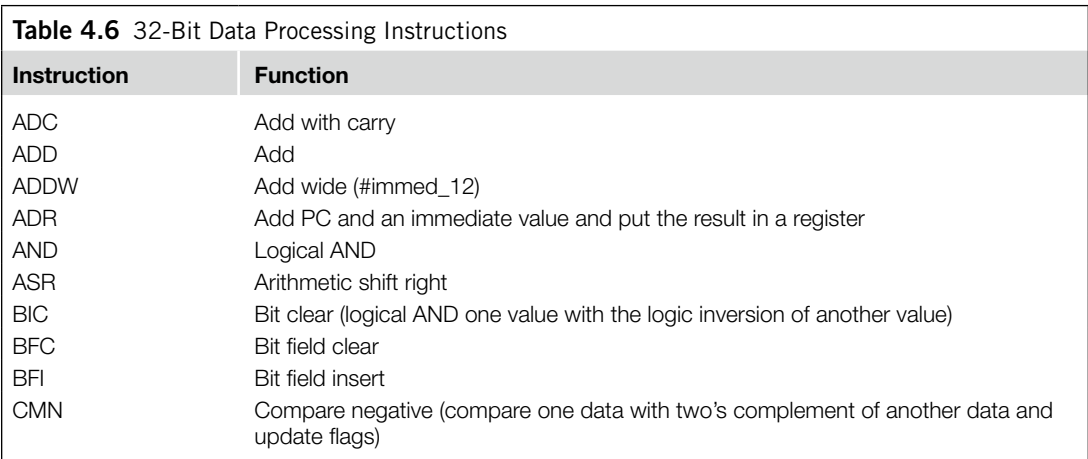

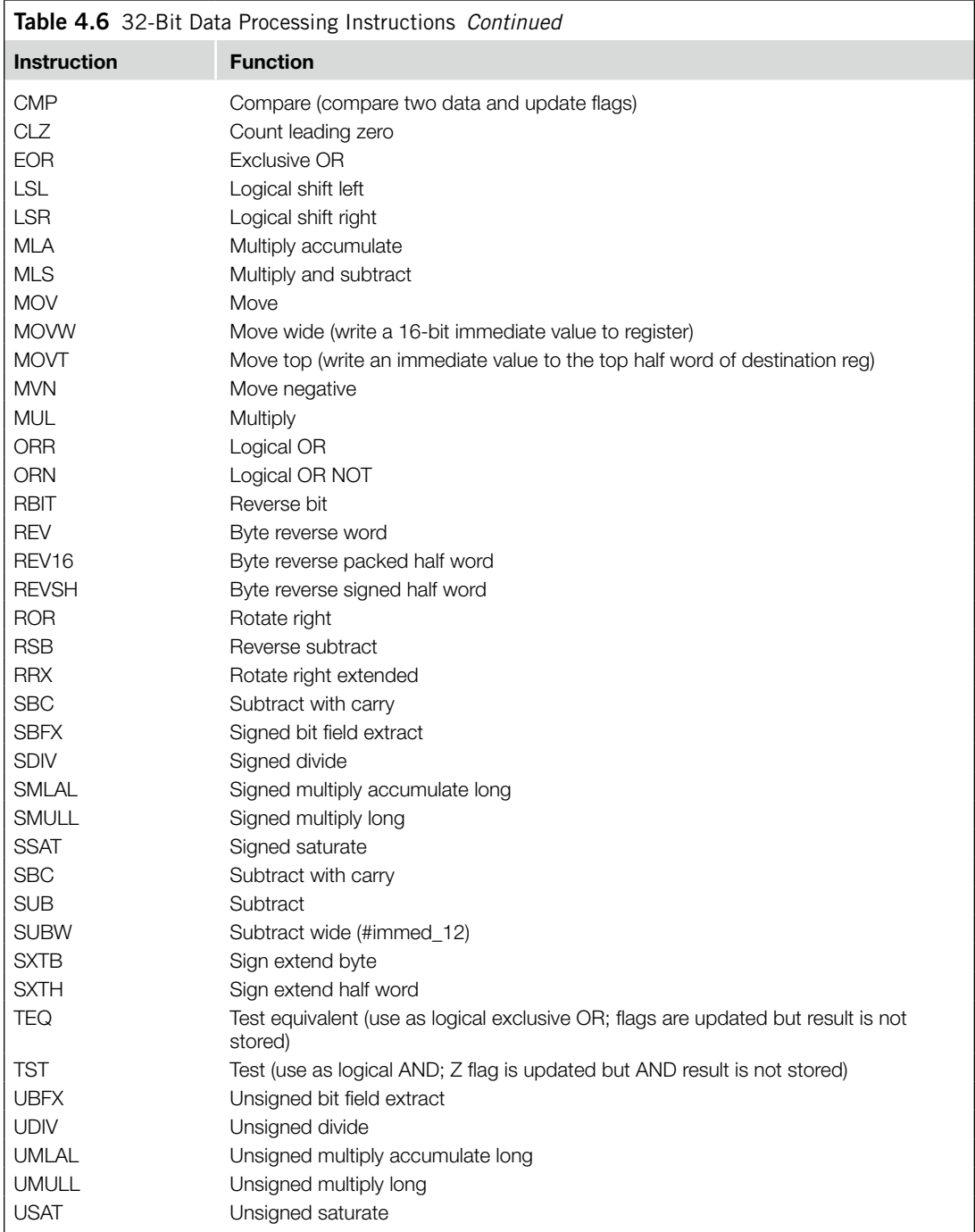

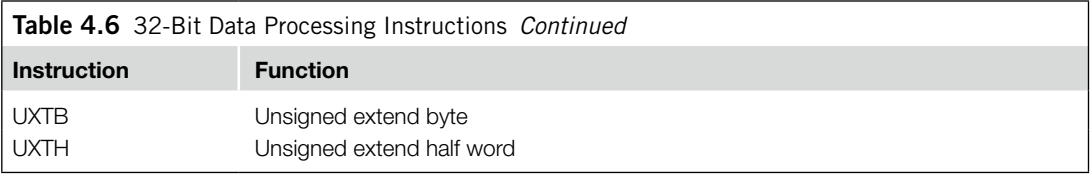

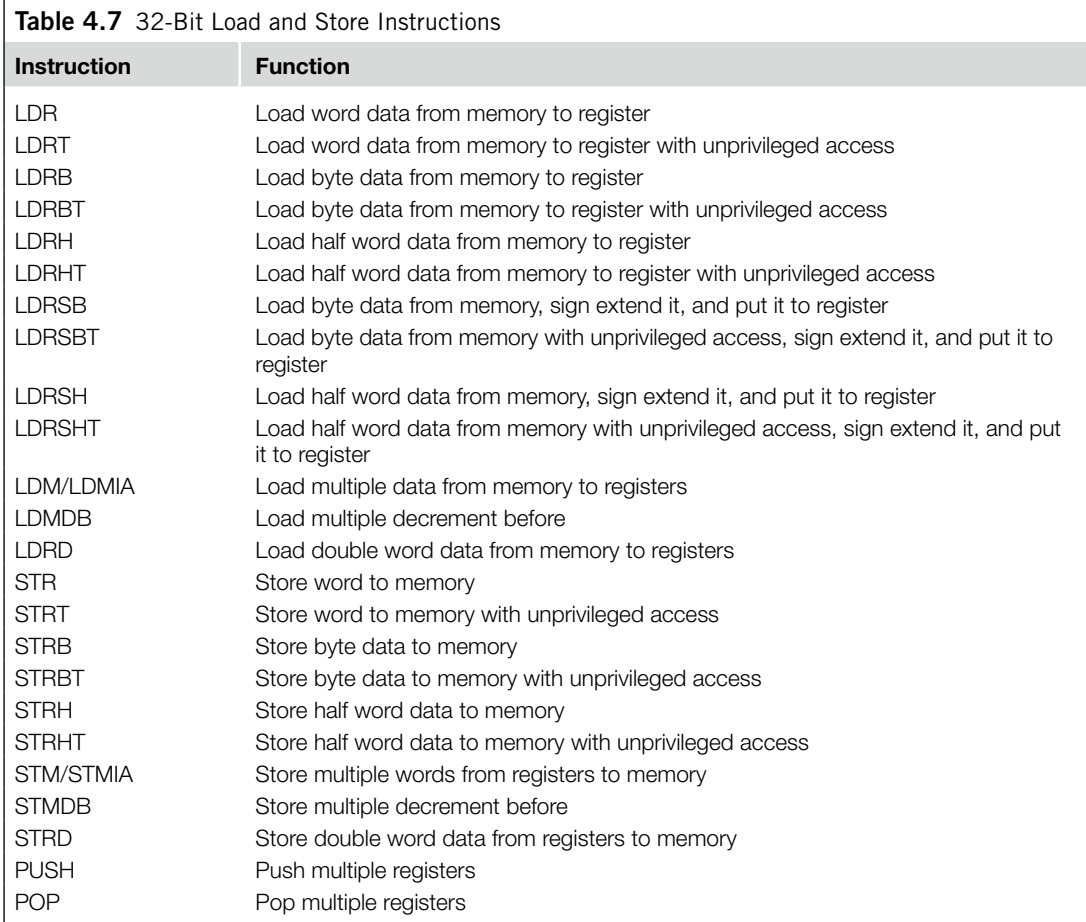

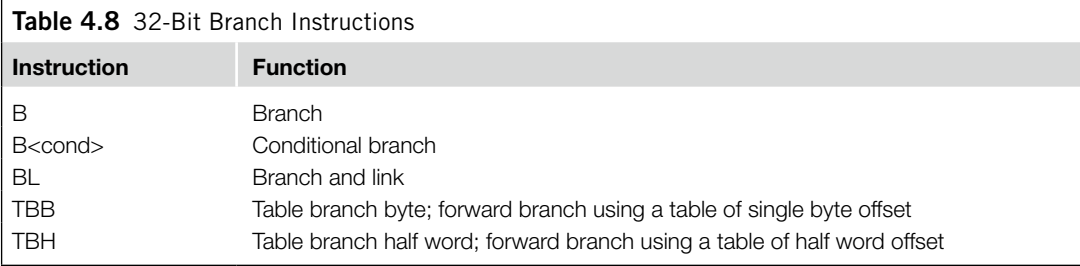

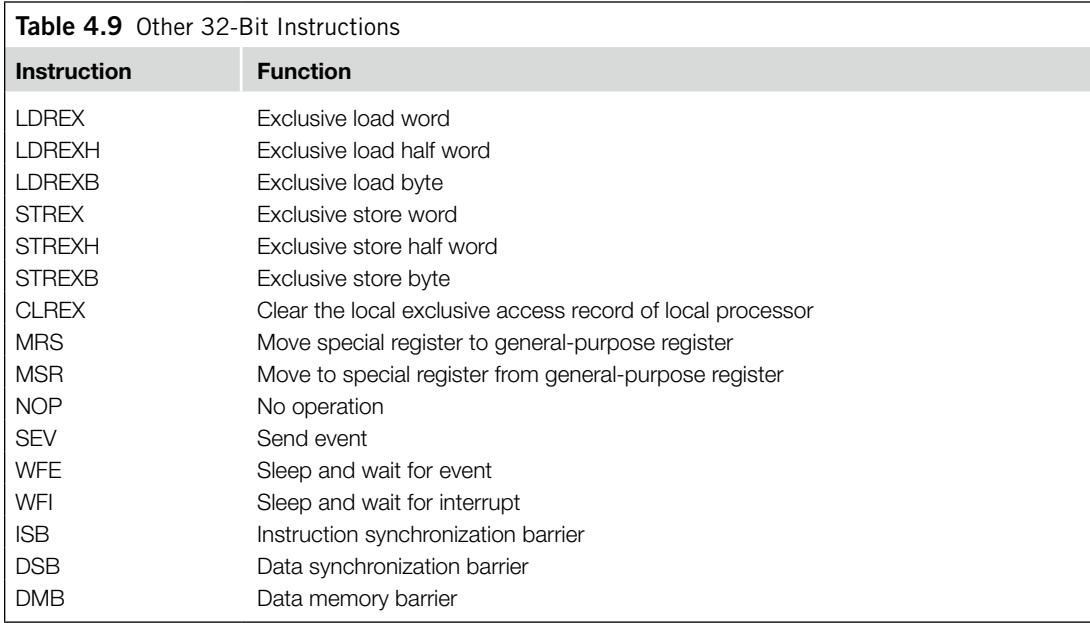

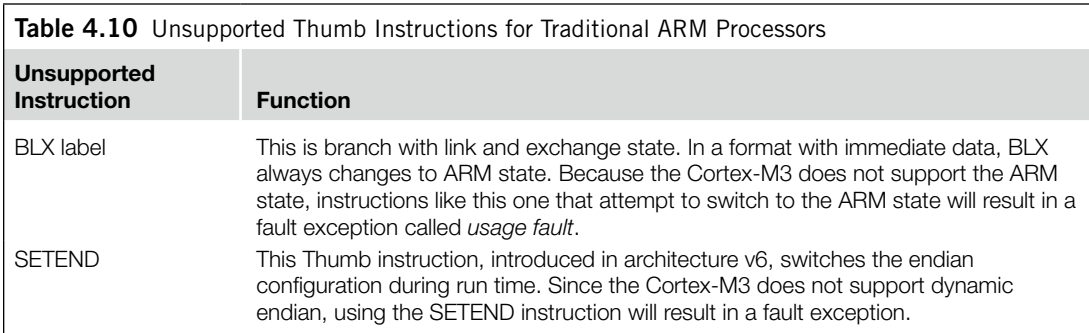

### **4.2.1 Unsupported Instructions**

A number of Thumb instructions are not supported in the Cortex-M3; they are presented in Table 4.10.

A number of instructions listed in the *ARM v7-M Architecture Application Level Reference Manual* are not supported in the Cortex-M3. ARM v7-M architecture allows Thumb-2 coprocessor instructions, but the Cortex-M3 processor does not have any coprocessor support. Therefore, executing the coprocessor instructions shown in Table 4.11 will result in a fault exception (Usage Fault with No-Coprocessor "NOCP" bit in Usage Fault Status Register in NVIC set to 1).

Some of the change process state (CPS) instructions are also not supported in the Cortex-M3 (see Table 4.12). This is because the Program Status register (PSR) definition has changed, so some bits defined in the ARM architecture v6 are not available in the Cortex-M3.

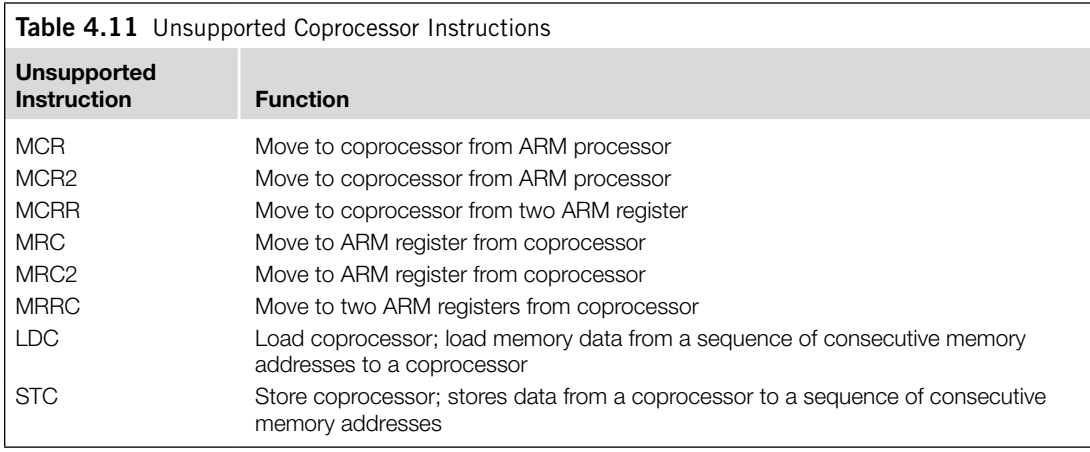

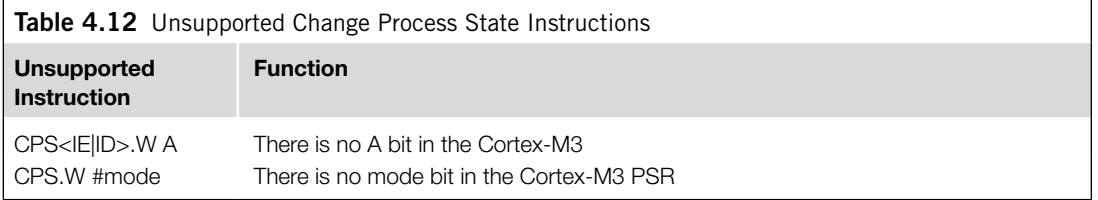

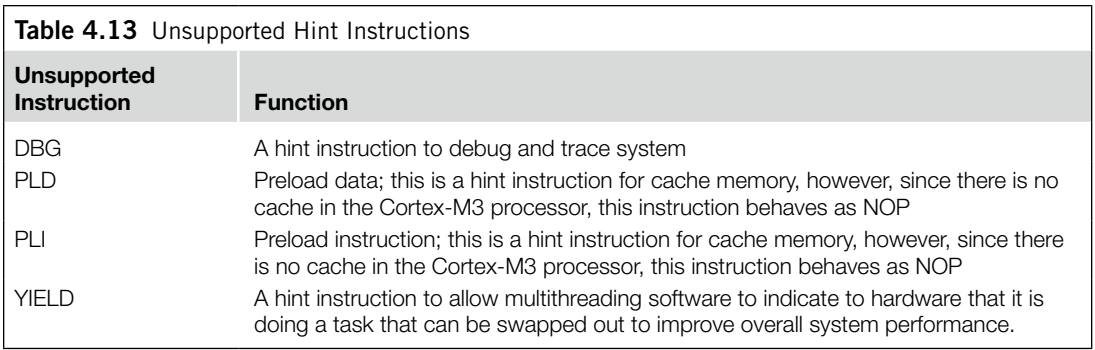

In addition, the hint instructions shown in Table 4.13 will behave as NOP in the Cortex-M3.

All other undefined instructions, when executed, will cause the usage fault exception to take place.

# **4.3 Instruction Descriptions**

Here, we introduce some of the commonly used syntax for ARM assembly code. Some of the instructions have various options such as barrel shifter; these will not be fully covered in this chapter.

## **4.3.1 Assembler Language: Moving Data**

One of the most basic functions in a processor is transfer of data. In the Cortex-M3, data transfers can be of one of the following types:

- Moving data between register and register
- Moving data between memory and register
- Moving data between special register and register
- Moving an immediate data value into a register

The command to move data between registers is MOV (move). For example, moving data from register R3 to register R8 looks like this:

MOV R8, R3

Another instruction can generate the negative value of the original data; it is called MVN (move negative).

The basic instructions for accessing memory are Load and Store. Load (LDR) transfers data from memory to registers, and Store transfers data from registers to memory. The transfers can be in different data sizes (byte, half word, word, and double word), as outlined in Table 4.14.

Multiple Load and Store operations can be combined into single instructions called LDM (Load Multiple) and STM (Store Multiple), as outlined in Table 4.15.

The exclamation mark (!) in the instruction specifies whether the register *Rd* should be updated after the instruction is completed. For example, if R8 equals 0x8000:

STMIA.W R8!, {R0-R3} ; R8 changed to 0x8010 after store ; (increment by 4 words) STMIA.W R8 , {R0-R3} ; R8 unchanged after store

ARM processors also support memory accesses with preindexing and postindexing. For preindexing, the register holding the memory address is adjusted. The memory transfer then takes place with the updated address. For example,

LDR.W RO, [R1, #offset]! ; Read memory [R1+offset], with R1 ; update to R1+offset

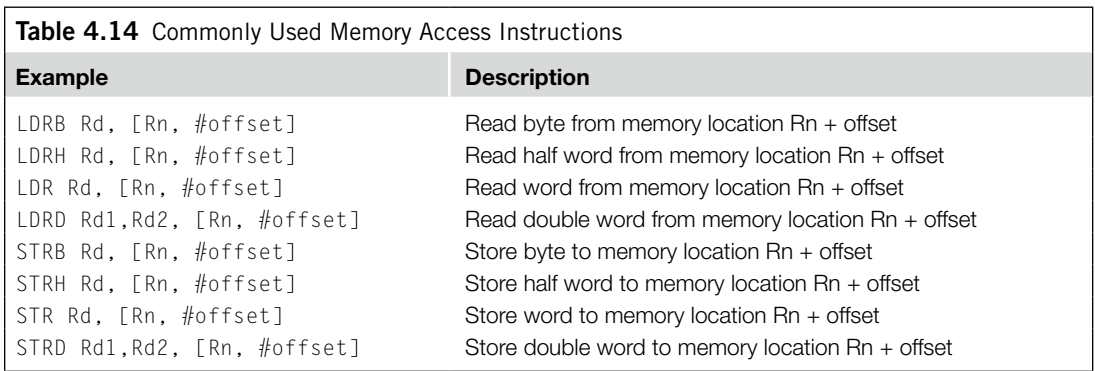

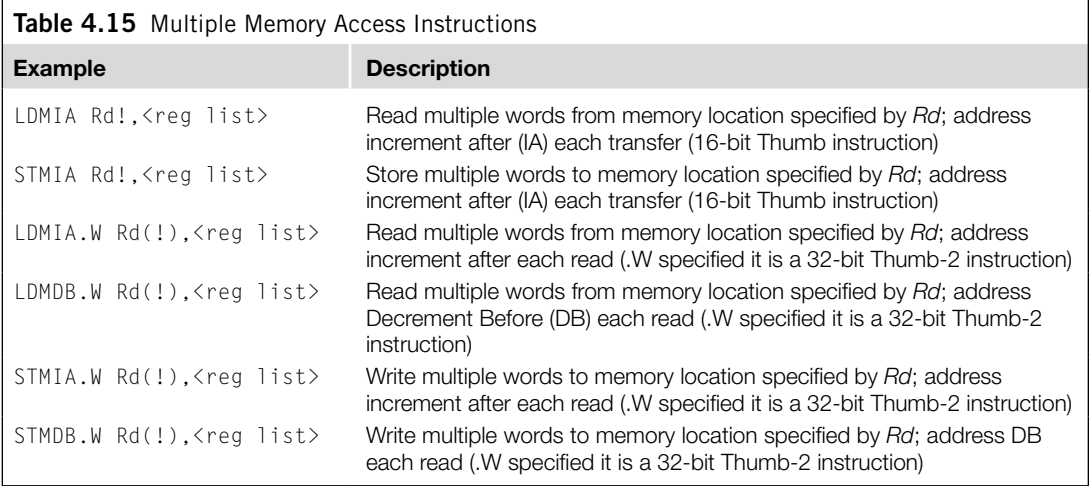

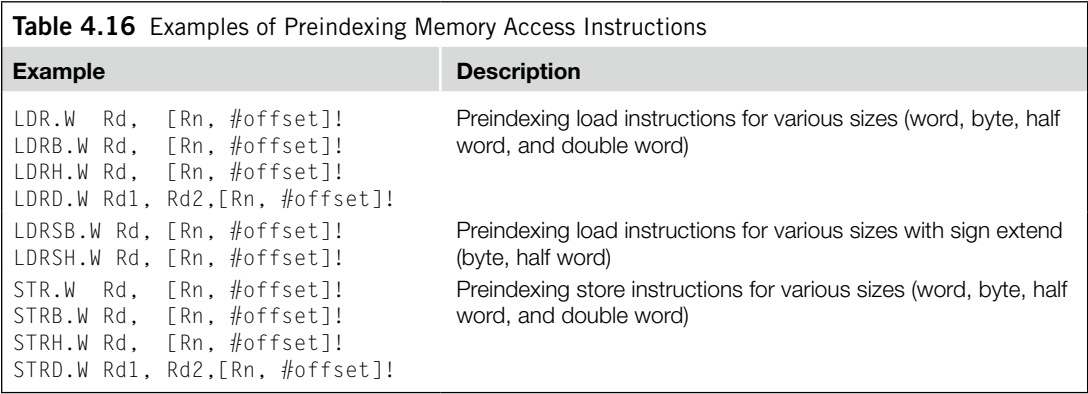

The use of the "!" indicates the update of base register R1. The "!" is optional; without it, the instruction would be just a normal memory transfer with offset from a base address. The preindexing memory access instructions include load and store instructions of various transfer sizes (see Table 4.16).

Postindexing memory access instructions carry out the memory transfer using the base address specified by the register and then update the address register afterward. For example,

LDR.W RO, [R1], #offset ; Read memory [R1], with R1 ; updated to R1+offset

When a postindexing instruction is used, there is no need to use the "!" sign, because all postindexing instructions update the base address register, whereas in preindexing you might choose whether to update the base address register or not.

Similarly to preindexing, postindexing memory access instructions are available for different transfer sizes (see Table 4.17).

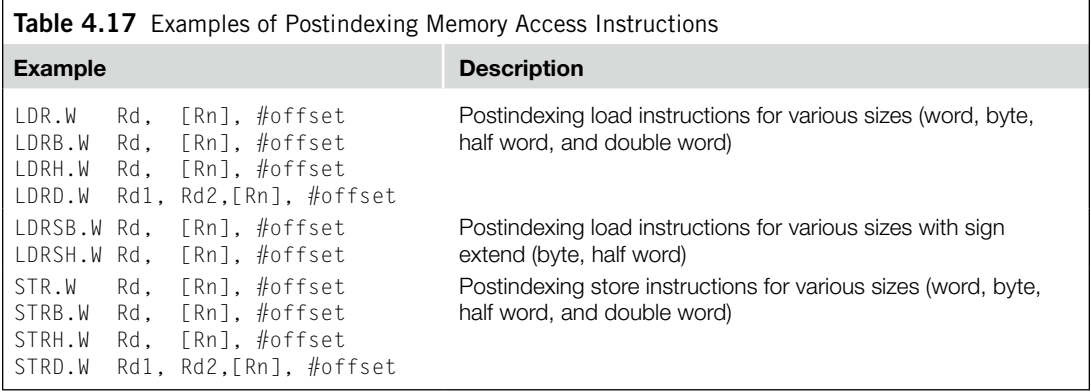

Two other types of memory operation are stack PUSH and stack POP. For example,

PUSH {R0, R4-R7, R9} ; Push R0, R4, R5, R6, R7, R9 into ; stack memory POP {R2,R3} ; Pop R2 and R3 from stack

Usually a PUSH instruction will have a corresponding POP with the same register list, but this is not always necessary. For example, a common exception is when POP is used as a function return:

PUSH {R0-R3, LR} ; Save register contents at beginning of ; subroutine .... ; Processing POP {R0-R3, PC} ; restore registers and return

In this case, instead of popping the LR register back and then branching to the address in LR, we POP the address value directly in the program counter.

As mentioned in Chapter 3, the Cortex-M3 has a number of special registers. To access these registers, we use the instructions MRS and MSR. For example,

MRS RO, PSR ; Read Processor status word into RO MSR CONTROL, R1 ; Write value of R1 into control register

Unless you're accessing the APSR, you can use MSR or MRS to access other special registers only in privileged mode.

Moving immediate data into a register is a common thing to do. For example, you might want to access a peripheral register, so you need to put the address value into a register beforehand. For small values (8 bits or less), you can use MOVS (move). For example,

MOVS R0, #0x12 ; Set R0 to 0x12

For a larger value (over 8 bits), you might need to use a Thumb-2 move instruction. For example,

MOVW.W R0, #0x789A ; Set R0 to 0x789A

Or if the value is 32-bit, you can use two instructions to set the upper and lower halves:

MOVW.W R0,#0x789A ; Set R0 lower half to 0x789A MOVT.W R0,#0x3456 ; Set R0 upper half to 0x3456. Now ; R0=0x3456789A

Alternatively, you can also use LDR (a pseudo-instruction provided in ARM assembler). For example,

```
LDR R0, =0x3456789A
```
This is not a real assembler command, but the ARM assembler will convert it into a PC relative load instruction to produce the required data. To generate 32-bit immediate data, using LDR is recommended rather than the MOVW.W and MOVT.W combination because it gives better readability and the assembler might be able to reduce the memory being used if the same immediate data are reused in several places of the same program.

#### **4.3.2 LDR and ADR Pseudo-Instructions**

Both LDR and ADR pseudo-instructions can be used to set registers to a program address value. They have different syntaxes and behaviors. For LDR, if the address is a program address value, the assembler will automatically set the LSB to 1. For example,

```
LDR RO. = address1 ; RO set to 0x4001
     ...
address1 ; address here is 0x4000
    MOV R0, R1 ; address1 contains program code
     ...
```
You will find that the LDR instruction will put  $0x4001$  into R1; the LSB is set to 1 to indicate that it is Thumb code. If *address1* is a data address, LSB will not be changed. For example,

```
LDR RO, =address1 ; RO set to 0x4000
     ...
address1 ; address here is 0x4000
    DCD 0x0 : address1 contains data
```
For ADR, you can load the address value of a program code into a register without setting the LSB automatically. For example,

```
ADR R0, address1
     ...
address1 ; (address here is 0x4000)
    MOV R0, R1 ; address1 contains program code
     ...
```
You will get 0x4000 in the ADR instruction. Note that there is no equal sign  $(=)$  in the ADR statement.

LDR obtains the immediate data by putting the data in the program code and uses a PC relative load to get the data into the register. ADR tries to generate the immediate value by adding or subtracting instructions (for example, based on the current PC value). As a result, it is not possible to create all immediate values using ADR, and the target address label must be in a close range. However, using ADR can generate smaller code sizes compared with LDR.

The 16-bit version of ADR requires that the target address must be word aligned (address value is a multiple of 4). If the target address is not word aligned, you can use the 32-bit version of ADR instruction "ADR.W." If the target address is more than 4095 bytes of current PC, you can use "ADRL" pseudo-instruction, which gives 1 MB range.

#### **4.3.3 Assembler Language: Processing Data**

The Cortex-M3 provides many different instructions for data processing. A few basic ones are introduced here. Many data operation instructions can have multiple instruction formats. For example, an ADD instruction can operate between two registers or between one register and an immediate data value:

ADD R0, R0, R1 ; R0 = R0 + R1 ADDS R0, R0, #0x12 ; R0 = R0 + 0x12 ADD.W R0, R1, R2 ; R0 = R1 + R2

These are all ADD instructions, but they have different syntaxes and binary coding.

With the traditional Thumb instruction syntax, when 16-bit Thumb code is used, an ADD instruction can change the flags in the PSR. However, 32-bit Thumb-2 code can either change a flag or keep it unchanged. To separate the two different operations, the *S* suffix should be used if the following operation depends on the flags:

ADD.W R0, R1, R2 ; Flag unchanged ADDS.W R0, R1, R2 ; Flag change

Aside fromADD instructions, the arithmetic functions that the Cortex-M3 supports include subtract (SUB), multiply (MUL), and unsigned and signed divide (UDIV/SDIV). Table 4.18 shows some of the most commonly used arithmetic instructions.

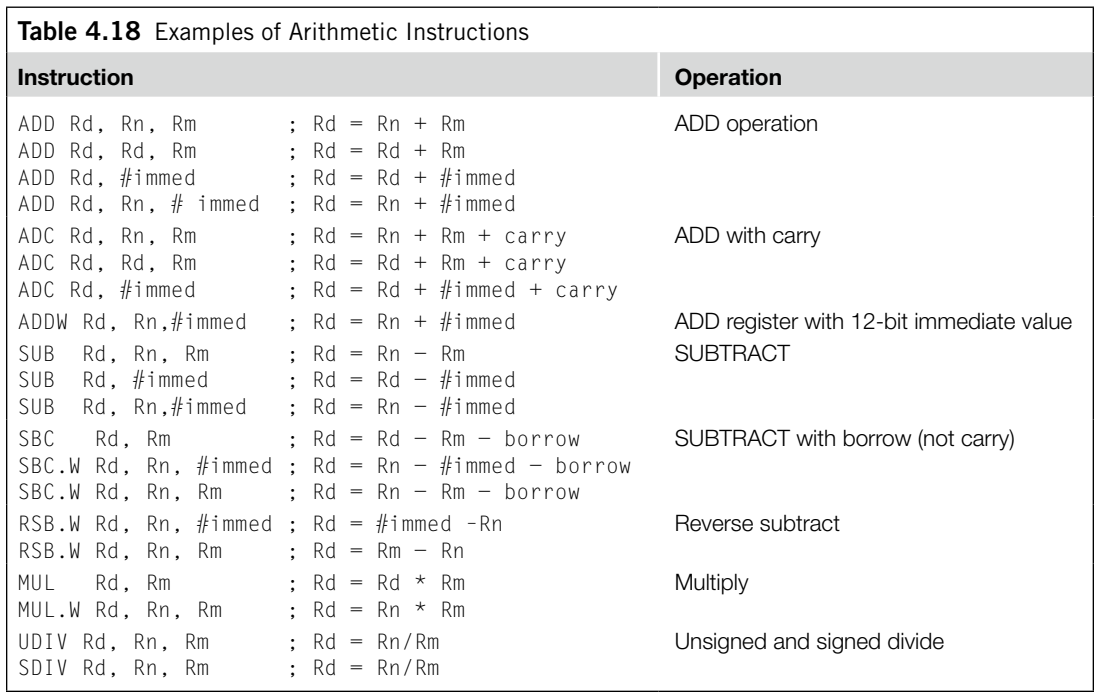

These instructions can be used with or without the "S" suffix to determine if the APSR should be updated. In most cases, if UAL syntax is selected and if "S" suffix is not used, the 32-bit version of the instructions would be selected as most of the 16-bit Thumb instructions update APSR.

The Cortex-M3 also supports 32-bit multiply instructions and multiply accumulate instructions that give 64-bit results. These instructions support signed or unsigned values (see Table 4.19).

Another group of data processing instructions are the logical operations instructions and logical operations such as AND, ORR (or), and shift and rotate functions. Table 4.20 shows some of the most commonly used logical instructions. These instructions can be used with or without the "S" suffix to determine if the APSR should be updated. If UAL syntax is used and if "S" suffix is not used, the 32-bit version of the instructions would be selected as all of the 16-bit logic operation instructions update APSR.

The Cortex-M3 provides rotate and shift instructions. In some cases, the rotate operation can be combined with other operations (for example, in memory address offset calculation for load/store instructions). For standalone rotate/shift operations, the instructions shown in Table 4.21 are provided. Again, a 32-bit version of the instruction is used if "S" suffix is not used and if UAL syntax is used.

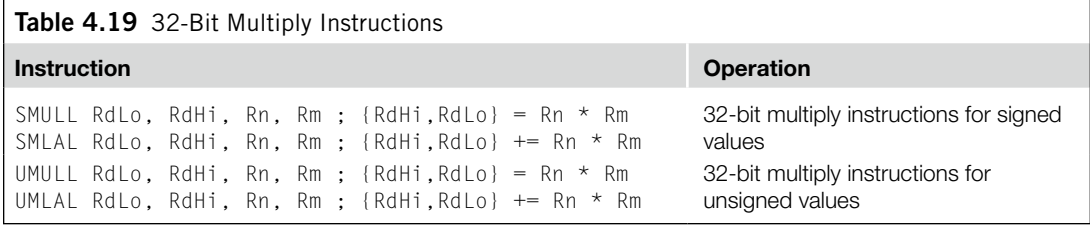

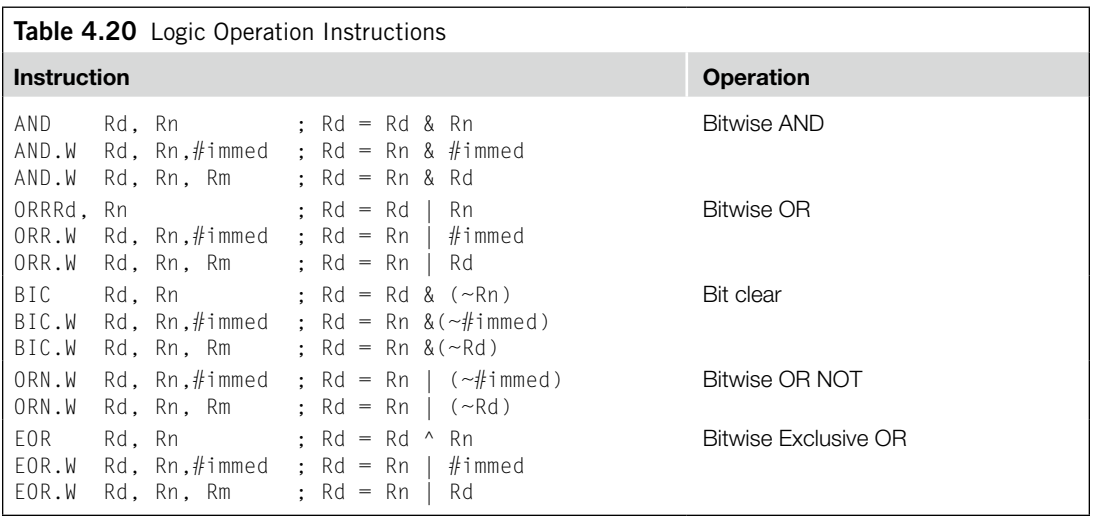

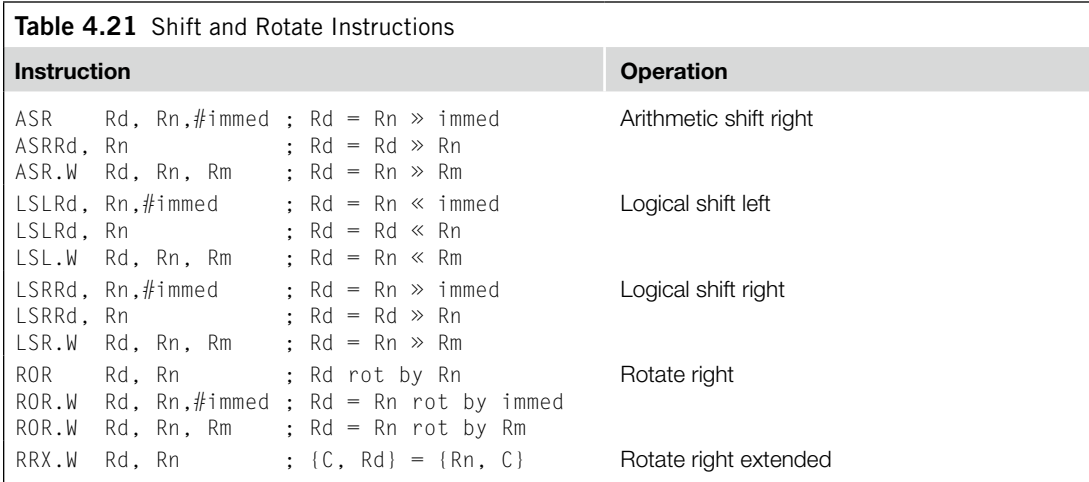

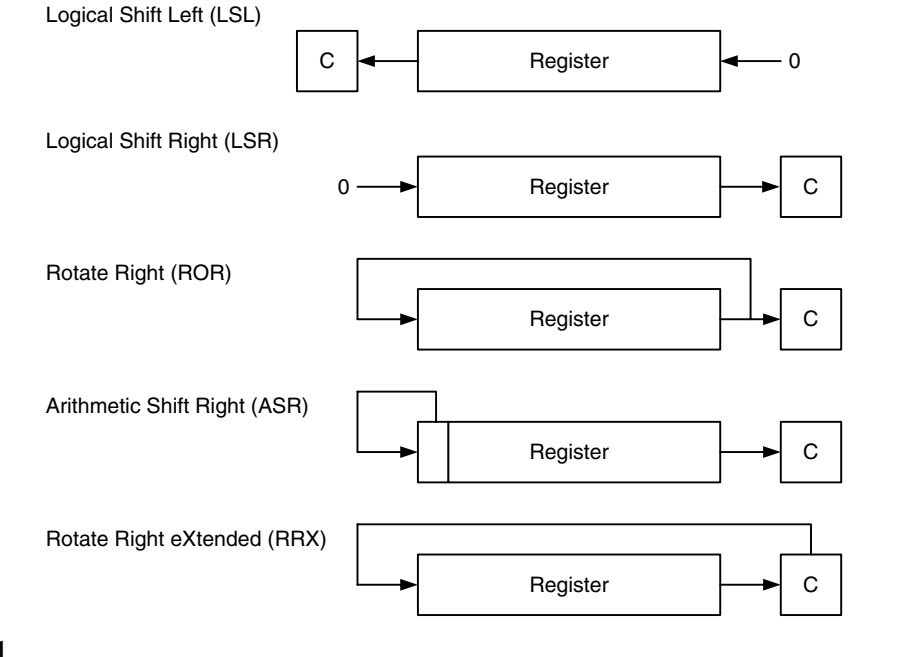

#### **Figure 4.1**

Shift and Rotate Instructions.

In UAL syntax, the rotate and shift operations can also update the carry flag if the *S* suffix is used (and always update the carry flag if the 16-bit Thumb code is used). See Figure 4.1.

If the shift or rotate operation shifts the register position by multiple bits, the value of the carry flag *C* will be the last bit that shifts out of the register.

#### **Why Is There Rotate Right But No Rotate Left?**

The rotate left operation can be replaced by a rotate right operation with a different rotate offset. For example, a rotate left by 4-bit operation can be written as a rotate right by 28-bit instruction, which gives the same result and takes the same amount of time to execute.

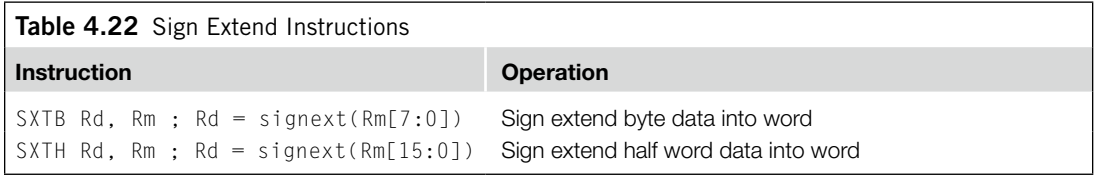

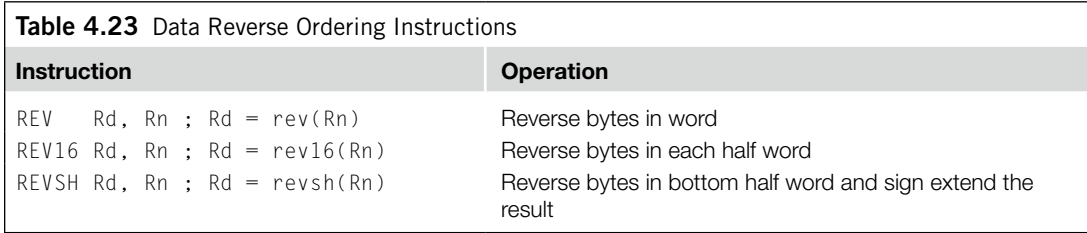

For conversion of signed data from byte or half word to word, the Cortex-M3 provides the two instructions shown in Table 4.22. Both 16-bit and 32-bit versions are available. The 16-bit version can only access low registers.

Another group of data processing instructions is used for reversing data bytes in a register (see Table 4.23). These instructions are usually used for conversion between little endian and big endian data. See Figure 4.2. Both 16-bit and 32-bit versions are available. The 16-bit version can only access low registers.

The last group of data processing instructions is for bit field processing. They include the instructions shown in Table 4.24. Examples of these instructions are provided in a later part of this chapter.

#### **4.3.4 Assembler Language: Call and Unconditional Branch**

The most basic branch instructions are as follows:

```
B label ; Branch to a labeled address
BX reg ; Branch to an address specified by a register
```
In BX instructions, the LSB of the value contained in the register determines the next state (Thumb/ ARM) of the processor. In the Cortex-M3, because it is always in Thumb state, this bit should be set to 1. If it is zero, the program will cause a usage fault exception because it is trying to switch the processor into ARM state (See Figure 4.2.).

To call a function, the branch and link instructions should be used.

BL label ; Branch to a labeled address and save return ; address in LR

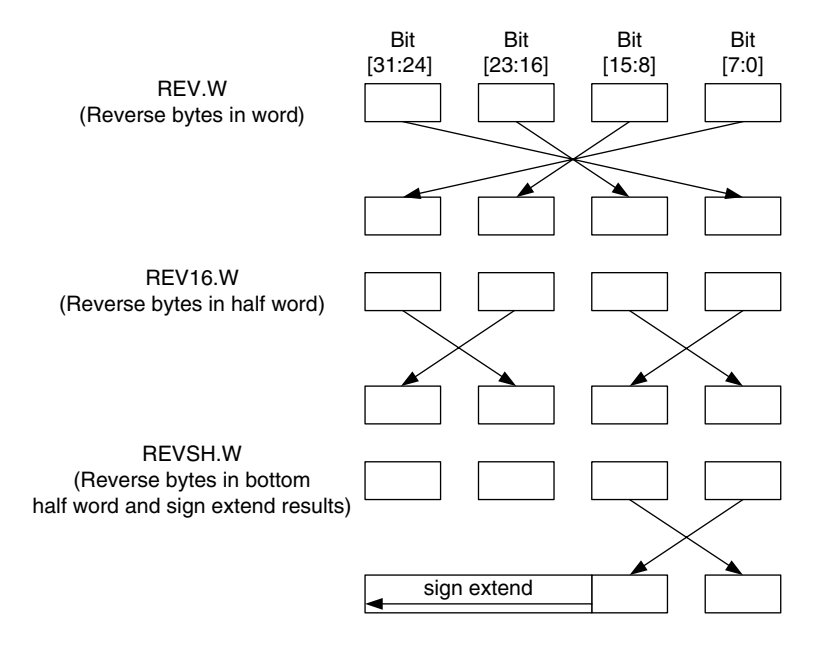

#### **Figure 4.2**

Operation of Reverse instructions.

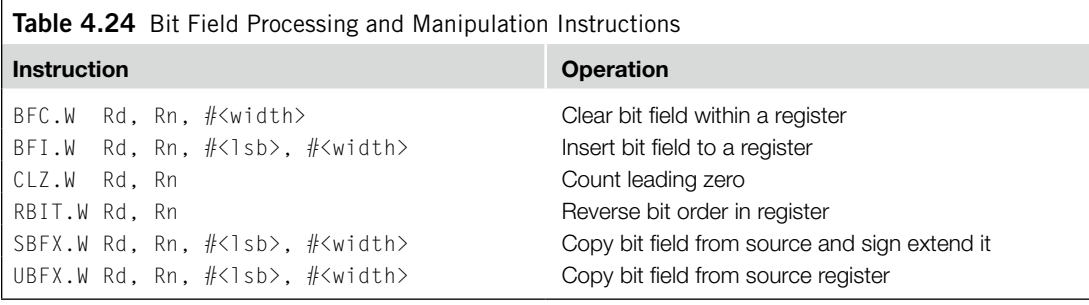

BLX reg : Branch to an address specified by a register and ; save return ; address in LR.

With these instructions, the return address will be stored in the link register (LR) and the function can be terminated using BX LR, which causes program control to return to the calling process. However, when using BLX, make sure that the LSB of the register is 1. Otherwise the processor will produce a fault exception because it is an attempt to switch to the ARM state.

You can also carry out a branch operation using MOV instructions and LDR instructions. For example,

MOV R15, R0 ; Branch to an address inside R0 LDR R15, [R0] ; Branch to an address in memory location ; specified by R0

```
POP {R15} ; Do a stack pop operation, and change the
               ; program counter value
                ; to the result value.
```
When using these methods to carry out branches, you also need to make sure that the LSB of the new program counter value is 0x1. Otherwise, a usage fault exception will be generated because it will try to switch the processor to ARM mode, which is not allowed in the Cortex-M3 redundancy.

#### **Save the LR if You Need to Call a Subroutine**

The BL instruction will destroy the current content of your LR. So, if your program code needs the LR later, you should save your LR before you use BL. The common method is to push the LR to stack in the beginning of your subroutine. For example,

```
main
      ...
     BL functionA
      ...
functionA
     PUSH {LR} ; Save LR content to stack
      ...
     BL functionB
      ...
     POP {PC} ; Use stacked LR content to return to main
functionB
     PUSH {LR}
      ...
     POP {PC} ; Use stacked LR content to return to functionA
```
In addition, if the subroutine you call is a C function, you might also need to save the contents in R0–R3 and R12 if these values will be needed at a later stage. According to *AAPCS* [Ref. 5], the contents in these registers could be changed by a C function.

# **4.3.5 Assembler Language: Decisions and Conditional Branches**

Most conditional branches in ARM processors use flags in the APSR to determine whether a branch should be carried out. In the APSR, there are five flag bits; four of them are used for branch decisions (see Table 4.25).

There is another flag bit at bit[27], called the *Q flag*. It is for saturation math operations and is not used for conditional branches.

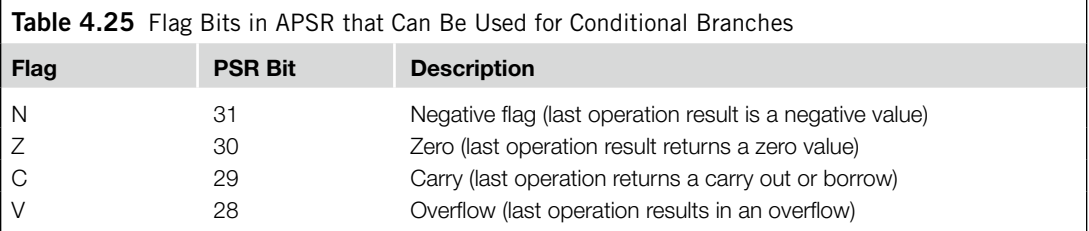

#### **Flags in ARM Processors**

Often, data processing instructions change the flags in the PSR. The flags might be used for branch decisions, or they can be used as part of the input for the next instruction. The ARM processor normally contains at least the *Z, N, C*, and *V* flags, which are updated by execution of data processing instructions.

- • Z (Zero) flag: This flag is set when the result of an instruction has a zero value or when a comparison of two data returns an equal result.
- • N (Negative) flag: This flag is set when the result of an instruction has a negative value (bit 31 is 1).
- C (Carry) flag: This flag is for unsigned data processing—for example, in add (ADD) it is set when an overflow occurs; in subtract (SUB) it is set when a borrow did not occur (borrow is the invert of carry).
- • V (Overflow) flag: This flag is for signed data processing; for example, in an add (ADD), when two positive values added together produce a negative value, or when two negative values added together produce a positive value.

These flags can also have special results when used with shift and rotate instructions. Refer to the *ARM v7-M Architecture Application Level Reference Manual* [Ref. 2] for details.

With combinations of the four flags (*N*, *Z*, *C*, and *V*), 15 branch conditions are defined (see Table 4.26). Using these conditions, branch instructions can be written as, for example,

BEQ label ; Branch to address 'label' if Z flag is set

You can also use the Thumb-2 version if your branch target is further away. For example,

```
BEQ.W label ; Branch to address 'label' if Z flag is set
```
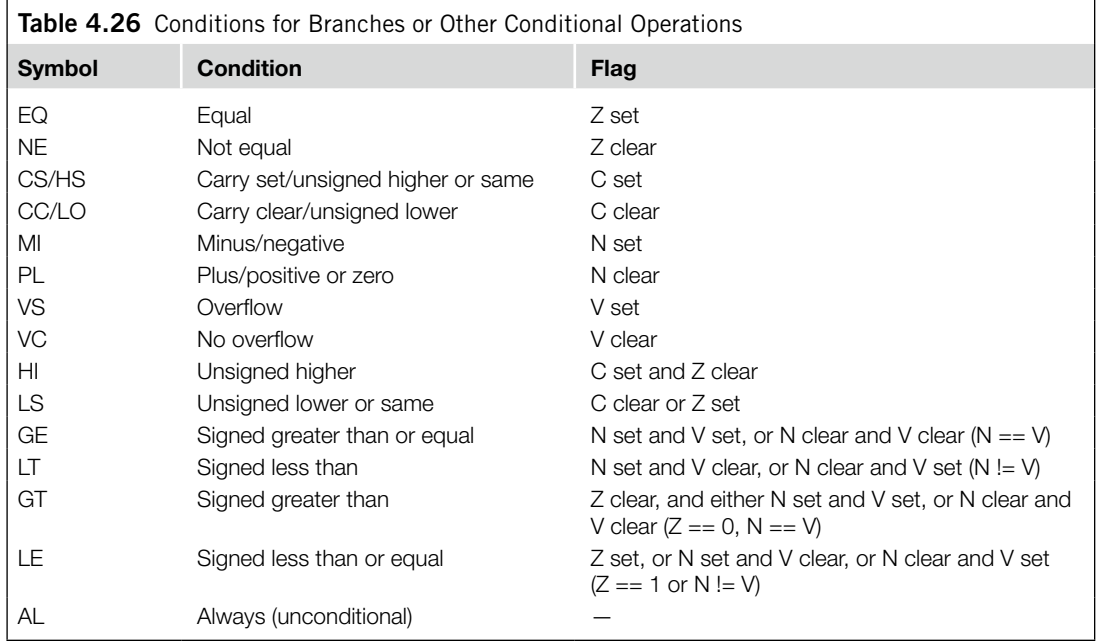

The defined branch conditions can also be used in IF-THEN-ELSE structures. For example,

```
CMP R0, R1 ; Compare R0 and R1
ITTEE GT ; If R0 > R1 Then
             ; if true, first 2 statements execute,
             ; if false, other 2 statements execute<br>; R2 = R0
MOVGT R2, R0 ;
MOVGT R3, R1 ; R3 = R1
MOVLE R2, R0 ; Else R2 = R1
MOVLE R3, R1 ; R3 = R0
```
APSR flags can be affected by the following:

- Most of the 16-bit ALU instructions
- 32-bit (Thumb-2) ALU instructions with the *S* suffix; for example, ADDS.W
- Compare (e.g., CMP) and Test (e.g., TST, TEQ)
- Write to APSR/xPSR directly

Most of the 16-bit Thumb arithmetic instructions affect the *N*, *Z*, *C*, and *V* flags.With 32-bit Thumb-2 instructions, the ALU operation can either change flags or not change flags. For example,

ADDS.W R0, R1, R2 ; This 32-bit Thumb instruction updates flag ADD.W R0, R1, R2 ; This 32-bit Thumb instruction does not ; update flag

Be careful when reusing program code from old projects. If the old project is in tradition Thumb syntax; for example, "CODE16" directive is used with ARM assembler, then

ADD RO, R1 ; This 16-bit Thumb instruction updates flag ADD RO,  $#0\times1$ ; This 16-bit Thumb instruction updates flag

However, if you used the same code in UAL syntax; that is "THUMB" directive is used with ARM assembler, then

```
ADD R0, R1 ; This 16-bit Thumb instruction does not
              ; update flag
ADD R0, #0x1 ; This will become a 32-bit Thumb instruction
              ; that does not update flag
```
To make sure that the code works correctly with different tools, you should always use the *S* suffix if the flags need to be updated for conditional operations such as conditional branches.

The compare (CMP) instruction subtracts two values and updates the flags (just like SUBS), but the result is not stored in any registers. CMP can have the following formats:

CMP RO, R1 ; Calculate RO - R1 and update flag CMP R0, #0x12 ; Calculate R0 – 0x12 and update flag

A similar instruction is the CMN (compare negative). It compares one value to the negative (two's complement) of a second value; the flags are updated, but the result is not stored in any registers:

CMN RO, R1 ; Calculate RO - (-R1) and update flag CMN RO,  $\#0 \times 12$  ; Calculate RO - (-0x12) and update flag

The TST (test) instruction is more like the AND instruction. It ANDs two values and updates the flags. However, the result is not stored in any register. Similarly to CMP, it has two input formats:

TST RO, R1 ; Calculate RO AND R1 and update flag TST R0, #0x12 ; Calculate R0 AND 0x12 and update flag

#### **4.3.6 Assembler Language: Combined Compare and Conditional Branch**

With ARM architecture v7-M, two new instructions are provided on the Cortex-M3 to supply a simple compare with zero and conditional branch operations. These are CBZ (compare and branch if zero) and CBNZ (compare and branch if nonzero).

The compare and branch instructions only support forward branches. For example,

```
i = 5:while (i != 0) {
func1(); ; call a function
i−−;
}
```
This can be compiled into the following:

```
MOV RO, #5 ; Set loop counter
loop1 CBZ R0,loop1exit ; if loop counter = 0 then exit the loop
     BL func1 ; call a function
     SUB RO, #1 ; loop counter decrement
      B loop1 ; next loop
loop1exit
```
The usage of CBNZ is similar to CBZ, apart from the fact that the branch is taken if the *Z* flag is not set (result is not zero). For example,

```
status = strchr(email_address, '@');
if (status == 0){//status is 0 if @ is not in email_address
       show_error_message();
       exit(1);
       }
```
This can be compiled into the following:

```
...
    BL strchr
    CBNZ R0, email_looks_okay ; Branch if result is not zero
    BL show_error_message
    BL exit
email_looks_okay
    ...
```
The APSR value is not affected by the CBZ and CBNZ instructions.

#### *Assembler Language: Conditional Execution Using IT Instructions*

The IT (IF-THEN) block is very useful for handling small conditional code. It avoids branch penalties because there is no change to program flow. It can provide a maximum of four conditionally executed instructions.

In IT instruction blocks, the first line must be the IT instruction, detailing the choice of execution, followed by the condition it checks. The first statement after the IT command must be

TRUE‑THEN‑EXECUTE, which is always written as *ITxyz*, where *T* means THEN and *E* means ELSE. The second through fourth statements can be either THEN (true) or ELSE (false):

```
IT\langle x \rangle\langle y \rangle\langle z \rangle \langle \text{cond} \rangle ; IT instruction (\langle x \rangle, \langle y \rangle, \langle y \rangle) ; <z> can be T or E)
instr1<cond> <operands>
; 1st instruction (<cond>
                                               ; must be same as IT)
instr2<cond or not cond> <operands> ; 2<sup>nd</sup> instruction (can be
                                               ; <cond> or <!cond>
instr3<cond or not cond> <operands> : 3^{rd} instruction (can be
                                              ; <cond> or <!cond>
instr4<cond or not cond> <operands> ; 4<sup>th</sup> instruction (can be
                                              ; <cond> or <!cond>
```
If a statement is to be executed when <*cond*> is false, the suffix for the instruction must be the opposite of the condition. For example, the opposite of EQ is NE, the opposite of GT is LE, and so on. The following code shows an example of a simple conditional execution:

```
if (R1<R2) then
    R2=R2−R1
   R2=R2/2else
    R1=R1−R2
   R1 = R1/2
```
In assembly,

```
CMP R1, R2 ; If R1 < R2 (less then)
ITTEE LT ; then execute instruction 1 and 2
                  ; (indicated by T)
                  ; else execute instruction 3 and 4
                  ; (indicated by E)
SUBLT.W R2, R1 ; 1<sup>st</sup> instruction
LSRLT.W R2, #1 ; 2<sup>nd</sup> instruction
SUBGE.W R1, R2 ; 3<sup>rd</sup> instruction (notice the GE is
                  ; opposite of LT)
LSRGE.W R1,#1 ; 4<sup>th</sup> instruction
```
You can have fewer than four conditionally executed instructions. The minimum is 1. You need to make sure the number of *T* and *E* occurrences in the IT instruction matches the number of conditionally executed instructions after the IT.

If an exception occurs during the IT instruction block, the execution status of the block will be stored in the stacked PSR (in the IT/Interrupt-Continuable Instruction [ICI] bit field). So, when the exception handler completes and the IT block resumes, the rest of the instructions in the block can continue the execution correctly. In the case of using multicycle instructions (for example, multiple load and store) inside an IT block, if an exception takes place during the execution, the whole instruction is abandoned and restarted after the interrupt process is completed.

#### **4.3.7 Assembler Language: Instruction Barrier and Memory Barrier Instructions**

The Cortex-M3 supports a number of barrier instructions. These instructions are needed as memory systems get more and more complex. In some cases, if memory barrier instructions are not used, race conditions could occur.

For example, if the memory map can be switched by a hardware register, after writing to the memory switching register you should use the DSB instruction. Otherwise, if the write to the memory switching register is buffered and takes a few cycles to complete, and the next instruction accesses the switched memory region immediately, the access could be using the old memory map. In some cases, this might result in an invalid access if the memory switching and memory access happen at the same time. Using DSB in this case will make sure that the write to the memory map switching register is completed before a new instruction is executed.

The following are the three barrier instructions in the Cortex-M3:

- DMB•
- DSB•
- ISB•

These instructions are described in Table 4.27.

The memory barrier instructions can be accessed in C using Cortex Microcontroller Software Interface Standard (CMSIS) compliant device driver library as follows:

void \_\_DMB(void); // Data Memory Barrier void \_\_DSB(void); // Data Synchronization Barrier void \_\_ISB(void); // Instruction Synchronization Barrier

The DSB and ISB instructions can be important for self-modifying code. For example, if a program changes its own program code, the next executed instruction should be based on the updated program. However, since the processor is pipelined, the modified instruction location might have already been fetched. Using DSB and then ISB can ensure that the modified program code is fetched again.

Architecturally, the ISB instruction should be used after updating the value of the CONTROL register. In the Cortex-M3 processor, this is not strictly required. But if you want to make sure your application is portable, you should ensure an ISB instruction is used after updating to CONTROL register.

DMB is very useful for multi-processor systems. For example, tasks running on separate processors might use shared memory to communicate with each other. In these environments, the order of memory accesses to the shared memory can be very important. DMB instructions can be inserted between accesses to the shared memory to ensure that the memory access sequence is exactly the same as expected.

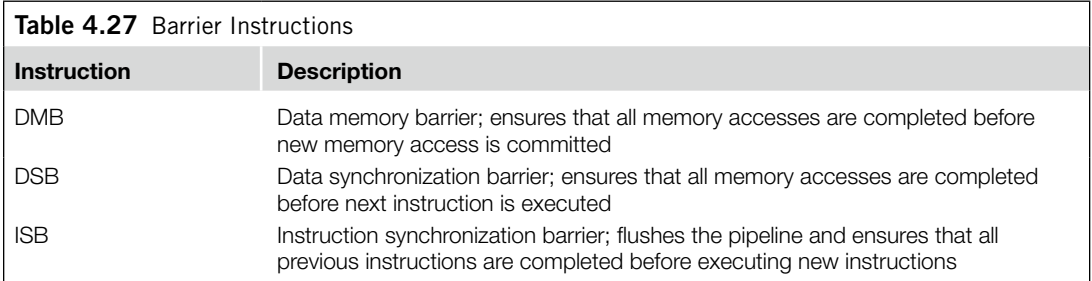

More details about memory barriers can be found in the *ARM v7-M Architecture Application Level Reference Manual* [Ref. 2].

# **4.3.8 Assembly Language: Saturation Operations**

The Cortex-M3 supports two instructions that provide signed and unsigned saturation operations: SSAT and USAT (for signed data type and unsigned data type, respectively). Saturation is commonly used in signal processing—for example, in signal amplification. When an input signal is amplified, there is a chance that the output will be larger than the allowed output range. If the value is adjusted simply by removing the unused MSB, an overflowed result will cause the signal waveform to be completely deformed (see Figure 4.3).

The saturation operation does not prevent the distortion of the signal, but at least the amount of distortion is greatly reduced in the signal waveform.

The instruction syntax of the SSAT and USAT instructions is outlined here and in Table 4.28.

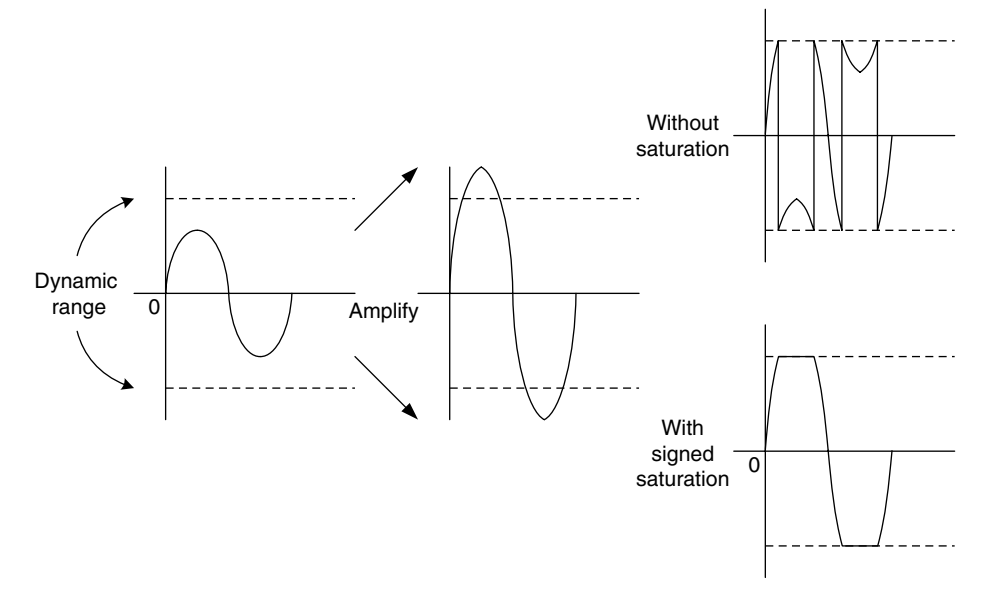

#### **Figure 4.3**

Signed Saturation Operation.

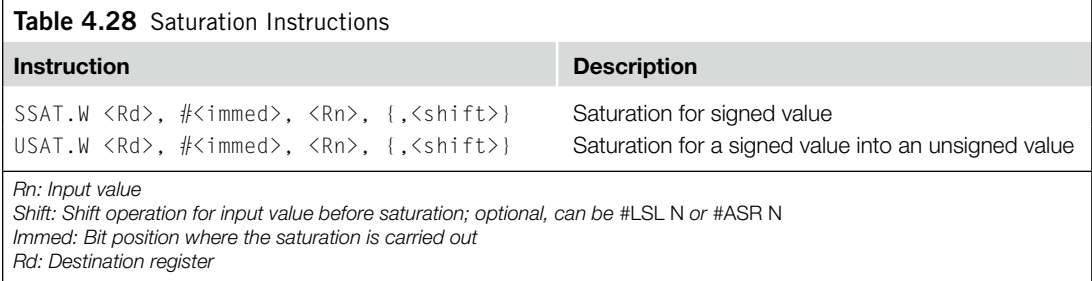

Besides the destination register, the Q-bit in the APSR can also be affected by the result. The Q flag is set if saturation takes place in the operation, and it can be cleared by writing to the APSR (see Table 4.29). For example, if a 32-bit signed value is to be saturated into a 16-bit signed value, the following instruction can be used:

SSAT.W R1, #16, R0

Similarly, if a 32-bit unsigned value is to saturate into a 16-bit unsigned value, the following instruction can be used:

USAT.W R1, #16, R0

This will provide a saturation feature that has the properties shown in Figure 4.4.

For the preceding 16-bit saturation example instruction, the output values shown in Table 4.30 can be observed.

Saturation instructions can also be used for data type conversions. For example, they can be used to convert a 32-bit integer value to 16-bit integer value. However, C compilers might not be able to directly use these instructions, so intrinsic function or assembler functions (or embedded/inline assembler code) for the data conversion could be required.

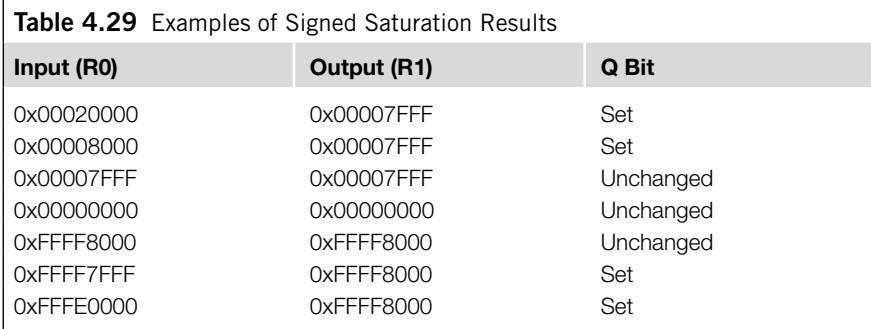

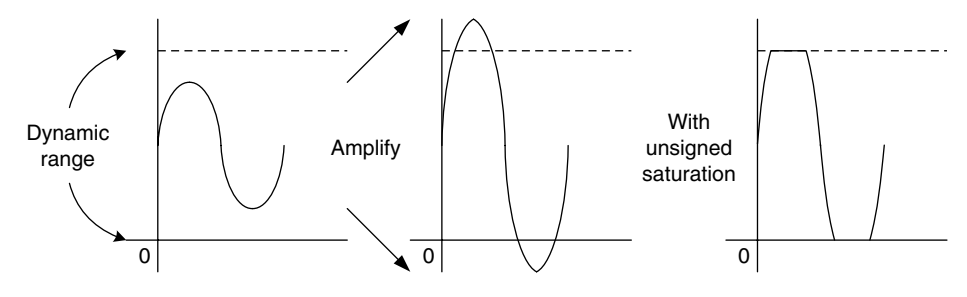

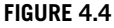

Unsigned Saturation Operation.

#### **70 CHAPTER 4** Instruction Sets

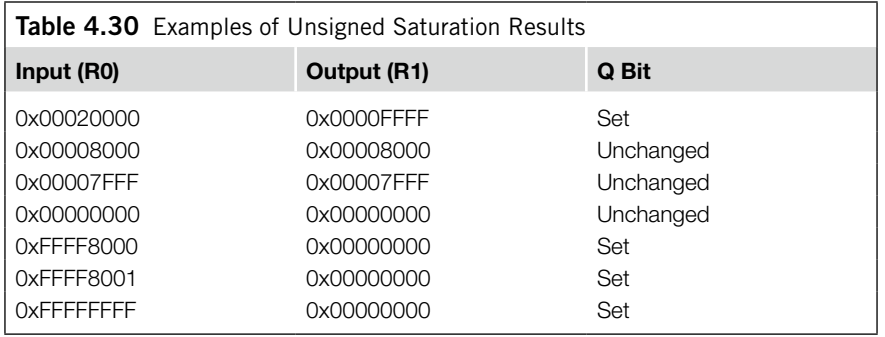

# **4.4 Several Useful Instructions In the Cortex-M3**

Several useful Thumb-2 instructions from the architecture v7 and v6 are introduced here.

#### **4.4.1 MSR and MRS**

These two instructions provide access to the special registers in the Cortex-M3. Here is the syntax of these instructions:

MRS <Rn>, <SReg> ; Move from Special Register MSR <SReg>, <Rn> ; Write to Special Register

where  $\langle SReg \rangle$  could be one of the options shown in Table 4.31.

For example, the following code can be used to set up the process stack pointer:

```
LDR R0,=0x20008000 ; new value for Process Stack Pointer (PSP)
MSR PSP, R0
```
Unless accessing the APSR, the MRS and MSR instructions can be used in privileged mode only. Otherwise the operation will be ignored, and the returned read data (if MRS is used) will be zero.

After updating the value of the CONTROL register using MSR instruction, it is recommended to add an ISB instruction to ensure that the effect of the update takes place immediately. On the Cortex-M3 processor this is not strictly required, but for software portability (if the software code is to be used on other ARM processor) this is needed.

#### **4.4.2 More on the IF-THEN Instruction Block**

The IF-THEN instruction was introduced briefly in an earlier section in this chapter "Conditional Execution Using IT instruction." In here, we will cover more details about this instruction.

The IF-THEN (IT) instructions allow up to four succeeding instructions (called an *IT block*) to be conditionally executed. They are in the following formats as shown in Table 4.32, where,

- $\langle x \rangle$  specifies the execution condition for the second instruction
- *< y>* specifies the execution condition for the third instruction
- $\langle z \rangle$  specifies the execution condition for the fourth instruction
- *<cond>* specifies the base condition of the instruction block; the first instruction following IT executes if <*cond*> is true

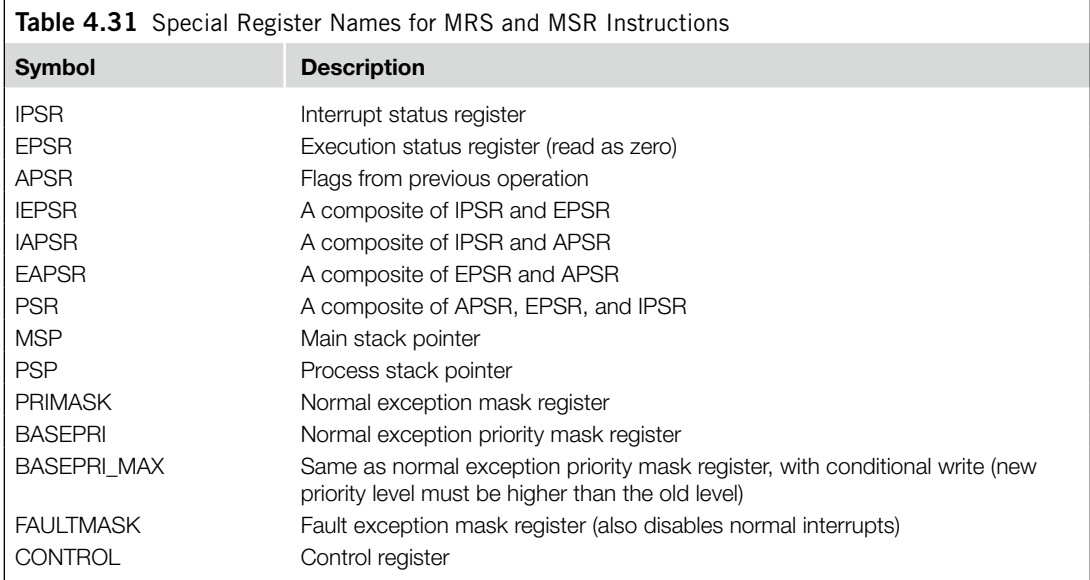

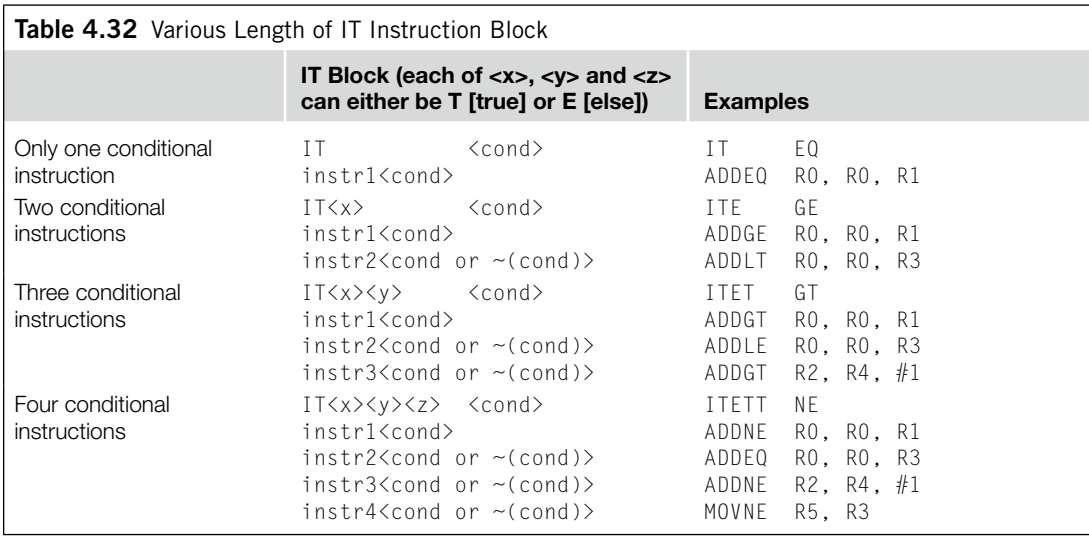

The <*cond*> part uses the same condition symbols as conditional branch. If "AL" is used as <*cond*>, then you cannot use "*E*" in the condition control as it implies the instruction should never get executed.

Each of  $\langle x \rangle$ ,  $\langle y \rangle$ , and  $\langle z \rangle$  can be either *T* (THEN) or *E* (ELSE), which refers to the base condition <*cond*>, whereas <*cond*> uses traditional syntax such as EQ, NE, GT, or the like.

#### Here is an example of IT use:

```
if (R0 equal R1) then {
  R3 = R4 + R5R3 = R3/2 } else {
 R3 = R6 + R7R3 = R3/2 }
```
This can be written as follows:

```
CMP RO, R1 ; Compare RO and R1
ITTEE EQ ; If R0 equal R1, Then-Then-Else-Else
ADDEQ R3, R4, R5 ; Add if equal
ASREQ R3, R3, #1 ; Arithmetic shift right if equal
ADDNE R3, R6, R7 ; Add if not equal
ASRNE R3, R3, #1; Arithmetic shift right if not equal
```
Aside from using the IT instruction directly, the IT instruction also helps porting of assembly application codes from ARM7TDMI to Cortex-M3. When ARM assembler (including KEIL RealView Microcontroller Development Kit, which is covered in Chapter 20) is used, and if a conditional execution instruction is used in assembly code without IT instruction, the assembler can insert the required IT instruction automatically. An example is shown in Table 4.33. This feature allows existing assembly code to be reused on Cortex-M3 without modifications.

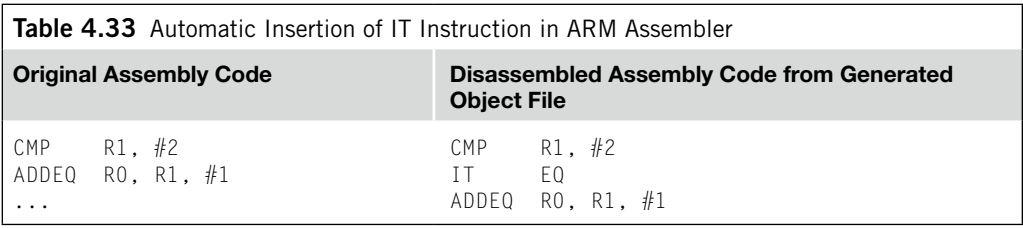

Note that 16-bit data processing instructions does not update APSR if they are used inside an IT instruction block. If you add the *S* suffix in the conditional executed instruction, the 32-bit version of the instruction would be used by the assembler.

#### **4.4.3 SDIV and UDIV**

The syntax for signed and unsigned divide instructions is as follows:

SDIV.W <Rd>, <Rn>, <Rm> UDIV.W <Rd>, <Rn>, <Rm>

The result is  $Rd = Rn/Rm$ . For example,

```
LDR R0,=300 ; Decimal 300
MOV R1, #5
UDIV.W R2, R0, R1
```
This will give you an R2 result of 60 (0x3C).

You can set up the DIVBYZERO bit in the NVIC Configuration Control Register so that when a divide by zero occurs, a fault exception (usage fault) takes place. Otherwise, <*Rd*> will become 0 if a divide by zero takes place.

#### **4.4.4 REV, REVH, and REVSH**

REV reverses the byte order in a data word, and REVH reverses the byte order inside a half word. For example, if R0 is 0x12345678, in executing the following:

REV R1, R0 REVH R2, R0

R1 will become 0x78563412, and R2 will be 0x34127856. REV and REVH are particularly useful for converting data between big endian and little endian.

REVSH is similar to REVH except that it only processes the lower half word, and then it sign extends the result. For example, if R0 is 0x33448899, running:

REVSH R1, R0

R1 will become 0xFFFF9988.

#### **4.4.5 Reverse Bit**

The RBIT instruction reverses the bit order in a data word. The syntax is as follows:

RBIT.W <Rd>, <Rn>

This instruction is very useful for processing serial bit streams in data communications. For example, if R0 is 0xB4E10C23 (binary value 1011\_0100\_1110\_0001\_0000\_1100\_0010\_0011), executing:

```
RBIT.W R0, R1
```
R0 will become 0xC430872D (binary value 1100\_0100\_0011\_0000\_1000\_0111\_0010\_1101).

#### **4.4.6 SXTB, SXTH, UXTB, and UXTH**

The four instructions SXTB, SXTH, UXTB, and UXTH are used to extend a byte or half word data into a word. The syntax of the instructions is as follows:

SXTB <Rd>, <Rn> SXTH <Rd>, <Rn> UXTB <Rd>, <Rn> UXTH <Rd>, <Rn>

For SXTB/SXTH, the data are sign extended using bit[7]/bit[15] of Rn. With UXTB and UXTH, the value is zero extended to 32-bit.

For example, if R0 is 0x55AA8765:

SXTB R1, R0 ; R1 = 0x00000065 SXTH R1, R0 ; R1 = 0xFFFF8765 UXTB R1, R0 ; R1 = 0x00000065 UXTH R1, R0 ; R1 = 0x00008765

#### **4.4.7 Bit Field Clear and Bit Field Insert**

Bit Field Clear (BFC) clears 1–31 adjacent bits in any position of a register. The syntax of the instruction is as follows:

BFC.W <Rd>, <#lsb>, <#width>

For example,

LDR RO.=0x1234FFFF BFC.W R0, #4, #8

This will give  $R0 = 0x1234F00F$ .

Bit Field Insert (BFI) copies 1–31 bits (#width) from one register to any location (#lsb) in another register. The syntax is as follows:

```
BFI.W <Rd>, <Rn>, <#lsb>, <#width>
```
For example,

```
LDR R0,=0x12345678
LDR R1,=0x3355AACC
BFI.W R1, R0, #8, #16 ; Insert R0[15:0] to R1[23:8]
```
This will give  $R1 = 0x335678CC$ .

#### **4.4.8 UBFX and SBFX**

UBFX and SBFX are the unsigned and signed bit field extract instructions. The syntax of the instructions is as follows:

```
UBFX.W <Rd>, <Rn>, <#lsb>, <#width>
SBFX.W <Rd>, <Rn>, <#lsb>, <#width>
```
UBFX extracts a bit field from a register starting from any location (specified by #lsb) with any width (specified by #width), zero extends it, and puts it in the destination register. For example,

LDR R0,=0x5678ABCD UBFX.W R1, R0, #4, #8

This will give  $R1 = 0x000000BC$ .

Similarly, SBFX extracts a bit field, but its sign extends it before putting it in a destination register. For example,

LDR R0,=0x5678ABCD SBFX.W R1, R0, #4, #8

This will give  $R1 = 0x$ FFFFFFBC.

#### **4.4.9 LDRD and STRD**

The two instructions LDRD and STRD transfer two words of data from or into two registers. The syntax of the instructions is as follows:

```
LDRD.W <Rxf>, <Rxf2>, [Rn, #+/−offset]{!} ; Pre-indexed
```
LDRD.W <Rxf>, <Rxf2>, [Rn], #+/−offset ; Post-indexed STRD.W <Rxf>, <Rxf2>, [Rn, #+/−offset]{!} ; Pre-indexed STRD.W <Rxf>, <Rxf2>, [Rn], #+/−offset ; Post-indexed

where *<Rxf>* is the first destination/source register and *<Rxf2>* is the second destination/source register. Avoid using same register for <*Rn*> and <*Rxf*> when using LDRD because of an erratum in Cortex-M<sub>3</sub> revision 0 to 2.

For example, the following code reads a 64-bit value located in memory address 0x1000 into R0 and R1:

```
LDR R2,=0x1000
LDRD.W RO, R1, [R2]: This will gives R0 = \text{memory}[0 \times 1000],
                       ; R1 = memory[0x1004]
```
Similarly, we can use STRD to store a 64-bit value in memory. In the following example, preindexed addressing mode is used:

```
LDR R2,=0x1000 ; Base address
STRD.W RO, R1, [R2, #0x20]; This will gives memory[0x1020] = R0,
                         ; memory[0x1024] = R1
```
#### **4.4.10 Table Branch Byte and Table Branch Halfword**

Table Branch Byte (TBB) and Table Branch Halfword (TBH) are for implementing branch tables. The TBB instruction uses a branch table of byte size offset, and TBH uses a branch table of half word offset. Since the bit 0 of a program counter is always zero, the value in the branch table is multiplied by two before it's added to PC. Furthermore, because the PC value is the current instruction address plus four, the branch range for TBB is  $(2 \times 255) + 4 = 514$ , and the branch range for TBH is  $(2 \times 65535) + 4 =$ 131074. Both TBB and TBH support forward branch only.

TBB has this general syntax:

TBB.W [Rn, Rm]

where *Rn* is the base memory offset and *Rm* is the branch table index. The branch table item for TBB is located at Rn + Rm. Assuming we used PC for Rn, we can see the operation as shown in Figure 4.5.

For TBH instruction, the process is similar except the memory location of the branch table item is located at  $\text{Rn} + 2 \times \text{Rm}$  and the maximum branch offset is higher. Again, we assume that  $\text{Rn}$  is set to PC, as shown in Figure 4.6.

If *Rn* in the table branch instruction is set to R15, the value used for *Rn* will be PC + 4 because of the pipeline in the processor. These two instructions are more likely to be used by a C compiler to generate code for switch (case) statements. Because the values in the branch table are relative to the current program counter, it is not easy to code the branch table content manually in assembler as the address offset value might not be able to be determined during assembly/compile stage, especially if the branch target is in a separate program code file. The coding syntax for calculating TBB/TBH branch table content could be dependent on the development tool. In ARM assembler (*armasm*), the TBB branch table can be created in the following way:

TBB.W [pc, r0] ; when executing this instruction, PC equal ; branchtable

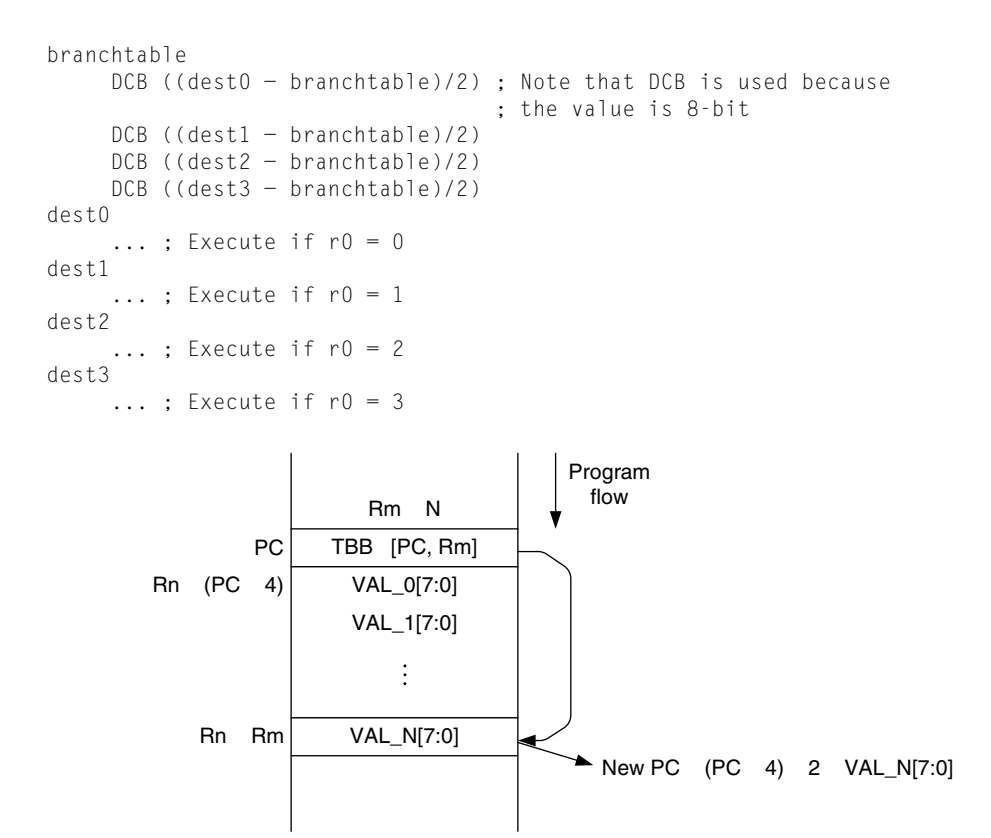

#### **Figure 4.5**

TBB Operation.

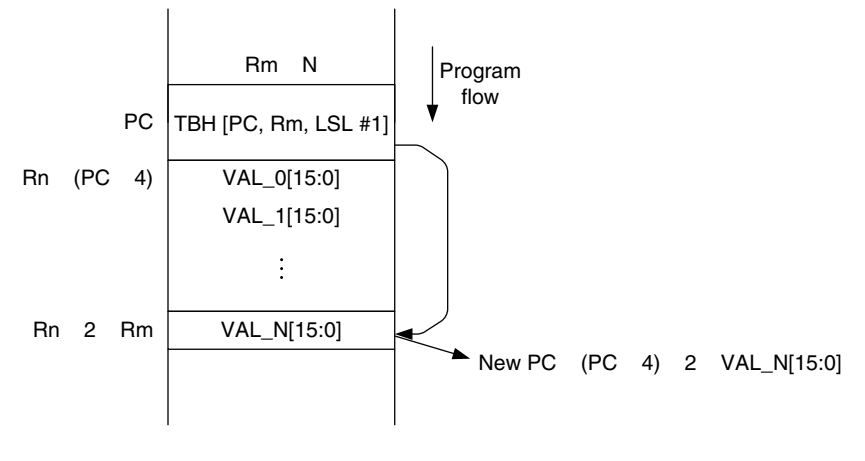

#### **Figure 4.6**

TBH Operation.

When the TBB instruction is executed, the current PC value is at the address labeled as *branchtable* (because of the pipeline in the processor). Similarly, for TBH instructions, it can be used as follows:

```
TBH.W [pc, r0, LSL #1]
branchtable
     DCI ((dest0 − branchtable)/2) ; Note that DCI is used because
                                      ; the value is 16-bit
     DCI ((dest1 − branchtable)/2)
     DCI ((dest2 − branchtable)/2)
     DCI ((dest3 − branchtable)/2)
dest0
     \ldots ; Execute if r0 = 0dest1
     \ldots ; Execute if r0 = 1dest2
     \ldots ; Execute if r0 = 2dest3
     \ldots ; Execute if r0 = 3
```
This page intentionally left blank

# **CHAPTER**

# Memory Systems 5

#### **In This Chapter**

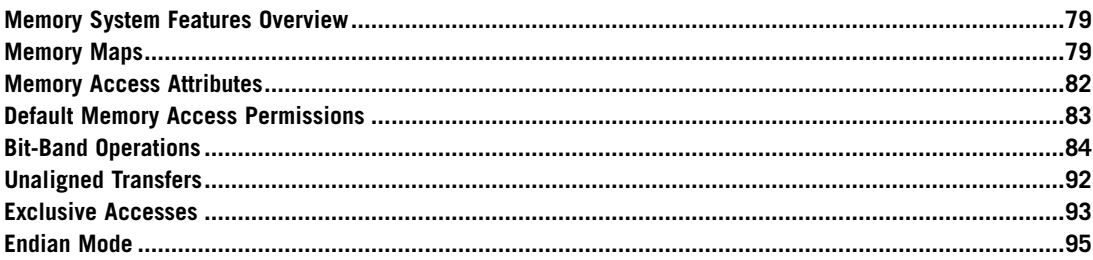

# **5.1 Memory System Features Overview**

The Cortex™-M3 processor has different memory architecture from that of traditional ARM processors. First, it has a predefined memory map that specifies which bus interface is to be used when a memory location is accessed. This feature also allows the processor design to optimize the access behavior when different devices are accessed.

Another feature of the memory system in the Cortex-M3 is the bit-band support. This provides atomic operations to bit data in memory or peripherals. The bit-band operations are supported only in special memory regions. This topic is covered in more detail later in this chapter.

The Cortex-M3 memory system also supports unaligned transfers and exclusive accesses. These features are part of the v7-M architecture. Finally, the Cortex-M3 supports both little endian and big endian memory configuration.

# **5.2 Memory Maps**

The Cortex-M3 processor has a fixed memory map (see Figure 5.1). This makes it easier to port software from one Cortex-M3 product to another. For example, components described in previous sections, such as Nested Vectored Interrupt Controller (NVIC) and Memory Protection Unit (MPU), have the

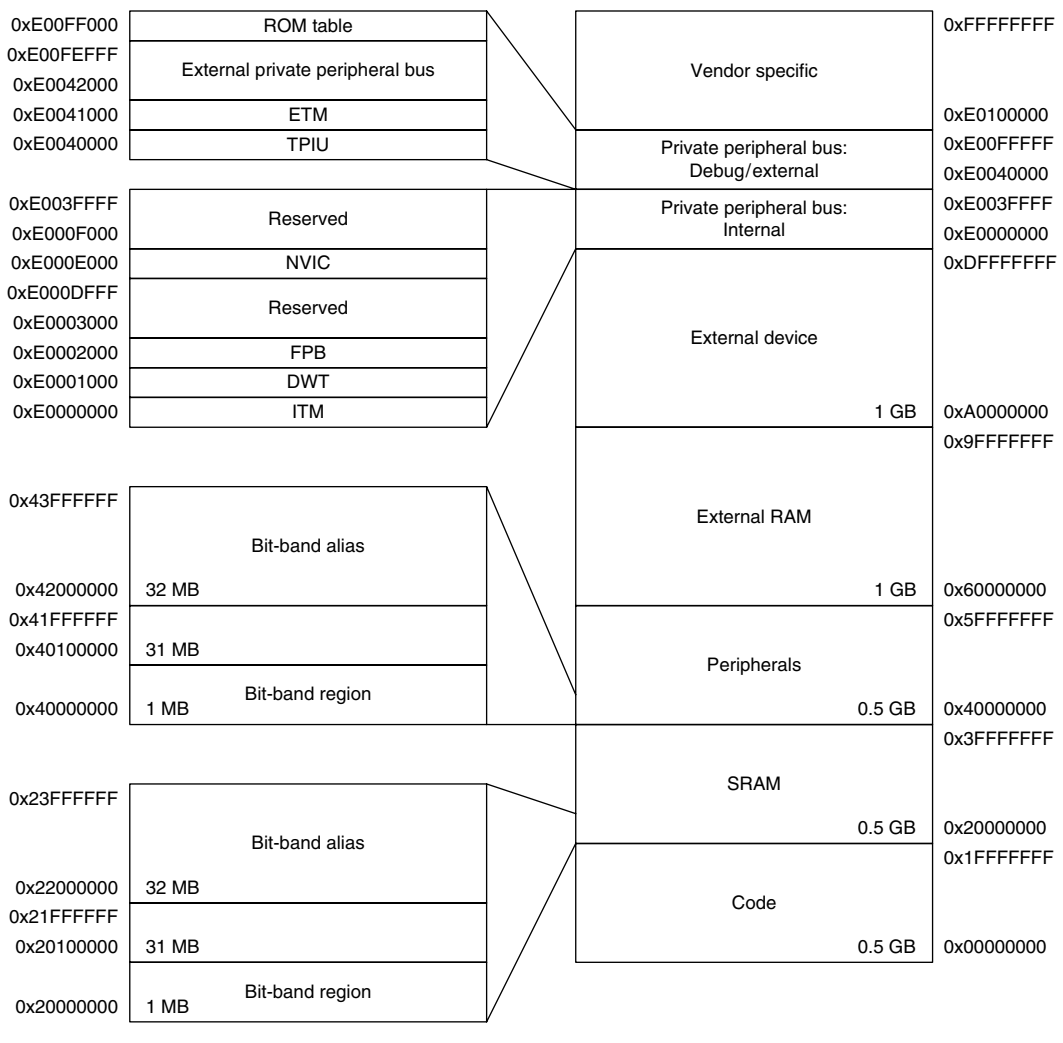

#### **Figure 5.1**

Cortex-M3 Predefined Memory Map.

same memory locations in all Cortex-M3 products. Nevertheless, the memory map definition allows great flexibility so that manufacturers can differentiate their Cortex-M3-based product from others.

Some of the memory locations are allocated for private peripherals such as debugging components. They are located in the private peripheral memory region. These debugging components include the following:

- Fetch Patch and Breakpoint Unit (FPB)
- Data Watchpoint and Trace Unit (DWT)
- Instrumentation Trace Macrocell (ITM)
- Embedded Trace Macrocell (ETM)
- Trace Port Interface Unit (TPIU)
- ROM table

The details of these components are discussed in later chapters on debugging features.

The Cortex-M3 processor has a total of 4 GB of address space. Program code can be located in the code region, the Static Random Access Memory (SRAM) region, or the external RAM region. However, it is best to put the program code in the code region because with this arrangement, the instruction fetches and data accesses are carried out simultaneously on two separate bus interfaces.

The SRAM memory range is for connecting internal SRAM. Access to this region is carried out via the system interface bus. In this region, a 32-MB range is defined as a bit-band alias. Within the 32-bit‑band alias memory range, each word address represents a single bit in the 1-MB bit-band region. A data write access to this bit-band alias memory range will be converted to an atomic READ-MODIFY-WRITE operation to the bit-band region so as to allow a program to set or clear individual data bits in the memory. The bit-band operation applies only to data accesses not instruction fetches. By putting Boolean information (single bits) in the bit-band region, we can pack multiple Boolean data in a single word while still allowing them to be accessible individually via bit-band alias, thus saving memory space without the need for handling READ-MODIFY-WRITE in software. More details on bit-band alias can be found later in this chapter.

Another 0.5-GB block of address range is allocated to on-chip peripherals. Similar to the SRAM region, this region supports bit-band alias and is accessed via the system bus interface. However, instruction execution in this region is not allowed. The bit-band support in the peripheral region makes it easy to access or change control and status bits of peripherals, making it easier to program peripheral control.

Two slots of 1-GB memory space are allocated for external RAM and external devices. The difference between the two is that program execution in the external device region is not allowed, and there are some differences with the caching behaviors.

The last 0.5-GB memory is for the system-level components, internal peripheral buses, external peripheral bus, and vendor-specific system peripherals. There are two segments of the private peripheral bus (PPB):

- Advanced High-Performance Bus (AHB) PPB, for Cortex-M3 internal AHB peripherals only; this includes NVIC, FPB, DWT, and ITM
- Advance Peripheral Bus (APB) PPB, for Cortex-M3 internal APB devices as well as external peripherals (external to the Cortex-M3 processor); the Cortex-M3 allows chip vendors to add additional on-chip APB peripherals on this private peripheral bus via an APB interface

The NVIC is located in a memory region called the system control space (SCS) (see Figure 5.2). Besides providing interrupt control features, this region also provides the control registers for SYS-TICK, MPU, and code debugging control.

The remaining unused vendor-specific memory range can be accessed via the system bus interface. However, instruction execution in this region is not allowed.

The Cortex-M3 processor also comes with an optional MPU. Chip manufacturers can decide whether to include the MPU in their products.
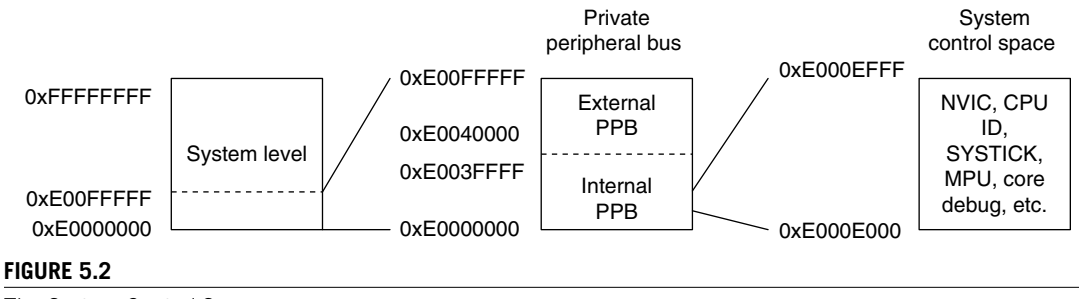

The System Control Space.

What we have shown in the memory map is merely a template; individual semiconductor vendors provide detailed memory maps including the actual location and size of ROM, RAM, and peripheral memory locations.

# **5.3 Memory Access Attributes**

The memory map shows what is included in each memory region. Aside from decoding which memory block or device is accessed, the memory map also defines the memory attributes of the access. The memory attributes you can find in the Cortex-M3 processor include the following:

- *Bufferable*: Write to memory can be carried out by a write buffer while the processor continues on next instruction execution.
- *Cacheable*: Data obtained from memory read can be copied to a memory cache so that next time it is accessed the value can be obtained from the cache to speed up the program execution.
- *Executable*: The processor can fetch and execute program code from this memory region.
- *Sharable*: Data in this memory region could be shared by multiple bus masters. Memory system needs to ensure coherency of data between different bus masters in shareable memory region.

The Cortex-M3 bus interfaces output the memory access attributes information to the memory system for each instruction and data transfer. The default memory attribute settings can be overridden if MPU is present and the MPU region configurations are programmed differently from the default. Though the Cortex-M3 processor does not have a cache memory or cache controller, a cache unit can be added on the microcontroller which can use the memory attribute information to define the memory access behaviors. In addition, the cache attributes might also affect the operation of memory controllers for on-chip memory and off-chip memory, depending on the memory controllers used by the chip manufacturers.

The memory access attributes for each memory region are as follows:

• *Code memory region* (0x00000000–0x1FFFFFFF): This region is executable, and the cache attribute is write through (WT). You can put data memory in this region as well. If data operations are carried out for this region, they will take place via the data bus interface. Write transfers to this region are bufferable.

- *SRAM memory region* (0x20000000–0x3FFFFFFF): This region is intended for on-chip RAM. Write transfers to this region are bufferable, and the cache attribute is write back, write allocated (WB-WA). This region is executable, so you can copy program code here and execute it.
- *Peripheral region* (0x40000000–0x5FFFFFFF): This region is intended for peripherals. The accesses are noncacheable. You cannot execute instruction code in this region (Execute Never, or XN in ARM documentation, such as the Cortex-M3 TRM).
- *External RAM region* (0x60000000–0x7FFFFFFF): This region is intended for either on-chip or off-chip memory. The accesses are cacheable (WB-WA), and you can execute code in this region.
- *External RAM region* (0x80000000–0x9FFFFFFF): This region is intended for either on-chip or off-chip memory. The accesses are cacheable (WT), and you can execute code in this region.
- *External devices* (0xA0000000–0xBFFFFFFF): This region is intended for external devices and/or shared memory that needs ordering/nonbuffered accesses. It is also a nonexecutable region.
- *External devices* (0xC0000000–0xDFFFFFFF): This region is intended for external devices and/or shared memory that needs ordering/nonbuffered accesses. It is also a nonexecutable region.
- *System region* (0xE0000000–0xFFFFFFFF): This region is for private peripherals and vendor-specific devices. It is nonexecutable. For the PPB memory range, the accesses are strongly ordered (noncacheable, nonbufferable). For the vendor-specific memory region, the accesses are bufferable and noncacheable.

Note that from Revision 1 of the Cortex-M3, the code region memory attribute export to external memory system is hardwired to cacheable and nonbufferable. This cannot be overridden by MPU configuration. This update only affects the memory system outside the processor (e.g., level 2 cache and certain types of memory controllers with cache features). Within the processor, the internal write buffer can still be used for write transfers accessing the code region.

# **5.4 Default Memory Access Permissions**

The Cortex-M3 memory map has a default configuration for memory access permissions. This prevents user programs (non-privileged) from accessing system control memory spaces such as the NVIC. The default memory access permission is used when either no MPU is present or MPU is present but disabled.

If MPU is present and enabled, the access permission in the MPU setup will determine whether user accesses are allowed.

The default memory access permissions are shown in Table 5.1.

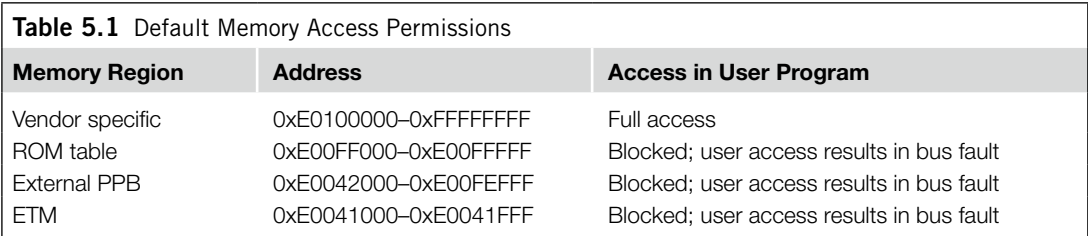

*Continued*

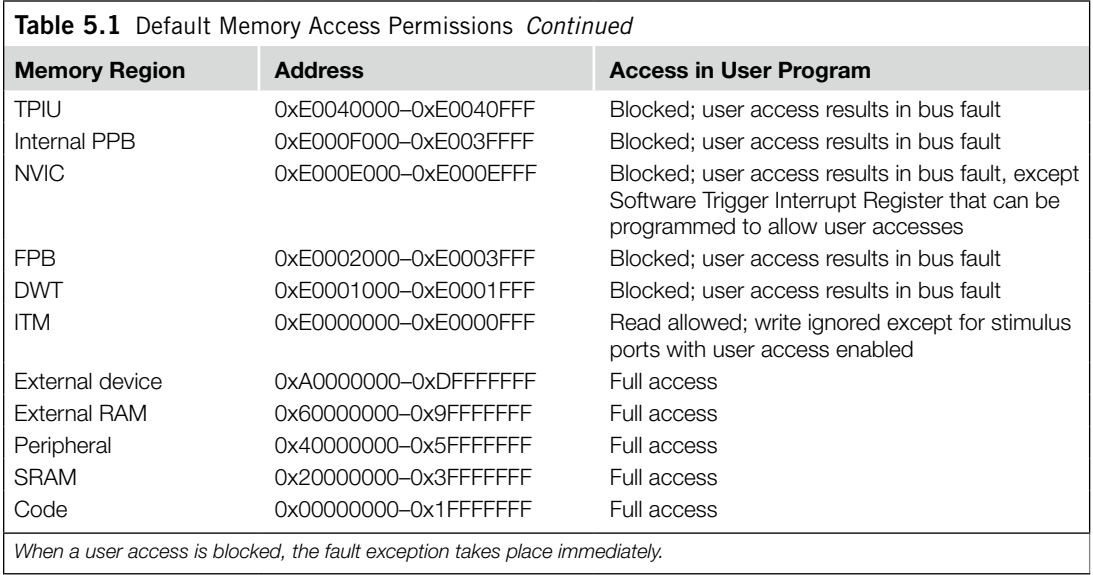

# **5.5 Bit-Band Operations**

Bit-band operation support allows a single load/store operation to access (read/write) to a single data bit. In the Cortex-M3, this is supported in two predefined memory regions called bit-band regions. One of them is located in the first 1 MB of the SRAM region, and the other is located in the first 1 MB of the peripheral region. These two memory regions can be accessed like normal memory, but they can also be accessed via a separate memory region called the bit-band alias (see Figure 5.3). When the bit-band alias address is used, each individual bit can be accessed separately in the least significant bit (LSB) of each word-aligned address.

For example, to set bit 2 in word data in address 0x20000000, instead of using three instructions to read the data, set the bit, and then write back the result, this task can be carried out by a single instruction (see Figure 5.4). The assembler sequence for these two cases could be like the one shown in Figure 5.5.

Similarly, bit-band support can simplify application code if we need to read a bit in a memory location. For example, if we need to determine bit 2 of address 0x20000000, we use the steps outlined in Figure 5.6. The assembler sequence for these two cases could be like the one shown in Figure 5.7.

Bit-band operation is not a new idea; in fact, a similar feature has existed for more than 30 years on 8-bit microcontrollers such as the 8051. Although the Cortex-M3 does not have special instructions for bit operation, special memory regions are defined so that data accesses to these regions are automatically converted into bit-band operations.

Note that the Cortex-M3 uses the following terms for the bit-band memory addresses:

- *Bit-band region*: This is a memory address region that supports bit-band operation.
- *Bit-band alias*: Access to the bit-band alias will cause an access (a bit-band operation) to the bit-band region. (*Note:* A memory remapping is performed.)

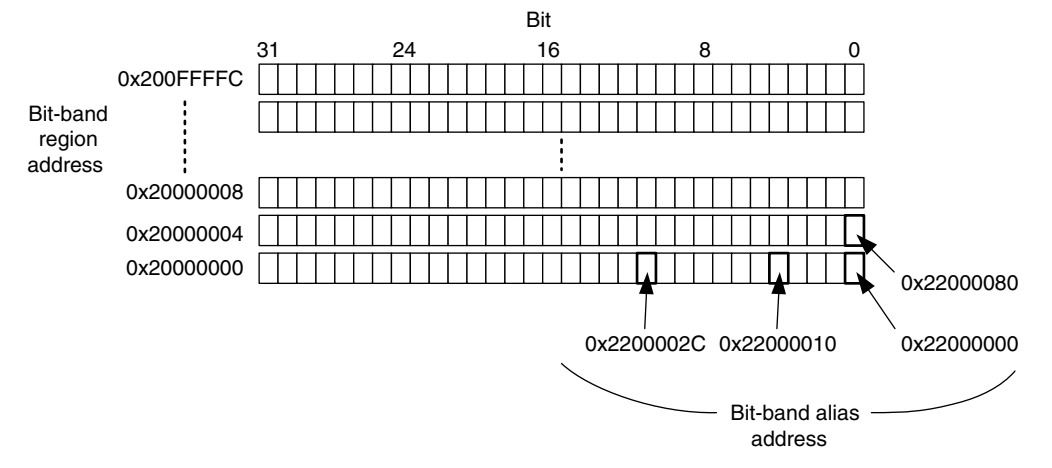

#### **Figure 5.3**

Bit Accesses to Bit-Band Region via the Bit-Band Alias.

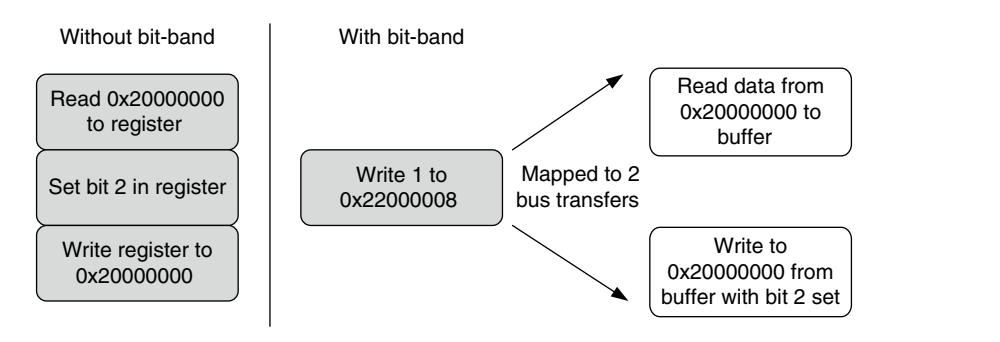

#### **Figure 5.4**

Write to Bit-Band Alias.

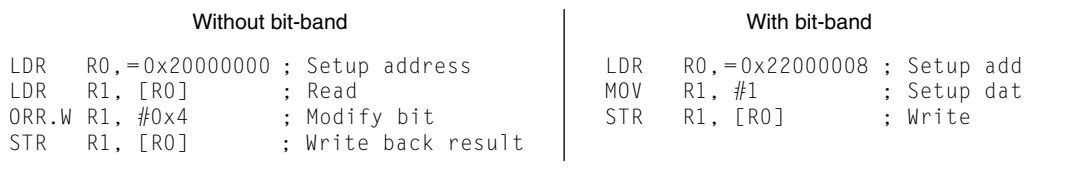

#### **Figure 5.5**

Example Assembler Sequence to Write a Bit with and without Bit-Band.

Within the bit-band region, each word is represented by an LSB of 32 words in the bit-band alias address range. What actually happens is that when the bit-band alias address is accessed, the address is remapped into a bit-band address. For read operations, the word is read and the chosen bit location is shifted to the LSB of the read return data. For write operations, the written bit data are shifted to the required bit position, and a READ-MODIFY-WRITE is performed.

# **86 CHAPTER 5** Memory Systems

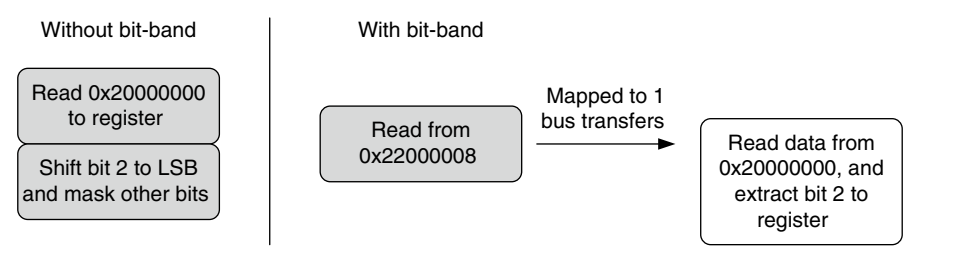

#### **Figure 5.6**

Read from the Bit-Band Alias.

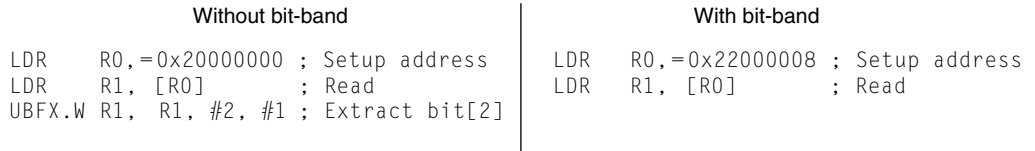

#### **Figure 5.7**

Read from the Bit-Band Alias.

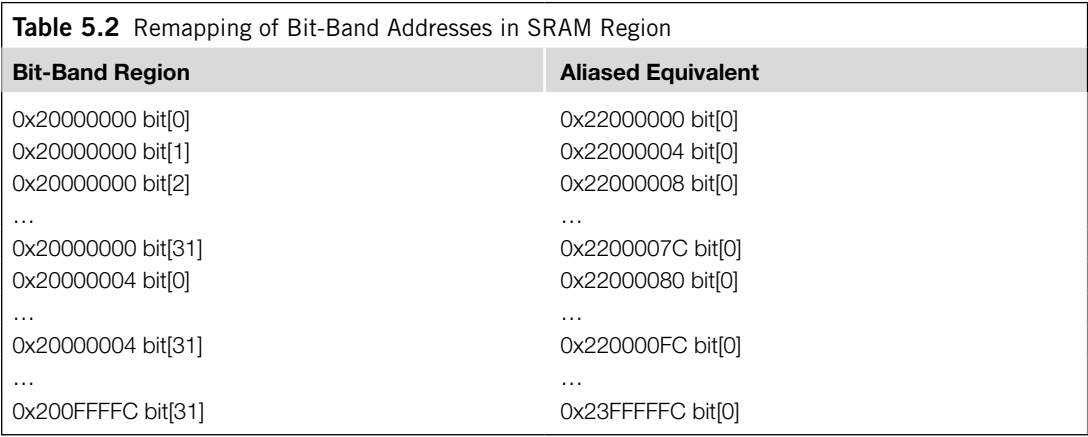

There are two regions of memory for bit-band operations:

- 0x20000000–0x200FFFFF (SRAM, 1 MB)
- 0x40000000–0x400FFFFF (peripherals, 1 MB)

For the SRAM memory region, the remapping of the bit-band alias is shown in Table 5.2.

Similarly, the bit-band region of the peripheral memory region can be accessed via bit-band aliased addresses, as shown in Table 5.3.

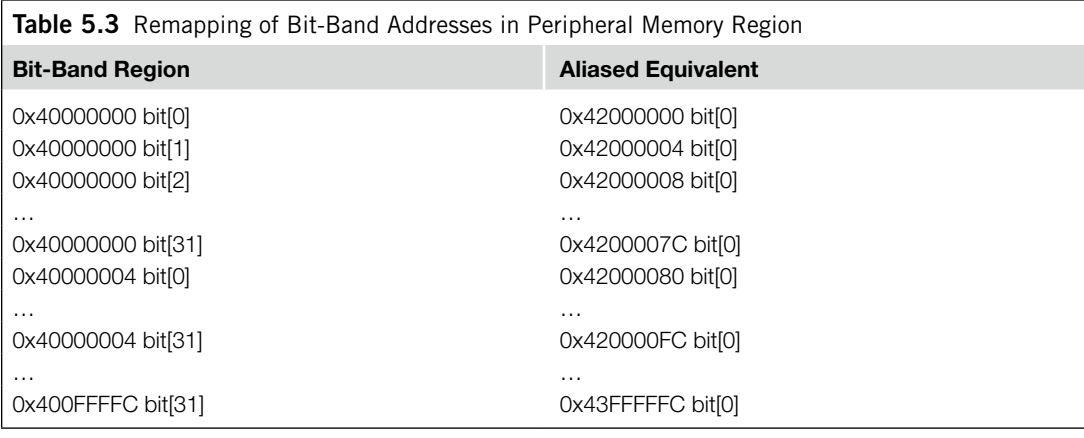

Here's a simple example:

- **1.** Set address 0x20000000 to a value of 0x3355AACC.
- **2.** Read address 0x22000008. This read access is remapped into read access to 0x20000000. The return value is 1 (bit[2] of 0x3355AACC).
- **3.** Write 0x0 to 0x22000008. This write access is remapped into a READ-MODIFY-WRITE to 0x20000000. The value 0x3355AACC is read from memory, bit 2 is cleared, and a result of 0x3355AAC8 is written back to address 0x20000000.
- **4.** Now, read 0x20000000. That gives you a return value of 0x3355AAC8 (bit[2] cleared).

When you access bit-band alias addresses, only the LSB (bit[0]) in the data is used. In addition, accesses to the bit-band alias region should not be unaligned. If an unaligned access is carried out to bit-band alias address range, the result is unpredictable.

# **5.5.1 Advantages of Bit-Band Operations**

So, what are the uses of bit-band operations? We can use them to, for example, implement serial data transfers in general-purpose input/output (GPIO) ports to serial devices. The application code can be implemented easily because access to serial data and clock signals can be separated.

#### **Bit-Band versus Bit-Bang**

In the Cortex-M3, we use the term *bit-band* to indicate that the feature is a special memory band (region) that provides bit accesses. *Bit-bang* commonly refers to driving I/O pins under software control to provide serial communication functions. The bit-band feature in the Cortex-M3 can be used for bit-banging implementations, but the definitions of these two terms are different.

Bit-band operation can also be used to simplify branch decisions. For example, if a branch should be carried out based on 1 single bit in a status register in a peripheral, instead of

- Reading the whole register
- Masking the unwanted bits
- Comparing and branching

you can simplify the operations to

- Reading the status bit via the bit-band alias (get  $0$  or  $1$ )
- Comparing and branching

Besides providing faster bit operations with fewer instructions, the bit-band feature in the Cortex-M3 is also essential for situations in which resources are being shared by more than one process. One of the most important advantages or properties of a bit-band operation is that it is atomic. In other words, the READ-MODIFY-WRITE sequence cannot be interrupted by other bus activities. Without this behavior in, for example, using a software READ-MODIFY-WRITE sequence, the following problem can occur: consider a simple output port with bit 0 used by a main program and bit 1 used by an interrupt handler. A software-based READ-MODIFY-WRITE operation can cause data conflicts, as shown in Figure 5.8.

With the Cortex-M3 bit-band feature, this kind of race condition can be avoided because the READ-MODIFY-WRITE is carried out at the hardware level and is atomic (the two transfers cannot be pulled apart) and interrupts cannot take place between them (see Figure 5.9).

Similar issues can be found in multitasking systems. For example, if bit 0 of the output port is used by Process A and bit 1 is used by Process B, a data conflict can occur in software-based READ-MODIFY-WRITE (see Figure 5.10).

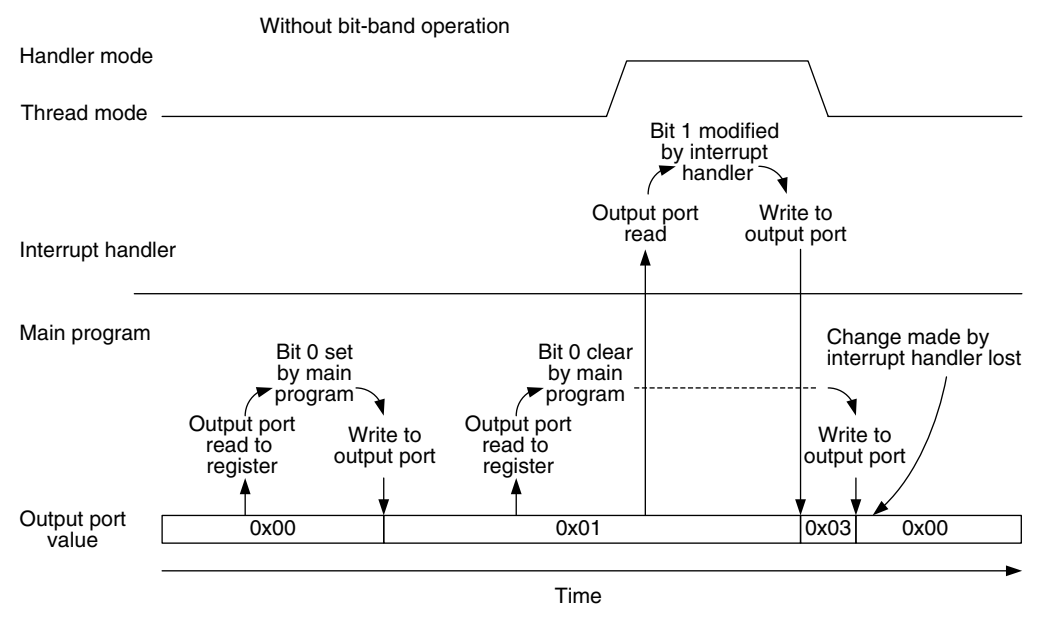

#### **Figure 5.8**

Data Are Lost When an Exception Handler Modifies a Shared Memory Location.

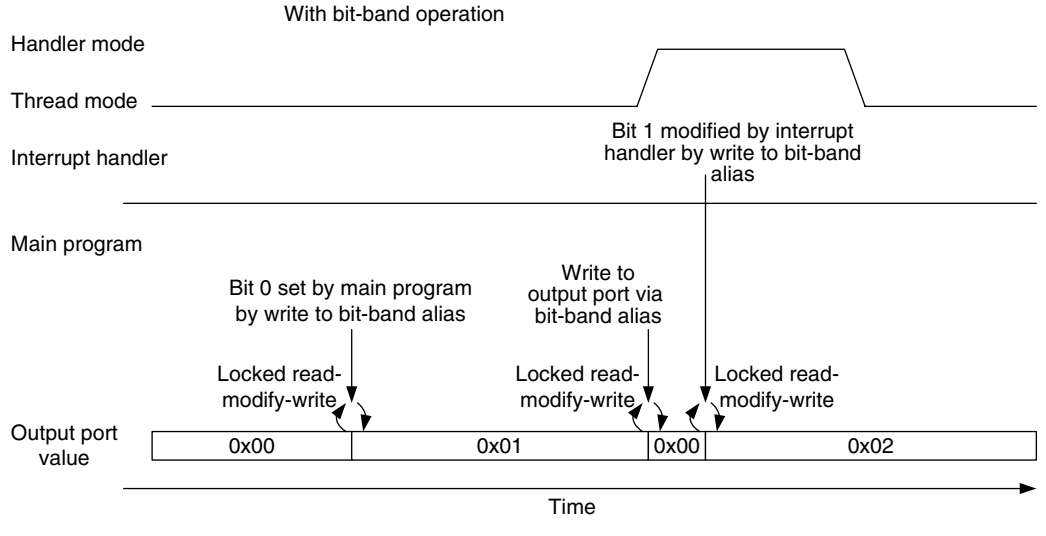

#### **Figure 5.9**

Data Loss Prevention with Locked Transfers Using the Bit-Band Feature.

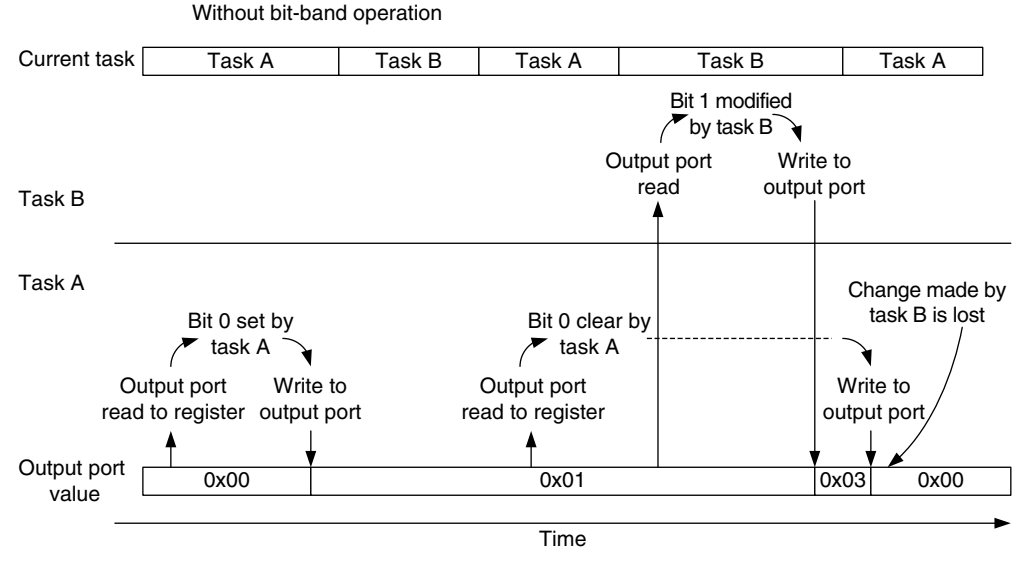

#### **Figure 5.10**

Data Are Lost When a Different Task Modifies a Shared Memory Location.

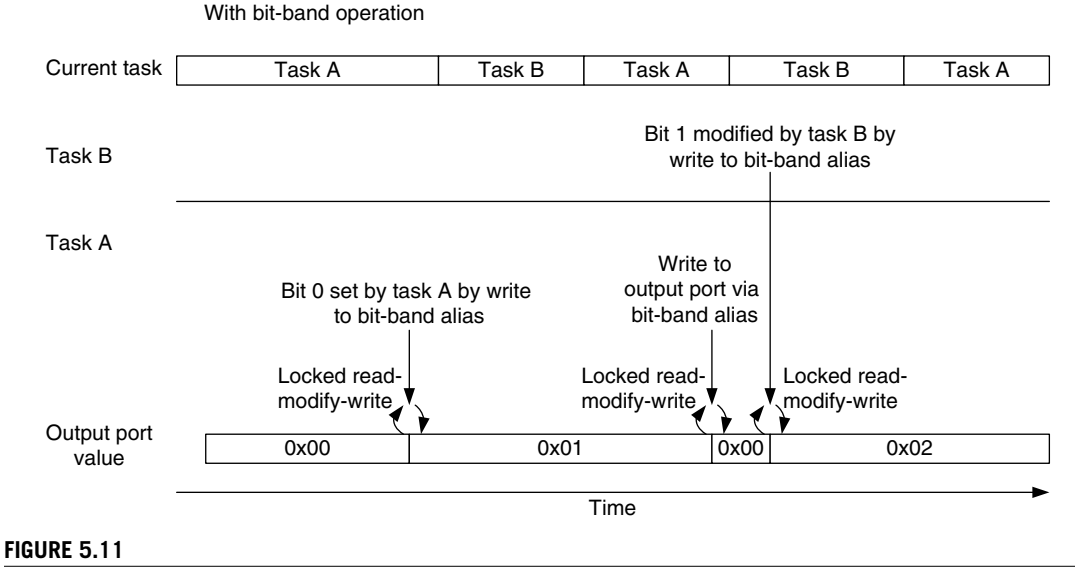

Data Loss Prevention with Locked Transfers Using the Bit-Band Feature.

Again, the bit-band feature can ensure that bit accesses from each task are separated so that no data conflicts occur (see Figure 5.11).

Besides I/O functions, the bit-band feature can be used for storing and handling Boolean data in the SRAM region. For example, multiple Boolean variables can be packed into one single memory location to save memory space, whereas the access to each bit is still completely separated when the access is carried out via the bit-band alias address range.

For system-on-chip (SoC) designers designing a bit-band-capable device, the device's memory address should be located within the bit-band memory, and the lock (HMASTLOCK) signal from the AHB interface must be checked to make sure that writable register contents will not be changed except by the bus when a locked transfer is carried out.

#### **5.5.2 Bit-Band Operation of Different Data Sizes**

Bit-band operation is not limited to word transfers. It can be carried out as byte transfers or half word transfers as well. For example, when a byte access instruction (LDRB/STRB) is used to access a bit-band alias address range, the accesses generated to the bit-band region will be in byte size. The same applies to half word transfers (LDRH/STRH). When you use nonword transfers to bit-band alias addresses, the address value should still be word aligned.

#### **5.5.3 Bit-Band Operations in C Programs**

There is no native support of bit-band operation in most C compilers. For example, C compilers do not understand that the same memory can be accessed using two different addresses, and they do not know that accesses to the bit-band alias will only access the LSB of the memory location. To use the

bit-band feature in C, the simplest solution is to separately declare the address and the bit-band alias of a memory location. For example:

```
#define DEVICE_REG0 *((volatile unsigned long *) (0x40000000))
#define DEVICE_REG0_BIT0 *((volatile unsigned long *) (0x42000000))
#define DEVICE_REG0_BIT1 *((volatile unsigned long *) (0x42000004))
...
DEVICE_REG0 = 0xAB; // Accessing the hardware register by normal
                    // address
...
DEVICE_REG0 = DEVICE_REG0 | 0x2; // Setting bit 1 without using
                                 // bitband feature
...
DEVICE_REGO_BIT1 = 0x1; // Setting bit 1 using bitband feature
                        // via the bit band alias address
```
It is also possible to develop C macros to make accessing the bit-band alias easier. For example, we could set up one macro to convert the bit-band address and the bit number into the bit-band alias address and set up another macro to access the memory location by taking the address value as a pointer:

```
// Convert bit band address and bit number into
// bit band alias address
#define BITBAND(addr,bitnum) ((addr & 0xF0000000)+0x2000000+((addr &
   0xFFFFF)<<5)+(bitnum <<2))
// Convert the address as a pointer
#define MEM ADDR(addr) *((volatile unsigned long *) (addr))
```
Based on the previous example, we rewrite the code as follows:

```
#define DEVICE_REG0 0x40000000
#define BITBAND(addr,bitnum) ((addr & 0xF0000000)+0x02000000+((addr &
   0xFFFFF<sub>0</sub><0<br>(bitnum<2))#define MEM_ADDR(addr) *((volatile unsigned long *) (addr))
...
MEM ADDR(DEVICE REGO) = 0xAB; // Accessing the hardware
                               // register by normal address
...
// Setting bit 1 without using bitband feature
MEM_ADDR(DEVICE_REG0) = MEM_ADDR(DEVICE_REG0) | 0x2;
...
// Setting bit 1 with using bitband feature
MEM_ADDR(BITBAND(DEVICE_REG0,1)) = 0x1;
```
Note that when the bit-band feature is used, the variables being accessed might need to be declared as volatile. The C compilers do not know that the same data could be accessed in two different addresses, so the volatile property is used to ensure that each time a variable is accessed, the memory location is accessed instead of a local copy of the data inside the processor.

Starting from ARM RealView Development Suite version 4.0 and Keil MDK-ARM 3.80, bit band support is provided by \_\_attribute\_((bitband)) language extension and \_\_bitband command line option (see reference 6). You can find further examples of bit-band accesses with C macros using ARM RealView Compiler Tools in the *ARM Application Note 179* [Ref. 7].

# **5.6 Unaligned Transfers**

The Cortex-M3 supports unaligned transfers on single accesses. Data memory accesses can be defined as aligned or unaligned. Traditionally, ARM processors (such as the ARM7/ARM9/ARM10) allow only aligned transfers. That means in accessing memory, a word transfer must have address bit[1] and bit[0] equal to 0, and a half word transfer must have address bit[0] equal to 0. For example, word data can be located at  $0x1000$  or  $0x1004$ , but it cannot be located in  $0x1001$ ,  $0x1002$ , or  $0x1003$ . For half word data, the address can be 0x1000 or 0x1002, but it cannot be 0x1001.

So, what does an unaligned transfer look like? Figures 5.12 through 5.16 show some examples. Assuming that the memory infrastructure is 32-bit (4 bytes) wide, an unaligned transfer can be any word size read/write such that the address is not a multiple of 4, as shown in Figures 5.12–5.14, or when the transfer is in half word size, and the address is not a multiple of 2, as shown in Figures 5.15 and 5.16.

All the byte-size transfers are aligned on the Cortex-M3 because the minimum address step is 1 byte.

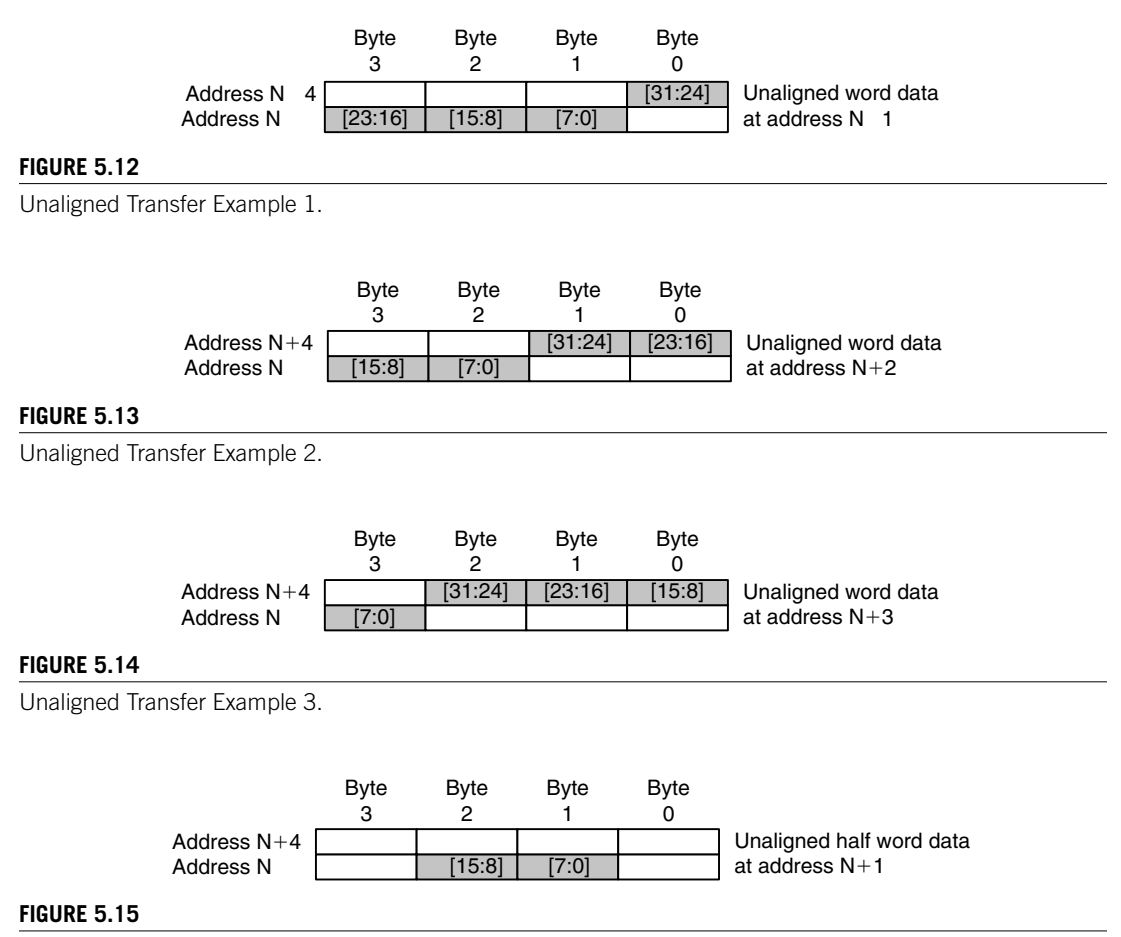

Unaligned Transfer Example 4.

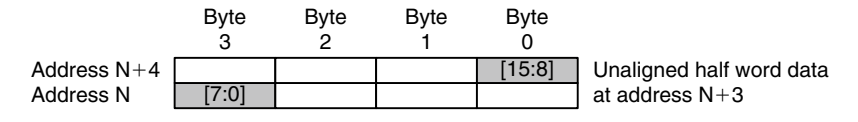

#### **Figure 5.16**

Unaligned Transfer Example 5.

In the Cortex-M3, unaligned transfers are supported in normal memory accesses (such as LDR, LDRH, STR, and STRH instructions). There are a number of limitations:

- Unaligned transfers are not supported in Load/Store multiple instructions.
- Stack operations (PUSH/POP) must be aligned.
- Exclusive accesses (such as LDREX or STREX) must be aligned; otherwise, a fault exception (usage fault) will be triggered.
- Unaligned transfers are not supported in bit-band operations. Results will be unpredictable if you attempt to do so.

When unaligned transfers are used, they are actually converted into multiple aligned transfers by the processor's bus interface unit. This conversion is transparent, so application programmers do not have to worry about it. However, when an unaligned transfer takes place, it is broken into separate transfers, and as a result, it takes more clock cycles for a single data access and might not be good for situations in which high performance is required. To get the best performance, it's worth making sure that data are aligned properly.

It is also possible to set up the NVIC so that an exception is triggered when an unaligned transfer takes place. This is done by setting the UNALIGN\_TRP (unaligned trap) bit in the configuration control register in the NVIC (0xE000ED14). In this way, the Cortex-M3 generates usage fault exceptions when unaligned transfers take place. This is useful during software development to test whether an application produces unaligned transfers.

# **5.7 Exclusive Accesses**

You might have noticed that the Cortex-M3 has no SWP instruction (swap), which was used for semaphore operations in traditional ARM processors like ARM7TDMI. This is now being replaced by exclusive access operations. Exclusive accesses were first supported in architecture v6 (for example, in the ARM1136).

Semaphores are commonly used for allocating shared resources to applications. When a shared resource can only service one client or application processor, we also call it Mutual Exclusion (MUTEX). In such cases, when a resource is being used by one process, it is locked to that process and cannot serve another process until the lock is released. To set up a MUTEX semaphore, a memory location is defined as the lock flag to indicate whether a shared resource is locked by a process. When a process or application wants to use the resource, it needs to check whether the resource has been locked first. If it is not being used, it can set the lock flag to indicate that the resource is now locked. In traditional ARM processors, the access to the lock flag is carried out by the SWP instruction. It allows

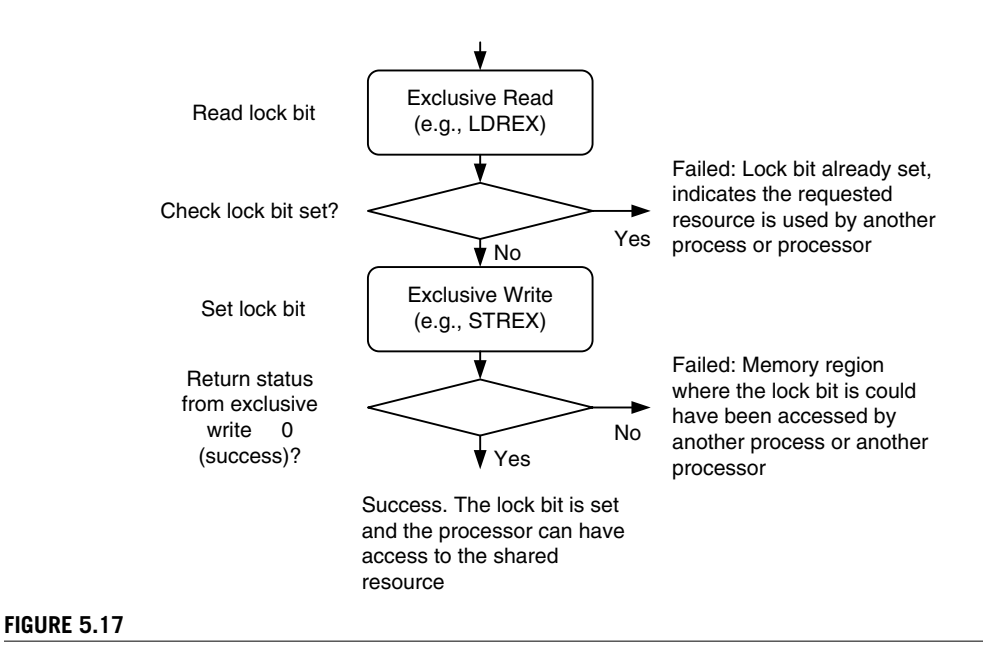

Using Exclusive Access in MUTEX Semaphores.

the lock flag read and write to be atomic, preventing the resource from being locked by two processes at the same time.

In newer ARM processors, the read/write access can be carried out on separated buses. In such situations, the SWP instructions can no longer be used to make the memory access atomic because the read and write in a locked transfer sequence must be on the same bus. Therefore, the locked transfers are replaced by exclusive accesses. The concept of exclusive access operation is quite simple but different from SWP; it allows the possibility that the memory location for a semaphore could be accessed by another bus master or another process running on the same processor (see Figure 5.17).

To allow exclusive access to work properly in a multiple processor environment, an additional hardware called "exclusive access monitor" is required. This monitor checks the transfers toward shared address locations and replies to the processor if an exclusive access is success. The processor bus interface also provides additional control signals<sup>1</sup> to this monitor to indicate if the transfer is an exclusive access.

If the memory device has been accessed by another bus master between the exclusive read and the exclusive write, the exclusive access monitor will flag an exclusive failed through the bus system when the processor attempts the exclusive write. This will cause the return status of the exclusive write to be 1. In the case of failed exclusive write, the exclusive access monitor also blocks the write transfer from getting to the exclusive access address.

<sup>1</sup> Exclusive accesssignals are available on the system bus and the D-Code bus of the Cortex-M3 processor. They are EXREQD and EXRESPD for the D-Code bus and EXREQS and EXRESPS for the system bus. The I-Code bus that is used for instruction fetch cannot generate exclusive accesses.

Exclusive access instructions in the Cortex-M3 include LDREX (word), LDREXB (byte), LDREXH (half word), STREX (word), STREXB (byte), and STREXH (half word). A simple example of the syntax is as follows:

```
LDREX <Rxf>, [Rn, #offset]
STREX <Rd>, <Rxf>,[Rn, #offset]
```
Where *Rd* is the return status of the exclusive write  $(0 = \text{success and } 1 = \text{failure})$ .

Example code for exclusive accesses can be found in Chapter 10. You can also access exclusive access instructions in C using intrinsic functions provided in Cortex Microcontroller Software Interface Standard (CMSIS) compliant device driver libraries from microcontroller vendors: \_\_LDREX, \_\_LEDEXH, \_\_LDREXB, \_\_STREX, \_\_STREXH, \_\_STREXB. More details of these functions are covered in Appendix G.

When exclusive accesses are used, the internal write buffers in the Cortex-M3 bus interface will be bypassed, even when the MPU defines the region as bufferable. This ensures that semaphore information on the physical memory is always up to date and coherent between bus masters. SoC designers using Cortex-M3 on multiprocessor systems should ensure that the memory system enforces data coherency when exclusive transfers occur.

# **5.8 Endian Mode**

The Cortex-M3 supports both little endian and big endian modes. However, the supported memory type also depends on the design of the rest of the microcontroller (bus connections, memory controllers, peripherals, and so on). Make sure that you check your microcontroller datasheets in detail before developing your software. In most cases, Cortex-M3-based microcontrollers will be little endian. With little endian mode, the first byte of a word size data is stored in the least significant byte of the 32-bit memory location (see Table 5.4).

There are some microcontrollers that use big endian mode. In such a case, the first byte of a word size data is stored in the most significant byte of the 32-bit address memory location (see Table 5.5).

The definition of big endian in the Cortex-M3 is different from the ARM7. In the ARM7TDMI, the big endian scheme is called *word-invariant big endian*, also referred as BE-32 inARM documentation, whereas in the Cortex-M3, the big endian scheme is called *byte-invariant big endian*, also referred as BE-8 (byteinvariant big endian is supported on ARM architecture v6 and  $v7$ ). The memory view of both schemes is the same, but the byte lane usage on the bus interface during data transfers is different (see Tables 5.6 and 5.7).

Note that the data transfer on the AHB bus in BE-8 mode uses the same data byte lanes as in little endian. However, the data byte inside the half word or word data is reversely ordered compared to little endian (see Table 5.8).

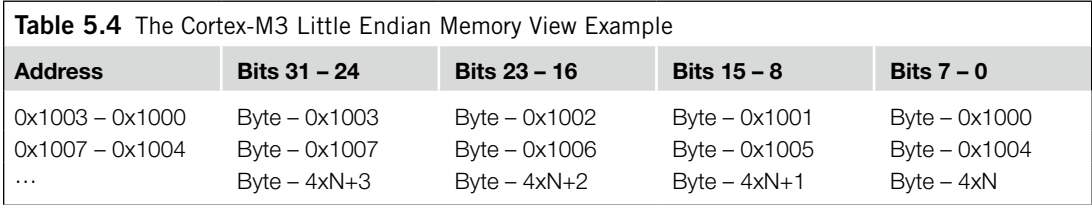

# **96 CHAPTER 5** Memory Systems

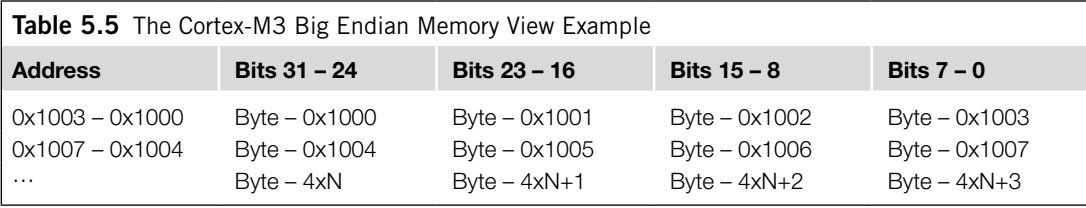

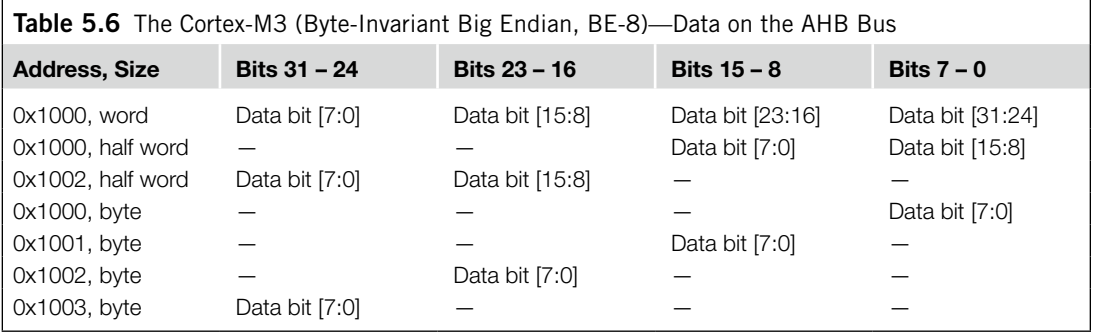

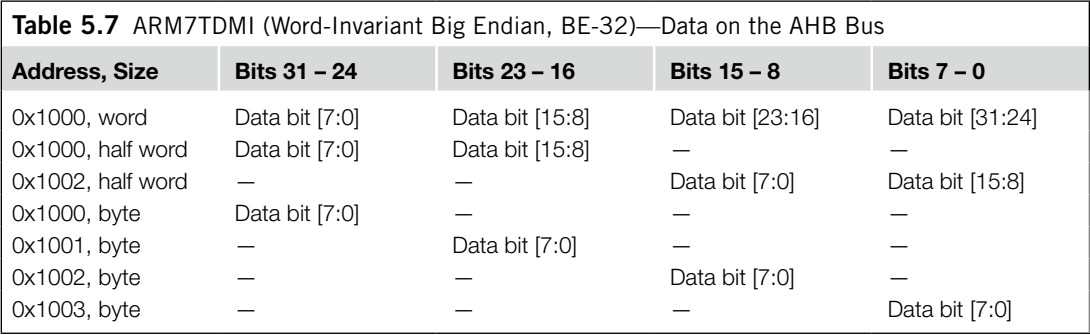

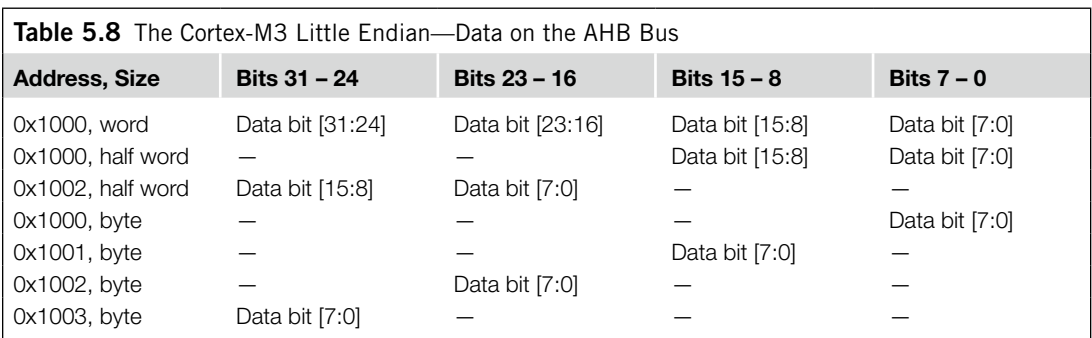

In the Cortex-M3 processor, the endian mode is set when the processor exits reset. The endian mode cannot be changed afterward. (There is no dynamic endian switching, and the SETEND instruction is not supported.) Instruction fetches are always in little endian as are data accesses in the system control memory space (such as NVIC and FPB) and the external PPB memory range (memory range from 0xE0000000 to 0xE00FFFFF is always little endian).

In case your SoC does not support big endian but one or some of the peripherals you are using contain big endian data, you can easily convert the data between little endian and big endian using some of the data type conversion instructions in the Cortex-M3. For example, REV and REV16 are very useful for this kind of conversion.

This page intentionally left blank

# Cortex-M3 Implementation Cortex-M3 Implementation<br>Overview

#### **In This Chapter**

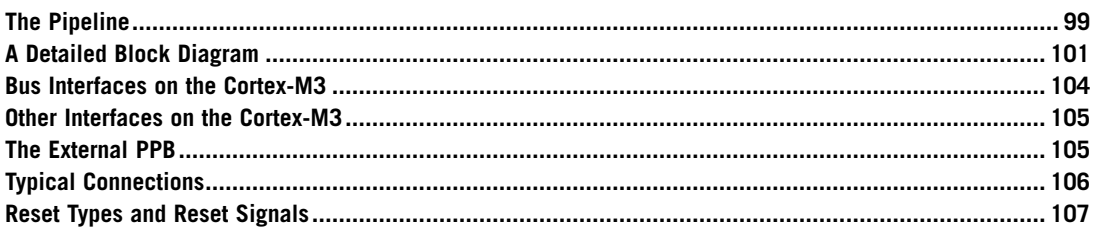

This chapter is mainly written for system-on-chip (SoC) designers who are interested in using the Cortex™-M3 processor in their project. Normal microcontroller users do not need to learn these details. However, for those who are interested in understanding the internal operations of the Cortex-M3 processor, this chapter provides a good overview of the design.

# **6.1 The Pipeline**

The Cortex-M3 processor has a three-stage pipeline. The pipeline stages are instruction fetch, instruction decode, and instruction execution (see Figure 6.1).

Some people might argue that there are four stages because of the pipeline behavior in the bus interface when it accesses memory, but this stage is outside the processor, so the processor itself still has only three stages.

When running programs with mostly 16-bit instructions, you will find that the processor might not fetch instructions in every cycle. This is because the processor fetches up to two instructions (32-bit) in one go, so after one instruction is fetched, the next one is already inside the processor. In this case, the processor bus interface may try to fetch the instruction after the next or, if the buffer is full, the bus interface could be idle. Some of the instructions take multiple cycles to execute; in this case, the pipeline will be stalled.

In executing a branch instruction, the pipeline will be flushed. The processor will have to fetch instructions from the branch destination to fill up the pipeline again. However, the Cortex-M3 processor

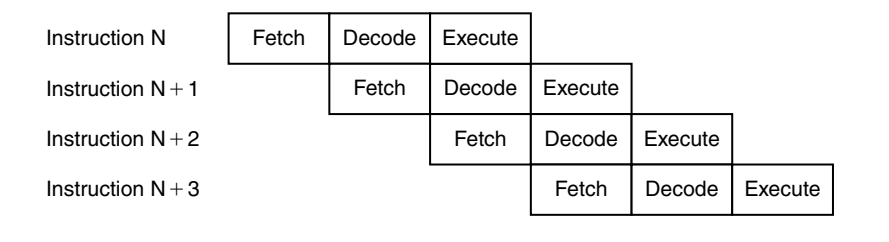

#### **Figure 6.1**

The Three-Stage Pipeline in the Cortex-M3.

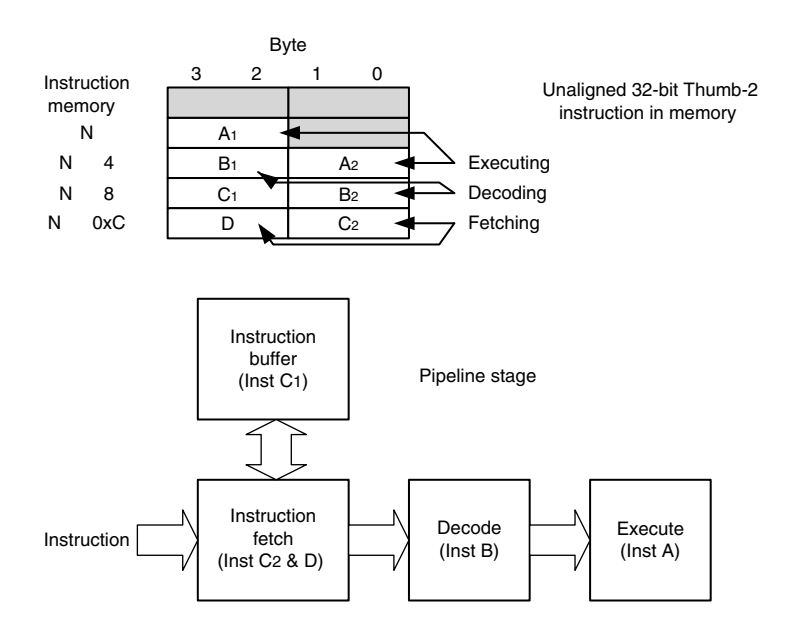

#### **Figure 6.2**

Use of a Buffer in the Instruction Fetch Unit to Improve 32-Bit Instruction Handling.

supports a number of instructions in v7-M architecture, so some of the short-distance branches can be avoided by replacing them with conditional execution codes.<sup>1</sup>

Because of the pipeline nature of the processor and to ensure that the program is compatible with Thumb® codes, the read value will be the address of the instruction plus 4, when the program counter is read during instruction execution. If the program counter is used for address generation for memory accesses, the word aligned value of the instruction address plus 4 would be used. This offset is constant, independent of the combination of 16-bit Thumb instructions and 32-bit Thumb-2 instructions. This ensures consistency between Thumb and Thumb-2.

Inside the instruction prefetch unit of the processor core, there is also an instruction buffer (see Figure 6.2). This buffer allows additional instructions to be queued before they are needed. This buffer

1 For more information, refer to the "IF-THEN Instructions" section of Chapter 4.

prevents the pipeline being stalled when the instruction sequence contains 32-bit Thumb-2 instructions that are not word aligned. However, this buffer does not add an extra stage to the pipeline, so it does not increase the branch penalty.

# **6.2 A Detailed Block Diagram**

The Cortex-M3 processor contains not only the processor core but also a number of components for system management, as well as debugging support components (see Figure 6.3). These components are linked together using an Advanced High-Performance Bus (AHB), and an Advanced Peripheral Bus (APB). The AHB and APB are part of the Advanced Microcontroller Bus Architecture (AMBA) standards [Ref. 4].

Note that the MPU, WIC, and ETM blocks are optional blocks that can be included in the microcontroller system at the time of implementation. A number of new components are shown in Table 6.1.

The Cortex-M3 processor is released as a processor subsystem (see Figure 6.3). The CPU core itself is closely coupled to the interrupt controller (NVIC) and various debug logic blocks:

- *CM3Core*: The Cortex-M3 core contains the registers, ALU, data path, and bus interface.
- *NVIC*: The NVIC is a built-in interrupt controller. The number of interrupts is customized by chip manufacturers. The NVIC is closely coupled to the CPU core and contains a number of system

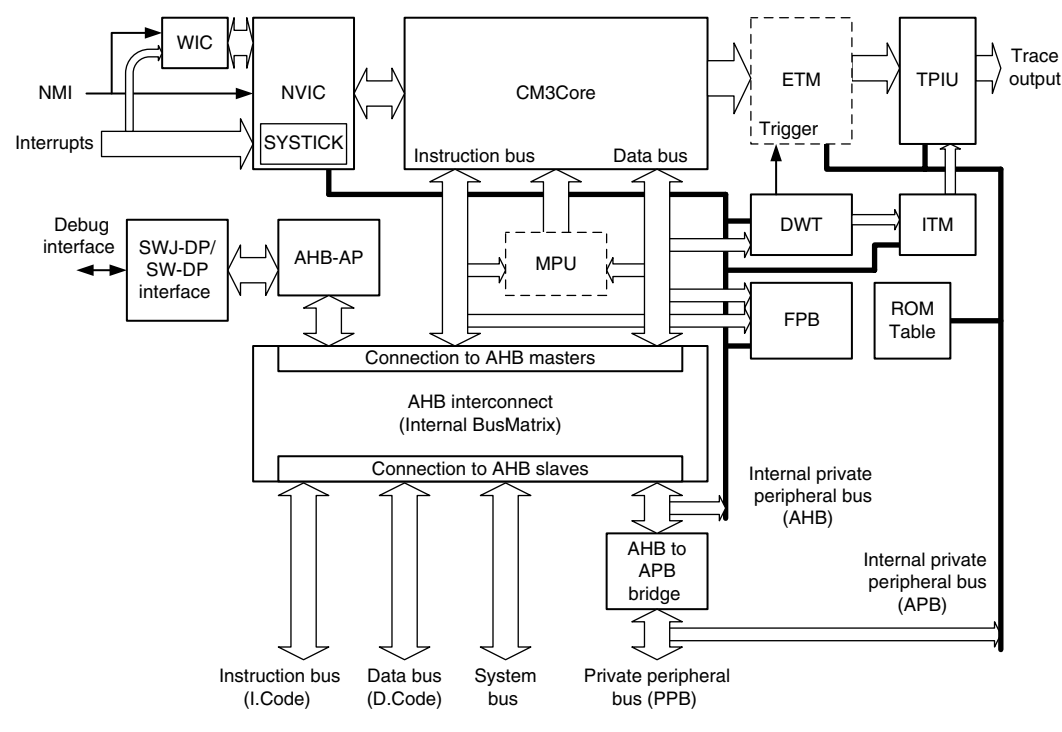

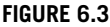

The Cortex-M3 Processor System Block Diagram.

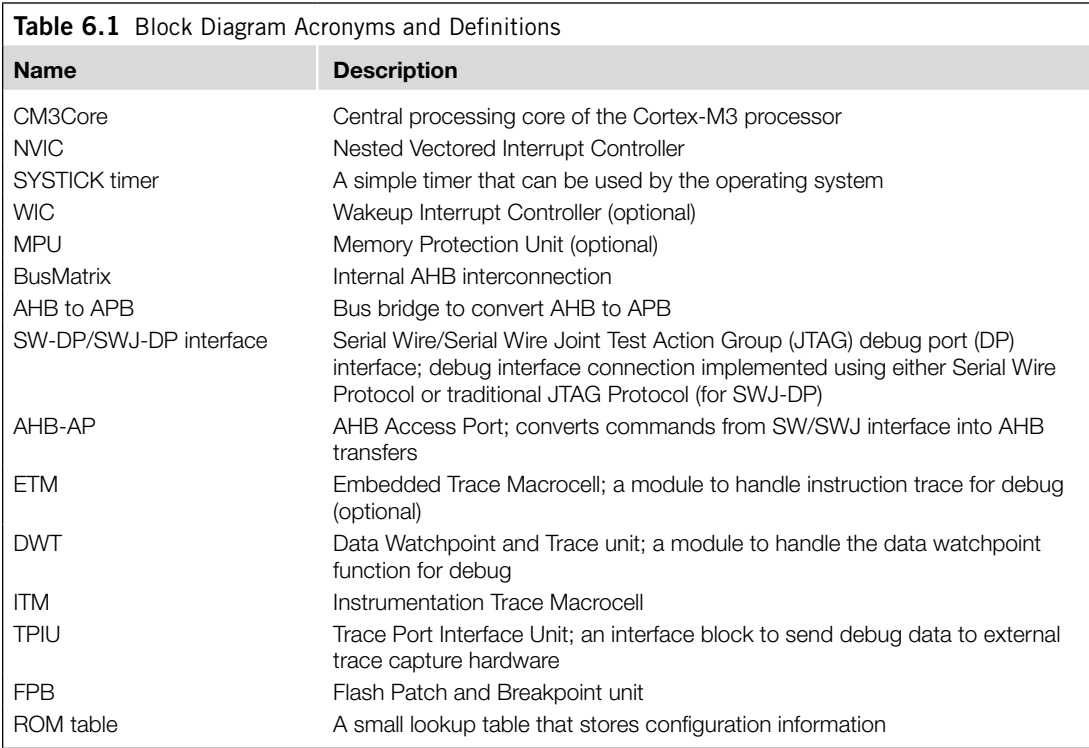

control registers. It supports the nested interrupt handling, which means that with the Cortex-M3, nested interrupt handling is very simple. It also comes with a vectored interrupt feature so that when an interrupt occurs, it can enter the corresponding interrupt handler routine directly, without using a shared handler to determine which interrupt has occurred.

- *SYSTICK Timer*: The System Tick (SYSTICK) Timer is a basic countdown timer that can be used to generate interrupts at regular time intervals, even when the system is in sleep mode. It makes OS porting between Cortex-M3 devices much easier because there is no need to change the OS's system timer code. The SYSTICK Timer is implemented as part of the NVIC.
- *WIC*: A module interface with NVIC but separated from the main processor design to allow the system to wake up from interrupt events while the processor (including the NVIC) is completely stopped or powered down. This module is new from the Cortex-M3 revision 2 and is optional.
- *MPU*: The MPU block is optional. This means that some versions of the Cortex-M3 might have the MPU and some might not. If it is included, the MPU can be used to protect memory contents by, for example, making memory regions read-only or preventing user applications from accessing privileged applications data.
- *BusMatrix*: A BusMatrix is used as the heart of the Cortex-M3 internal bus system. It is an AHB interconnection network, allowing transfer to take place on different buses simultaneously unless both bus masters are trying to access the same memory region. The BusMatrix also provides

additional data transfer management, including a write buffer as well as bit-oriented operations (bit-band).

• *AHB to APB*: An AHB-to-APB bus bridge is used to connect a number of APB devices such as debugging components to the private peripheral bus in the Cortex-M3 processor. In addition, the Cortex-M3 allows chip manufacturers to attach additional APB devices to the external private peripheral bus (PPB) using this APB bus.

The rest of the components in the block diagram are for debugging support and normally should not be used by application code.

- *SW-DP/SWJ-DP*: The Serial Wire Debug Port (SW-DP)/Serial Wire JTAG Debug Port (SWJ-DP) work together with the AHB Access Port (AHB-AP) so that external debuggers can generate AHB transfers to control debug activities. There is no JTAG scan chain inside the processor core of the Cortex-M3; most debugging functions are controlled by the NVIC registers through AHB accesses. SWJ-DP supports both the Serial Wire Protocol and the JTAG Protocol, whereas SW-DP can support only the Serial Wire Protocol.
- *AHB-AP*: The AHB-AP provides access to the whole Cortex-M3 memory through a few registers. This block is controlled by the SW-DP/SWJ-DP through a generic debug interface called the Debug Access Port (DAP). To carry out debugging functions, the external debugging hardware needs to access the AHB-AP through the SW-DP/SWJ-DP to generate the required AHB transfers.
- *ETM*: The ETM is an optional component for instruction trace, so some Cortex-M3 products might not have real-time instruction trace capability. Trace information is output to the trace port through TPIU. The ETM control registers are memory mapped, which can be controlled by the debugger through the DAP.
- *DWT*: The DWT allows data watchpoints to be set up. When a data address or data value match is found, the match hit event can be used to generate watchpoint events to activate the debugger, generate data trace information, or activate the ETM.
- *ITM*: The ITM can be used in several ways. Software can write to this module directly to output information to TPIU, or the DWT matching events can be used to generate data trace packets through ITM for output into a trace data stream.
- *TPIU*: The TPIU is used to interface with external trace hardware such as trace port analyzers. Internal to the Cortex-M3, trace information is formatted as Advanced Trace Bus (ATB) packets, and the TPIU reformats the data to allow data to be captured by external devices.
- *FPB*: The FPB is used to provide Flash Patch and Breakpoint functionalities. Flash Patch means that if an instruction access by the CPU matches a certain address, the address can be remapped to a different location so that a different value is fetched. Alternatively, the matched address can be used to trigger a breakpoint event. The Flash Patch feature is very useful for testing, such as adding diagnosis program code to a device that cannot be used in normal situations unless the FPB is used to change the program control.
- *ROM table*: A small ROM table is provided. This is simply a small lookup table to provide memory map information for various system devices and debugging components. Debugging systems use this table to locate the memory addresses of debugging components. In most cases, the memory map

should be fixed to the standard memory location, as documented in the *Cortex-M3 Technical Reference Manual* (TRM) [Ref. 1], but because some of the debugging components are optional and additional components can be added, individual chip manufacturers might want to customize their chip's debugging features. In this case, the ROM table must be customized and used for debugging software to determine the correct memory map and hence detect the type of debugging components available.

# **6.3 Bus Interfaces on the Cortex-M3**

Unless you are designing an SoC product using the Cortex-M3 processor, it is unlikely that you can directly access the bus interface signals described here. Normally, the chip manufacturer will hook up all the bus signals to memory blocks and peripherals, and in a few cases, you might find that the chip manufacturer connected the bus to a bus bridge and allows external bus systems to be connected offchip. The bus interfaces on the Cortex-M3 processor are based on AHB-Lite and APB protocols, which are documented in the AMBA Specification [Ref. 4].

# **6.3.1 The I-Code Bus**

The I-Code bus is a 32-bit bus based on the AHB-Lite bus protocol for instruction fetches in memory regions from 0x00000000 to 0x1FFFFFFF. Instruction fetches are performed in word size, even for 16-bit Thumb instructions. Therefore, during execution, the CPU core could fetch up to two Thumb instructions at a time.

#### **6.3.2 The D-Code Bus**

The D-Code bus is a 32-bit bus based on the AHB-Lite bus protocol; it is used for data access in memory regions from 0x00000000 to 0x1FFFFFFF. Although the Cortex-M3 processor supports unaligned transfers, you won't get any unaligned transfer on this bus, because the bus interface on the processor core converts the unaligned transfers into aligned transfers for you. Therefore, devices (such as memory) that attach to this bus need only support AHB-Lite (AMBA 2.0) aligned transfers.

# **6.3.3 The System Bus**

The system bus is a 32-bit bus based on the AHB-Lite bus protocol; it is used for instruction fetch and data access in memory regions from 0x20000000 to 0xDFFFFFFF and 0xE0100000 to 0xFFFFFFFF. Similar to the D-Code bus, all the transfers on the system bus are aligned.

# **6.3.4 The External PPB**

The External PPB is a 32-bit bus based on the APB bus protocol. This is intended for private peripheral accesses in memory regions 0xE0040000 to 0xE00FFFFF. However, since some part of this APB memory is already used for TPIU, ETM, and the ROM table, the memory region that can be used for attaching extra peripherals on this bus is only 0xE0042000 to 0xE00FF000. Transfers on this bus are word aligned.

# **6.3.5 The DAP Bus**

The DAP bus interface is a 32-bit bus based on an enhanced version of the APB specification. This is for attaching debug interface blocks such as SWJ-DP or SW-DP. Do not use this bus for other purposes. More information on this interface can be found in Chapter 15, or in the ARM document *CoreSight Technology System Design Guide* [Ref. 3].

# **6.4 Other Interfaces on the Cortex-M3**

Apart from bus interfaces, the Cortex-M3 processor has a number of other interfaces for various purposes. These signals are unlikely to appear on the pins of the silicon chip, because they are mostly for connecting to various parts of the SoC or are unused. The details of the signals are contained in the *Cortex-M3 Technical Reference Manual* [Ref. 1]. Table 6.2 contains a short summary of some of them.

# **6.5 The External PPB**

The Cortex-M3 processor has an External PPB interface. The External PPB interface is based on the APB protocol in AMBA specification 2.0 (for Cortex-M3 revision 0 and revision 1) or 3.0 (for Cortex-M3 revision 2). It is intended for system devices that should not be shared, such as debugging components.

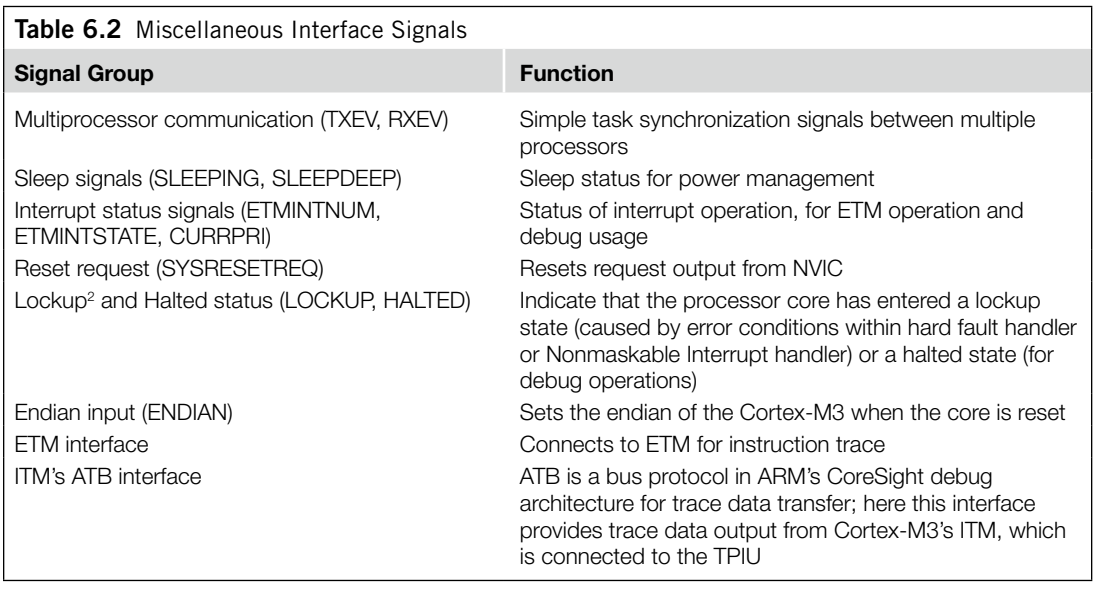

This bus interface supports the use of CoreSight compliant debug components. To achieve this, this interface is slightly different from normal APB—it contains an extra signal called PADDR31 that indicates the source of a transfer. If this signal is 0, it means that the transfer is generated from software running on the Cortex-M3. If this signal is 1, it means that the transfer is generated by debugging hardware. Based on this signal, a peripheral can be designed so that only a debugger can use it, or when being used by software, only some of the features are allowed.

This bus is not intended for general use, as in peripherals. Although there is nothing to stop chip designers from designing and attaching general peripherals on this bus, users might find it a problem for programming later, because of privileged access-level management—for example, to program the device in the user state or to separate the devices from other memory regions when the MPU is used.

The External PPB does not support unaligned accesses. Because the data width of the bus is 32-bit and APB based, when you're designing peripherals for this memory region, it is necessary to make sure that all register addresses in the peripheral are word aligned. In addition, when writing software accessing devices in this region, it is recommended that you make sure that all the accesses are in word size. The PPB accesses are always in little endian.

# **6.6 Typical Connections**

Because there are a number of bus interfaces on the Cortex-M3 processor, you might find it confusing to see how it will connect with other devices such as memory or peripherals. Figure 6.4 shows a simplified example.

Since the Code memory region can be accessed by the instruction bus (if it is an instruction fetch) and from the data bus (if it is a data access), an AHB bus switch called the *BusMatrix*<sup>3</sup> or an AHB bus multiplexer is needed. With the BusMatrix, the Flash memory and the additional Static Random Access Memory (SRAM) (if implemented) can be accessed by either bus interface. The BusMatrix is available from ARM in the AMBA Design Kit<sup>4</sup> (ADK). When both data bus and instruction bus are trying to access the same memory device at the same time, the data bus access could be given higher priority for best performance.

Using the AHB BusMatrix, if the instruction bus and the data bus are accessing different memory devices at the same time (for example, an instruction fetch from fetch and a data bus reading data from the additional SRAM), the transfers can be carried out simultaneously. If a bus multiplexer is used, however, the transfers cannot take place at the same time, but the circuit size would be smaller. Common Cortex-M3 microcontroller designs use system bus for SRAM connection.

The main SRAM block should be connected through the system bus interface, using the SRAM memory address region. This allows data access to be carried out at the same time as instruction access. It also allows setting up of Boolean data types by using the bit-band feature.

Some microcontrollers might have an external memory interface. That requires an external memory controller because you cannot connect off chip memory devices directly to AHB. The external memory

4 ADK is a collection of AMBA components and example systems in VHDL/Verilog.

<sup>3</sup> The BusMatrix required here is different from the internal BusMatrix inside the Cortex-M3 shown in Figure 6.4. The Cortex-M3 internal BusMatrix is specially designed and is different from standard AMBA Design Kit (ADK) version.

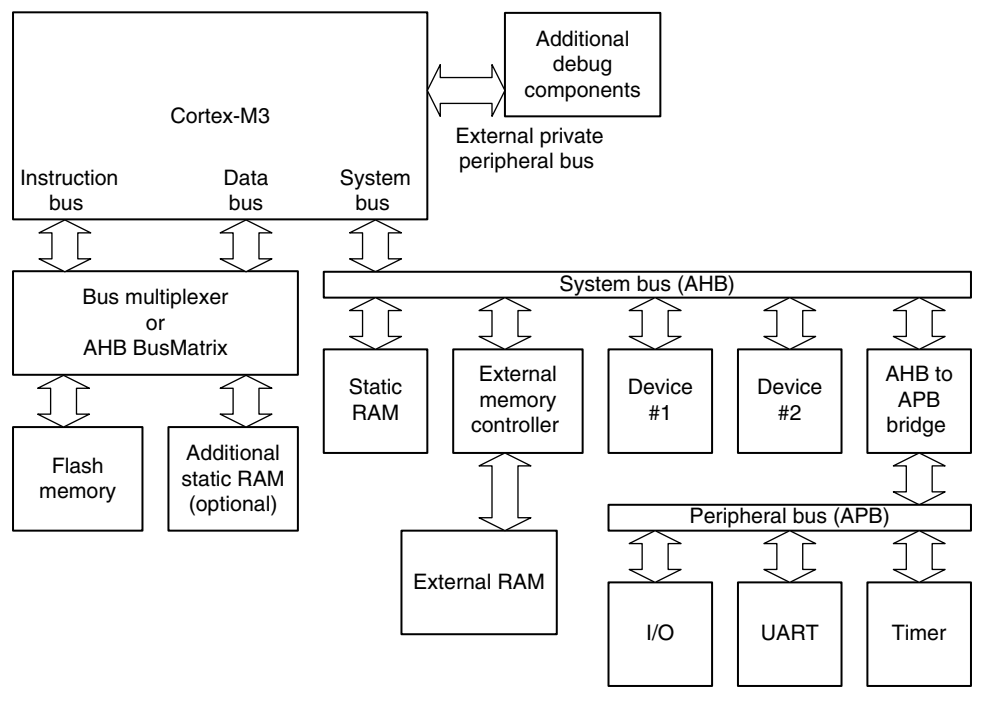

#### **Figure 6.4**

The Cortex-M3 Processor System Block Diagram.

controller can be connected to the system bus of the Cortex-M3. Additional AHB devices can also be easily connected to the system bus without the need for a BusMatrix.

Simple peripherals can be connected to the Cortex-M3 through an AHB-to-APB bridge. This allows the use of the simpler bus protocol APB for peripherals.

The diagram shown in Figure 6.4 is just a very simple example; chip designers might choose different bus connection designs. For software/firmware development, you will only need to know the memory map.

Design blocks shown in the diagram, such as the BusMatrix, AHB-to-APB bus bridge, memory controller, I/O interface, timer, and universal asynchronous receiver/transmitter (UART), are all available from ARM and a number of Internet Protocol providers. Because microcontrollers can have different providers for the peripherals, you need to access your microcontroller's datasheet for the correct programmer model when you're developing software for Cortex-M3 systems.

# **6.7 Reset Types and Reset Signals**

There are a number of different reset types on a Cortex-M3 system. Some Cortex-M3 product might have more reset types depending on the design of reset circuitry on the Cortex-M3 microcontroller or SoC (see Figure 6.5). In general, there are at least three types of reset as shown in Table 6.3.

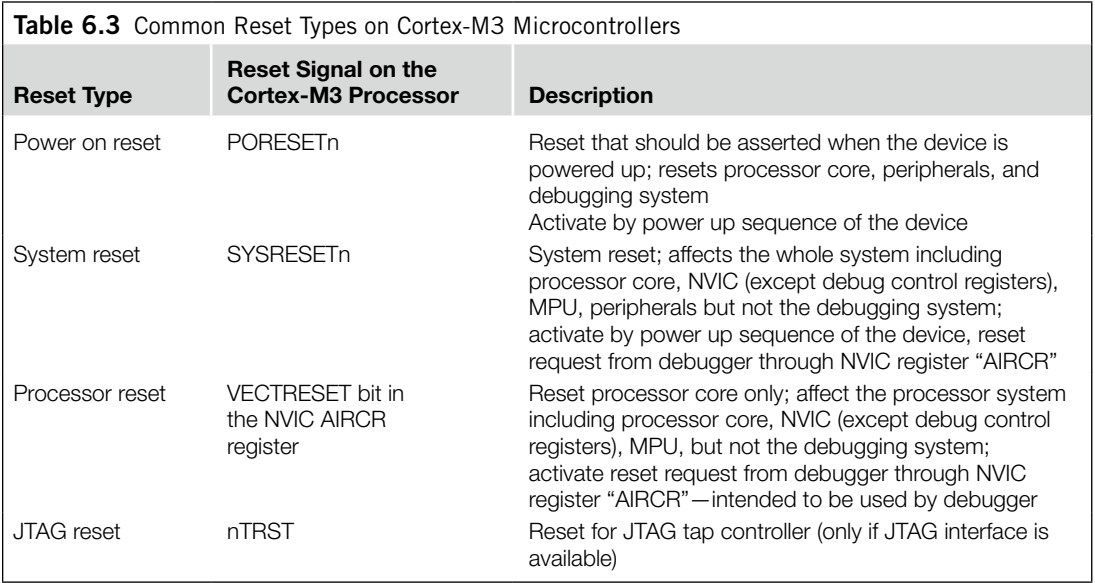

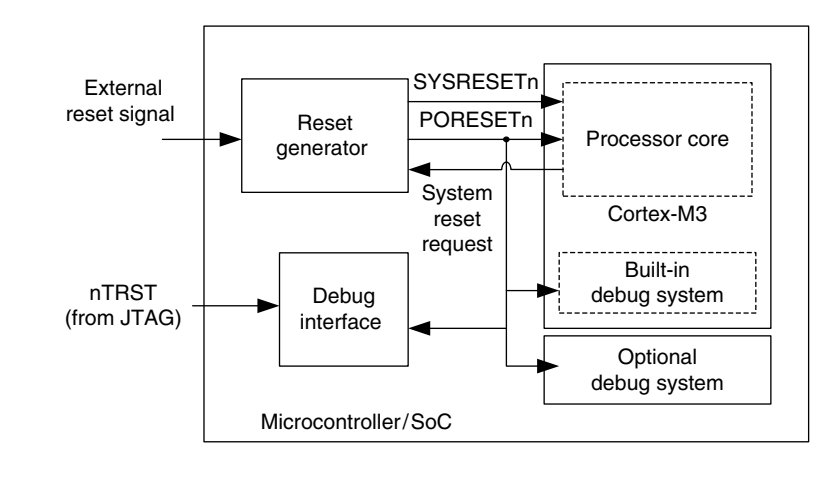

#### **Figure 6.5**

Generation of Internal Reset Signals in a Typical Cortex-M3 Microcontroller.

The details of the reset signals on the processor can be found in the *Cortex-M3 Technical Reference Manual* [Ref. 1]. The reset signals on the processors are connected to the reset generator inside the microcontroller or SoC. Externally you may find only one or two reset signals.

# **CHAPTER**

# Exceptions 7

#### **In This Chapter**

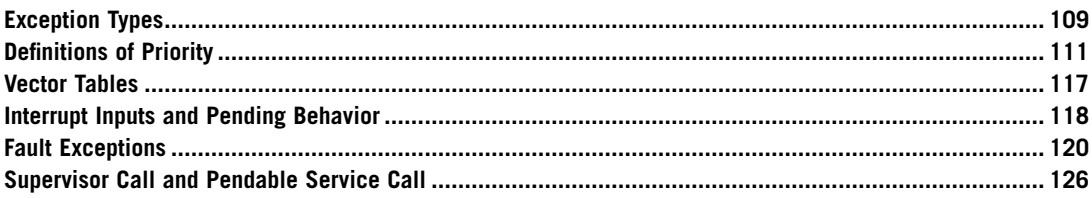

# **7.1 Exception Types**

The Cortex™-M3 provides a feature-packed exception architecture that supports a number of system exceptions and external interrupts. Exceptions are numbered 1–15 for system exceptions and 16 and above for external interrupt inputs. Most of the exceptions have programmable priority, and a few have fixed priority.

Cortex-M3 chips can have different numbers of external interrupt inputs (from 1 to 240) and different numbers of priority levels. This is because chip designers can configure the Cortex-M3 design source code for different needs.

Exception types 1–15 are system exceptions (there is no exception type 0), as outlined in Table 7.1. Exceptions of type 16 or above are external interrupt inputs (see Table 7.2).

The value of the current running exception is indicated by the special register Interrupt Program Status register (IPSR), or from the Nested Vectored Interrupt Controllers (NVICs) Interrupt Control State register (the VECTACTIVE field).

Note that here the interrupt number (e.g., Interrupt #0) refers to the interrupt inputs to the Cortex-M3 NVIC. In actual microcontroller products or system-on-chips (SoCs), the external interrupt input pin number might not match the interrupt input number on the NVIC. For example, some of the first few interrupt inputs might be assigned to internal peripherals, and external interrupt pins could be assigned to the next couple of interrupt inputs. Therefore, you need to check the chip manufacturer's datasheets to determine the numbering of the interrupts.

#### 110 **CHAPTER 7** Exceptions

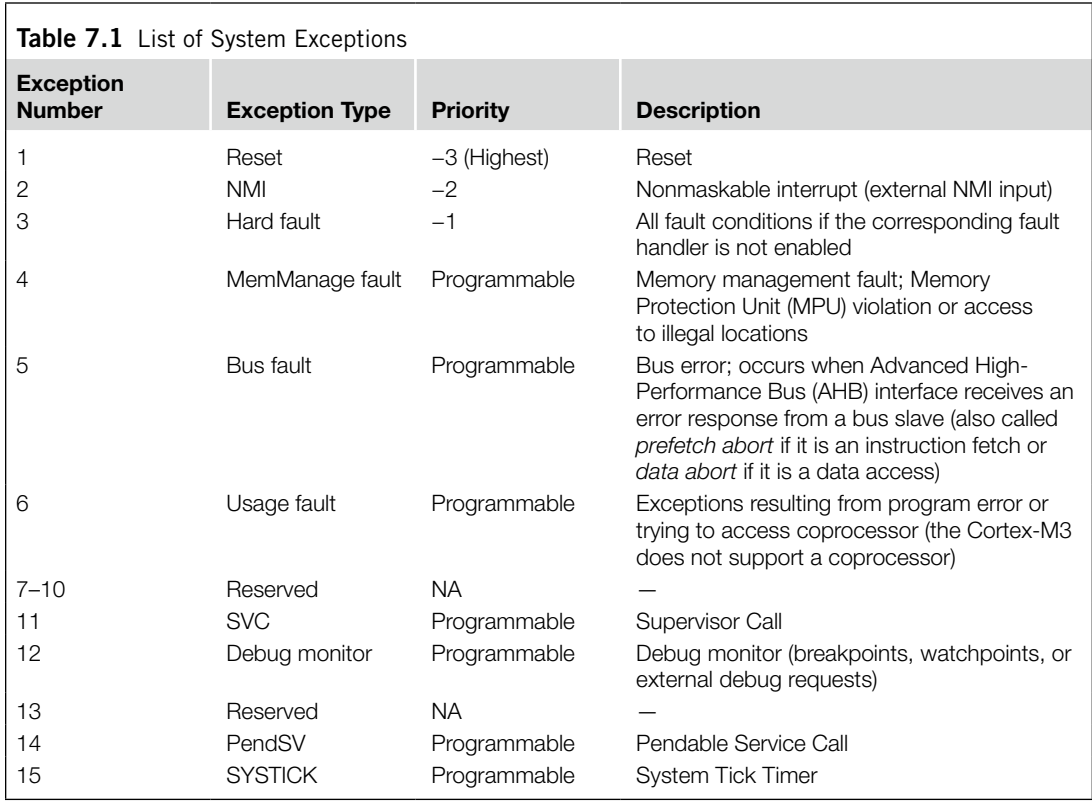

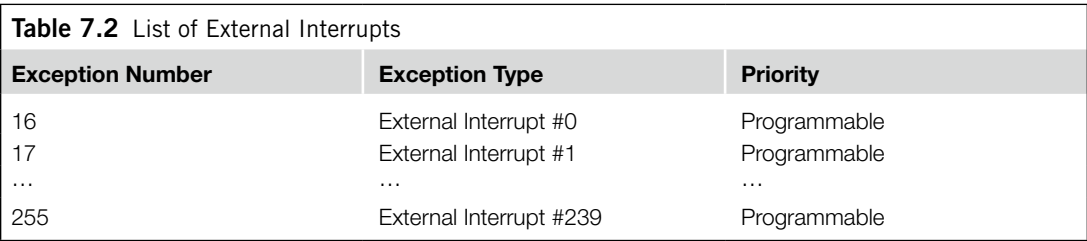

When an enabled exception occurs but cannot be carried out immediately (for instance, if a higherpriority interrupt service routine is running or if the interrupt mask register is set), it will be pended (except for some fault exceptions<sup>1</sup>). This means that a register (pending status) will hold the exception request until the exception can be carried out. This is different from traditional ARM processors. Previously, the

<sup>1</sup> There are a few exceptions for the exception-pending behavior. If a fault takes place and the corresponding fault handler cannot be executed immediately because a higher-priority handler is running, the hard fault handler (highest priority fault handler) might be executed instead. More details on this topic are covered later in this chapter, where we look at fault exceptions; full details can be found in the *ARM v7-M Architecture Application Level Reference Manual*.

devices that generate interrupts, such as interrupt request (IRQ)/fast interrupt request (FIQ), must hold the request until they are served. Now, with the pending registers in the NVIC, an occurred interrupt will be handled even if the source requesting the interrupt deasserts its request signal.

# **7.2 Definitions of Priority**

In the Cortex-M3, whether and when an exception can be carried out can be affected by the priority of the exception. A higher-priority (smaller number in priority level) exception can preempt a lowerpriority (larger number in priority level) exception; this is the nested exception/interrupt scenario. Some of the exceptions (reset, NMI, and hard fault) have fixed priority levels. They are negative numbers to indicate that they are of higher priority than other exceptions. Other exceptions have programmable priority levels.

The Cortex-M3 supports three fixed highest-priority levels and up to 256 levels of programmable priority (a maximum of 128 levels of preemption). However, most Cortex-M3 chips have fewer supported levels—for example, 8, 16, 32, and so on. When a Cortex-M3 chip or SoC is being designed, designers can customize it to obtain the number of levels required. This reduction of levels is implemented by cutting out the Least Significant Bit (LSB) part of the priority configuration registers.

For example, if only 3 bits of priority level are implemented in the design, a priority-level configuration register will look like Figure 7.1.

Because bit 4 to bit 0 are not implemented, they are always read as zero, and writes to these bits will be ignored. With this setup, we have possible priority levels of  $0x00$  (high priority),  $0x20$ ,  $0x40$ ,  $0x60$ ,  $0x80$ ,  $0xA0$ ,  $0xC0$ , and  $0xE0$  (the lowest).

Similarly, if 4 bits of priority level are implemented in the design, a priority-level configuration register will look like Figure 7.2.

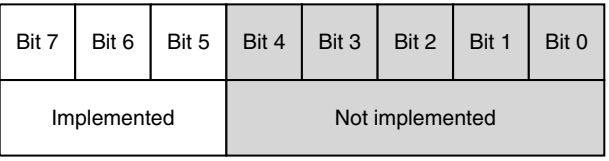

#### **Figure 7.1**

A Priority Level Register with 3 Bits Implemented.

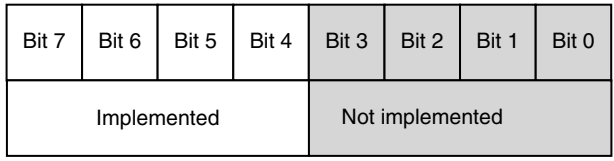

#### **Figure 7.2**

A Priority Level Register with 4 Bits Implemented.

#### 112 **CHAPTER 7** Exceptions

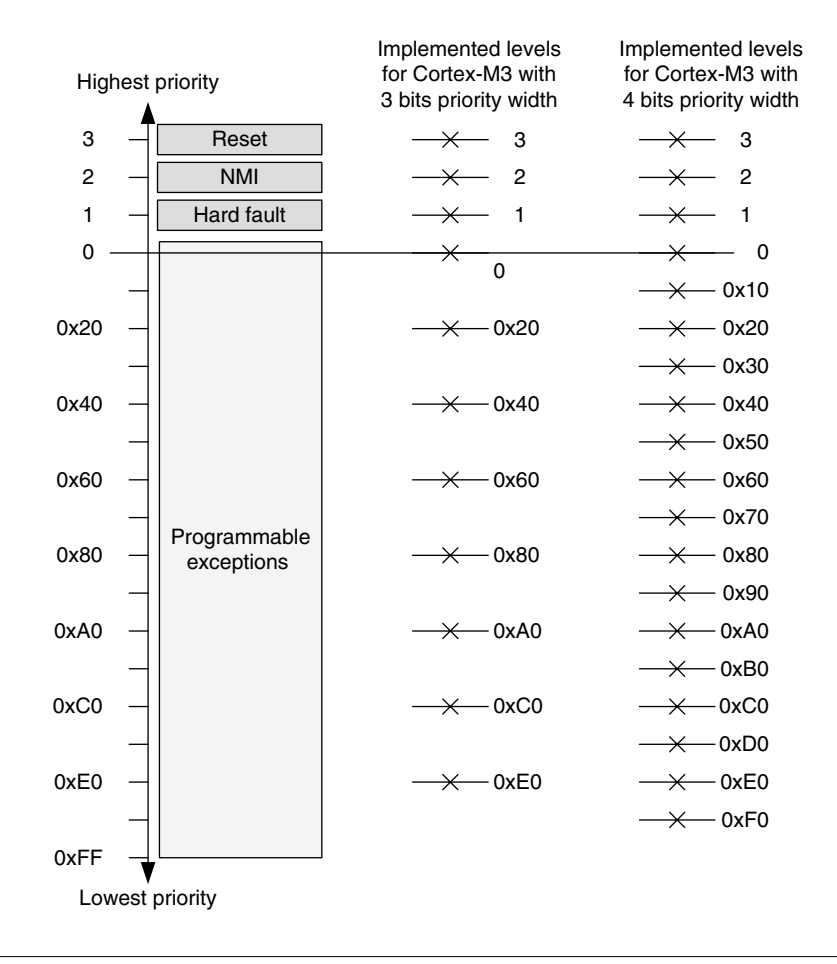

#### **Figure 7.3**

Available Priority Levels with 3-Bit or 4-Bit Priority Width.

If more bits are implemented, more priority levels will be available (see Figure 7.3). However, more priority bits can also increase gate counts and hence the power consumption. For the Cortex-M3, the minimum number of implemented priority register widths is 3 bits (eight levels).

The reason for removing the LSB of the register instead of the Most Significant Bit (MSB) is to make it easier to port software from one Cortex-M3 device to another. In this way, a program written for devices with 4-bit priority configuration registers is likely to be able to run on devices with 3-bit priority configuration registers. If the MSB is removed instead of the LSB, you might get an inversion of priority arrangement when porting an application from one Cortex-M3 chip to another. For example, if an application uses priority level  $0x05$  for IRQ #0 and level  $0x03$  for IRQ #1, IRQ #1 should have higher priority. But when MSB bit 2 is removed, IRQ #0 will become level 0x01 and have a higher priority than IRQ #1.

Examples of available exception priority levels for devices with 3-bit, 5-bit, and 8-bit priority registers are shown in Table 7.3.

Some readers might wonder whether, if the priority level configuration registers are 8 bits wide, why there are only 128 preemption levels? This is because the 8-bit register is further divided into two parts: *preempt priority* and *subpriority*.

Using a configuration register in the NVIC called *Priority Group* (a part of the Application Interrupt and Reset Control register in the NVIC, see Table 7.4), the priority-level configuration registers for each exception with programmable priority levels is divided into two halves. The upper half (left bits) is the preempt priority, and the lower half (right bits) is the subpriority (see Table 7.5).

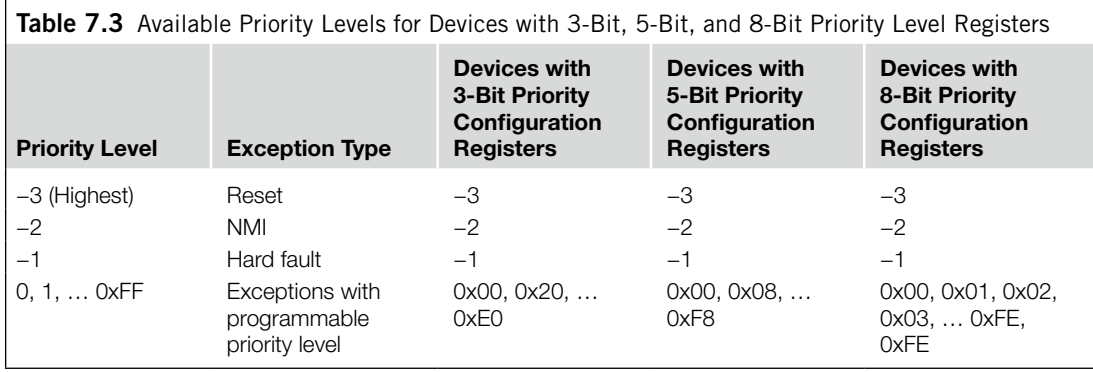

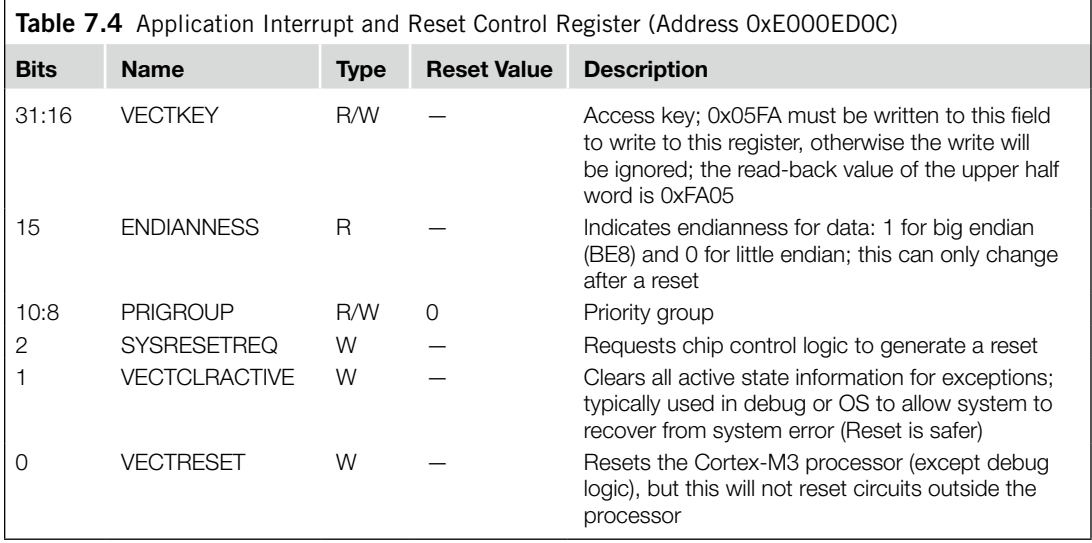

#### 114 **CHAPTER 7** Exceptions

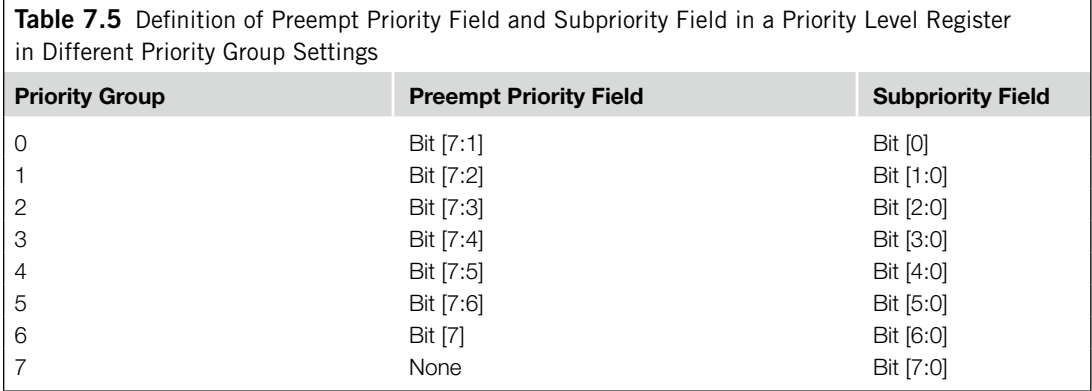

The *preempt priority level* defines whether an interrupt can take place when the processor is already running another interrupt handler. The *subpriority level* value is used only when two exceptions with the same preempt priority level occurred at the same time. In this case, the exception with higher subpriority (lower value) will be handled first.

As a result of the priority grouping, the maximum width of preempt priority is 7, so there can be 128 levels. When the priority group is set to 7, all exceptions with a programmable priority level will be in the same level, and no preemption between these exceptions will take place, except that hard fault, NMI, and reset, which have priority of  $-1$ ,  $-2$ , and  $-3$ , respectively, can preempt these exceptions.

When deciding the effective preempt priority level and subpriority level, you must take the following factors into account:

- Implemented priority-level configuration registers
- Priority group setting

For example, if the width of the configuration registers is 3 (bit 7 to bit 5 are available) and priority group is set to 5, you can have four levels of preempt priority levels (bit 7 to bit 6), and inside each preempt level there are two levels of subpriority (bit 5).

With the setting as shown in Figure 7.4, the available priority levels are illustrated in Figure 7.5. For the same design, if the priority group is set to  $0x1$ , there can be only eight preempt priority levels and no further subpriority levels inside each preempt level. (Bit [1:0] of preempt priority is always 0.) The definition of the priority level configuration registers is shown in Figure 7.6, and the available priority levels are illustrated in Figure 7.7.

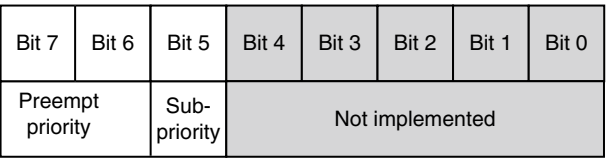

#### **Figure 7.4**

Definition of Priority Fields in a 3-Bit Priority Level Register with Priority Group Set to 5.

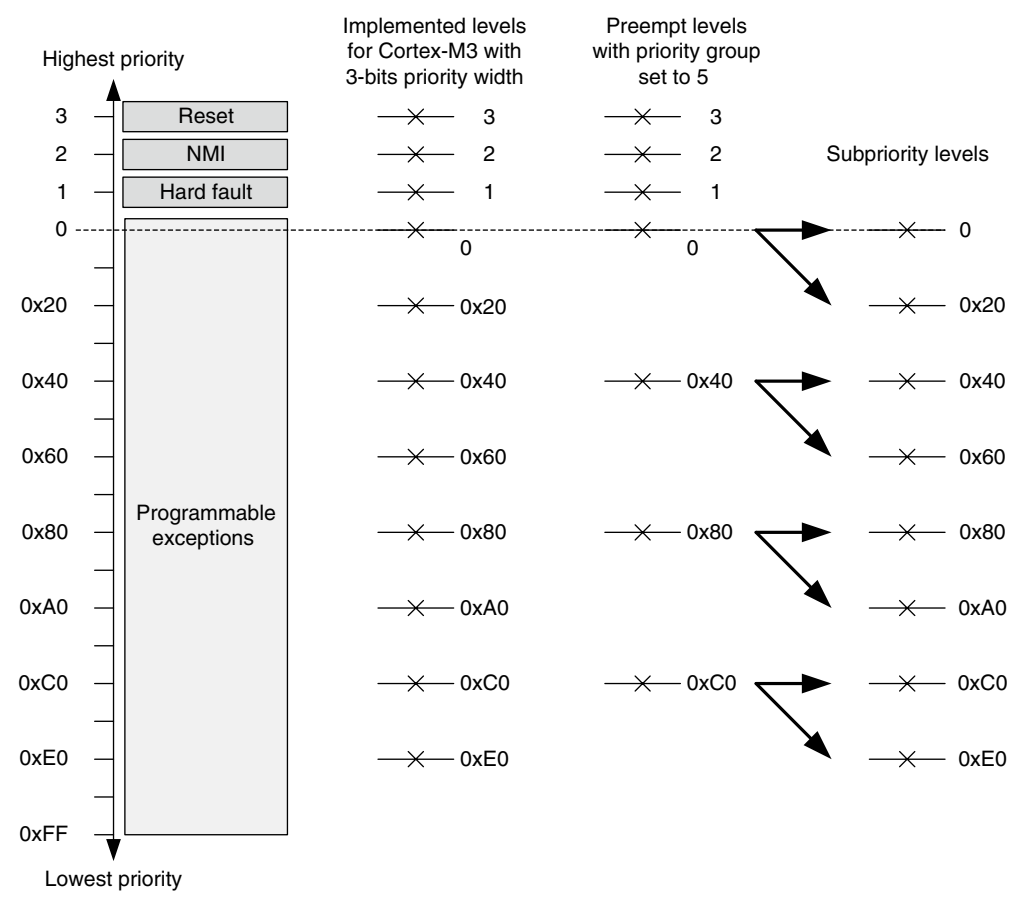

#### **Figure 7.5**

Available Priority Levels with 3-Bit Priority Width and Priority Group Set to 5.

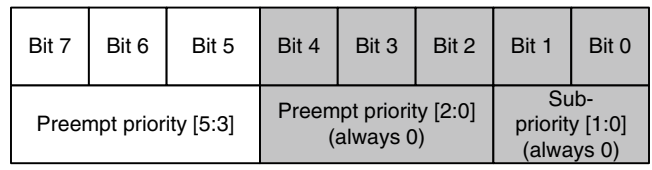

#### **Figure 7.6**

Definition of Priority Fields in an 8-Bit Priority Level Register with Priority Group Set to 1.

If a Cortex-M3 device has implemented all 8 bits in the priority-level configuration registers, the maximum number of preemption levels it can have is only 128, using a priority group setting of 0. The priority fields definition is shown in Figure 7.8.

#### 116 **CHAPTER 7** Exceptions

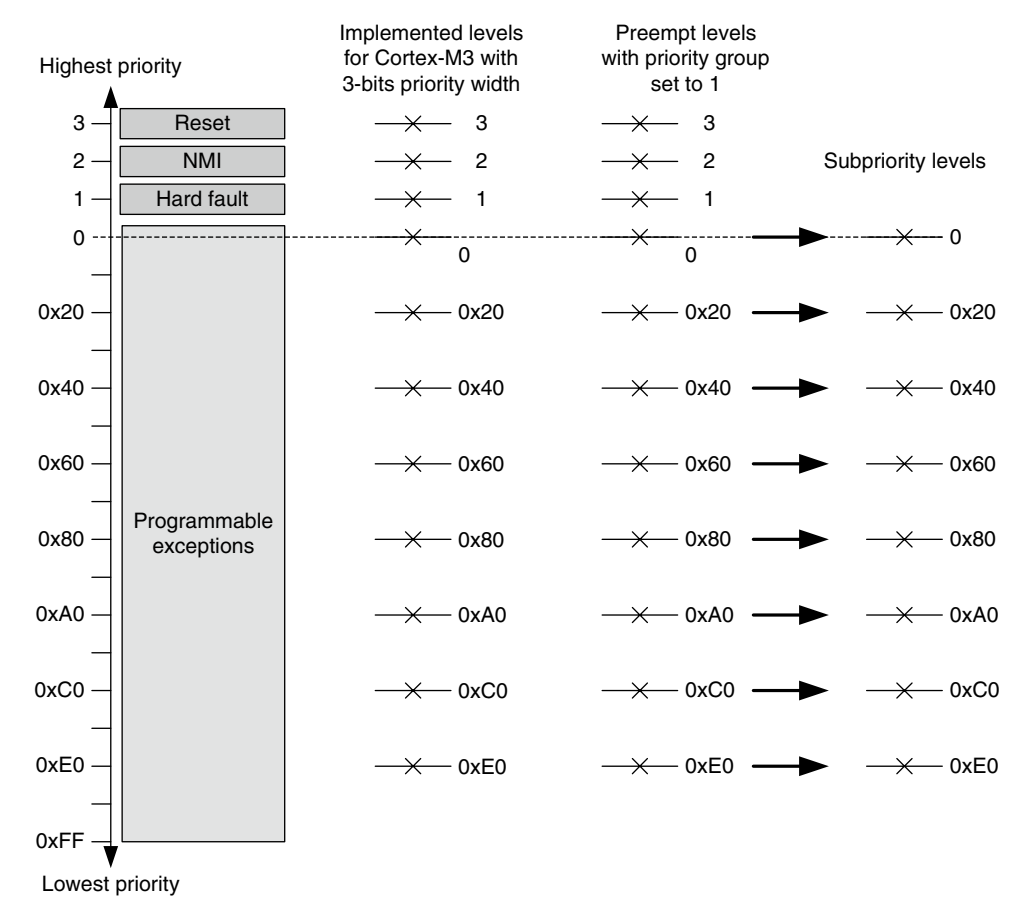

#### **Figure 7.7**

Available Priority Levels with 3-Bit Priority Width and Priority Group Set to 1.

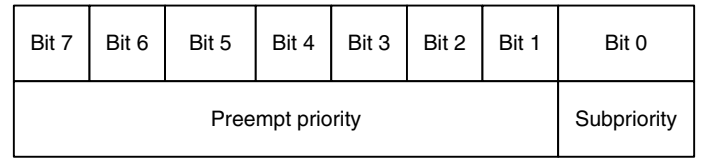

#### **Figure 7.8**

Definition of Priority Fields in an 8-Bit Priority Level Register with Priority Group Set to 0.

When two interrupts are asserted at the same time with exactly the same preempt priority level as well as subpriority level, the interrupt with the smaller exception number has higher priority. (IRQ #0) has higher priority than IRQ #1.)

To avoid unexpected changes of priority levels for interrupts, be careful when writing to the Application Interrupt and Reset Control register (address 0xE000ED0C). In most cases, after the priority group is configured, there is no need to use this register except to generate a reset (see Table 7.4).

# **7.3 Vector Tables**

When an exception takes place and is being handled by the Cortex-M3, the processor will need to locate the starting address of the exception handler. This information is stored in the vector table in the memory. By default, the vector table starts at memory address 0, and the vector address is arranged according to the exception number times four (see Table 7.6).

Since the address 0x0 should be boot code, usually it will be either Flash memory or ROM devices, and the value cannot be changed at run time. However, the vector table can be relocated to other memory locations in the code or Random Access Memory (RAM) region where the RAM is so that we can change the handlers during run time. This is done by setting a register in the NVIC called the *vector table offset register* (address 0xE000ED08). The address offset should be aligned to the vector table size, extended to the next larger power of 2. For example, if there are 32 IRQ inputs, the total number of exceptions will be  $32 + 16$  (system exceptions) = 48. Extending it to the power of 2 makes it 64. Multiplying it by 4 (4 bytes per vector) makes it 256 bytes (0x100). Therefore, the vector table offset can be programmed as 0x0, 0x100, 0x200, and so on. The vector table offset register contains the items shown in Table 7.7.

In applications where you want to allow dynamic changing of exception handlers, in the beginning of the boot image, you need to have the following (at a minimum):

- Initial main stack pointer value
- Reset vector
- NMI vector
- Hard fault vector

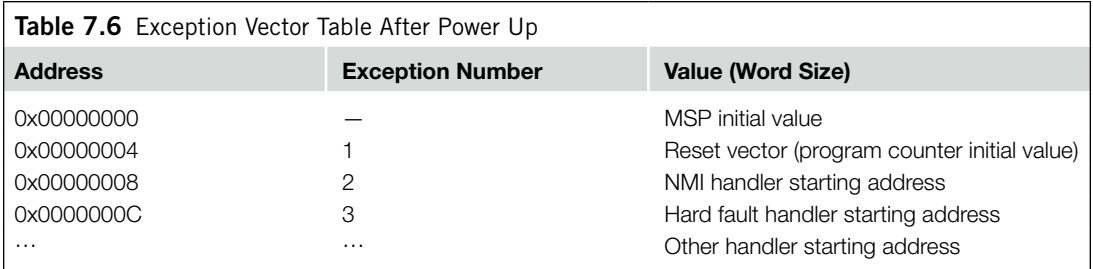

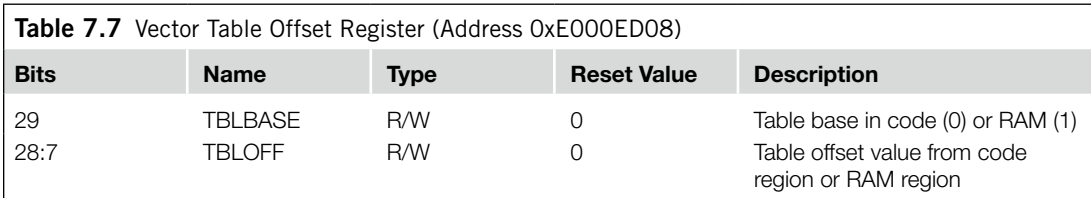
These are required because the NMI and hard fault can potentially occur during your boot process. Other exceptions cannot take place until they are enabled.

When the booting process is done, you can define a part of your Static Random Access Memory as the new vector table and relocate the vector table to the new one, which is writable.

# **7.4 Interrupt Inputs and Pending Behavior**

This section describes the behavior of IRQ inputs and pending behavior. It also applies to NMI input, except that an NMI will be executed immediately in most cases, unless the core is already executing an NMI handler, halted by a debugger, or locked up because of some serious system error.

When an interrupt input is asserted, it will be pended, which means it is put into a state of waiting for the processor to process the request. Even if the interrupt source deasserts the interrupt, the pended interrupt status will still cause the interrupt handler to be executed when the priority is allowed. Once the interrupt handler is started, the pending status is cleared automatically. This is shown in Figure 7.9.

However, if the pending status is cleared before the processor starts responding to the pended interrupt (for example, the interrupt was not taken immediately because PRIMASK/FAULTMASK is set to 1, and the pending status was cleared by software writing to NVIC interrupt control registers), the interrupt can be cancelled (Figure 7.10). The pending status of the interrupt can be accessed in the NVIC and is writable, so you can clear a pending interrupt or use software to pend a new interrupt by setting the pending register.

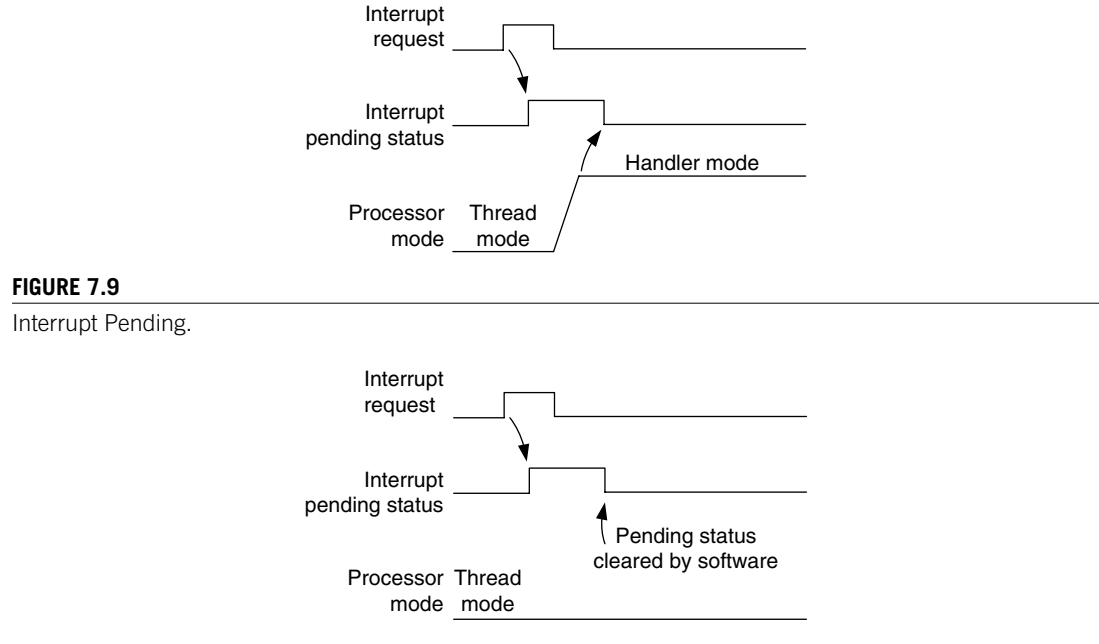

#### **Figure 7.10**

Interrupt Pending Cleared Before Processor Takes Action.

When the processor starts to execute an interrupt, the interrupt becomes active and the pending bit will be cleared automatically (Figure 7.11). When an interrupt is active, you cannot start processing the same interrupt again, until the interrupt service routine is terminated with an interrupt return (also called an *exception exit*, as discussed in Chapter 9). Then the active status is cleared, and the interrupt can be processed again if the pending status is 1. It is possible to repend an interrupt before the end of the interrupt service routine.

If an interrupt source continues to hold the interrupt request signal active, the interrupt will be pended again at the end of the interrupt service routine as shown in Figure 7.12. This is just like the traditional ARM7TDMI.

If an interrupt is pulsed several times before the processor starts processing it, it will be treated as one single interrupt request as illustrated in Figure 7.13. If an interrupt is deasserted and then pulsed again during the interrupt service routine, it will be pended again as shown in Figure 7.14.

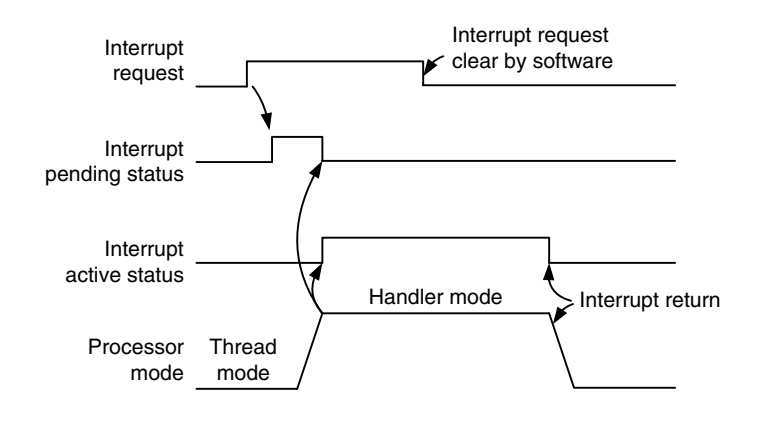

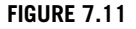

Interrupt Active Status Set as Processor Enters Handler.

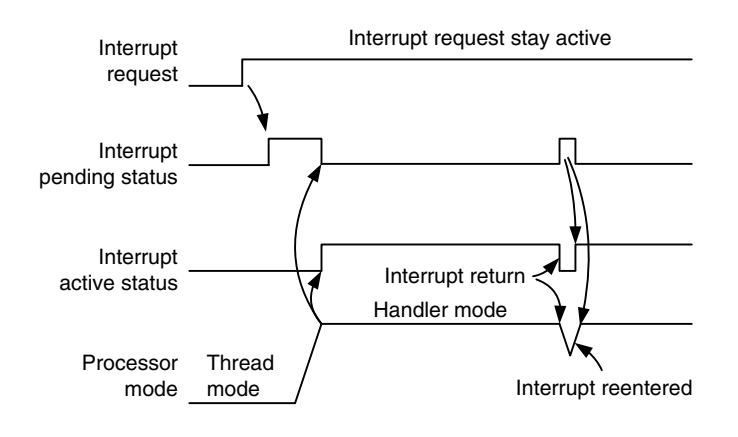

#### **Figure 7.12**

Continuous Interrupt Request Pends Again After Interrupt Exit.

#### 120 **CHAPTER 7** Exceptions

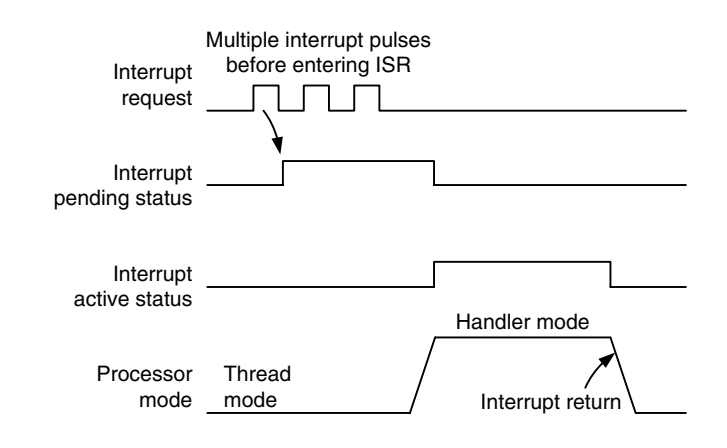

#### **Figure 7.13**

Interrupt Pending Only Once, Even with Multiple Pulses Before the Handler.

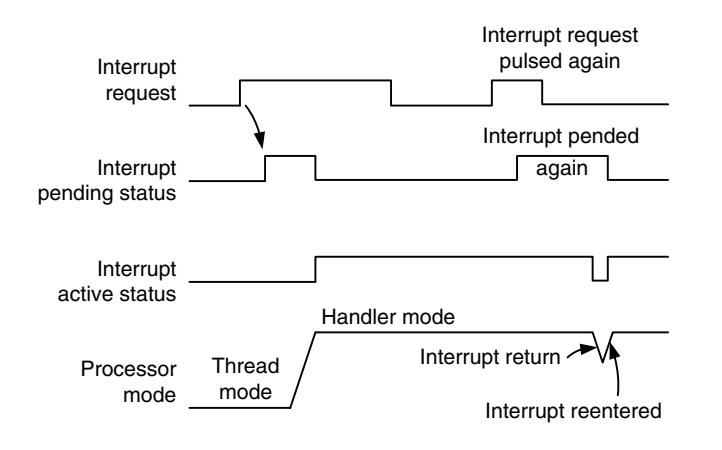

#### **Figure 7.14**

Interrupt Pending Occurs Again during the Handler.

Pending of an interrupt can happen even if the interrupt is disabled; the pended interrupt can then trigger the interrupt sequence when the enable is set later. As a result, before enabling an interrupt, it could be useful to check whether the pending register has been set. The interrupt source might have been activated previously and have set the pending status. If necessary, you can clear the pending status before you enable an interrupt.

### **7.5 Fault Exceptions**

A number of system exceptions are useful for fault handling. There are several categories of faults:

- Bus faults
- Memory management faults
- Usage faults
- Hard faults

## **7.5.1 Bus Faults**

Bus faults are produced when an error response is received during a transfer on the AHB interfaces. It can happen at these stages:

- Instruction fetch, commonly called *prefetch abort*
- Data read/write, commonly called *data abort*

In the Cortex-M3, bus faults can also occur during the following:

- Stack PUSH in the beginning of interrupt processing, called a *stacking error*
- Stack POP at the end of interrupt processing, called an *unstacking error*
- Reading of an interrupt vector address (vector fetch) when the processor starts the interrupthandling sequence (a special case classified as a hard fault)

When these types of bus faults (except vector fetches) take place and if the bus fault handler is enabled and no other exceptions with the same or higher priority are running, the bus fault handler will be executed. If the bus fault handler is enabled but at the same time the core receives another exception handler with higher priority, the bus fault exception will be pending. Finally, if the bus fault handler is not enabled or when the bus fault happens in an exception handler that has the same or higher priority than the bus fault handler, the hard fault handler will be executed instead. If another bus fault takes place when running the hard fault handler, the core will enter a lockup state.<sup>2</sup>

#### **What Can Cause AHB Error Responses?**

Bus faults occur when an error response is received on the AHB bus. The common causes are as follows:

- • Attempts to access an invalid memory region (for example, a memory location with no memory attached)
- • The device is not ready to accept a transfer (for example, trying to access SDRAM without initializing the SDRAM controller)
- • Attempts to carry out a transfer with a transfer size not supported by the target device (for example, doing a byte access to a peripheral register that must be accessed as a word)
- The device does not accept the transfer for various reasons (for example, a peripheral that can only be programmed at the privileged access level)

To enable the bus fault handler, you need to set the BUSFAULTENA bit in the System Handler Control and State register in the NVIC. Before doing that, make sure that the bus fault handler starting address is set up in the vector table if the vector table has been relocated to RAM.

Hence, how do you find out what went wrong when the processor entered the bus fault handler? The NVIC has a number of Fault Status registers (FSRs). One of them is the Bus Fault Status register (BFSR). From this register, the bus fault handler can find out if the fault was caused by data/instruction access or an interrupt stacking or unstacking operation.

For precise bus faults, the offending instruction can be located by the stacked program counter, and if the BFARVALID bit in BFSR is set, it is also possible to determine the memory location that caused the bus fault. This is done by reading another NVIC register called the *Bus Fault Address* 

*register* (BFAR). However, the same information is not available for imprecise bus faults because by the time the processor receives the error, the processor could have already executed a number of other instructions.

#### **Precise and Imprecise Bus Faults**

Bus faults caused by data accesses can be further classified as precise or imprecise. In imprecise bus faults, the fault is caused by an already completed operation (such as a buffered write) that might have occurred a number of clock cycles ago. Precise bus faults are caused by the last completed operation—for example, a memory read is precise on the Cortex-M3 because the instruction cannot be completed until it receives the data.

The programmer's model for BFSR is as follows: It is 8 bits wide and can be accessed through byte transfer to address 0xE000ED29 or with a word transfer to address 0xE000ED28 with BFSR in the second byte (see Table 7.8). The error indication bit is cleared when a 1 is written to it.

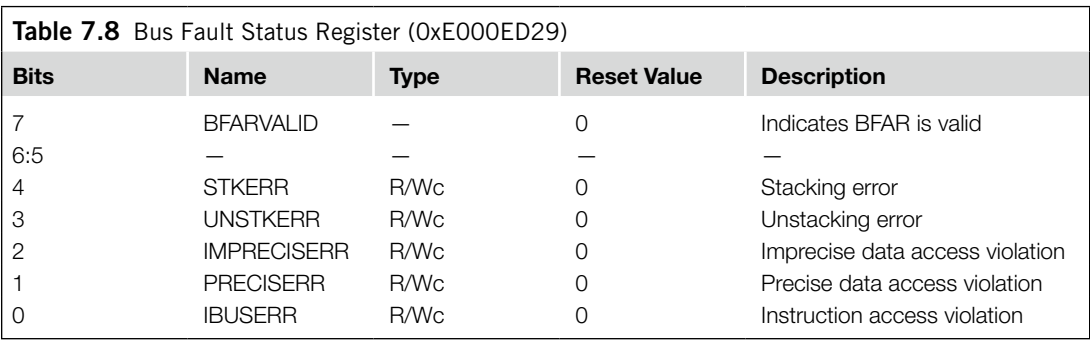

# **7.5.2 Memory Management Faults**

Memory management faults can be caused by memory accesses that violate the setup in the MPU or by certain illegal accesses (for example, trying to execute code from nonexecutable memory regions), which can trigger the fault, even if no MPU is presented.

Some of the common MPU faults include the following:

- Access to memory regions not defined in MPU setup
- Writing to read-only regions
- An access in the user state to a region defined as privileged access only

When a memory management fault occurs and if the memory management handler is enabled, the memory management fault handler will be executed. If the fault occurs at the same time a higherpriority exception takes place, the other exceptions will be handled first and the memory management fault will be pended. If the processor is already running an exception handler with the same or higher priority or if the memory management fault handler is not enabled, the hard fault handler will be executed instead. If a memory management fault takes place inside the hard fault handler or the NMI handler, the processor will enter the lockup state.

Like the bus fault handler, the memory management fault handler needs to be enabled. This is done by the MEMFAULTENA bit in the System Handler Control and State register in the NVIC. If the vector table has been relocated to RAM, the memory management fault handler starting address should be set up in the vector table first.

The NVIC contains a Memory Management Fault Status register (MFSR) to indicate the cause of the memory management fault. If the status register indicates that the fault is a data access violation (DACCVIOL bit) or an instruction access violation (IACCVIOL bit), the offending code can be located by the stacked program counter. If the MMARVALID bit in the MFSR is set, it is also possible to determine the memory address location that caused the fault from the Memory Management Address register (MMAR) in the NVIC.

The programmer's model for the MFSR is shown in Table 7.9. It is 8 bits wide and can be accessed through byte transfer or with a word transfer to address 0xE000ED28, with the MFSR in the lowest byte. As with other FSRs, the fault status bit can be cleared by writing 1 to the bit.

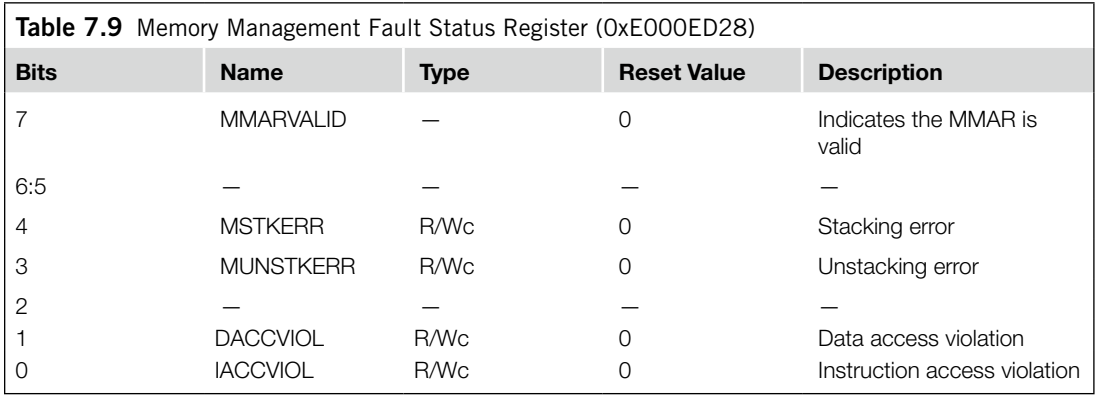

### **7.5.3 Usage Faults**

Usage faults can be caused by a number of things:

- Undefined instructions
- Coprocessor instructions (the Cortex-M3 processor does not support a coprocessor, but it is possible to use the fault exception mechanism to run software compiled for other Cortex processors through coprocessor emulation)
- Trying to switch to the ARM state (software can use this faulting mechanism to test whether the processor it is running on supports the ARM code; because the Cortex-M3 does not support the ARM state, a usage fault takes place if there's an attempt to switch)
- Invalid interrupt return (link register contains invalid/incorrect values)
- Unaligned memory accesses using multiple load or store instructions

#### 124 **CHAPTER 7** Exceptions

It is also possible, by setting up certain control bits in the NVIC, to generate usage faults for the following:

- Divide by zero
- Any unaligned memory accesses

When a usage fault occurs and if the usage fault handler is enabled, normally the usage fault handler will be executed. However, if at the same time a higher-priority exception takes place, the usage fault will be pended. If the processor is already running an exception handler with the same or higher priority or if the usage fault handler is not enabled, the hard fault handler will be executed instead. If a usage fault takes place inside the hard fault handler or the NMI handler, the processor will enter the lockup state.

The usage fault handler is enabled by setting the USGFAULTENAbit in the System Handler Control and State register in the NVIC. If the vector table has been relocated to RAM, the usage fault handler starting address should be set up in the vector table first.

The NVIC provides a Usage Fault Status register (UFSR) for the usage fault handler to determine the cause of the fault. Inside the handler, the program code that causes the error can also be located using the stacked program counter value.

#### **Accidentally Switching to the ARM State**

One of the most common causes of usage faults is accidentally trying to switch the processor to ARM mode. This can happen if you load a new value to PC with the LSB equal to 0—for example, if you try to branch to an address in a register using the BX or BLX instruction without setting the LSB of the target address, have zero in the LSB of a vector in the exception vector table, or the stacked PC value to be read by POP {PC} is modified manually, leaving the LSB cleared. When these situations happen, the usage fault exception will take place with the INVSTATE bit in the UFSR set.

The UFSR is shown in Table 7.10. It occupies 2 bytes and can be accessed by half word transfer to address 0xE000ED2A, or as a word transfer to address 0xE000ED28 with the UFSR in the upper half word. As with other FSRs, the fault status bit can be cleared by writing 1 to the bit.

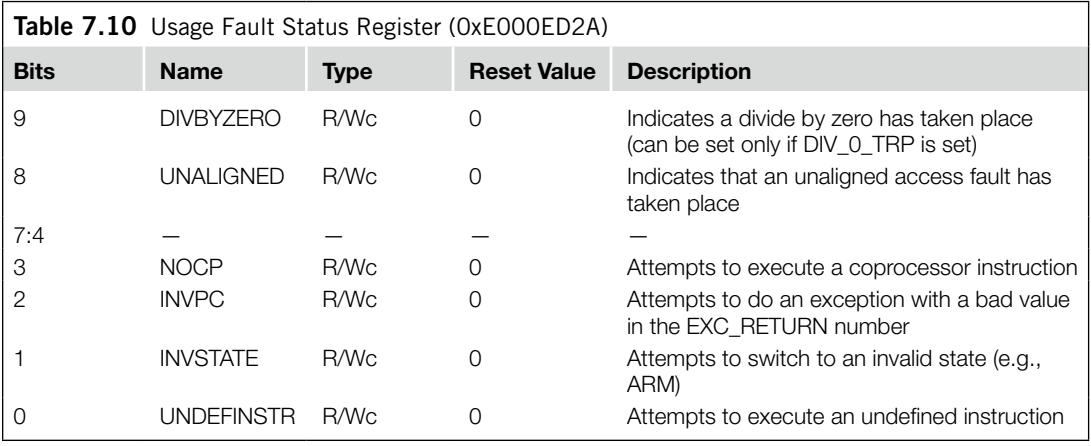

# **7.5.4 Hard Faults**

The hard fault handler can be caused by usage faults, bus faults, and memory management faults if their handler cannot be executed. In addition, it can also be caused by a bus fault during vector fetch (reading of a vector table during exception handling). In the NVIC, there is a hard fault status register that can be used to determine whether the fault was caused by a vector fetch. If not, the hard fault handler will need to check the other FSRs to determine the cause of the hard fault.

Details of the Hard Fault Status register (HFSR) are shown in Table 7.11. As with other FSRs, the fault status bit can be cleared by writing 1 to the bit.

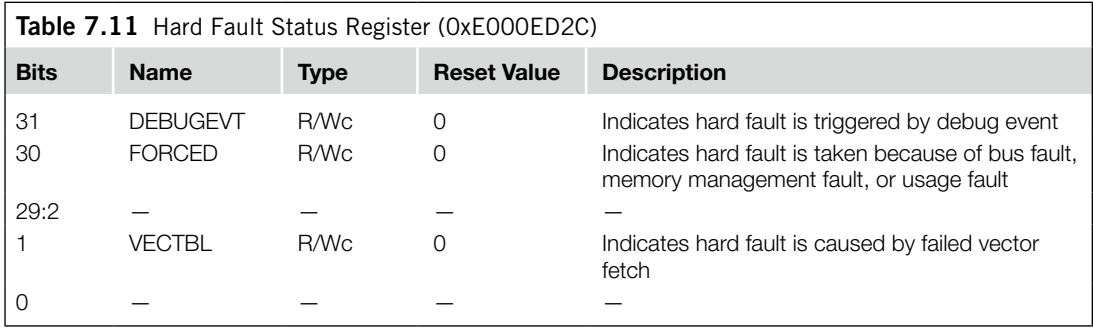

# **7.5.5 Dealing with Faults**

During software development, we can use the FSRs to determine the causes of errors in the program and correct them. A troubleshooting guide is included in Appendix E of this book for common causes of various faults. In a real running system, the situation is different. After the cause of a fault is determined, the software will have to decide what to do next. In systems that run an OS, the offending tasks or applications could be terminated. In some other cases, the system might need a reset. The requirements of fault recovery depend on the target application. Doing it properly could make the product more robust, but it is best to prevent the faults from happening in the first place. The following are some fault-handling methods:

- *Reset*: This can be carried out using the SYSRESETREQ control bit in the Application Interrupt and Reset Control register in the NVIC. This will reset most parts of the system apart from the debug logic. Depending on the application, if you do not want to reset the whole system, you could reset just the processor using the VECTRESET bit.
- *Recovery*: In some cases, it might be possible to resolve the problem that caused the fault exception. For example, in the case of coprocessor instructions, the problem can be resolved using coprocessor emulation software.
- *Task termination*: For systems running an OS, it is likely that the task that caused the fault will be terminated and restarted if needed.

The FSRs retain their status until they are cleared manually. Fault handlers should clear the fault status bit they have dealt with. Otherwise, the next time another fault takes place, the fault handler will

be invoked again and could mistake that the first fault still exists and so will try to deal with it again. The FSRs use a write-to-clear mechanism (clear by writing 1 to the bits that need to be cleared).

Chip manufacturers can also include an auxiliary FSR in the chip to indicate other fault situations. The implementation of an AFSR depends on individual chip design requirements.

# **7.6 Supervisor Call and Pendable Service Call**

Supervisor Call (SVC) and Pendable Service Call (PendSV) are two exceptionstargeted atsoftware and operating systems. SVC is for generating system function calls. For example, instead of allowing user programs to directly access hardware, an operating system may provide access to hardware through an SVC. So when a user program wants to use certain hardware, it generates the SVC exception using SVC instructions, and then the software exception handler in the operating system is executed and provides the service the user application requested. In this way, access to hardware is under the control of the OS, which can provide a more robust system by preventing the user applications from directly accessing the hardware.

SVC can also make software more portable because the user application does not need to know the programming details of the hardware. The user program will only need to know the application programming interface (API) function ID and parameters; the actual hardware-level programming is handled by device drivers (see Figure 7.15).

SVC exception is generated using the SVC instruction. An immediate value is required for this instruction, which works as a parameter-passing method. The SVC exception handler can then extract the parameter and determine what action it needs to perform. For example,

SVC #0x3 ; Call SVC function 3

The traditional syntax for SVC is also acceptable (without the "#"):

SVC 0x3 ; Call SVC function 3

For C language development, the SVC instruction can be generated using \_\_svc function (for ARM RealView C Compiler or KEIL Microcontroller Development Kit for ARM), or using inline assembly in other C compilers.

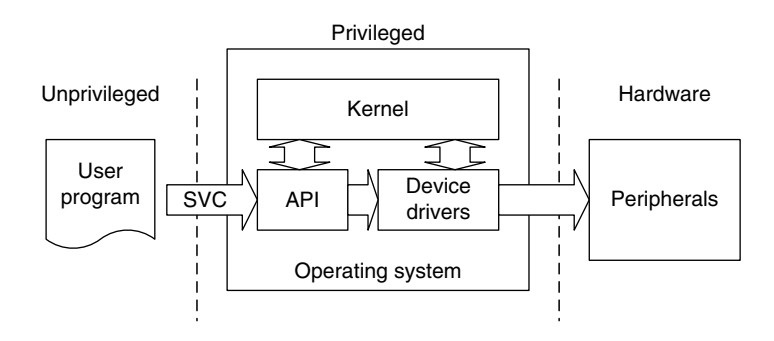

#### **Figure 7.15**

SVC as a Gateway for OS Functions.

When the SVC handler is executed, you can determine the immediate data value in the SVC instruction by reading the stacked program counter value, then reading the instruction from that address and masking out the unneeded bits. If the system uses a Process Stack Pointer for user applications, you might need to determine which stack was used first. This can be determined from the link register value when the handler is entered. (This topic is covered in more depth in Chapter 8).

#### **SVC and Software Interrupt Instruction (ARM7)**

If you have used traditional ARM processors (such as the ARM7), you might know that they have a software interrupt instruction (SWI). The SVC has a similar function, and in fact the binary encoding of SVC instructions is the same as SWI in ARM7. However, since the exception model has changed, this instruction is renamed to make sure that programmers will properly port software code from ARM7 to the Cortex-M3.

Because of the interrupt priority model in the Cortex-M3, you cannot use SVC inside an SVC handler (because the priority is the same as the current priority). Doing so will result in a usage fault. For the same reason, you cannot use SVC in an NMI handler or a hard fault handler.

PendSV (Pendable Service Call) works with SVC in the OS. Although SVC (by SVC instruction) cannot be pended (an application calling SVC will expect the required task to be done immediately), PendSV can be pended and is useful for an OS to pend an exception so that an action can be performed after other important tasks are completed. PendSV is generated by writing 1 to the PENDSVSET bit in the NVIC Interrupt Control State register.

A typical use of PendSV is context switching (switching between tasks). For example, a system might have two active tasks, and context switching can be triggered by the following:

- Calling an SVC function
- The system timer (SYSTICK)

Let's look at a simple example of having only two tasks in a system, and a context switch is triggered by SYSTICK exceptions (see Figure 7.16).

If an interrupt request takes place before the SYSTICK exception, the SYSTICK exception will preempt the IRQ handler. In this case, the OS should not carry out the context switching. Otherwise the

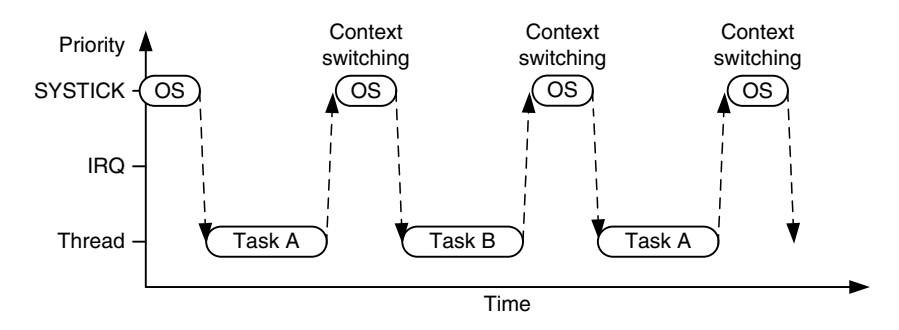

#### **Figure 7.16**

A Simple Scenario Using SYSTICK to Switch between Two Tasks.

# **128 CHAPTER 7** Exceptions

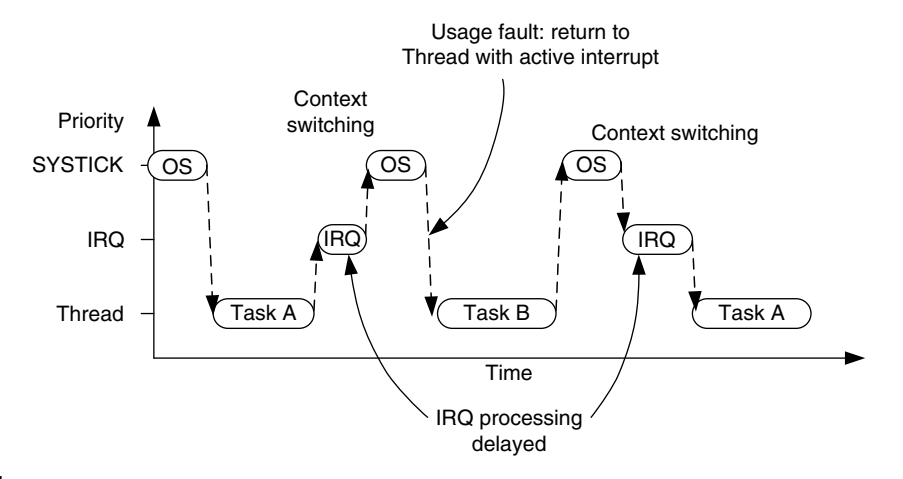

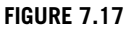

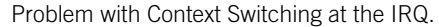

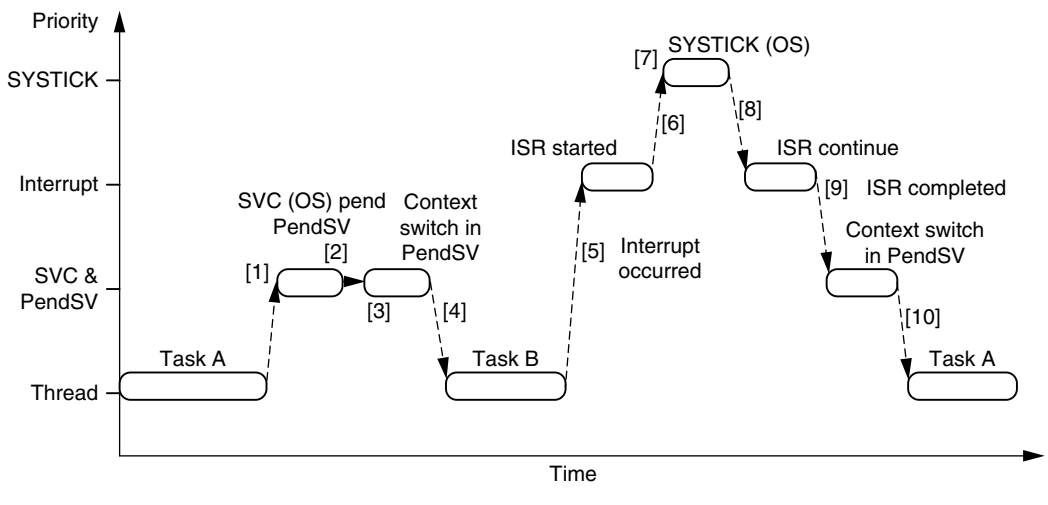

#### **Figure 7.18**

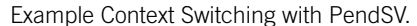

IRQ handler process will be delayed, and for the Cortex-M3, a usage fault could be generated if the OS tries to switch to thread mode when an interrupt is active (see Figure 7.17).

To avoid the problem of delaying the IRQ processing, some OS implementations carry out only context switching if they detect that none of the IRQ handlers are being executed. However, this can result in a very long delay for task switching, especially if the frequency of an interrupt source is close to that of the SYSTICK exception.

The PendSV exception solves the problem by delaying the context-switching request until all other IRQ handlers have completed their processing. To do this, the PendSV is programmed as the lowest priority exception. If the OS detectsthat an IRQ is currently active (IRQ handler running and preempted by SYSTICK), it defers the context switching by pending the PendSV exception. Figure 7.18 illustrates a context switching example with the following event sequence:

- **1.** Task A calls SVC for task switching (for example, waiting for some work to complete).
- **2.** The OS receives the request, prepares for context switching, and pends the PendSV exception.
- **3.** When the CPU exits SVC, it enters PendSV immediately and does the context switch.
- **4.** When PendSV finishes and returns to the thread level, it executes Task B.
- **5.** An interrupt occurs and the interrupt handler is entered.
- **6.** While running the interrupt handler routine, a SYSTICK exception (for OS tick) takes place.
- **7.** The OS carries out the essential operation, then pends the PendSV exception and gets ready for the context switch.
- **8.** When the SYSTICK exception exits, it returns to the interrupt service routine.
- **9.** When the interrupt service routine completes, the PendSV starts and does the actual context switch operations.
- **10.** When PendSV is complete, the program returns to the thread level; this time it returns to Task A and continues the processing.

This page intentionally left blank

# **CHAPTER**

# The Nested Vectored Interrupt The Nested Vectored Interrupt<br>Controller and Interrupt Control

#### **In This Chapter**

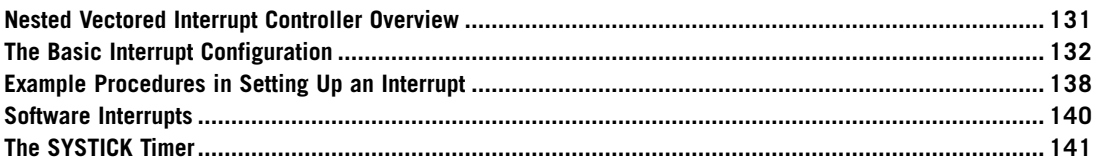

# **8.1 Nested Vectored Interrupt Controller Overview**

As we've seen, the Nested Vectored Interrupt Controller (NVIC) is an integrated part of the Cortex™-M3 processor. It is closely linked to the Cortex-M3 CPU core logic. Its control registers are accessible as memory-mapped devices. Besides control registers and control logic for interrupt processing, the NVIC unit also contains control registers for the SYSTICK Timer, and debugging controls. In this chapter, we'll examine the control logic for interrupt processing. Memory Protection Unit and debugging control logic are discussed in later chapters.

The NVIC supports 1–240 external interrupt inputs (commonly known as interrupt request [IRQs]). The exact number of supported interrupts is determined by the chip manufacturers when they develop their Cortex-M3 chips. In addition, the NVIC also has a Nonmaskable Interrupt (NMI) input. The actual function of the NMI is also decided by the chip manufacturer. In some cases, this NMI cannot be controlled from an external source.

The NVIC can be accessed in the System Control Space (SCS) address range, which is memory location 0xE000E000. Most of the interrupt control/status registers are accessible only in privileged mode, except the Software Trigger Interrupt register (STIR), which can be set up to be accessible in user mode. The interrupt control/status register can be accessed in word, half word, or byte transfers.

In addition, a few other interrupt-masking registers are also involved in the interrupts. They are the "special registers" covered in Chapter 3 and are accessed through special registers access instructions: move special register to general-purpose register (MRS) and move to special register from general-purpose register (MSR) instructions.

# **8.2 The Basic Interrupt Configuration**

Each external interrupt has several registers associated with it.

- Enable and Clear Enable registers
- Set-Pending and Clear-Pending registers
- Priority level
- Active status

In addition, a number of other registers can also affect the interrupt processing:

- Exception-masking registers (PRIMASK, FAULTMASK, and BASEPRI)
- Vector Table Offset register
- STIR•
- Priority group

#### **8.2.1 Interrupt Enable and Clear Enable**

The Interrupt Enable register is programmed through two addresses. To set the enable bit, you need to write to the SETENA register address; to clear the enable bit, you need to write to the CLRENA register address. In this way, enabling or disabling an interrupt will not affect other interrupt enable states. The SETENA/CLRENA registers are 32 bits wide; each bit represents one interrupt input.

As there could be more than 32 external interrupts in the Cortex-M3 processor, you might find more than one SETENA and CLRENA register—for example, SETENA0, SETENA1, and so on (see Table 8.1). Only the enable bits for interrupts that exist are implemented. So, if you have only 32 interrupt inputs, you will only have SETENA0 and CLRENA0. The SETENA and CLRENA registers can be accessed as word, half word, or byte. As the first 16 exception types are system exceptions, external Interrupt #0 has a start exception number of 16 (see Table 7.2).

### **8.2.2 Interrupt Set Pending and Clear Pending**

If an interrupt takes place but cannot be executed immediately (for instance, if another higher-priority interrupt handler is running), it will be pended. The interrupt-pending status can be accessed through the Interrupt Set Pending (SETPEND) and Interrupt Clear Pending (CLRPEND) registers. Similarly to the enable registers, the pending status controls might contain more than one register if there are more than 32 external interrupt inputs.

The values of pending status registers can be changed by software, so you can cancel a current pended exception through the CLRPEND register, or generate software interrupts through the SET-PEND register (see Table 8.2).

#### **8.2.3 Priority Levels**

Each external interrupt has an associated priority-level register, which has a maximum width of 8 bits and a minimum width of 3 bits. As described in the previous chapter, each register can be further divided into preempt priority level and subpriority level based on priority group settings. The prioritylevel registers can be accessed as byte, half word, or word. The number of priority-level registers depends on how many external interrupts the chip contains (see Table 8.3). The priority level configuration registers details can be found in Appendix D, Table D.19.

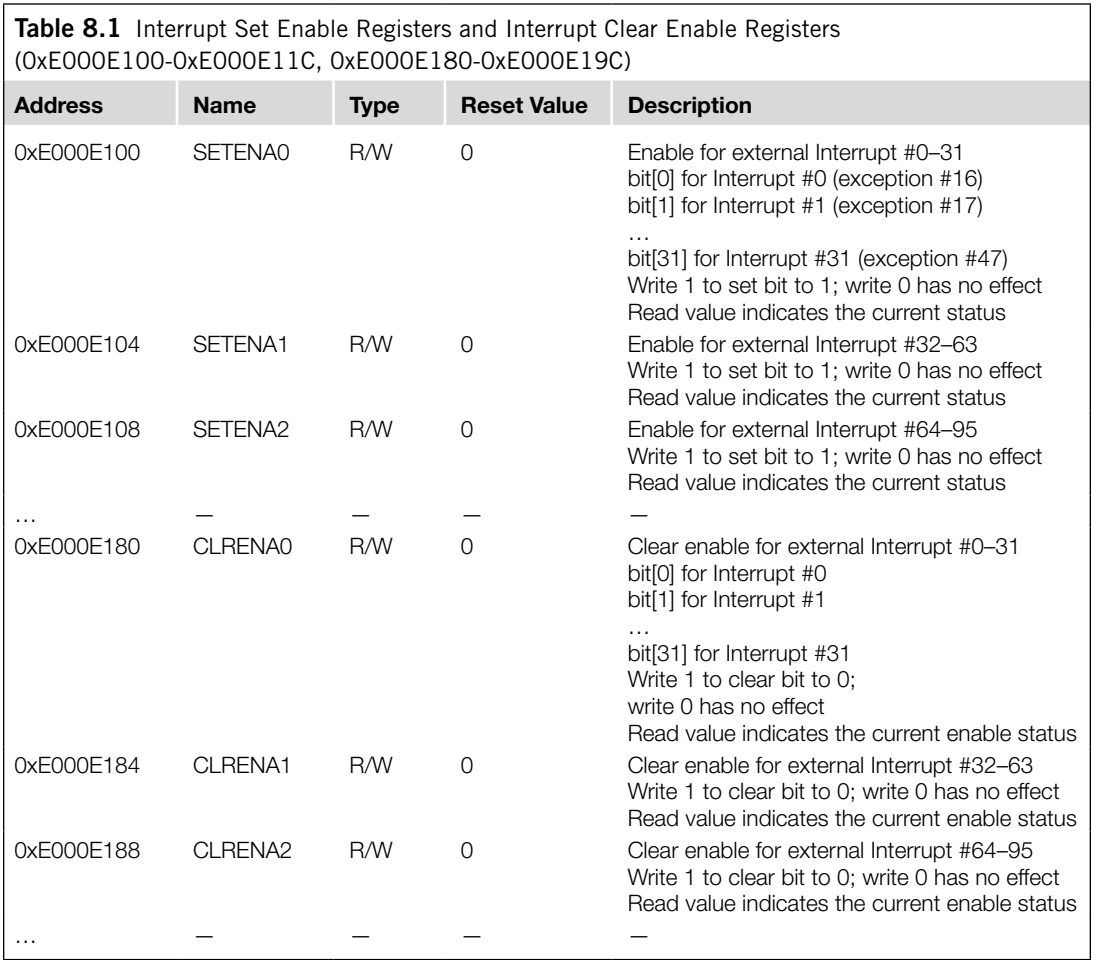

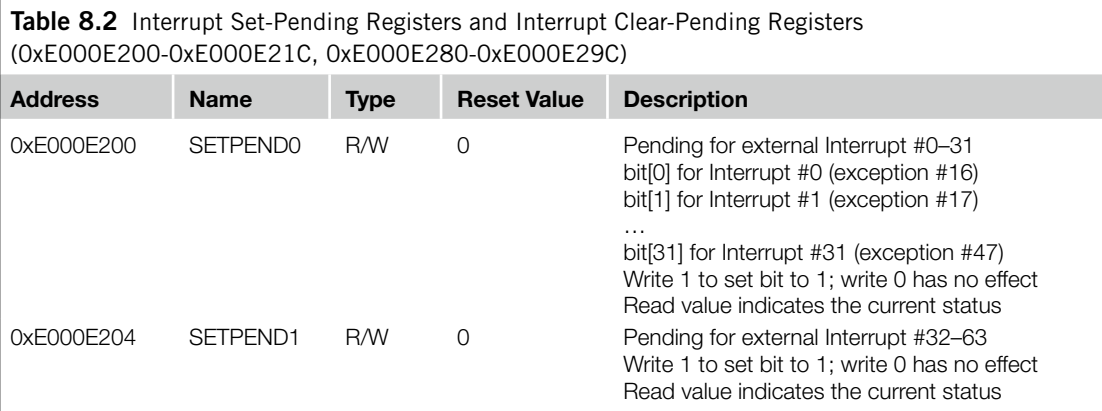

*Continued*

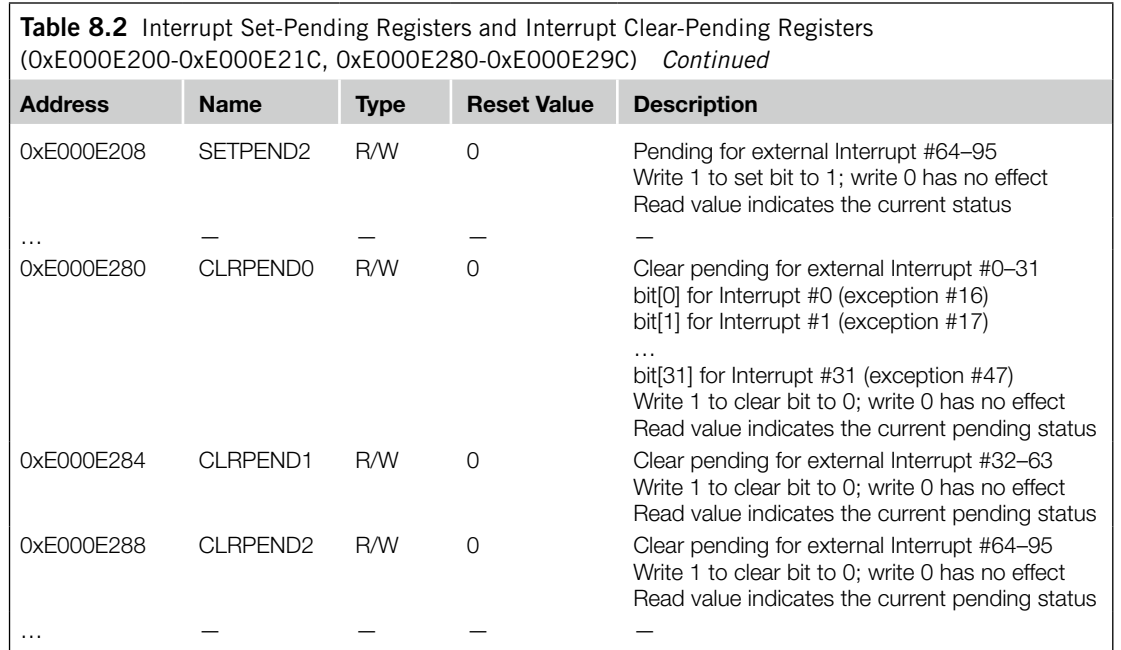

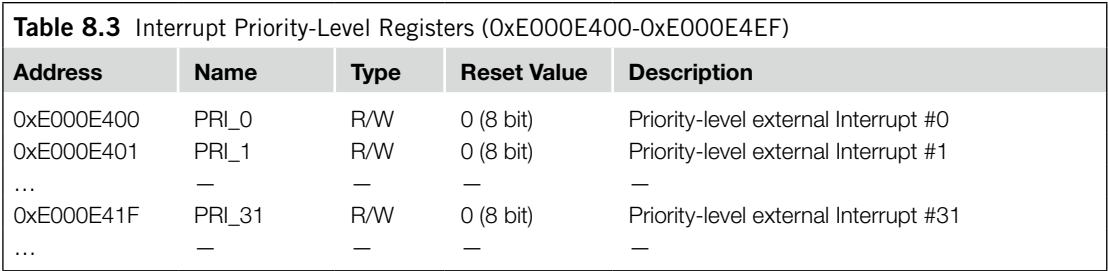

# **8.2.4 Active Status**

Each external interrupt has an active status bit. When the processor starts the interrupt handler, the bit is set to 1 and cleared when the interrupt return is executed. However, during an Interrupt Service Routine (ISR) execution, a higher-priority interrupt might occur and cause preemption. During this period, although the processor is executing another interrupt handler, the previous interrupt is still defined as active. The active registers are 32 bit but can also be accessed using half word or byte-size transfers. If there are more than 32 external interrupts, there will be more than one active register. The active status registers for external interrupts are read-only (see Table 8.4).

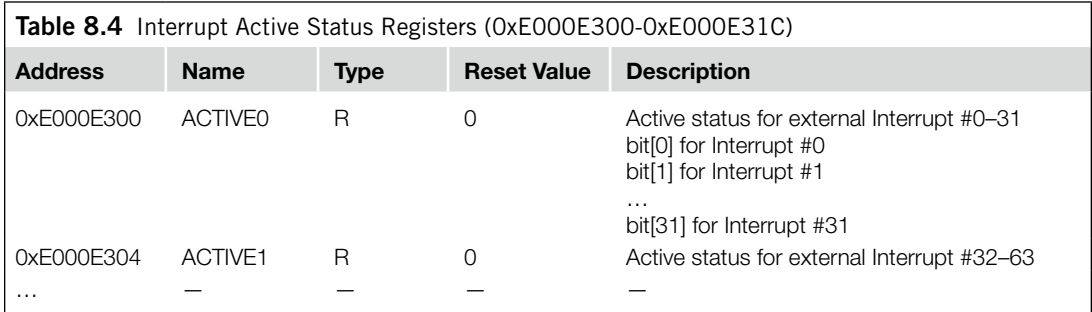

#### **8.2.5 PRIMASK and FAULTMASK Special Registers**

The PRIMASK register is used to disable all exceptions except NMI and hard fault. It effectively changes the current priority level to 0 (highest programmable level). In C programming, you can use the intrinsic functions provided in Cortex Microcontroller Software Interface Standard (CMSIS) compliant device driver libraries or provided in the compiler to set and clear PRIMASK:

```
void __enable_irq(); // Clear PRIMASK
void __disable_irq(); // Set PRIMASK
void __set_PRIMASK(uint32_t priMask); // Set PRIMASK to value
uint32_t __get_PRIMASK(void); // Read the PRIMASK value
```
For assembly language users, you can change the current status of PRIMASK using Change Process State (CPS) instructions:

```
CPSIE I ; Clear PRIMASK (Enable interrupts)
CPSID I ; Set PRIMASK (Disable interrupts)
```
This register is also programmable using MRS and MSR instructions. For example,

```
MOV R0, #1
MSR PRIMASK, R0 ; Write 1 to PRIMASK to disable all
                 ; interrupts
```
and

```
MOV R0, #0
MSR PRIMASK, R0 ; Write 0 to PRIMASK to allow interrupts
```
PRIMASK is useful for temporarily disabling all interrupts for critical tasks. When PRIMASK is set, if a fault takes place, the hard fault handler will be executed.

FAULTMASK is just like PRIMASK except that it changes the effective current priority level to  $-1$ , so that even the hard fault handler is blocked. Only the NMI can be executed when FAULT-MASK is set. It can be used by fault handlers to raise its priority to  $-1$ , so that they can have access to some features for hard fault exception (more information on this is provided in Chapter 12). In C programming with CMSIS compliant driver libraries, you can use the intrinsic functions provided in device driver libraries to set and clear FAULTMASK as follows:

```
void __set_FAULTMASK(uint32_t faultMask);
uint32_t __get_FAULTMASK(void);
```
For assembly language users, you can change the current status of FAULTMASK using CPS instructions as follows:

```
CPSIE F ; Clear FAULTMASK
CPSID F ; Set FAULTMASK
```
You can also access the FAULTMASK register using MRS and MSR instructions.

FAULTMASK is cleared automatically upon exiting the exception handler except return from NMI handler. Both FAULTMASK and PRIMASK registers cannot be set in the user state.

#### **8.2.6 The BASEPRI Special Register**

In some cases, you might want to disable interrupts only with priority lower than a certain level. In this case, you could use the BASEPRI register. To do this, simply write the required masking priority level to the BASEPRI register. For example, if you want to block all exceptions with priority level equal to or lower than 0x60, you can write the value to BASEPRI:

```
__set_BASEPRI(0x60); // Disable interrupts with priority
                     // 0x60-0xFF using CMSIS
```
Or in assembly language:

```
MOV R0, #0x60
MSR BASEPRI, R0 ; Disable interrupts with priority
                 ; 0x60-0xFF
```
You can also read back the value of BASEPRI:

x = \_\_get\_BASEPRI(void); // Read value of BASEPRI

Or in assembly language:

MRS R0, BASEPRI

To cancel the masking, just write 0 to the BASEPRI register:

\_\_set\_BASEPRI(0x0); // Turn off BASEPRI masking

Or in assembly language:

MOV R0, #0x0 MSR BASEPRI, R0 ; Turn off BASEPRI masking

The BASEPRI register can also be accessed using the BASEPRI\_MAX register name. It is actually the same register, but when you use it with this name, it will give you a conditional write operation. (As far as hardware is concerned, BASEPRI and BASEPRI\_MAX are the same register, but in the assembler code they use different register name coding.) When you use BASEPRI\_MAX as a register, the processor hardware automatically compares the current value and the new value and only allows the update if it is to be changed to a higher priority level; it cannot be changed to lower priority levels. For example, consider the following instruction sequence:

```
MOV R0, #0x60
MSR BASEPRI_MAX, R0 ; Disable interrupts with priority
                     ; 0x60, 0x61,..., etc
```

```
MOV R0, #0xF0
MSR BASEPRI MAX, RO ; This write will be ignored because
                     ; it is lower
                     ; level than 0x60
MOV R0, #0x40
MSR BASEPRI_MAX, R0 ; This write is allowed and change the
                     ; masking level to 0x40
```
To change to a lower masking level or disable the masking, the BASEPRI register name should be used. The BASEPRI/ BASEPRI\_MAX register cannot be set in the user state.

As with other priority-level registers, the formatting of the BASEPRI register is affected by the number of implemented priority register widths. For example, if only 3 bits are implemented for priority-level registers, BASEPRI can be programmed as 0x00, 0x20, 0x40 … 0xC0, and 0xE0.

# **8.2.7 Configuration Registers for Other Exceptions**

Usage faults, memory management faults, and bus fault exceptions are enabled by the System Handler Control and State register (0xE000ED24). The pending status of faults and active status of most system exceptions are also available from this register (see Table 8.5).

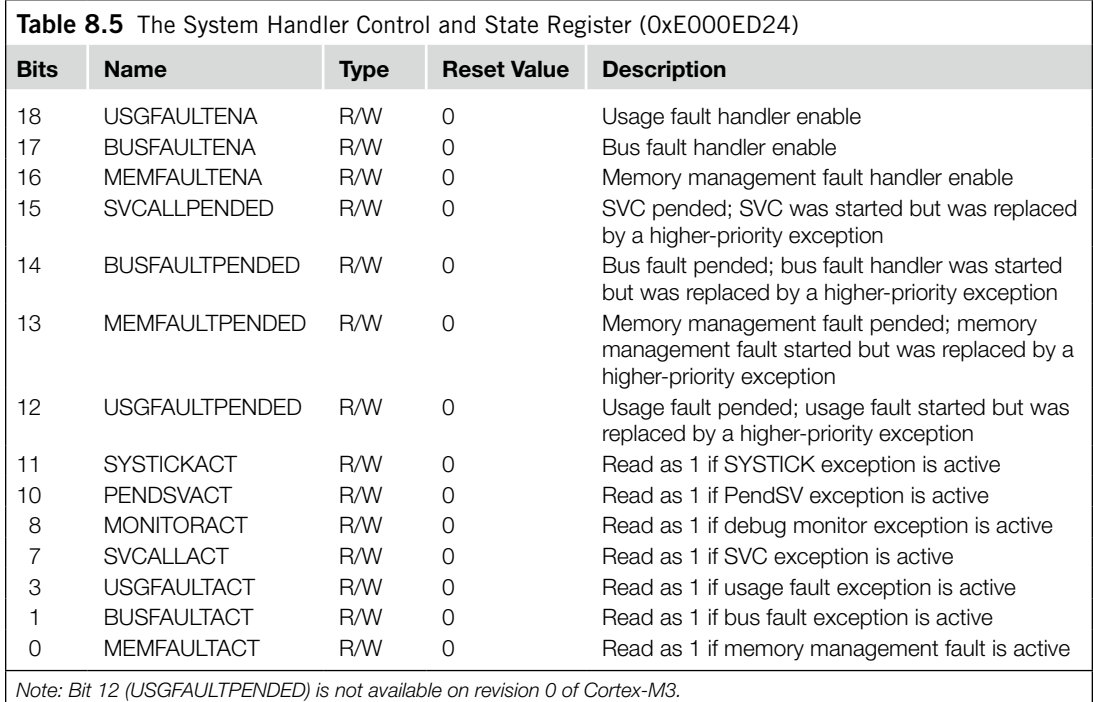

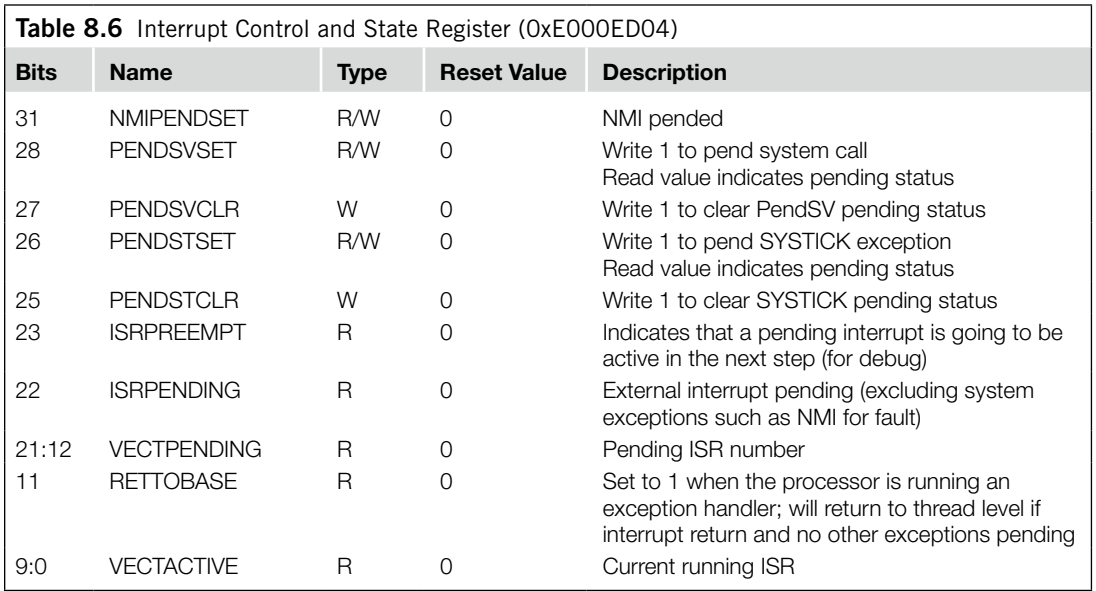

Be cautious when writing to this register; make sure that the active status bits of system exceptions are not changed accidentally. Otherwise, if an activated system exception has its active state cleared by accident, a fault exception will be generated when the system exception handler generates an exception exit.

Pending for NMI, the SYSTICK Timer, and PendSV is programmable through the Interrupt Control and State register. In this register, quite a number of the bit fields are for debugging purposes. In most cases, only the pending bits would be useful for application development (see Table 8.6).

# **8.3 Example Procedures In Setting Up an Interrupt**

For most simple applications, the application is stored in ROM and there is no need to change the exception handlers, we can have the whole vector table coded in the beginning of ROM in the Code region (0x00000000). This way, the vector table offset will always be 0 and the interrupt vector is already in ROM. The only steps required to set up an interrupt will be as follows:

- **1.** Set up the priority group setting. This step is optional. By default priority group setting is zero only bit 0 of the priority level register is used for subpriority.
- **2.** Set up the priority level of the interrupt. This step is optional. By default, all interrupts are at priority level 0 (highest).
- **3.** Enable the interrupt.

Here is a simple example procedure for setting up an interrupt:

```
NVIC SetPriorityGrouping(5);
NVIC_SetPriority(7, 0xC0); // Set IRQ#7 priority level to 0xC0
NVIC_EnableIRQ(7);
```
In addition, make sure that you have enough stack memory if you allow a large number of nested interrupt levels. Because exception handlers always use the Main Stack Pointer, the main stack memory should contain enough space for the largest number of nesting interrupts.

If the interrupt handlers need to be changed at different stage of the application, we might need to relocate the vector table to Static Random Access Memory (SRAM), so that we can modify the exception vectors. In this case, the following extra steps would be required:

- **1.** When the system boots up, the priority group register might need to be set up. By default, the priority group 0 is used (bit[7:1] of priority level is the preemption level and bit[0] is the subpriority level).
- **2.** Copy the hard fault, NMI handlers and other required vector to a new vector table location in SRAM.
- **3.** Set up the Vector Table Offset register (Table 7.7) to point to the new vector table.
- **4.** Set up the interrupt vector for the interrupt in the new vector table.
- **5.** Set up the priority level for the interrupt.
- **6.** Enable the interrupt.

For example, this can be done in C programming with a CMSIS compliant device driver library, assume the starting address of the new vector table is defined as "NEW VECT TABLE":

```
// HW_REG is a macro to convert address value to pointer
#define HW_REG(addr) (*((volatile unsigned long *)(addr)))
#define NEW_VECT_TABLE 0x20008000 // An SRAM region for vector table
    NVIC_SetPriorityGrouping(5);
    ...
    HW REG((NEW VECT TABLE +0x8)) = HW REG(0x8); // Copy NMI vector
    HW_REG((NEW_VECT_TABLE +0xC)) = HW_REG(0xC); // Copy HardFault
    ...
    SCB->VTOR = NEW_VECT_TABLE; // Relocate vector table to SRAM
    ...
    HW_REG(4*(7+16)) = (unsigned) IRQ7_Handler; // Setup vector
    ...
    NVIC_SetPriority(7, 0xC0); // Set IRQ#7 priority level to 0xC0
    ...
    NVIC_EnableIRQ(7);
```
The program in assembly might be something like this:

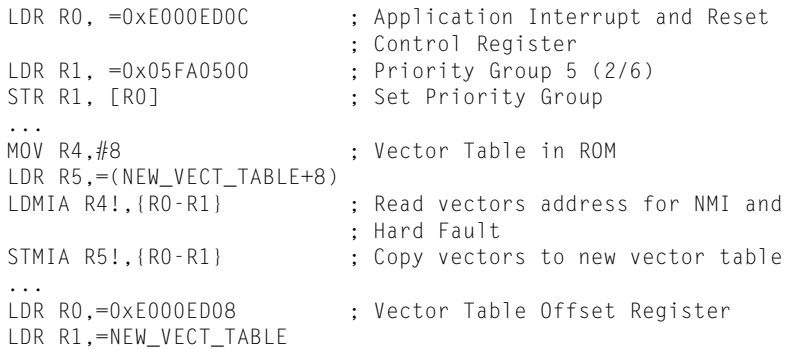

```
STR R1, [RO] ; Set vector table to new location
...
LDR RO,=IRQ7_Handler ; Get starting address of IRQ#7 handler
LDR R1,=0xE000ED08 ; Vector Table Offset Register
LDR R1,[R1]
ADD R1, R1, \#(4*(7+16)) ; Calculate IRQ#7 handler vector
                       ; address
STR RO. [R1] ; Setup vector for IRQ#7
...
LDR R0,=0xE000E400 ; External IRQ priority base
MOV R1, #0x0
STRB R1, [RO, #7] ; Set IRQ #7 priority to 0x0
...
LDR RO,=0xE000E100 ; SETEN register
MOV R1, \#(1<<7) ; IRQ\#7 enable bit (value 0x1 shifted
                       ; by 7 bits)
STR R1, [RO] ; Enable the interrupt
```
In cases where the software needs to be able to run on a number of hardware devices, it might be necessary to determine the following:

- The number of interrupts supported in the design
- The number of bits in priority-level registers

The Cortex-M3 has an Interrupt Controller Type register that gives the number of interrupt inputs supported, in granularities of 32 (see Table 8.7). Alternatively, you can detect the exact number of external interrupts by performing a read/write test to interrupt configuration registers such as SETEN or priority registers.

To determine the number of bits implemented for interrupt priority-level registers, you can write 0xFF to one of the priority-level registers, then read it back and see how many bits are set. The minimum number is three. In that case you should get a read-back value of 0xE0.

#### **8.4 Software Interrupts**

Software interrupts can be generated in more than one way. The first one is to use the SETPEND register; the second solution is to use the STIR, outlined in Table 8.8.

For example, you can generate Interrupt #3 by writing the following code in C:

```
NVIC->STIR = 3; /* NVIC->STIR is defined in CMSIS compliant device driver 
                     library */
```
This is functionally equivalent to using SETPEND register using CMSIS function:

```
NVIC_SetPendingIRQ(3);
```
System exceptions(NMI, faults, PendSV, and so on) cannot be pended using thisregister. By default, a user program cannot write to the NVIC; however, if it is necessary for a user program to write to this register, the bit 1 (USERSETMPEND) of the NVIC Configuration Control register (0xE000ED14) can be set to allow user access to the NVIC's STIR.

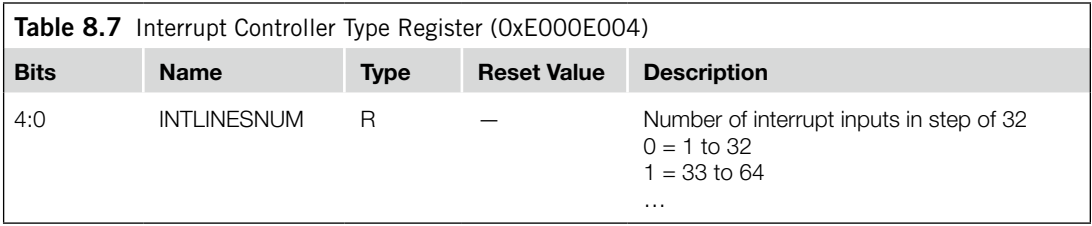

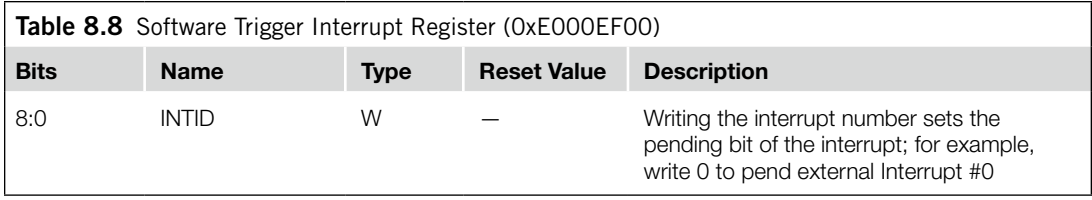

# **8.5 The SYSTICK Timer**

The SYSTICK Timer is integrated with the NVIC and can be used to generate a SYSTICK exception (exception type #15). In many operating systems, a hardware timer is used to generate interrupts so that the OS can carry out task management—for example, to allow multiple tasks to run at different time slots and to make sure that no single task can lock up the whole system. To do that, the timer needs to be able to generate interrupts, and if possible, it should be protected from user tasks so that user applications cannot change the timer behavior.

The Cortex-M3 processor includes a simple timer. Because all Cortex-M3 chips have the same timer, porting software between different Cortex-M3 products is simplified. The timer is a 24-bit down counter. It can use the internal free running processor clock signal on the Cortex-M3 processor or an external reference clock (documented as the STCLK signal on the Cortex-M3 TRM). However, the source of the STCLK will be decided by chip designers, so the clock frequency might vary between products. You should check the chip's datasheet carefully when selecting a clock source.

The SYSTICK Timer can be used to generate interrupts. It has a dedicated exception type and exception vector. It makes porting operating systems and software easier because the process will be the same across different Cortex-M3 products. The SYSTICK Timer is controlled by four registers, shown in Tables 8.9–8.12.

The Calibration Value register provides a solution for applications to generate the same SYS-TICK interrupt interval when running on various Cortex-M3 products. To use it, just write the value in TENMS to the reload value register. This will give an interrupt interval of about 10 ms. For other interrupt timing intervals, the software code will need to calculate a new suitable value from the calibration value. However, the TENMS field might not be available in all Cortex-M3 products (the calibration input signals to the Cortex-M3 might have been tied low), so check with your manufacturer's datasheets before using this feature.

Aside from being a system tick timer for operating systems, the SYSTICK Timer can be used in a number of ways: as an alarm timer, for timing measurement, and more. Note that the SYSTICK

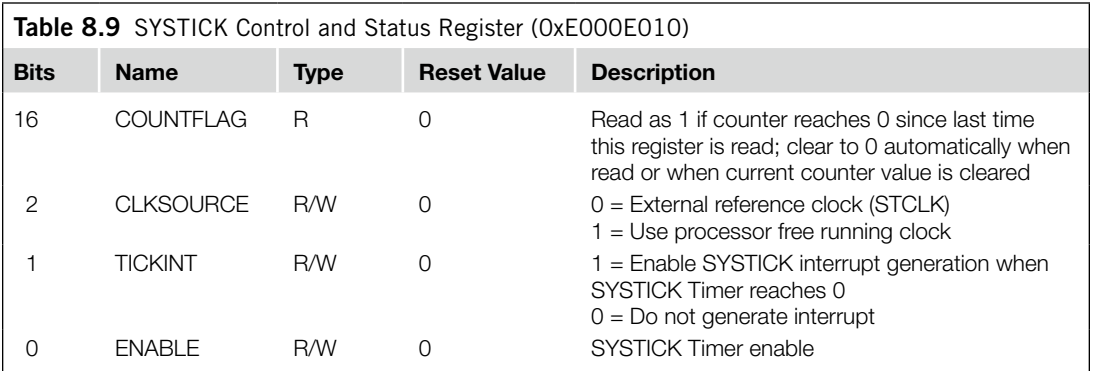

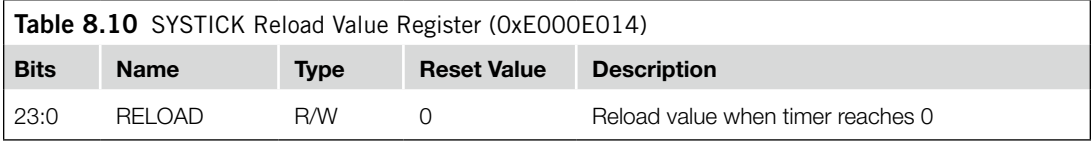

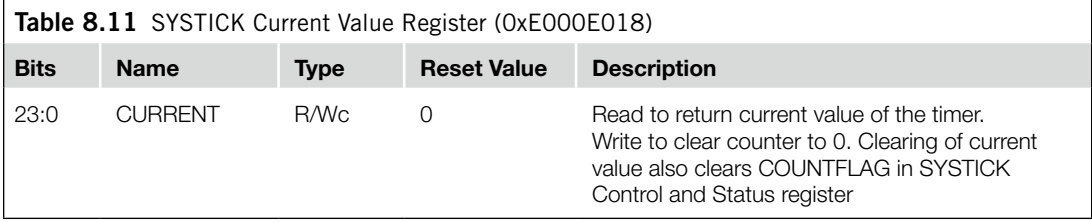

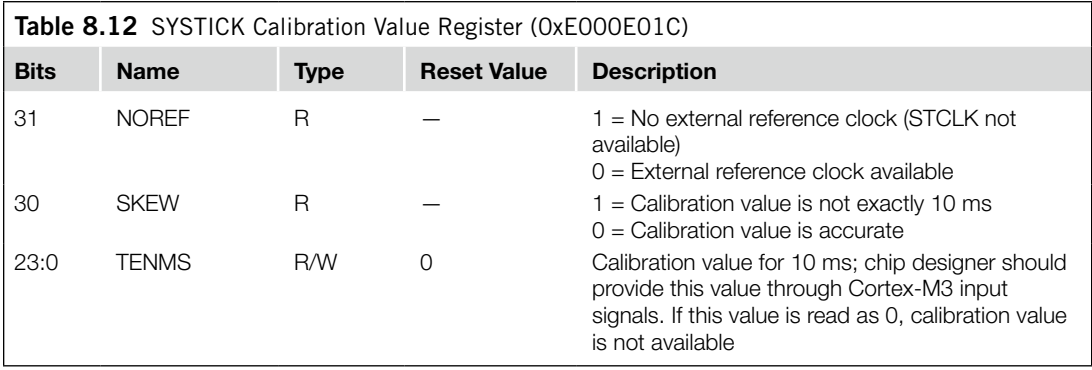

Timer stops counting when the processor is halted during debugging. Depending on the design of the microcontroller, the SysTick Timer could also be stopped when the processor enters certain type of sleep modes.

To set up the SysTick Timer, the recommended programming sequence is as follows:

- Disable SYSTICK by writing 0 to the SYSTICK Control and Status register.
- Write new reload value to the SYSTICK Reload Value register.
- Write to the SYSTICK Current Value register to clear the current value to 0.
- Write to the SYSTICK Control and Status register to start the SYSTICK timer.

This programming sequence can be used on all Cortex-M3 processors. More details of the SYSTICK setup is covered in Chapter 14.

This page intentionally left blank

# **CHAPTER**

# Interrupt Behavior

#### **In This Chapter**

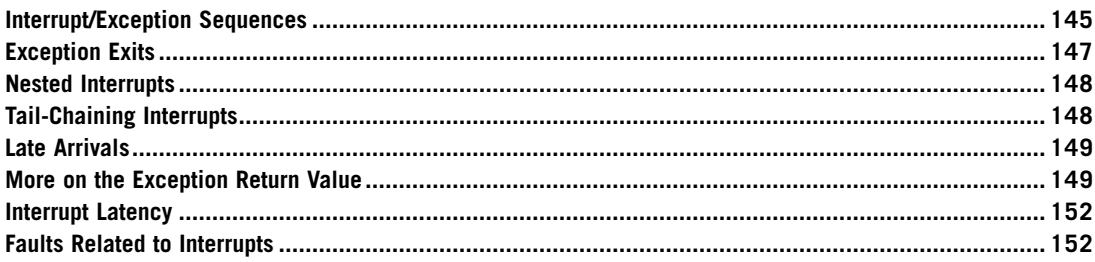

# **9.1 Interrupt/Exception Sequences**

When an exception takes place, a number of things happen, such as

- Stacking (pushing eight registers' contents to stack)
- Vector fetch (reading the exception handler starting address from the vector table)
- Update of the stack pointer, link register (LR), and program counter (PC)

# **9.1.1 Stacking**

When an exception takes place, the registers RO–R3, R12, LR, PC, and Program Status (PSR) are pushed to the stack. If the code that is running uses the Process Stack Pointer (PSP), the process stack will be used; if the code that is running uses the Main Stack Pointer (MSP), the main stack will be used. Afterward, the main stack will always be used during the handler, so all nested interrupts will use the main stack.

The block of eight words of data being pushed to the stack is commonly called a stack frame. Prior to Cortex™-M3 revision 2, the stack frame was started in any word address by default. In Cortex-M3 revision 2, the stack frame is aligned to double word address by default, although the alignment feature can be turned off by programming the STKALIGN bit in Nested Vectored Interrupt Controller (NVIC)

#### **146 CHAPTER 9** Interrupt Behavior

Configuration Control register to zero. The stack frame feature is also available in Cortex-M3 revision 1, but it needs to be enabled by writing 1 to the STKALIGN bit. More details on this register can be found in Chapter 12.

The data arrangement inside an exception stack frame is shown in Figure 9.1. The order of stacking is shown in Figure 9.2 (assuming that the stack pointer [SP] value is *N* after the exception). Due to the pipeline nature of the Advanced High-Performance Bus (AHB) interface, the address and data are offset by one pipeline state.

The values of PC and PSR are stacked first so that instruction fetch can be started early (which requires modification of PC) and the Interrupt Program Status register (IPSR) can be updated early. After stacking, SP will be updated, and the stacked data arrangement in the stack memory will look like Figure 9.1.

The reason the registers R0–R3, R12, LR, PC, and PSR are stacked is that these are caller-saved registers, according to C standards(C/C++ standard *Procedure Call Standard for the ARM Architecture*,

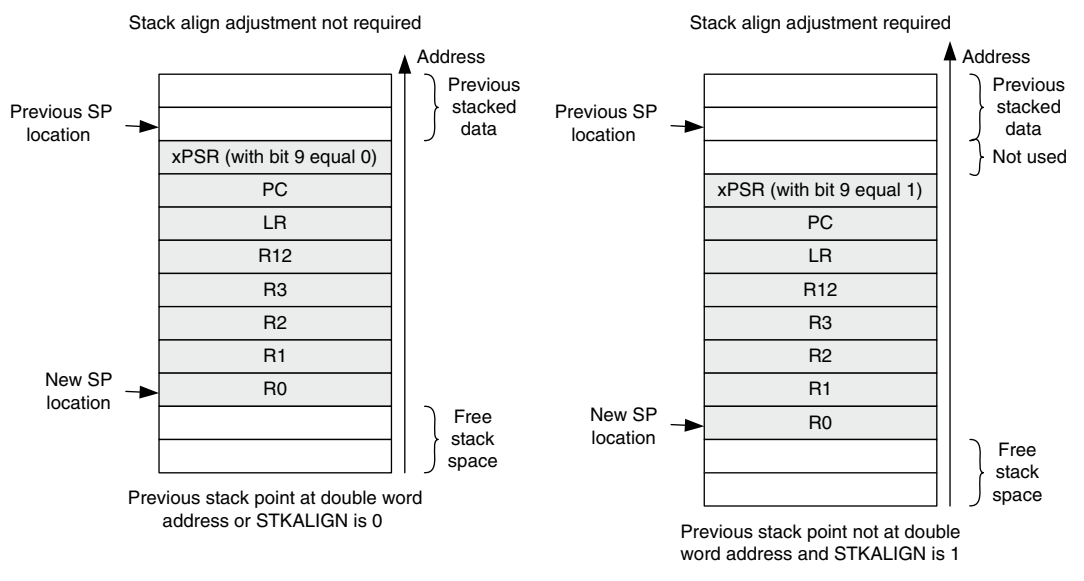

#### **Figure 9.1**

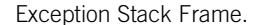

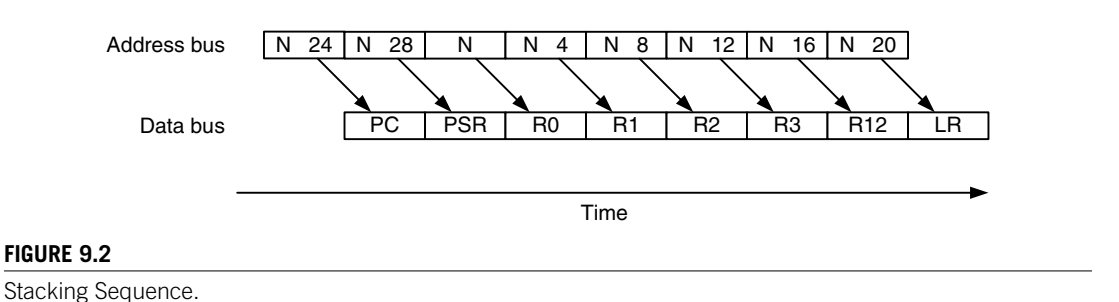

*AAPCS* [Ref. 5]). This arrangement allows the interrupt handler to be a normal C function because registers that could be changed by the exception handler are saved in the stack.

The general registers (R0–R3 and R12) are located at the end of the stack frame so that they can be easily accessed using SP-related addressing. As a result, it's easy to pass parameters to software interrupts using stacked registers.

#### **9.1.2 Vector Fetches**

Although the data bus is busy stacking the registers, the instruction bus carries out another important task of the interrupt sequence: It fetches the exception vector (the starting address of the exception handler) from the vector table. Since the stacking and vector fetch are performed on separate bus interfaces, they can be carried out at the same time.

# **9.1.3 Register Updates**

After the stacking and vector fetch are completed, the exception vector will start to execute. On entry of the exception handler, a number of registers will be updated. They are as follows:

- *SP*: The SP (either the MSP or the PSP) will be updated to the new location during stacking. During execution of the interrupt service routine, the MSP will be used if the stack is accessed.
- *PSR*: The IPSR (the lowest part of the PSR) will be updated to the new exception number.
- *PC*: This will change to the vector handler as the vector fetch completes and starts fetching instructions from the exception vector.
- LR: The LR will be updated to a special value called EXC\_RETURN.<sup>1</sup> This special value drives the interrupt return operation. The last 4 bits of the LR is used to provide exception return information. This is covered later in this chapter.

A number of other NVIC registers will also be updated. For example, the pending status of the exception will be cleared and the active bit of the exception will be set.

# **9.2 Exception Exits**

At the end of the exception handler, an exception exit (known as an *interrupt return* in some processors) is required to restore the system status so that the interrupted program can resume normal execution. There are three ways to trigger the interrupt return sequence; all of them use the special value stored in the LR in the beginning of the handler (see Table 9.1).

Some microprocessor architectures use special instructions for interrupt returns (for example, *reti* in 8051). In the Cortex-M3, a normal return instruction is used so that the whole interrupt handler can be implemented as a C subroutine.

When the interrupt return instruction is executed, the unstacking and the NVIC registers update processes that are listed in Table 9.1 are carried out.

1 EXC\_RETURN has bit 31 to 4 all set to one (i.e., 0xfffffffx). The last 4 bits define the return information. More information on the EXC\_RETURN value is covered later in this chapter.

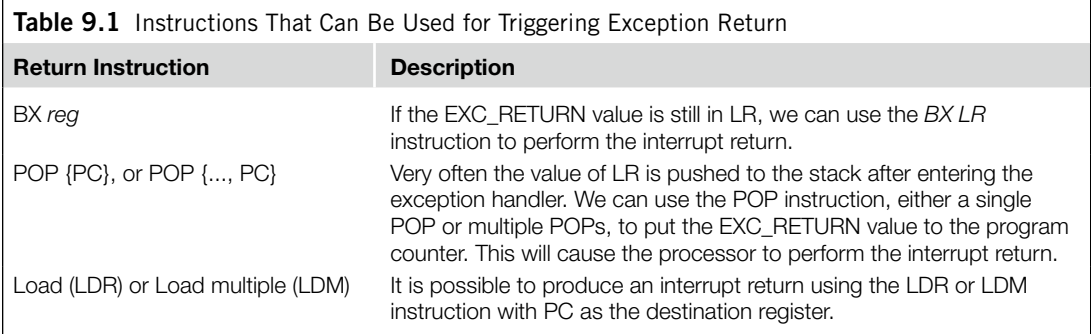

- **1.** *Unstacking*: The registers pushed to the stack will be restored. The order of the POP will be the same as in stacking. The stack pointer will also be changed back.
- **2.** *NVIC register update*: The active bit of the exception will be cleared. For external interrupts, if the interrupt input is still asserted, the pending bit will be set again, causing it to reenter the interrupt handler.

# **9.3 Nested Interrupts**

Nested interrupt support is built into the Cortex-M3 processor core and the NVIC. There is no need to use assembler wrapper code to enable nested interrupts. In fact, you do not have to do anything apart from setting up the appropriate priority level for each interrupt source. First, the NVIC in the Cortex-M3 processor sorts out the priority decoding for you. So when the processor is handling an exception, all other exceptions with the same or lower priority will be blocked. Second, the automatic hardware stacking and unstacking allow the nested interrupt handler to execute without risk of losing data in registers.

However, one thing needs to be taken care of: Make sure that there is enough space in the main stack if several nested interrupts are allowed. Since each exception level will use eight words of stack space and the exception handler code might require extra stack space, it might end up using more stack memory than expected.

Reentrant exceptions are not allowed in the Cortex-M3. Since each exception has a priority level assigned and, during exception handling, exceptions with the same or lower priority will be blocked, the same exception cannot be carried out until the handler is ended. For this reason, Supervisor Call (SVC) instructions cannot be used inside an SVC handler, since doing so will cause a fault exception.

# **9.4 Tail-Chaining Interrupts**

The Cortex-M3 uses a number of methods to improve interrupt latency. The first one we'll look at is *tail chaining* (see Figure 9.3).

When an exception takes place but the processor is handling another exception of the same or higher priority, the exception will enter pending state. When the processor has finished executing the current

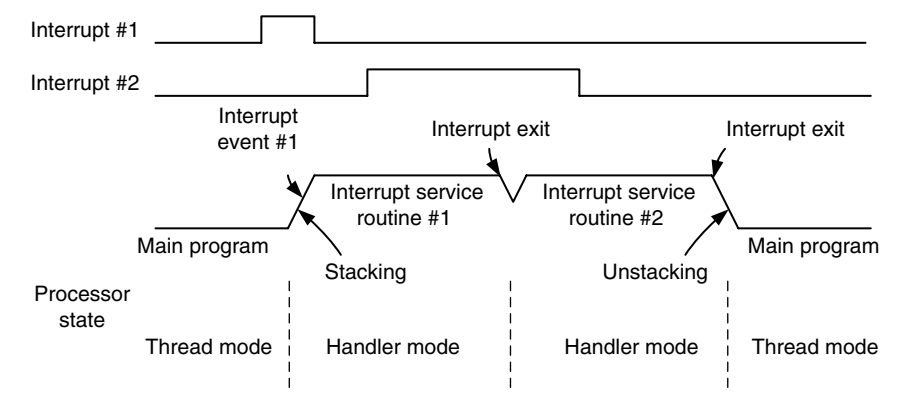

#### **Figure 9.3**

Tail Chaining of Exceptions.

exception handler, it can then process the pended interrupt. Instead of restoring the registers back from the stack (unstacking) and then pushing them onto the stack again (stacking), the processor skips the unstacking and stacking steps and enters the exception handler of the pended exception as soon as possible. In this way, the timing gap between the two exception handlers is considerably reduced.

# **9.5 Late Arrivals**

Another feature that improves interrupt performance is *late arrival* exception handling. When an exception takes place and the processor has started the stacking process, and if during this delay a new exception arrives with higher preemption priority, the late arrival exception will be processed first.

For example, if Exception #1 (lower priority) takes place a few cycles before Exception #2 (higher priority), the processor will behave as shown in Figure 9.4, such that Handler #2 is executed as soon as the stacking completes.

# **9.6 More on the Exception Return Value**

When entering an exception handler, the LR is updated to a special value called EXC\_RETURN, with the upper 28 bits all set to 1. This value, when loaded into the PC at the end of the exception handler execution, will cause the processor to perform an exception return sequence.

The instructions that can be used to generate exception returns are as follows:

- POP/LDM
- LDR with PC as a destination
- BX with any register

The EXC RETURN value has bit  $(31:4)$  all set to 1, and bit  $(3:0)$  provides information required by the exception return operation (see Table 9.2). When the exception handler is entered, the LR value is updated automatically, so there is no need to generate these values manually.

#### **150 CHAPTER 9** Interrupt Behavior

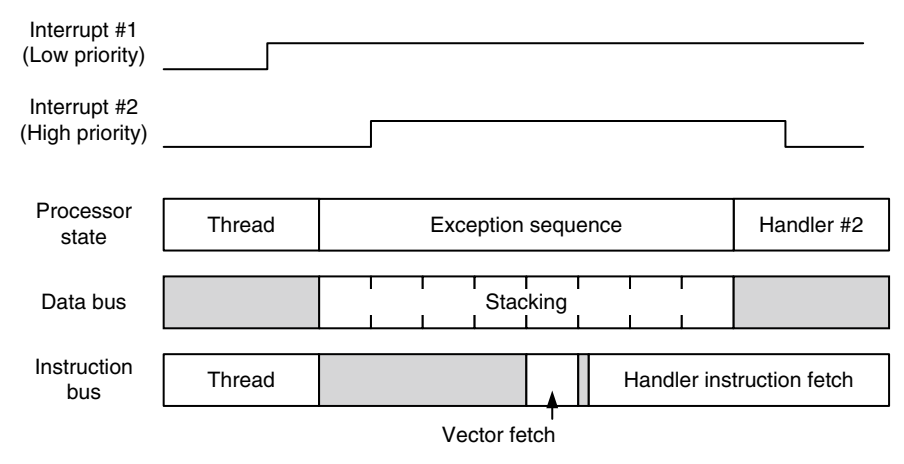

#### **Figure 9.4**

Late Arrival Exception Behavior.

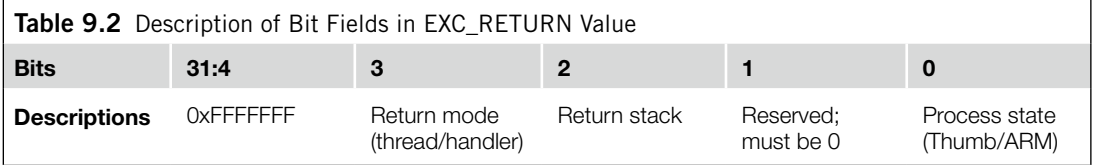

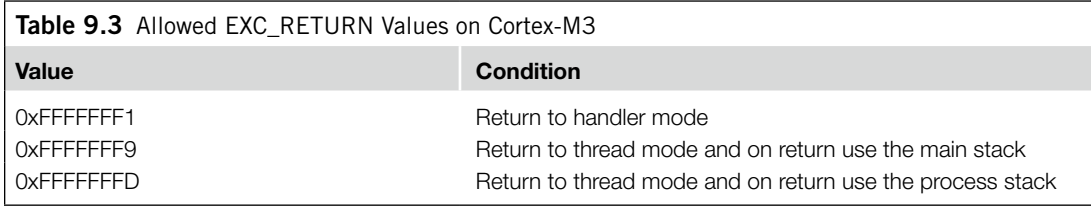

Bit 0 indicates the process state being used after the exception return. Since the Cortex-M3 supports only the Thumb® state, bit 0 must be 1. The valid values (for the Cortex-M3) are shown in Table 9.3.

If the thread is using the MSP (main stack), the value of LR will be set to 0xFFFFFFF9 when it enters an exception, and 0xFFFFFFF1 when a nested exception is entered, as shown in Figure 9.5. If the thread is using PSP (process stack), the value of LR would be 0xFFFFFFFD when entering the first exception and 0xFFFFFFF1 for entering a nested exception, as shown in Figure 9.6.

As a result of the EXC\_RETURN number format, you cannot perform interrupt returnsto an address in the 0xFFFFFFF0–0xFFFFFFFF memory range. However, since this address is in a nonexecutable region anyway, it is not a problem.

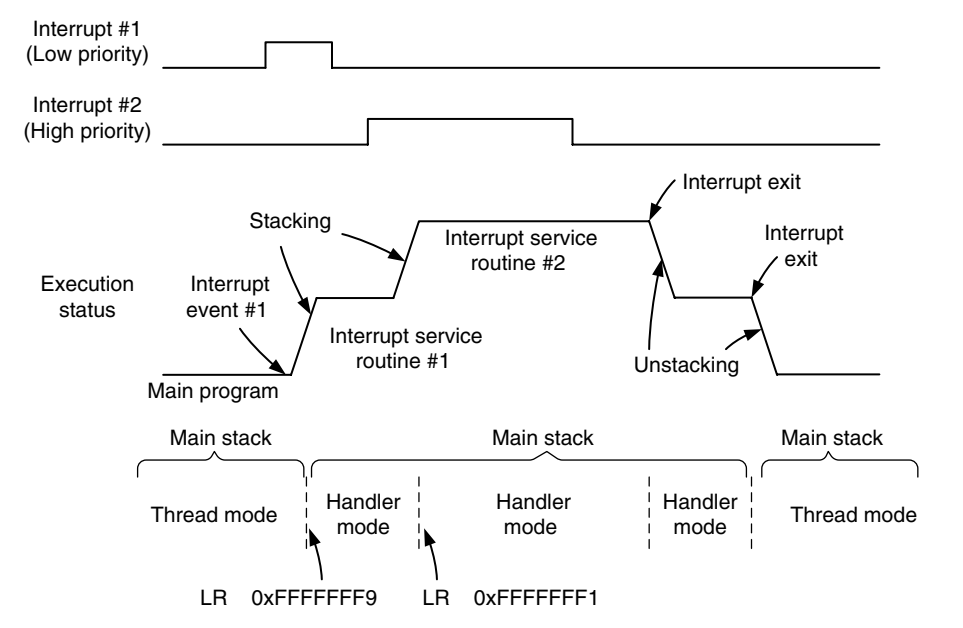

#### **Figure 9.5**

LR Set to EXC\_RETURN at Exception (Main Stack Used in Thread Mode).

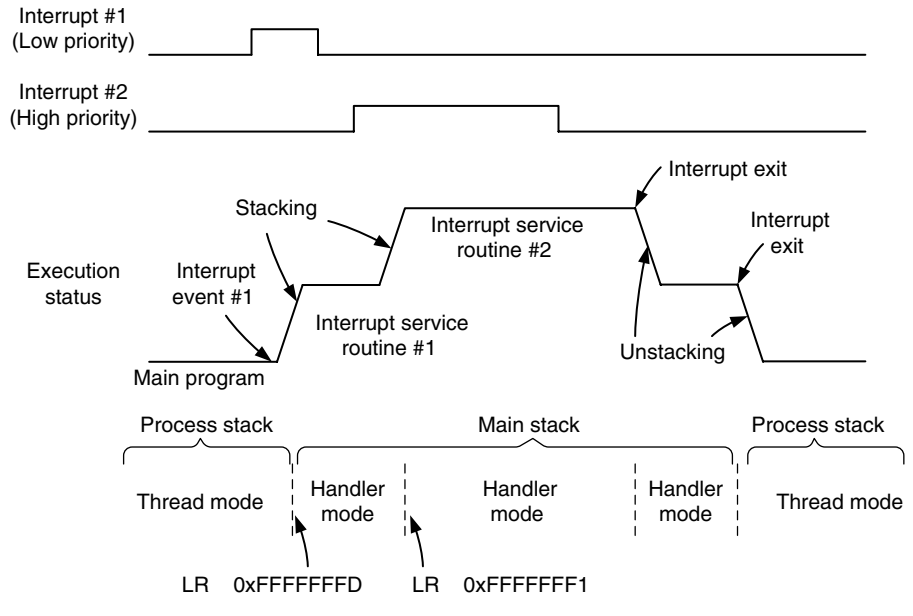

#### **Figure 9.6**

LR Set to EXC\_RETURN at Exception (Process Stack Used in Thread Mode).

# **9.7 Interrupt Latency**

The term *interrupt latency* refers to the delay from the start of the interrupt request to the start of interrupt handler execution. In the Cortex-M3 processor, if the memory system has zero latency, and provided that the bus system design allows vector fetch and stacking to happen at the same time, the interrupt latency can be as low as 12 cycles. This includes stacking the registers, vector fetch, and fetching instructions for the interrupt handler. However, this depends on memory access wait states and a few other factors.

For tail-chaining interrupts, since there is no need to carry out stacking operations, the latency of switching from one exception handler to another exception handler can be as low as six cycles.

When the processor is executing a multicycle instruction, such as divide, the instruction could be abandoned and restarted after the interrupt handler completes. This also applies to load double (LDRD) and store double (STRD) instructions.

To reduce exception latency, the Cortex-M3 processor allows exceptions in the middle of Multiple Load and Store instructions (LDM/STM). If the LDM/STM instruction is executing, the current memory accesses will be completed, and the next register number will be saved in the stacked xPSR (Interrupt-Continuable Instruction [ICI] bits). After the exception handler completes, the multiple load/ store will resume from the point at which the transfer stopped. There is a corner case: If the multiple load/store instruction being interrupted is part of an IF-THEN (IT) instruction block, the load/store instruction will be cancelled and restarted when the interrupt is completed. This is because the ICI bits and IT execution status bits share the same space in the Execution Program Status Register (EPSR).

In addition, if there is an outstanding transfer on the bus interface, such as a buffered write, the processor will wait until the transfer is completed. This is necessary to ensure that a bus fault handler preempts the correct process.

Of course, the interrupt could be blocked if the processor is already executing another exception handler of the same or higher priority or if the Interrupt Mask register was masking the interrupt request. In these cases, the interrupt will be pended and will not be processed until the blocking is removed.

## **9.8 Faults Related to Interrupts**

Various faults can be caused by exception handling. Let's take a look at these now.

#### **9.8.1 Stacking**

If a bus fault takes place during stacking, the stacking sequence will be terminated and the bus fault exception will be triggered or pended. If the bus fault is disabled, the hard fault handler will be executed. Otherwise, if the bus fault handler has higher priority than the original exception, the bus fault handler will be executed; if not, it will be pended until the original exception is completed. This scenario, called a *stacking error*, is indicated by the STKERR (bit 4) in the Bus Fault Status register (0xE000ED29).

If the stacking error is caused by a Memory Protection Unit (MPU) violation, the memory management fault handler will be executed and the MSTKERR (bit 4) in the Memory Management Fault Status register (0xE000ED28) will be set to indicate the problem. If the memory management fault is disabled, the hard fault handler will be executed.

# **9.8.2 Unstacking**

If a bus fault takes place during unstacking (an interrupt return), the unstacking sequence will be terminated and the bus fault exception will be triggered or pended. If the bus fault is disabled, the hard fault handler will be executed. Otherwise, if the bus fault handler has higher priority than the current priority of the executing task (the core could already be executing another exception in a nested interrupt case), the bus fault handler will be executed. This scenario, called an *unstacking error*, is indicated by the UNSTKERR (bit 3) in the Bus Fault Status register (0xE000ED29).

Similarly, if the stacking error is caused by an MPU violation, the memory management fault handler will be executed and the MUNSTKERR (bit 3) in the Memory Management Fault Status register (0xE000ED28) will be set to indicate the problem. If the memory management fault is disabled, the hard fault handler will be executed.

# **9.8.3 Vector Fetches**

If a bus fault or memory management fault takes place during a vector fetch, the hard fault handler will be executed. This is indicated by VECTTBL (bit 1) in the Hard Fault Status register (0xE000ED2C).

# **9.8.4 Invalid Returns**

If the EXC\_RETURN number is invalid or does not match the state of the processor (as in using 0xFFFFFFF1 to return to thread mode), it will trigger the usage fault. If the usage fault handler is not enabled, the hard fault handler will be executed instead. The INVPC bit (bit 2) or INVSTATE (bit 1) bit in the Usage Fault Status register (0xE000ED2A) will be set, depending on the actual cause of the fault.
This page intentionally left blank

## **CHAPTER**

# Cortex-M3 Programming

#### **In This Chapter**

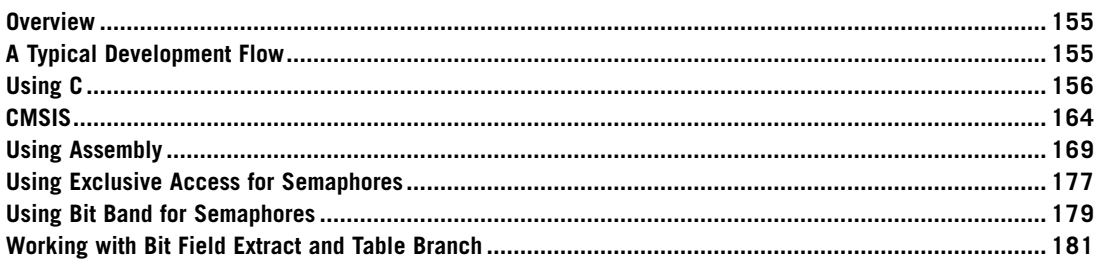

## **10.1 Overview**

The Cortex™-M3 can be programmed using either assembly language, C language, or other high-level languages like National Instruments LabVIEW. For most embedded applications using the Cortex-M3 processor, the software can be written entirely in C language. There are of course some people who prefer to use assembly language or a combination of C and assembly language in their projects. The procedure of building and downloading the resultant image files to the target device is largely dependent on the tool chain used. Although this is not the main focus of this book, some simple examples showing how to use the Gnu's Not Unix (GNU) and Keil tool chains are provided in Chapters 19 and 20, and an introduction of using LabVIEW on Cortex-M3 is covered in Chapter 21.

## **10.2 A Typical Development Flow**

Various software programs are available for developing Cortex-M3 applications. The concepts of code generation flow in terms of these tools are similar. For the most basic uses, you will need assembler, a C compiler, a linker, and binary file generation utilities. For ARM solutions, the RealView Development Suite (RVDS) or RealView Compiler Tools (RVCT) provide a file generation flow, as shown in

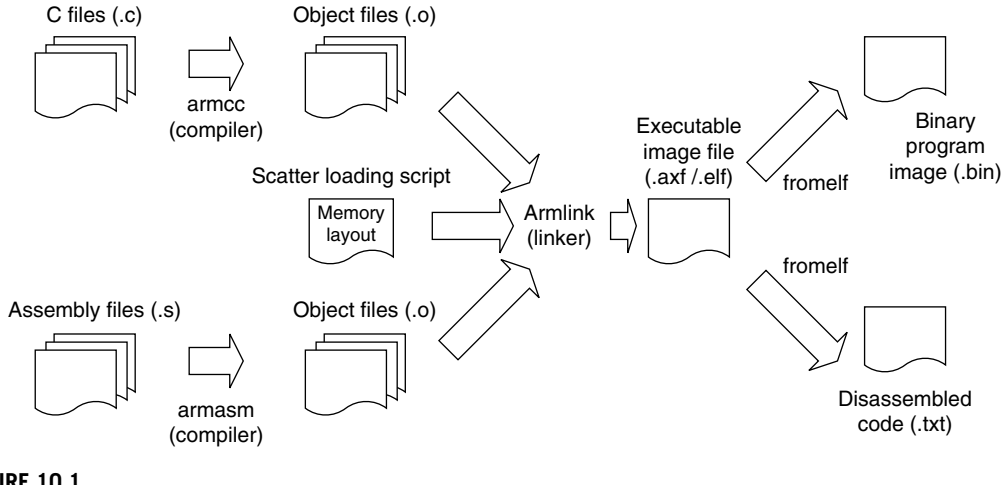

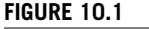

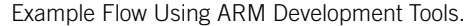

Figure 10.1. The scatter-loading script is optional but often required when the memory map becomes more complex.

Besides these basic tools, RVDS also contains a large number of utilities, including an Integrated Development Environment (IDE) and debuggers. Please visit the ARM web site (*www.arm.com*) for details.

## **10.3 Using C**

For beginners in embedded programming, using C language for software development on the Cortex-M3 processor is the best choice. Programming in C with the Cortex-M3 processor is made even easier as most microcontroller vendors provide device driver libraries written in C to control peripherals. These can then be included into your project. Since modern C compilers can generate very efficient code, it is better to program in C than spending a lot of time to try to develop complex routines in assembly language, which is error prone and less portable.

In this chapter, we will have a quick look at a simple example of using C language to create a simple program image. Then, we will have a look at some C language development areas including using device driver libraries and the Cortex Microcontroller Software Interface Standard (CMSIS).

C has the advantage of being portable and easier for implementing complex operations, compared with assembly language. Since it's a generic computer language, C does not specify how the processor is initialized. For these areas, tool chains can have different approaches. The best way to get started is to look at example codes. For users of ARM C compiler products, such as RVDS or Keil RealView Microcontroller Development Kit (MDK-ARM), a number of Cortex-M3 program examples are already included in the installation. For users of the GNU tool chain, Chapter 19 provides a simple C example based on the CodeSourcery GNU tool chain for ARM.

#### **10.3.1 Example of a Simple C Program Using RealView Development Site**

A normal program for the Cortex-M3 contains at least the "main" program and a vector table. Let's start with the most basic main program that toggles an Light Emitting Diode (LED):

```
#define LED *((volatile unsigned int *)(0xDFFF000C))
int main (void)
{
int i; /* loop counter for delay function */
volatile int j; /* dummy volatile variable to prevent
           C compiler from optimize the delay away */
   while (1) {
    LED = 0 \times 00; /* toogle LED */
    for (i=0; i<10; i++) \{j=0; \} /* delay */
    LED = 0 \times 01; /* toogle LED */
    for (i=0; i<10; i++) \{j=0; \} /* delay */
     }
   return 0;
}
```
This file is named "blinky.c." For the vector table, we create a separate C program called "vectors.c." The file "vectors.c" contains the vector table, as well as a number of dummy exception handlers (these can be customized for target application later on):

```
typedef void(* const ExecFuncPtr)(void) __irq;
extern int __main(void);
/*
  * Dummy handlers Exception Handlers
 */
 __irq void NMI_Handler(void)
{ while(1); }
 __irq void HardFault_Handler(void)
 while(1); \}__irq void SVC_Handler(void)
{ while(1); }
 __irq void DebugMon_Handler(void)
{ while(1); }
 __irq void PendSV_Handler(void)
{ while(1); }
__irq void SysTick_Handler(void)
{ while(1); }
__irq void ExtInt0_IRQHandler(void)
{ while(1); }
__irq void ExtInt1_IRQHandler(void)
  while(1);__irq void ExtInt2_IRQHandler(void)
{ while(1); }
 __irq void ExtInt3_IRQHandler(void)
{ while(1); }
```

```
ExecFuncPtr exception_table[] = { /* vector table */(ExecFuncPtr)0x20002000,
    (ExecFuncPtr)__main,
    NMI_Handler, /* NMI */
    HardFault Handler,
    0, /* MemManage_Handler in Cortex-M3 */
    0, /* BusFault_Handler in Cortex-M3 */
    0, /* UsageFault_Handler in Cortex-M3 */
    0, /* Reserved */
    0, /* Reserved */
    0, /* Reserved */
    0, /* Reserved */
    SVC Handler,
    0, /* DebugMon_Handler in Cortex-M3 */
    0, /* Reserved */
    PendSV Handler,
    SysTick_Handler,
    /* External Interrupts*/
    ExtInt0_IRQHandler,
    ExtInt1_IRQHandler,
    ExtInt2_IROHandler.
    ExtInt3_IRQHandler
};
#pragma arm section
```
Assuming you are using RVDS, you can compile the program using the following command line:

\$> armcc –c –g –W blinky.c –o blinky.o \$> armcc –c –g –W vectors.c –o vectors.o

Then the linker can be used to generate the program image. A scatter loading file "led.scat" is used to tell the linker the memory layout and to put the vector table in the starting of the program image. The "led scat" is

```
#define HEAP_BASE 0x20001000
#define STACK_BASE 0x20002000
#define HEAP_SIZE ((STACK_BASE-HEAP_BASE)/2)
#define STACK_SIZE ((STACK_BASE-HEAP_BASE)/2)
LOAD_REGION 0x00000000 0x00200000
{
 VECTORS 0x0 0xC0
 {
  ; Provided by the user in vectors.c
  * (exceptions_area)
 }
 CODE 0xC0 FIXED
 {
  * (+R0)
 }
 DATA 0x20000000 0x00010000
 {
  * (+RW, +ZI)
 }
```

```
;; Heap starts at 4KB and grows upwards
 ARM_LIB_HEAP_HEAP_BASE EMPTY HEAP_SIZE
 {
 }
 ;; Stack starts at the end of the 8KB of RAM
 ;; And grows downwards for 2KB
 ARM_LIB_STACK STACK_BASE EMPTY -STACK_SIZE
 {
 }
}
```
And the command line for the linker is

```
$> armlink –scatter led.scat "--keep=vectors.o(exceptions_area)" 
 blinky.o vectors.o –o blinky.elf
```
The executable image blinky.elf is now generated. We can convert it to binary file and disassembly file using fromelf.

```
/* create binary file */$> fromelf –-bin blinky.elf –output blinky.bin
/* Create disassembly output */
$> fromelf –c blinky.elf > list.txt
```
Previously in ARM processors, because there is a Thumb<sup>®</sup> state and an ARM state, the code for different states has to be compiled differently. In the Cortex-M3, there is no such need because everything is in the Thumb state, and project file management is much simpler.

When you're developing applications in C, it is recommended that you use the double word stack alignment function (configured by the STKALIGN bit in the Nested Vectored Interrupt Controller [NVIC] Configuration Control register). For users of Cortex-M3 revision 2 or future products, the STKALIGN bit is set by default at reset so there is no need to set up this bit in the software. Users of Cortex-M3 revision 1 can enable this feature by setting this bit in the beginning of their applications, for example. The details of STKALIGN feature are covered in Chapter 9.

SCB->CCR = SCB->CCR | 0x200; /\* Set STKALIGN \*/ /\* SCB->CCR is defined in device driver library. \*/

If you are not using a CMSIS compliant device driver, you can use the following code instead.

#define NVIC\_CCR \*((volatile unsigned long \*)(0xE000ED14)) NVIC\_CCR = NVIC\_CCR | 0x200; /\* Set STKALIGN \*/

Using this feature ensures that the system conforms to Procedure Call Standards for the ARM Architecture (AAPCS). Additional information on this subject is covered in Chapter 12.

#### **10.3.2 Compile the Same Example Using Keil MDK-ARM**

For users of Keil MDK-ARM, it is possible to compile the same program as in RVDS. However, the command line options and a few symbols in the linker script (scatter loading file) have to be modified. Based on the example in Section 10.3.1, scatter loading file "led.scat" needed to be modified to

```
#define HEAP_BASE 0x20001000
#define STACK_BASE 0x20002000
#define HEAP_SIZE ((STACK_BASE-HEAP_BASE)/2)
#define STACK_SIZE ((STACK_BASE-HEAP_BASE)/2)
LOAD_REGION 0x00000000 0x00200000
{
 VECTORS 0x0 0xC0
 {
   ; Provided by the user in vectors.c
   * (exceptions_area)
 }
 CODE 0xC0 FIXED
 {
   * (+R0)
 }
 DATA 0x20000000 0x00010000
 {
   * (+RW, +ZI)
 }
 ;; Heap starts at 4KB and grows upwards
 Heap_Mem HEAP_BASE EMPTY HEAP_SIZE
 {
 }
 ;; Stack starts at the end of the 8KB of RAM
 ;; And grows downwards for 2KB
 Stack_Mem STACK_BASE EMPTY -STACK_SIZE
 {
 }
}
```
And the compile sequence can be created in a DOS batch file

```
SET PATH=C:\Keil\ARM\BIN40\;%PATH%
SET RVCT40INC=C:\Keil\ARM\RV31\INC
SET RVCT40LIB=C:\Keil\ARM\RV31\LIB
SET CPU_TYPE=Cortex-M3
SET CPU_VENDOR=ARM
SET UV2 TARGET=Target 1
SET CPU_CLOCK=0x00000000
C:\Keil\ARM\BIN40\armcc -c -O3 -W -g -Otime --device DLM vectors.c
C:\Keil\ARM\BIN40\armcc -c -O3 -W -g -Otime --device DLM blinky.c
C:\Keil\ARM\BIN40\armlink --device DLM "--keep=Startup.o(RESET)" 
 "--first=Startup.o(RESET)" -scatter led.scat --map vectors.o 
 blinky.o -o blinky.elf
C:\Keil\ARM\BIN40\fromelf --bin blinky.elf -o blinky.bin
```
In general, it is much easier to use the μVision IDE to create and compile projects rather than using command lines. Chapter 20 is ideal for beginners who want to start using the Cortex-M3 microcontrollers with the Keil Microcontroller Development Kit for ARM (MDK-ARM).

## **10.3.3 Accessing Memory-Mapped Registers in C**

There are various ways to access memory-mapped peripheral registers in C language. For illustration, we will use the System Tick (SYSTICK) Timer in the Cortex-M3 as an example peripheral to demonstrate different access methods in C language. The SYSTICK is a 24-bit timer which contains only four registers. The functionality of the SYSTICK will be covered in Chapter 14. In the previous examples, we have already illustrated the easiest method—defining each register as a pointer. To apply the same solution to the SYSTICK, we can define each register separately. This is illustrated in Figure 10.2.

Based on the same method, we can define a macro to convert address values to C pointer. The C-code looks a bit different, but the generated code is the same as previous implementation. This is illustrated in Figure 10.3.

Method 2 is to define the registers as a data structure, and then define a pointer of the defined structure. This is the method used in CMSIS compliant device driver libraries. This is illustrated in Figure 10.4.

Method 3 also uses data structure, but the base address of the peripheral is defined using a scatter loading file (or linker script) during linking stage. This is illustrated in Figure 10.5.

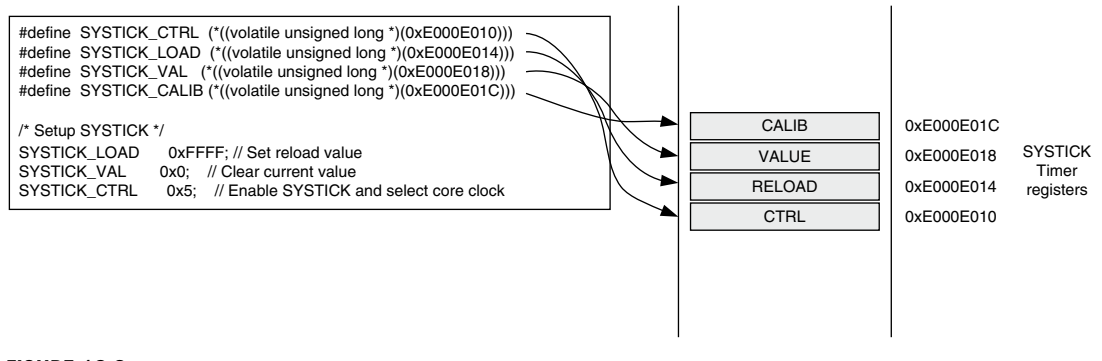

#### **Figure 10.2**

Accessing Peripheral Registers as Pointers.

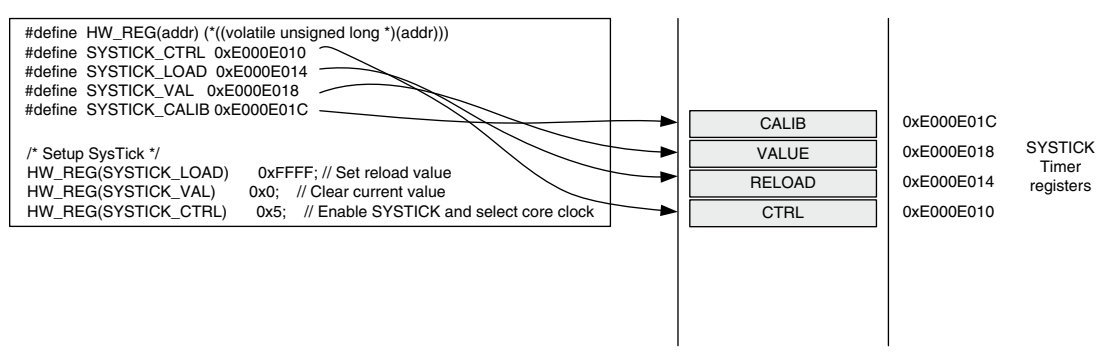

#### **Figure 10.3**

Alternative Way of Accessing Peripheral Registers as Pointers.

#### 162 **CHAPTER 10** Cortex-M3 Programming

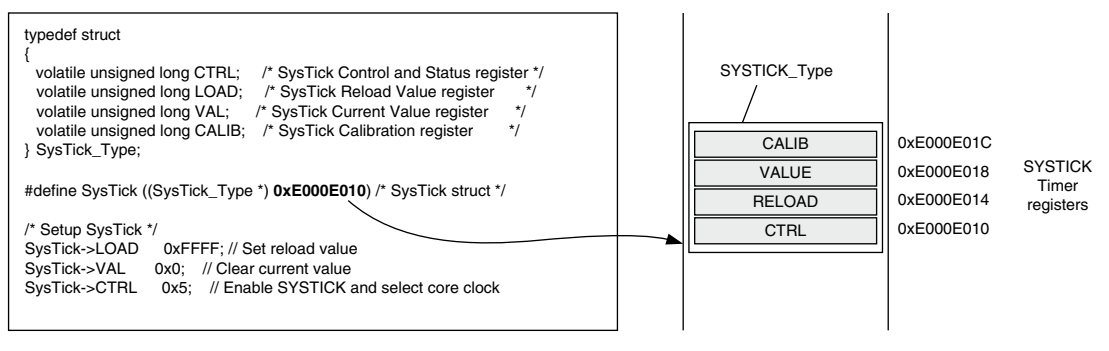

#### **Figure 10.4**

Accessing Peripheral Registers as Pointers to Elements in a Data Structure.

In the C file, define the data structure as

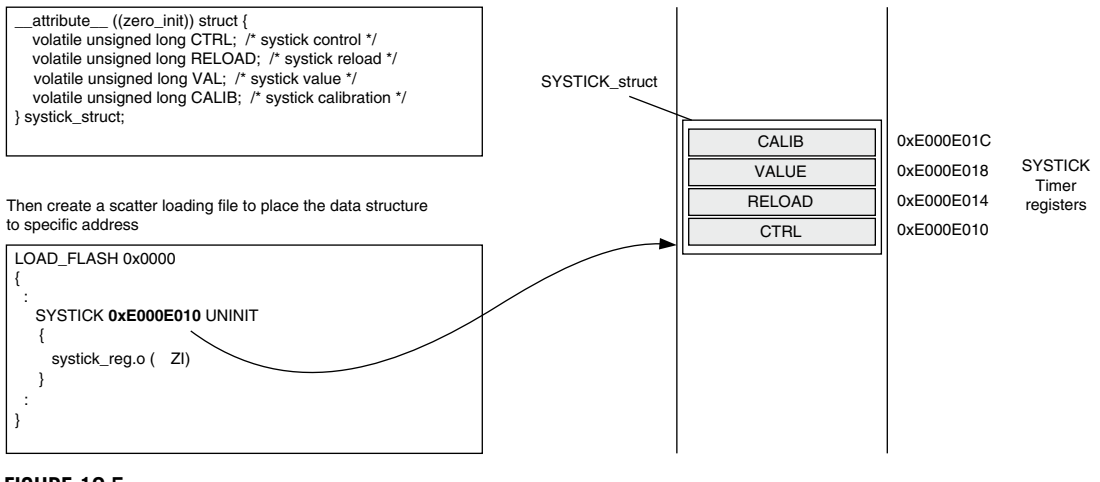

#### **Figure 10.5**

Defining Peripheral-Based Address Using Scatter Loading File.

In this case (method is shown in Figure 10.5), the program code using the peripheral has to define the peripheral as a C pointer in an external object. The code for accessing the register is the same as in the second method.

Method 1 (shown in Figures 10.2 and 10.3) is the simplest, however, it can result in less efficient code compared with the others as the address value for the registers are stored separately as constant. As a result, the code size can be larger and might be slower as it requires more accesses to the program memory to set up the address values. However, for peripheral control code that only access to one register, the efficiency of method 1 is identical to others.

Method 2 (using data structure and a pointer defined in the C-code) is possibly the most commonly used. It allows the registers in a peripheral to share just one constant for base address value. The immediate offset address mode can be used for access of each register. This is the method used in CMSIS, which will be covered later in this chapter.

Method 3 (using scatter loading file or linker script, as shown in figure 10.5) has the same efficiency as method 2, but it is less portable due to the use of a scatter loading file (scatter loading file syntax is tool chain specific). Method 3 is required when you are developing a device driver library for a peripheral that is used in multiple devices, and the base address of the peripheral is not known until in the linking stage.

## **10.3.4 Intrinsic Functions**

Use of the C language can often speed up application development, but in some cases, we need to use some instructions that cannot be generated using normal C-code. Some C compilers provide intrinsic functions for accessing these special instructions. Intrinsic functions are used just like normal C functions. For example, ARM compilers (including RealView C Compilers and Keil MDK-ARM) provide the intrinsic functions listed in Table 10.1 for commonly used instructions.

## **10.3.5 Embedded Assembler and Inline Assembler**

As an alternative to using intrinsic functions, we can also directly access assembly instructions in C-code. This is often necessary in low-level system control or when you need to implement a timing critical routine and decide to implement it in assembly for the best performance. Most ARM C compilers allow you to include assembly code in form of *inline assembler*.

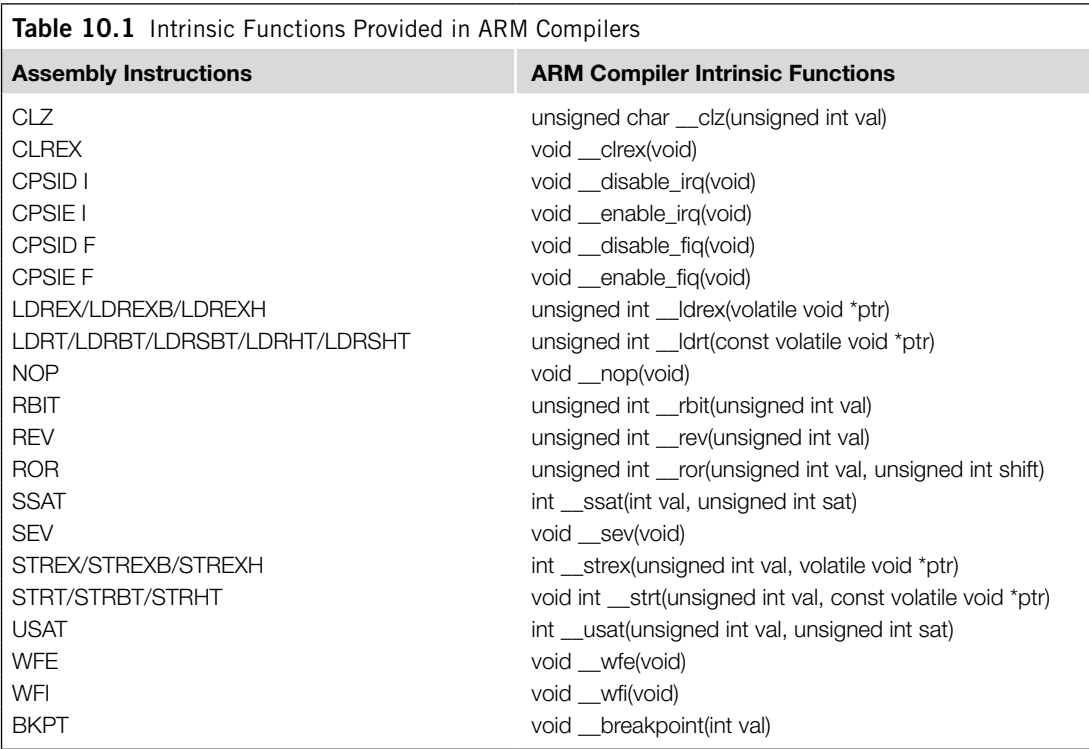

In the ARM compiler, you can add assembly code inside the C program. Traditionally, inline assembler is used, but the inline assembler in RealView C Compiler does not support instructions in Thumb-2 technology. Starting with RealView C Compiler version 3.0, a new feature called the Embedded Assembler is included, and it supports the instruction set in Thumb-2. For example, you can insert assembly functions in your C programs this way:

```
__asm void SetFaultMask(unsigned int new_value)
{
 // Assembly code here
 MSR FAULTMASK, new_value // Write new value to FAULTMASK
 BX LR // Return to calling program
}
```
Detailed descriptions of Embedded Assembler in RealView C Compiler can be found in the *RVCT 4.0 Compilation Tools Compiler Guide* [Ref. 6].

For the Cortex-M3, Embedded Assembler is useful for tasks, such as direct manipulation of the stacks and timing critical processing task (codec software).

## **10.4 CMSIS**

#### **10.4.1 Background of CMSIS**

The Cortex-M3 microcontrollers are gaining momentum in the embedded application market, as more and more products based on the Cortex-M3 processor and software that support the Cortex-M3 processor are emerging. At the end of 2008, there were more than five C compiler vendors, and more than 15 embedded Operating Systems (OS) supporting the Cortex-M3 processor. There are also a number of companies providing embedded software solutions, including codecs, data processing libraries, and various software and debug solutions. The CMSIS was developed by ARM to allow users of the Cortex-M3 microcontrollers to gain the most benefit from all these software solutions and to allow them to develop their embedded application quickly and reliably (see Figure 10.6).

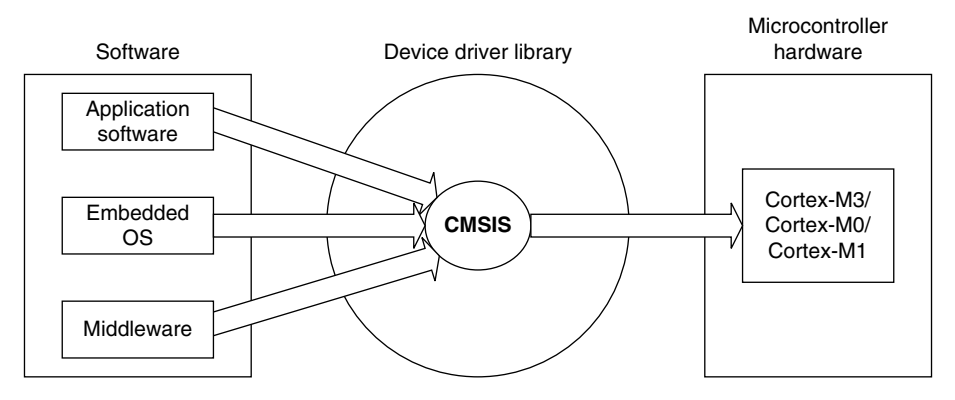

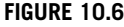

CMSIS Provides a Standardized Access Interface for Embedded Software Products.

The CMSIS was started in 2008 to improve software usability and inter-operability of ARM microcontroller software. It is integrated into the driver libraries provided by silicon vendors, providing a standardized software interface for the Cortex-M3 processor features, as well as a number of common system and I/O functions. The library is also supported by software companies including embedded OS vendors and compiler vendors.

The aims of CMSIS are to:

- improve software portability and reusability
- enable software solution suppliers to develop products that can work seamlessly with device libraries from various silicon vendors
- allow embedded developers to develop software quicker with an easy-to-use and standardized software interface
- allow embedded software to be used on multiple compiler products
- avoid device driver compatibility issues when using software solutions from multiple sources

The first release of CMSIS was available from fourth quarter of 2008 and has already become part of the device driver library from microcontroller vendors. The CMSIS is also available for Cortex-M0.

## **10.4.2 Areas of Standardization**

The scope of CMSIS involves standardization in the following areas:

- *Hardware Abstraction Layer (HAL) for Cortex-M processor registers*: This includes standardized register definitions for NVIC, System Control Block registers, SYSTICK register, MPU registers, and a number of NVIC and core feature access functions.
- *Standardized system exception names*: This allows OS and middleware to use system exceptions easily without compatibility issues.
- *Standardized method of header file organization*: This makes it easier for users to learn new Cortex microcontroller products and improve software portability.
- *Common method for system initialization*:EachMicrocontrollerUnit(MCU)vendorprovidesa*SystemInit()* function in their device driver library for essential setup and configuration, such as initialization of clocks. Again, this helps new users to start to use Cortex-M microcontrollers and aids software portability.
- *Standardized intrinsic functions*: Intrinsic functions are normally used to produce instructions that cannot be generated by IEC/ISO C.\* By having standardized intrinsic functions, software reusability and portability are considerably improved.
- *Common access functions for communication*: This provides a set of software interface functions for common communication interfaces including universal asynchronous receiver/transmitter (UART), Ethernet, and Serial Peripheral Interface (SPI). By having these common access functions in the device driver library, reusability and portability of embedded software are improved. At the time of writing this book, it is still under development.
- *Standardized way for embedded software to determine system clock frequency*: A software variable called *SystemFrequency* is defined in device driver code. This allows embedded OS to set up the SYSTICK unit based on the system clock frequency.

<sup>\*</sup> C/C++ features are specified in a standard document "ISO/IEC 14882" prepared by the International Organization for Standards (ISO) and the International Electrotechnical Commission (IEC).

The CMSIS defines the basic requirements to achieve software reusability and portability. MCU vendors can include additional functions for each peripheral to enrich the features of their software solution. So using CMSIS does not limit the capability of the embedded products.

## **10.4.3 Organization of CMSIS**

The CMSIS is divided into multiple layers as follows:

*Core Peripheral Access Layer*

• Name definitions, address definitions, and helper functions to access core registers and core peripherals

*Middleware Access Layer*

- Common method to access peripherals for the software industry (work in progress)
- Targeted communication interfaces include Ethernet, UART, and SPI.
- Allows portable software to perform communication tasks on any Cortex microcontrollers that support the required communication interface

#### *Device Peripheral Access Layer (MCU specific)*

• Name definitions, address definitions, and driver code to access peripherals

#### *Access Functions for Peripherals (MCU specific)*

• Optional additional helper functions for peripherals

The role of these layers is summarized in Figure 10.7.

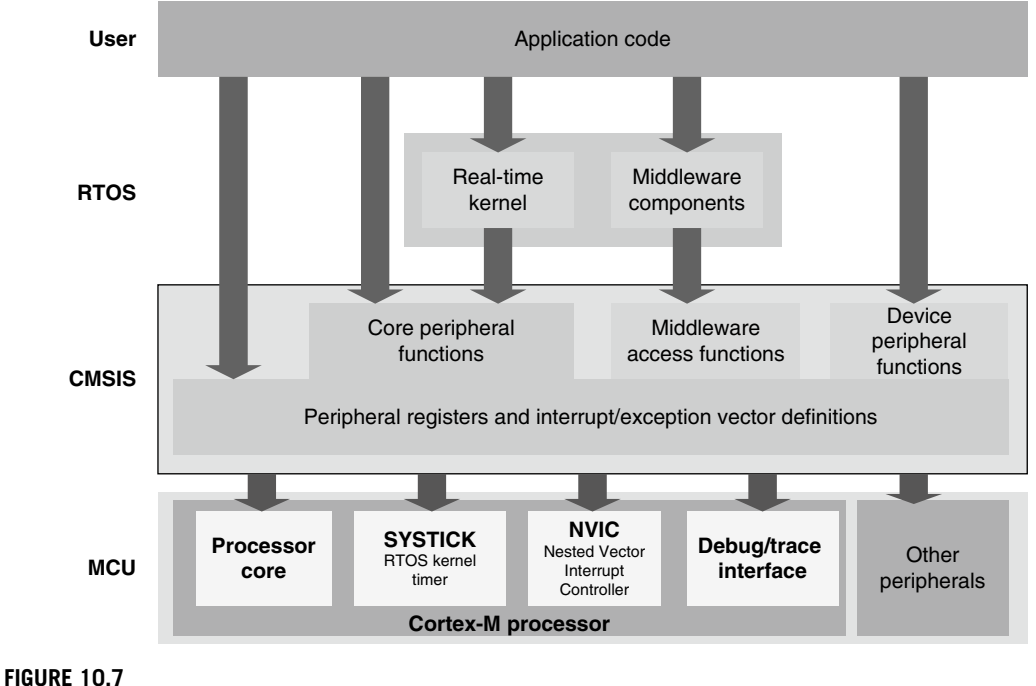

CMSIS Structure.

## **10.4.4 Using CMSIS**

Since the CMSIS is incorporated inside the device driver library, there is no special setup requirement for using CMSIS in projects. For each MCU device, the MCU vendor provides a header file, which pulls in additional header files required by the device driver library, including the Core Peripheral Access Layer defined by ARM (see Figure 10.8).

The file *core cm3.h* contains the peripheral register definitions and access functions for the Cortex-M3 processor peripherals like NVIC, System Control Block registers, and SYSTICK registers. The *core* cm3.h file also contains declaration of CMSIS intrinsic functions to allow C applications to access instructions that cannot be generated using IEC/ISO C language. In addition, this file also contains a function for outputting a debug message via the Instrumentation Trace Module (ITM).

Note that in some cases, the intrinsic functions in CMSIS could have similar names compared with the intrinsic functions provided in the C compilers, whereas the CMSIS intrinsic functions are compiler independent.

The file *core\_cm3.c* contains implementation of CMSIS intrinsic functions that cannot be implemented in core cm3.h using simple definitions.

The *system* <*device>.h* file contains microcontroller specific interrupt number definitions, and peripheral register definitions. The *system\_<device>.c* file contains a microcontroller specific function called *SystemInit* for system initialization.

In addition, CMSIS compliant device drivers also contain start-up code (which contains the vector table) for various supported compilers, and CMSIS version of intrinsic functions to allow embedded software access to all processor core features on different C compiler products.

Examples of using CMSIS can be found on the microcontroller vendor's web site. You might also find examples in the device driver libraries itself. Alternatively, you can download the ARM CMSIS

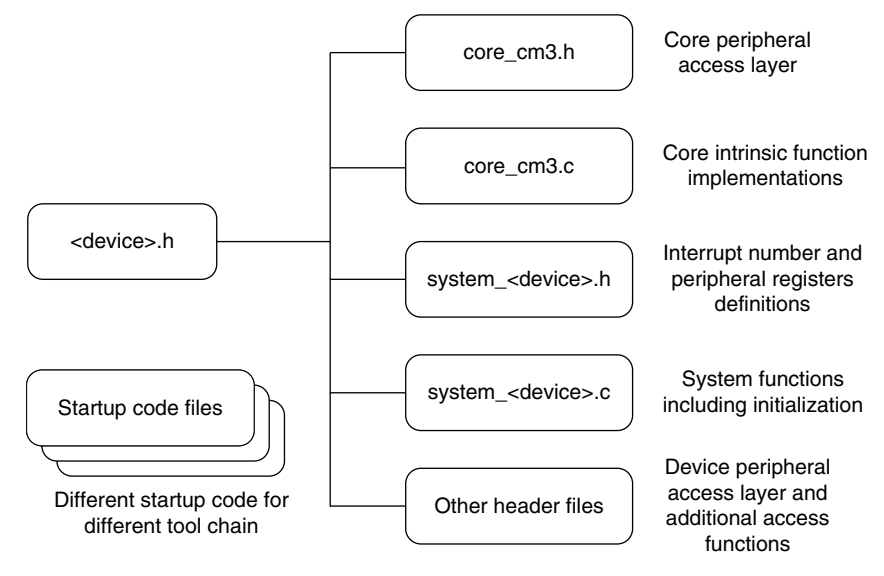

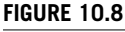

CMSIS Files.

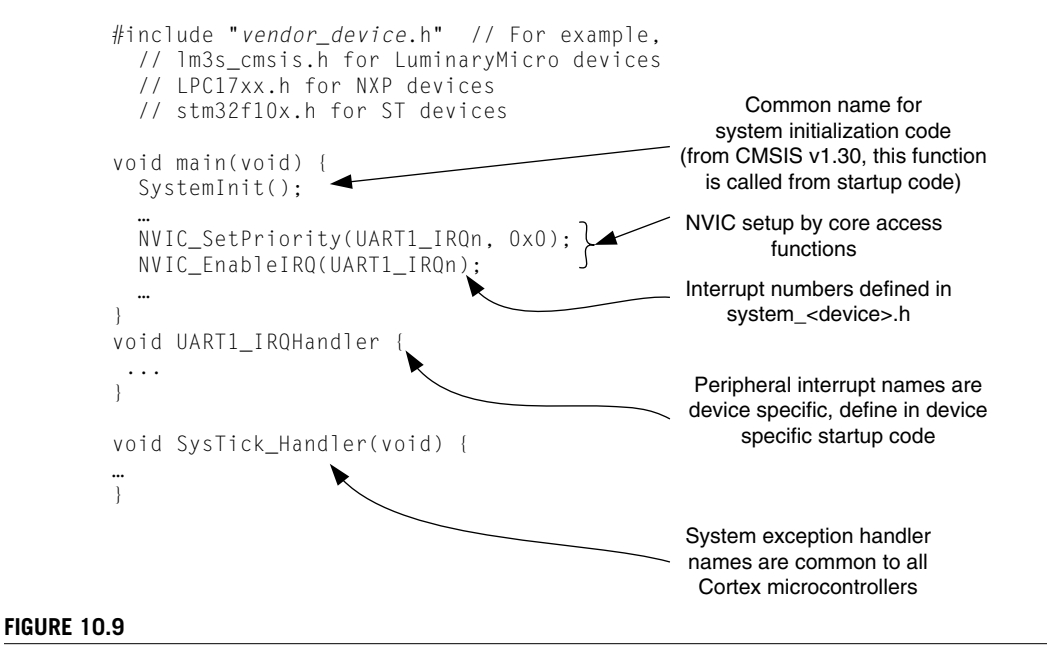

CMSIS Example.

package from *www.onarm.com*, which contains examples and documentation. Documentation of the common functions can also be found in this package.

A simple example of using CMSIS in your application development is shown in Figure 10.9. To use the CMSIS to set up interrupts and exceptions, you need to use the exception/interrupt constants defined in the *system* <*device>.h.* These exception and interrupt constants are different from the exception number used in the core internal registers (e.g., Interrupt Program Status Register [IPSR]). For CMSIS, negative numbers are for system exceptions and positive numbers are for peripheral interrupts.

For development of portable code, you should use the core access functions to access core functionalities and middleware access functions to access peripheral. This allows the porting of software to be minimized between different Cortex microcontrollers.

Details of common CMSIS access functions and intrinsic functions can be found in Appendix G.

#### **10.4.5 Benefits of CMSIS**

So what does CMSIS mean to end users?

The main advantage is much better software portability and reusability. Besides easy migration between different Cortex-M3 microcontrollers, it also allows software to be quickly ported between Cortex-M3 and other Cortex-M processors, reducing time to market.

For embedded OS vendors and middleware providers, the advantages of the CMSIS are significant. By using the CMSIS, their software products can become compatible with device drivers from multiple microcontroller vendors, including future microcontroller products that are yet to be released (see Figure 10.10). Without the CMSIS, the software vendors either have to include a small library for

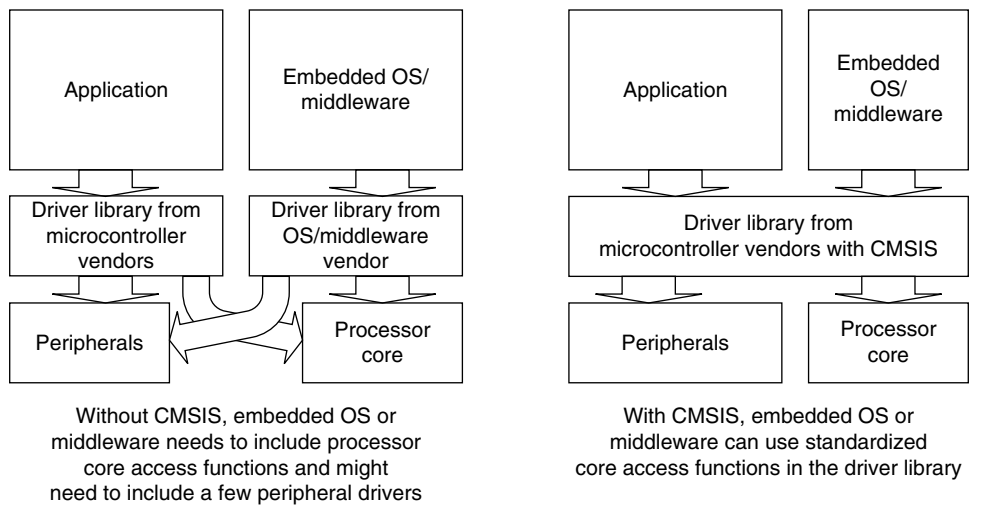

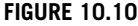

CMSIS Avoids Overlapping Driver Code.

Cortex-M3 core functions or develop multiple configurations of their product so that it can work with device libraries from different microcontroller vendors.

The CMSIS has a small memory footprint (less than 1 KB for all core access functions and a few bytes of RAM). It also avoids overlapping of core peripheral driver code when reusing software code from other projects.

Since CMSIS is supported by multiple compiler vendors, embedded software can compile and run with different compilers. As a result, embedded OS and middleware can be MCU vendor independent and compiler tool vendor independent. Before availability of CMSIS, intrinsic functions were generally compiler specific and could cause problems in retargetting the software in a different compiler.

Since all CMSIS compliant device driver libraries have a similar structure, learning to use different Cortex-M3 microcontrollers is even easier as the software interface has similar look and feel (no need to relearn a new application programming interface).

CMSIS is tested by multiple parties and is Motor Industry Software Reliability Association (MISRA) compliant, thus reducing the validation effort required for developing your own NVIC or core feature access functions.

## **10.5 Using Assembly**

For small projects, it is possible to develop the whole application in assembly language. However, this is often much harder for beginners. Using assembler, you might be able to get the best optimization you want, though it might increase your development time, and it could be easy to make mistakes. In addition, handling complex data structures or function library management can be extremely difficult in assembler. Yet even when the C language is used in a project, in some situations part of the program is implemented in assembly language as follows:

- Functions that cannot be implemented in C, such as direct manipulation of stack data or special instructions that cannot be generated by the C compiler in normal C-code
- Timing-critical routines
- Tight memory requirements, causing part of the program to be written in assembly to get the smallest memory size

#### **10.5.1 The Interface between Assembly and C**

In various situations, assembly code and the C program interact. For example,

- When embedded assembly (or inline assembler, in the case of the GNU tool chain) is used in C program code
- When C program code calls a function or subroutine implemented in assembler in a separate file
- When an assembly program calls a C function or subroutine

In these cases, it is important to understand how parameters and return results are passed between the calling program and the function being called. The mechanisms of these interactions are specified in the *ARM Architecture Procedure Call Standard* [*AAPCS*, [Ref. 5]].

For simple cases, when a calling program needs to pass parameters to a subroutine or function, it will use registers R0–R3, where R0 is the first parameter, R1 is the second, and so on. Similarly, R0 is used for returning a value at the end of a function. R0–R3 and R12 can be changed by a function or subroutine whereas the contents of R4–R11 should be restored to the previous state before entering the function, usually handled by stack PUSH and stack POP.

To make them easier to understand, the examples in this book do not strictly follow AAPCS practices. If a C function is called by an assembly code, the effect of a possible register change to R0–R3 and R12 will need to be taken into account. If the contents of these registers are needed at a later stage, these registers might need to be saved on the stack and restored after the C function completes. Since the example codes mostly only call assembly functions or subroutines that affect a few registers or restore the register contents at the end, it's not necessary to save registers R0–R3 and R12.

## **10.5.2 The First Step in Assembly Programming**

This chapter reviews a few examples in assembly language. In most cases, you will be programming in C, but by looking into some assembler examples, we can gain a better understanding of how to use the Cortex-M3 processor. The examples here are based on ARM assembler tools (armasm) in RVDS. For users of Keil MDK-ARM, the command line options are slightly different. For other assembler tools, the file format and instruction syntax will also need to be modified. In addition, some development tools will actually do the startup code for you, so you might not need to worry about creating your assembly startup code.

The first simple program can be something like this

STACK\_TOP EQU 0x20002000; constant for SP starting value AREA |Header Code |, CODE DCD STACK\_TOP ; Stack top

```
DCD Start ; Reset vector
    ENTRY : Indicate program execution start here
Start ; Start of main program
    ; initialize registers
    MOV r0, #10 ; Starting loop counter value
    MOV r1, #0 ; starting result
    ; Calculated 10+9+8+...+1
loop
    ADD r1, r0 ; R1 = R1 + R0
    SUBS r0, #1 ; Decrement R0, update flag ("S" suffix)
    BNE loop ; If result not zero jump to loop
    ; Result is now in R1
deadloop
    B deadloop ; Infinite loop
    END ; End of file
```
This simple program contains the initial stack pointer (SP) value, the initial program counter (PC) value, and setup registers and then does the required calculation in a loop.

Assuming you are using ARM RealView compilation tools, this program can be assembled using

\$> armasm --cpu cortex-m3 -o test1.o test1.s

The *-o* option specifies the output file name. The test1.o is an object file. We then need to use a linker to create an executable image (ELF). This can be done by

\$> armlink --rw\_base 0x20000000 --ro\_base 0x0 --map -o test1.elf test1.o

Here, *--ro-base 0x0* specifies that the read-only region (program ROM) starts at address 0x0; *--rwbase* specifies that the read/write region (data memory) starts at address 0x20000000. (In this example test1.s, we did not have any RAM data defined.) The *--map* option creates an image map, which is useful for understanding the memory layout of the compiled image.

Finally, we need to create the binary image

\$> fromelf --bin --output test1.bin test1.elf

For checking that the image looks like what we wanted, we can also generate a disassembled code list file by

```
$> fromelf -c --output test1.list test1.elf
```
If everything works fine, you can then load your ELF image or binary image into your hardware or instruction set simulator for testing.

#### **10.5.3 Producing Outputs**

It is always more fun when you can connect your microcontroller to the outside world. The simplest way to do that is to turn on/off the LEDs. However, this practice is quite limiting because it can only represent very limited information. One of the most common output methods is to send text messages to a console. In embedded product development, this task is often handled by a UART interface connecting

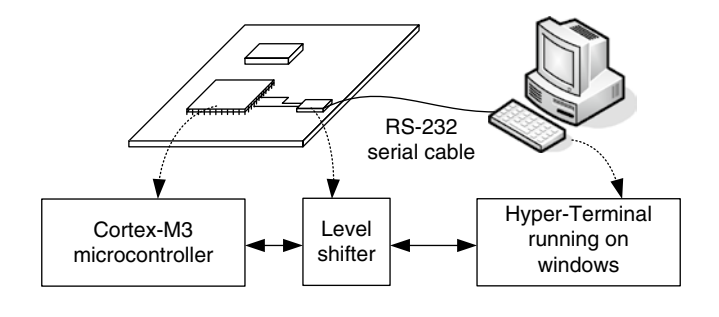

#### **Figure 10.11**

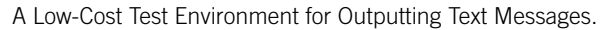

to a personal computer. For example, a computer running a Windows<sup>1</sup> system with the Hyper-Terminal program acting as a console can be a handy way to produce outputs (see Figure 10.11).

The Cortex-M3 processor does not contain a UART interface, but most Cortex-M3 microcontrollers come with UART provided by the chip manufacturers. The specification of the UART can differ among various devices, so we won't attempt to cover the topic in this book. Our next example assumes that a UART is available and has a status flag to indicate whether the transmit buffer is ready for sending out new data. A level shifter is needed in the connection because RS-232 has a different voltage level than the microcontroller I/O pins.

UART is not the only solution to output text messages. A number of features are implemented on the Cortex-M3 processor to help output debugging messages:

- *Semihosting*: Depending on the debugger and code library support, *semihosting* (outputting *printf* messages via a debug probe device) can be done via debug register in the NVIC. More information on this topic is covered in Chapter 15. In these cases, you can use *printf* within your C program, and the output will be displayed on the console/standard output (STDOUT) of the debugger software.
- *Instrumentation trace*: If the Cortex-M3 microcontroller provides a trace port and an external Trace Port Analyzer (TPA) is available, instead of using UART to output messages, we can use the ITM. The trace port works much faster than UART and can offer more data channels.
- *Instrumentation trace via Serial-Wire Viewer (SWV)*: Alternatively, the Cortex-M3 processor (revision 1 and later) also provides an SWV operation mode on the Trace Port Interface Unit (TPIU). This interface allows outputs from ITM to be captured using low-cost hardware instead of a TPA. However, the bandwidth provided with the SWV mode is limited, so it is not ideal for large amounts of data (e.g., instruction trace operation).

### **10.5.4 The "Hello World" Example**

Before we try to write a "Hello world" program, we should figure out how to send one character through the UART. The code used to send a character can be implemented as a subroutine, which can

<sup>1</sup> Windows and Hyper-Terminal are trademarks of Microsoft Corporation.

be called by other message output codes. If the output device changes, we only need to change this subroutine and all the text messages can be output by a different device. This modification is usually called retargetting.

A simple routine to output a character could be something like this

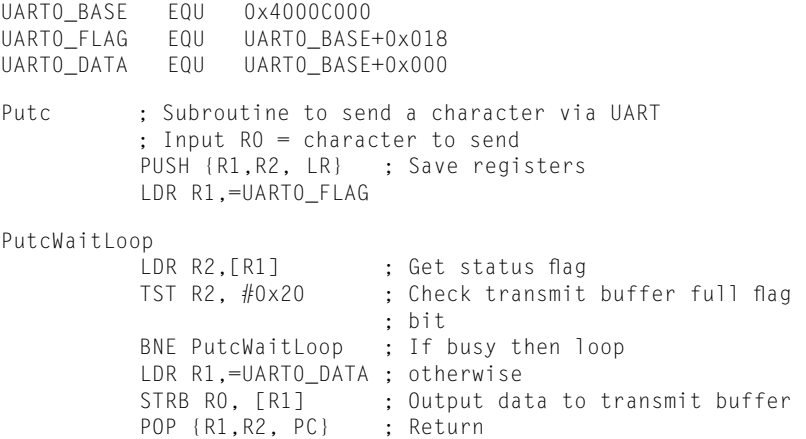

The register addresses and bit definitions here are just examples; you might need to change the value for your device. In addition, some UART might require a more complex status-checking process before the character is output to the transmit buffer. Furthermore, another subroutine call (*Uart0Initialize* in the following example) is required to initialize the UART, but this depends on the UART specification and will not be covered in this chapter. An example of UART initialization in C for Luminary Micro LM3S811 devices is covered in Chapter 20.

Now, we can use this subroutine to build a number of functions to display messages:

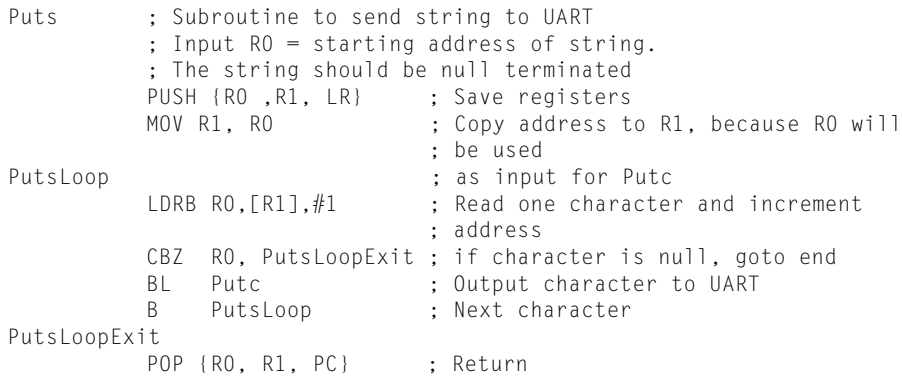

With this subroutine, we are ready for our first "Hello world" program:

STACK\_TOP EQU 0x20002000; constant for SP starting value UART0\_BASE EQU 0x4000C000 UART0\_FLAG EQU UART0\_BASE+0x018 UART0\_DATA EQU UART0\_BASE+0x000

```
AREA | Header Code|, CODE
           DCD STACK TOP ; Stack Pointer initial value
           DCD Start ; Reset vector
           ENTRY
Start : Start of main program
           MOV r0, #0 ; initialize registers
           MOV r1, #0
           MOV r2, #0
           MOV r3, #0
           MOV r4, #0
           BL Uart0Initialize ; Initialize the UART0
           LDR r0,=HELLO_TXT ; Set R0 to starting address of string
           BL Puts
deadend
           B deadend ; Infinite loop
           ;--------------------------------
           ; subroutines
           ;--------------------------------
Puts : Subroutine to send string to UART
           ;Input R0 = starting address of string.
           ; The string should be null terminated
           PUSH {RO ,R1, LR} ; Save registers
           MOV R1, R0 : Copy address to R1, because R0 will
                              ; be used
PutsLoop ; as input for Putc
           LDRB RO. [R1], #1 : Read one character and increment
                              ; address
           CBZ R0, PutsLoopExit ; if character is null, goto end
           BL Putc : Output character to UART
           B PutsLoop ; Next character
PutsLoopExit
           POP {RO, R1, PC} ; Return
           ;--------------------------------
Putc ; Subroutine to send a character via UART
           ; Input R0 = character to send
           PUSH {R1, R2, LR} ; Save registers
           LDR R1,=UART0_FLAG
PutcWaitLoop
           LDR R2, [R1] ; Get status flag
           TST R2, #0x20 ; Check transmit buffer full flag bit
           BNE PutcWaitLoop ; If busy then loop
           LDR R1,=UART0_DATA ; otherwise
           STR RO, [R1] ; Output data to transmit buffer
           POP {R1,R2, PC} ; Return
           ;--------------------------------
Uart0Initialize
           ; Device specific, not shown here
           BX LR ; Return
           ;--------------------------------
HELLO_TXT
           DCB "Hello world\n",0 ; Null terminated Hello
                                ; world string
           END ; End of file
```
The only thing you need to add to this code is the details for the *Uart0Initialize* subroutine and modify the UART register address constants at the top of the file.

It will also be useful to have subroutines that output register values as well. To make things easier, they can all be based on *Putc* and *Puts* subroutines we have already done. The first subroutine is to display hexadecimal values.

```
PutHex ; Output register value in hexadecimal format
      ; Input R0 = value to be displayed
    PUSH {R0-R3,LR}
    MOV R3, R0 ; Save register value to R3 because R0 is used
                  ; for passing input parameter
      MOV R0,#'0' ; Starting the display with "0x"
      BL Putc
      MOV R0,#'x'
      BL Putc
     MOV R1, #8 ; Set loop counter
     MOV R2, #28 ; Rotate offset
PutHexLoop
    ROR R3, R2 ; Rotate data value left by 4 bits
                      ; (right 28)
    AND R0, R3,#0xF ; Extract the lowest 4 bit
    CMP RO, #0xA ; Convert to ASCII
    ITE GE
    ADDGE R0, #55 ; If larger or equal 10, then convert
                     ; to A-F
    ADDLT R0, #48 ; otherwise convert to 0-9
    BL Putc ; Output 1 hex character
    SUBS R1, #1 ; decrement loop counter
    BNE PutHexLoop ; if all 8 hexadecimal character been
                      ; display then
    POP {R0-R3,PC} ; return, otherwise process next 4-bit
```
This subroutine is useful for outputting register values. However, sometimes we also want to output register values in decimal. This sounds like a rather complex operation, but in the Cortex-M3 it is easy because of the hardware multiply and divide instructions. One of the other main problems is that during calculation, we will get output characters in reverse order, so we need to put the output results in a text buffer first, wait until the whole text is ready to display, and then use the *Puts* function to display the whole result. In this example, a part of the stack memory is used as the text buffer:

```
PutDec ; Subroutine to display register value in decimal
           ; Input R0 = value to be displayed.
           ; Since it is 32 bit, the maximum number of character
           ; in decimal format, including null termination is 11
           PUSH {R0-R5, LR} ; Save register values
           MOV R3, SP : Copy current Stack Pointer to R3
           SUB SP, SP, #12 ; Reserved 12 bytes as text buffer
           MOV R1, #0 ; Null character
           STRB R1, [R3, #-1]!; Put null character at end of text
                             ; buffer,pre-indexed
           MOV R5, #10 ; Set divide value
PutDecLoop
           UDIV R4, R0, R5 ; R4 = R0 / 10
```

```
MUL R1, R4, R5 ; R1 = R4 * 10
SUB R2, R0, R1 ; R2 = R0 - (R4 * 10) = remainder
ADD R2, #48 ; convert to ASCII (R2 can only be 0-9)
STRB R2,[R3, #-1]! ; Put ascii character in text
                     ; buffer, pre-indexed
MOVS R0, R4 ; Set R0 = Divide result and set Z flag
; if R4=0
BNE PutDecLoop : If RO(R4) is already 0, then there
                      ; is no more digit
MOV RO, R3 : Put RO to starting location of text
                     ; buffer
BL Puts \begin{array}{ccc} 1 & 0 & 0 \\ 0 & 0 & 1 \end{array} ; Display the result using Puts ADD SP, SP, #12 ; Restore stack location
                    ; Restore stack location
POP {R0-R5, PC} ; Return
```
With various features in the Cortex-M3 instruction set, the processing to convert values into decimal format display can be implemented in a very short subroutine.

#### **10.5.5 Using Data Memory**

Back to our first example: When we were doing the linking stage, we specified the read/write memory region. How do we put data there? The method is to define a data region in your assembly file. Using the same example from the beginning, we can store the data in the data memory at 0x20000000 (the SRAM region). The location of the data section is controlled by a command-line option when you run the linker:

```
STACK_TOP EQU 0x20002000 ; constant for SP starting value
           AREA | Header Code|, CODE
           DCD STACK_TOP ; SP initial value
           DCD Start ; Reset vector
           ENTRY
Start ; Start of main program
           ; initialize registers
           MOV r0, #10 ; Starting loop counter value
           MOV r1, #0 ; starting result
           ; Calculated 10+9+8+…+1
loop
           ADD r1, r0 ; R1 = R1 + R0
           SUBS r0, #1 ; Decrement R0, update flag ("S"
                          ; suffix)
           BNE loop ; If result not zero jump to loop
           ; Result is now in R1
           LDR r0,=MyData1 ; Put address of MyData1 into R0
           STR r1, [r0] ; Store the result in MyData1
deadloop
           B deadloop ; Infinite loop
           AREA | Header Data|, DATA
           ALIGN 4
MyData1 DCD 0 ; Destination of calculation result
MyData2 DCD 0
           END ; End of file
```
During the linking stage, the linker will put the DATA region into read/write memory, so the address for *MyData1* will be 0x20000000 in this case.

## **10.6 Using Exclusive Access for Semaphores**

Exclusive access instructions are used for semaphore operations—for example, a MUTEX (Mutual Exclusion) to make sure that a resource is used by only one task. For instance, let's say that a data variable DeviceALocked in memory can be used to indicate that Device A is being used. If a task wants to use Device A, it should check the status by reading the variable DeviceALocked. If it is zero, it can write a 1 to DeviceALocked to lock the device. After it's finished using the device, it can then clear the DeviceALocked to zero so that other tasks can use it.

What will happen if two tasks try to access Device A at the same time? In that case, possibly both tasks will read the variable DeviceALocked, and both will get zero. Then both of them will try writing back 1 to the variable DeviceALocked to lock the device, and we'll end up with both tasks believing that they have exclusive access to Device A. That is where exclusive accesses are used. The STREX instruction has a return status, which indicates whether the exclusive store has been successful. If two tasks try to lock a device at the same time, the return status will be 1 (exclusive failed) and the task can then know that it needs to retry the lock.

Chapter 5 provided some background on the use of exclusive accesses. The flowchart in that earlier discussion is shown in Figure 10.12.

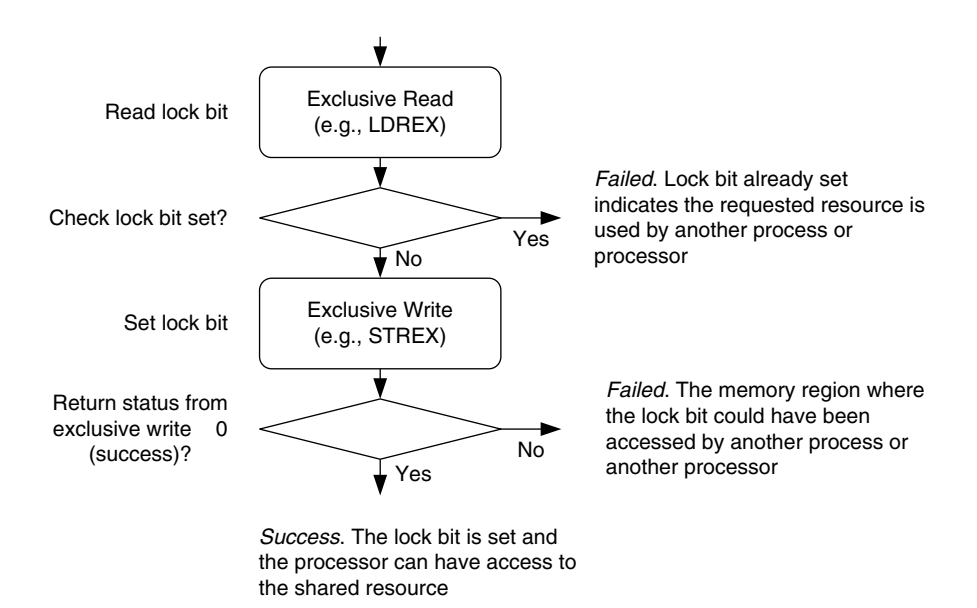

#### **Figure 10.12**

Using Exclusive Access for Semaphore Operations.

The operation can be carried out by the following C-code using intrinsic functions from CMSIS. Note that the data write operation of STREX will not be carried out if the exclusive monitor returns a fail status, preventing a lock bit being set when the exclusive access fails:

```
volatile unsigned int DeviceALocked; // lock variable
int LockDeviceA(void){
 unsigned int status; // variable to hold STREX status
 // Get the lock status and see if it is already locked
if (__LDREXW(&DeviceALocked) = 0) {
 // if not locked, try set lock to 1
 status = __STREXW(1, &DeviceALocked);
 if (status!=0) return (1); // return fail status
 else return(0); // return success status
} else {
 return(1); // return fail status
 }
}
```
The same operation can also be carried out by the following assembly code:

```
LockDeviceA
          ; A simple function to try to lock Device A
          ; Output RO : 0 = Success, 1 = failedIf successful, value of 1 will be written to variable
          ; DeviceALocked
          PUSH {R1, R2, LR}
TryToLockDeviceA
          LDR R1,=DeviceALocked ; Get the lock status
          LDREX R2,[R1]
          CMP R2,#0 ; Check if it is locked
          BNE LockDeviceAFailed
DeviceAIsNotLocked
          MOV R0,#1 ; Try to write 1 to
                               ; DeviceALocked
          STREX R2, R0, [R1] ; Exclusive write
          CMP R2, #0
          BNE LockDeviceAFailed ; STREX Failed
LockDeviceASucceed
          MOV RO.#0 ; Return success status
          POP {R1, R2, PC} ; Return
LockDeviceAFailed
          MOV RO.#1 ; Return fail status
          POP {R1, R2, PC} ; Return
```
If the return status of this function is 1 (exclusive failed), the application tasks should wait a bit and retry later. In single-processor systems, the common cause of an exclusive access failing is an Interrupt occurring between the exclusive load and the exclusive store. If the code is run in privileged mode, this situation can be prevented by setting an Interrupt Mask register, such as PRIMASK, for a short time to increase the chance of getting the resource locked successfully.

In multiprocessor systems, aside from interrupts, the exclusive store could also fail if another processor has accessed the same memory region. To detect memory accesses from different processors, the bus infrastructure requires exclusive access monitor hardware to detect whether there is an access from a different bus master to a memory between the two exclusive accesses. However, in most low-cost Cortex-M3 microcontrollers, there is only one processor, so this monitor hardware is not required.

With this mechanism, we can be sure that only one task can have access to certain resources. If the application cannot gain the lock to the resource after a number of times, it might need to quit with a timeout error. For example, a task that locked a resource might have crashed and the lock remained set. In these situations, the OS should check which task is using the resource. If the task has completed or terminated without clearing the lock, the OS might need to unlock the resource.

If the process has started an exclusive access using LDREX and then found that the exclusive access is no longer needed, it can use the CLREX instruction to clear the local record in the exclusive access monitor. This can be done with CMSIS function:

void CLREX(void):

If assembly language is used, the CLREX instruction can be used:

CLREX

or

CLREX.W

For the Cortex-M3 processor, all exclusive memory transfers must be carried out sequentially. However, if the exclusive access control code has to be reused on other ARM Cortex processors, the Data Memory Barrier (DMB) instruction might need to be inserted between exclusive transfers to ensure correct ordering of the memory accesses. Example code of using barrier instructions with exclusive accesses can be found in Section 14.3, Multiprocessor Communication.

### **10.7 Using Bit Band for Semaphores**

It is possible to use the bit-band feature to carry semaphore operations, provided that the memory system supports locked transfers or only one bus master is present on the memory bus. With bit band, it is possible to carry out the semaphore in normal C-code, but the operation is different from using exclusive access. To use bit band as a resource allocation control, a memory location (such as word data) with a bit-band memory region is used, and each bit of this variable indicates that the resource is used by a certain task.

Since the bit-band alias writes are locked READ-MODIFY-WRITE transfers (the bus master cannot be switched to another one between the transfers), provided that all tasks only change the lock bit representing themselves, the lock bits of other tasks will not be lost, even if two tasks try to write to the same memory location at the same time. Unlike using exclusive accesses, it is possible for a resource to be "locked" simultaneously by two tasks for a short period of time until one of them detects the conflict and releases the lock (see Figure 10.13).

Using bit band for semaphores can work only if all the tasks in the system change only the lock bit they are assigned to using the bit-band alias. If any of the tasks change the lock variable using a normal write, the semaphore can fail because another task sets a lock bit just before the write to the lock variable, the previous lock bit set by the other task will be lost.

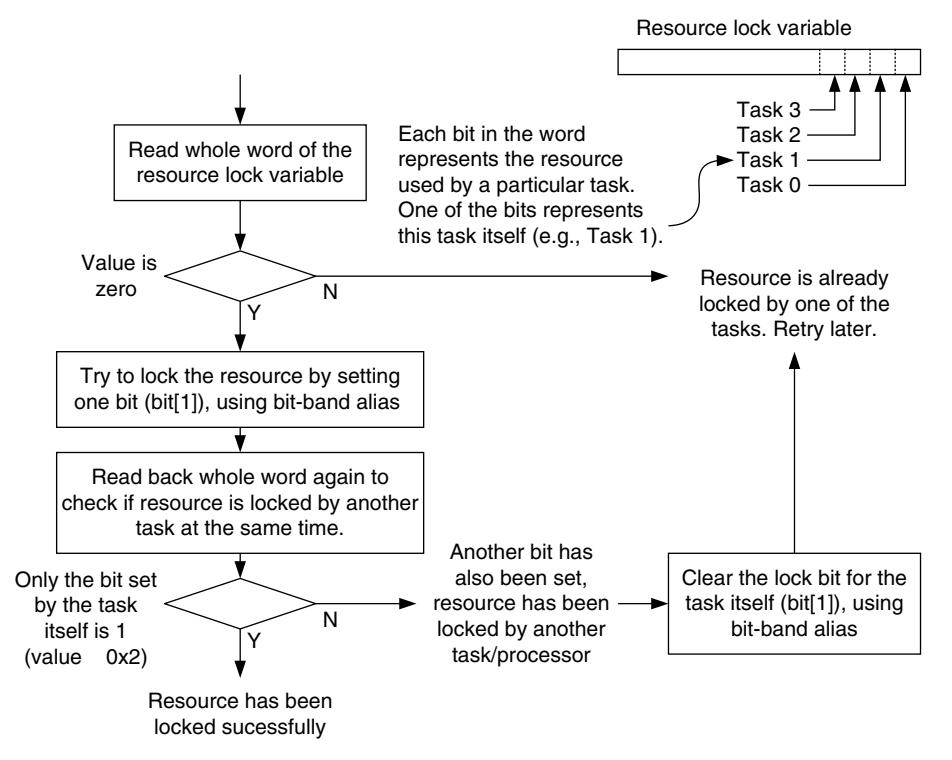

#### **Figure 10.13**

Mutex Implemented Using Bit Band as a Semaphore Control.

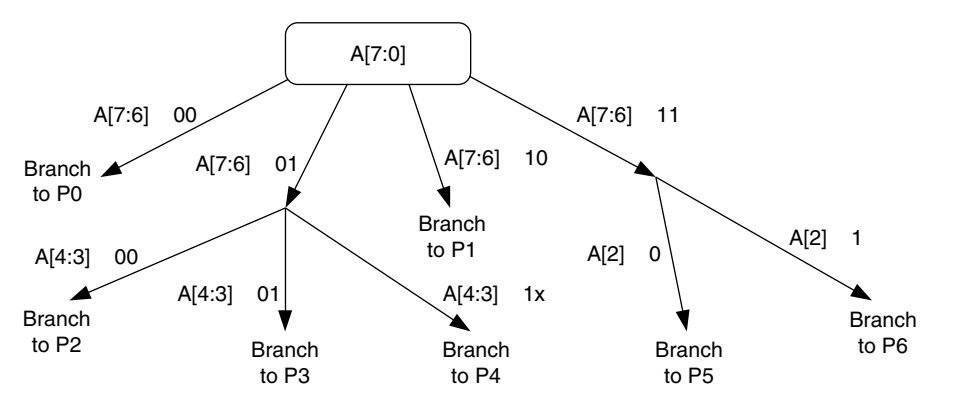

#### **Figure 10.14**

Bit Field Decoder: Example Use of UBFX and TBB Instructions.

## **10.8 Working with Bit Field Extract and Table Branch**

We examined the unsigned bit field extract (UBFX) and Table Branch (TBB/TBH) instructions in Chapter 4. These two instructions can work together to form a very powerful branching tree. This capability is very useful in data communication applications where the data sequence can have different meanings with different headers. For example, let's say that the following decision tree based on Input A is to be coded in assembler (see Figure 10.14).

```
DecodeA
   LDR RO,=A ; Get the value of A from memory
    LDR R0,[R0]
    UBFX R1, R0, #6, #2 ; Extract bit[7:6] into R1
    TBB [PC, R1]
BrTable1
   DCB (\text{P0} -\text{BrTable1})/2) ; Branch to P0 if A[7:6] = 00
   DCB ((DecodeA1-BrTable1)/2) ; Branch to DecodeA1 if A[7:6] = 01<br>DCB ((P1 -BrTable1)/2) ; Branch to P1 if A[7:6] = 10
   DCB ((P1 -BrTable1)/2) ; Branch to P1
   DCB ((DecodeA2-BrTable1)/2) ; Branch to DecodeA1 if A[7:6] = 11DecodeA1
    UBFX R1, R0, #3, #2 ; Extract bit[4:3] into R1
    TBB [PC, R1]
BrTable2
   DCB ((P2 - BrTable2)/2); Branch to P2 if A[4:3] = 00
   DCB ((P3 - BrTab1e2)/2); Branch to P3 if A[4:3] = 01
   DCB ((P4 - BrTable2)/2); Branch to P4 if A[4:3] = 10DCB ((P4 - BrTable2)/2); Branch to P4 if A[4:3] = 11DecodeA2
   TST RO, #4 ; Only 1 bit is tested, so no need to use UBFX
    BEQ P5
    B P6
P0 ... ; Process 0
P1 ... ; Process 1
P2 ... ; Process 2
P3 ... ; Process 3
P4 ... ; Process 4
P5 ... ; Process 5
P6 ... ; Process 6
```
This code completes the decision tree in a short assembler code sequence. If the branch target addresses are at a larger offset, some of the TBB instructions would have to be replaced by TBH instructions.

This page intentionally left blank

## **CHAPTER**

# **Exception Programming**

#### **In This Chapter**

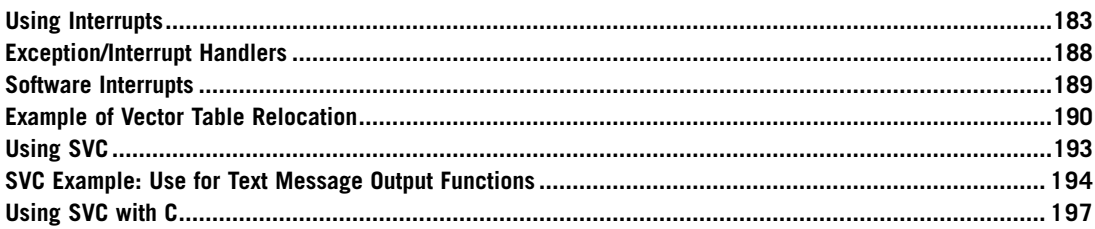

## **11.1 Using Interrupts**

Interrupts are used in almost all embedded applications. In the Cortex™-M3 processor, the interrupt controller Nested Vectored Interrupt Controller (NVIC) handles a number of processing tasks for you, including priority checking and stacking/unstacking of registers. However, a number of tasks have to be prepared before interrupts can be used:

- Stack setup
- Vector table setup
- Interrupt priority setup
- Enable the interrupt

## **11.1.1 Stack Setup**

For simple application development, you can use the Main Stack Pointer (MSP) for the whole program. That way you need to reserve memory that's just large enough and set the MSP to the top of the stack. When determining the stack size required, besides checking the stack level that could be used by the software, you also need to check how many levels of nested interrupts can occur.

For each level of nested interrupts, you need at least eight words of stack. The processing inside interrupt handlers might need extra stack space as well.

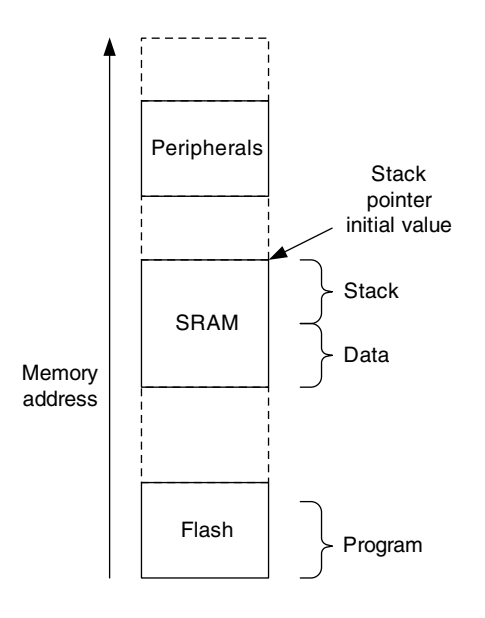

#### **Figure 11.1**

A Simple Memory Usage Example.

Because the stack operation in the Cortex-M3 is full descending, it is common to put the stack initial value at the end of the static memory so that the free space in the Static Random Access Memory (SRAM) is not fragmented (see Figure 11.1).

For applications that use separate stacks for user code and kernel code, the main stack should have enough memory for the nested interrupt handlers as well as the stack memory used by the kernel code. The process stack should have enough memory for the user application code plus one level of stacking space (eight words). This is because stacking from the user thread to the first level of the interrupt handler uses the process stack.

#### **11.1.2 Vector Table Setup**

For simple applications that have fixed interrupt handlers, the vector table can be coded in Flash or ROM. In this case, there is no need to set up the vector table during run time. However, in some applications, it is necessary to change the interrupt handlers for different situations. Then, you will need to relocate the vector table to writable memory.

Before the vector table is relocated, you might need to copy the existing vector table content to the new vector table location. This includes vector addresses for fault handlers, the nonmaskable interrupt (NMI), system calls, and so on. Otherwise, invalid vector addresses will be fetched by the processor if these exceptions take place after the vector table relocation.

After the necessary vector table items are set up and the vector table is relocated, we can add new vectors to the vectortable. For users ofCortex Microcontroller Software Interface Standard (CMSIS) compliant driver libraries, the vector table offset register can be accessed by "*SCB->VTOR*" in the core peripheral definition.

```
void SetVector(unsigned int ExcpType, unsigned int VectorAddress)
{ // Calculate vector location = VTOR + (Exception_Type * 4)
```

```
*((volatile unsigned int *) (SCB->VTOR + (ExcpType \langle \langle 2 \rangle)) =
   VectorAddress | 0x1;
  // LSB of vector set to 1 to indicate Thumb
return;
```
For users who prefer programming in assembly, this can be done by the following code example:

```
; Subroutine for setting vector of an exception based on
    ; exception type
    ; (For IRQs add 16 : IRQ #0 = exception type 16)
SetVector
    ; Input R0 = exception type
    ; Input R1 = vector address value
    PUSH {R2, LR}
    LDR R2,=0xE000ED08 ; Vector table offset register
    LDR R2, [R2]
    ORR R1, R1, #1 ; Set LSB of vector to indicate Thumb
    STR R1, [R2, R0, LSL #2] ; Write vector to VectTblOffset+
                             ; ExcpType*4
    POP {R2, PC} ; Return
```
The setting of least significant bit (LSB) to 1 in the vector is not necessary in most case, as the compiler or assembler should recognize the address as a Thumb® instruction address and set it automatically.

#### **11.1.3 Interrupt Priority Setup**

}

By default, after a reset, all exceptions with programmable priority are in priority level 0. For hard fault exceptions and NMI, the priority levels are 1 and 2, respectively. For users of CMSIS compliant device driver libraries, you can use the CMSIS function to set priority level value. For example, to set the priority of interrupt request (IRQ) #4 to 0xC0, you can use

```
NVIC_SetPriority(IRQ4_IRQn, 0xC); // This function
// automatically shifts the priority value to implemented bits
// in the priority level registers
```
The constant IRQ4\_IRQn above is just an example of an interrupt identifier. When using CMSIS interrupt control functions, it is recommended to use the interrupt identifiers defined in the header file (*device.h* as shown in Figure 10.8) to help readability and portability.

You can use the *NVIC\_SetPriority* function with another CMSIS function that calculates the priority level value based on the preempt priority, subpriority and priority group setting:

```
NVIC SetPriority(IRQ4 IRQn, NVIC EncodePriority(PriorityGroup,
  PreemptPriority, SubPriority));
```
Additional details on these functions are described in Appendix G.

If you are programming in assembly language, to program priority-level registers, we can take advantage of the fact that the registers are byte addressable, making the coding easier. For example:

```
; Setting IRQ #4 priority to 0xC0
LDR R0, =0xE000E400 ; External Interrupt Priority Reg starting
                     ; address
```
LDR R1, =0xC0 ; Priority level STRB R1,  $[RO, #4]$  ; Set IRQ #4 priority (Byte write)

In the Cortex-M3, the width of the interrupt priority configuration registers is specified by chip manufacturers. The minimum width is 3 bits, and the maximum width is 8 bits. In a CMSIS compliant device driver, the width of a priority level register is specified by \_\_NVIC\_PRIO\_BITS. You can determine the implemented width by writing 0xFF to one of the priority configuration registers and reading it back. For example, you can do it in assembly with the following code:

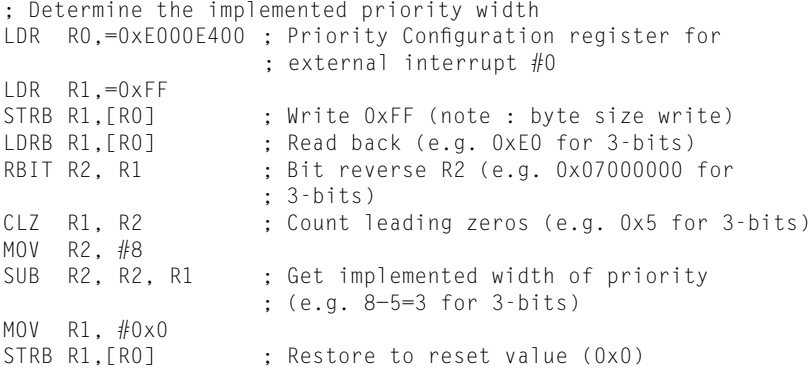

If your application needs to be portable, it is best to use priority levels  $0x00$ ,  $0x20$ ,  $0x40$ ,  $0x60$ , 0x80, 0xA0, 0xC0, and 0xE0 only. This is because all Cortex-M3 devices have these priority levels.

Do not forget to set up the priority for system exceptions and fault handler exceptions as well. If it is necessary for some of the important interrupts to have higher priority than other system exceptions or fault handlers, you will need to reduce the priority level of these system exceptions and fault handlers so that the important interrupts can preempt these handlers.

#### **11.1.4 Enable the Interrupt**

After the vector table and interrupt priority are set up, it's time to enable the interrupt. However, two steps might be required before you actually enable the interrupt:

**1.** If the vector table is located in a memory region that is write buffered, a Data Synchronization Barrier (DSB) instruction might be needed to ensure that the vector table memory is updated. In

#### **Accessing NVIC Interrupt Registers**

For best software compatibility, CMSIS core peripheral access functions should be used for accessing the NVIC registers including interrupt configurations. Details of the CMSIS core peripheral access function are covered in Appendix G.

You can also develop your own NVIC interrupt control function if necessary; selecting the right transfer size can make your program development easier. For the Cortex-M3 processor, most registers in the NVIC can be accessed using word, half word, or byte transfers. For example, priority-level registers are best programmed with byte transfers. In this way, there is no need to worry about accidentally changing the priority of other exceptions. However, this method will not work with Cortex-M0 because the NVIC registers in Cortex-M0 only accept word size transfers.

most cases, the memory write should be completed within a few clock cycles. However, if your software needs to be portable between different ARM processors, this step ensures that the core will get the updated vector if the interrupt takes place immediately after being enabled.

**2.** An interrupt might already be pended or asserted beforehand, so it might be needed to clear the pending status. For example, signal glitches during power-up might have accidentally triggered some interrupt generation logic. In addition, in some peripherals such as a universal asynchronous receiver/transmitter (UART), noise from the UART receiver before connection might be mistaken as data and can cause an interrupt to be pended. Therefore, it can be safer to check and clear the pending status of an interrupt before enabling it. Depending on the peripheral design, the peripheral might also need some reinitialization if the pending status was set already.

Inside the NVIC, two separate register addresses are used for enabling and disabling interrupts. This duality ensures that each interrupt can be enabled or disabled without affecting or losing the other interrupt enable status. Otherwise, through software-based READ-MODIFY-WRITE, changes in enable register status carried out by interrupt handlers could be lost. To set an enable, the software needs to compute the correct bit location in the SETEN registers in the NVIC and write 1 to it. Similarly, to clear an interrupt, the software needs to write a 1 to the corresponding bit in the CLREN registers:

For users of CMSIS compliant driver libraries, the interrupt enable/disable feature can be accessed by the "*NVIC\_EnableIRQ*" and "*NVIC\_DisableIRQ*" functions. For example:

```
NVIC_EnableIRQ(UART1_IRQn); // Enable UART#1 interrupt
                              // UART1_IRQn is MCU specific and is defined
                              // in the device driver library
NVIC DisableIRQ(UART1_IRQn); // Disable UART#1 interrupt
```
Details of these functions are described in Appendix G.

Assembly language users can create an assembly function to carry out the same operation:

```
; A subroutine to enable an IRQ based on IRQ number
EnableIRQ
    ; Input R0 = IRQ number
    PUSH {RO-R2, LR}
    AND.W R1, R0, #0x1F ; Generate enable bit pattern for
                            ; the IRQ
    MOV R2, #1
    LSL R2, R2, R1 ; Bit pattern = (0 \times 1 \lt\lt (N \& 0 \times 1F))AND.W R1, R0, #0xE0 ; Generate address offset if IRQ number
                            ; is above 31
    LSR R1, R1, #3 ; Address offset = (N/32)*4 (Each word
                            ; has 32 IRQ enable)
    LDR R0,=0xE000E100 ; SETEN register for external interrupt
                            ; #31–#0
    STR R2, [RO, R1] : Write bit pattern to SETEN register
    POP {RO-R2, PC} ; Restore registers and Return
```
Likewise, we can write another subroutine for disabling IRQ:

```
; A subroutine to disable an IRQ based on IRQ number
DisableIRQ
     ; Input R0 = IRQ number
```

```
PUSH {R0–R2, LR}
AND.W R1, R0, #0x1F ; Generate Disable bit pattern for
                      ; the IRQ
MOV R2, #1
LSL R2, R2, R1 ; Bit pattern = (0x1 \leq \leq (N \& 0x1F))AND. W R1, R0, #0xE0 ; Generate address offset if IRQ number
                     ; is above 31
LSR R1, R1, #3 ; Address offset = (N/32)*4 (Each word
                      ; has 32 IRQ enable)
LDR R0,=0xE000E180 ; CLREN register for external interrupt
                      ; #31–#0
STR R2, [RO, R1] ; Write bit pattern to CLREN register
POP {RO-R2, PC} ; Restore registers and Return
```
Similar subroutines can be developed for setting and clearing IRQ pending status registers.

## **11.2 Exception/Interrupt Handlers**

In the Cortex-M3, interrupt handlers can be programmed completely in C, whereas in ARM7, an assembly handler is commonly used to ensure that all registers are saved, and in cases of systems with nested interrupt support, the processor needs to switch to a different mode to prevent losing information. These steps are not required in the Cortex-M3, making programming much easier.

In C language, an interrupt handler could be like

```
void UART1_Handler(void) {
   ... // processing task for the peripheral
   return;
}
```
For users of the CMSIS compliant device driver library, the interrupt handler name should match the interrupt handler name defined by the Microcontroller Unit (MCU) vendor to ensure that the vector is set up in the vector table correctly. You can find the handler function name in the vector table inside the startup codes. For example, for a Keil Microcontroller Development Kit user, the file is *startup\_<device>.s*.

For users of ARM RealView Compilers or the Keil Microcontroller Development Kit, for clarity, you can add the optional \_\_irq keyword. For example:

```
__irq void UART1_Handler(void) {
   ... // process IRQ request for the peripheral
   ... // Deassert IRQ request in peripheral
   return;
}
```
In assembler, a simple exception handler might look like this:

```
irq1_handler
     ; Process IRQ request
     ...
     ; Deassert IRQ request in peripheral
     ...
     ; Interrupt return
     BX LR
```
The deassertion of an IRQ inside the interrupt service routine depends on the peripheral design. If the peripheral generates IRQs in the form of pulses, this step is not required. With the Cortex-M3, if a peripheral generates IRQs in the form of pulses, the NVIC can store the request as a pending request status. Once the processor enters the exception handler, the pending status is cleared automatically. This is different from traditional ARM processors that a peripheral has to maintain its IRQ until it is served because the interrupt controllers designed for previous ARM cores like ARM7TDMI do not have the pending memory.

In some cases, where the peripheral can generate multiple IRQs in a short period, the deassertion of the IRQ in the peripheral might have to be done conditionally to ensure that no requests are missed.

In many cases, the interrupt handler requires more than  $R0-R3$  and  $R12$  to process the interrupt, so we might need to save some other registers as well. For C language users, there is no need to worry about this, as the C function saves additional registers automatically if required. For assembly language users, their interrupt handlers have to perform stack PUSH and POP to ensure the values of R4–R11 are preserved.

The following example saves all registers that are not saved during the stacking process, but if some of the registers are not used by the exception handler, they can be omitted from the saved register list:

```
irq1_handler
     PUSH {R4–R11, LR} ; Save all registers that are not saved
                        ; during stacking
     ; Process IRQ request
     ...
     ; Deassert IRQ request in peripheral (optional)
     ...
     POP {R4–R11, PC} ; Restore registers and Interrupt return
```
Because POP is one of the instructions that can start interrupt returns, we can combine the register restore and interrupt return in the same instruction.

Depending on the design of a peripheral, it might be necessary for an exception handler to program the peripheral to deassert the exception request. If the exception request from the peripheral to the NVIC is a pulse signal, then there is no need for the exception handler to clear the exception request. Otherwise, the exception handler needs to clear the exception request so that it won't be pending again immediately after exception exits. In traditional ARM processors, a peripheral has to maintain its IRQ until it is served because the interrupt controllers designed for previous ARM cores do not have the pending memory.

With the Cortex-M3, if a peripheral generates IRQs in the form of pulses, the NVIC can store the request as a pending request status. Once the processor enters the exception handler, the pending status is cleared automatically. In this way, the exception handler does not have to program the peripheral to clear the IRQ.

## **11.3 Software Interrupts**

There are various ways to trigger an interrupt:

- External interrupt input
- Setting an interrupt pending register in the NVIC (see Chapter 8)
- Via the Software Trigger Interrupt register (STIR) in the NVIC (see Chapter 8)
In most cases, some of the interrupts are unused and can be used as software interrupts. Software interrupts can work similar to supervisor call (SVC), allowing accesses to system services. However, by default, user programs cannot access the NVIC; they can only access the NVIC's STIR if the USERSETMPEND bit in the NVIC Configuration Control register is set (see Table D.18 in Appendix D).

Unlike the SVC, software interrupts are not precise. In other words, the interrupt preemption does not necessarily happen immediately, even when there is no blocking from Interrupt Mask registers or other interrupt service routines. As a result, if the instruction immediately following the write to the NVIC STIR depends on the result of the software interrupt, the operation could fail because the software interrupt could invoke after the instruction is executed.

To solve this problem, use the DSB instruction. For example, users of CMSIS compliant device driver libraries can use the following code:

```
NVIC_SetPendingIRQ(SOFTWARE_INTERRUPT_NUMBER);
\angleDSB();
```
For assembly language users:

```
MOV RO, #SOFTWARE INTERRUPT NUMBER
LDR R1,=0xE000EF00 ; NVIC Software Interrupt Trigger
                   ; Register address
STR RO, [R1] ; Trigger software interrupt
DSB ; Data synchronization barrier
...
```
However, there is still another possible problem. If the Interrupt Mask register is set or if the program code generating the software interrupt is an exception handler itself, there could be a chance that the software interrupt cannot execute. Therefore, the program code generating the software interrupt should check to see whether the software interrupt has been executed. This can be done by having a software flag set by the software interrupt handler.

Finally, setting USERSETMPEND can lead to another problem. After this is set, user programs can trigger any software interrupt except system exceptions. As a result, if the USERSETMPEND is used and the system contains untrusted user programs, exception handlers need to check whether the exception is allowed because it could have been triggered from user programs. Ideally, if a system contains untrusted user programs, it is best to provide system services only via SVC.

# **11.4 Example of Vector Table Relocation**

In Chapter 7, we mentioned that the starting vector table should contain a reset vector, an NMI vector, and a hard fault vector because the NMI and hard fault handler can take place without any exception enabling. After the program starts, we can then relocate the vector table to a different place in the SRAM if necessary. In most simple applications, there is no need to relocate the vector table.

If it is necessary to relocate the vector table, then the following steps would be required:

• *Reserve a memory space for the new vector table*: You might need to use linker scripts to reserve the memory space. The vector table address should be aligned to the vector table size, extended to the next larger power of 2.

- *Copy the existing vector table to the new vector table*: Before relocating the vector table, you need to ensure that the new vector table contains valid vector entries for all required exceptions including NMI, hard fault, and all enabled exceptions.
- *Write the new exception vector into the new vector table and write to Vector Table Offset Register to relocate the vector table.*

An example of relocating the vector table is covered in Chapter 8. In the following assembly example, we demonstrate reservation of memory space for the vector table in the beginning of SRAM and then the other data variables following it:

```
STACK TOP EQU 0x20002000 ; constant for the SP starting value
NVIC_SETEN EQU 0xE000E100 ; NVIC Interrupt Set Enable Registers
                                ; base address
NVIC VECTTBL EQU 0xE000ED08 ; Vector Table Offset Register
NVIC_AIRCR EQU 0xE000ED0C ; Application Interrupt and Reset
                                ; Control Register
NVIC IRQPRI EQU 0xE000E400 ; Interrupt Priority Level register
     AREA | Header Code |, CODE
     DCD STACK TOP ; SP initial value
     DCD Start ; Reset vector
     DCD Nmi_Handler ; NMI handler
     DCD Hf_Handler ; Hard fault handler
     ENTRY
Start ; Start of main program
     ; initialize registers
     MOV r0, #0 ; initialize registers
     MOV r1, #0
     ...
     ; Copy old vector table to new vector table
     LDR r0.=0LDR r1,=VectorTableBase
     LDMIA r0!,{r2–r5} ; Copy 4 words
     STMIA r1!,{r2–r5}
     DSB ; Data synchronization barrier.
     ; Set vector table offset register
     LDR r0,=NVIC_VECTTBL
     LDR r1,=VectorTableBase
     STR r1,[r0]
     ...
     ; Setup Priority group register
     LDR r0,=NVIC_AIRCR
     LDR r1,=0x05FA0500; Priority group 5
     STR R1, [r0]
     ; Setup IRQ 0 vector
    MOV r0, #0 ; IRQ#0
     LDR r1, =Irq0 Handler
     BL SetupIrqHandler
```

```
; Setup priority
    LDR r0,=NVIC_IRQPRI
    LDR r1,=0xC0 ; IRQ#0 priority
    STRB r1,[r0,#0] ; Set IRQ0 priority at offset=0.
        ; Note : Byte store
        :(IRQ#1 will have offset = 1)DSB ; Data synchronization barrier. Make sure
    ; everything ready before enabling interrupt<br>MOV r0. #0 : select IRQ#0
                ; select IRQ#0
    BL EnableIRQ
    ...
    ;------------------------
    ; functions
SetupIrqHandler
    ; Input R0 = IRQ number
    ; R1 = IRQ handler
    PUSH {RO, R2, LR}
    LDR R2,=NVIC_VECTTBL ; Get vector table offset
    LDR R2, [R2]<br>ADD R0, #16
           RO, #16 ; Exception number = IRQ number + 16
    LSL RO, RO, #2 ; Times 4 (each vector is 4 bytes)
    ADD R2, R0 ; Find vector address<br>STR R1, [R2] ; store vector handle
    STR R1, [R2] ; store vector handler
    POP {RO, R2, PC} ; Return
EnableIRQ
    ; Input R0 = IRQ number
    PUSH {R0 – R3, LR}
    AND R1, R0, \#0 \times 1F; Get lower 5 bit to find bit pattern
    MOV R2, #1LSL R2, R2, R1 ; Bit pattern in R2
    BIC RO, #0x1F
    LSR RO, #3 ; word offset. (IRQ number can be
                          ; higher than 32)
    LDR R1, =NVIC_SETEN
    STR R2, [R1, R0] ; Set enable bit
    POP {RO - R3, PC} ; Return
    ;------------------------
    ; Exception handlers
Hf_Handler
    ... ; insert your code here
    BX LR ; Return
Nmi_Handler
    ... ; insert your code here
    BX LR ; Return
Irq0_Handler
    ... ; insert your code here
    BX LR ; Return
    ;------------------------
    AREA | Header Data|, DATA
    ALIGN 4
    ; Relocated vector table
VectorTableBase SPACE 256 ; Number of bytes
```
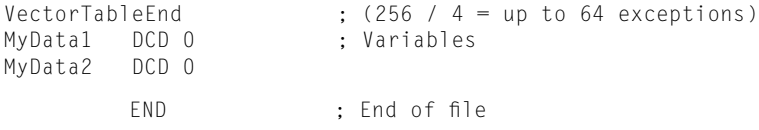

This is a slightly long example. Let's start from the end, the data region, first.

In the data memory region (almost the end of the program), we define a space of 256 bytes as a vector table (SPACE 256). This allows up to 64 exception vectors to be stored here. You might want to change the size if you want less or more space for the vector table. The other software variables follow the vector table space, so the variable MyData1 is now in address 0x20000100.

At the beginning of the code, we defined a number of address constants for the rest of the program. So, instead of using numbers, we can use these constant names to make the program easier to understand.

The initial vector table now contains the reset vector, the NMI vector, and the hard fault handler vector. The preceding example code illustrates how to set up the exception vectors and does not contain actual NMI, hard fault, or IRQ handlers. Depending on the actual application, these handlers will have to be developed. The example uses branch with exchange state (BX) Link register (LR) as the exception return, but that could be replaced by other valid exception return instructions.

After the initialization of registers, we copy the vector handlers to the new vector table in the SRAM. This is done by one multiple load and one multiple store instruction. If more vectors need to be copied, we can simply add extra load/store multiple instructions or increase the number of words to be copied for each pair of load and store instructions.

After the vector table is ready, we can relocate the vector table to the new one in the SRAM. However, to ensure that the transfer of the vector handler is complete, the DSB instruction is used.

We then need to set up the rest of the interrupt setting. The first one is the priority group setup. This needs to be done only once. In the example, two subroutines called SetupIrqHandler and EnableIRQ have been developed to make it easier to set up interrupts. Using the same code and simply changing the NVIC\_SETEN to NVIC\_CLREN, we can also add a similar function called DisableIRQ. After the handler and priority level have been set up, the IRQ can then be enabled.

### **11.5 Using SVC**

SVC is a common way to allow user applications to access the application programming interface (API) in an OS. This is because the user applications only need to know what parameters to pass to the OS; they don't need to know the memory address of API functions.

SVC instructions contain a parameter, which is 8-bit immediate data inside the instruction. The value is required for using the SVC instruction. For example:

SVC #3 : Call system service number 3

The alternative syntax can also be used (without the "#"):

```
SVC 3 ; Call system service number 3
```
Inside the SVC handler, the parameter can be extracted back from the instruction by locating the executed SVC instruction from the stacked PC. To do this, the procedures illustrated in Figure 11.2 can be used.

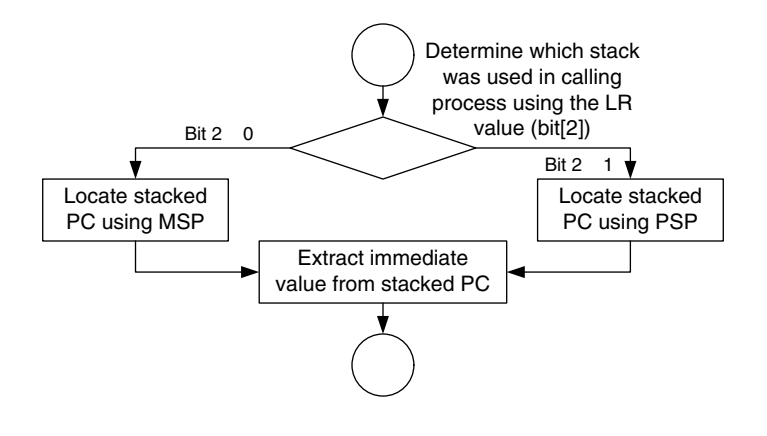

#### **Figure 11.2**

One Way to Extract the SVC Parameter.

#### Here's some simple assembly code to do this:

```
svc_handler
    TST LR, #0x4 ; Test EXC_RETURN number in LR bit 2
    ITE EQ ; if zero (equal) then
    MRSEQ RO, MSP ; Main Stack was used, put MSP in RO
    MRSNE R0, PSP ; else, Process Stack was used, put PSP
 ; in R0
    LDR R1, [RO, #24] ; Get stacked PC from stack
    LDRB R0,[R1,#−2] ; Get the immediate data from the
                        ; instruction
    ; Now the immediate data is in R0
    ...
    BX LR ; Return to calling function
```
Once the calling parameter of the SVC is determined, the corresponding SVC function can be executed. An efficient way to branch into the correct SVC service code is to use table branch instructions such as Table Branch Byte (TBB) and Table Branch Halfword (TBH). However, if the table branch instruction is used, unless it is certain that the SVC calling parameter contains a correct value, you should do a value check on the parameter to prevent invalid SVC calling from crashing the system.

Note that passing of parameters to the SVC handler and the return value from the SVC handler has to be carried out via stack frame. The reason for this is covered in the next section.

Because an SVC cannot request another SVC service via the exception mechanism, the SVC handler should directly call another SVC function (for example, BL).

# **11.6 SVC Example: Use for Text Message Output Functions**

Previously we developed various subroutines for output functions. Sometimes it is not good enough to use BL to call the subroutines—for example, when the software code is running in nonprivileged access level and the text output I/O need privileged accesses. In these cases, we might want to use SVC to act as an entry point for the output functions. For example, a user program can use SVC with different parameters to access different services:

```
LDR R0,=HELLO_TXT
SVC #0 ; Display string pointed to by RO
MOV RO, #' A'
SVC #1 : Display character in RO
LDR R0,=0xC123456
SVC #2 ; Display hexadecimal value in R0
MOV R0,#1234
SVC #3 ; Display decimal value in R0
```
To use SVC, we might need to set up the SVC handler if the vector table is relocated to SRAM. We can modify the function that we have created to handle the interrupt (SetupIrqHandler function in previous section). The only difference is that this function takes an exception type as input (SVC is exception type 11). In addition, this time we have further optimized the code to use the 32-bit Thumb instruction features:

```
SetupExcpHandler ; Setup vector in relocated vector table in SRAM
    ;Input R0 = Exception number
    ; R1 = Exception handler
    PUSH {R0, R2, LR}
    LDR R2,=NVIC_VECTTBL ; Get vector table offset
    LDR R2,[R2]
    STR.W R1,[R2, R0, LSL #2] ; store vector handler in [R2+R0<<2]
    POP {RO, R2, PC}; Return
```
For *svc\_handler*, the SVC calling number can be extracted as in the previous example, and the parameter passed to the SVC can be accessed by reading from the stack. In addition, the decision branches to reach various functions are added:

```
svc_handler
    TST LR, #0x4 ; Test EXC RETURN number in LR bit 2
    ITTEE EQ ; if zero (equal) then
    MRSEQ R1, MSP ; Main Stack was used, put MSP in R1
    MRSNE R1, PSP ; else, Process Stack was used, put PSP
                        ; in R1
    LDR RO. [R1, #0] : Get stacked RO from stack
    LDR R1, [R1, #24] ; Get stacked PC from stack
    LDRB R1,[R1,#−2] ; Get the immediate data from the
                        ; instruction
    ; Now the immediate data is in R1, input parameter is in R0
    PUSH {LR} ; Store LR to stack
    CBNZ R1,svc_handler_1
    BL Puts ; Branch to Puts
    B svc_handler_end
svc_handler_1
    CMP R1, #1BNE svc_handler_2
    BL Putc ; Branch to Putc
    B svc_handler_end
```

```
svc_handler_2
   CMP R1,#2
   BNE svc_handler_3
   BL PutHex ; Branch to PutHex
   B svc_handler_end
svc_handler_3
   CMP R1, #3BNE svc_handler_4
   BL PutDec ; Branch to PutDec
   B svc_handler_end
svc handler 4
   B error ; input not known
    ...
svc_handler_end
   POP {PC} ; Return
```
The *svc\_handler* code should be put close together with the outputting functions so that we can ensure that they are within the allowed branch range.

Notice that instead of the current contents of the register bank, the stacked register contents are used for parameter passing. This is because if a higher-priority interrupt takes place when the SVC is executed, the SVC starts immediately after other interrupt handlers (tail chaining), and the contents of R0–R3 and R12 might be changed by the executed interrupt handler. This is caused by the characteristic that unstacking is not carried out if there is tail chaining of interrupts. For example:

- **1.** A parameter is put in R0.
- **2.** SVC is executed at the same time as a higher-priority interrupt takes place.
- **3.** Stacking is carried out, and R0–R3, R12, LR, PC, and xPSR are saved to the stack.
- **4.** The interrupt handler is executed. R0–R3 and R12 can be changed by the handler. This is acceptable because these registers will be restored by hardware unstacking.
- **5.** The SVC handler tail chains the interrupt handler. When SVC is entered, the contents in R0–R3 and R12 can be different from the value when SVC is called. However, the correct parameter is stored in the stack and can be accessed by the SVC handler.

#### **Make the Most of the Addressing Modes**

From the code examples of the *SetupIrqHandler* and *SetupExcpHandler* routines, we find that the code can be shortened a lot if we use the addressing mode feature in the Cortex-M3. In *SetupIrqHandler*, the destination address of the IRQ vector is calculated, and then, the store is carried out:

```
SetupIrqHandler /* RO = IRQ number, R1 = handler address */PUSH {R0, R2, LR}
   LDR R2,=NVIC_VECTTBL ; Get vector table offset ; Step 1<br>LDR R2.[R2] : Step 2
   LDR R2,[R2] ; Step 2<br>ADD RO, #16 : Exception number = IRQ number + 16 : Step 3
   ADD RO, #16; Exception number = IRQ number + 16
   LSL RO, RO, #2 ; Times 4 (each vector is 4 bytes) ; Step 4
   ADD R2, R0 ; Find vector address ; Step 5<br>STR R1,[R2] ; store vector handler : Step 6<br>DOD 100 PO 201
                       ; store vector handler ; Step 6
   POP {R0, R2, PC} ; Return
```

```
In SetupExcpHandler, the operation Steps 4–6 are reduced to just one step:
SetupExcpHandler /* RO = exception number, R1 = handler address */
        PUSH {R0, R2, LR}
        LDR R2,=NVIC_VECTTBL ; Get vector table offset
        LDR R2,[R2]
        STR.W R1,[R2, R0, LSL #2] ; store vector handler in
                          ; [R2+R0<<2]
        POP {RO, R2, PC} ; Return
In general, we can reduce the number of instructions required if the data address is like one of these:
• Rn + (2^N) \times Rm
• Rn +/- immediate_offset
  For the SetupIrqHandler routine, the shortest code we can get is this:
SetupIrqHandler
        PUSH {R0, R2, LR}
        LDR R2,=NVIC_VECTTBL ; Get vector table offset ; Step 1
        LDR R2,[R2] ; Step 2
        ADD R2, \#(16*4) ; Get IRQ vector start ; Step 3
```
STR.W R1, [R2, R0, LSL #2] ; Store vector handler ; Step 4

POP {R0, R2, PC} ; Return

# **11.7 Using SVC with C**

In most cases, an assembler handler code is needed for parameter passing to SVC functions. This is because the parameters should be passed by the stack, not by registers, as explained earlier. If the SVC handler is to be developed in C, a simple assembly wrapper code can be used to obtain the stacked register location and pass it on to the SVC handler. The SVC handler can then extract the SVC number and parameters from the stack pointer information. Assuming that the RealView Development Suite (RVDS) or Keil Microcontroller Development Kit for ARM (MDK-ARM) is used, the assembler wrapper can be implemented with an Embedded Assembler:

```
// Assembler wrapper for extracting stack frame starting location.
// Starting address of stack frame is put into R0 and then branch
// to the actual SVC handler.
__asm void svc_handler_wrapper(void)
{
TST LR, #4
 ITE EQ
MRSEQ R0, MSP
MRSNE R0, PSP
 B __cpp(svc_handler)
} // No need to add return (BX LR) at the end of this wrapper
  // because return of svc_handler will return execution to where
  // SVC is called from
```
The rest of the SVC handler can then be implemented in C using R0 as input (stack frame starting location), which is used to extract the SVC number and passing parameters (R0–R3):

```
// SVC handler in C, with stack frame location as an input parameter
// used as a memory pointer to an array of arguments.
1 / 2 svc_args[0] = R0 , svc_args[1] = R1
1/ svc_args[2] = R2 , svc_args[3] = R3
// svc_{args}[4] = R12, svc_{args}[5] = LR// svc_args[6] = Return address (Stacked PC)
\frac{1}{2} svc_args[7] = xPSR
void svc handler(unsigned int * svc args)
{
   unsigned int svc_number;
   unsigned int svc_r0;
   unsigned int svc_r1;
   unsigned int svc_r2;
   unsigned int svc_r3;
   svc_number = ((char *) svc_args[6])[-2]; // Memory[(Stacked PC)-2]
  svc_r0 = ((unsigned long) svc_args[0]);svc_r1 = ((unsigned long) src_{args}[1]);svc_r^2 = ((unsigned long) svc_args[2]);svc_r3 = ((unsigned long) src_{args}[3]); printf ("SVC number = %xn", svc_number);
  printf ("SVC parameter 0 = %x \nightharpoonup x, svc_r0);
  printf ("SVC parameter 1 = %x\nright| n, svc_r1);
  printf ("SVC parameter 2 = %x \nightharpoonup x, svc_r2);
  printf ("SVC parameter 3 = %x \nightharpoonup x, svc r3);
   return;
}
```
Note that SVC cannot return results to the calling program in the same way as in normal C functions. Normal C functions return values by defining the function with a data type such as *unsigned int func( )* and use *return* to pass the return value, which actually puts the value in register R0. If an SVC handler put return values in register R0–R3 when exiting the handler, the register values would be overwritten by the unstacking sequence. Therefore, if an SVC has to return results to a calling program, it must directly modify the stack frame so that the value can be loaded into the register during unstacking.

To call an SVC inside a C program for ARM RVDS or Keil MDK-ARM, we can use the \_ \_*svc compiler* keyword. For example, if four variables are to be passed to an SVC function number 3, an SVC named *call\_svc\_3* can be declared as

```
void svc(0x03) call svc 3(unsigned long svc r0, unsigned long
svc_r1, unsigned long svc_r2, unsigned long svc_r3);
```
This will then allow the C program code to call the SVC function by

```
int main(void)
{
  unsigned long p0, p1, p2, p3; // parameters to pass to SVC handler
 ...
  call svc 3(p0, p1, p2, p3); // call SVC number 3, with parameters
                                // p0, p1, p2, p3 pass to the SVC
   ...
  return;
}
```
Detailed information on using the \_ \_*svc* keyword in RVDS or RealView C Compiler can be found in the *RVCT 4.0 Compilation Tools Compiler Reference Guide* [Ref. 8].

For users of the Gnu's Not Unix (GNU) tool chain, because there is no \_ \_*svc* keyword in GNU C Compiler (GCC), the SVC has to be accessed by an inline assembler. For example, if the SVC call number 3 is needed with one input variable and it returns one variable via register R0 (according to the *AAPCS* [Ref. 5], the first passing variable uses register R0), the following inline assembler code can be used to call the SVC:

```
int MyDataIn = 0 \times 123;
__asm __volatile ("mov R0, %0\n"
                    "svc 3 \n" : "" : ""r" (MyDataIn) );
```
This inline assembler code can be broken down into the following parts, with input data specified by *r* (*MyDataIn*) and no output field (indicated as "" in the preceding code):

\_\_asm ( assembler\_code : output\_list : input\_list )

More examples using inline assembler in the GNU tool chain can be found in Chapter 19. For complete details on passing parameters to or from inline assembler, refer to the GNU tool chain documentation.

This page intentionally left blank

# **CHAPTER**

# Advanced Programming Features and System Advanced Programming<br>Features and System<br>Behavior

#### **In This Chapter**

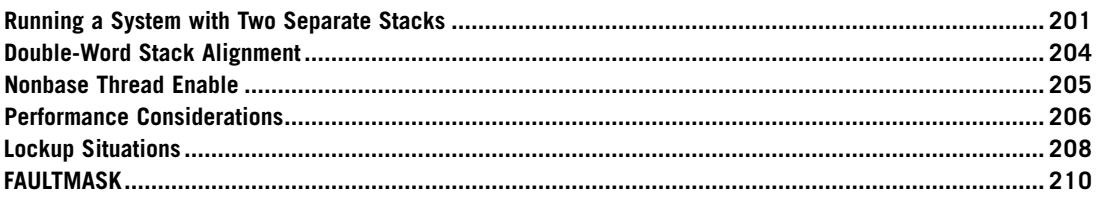

# **12.1 Running a System with Two Separate Stacks**

One of the important features of ARMv7-M architecture is the capability to allow the user application stack to be separated from the privileged/kernel stack. If the optional Memory Protection Unit (MPU) is implemented, it could be used to block user applications from accessing kernel stack memory so that they cannot crash the kernel by memory corruption.

Typically, a robust system based on the Cortex™-M3 has the following properties:

- Exception handlers using Main Stack Pointer (MSP)
- Kernel code invoked by a System Tick (SYSTICK) exception at regular intervals, running in the privileged access level for task scheduling and system management
- User applications running as threads with the user access level (nonprivileged); these applications use Process Stack Pointer (PSP)
- Stack memory for kernel and exception handlers is pointed to by the MSP, and the stack memory is restricted to privileged accesses only, if the MPU is available
- Stack memory for user applications is pointed to by the PSP

Assume that the system memory has a Static Random Access Memory (SRAM) memory and a Memory Protection Unit (MPU), we could set up the MPU so that the SRAM is divided into two regions for user and privileged access (see Figure 12.1). Each region is used by application data, as well as by stack memory space. Since stack operation in the Cortex-M3 is full descending, the initial value of stack pointers needs to be pointed to the top of the regions.

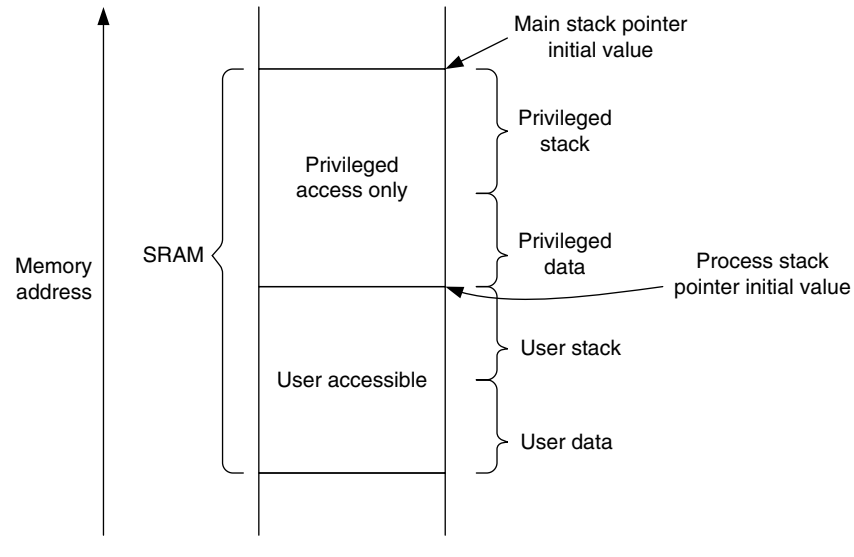

#### **Figure 12.1**

```
Example Memory Use with Privileged Data and User Application Data.
```
After power-up, only the MSP is initialized (by fetching address 0x0 in the power-up sequence). Additional steps are required to set up a completely robust two-stack system. For applications in assembly code, it can simply be

```
; Start at privileged level (this code locates in user
; accessible memory)
BL MpuSetup : Setup MPU regions and enable memory
                     ; protection
LDR RO,=PSP_TOP ; Setup Process SP to top of process stack
MSR PSP, R0
BL SystickSetup ; Setup Systick and systick exception to
                     ; invoke OS kernel at regular intervals
MOV RO, #0x3 : Setup CONTROL register so that user
                     ; program use PSP,
MSR CONTROL, R0 ; and switch current access level to user
ISB ; Instruction Synchronization Barrier
B UserApplicationStart ; Now we are in user access
                            ; level. Start user code
```
This arrangement is fine for assembler, but for C programs, switching stack pointers in the middle of a C function can cause loss of local variables (because in C functions or subroutines, local variables may be put onto stack memory). *The Cortex-M3 Technical Reference Manual (TRM)* [Ref. 1] suggests that we use an interrupt service routine (ISR) like Supervisor Call (SVC) to invoke the kernel, and then change the stack pointer by modifying the EXC\_RETURN value (see Figure 12.2).

In most cases, EXC\_RETURN modification and stack switching are included in the operating system (OS). After the user application starts, the SYSTICK exception can be used regularly to invoke the OS for system management and possibly arrange context switching, if needed (see Figure 12.3).

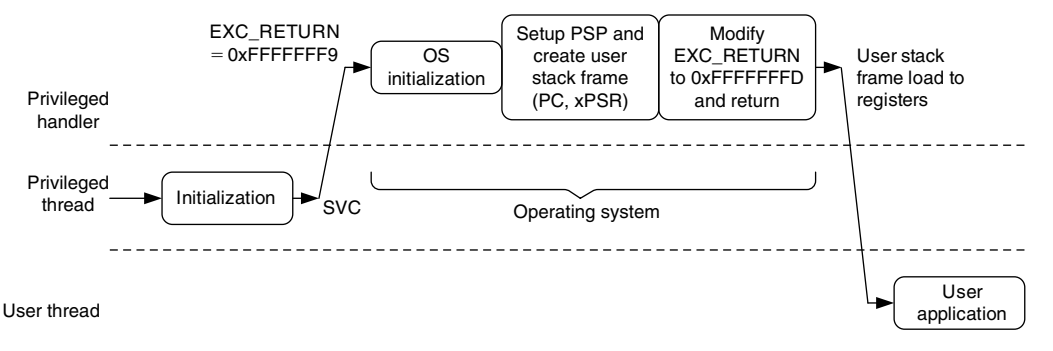

#### **Figure 12.2**

Initialization of Multiple Stacks in a Simple OS.

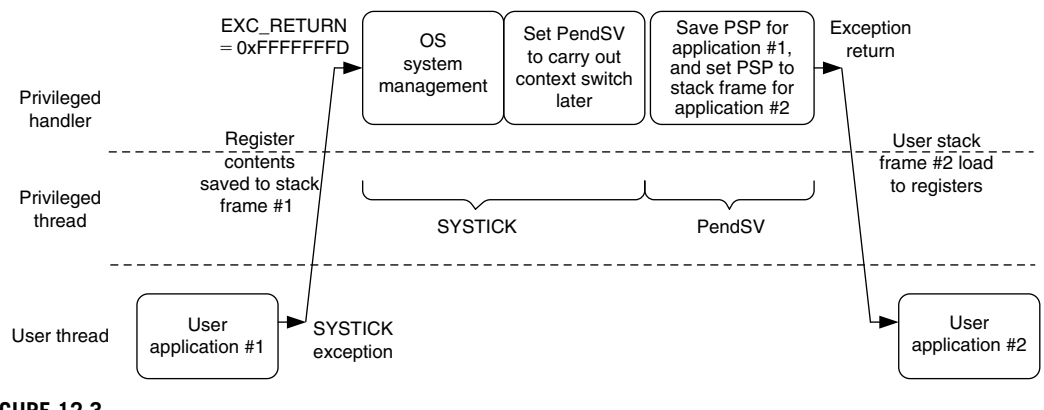

#### **Figure 12.3**

Context Switching in a Simple OS.

Note that context switching is carried out in PendSV (a low-priority exception) to prevent context switching at the middle of an interrupt handler.

However, many applications do not require an OS, but it is still helpful to use separate stacks for different sections of application code as a way to improve reliability. One possible way to handle this is to start Cortex-M3 with the MSP pointed to a process stack region. This way the initialization is done with the process stack region but using MSP. Before starting the user application, the following code is executed:

```
; Start at privileged level, MSP point to User stack
MpuSetup(); // Setup MPU regions and enable memory protection
SystickSetup(); \frac{1}{2} // Setup Systick and systick exception for routine
                         // system management code
SwitchStackPointer(); // Call an assembly subroutine to switch SP
   /*: ------Inside SwitchStackPointer
   PUSH {R0, R1, LR}
```

```
MRS RO, MSP ; Save current stack pointer
  LDR R1, =MSP_TOP ; Change MSP to new location
 MSR MSP, R1
 MSR PSP, RO : Store current stack pointer in PSP
 MOV R0, #0x3
 MSR CONTROL, RO : Switch to user mode, and use PSP as
                     ; current stack
  POP {RO, R1, PC} ; Return
  ; ------ Back to C program -----*/
; Now we are in User mode, using PSP and the local variables
; still here
UserApplicationStart(); // Start application code in user mode
```
# **12.2 Double-Word Stack Alignment**

In applications that conform to AAPCS<sup>1</sup>, it is necessary to ensure that the stack pointer value at function entry should be aligned to the double word address. To achieve this requirement, the stacking address of registers at exception handling is adjusted accordingly. This is a configurable option on the Cortex-M3 processor. To enable this feature, the STKALIGN bit in the Nested Vectored Interrupt Controller (NVIC) Configuration Control register needs to be set (see Table D.18 in Appendix D). For example, if CMSIS compliant device driver is used in C language project

 $SCB - BCCR = SCB - BCCR$  |  $0 \times 200$ ;

If the project is in C but CMSIS is not used,

#define NVIC\_CCR \*((volatile unsigned long \*) (0xE000ED14)) NVIC\_CCR = NVIC\_CCR | 0x200; /\* Set STKALIGN in NVIC \*/

This can also be done in assembly language

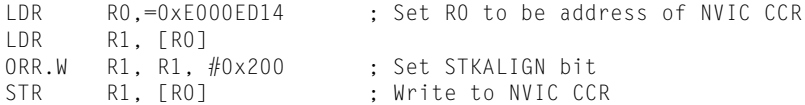

When the STKALIGN bit is set during exception stacking, bit 9 of the stacked xPSR (combined Program Status Register) is used to indicate whether a stack pointer adjustment has been made to align the stacking. When unstacking, the stack pointer (SP) adjustment checks bit 9 of the stacked xPSR and adjusts the SP accordingly.

To prevent stack data corruption, the STKALIGN bit must not be changed within an exception handler. This can cause a mismatch of stack pointer location before and after the exception.

This feature is available from Cortex-M3 revision 1 onward. Early Cortex-M3 products based on revision 0 do not have this feature. In Cortex-M3 revision 2, this feature is enabled by default whereas in revision 1, this needs to be turned on by software.

This feature should be used if the AAPCS conformation is required.

<sup>&</sup>lt;sup>1</sup>Procedure Call Standard for the ARM Architecture (AAPCS) [Ref. 5]. An advisory note has been published on the ARM web site regarding SP alignment and AAPCS; see http://infocenter.arm.com/help/topic/com.arm.doc.ihi0046a/IHI0046A\_ABI\_ Advisory\_1.pdf.

# **12.3 Nonbase Thread Enable**

In the Cortex-M3, it is possible to switch a running interrupt handler from privileged level to user access level. This is needed when the interrupt handler code is part of a user application and should not be allowed to have privileged access. This feature is enabled by the Nonbase Thread Enable (NONBASETHRDENA) bit in the NVIC Configuration Control register.

# **Use This Feature with Caution**

Because of the need to manually adjust the stack and modify the stacked data, this feature should be avoided in normal application programming. If it is necessary to use this feature, it must be done very carefully, and the system designer must ensure that the interrupt service routine is terminated correctly. Otherwise, it could cause some interrupts with the same or lower priority levels to be masked.

To use this feature, an exception handler redirection is involved. The vector in the vector table points to a handler running in privileged mode but located in user mode accessible memory

```
redirect_handler
   PUSH {LR}
   SVC 0 ; A SVC function to change from privileged to
                   ; user mode
   BL User_IRQ_Handler
   SVC 1 ; A SVC function to change back from user to
                   ; privileged mode
   POP {PC} ; Return
```
The SVC handler is divided into three parts as follows:

- Determine the parameter when calling SVC.
- SVC service #0 enables the NONBASETHRDENA, adjusts the user stack and EXC\_RETURN value, and returns to the redirect handler in user mode, using the process stack.
- SVC service #1 disables the NONBASETHRDENA, restores the user stack pointer position, and returns to the redirect handler in privileged mode, using the main stack.

```
svc_handler
     TST LR, #0x4 ; Test EXC RETURN bit 2
     ITE      EQ                      ; if zero then<br>MRSEO   RO.  MSP             : Get correct
     MRSEQ R0, MSP ; Get correct stack pointer to R0
     MRSNE R0, PSP
     LDR R1,[R0, #24] ; Get stacked PC
     LDRB R0,[R1, #−2] ; Get parameter at stacked PC – 2
     CBZ r0, svc_service_0
     CMP r0, #1BEQ svc_service_1
     B.W Unknown_SVC_Request
svc_service_0 ; Service to switch handler from privileged mode to
                   ; user mode
     MRS RO, PSP ; Adjust PSP
```

```
SUB R0, R0, #0x20 ; PSP = PSP - 0x20
    MSR PSP, R0
    MOV R1, #0x20 ; Copy stack frame from main stack to
                           ; process stack
svc_service_0_copy_loop
    SUBS R1, R1, #4
    LDR R2,[SP, R1]
    STR R2,[R0, R1]
    CMP R1, #0
    BNE svc_service_0_copy_loop
    STRB R1, [RO, \#0 \times 1C] ; Clear stacked IPSR of user stack to 0
    LDR RO, =0xE000ED14 ; Set Non-base thread enable in CCR
    LDR r1,[r0]
    ORR r1, #1
    STR r1,[r0]
    ORR LR, #0xC ; Change LR to return to thread, using PSP
    BX LR
svc service 1 : Service to switch handler back from user mode to
                           ; privileged mode
    MRS RO, PSP ; Update stacked PC in privileged
                           ; stack so that it
    LDR R1, [RO, \#0 \times 18] ; return to the instruction after 2nd
                           ; SVC in redirect
    STR R1, [SP, #0x18] ; handler
    MRS RO, PSP ; Adjust PSP back to what it was
                           ; before 1st SVC
    ADD R0, R0, #0x20
    MSR PSP, R0
    LDR RO, =0xE000ED14 ; Clear Non-base thread enable in CCR
    LDR r1,[r0]
    BIC r1, #1
    STR r1,[r0]
    BIC LR, #0xC ; Return to handler mode, using main
                           ; stack
    BX LR
```
The SVC services are used because the only way you can change the Interrupt Status register (IPSR) is via an exception return. Other exceptions, such as software-triggered interrupts, could be used, but they are not recommended because they are imprecise and could be masked, which means that there is a possibility that the required stack copying and switch operation is not carried out immediately. The sequence of the code is illustrated in Figure 12.4, which shows the stack pointer changes and the current exception priority.

In this figure, the manual adjustment of the PSP inside the SVC services is highlighted by circles indicated by dotted lines.

# **12.4 Performance Considerations**

To get the best out of the Cortex-M3, a few aspects need to be considered. First, we need to avoid memory wait states. During the design stage of the microcontroller or SoC, the designer should

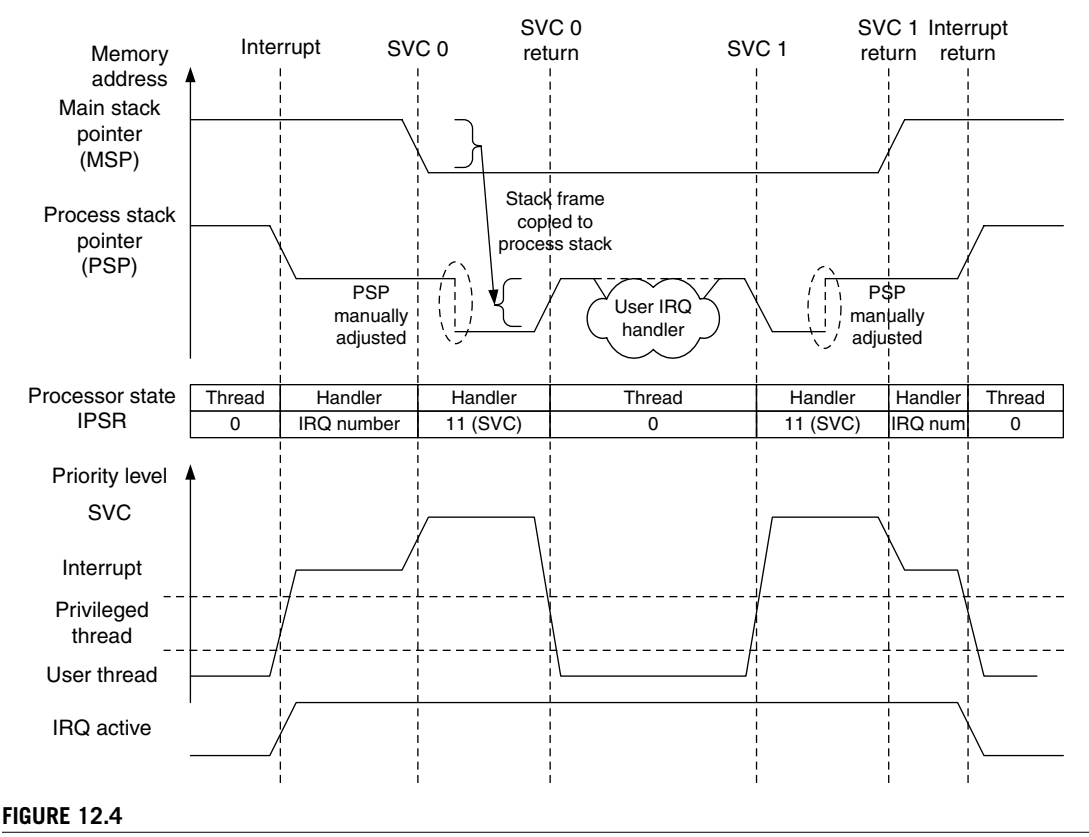

Operation of NONBASETHRDENA.

optimize the memory system design to allow instruction and data accesses to be carried out at the same time, and use 32-bit memories, if possible. For developers, the memory map should be arranged so that program code is executed from the code region and the majority of data accesses is done via the system bus. This way data accesses can be carried out at the same time as instruction fetches.

Second, the interrupt vector table should also be put into the code region, if possible. Thus, vector fetch and stacking can be carried out at the same time. If the vector table is located in the SRAM, extra clock cycles might result in interrupt latency because both vector fetch and stacking could share the same system bus (unless the stack is located in the code region, which uses a D-Code bus).

If possible, avoid using unaligned transfers.An unaligned transfer might take two or moreAdvanced High-Performance Bus (AHB) transfers to complete and will slow program performance, so plan your data structure carefully. In assembly language with ARM tools, you can use the ALIGN directive to ensure that a data location is aligned.

Most of you might be using C language for development, but for those who are using assembly, you can use a few tricks to speed up parts of the program.

**1.** Use memory access instruction with offset. When multiple memory locations in a small region are to be accessed, instead of writing

```
LDR RO, =0 \times E000E400 ; Set interrupt priority #3, #2, #1, #0LDR R1, =0xE0C02000 ; priority levels
STR R1, [R0]
LDR RO, =0 \times E000E404 ; Set interrupt priority #7, #6, #5, #4LDR R1, =0xE0E0E0E0 ; priority levels
STR R1.FR01
```
you can reduce the program code to the following:

```
LDR RO, =0 \times E000E400 ; Set interrupt priority \#3, \#2, \#1, \#0LDR R1, =0xE0C02000 ; priority levels
STR R1, [R0]
LDR R1,=0xE0E0E0E0 ; priority levels
STR R1, [RO, #4] ; Set interrupt priority #7, #6, #5, #4
```
The second store uses an offset of the first address and hence reduces the number of instructions.

**2.** Combine multiple memory accesses into Load/Store Multiple instructions (LDM/STM). The preceding example can be further reduced by using STM instruction as follows:

```
LDR RO.=0xE000E400 : Set interrupt priority base
LDR R1,=0xE0C02000 ; priority levels #3, #2, #1, #0
LDR R2,=0xE0E0E0E0 ; priority levels #7, #6, #5, #4
STMIA R0, {R1, R2}
```
- **3.** Use IF-THEN (IT) instruction blocks to replace small conditional branches. Since the Cortex-M3 is a pipelined processor, a branch penalty happens when a branch operation is taken. If the conditional branch operation is used to skip a few instructions, this can be replaced by the IT instruction block, which might save a few clock cycles.
- **4.** If an operation can be carried out by either two Thumb<sup>®</sup> instructions or a single Thumb-2 instruction, the Thumb-2 instruction method should be used because it gives a shorter execution time, despite the fact that the memory size is the same.

# **12.5 Lockup Situations**

When an error condition occurs, the corresponding fault handler will be triggered. If another fault takes place inside the usage fault/bus fault/memory management fault handler, the hard fault handler will be triggered. However, what if we get another fault inside the hard fault handler? In this case, a lockup situation will take place (see Figure 12.5).

### **12.5.1 What Happens During Lockup?**

During lockup, the program counter will be forced to 0xFFFFFFFX and will keep fetching from that address. In addition, an output signal called LOCKUP from the Cortex-M3 will be inserted to indicate the situation. Chip designers might use this signal to trigger a reset at the system reset generator.

Lockup can take place when

- Faults occur inside the hard fault handler (double fault)
- Faults occur inside the nonmaskable interrupt (NMI) handler
- Bus faults occur during the reset sequence (initial SP or program counter (PC) fetch)

For double-fault situations, it is still possible for the core to respond to an NMI and execute the NMI handler. But after the handler completes, it will return to the lockup state, with the program counter restored to 0xFFFFFFFX. In this case, the system locks up and the current priority level is held at 1. If an NMI occurs, the processor will still preempt and execute the NMI handler because the NMI has a higher priority ( 2) than the current priority level ( 1). When the NMI is complete and returns to the lockup state, the current exception priority is returned to 1.

Normally, the best way to exit a lockup is to perform a reset. Alternatively, for a system with a debugger attached, it is possible to halt the core, change the PC to a different value, and start the program execution from there. In most cases this might not be a good idea, since a number of registers, including the interrupt system, might need reinitialization before the system can be returned to normal operation.

You might wonder why we do not simply reset the core when a lockup takes place. You might want to do that in a live system, but during software development, we should first try to find out the cause of the problem. If we reset the core immediately, we might not be able to analyze what went wrong because registers will be reset and hardware status will be changed. In most Cortex-M3 microcontrollers, a watchdog timer can be used to reset the core if it enters the lockup state.

Note that a bus fault that occurs during stack when entering a hard fault handler or NMI handler does not cause lockup, but the bus fault handler will be pended.

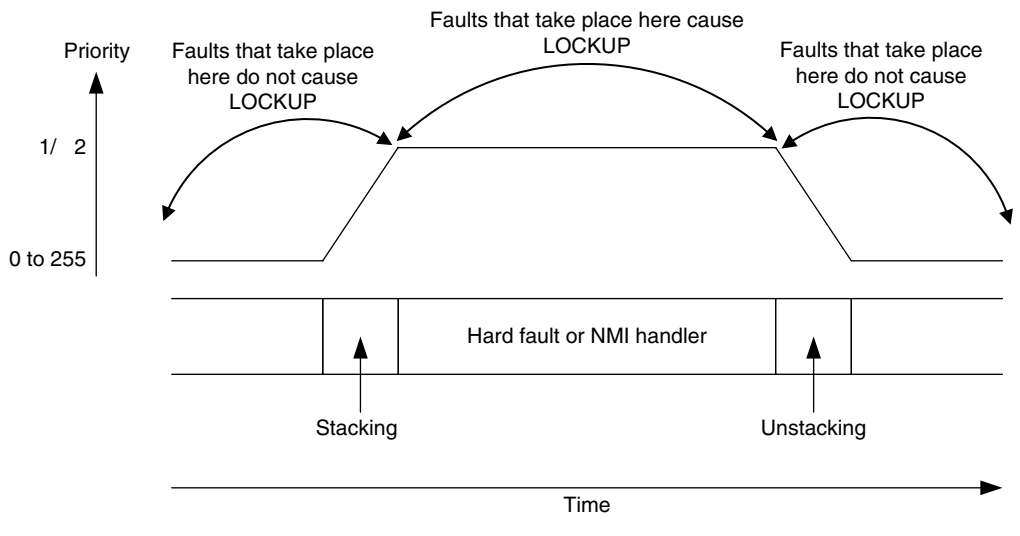

#### **Figure 12.5**

Only a Fault Occurring During a Hard Fault or NMI Handler Will Cause Lockup.

## **12.5.2 Avoiding Lockup**

It is important to take extra care to prevent lockup problems when you're developing an NMI or hard fault handler. For example, we can avoid unnecessary stack accesses in a hard fault handler unless we know that the memory is functioning correctly and the stack pointer is still valid. In developing complex systems, one of the possible causes of a bus fault or memory fault is stack pointer corruption. If we start the hard fault handler with something like this

```
hard_fault_handler
    PUSH {R4-R7, LR} ; Bad idea unless you are sure that the
                          ; stack is safe to use!
    . . .
```
and if the fault was caused by a stack error, we could enter lockup in our hard fault handler straight away. In general, when programming hard fault, bus fault, and memory management fault handlers, it might be worth checking whether the stack pointer is in a valid range before we carry out more stack operations. For coding NMI handlers, we can try to reduce risk caused by stack operation by using R0–R3 and R12 only, since they are already stacked.

One approach for developing hard fault and NMI handlers is to carry out only the essential tasks inside the handlers, and the rest of the tasks, such as error reporting, can be pended using a separate exception, such as PendSV or a software interrupt. This helps to ensure that the hard fault handler or NMI is small and robust.

Furthermore, we should ensure that the NMI and hard fault handler code will not try to use SVC instructions. Since SVC always haslower priority than hard fault and NMI, using SVC in these handlers will cause lockup. This might look simple, but when your application is complex and you call functions from different files in your NMI and hard fault handler, you might accidentally call a function that contains an SVC instruction. Therefore, before you develop your software, you need to carefully plan the SVC implementation.

# **12.6 FAULTMASK**

FAULTMASK is used to escalate a configurable fault handler (bus fault, usage fault or memory management fault) to hard fault level without the need to invoke hard fault by a real fault. This allows the configurable fault handler to pretend to be the hard fault handler. By doing this, the fault handler can have the ability to

- **1.** Mask bus fault by setting HFHFNMIGN in Configuration Control register. It can be used to probe the bus system without causing lockup. For example, for checking if a bus bridge is working correctly.
- **2.** Bypass the MPU. This allows the fault handler to access an MPU protected memory location without reprogramming the MPU just to carry out a few transfers to fix faults.

The FAULTMASK usage is different from PRIMASK. PRIMASK is generally used in timing critical code, but it doesn't have the ability to mask bus fault or bypass MPU. With PRIMASK set, all configurable faults will be escalated to hard fault handler. FAULTMASK is used to allow a configurable fault handler to solve memory-related problems by using features normally only available for a hard fault handler. However, when FAULTMASK is set, faults such as incorrect undefined instruction, or using SVC in the wrong priority level, can still cause lockup.

# The Memory Protection Unit

#### **In This Chapter**

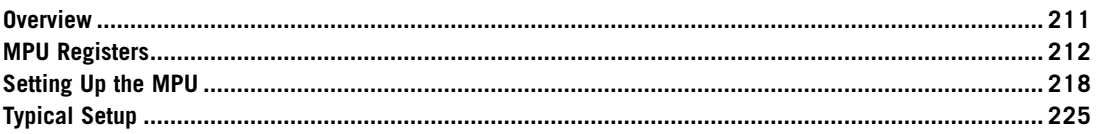

# **13.1 Overview**

The Cortex™-M3 design includes an optional Memory Protection Unit (MPU). Including the MPU in the microcontrollers or system-on-chip (SoC) products provides memory protection features, which can make the developed products more robust. The MPU needs to be programmed and enabled before use. If the MPU is not enabled, the memory system behavior is the same as though no MPU is present.

The MPU can improve the reliability of an embedded system by

- Preventing user applications from corrupting data used by the operating system
- Separating data between processing tasks by blocking tasks from accessing others' data
- Allowing memory regions to be defined as read-only so that vital data can be protected
- Detecting unexpected memory accesses (for example, stack corruption)

In addition, the MPU can also be used to define memory access characteristics such as caching and buffering behaviors for different regions.

The MPU sets up the protection by defining the memory map as a number of regions. Up to eight regions can be defined, but it is also possible to define a default background memory map for privileged accesses. Accesses to memory locations that are not defined in the MPU regions or not permitted by the region settings will cause the memory management fault exception to take place.

MPU regions can be overlapped. If a memory location falls on two regions, the memory access attributes and permission will be based on the highest-numbered region. For example, if a transfer address is within the address range defined for region 1 and region 4, the region 4 settings will be used.

# **13.2 MPU Registers**

The MPU contains a number of registers. The first one is the MPU Type register. The MPU Type register can be used to determine whether the MPU is fitted. If the DREGION field is read as 0, the MPU is not implemented (see Table 13.1).

The MPU is controlled by a number of registers. The first one is the MPU Control register (see Table 13.2). This register has three control bits. After reset, the reset value of this register is zero, which disables the MPU. To enable the MPU, the software should set up the settings for each MPU regions, and then, set the ENABLE bit in the MPU Control register.

By using PRIVDEFENA and if no other regions are set up, privileged programs will be able to access all memory locations, and only user programs will be blocked. However, if other MPU regions are programmed and enabled, they can override the background region. For example, for two systems with similar region setups but only one with PRIVDEFENA set to 1 (the right-hand side in Figure 13.1), the one with PRIVDEFENA set to 1 will allow privileged access to background regions.

Setting the enable bit in the MPU Control register is usually the last step in the MPU setup code. Otherwise, the MPU might generate faults by accident before the region configuration is done. In some situations, it might be worth clearing the MPU Enable at the start of the MPU configuration routine to make sure that the MPU faults won't be triggered by accident during setup of MPU regions.

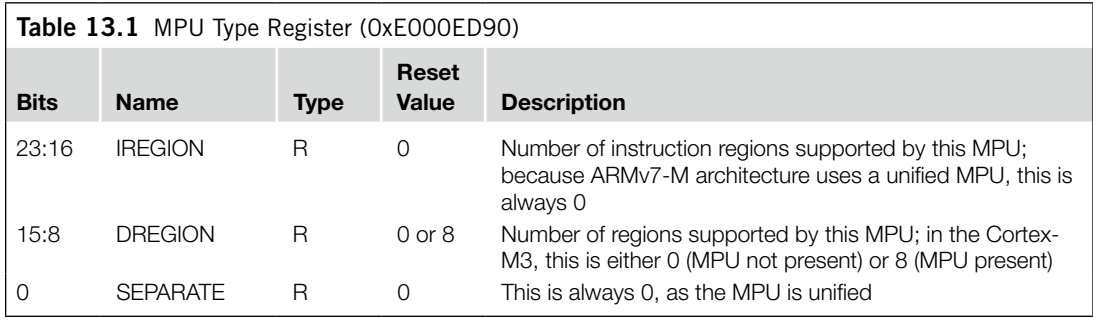

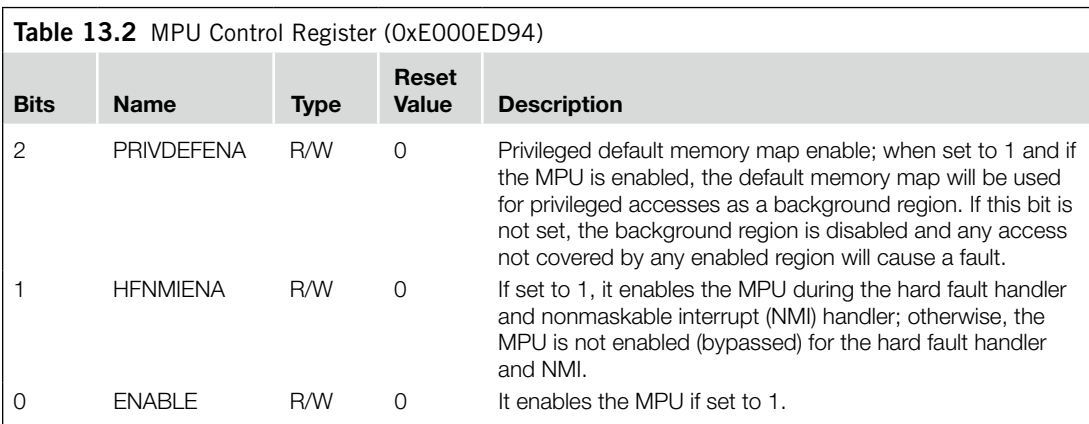

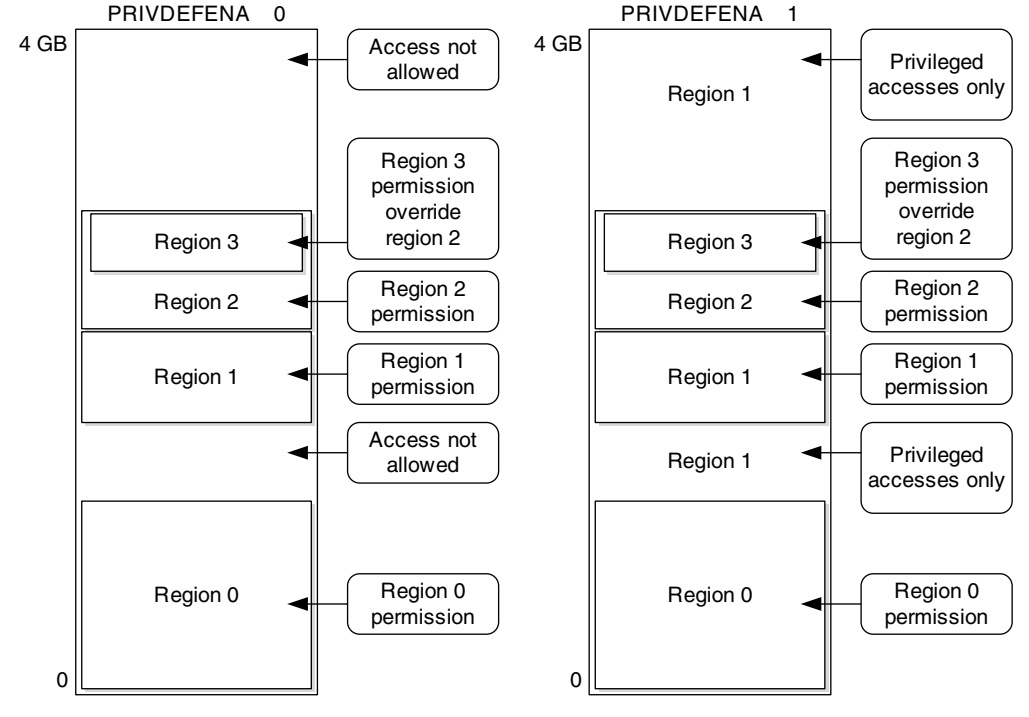

#### **Figure 13.1**

The Effect of PRIVDEFENA.

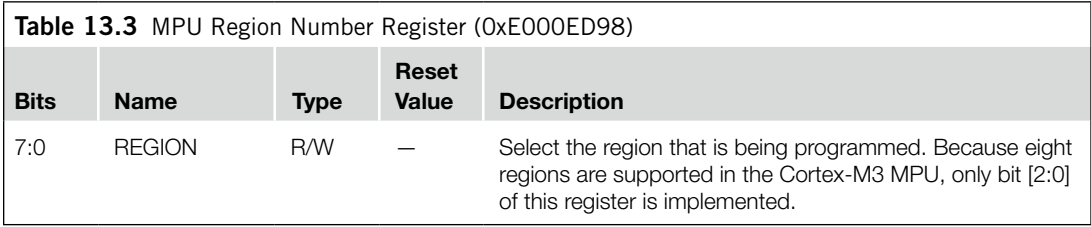

The next MPU control register is the MPU Region Number register (see Table 13.3), before each region is set up, write to this register to select the region to be programmed.

The starting address of each region is defined by the MPU Region Base Address register (see Table 13.4). Using the VALID and REGION fields in this register, we can skip the step of programming the MPU Region Number register. This might reduce the complexity of the program code, especially if the whole MPU setup is defined in a lookup table.

We also need to define the properties of each region. This is controlled by the MPU Region Base Attribute and Size register (see Table 13.5).

The REGION SIZE field (5 bits) in the MPU Region Base Attribute and Size register determines the size of the region (see Table 13.6).

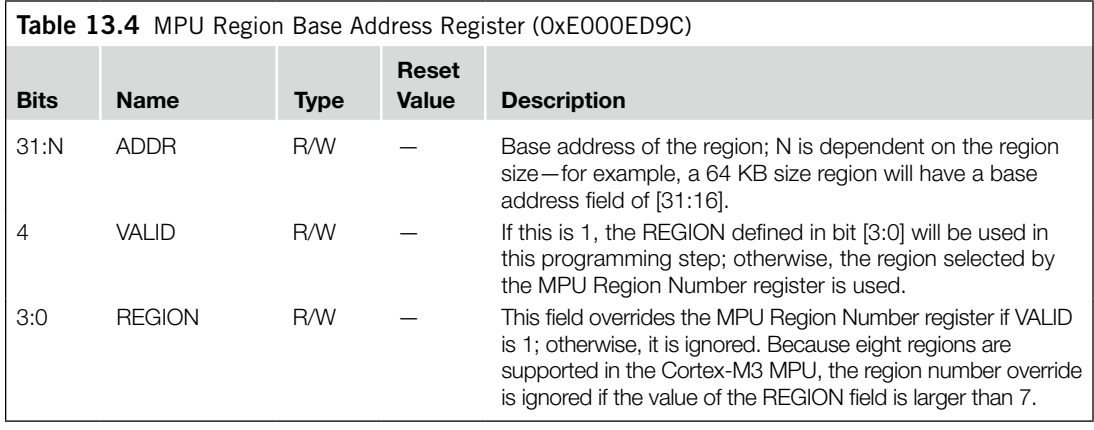

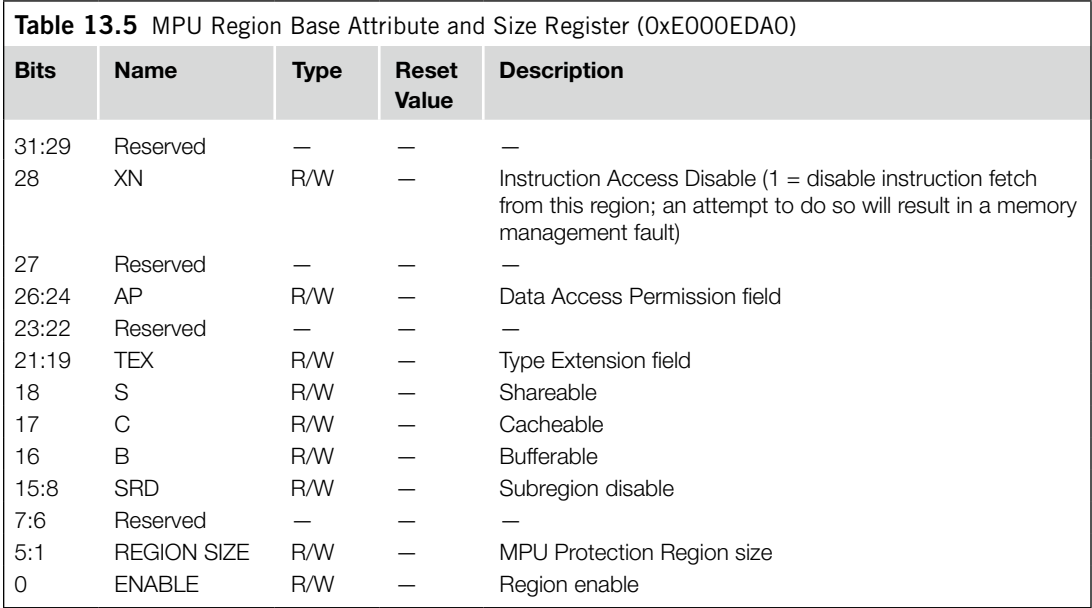

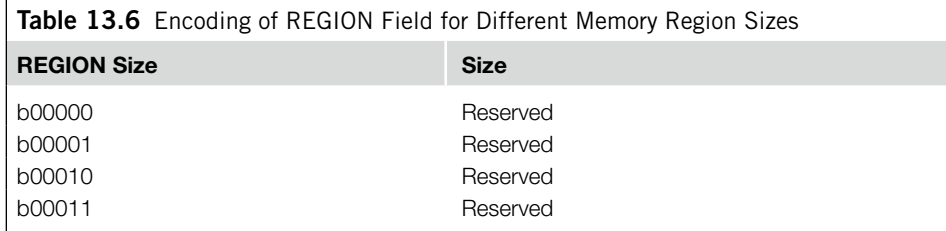

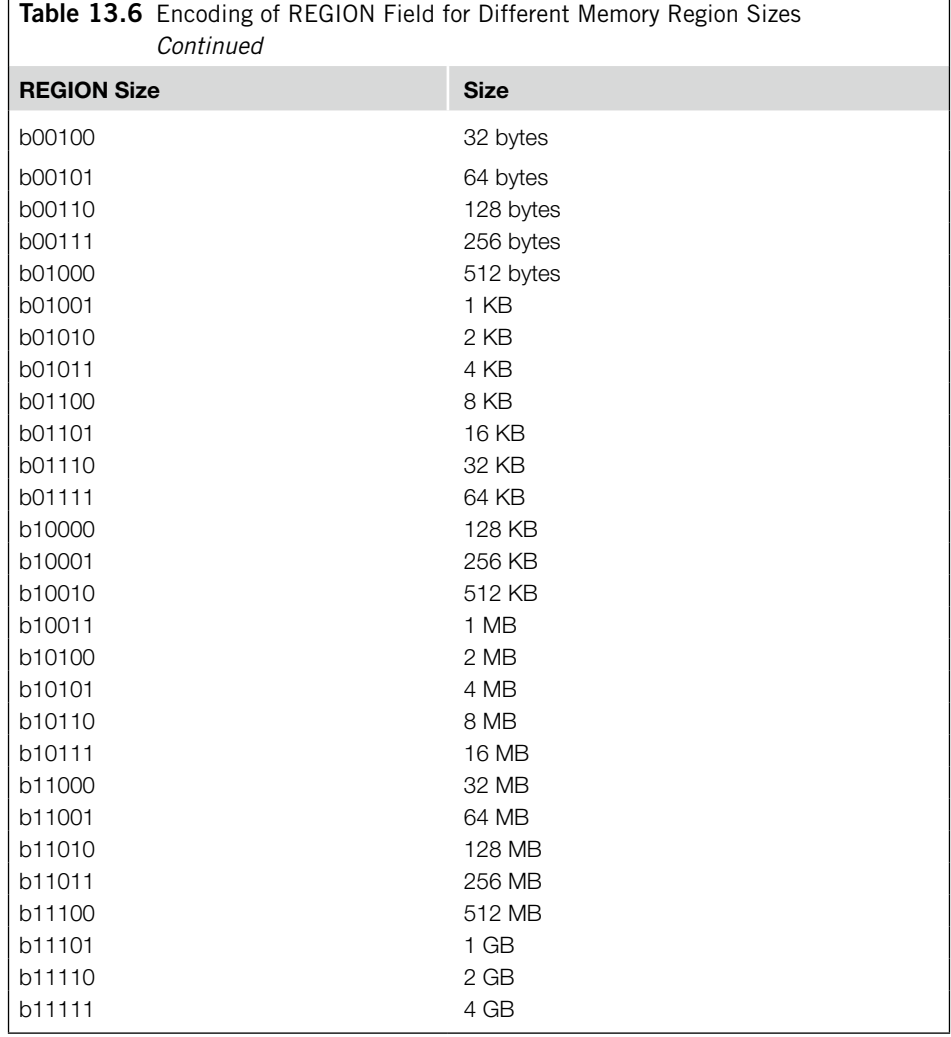

The subregion disable field (bit [15:8] of the MPU Region Base Attribute and Size register) is used to divide a region into eight equal subregions and then to define each as enabled or disabled. If a subregion is disabled and overlaps another region, the access rules for the other region are applied. If the subregion is disabled and does not overlap any other region, access to this memory range will result in a memory management fault. Subregions cannot be used if the region size is 128 bytes or less. The data Access Permission (AP) field (bit [26:24]) defines the AP of the region (see Table 13.7).

The XN (Execute Never) field (bit [28]) decides whether an instruction fetch from this region is allowed. When this field is set to 1, all instructions fetched from this region will generate a memory management fault when they enter the execution stage.

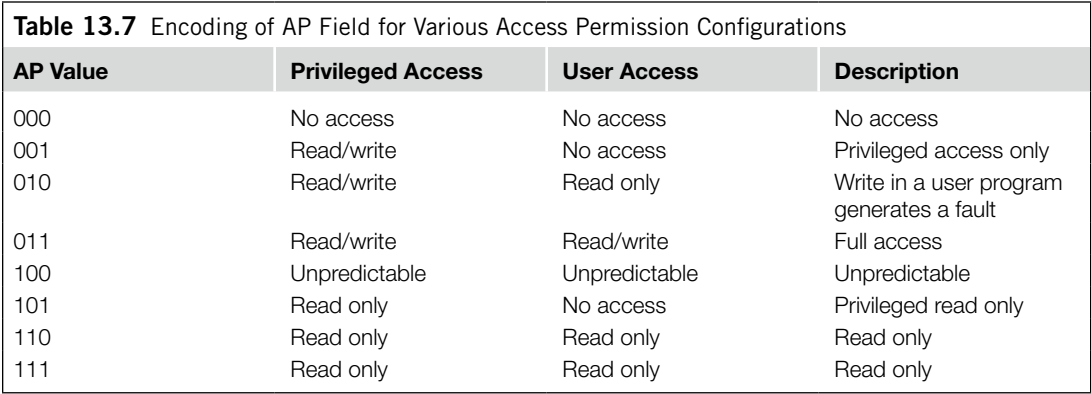

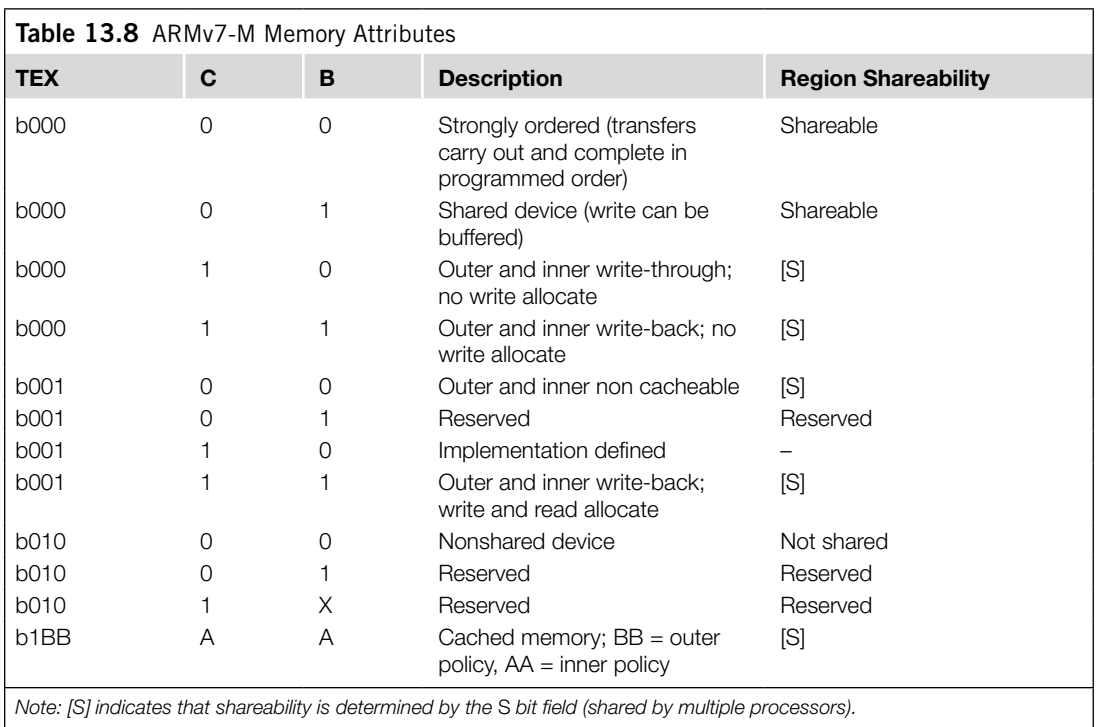

The TEX, S, B, and C fields (bit [21:16]) are more complex. Despite that the Cortex-M3 processor does not have cache, its implementation follows ARMv7-M architecture, which can support external cache and more advanced memory systems. Therefore, the region access properties can be programmed to support different types of memory management models.

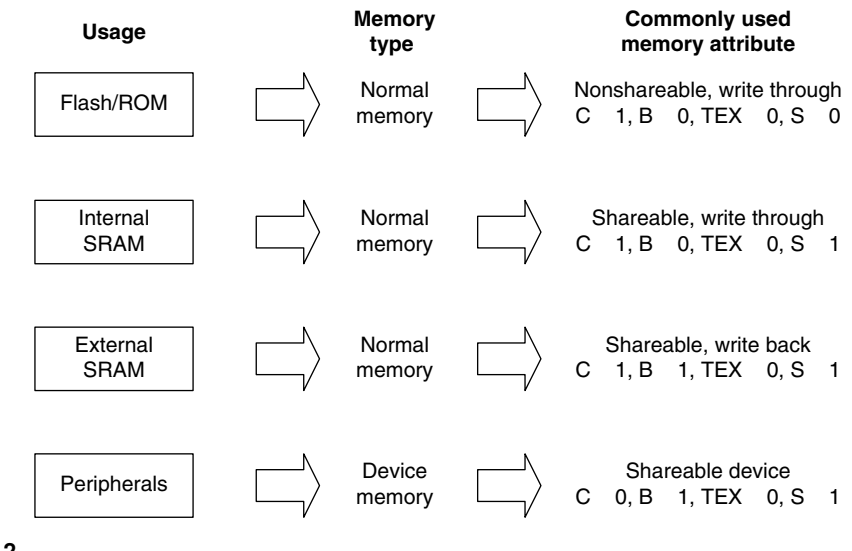

#### **Figure 13.2**

Commonly Used Memory Attributes in Microcontrollers.

In v6 and v7 architecture, the memory system can have two cache levels: inner cache and outer cache. They can have different caching policies. Because the Cortex-M3 processor itself does not have a cache controller, the cache policy only affects write buffering in the internal BusMatrix and possibly the memory controller (see Table 13.8). For most microcontrollers, the usage of memory attributes can be simplified to just a few memory types (see Figure 13.2).

If you are using a microcontroller with cache memory, then you should program the MPU according to the cache policy you want to use (e.g., cache disable/write through cache/write back cache). When TEX[2] is 1, the cache policy for outer cache and inner cache is as shown in Table 13.9.

For more information on cache behavior and cache policy, refer to the *ARM Architecture Application Level Reference Manual* [Ref. 2].

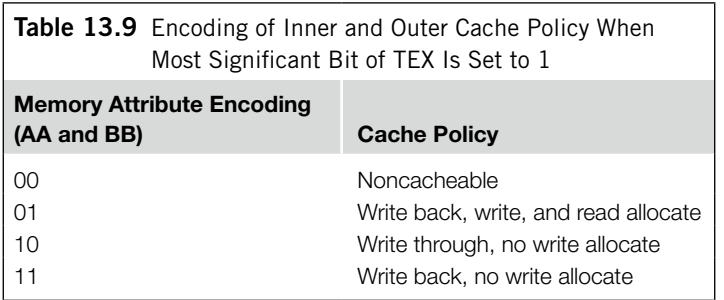

# **13.3 Setting Up the MPU**

The MPU register might look complicated, but as long as you have a clear idea of the memory regions that are required for your application, it should not be difficult. Typically, you need to have the following memory regions:

- Program code for privileged programs (for example, OS kernel and exception handlers)
- Program code for user programs
- Data memory for privileged and user programs in various memory regions (e.g., data and stack of the application situated in the SRAM (Static Random Access Memory) memory region-- 0x20000000 to 0x3FFFFFFF)
- Other peripherals

It is not necessary to set up a region for the memory in the private peripheral bus range. The MPU automatically recognizes the private peripheral bus memory addresses and allows privileged software to perform data accesses in this region.

For Cortex-M3 products, most memory regions can be set up with TEX =  $b000$ , C = 1, B = 1. System devices such as the Nested Vectored Interrupt Controller (NVIC) should be strongly ordered, and peripheral regions can be programmed as shared devices (TEX =  $b000$ , C = 0, B = 1). However, if you want to make sure that any bus faults occurring in the region are precise bus faults, you should use a strongly ordered memory attribute (TEX =  $b000$ , C = 0, B = 0) so that write buffering is disabled. However, doing so can reduce system performance.

For users of a Cortex Microcontroller Software Interface Standard (CMSIS) compliant device driver, the MPU registers can be accessed using the following register names as shown in Table 13.10. A simple flow for an MPU setup routine is shown in Figure 13.3 on page 220.

Before the MPU is enabled and if the vector table is relocated to RAM, remember to set up the fault handler for the memory management fault in the vector table, and enable the memory management fault in the System Handler Control and State register. They are needed to allow the memory management fault handler to be executed if an MPU violation takes place.

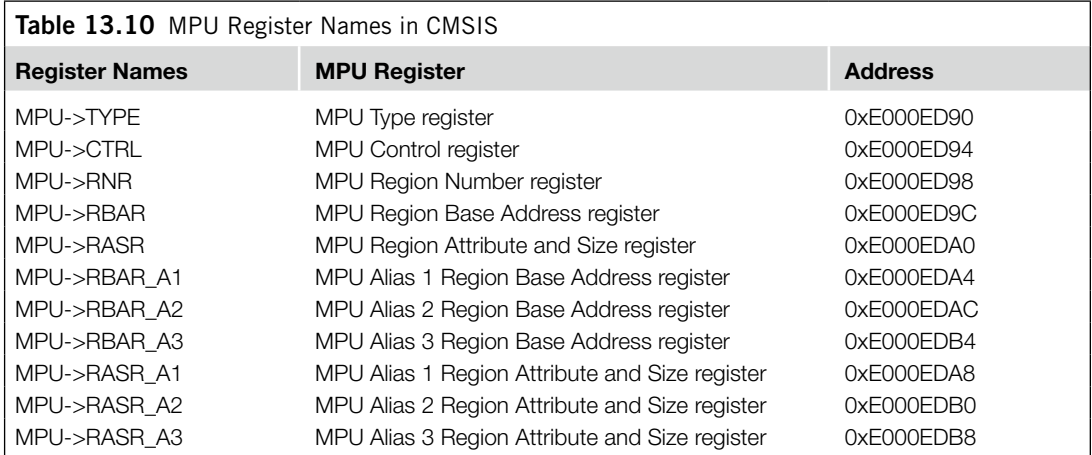

For a simple case of only four required regions, the MPU setup code (without the region checking and enabling) looks like this:

```
MPU->RNR = 0; // MPU Region Number Register
                       // select region 0
MPU->RBAR = 0x00000000; // MPU Region Base Address Register
                       // Base Address = 0x00000000
MPU->RASR = 0x0307002F; // Region Attribute and Size Register
                       // R/W, TEX=0,S=1,C=1,B=1, 16MB, Enable=1
MPU-\ge RNR = 1; // select region 1
MPU->RBAR = 0x20000000; // Base Address = 0x20000000
MPU->RASR = 0x03070033; // R/W, TEX=0,S=1,C=1,B=1, 64MB, Enable=1
MPU-\ge RNR = 2; // select region 2
MPU->RBAR = 0x40000000; // Base Address = 0x40000000
MPU->RASR = 0x03050033; // R/W, TEX=0,S=1,C=0,B=1, 64MB, Enable=1
MPU-\ge RNR = 3; // select region 3
MPU->RBAR = 0xA0000000; // Base Address = 0xA0000000
MPU->RASR = 0x01040027; // Privileged R/W, TEX=0,S=1,C=0,B=0,
                        // 1MB, Enable=1
MPU->CTRL = 1; // MPU Control register – Enable MPU
```
#### This can also be coded in assembly language:

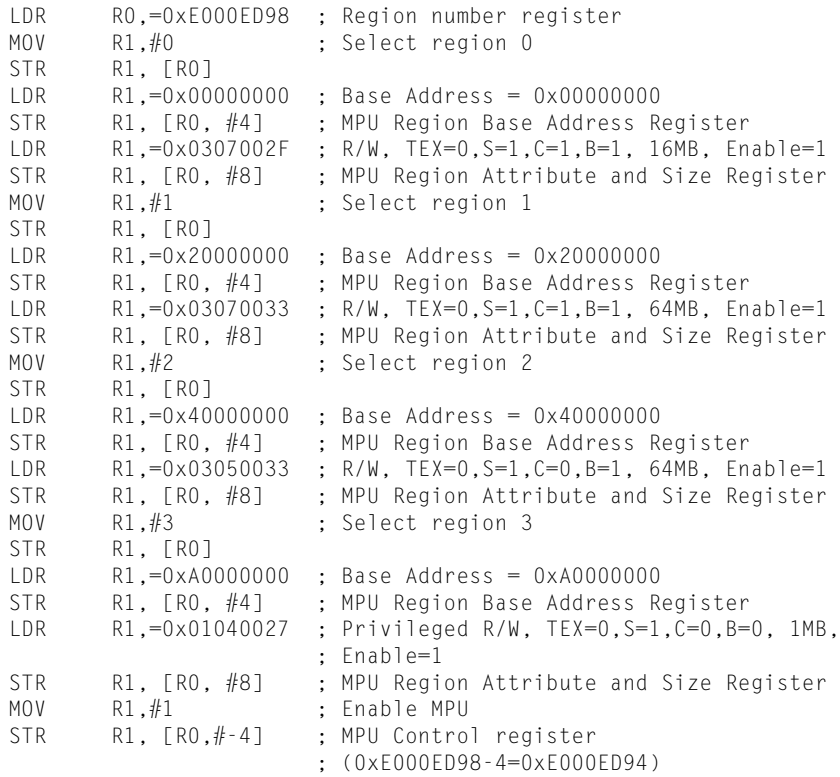

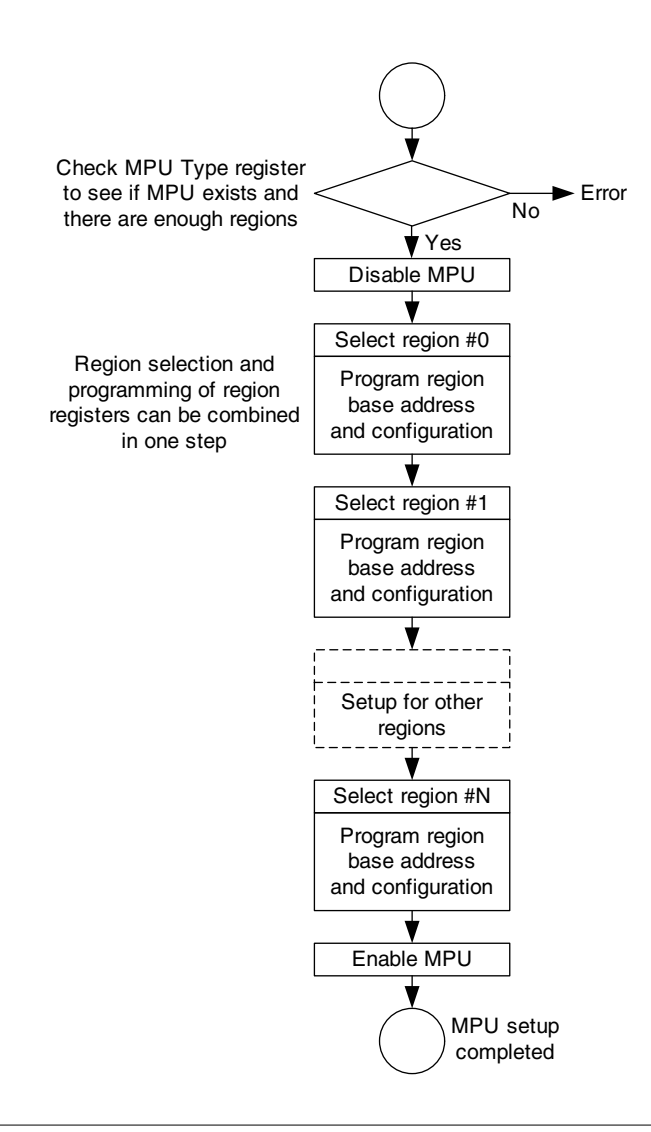

#### **Figure 13.3**

Example Steps to Set Up the MPU.

This provides four regions:

- *Code*: 0x00000000–0x00FFFFFF (16 MB), full access, cacheable
- *• Data*: 0x20000000–0x02003FFFF (64 MB), full access, cacheable
- *Peripheral*: 0x40000000–0x5FFFFFFF (64 MB), full access, shared device
- *External device*: 0xA0000000–0xA00FFFFF (1 MB), privileged access, strongly ordered, XN

By combining region selection and writing to the base address register, we can shorten the code to this:

```
MPU->RBAR = 0x00000010; // MPU Region Base Address Register
                         // Base Address = 0x00000000, valid, region 0
MPU->RASR = 0x0307002F; // Region Attribute and Size Register
                          // R/W, TEX=0,S=1,C=1,B=1, 16MB, Enable=1
MPU->RBAR = 0x20000011; // Base Address = 0x20000000, valid, region 1
MPU - \geq RASR = 0 \times 03070033; // R/W, TEX=0, S=1, C=1, B=1, 64MB, Enable=1MPU->RBAR = 0x40000012; // Base Address = 0x40000000, valid, region 2
MPU - \geq RASR = 0 \times 03050033; // R/W, TEX=0, S=1, C=0, B=1, 64MB, Enable=1MPU->RBAR = 0xA0000013; // Base Address = 0xA0000000, valid, region 3
MPU->RASR = 0x01040027; // Privileged R/W, TEX=0,S=1,C=0,B=0,
// 1MB, Enable=1<br>MPU->CTRL = 1; // MPU Control r
                         // MPU Control register - Enable MPU
```
#### Or, in assembly:

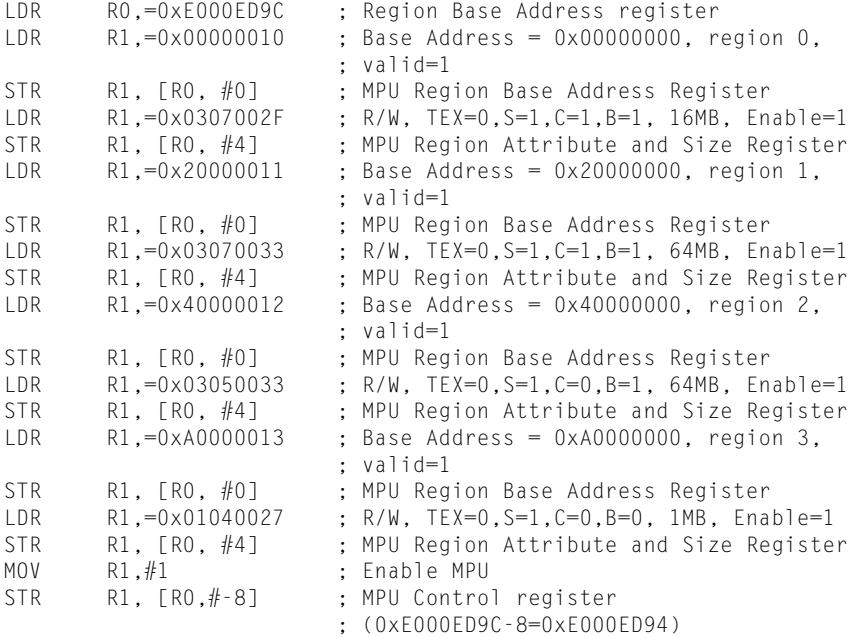

We've shortened the code quite a bit. However, you can make further enhancements to create even faster setup code. This is done using MPU aliased register addresses (see Table D.34 in Appendix D). The aliased register addresses follow the MPU Region Attribute and Size registers and are aliased to the MPU Base Address register and the MPU Region Attribute and Size register. They produce a continuous address of eight words, making it possible to use Load/Store Multiple (LDM and STM) instructions:

LDR R0,=0xE000ED9C ; Region Base Address register LDR R1,=MPUconfig ; Table of predefined MPU setup variables

```
LDMIA R1!, {R2, R3, R4, R5}; Read 4 words from table
    STMIA R0!, {R2, R3, R4, R5}; write 4 words to MPU
    LDMIA R1!, {R2, R3, R4, R5}; Read next 4 words from table
    STMIA R0!, {R2, R3, R4, R5}; write next 4 words to MPU
    B MPUconfigEnd
    ALIGN 4 ; This is needed to make sure the following table
              ; is word aligned
MPUconfig ; so that we can use load multiple instruction
    DCD 0x00000010 ; Base Address = 0x00000000, region 0,
                      ; valid=1
    DCD  0x0307002F  ; R/W, TEX=0, S=1, C=1, B=1, 16MB, Enable=1
    DCD 0x20000011 ; Base Address = 0x08000000, region 1,
                        ; valid=1
    DCD  0x03070033  ; R/W, TEX=0, S=1, C=1, B=1, 64MB, Enable=1
    DCD 0x40000012 ; Base Address = 0x40000000, region 2,
                         ; valid=1
    DCD  0x03050033  ; R/W, TEX=0, S=1, C=0, B=1, 64MB, Enable=1
    DCD 0xA0000013 ; Base Address = 0xA0000000, region 3,
                         ; valid=1
    DCD 0x01040027 ; R/W, TEX=0,S=1,C=0,B=0, 1MB, Enable=1
MPUconfigEnd
    LDR R0,=0xE000ED94 ; MPU Control register
    MOV R1, #1 ; Enable MPU
    STR R1, [R0]
```
This solution, of course, can be used only if all the required information is known beforehand. Otherwise, a more generic approach has to be used. One way to handle this is to use a subroutine (*MpuRegionSetup*) that can set up a region based on a number of input parameters and then call it several times to set up different regions:

```
void MpuRegionSetup(unsigned int addr, unsigned int region,
  unsigned int size, unsigned int ap, unsigned int MemAttrib,
   unsigned int srd, unsigned int XN, unsigned int enable)
{ // Setup procedure for each region
  MPU->RBAR = (addr & 0xFFFFFFE0) | (region & 0xF) | 0x10;
 MPU-\geq RASR = ((XN & 0x1) \leq 28) | ((ap & 0x7) \leq 24) |((MemAttrib & 0x3F)<<16) | ((srd&0xFF)<<8) |
            ((size & 0x1F) \leq 1)(t) (enable & 0x1); return;
}
void MpuRegionDisable(unsigned int region)
{ // Function to disable an unused region
 MPU-\geq RBAR = (region & QxF) | Ox10; MPU->RASR = 0; // disable
  return;
}
void MpuSetup(void)
{ // Setup the whole MPU
  MPU->CTRL = 0; // Disable MPU first
  MpuRegionSetup(0x00000000, 0, 0x17, 3, 7, 0, 0, 1); // Region 0,16M
  MpuRegionSetup(0x20000000, 1, 0x19, 3, 7, 0, 0, 1); // Region 1,64M
  MpuRegionSetup(0x40000000, 2, 0x19, 3, 5, 0, 0, 1); // Region 2,64M
```

```
 MpuRegionSetup(0xA0000000, 3, 0x13, 1, 4, 0, 0, 1); // Region 3, 1M
 MpuRegionDisable(4); // Disable unused region 4
 MpuRegionDisable(5); // Disable unused region 5
 MpuRegionDisable(6); // Disable unused region 6
 MpuRegionDisable(7); // Disable unused region 7
 MPU->CTRL = 1; // Enable MPU
 return;
```
In this example, we included a subroutine that is used to disable a region that is not used. This is necessary if you do not know whether a region has been programmed previously. If an unused region is previously programmed to be enabled, it needs to be disabled so that it doesn't affect the new configuration.

The MPU setup routines can be rewritten in assembly as

}

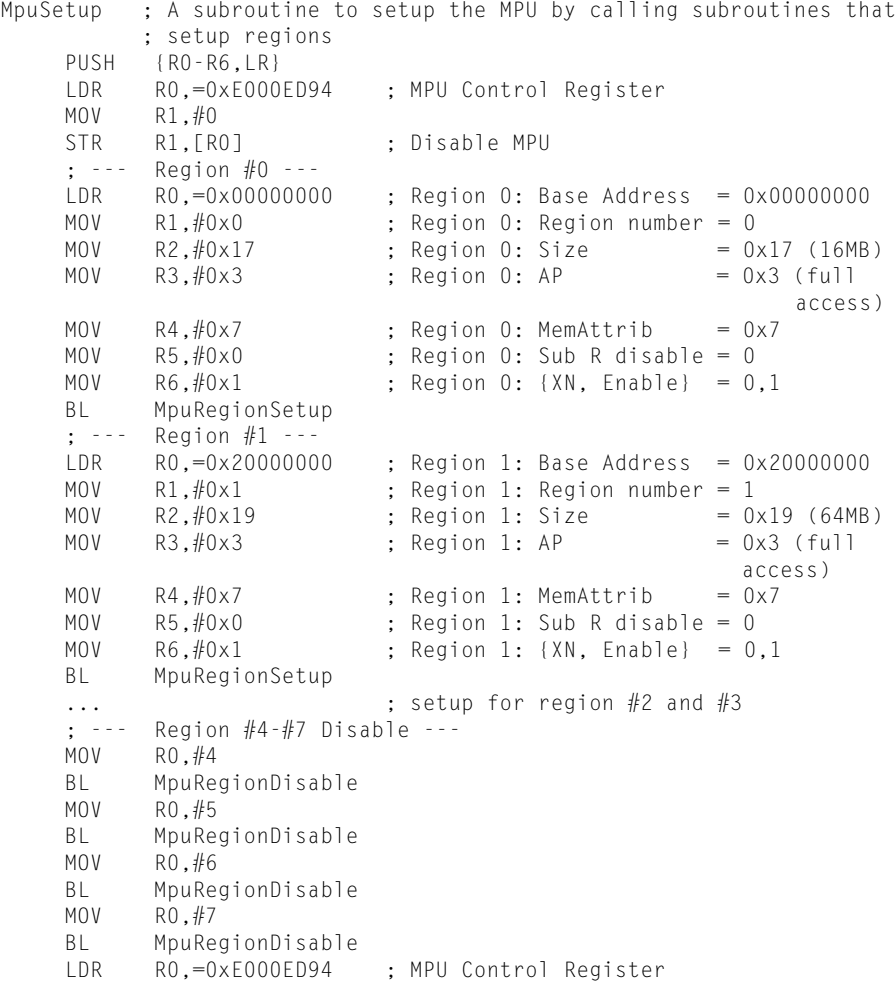

MOV R1, #1 STR R1, [RO] : Fnable MPU POP {RO-R6,PC} ; Return MpuRegionSetup ; MPU region setup subroutine ; Input R0 : Base Address ; R1 : Region number ; R2 : Size ; R3 : AP (access permission) ; R4 : MemAttrib ({TEX[2:0], S, C, B}) ; R5 : Sub region disable ; R6 : {XN,Enable} PUSH {RO-R1, LR} BIC RO, RO, #0x1F ; Clear unused bits in address BFI RO, R1, #0, #4 ; Insert region number to RO[3:0] ORR RO, RO, #0x10 ; Set valid bit LDR R1,=0xE000ED9C ; MPU Region Base Address Register STR RO. [R1] ; Set base address reg AND RO, R6, #0x01 ; Get Enable bit UBFX R1, R6,  $#1$ ,  $#1$  ; Get XN bit BFI RO, R1, #28, #1 ; Insert XN to RO[28] BFI RO, R2,  $#1$ ,  $#5$  ; Insert Region Size field (R2[4:0]) to ; RO[5:1]<br>. RO. R3. #24, #3 ; Insert BFI R0, R3, #24, #3 ; Insert AP fields (R3[2:0]) to R0[26:24] BFI RO, R4,  $#16$ ,  $#6$  ; Insert memattrib field (R4[5:0]) to ; R0[21:16] BFI R0, R5, #8, #8 ; Insert subregion disable (SRD) fields ; to R0[15:8] LDR R1,=0xE000EDA0 ; MPU Region Base Size and Attribute ; Register STR RO, [R1] ; Set base attribute and size reg POP {RO-R1, PC} ; Return MpuRegionDisable ; Subroutine to disable unused region ; Input R0 : Region number PUSH {R1, LR} AND RO, RO, #OxF ; Clear unused bits in Region Number ORR RO, RO, #0x10 ; Set valid bit LDR R1,=0xE000ED9C ; MPU Region Base Address Register STR RO.[R1] MOV R0, #0 LDR R1,=0xE000EDA0 ; MPU Region Base Size and Attribute ; Register STR RO, [R1] ; Set base attribute and size reg to 0 pop {R1, PC} ; (disabled)<br>POP {R1, PC} : Return POP {R1, PC} ; Return

The example shows the application of the Bit Field Insert (BFI) instruction in the Cortex-M3. This can greatly simplify bit-field merging operations.

# **13.4 Typical Setup**

In typical applications, the MPU is used when there is a need to prevent user programs from accessing privileged process data and program regions. Usually, this is done by the embedded OS. Between each context switching, the MPU is reprogrammed by the OS to allow user applications to access their application code and data and any other resources they are entitled to access. When developing the setup routine for the MPU, you need to consider a number of regions:

- **1.** Code region:
	- **a.** Privileged code, including a starting vector table
	- **b.** User code
- **2.** SRAM region:
	- **a.** Privileged data, including the main stack
	- **b.** User data, including the process stack
	- **c.** Privileged bit-band alias region
	- **d.** User bit-band alias region
- **3.** Peripherals:
	- **a.** Privileged peripherals
	- **b.** User peripherals
	- **c.** Privileged peripheral bit-band alias region
	- **d.** User peripheral bit-band alias region

From this list, we have identified 10 regions; more than the eight regions supported by the Cortex-M3 MPU. However, we can define the privileged regions by means of a background region (PRIVDEFENA set to 1), so there are only five user regions to set up, leaving three spare MPU regions. The unused regions might still be used for setting up additional regions in external memory, to protect read-only data or to completely block some part of the memory if necessary. Alternatively, some of the regions could be merged together to reduce the number of regions required.

# **13.4.1 Example Use of the Subregion Disable**

In some cases, we might have some peripherals accessible by user programs, and a few should be protected to be privileged accesses only, resulting in fragmentation of user-accessible peripheral memory space. In this kind of scenario, we could do one of these things:

- Define multiple user regions
- Define privileged regions inside the user peripheral region
- Use subregion disable within the user region

The first two methods can use up available regions very easily. With the third solution, using the subregion disable feature, we can easily set up AP to separate peripheral blocks without using extra regions. For example, see Figure 13.4.

The same techniques can be applied to memory regions as well. However, it is more likely that peripherals will have a fragmented privilege setup.
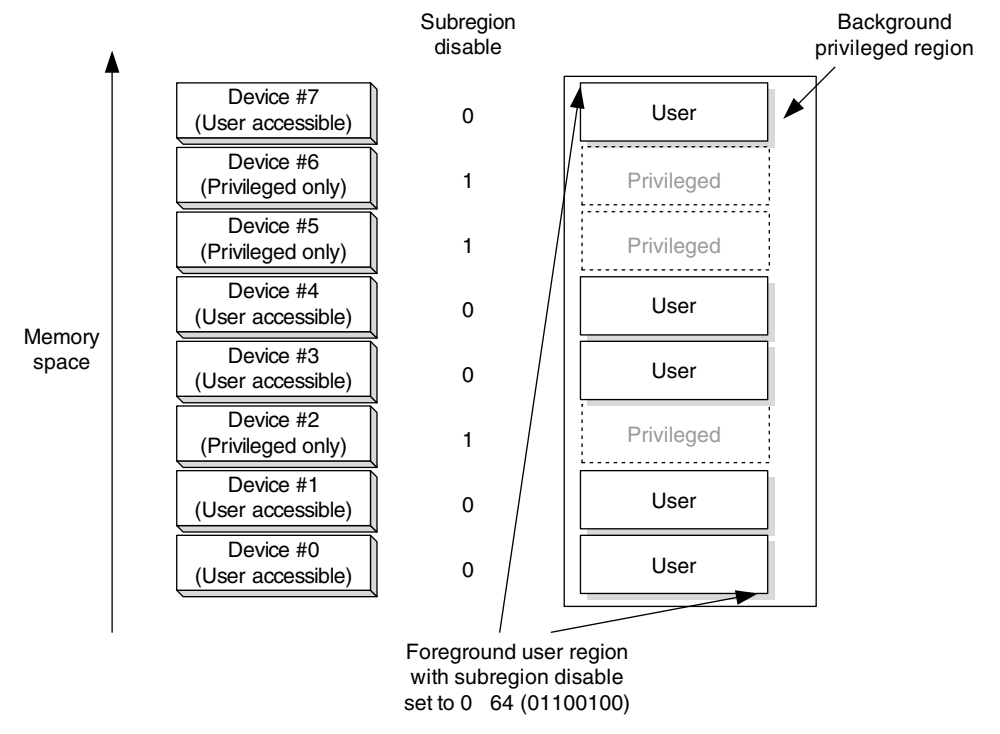

#### **Figure 13.4**

Using Subregion Disable to Control Access Rights to Separated Peripherals**.**

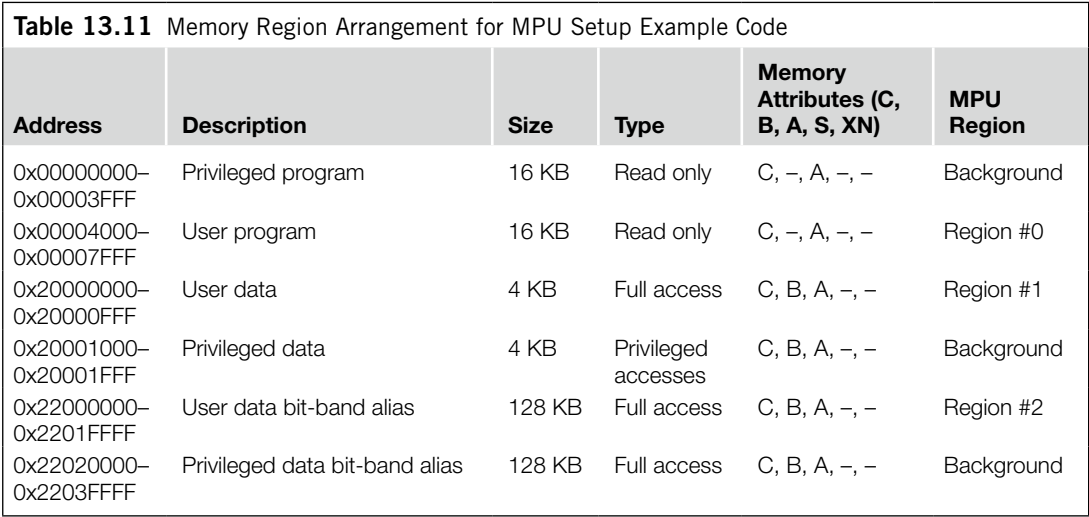

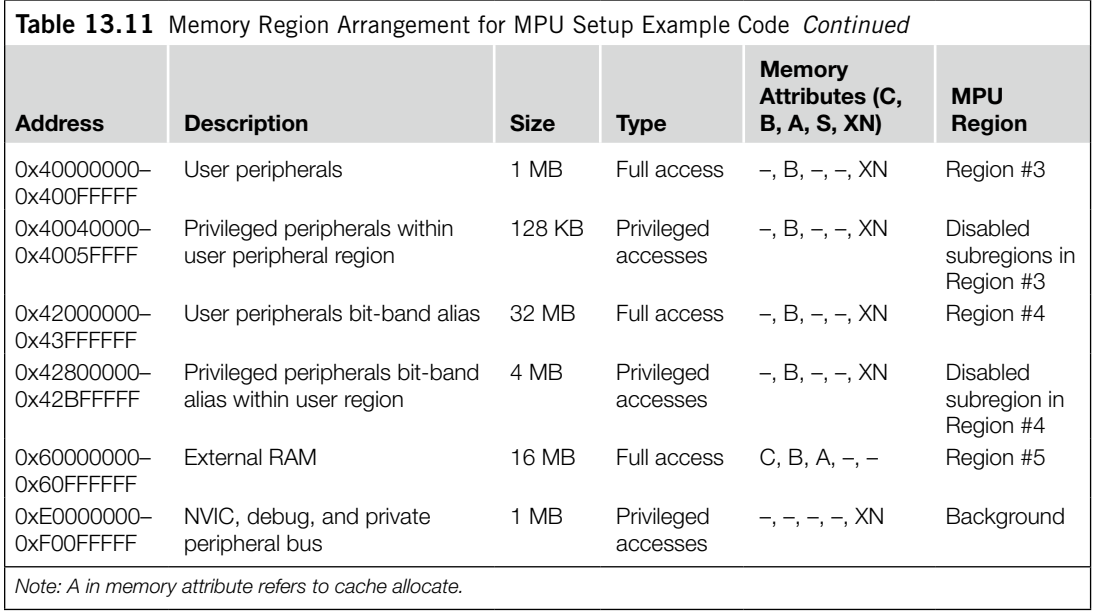

Let's assume that the memory regions in Table 13.11 will be used. After the required regions are defined, we can create the MPU setup code. To make the code easier to understand and modify, we used the function that we created earlier to develop the completed MPU setup example:

```
void MpuSetup(void)
{ // Setup the whole MPU
MPU-\angle CTRL = 0; // Disable MPU first
// Parameters: Address Region Size AP Mem SRD XN Enable
MpuRegionSetup(0x00004000, 0, 0x0D, 3, 0x2, 0, 0, 1); // Region 0
// 0x00004000-0x00007FFF: user program , 16kB, full access,
// MemAttrib = 0x2 (TEX=0, S=0, C=1, B=0), Subregion disable = 0, XN=0
MpuRegionSetup(0x20000000, 1, 0x0B, 3, 0xB, 0, 0, 1); // Region 1
// 0x20000000-0x20000FFF: user data, 4kB, full access,
// MemAttrib = 0xB (TEX=1, S=0, C=1, B=1), Subregion disable = 0, XN=0
MpuRegionSetup(0x22000000, 2, 0x10, 3, 0xB, 0, 0, 1); // Region 2
// 0x22000000-0x2201FFFF: user bit band, 128kB, full access,
// MemAttrib = 0xB (TEX=1, S=0, C=1, B=1), Subregion disable = 0, XN=0
MpuRegionSetup(0x40000000, 3, 0x13, 3, 0x1,0x64,0,1); // Region 3
// 0x40000000-0x400FFFFF: user peripherals, 1MB, full access,
// MemAttrib = 0x1 (TEX=0, S=0, C=0, B=1), Subregion disable=0x64, XN=0
// Note: Sub-region disable = 0x64 based on figure 13.4
MpuRegionSetup(0x42000000, 4, 0x18, 3, 0x1,0x64,0,1); // Region 4
// 0x42000000-0x43FFFFFF: user peripheral bit band, 32MB, full access,
// MemAttrib = 0x1 (TEX=0, S=0, C=0, B=1), Subregion disable=0x64, XN=0
```
### 228 **CHAPTER 13** The Memory Protection Unit

```
// Note: Sub-region disable = 0 \times 64 based on figure 13.4
MpuRegionSetup(0x60000000, 5, 0x17, 3, 0x3, 0, 0, 1); // Region 5
// 0x60000000-0x60FFFFFF: external RAM, 16MB, full access,
// MemAttrib = 0x3 (TEX=0, S=0, C=1, B=1), Subregion disable = 0, XN=0
MpuRegionDisable(6); // Disable unused region 6
MpuRegionDisable(7); // Disable unused region 7
MPU->CTRL = 5; // Enable MPU with Default memory map enabled
                // for privileged accesses
return;
}
```
### **CHAPTER**

# Other Cortex-M3 Features

#### **In This Chapter**

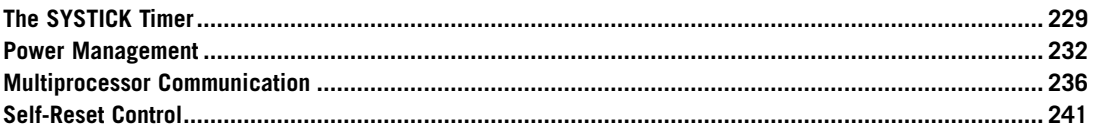

### **14.1 The SYSTICK Timer**

The SYSTICK register in the Nested Vectored Interrupt Controller (NVIC) was covered briefly in Chapter 8. As we saw, the SYSTICK timer is a 24-bit down counter. Once it reaches zero, the counter loads the reload value from the RELOAD register. It does not stop until the enable bit in the SYSTICK Control and Status register is cleared (see Figure 14.1).

The Cortex™-M3 processor allows two different clock sources for the SYSTICK counter. The first one is the core free-running clock (not from the system clock HCLK, so it does not stop when the system clock is stopped). The second one is an external reference clock. This clock signal must be at least two times slower than the free-running clock because this signal is sampled by the free-running clock. Because a chip designer might decide to omit this external reference clock in the design, it might not be available. To determine whether the external clock source is available, you should check bit 31 of the SYSTICK Calibration register. The chip designer should connect this pin to an appropriate value based on the design.

When the SYSTICK timer changes from 1 to 0, it will set the COUNTFLAG bit in the SYSTICK Control and Status register. The COUNTFLAG can be cleared by one of the following:

- Read of the SYSTICK Control and Status register by the processor
- Clear of the SYSTICK counter value by writing any value to the SYSTICK Current Value register

The SYSTICK counter can be used to generate SYSTICK exceptions at regular intervals. This is often necessary for the OS, for task and resources management. To enable SYSTICK exception

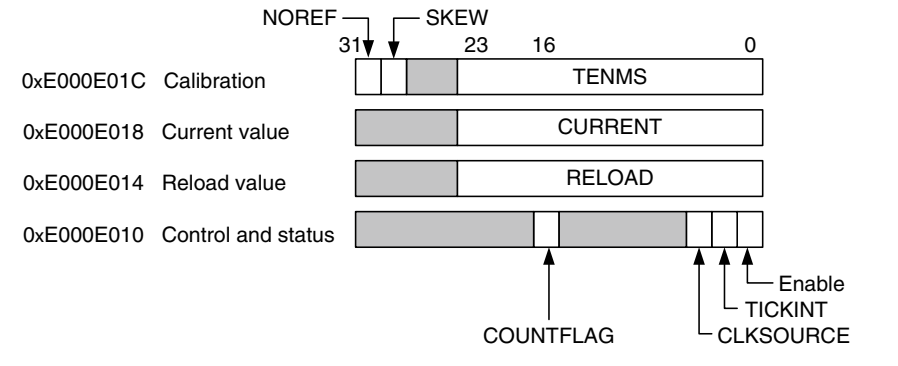

#### **Figure 14.1**

SYSTICK Registers in the NVIC.

generation, the TICKINT bit should be set. In addition, if the vector table has been relocated to Static Random Access Memory (SRAM), it would be necessary to set up the SYSTICK exception handler in the vector table. For example:

\*((volatile unsigned int \*)(SCB->VTOR+(15<<2))) = (unsigned int) SysTick\_Handler;

This can be written in assembly language as

```
; Setup SYSTICK exception handler (only needed if vector table
; is located in RAM)
MOV RO. #OxF : Exception type 15
LDR R1, =SysTick handler : address of exception handler
LDR R2, =0xE000ED08 ; Vector table offset register
LDR R2, [R2]
STR R1, [R2, R0, LSL #2] ; Write vector to
                           ; VectTblOffset+ExcpType*4
```
For users of Cortex Microcontroller Software Interface Standard (CMSIS) compliant device driver, a function call "SysTick\_Config" is available for configuration of the SYSTICK Timer. Please refer to Appendix G for information on this function. You can also access the SYSTICK registers directly via the following register names:

- SysTick->CTRL (Control and Status register)
- SysTick->LOAD (Reload Value register)
- SysTick->VAL (Current Value register)
- SysTick->CALIB (Calibration Value register)

For example, to generate SYSTICK exception every 1024 processor clock cycle, you can use the following C code:

```
SysTick->LOAD = 1023;// Count down from 1023 to 0
SysTick->VAL = 0; // Clear current value to 0
SysTick->CTRL = 0x7; // Enable SysTick, enable SysTick
                     // exception and use processor clock
```
The same operation can be written in assembly language as follows:

```
; Enable SYSTICK timer operation and enable SYSTICK interrupt
LDR R0, =0xE000E010 ; SYSTICK control and status register
MOV R1, #0<br>STR R1, [R0]
                     ; Stop counter to prevent interrupt
                      ; triggered accidentally
LDR R1, =1023 ; Trigger every 1024 cycles (since counter
                      ; decrement from 1023 to 0, total of 1024
                     ; cycles, reload value is set to 1023)
STR R1, [R0, #4] ; Write reload value to reload register
                     ; address
STR R1, [RO. #8] ; Write any value to current value
                     ; register to clear current value to 0 and
                     ; clear COUNTFLAG
MOV R1, #0x7 ; Clock source = core clock, Enable
                     ; Interrupt, Enable
                     ; SYSTICK counter
STR R1, [RO] : Start counter
```
The SYSTICK counter provides a simple way to allow timing calibration information to be accessed. The top level of the Cortex-M3 processor has a 24-bit input to which a chip designer can input a reload value that can be used to generate a 10-ms time interval. This value can be accessed by the SYSTICK Calibration register. However, this option is not necessarily available, so you'll need to check the device's datasheet to see if you can use this feature.

The SYSTICK counter can also be used as an alarm timer that starts a certain task after a number of clock cycles. For example, if a task has to be started to execute after 300 clock cycles, we could set up the task at the SYSTICK exception handler and program the SYSTICK timer so that the task will be executed when the 300 cycle count is reached:

```
volatile int SysTickFired; // A global software flag to
                             // indicate SysTickAlarm executed
...
// Optional:Setup SYSTICK Handler, only needed if vector table
// relocated to SRAM
*(\text{volatile unsigned int }*)(SCB->\text{VTOR}+(15\langle\langle 2\rangle)) = (unsigned int) SysTickAlarm;
SysTick->CTRL = 0x0; // Disable SysTick
SysTick->LOAD = (300-12): // Set Reload value
                             // Minus 12 because of exception latency
SysTick->VAL = 0; // Clear current value to 0
SysTickFired = 0; // Setup software flag to zero
SysTick->CTRL = 0x7; // Enable SysTick, enable SysTick
                       // exception and use processor clock
while (SysTickFired == 0); // Wait until software flag is set by
                             // SYSTICK handler
```
#### The exception handler can be written as follows:

```
void SysTickAlarm(void) // SYSTICK exception handler
{
```

```
SysTick->CTRL = 0x0; // Disable SysTick
                              // Execute required processing task
SCB->ICSR = SCB->ICSR & (0xFDFFFFFF); // Clear SYSTICK pend bit
                             // in case it has been pended again
SysTickFired++; // Update software flag so that the
                             // main program know that SysTick alarm
                             // task has been carried out
return;
}
```
The counter starts with an initial value of zero because it was manually cleared from the main program. It then immediately reloads to  $288 (300 - 12)$ . We subtract 12 from the count because this is the number of clock cycles for minimum exception latency. However, if another exception with the same or a higher priority is running when the SYSTICK counter reaches zero, the start of the exception could be delayed.

Note that the subtraction of 12 cycles from the reload value in this example is required for only oneshot alarm timer usage. For periodic counting usage, the reload value should be the number of clock cycles per period minus 1.

Because the SYSTICK counter does not stop automatically, we need to stop it within the SYSTICK handler (*SysTickAlarm*). Furthermore, there's a chance that the SYSTICK exception could have been pended again if it was delayed by processing of other exceptions, so the pending status of a SYSTICK exception needs to be cleared if the SYSTICK exception uses a one-off processing.

In the final step of the SYSTICK exception handler, we set a software variable called *SysTickFired* so that the main program knows the required task has been carried out.

### **14.2 Power Management**

### **14.2.1 Sleep Modes**

The Cortex-M3 provides sleep modes as a power management feature. During sleep mode, the system clock can be stopped, but the free-running clock input could still be running to allow the processor to be woken by an interrupt. The two sleep modes are as follows:

- Sleep: Indicated by the SLEEPING signal from the Cortex-M3 processor
- Deep sleep: Indicated by the SLEEPDEEP signal from the Cortex-M3 processor

To decide which sleep mode will be used, the NVIC System Control register has a bit field called SLEEPDEEP (see Table 14.1). The actions of SLEEPING and SLEEPDEEP depend on the particular Microcontroller Unit (MCU) implementation. In some implementations, the action will be the same in both cases.

The sleep modes are invoked by Wait-For-Interrupt (WFI) or Wait-For-Event (WFE) instructions. Events can be interrupts, a previously triggered interrupt, or an external event signal pulse via the Receive Event (RXEV) signal. Inside the processor, there is a latch for events, so a past event can wake up a processor from WFE (see Figure 14.2).

For users of a CMSIS compliant device driver, WFI and WFE instructions can be accessed by WFI() and WFE( ) intrinsic functions. The System Control register can be accessed using the "SCB->SCR" register name.

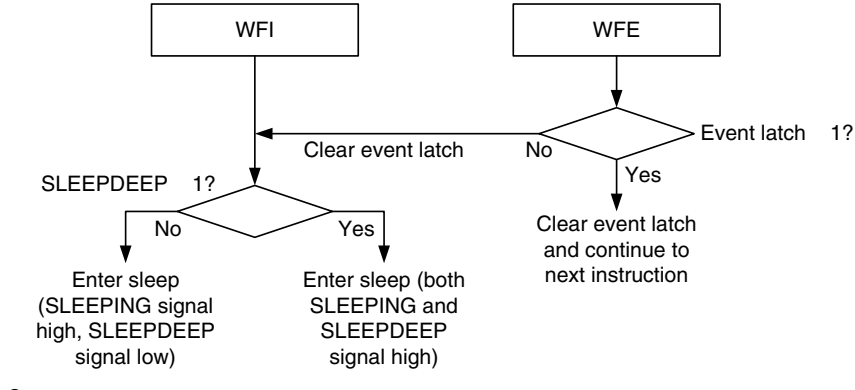

#### **Figure 14.2**

Sleep Operations.

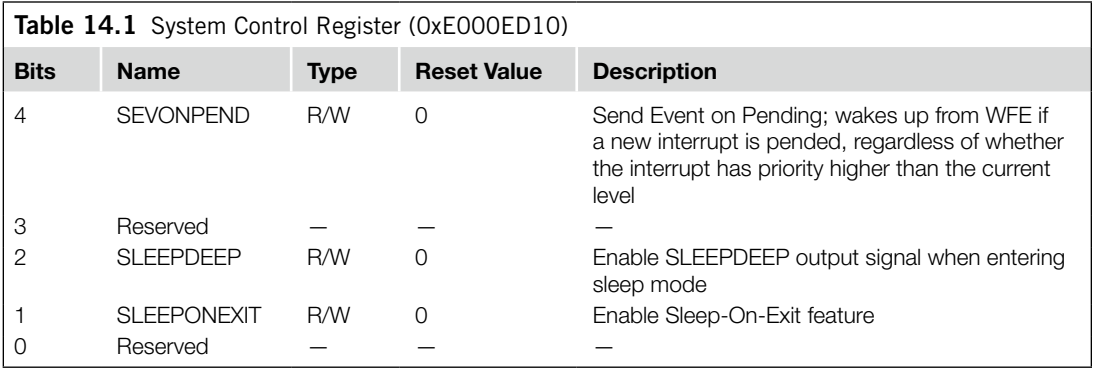

What exactly happens when the processor enters sleep mode depends on the chip design. The common case is that some of the clock signals can be stopped to reduce power consumption. However, the chip can also be designed to shut down part of the chip to further reduce power, or it is also possible that a design can shut down the chip completely, and all the clock signals will be stopped. In a case where the chip is shut down completely, the only way to wake the system from sleep is via a system reset.

To wake the processor from WFI sleep, the interrupt will have to be higher priority than the current priority level (if it is an executing interrupt) and higher than the level set by the BASEPRI register or mask registers (PRIMASK and FAULTMASK). If an interrupt is not going to be accepted due to priority level, it will not wake up a sleep caused by WFI.

The situation for WFE is slightly different. If the interrupt triggered during sleep has lower or equal priority than the mask registers or BASEPRI registers and if the SEVONPEND is set, it could still wake the processor from sleep. The rules of waking the Cortex-M3 processor from sleep modes are summarized in Table 14.2.

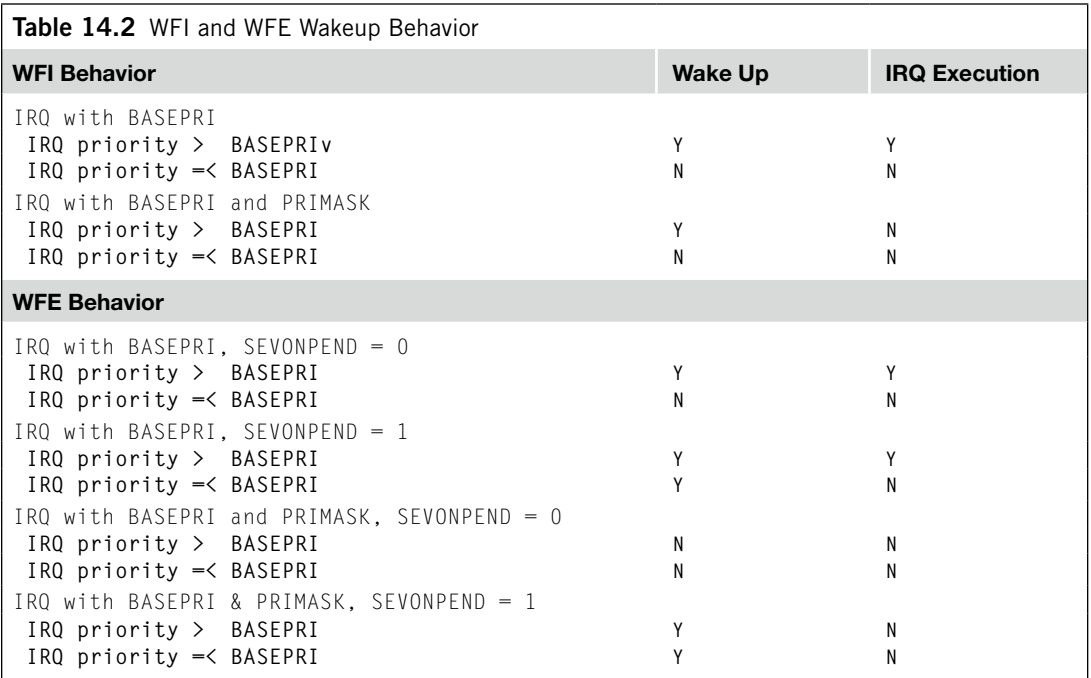

#### **14.2.2 Sleep-On-Exit Feature**

Another feature of sleep mode is that it can be programmed to go back to sleep automatically after the interrupt routine exit. In this way, we can make the core sleep all the time unless an interrupt needs to be served. To use this feature, we need to set the SLEEPONEXIT bit in the System Control register (see Figure 14.3).

Note that if the Sleep-On-Exit feature is enabled, the processor can entersleep at any exception return to thread level, even if no WFE/WFI instruction is executed. To ensure that the processor only enter sleep when required, set the SLEEPONEXIT bit only when the system is ready for entering sleep.

### **14.2.3 Wakeup Interrupt Controller**

Starting from revision 2 of Cortex-M3, additional low-power features have been added. A new unit called the Wakeup Interrupt Controller (WIC) is available as an optional component. This controller is coupled to the existing NVIC and is used to generate a wakeup request when an interrupt arrives.

From a software point of view, the WFI and WFE behaviors remain the same. There are no programmable registers in the WIC, as it gets all the required interrupt information via the interface between WIC and NVIC. By using the WIC, the clock signals going into the processor core can be completely stopped. When an interrupt request arrives, the WIC can send a wakeup request to the system controller or Power Management Unit (PMU) in the chip to restore the processor clock (figure 14.4).

The availability of the WIC also provides a new method for reducing power consumption during sleep mode. By using new technologies in digital logic design, it is now possible to power down most of

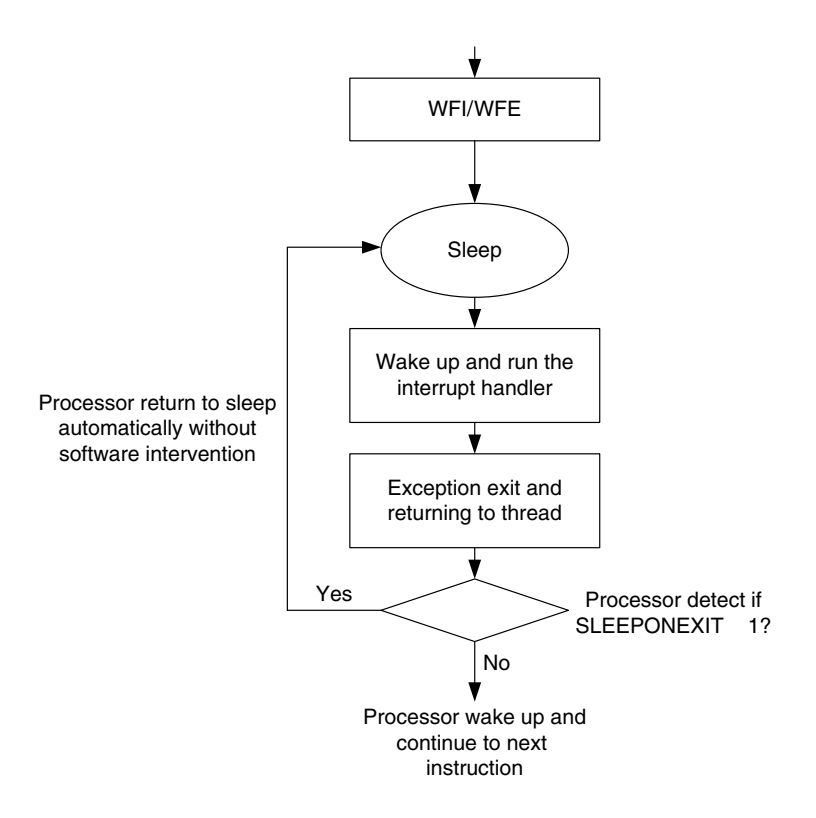

#### **Figure 14.3**

Example Use of the Sleep-On-Exit Feature.

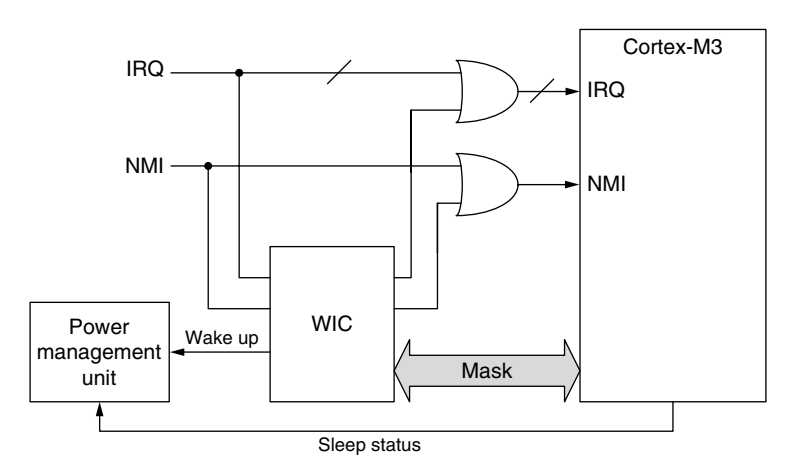

#### **Figure 14.4**

WIC Mirrors the Interrupt Detection Function when clock signals to Cortex-M3 stops.

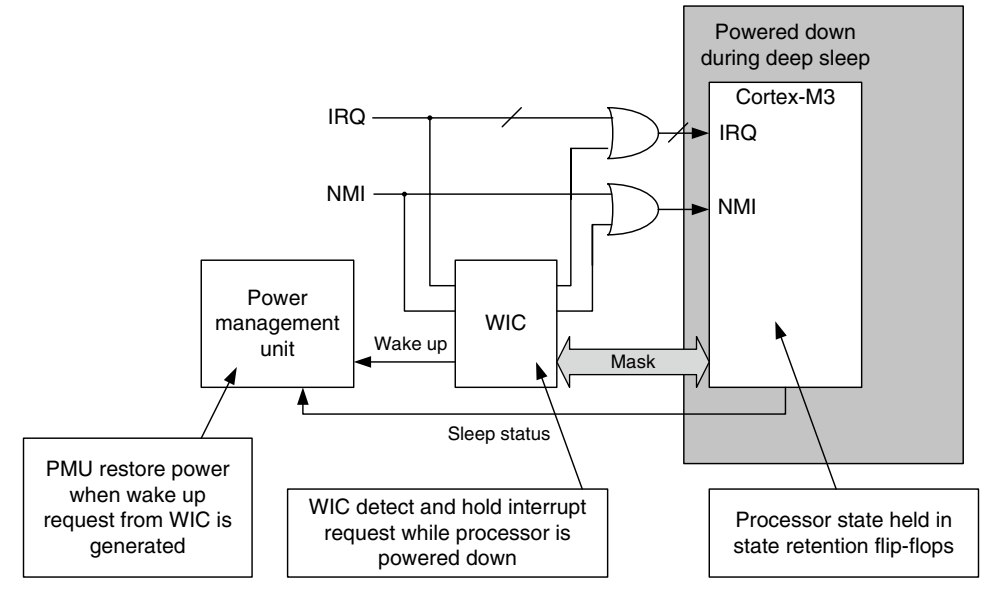

#### **Figure 14.5**

WIC Mirrors the Interrupt Detection Function when Cortex-M3 is in state retention.

the Cortex-M3 processor, leaving a small portion of the logic gates to retain the current state of the logic. This technology is called State Retention Power Gating (SRPG). By using SRPG and WIC together, most portions of the Cortex-M3 processor can be powered down during deep sleep, leaving a small amount of logic for state retention (see Figure 14.5). During this power down state, the WIC remains operational and generates a wakeup request to power up and restore the system state when an interrupt arrives. As a result, the processor can resume operation and service the interrupt request in a very short time. The maximum interrupt latency with such arrangement depends on the time required to power up the system. In most cases, it is in the range of 20 to 30 clock cycles. Normal sleep (SLEEPDEEP bit in the System Control register is zero) does not trigger the power down feature.

The new power down capability is optional and may not be included in some microcontroller products. It requires an on-chip PMU developed by silicon vendors to control the power up and power down sequences and might need to be programmed before the power down feature is used. Please refer to the silicon vendor's documentation for further information. A couple of points to be aware of: the power down feature stops the SYSTICK timer during deep sleep, and the power down feature is disabled when a debugger is attached (this is required because debugger needs to access the debug registers regularly to examine the status of the processor).

### **14.3 Multiprocessor Communication**

The Cortex-M3 comes with a simple multiprocessor communication interface for event communication. The processor has one output signal, called Transmit Event (TXEV), for sending out events, and an input signal, called RXEV, for receiving events. For a system with two processors, the event communication signal connection can be implemented as shown in Figure 14.6.

As mentioned in the previous section "Power Management," the processor can enter sleep when the WFE instruction is executed and can continue the instruction execution when an external event is received. If we use an instruction called Send Event (SEV), one processor can wake up another processor that is in sleep mode and make sure both processors start executing a task at the same time (see Figure 14.7).

For users of a CMSIS compliant device driver, SEV instruction can be accessed by the *SEV()* intrinsic functions. Using this feature, we can make both processors start executing a task at the same time (possibly with small timing differences, depending on actual chip implementation and the software

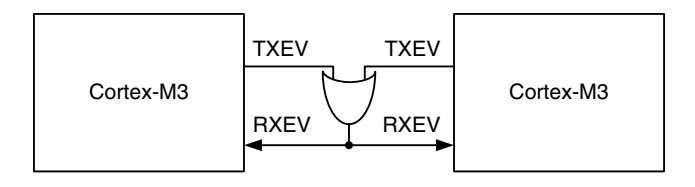

#### **Figure 14.6**

Event Communication Connection in a Two-Processor System.

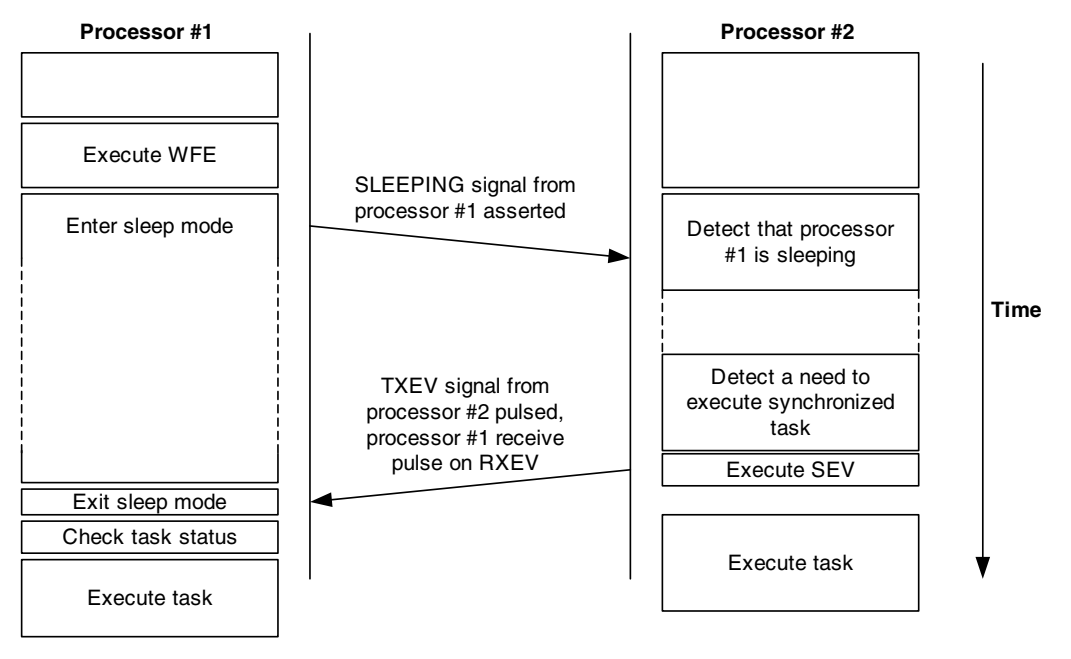

#### **Figure 14.7**

Using Event Signals to Synchronize Tasks.

#### **238 CHAPTER 14** Other Cortex-M3 Features

code for checking task status). The number of processors invoked can be any number, but it requires that one processor acts as a master to generate the event pulse to other processors.

It is important to note that the processor could also be woken by other events, such as interrupt and debugging events. Therefore, before starting the required synchronized task, it is necessary to check whether the wakeup was caused by task synchronization. In most multitasking systems, an interprocessor messaging system like mailbox is still required to ensure that the tasks are synchronized correctly.

It is also important to note that execution of WFE does not always cause the processor to enter sleep mode. Therefore, WFE is normally used with looping (to reduce system power consumption) and status checking code to check if the required synchronized task should be carried out after the WFE, as shown in Figure 14.8.

When the WFE instruction is executed, it first checks the local event latch. If the latch is not set, the core enters sleep mode. If the latch is set, it will be cleared and the instruction execution continues without entering sleep mode. The local event latch can be set by previously occurring exceptions and by the SEV instruction. So, if you execute an SEV and then execute a WFE, the processor will not enter sleep and will simply continue on to the next instruction, with the event latch cleared by WFE.

An example of WFE usage is semaphore in a multiprocessor system. In a typical scenario like Mutual Exclusion (MUTEX), system-level exclusive-access monitor and exclusive-access instructions are used for spin locks for granting accesses to shared memory or a shared peripheral. A process requiring a resource would need to call a function to gain the "lock":

```
void get lock(volatile int * Lock Variable)
{ // __LDREXW and __STREXW are intrinsic functions in CMSIS
   // compliant device driver libraries
    int status = 0;
    do {
    while ( __LDREXW(&Lock_Variable) != 0); // Wait until lock
                                           // variable is free
    status = __STREXW(1, &Lock_Variable); // Try set Lock_Variable
                                           // to 1 using STREX
    } while (status != 0); // retry until lock successfully
    __DMB(); // Data memory Barrier
    return;
}
```
The same process can be carried out in assembly code:

```
get lock \qquad \qquad ; an assembly function to get the lock
 LDR r0, =Lock_Variable
 MOVS r2, #1 ; use for locking STREX
get_lock_loop
 LDREX r1, [r0]
 CMP r1, #0
 BNE get_lock_loop ; It is locked, retry again
 STREX r1, r2, [r0] ; Try set Lock_Variable to 1 using STREX
 CMP r1, #0 ; Check return status of STREX
 BNE get_lock_loop ; STREX was not successful, retry
  DMB ; Data Memory Barrier
 BX LR ; Return
```
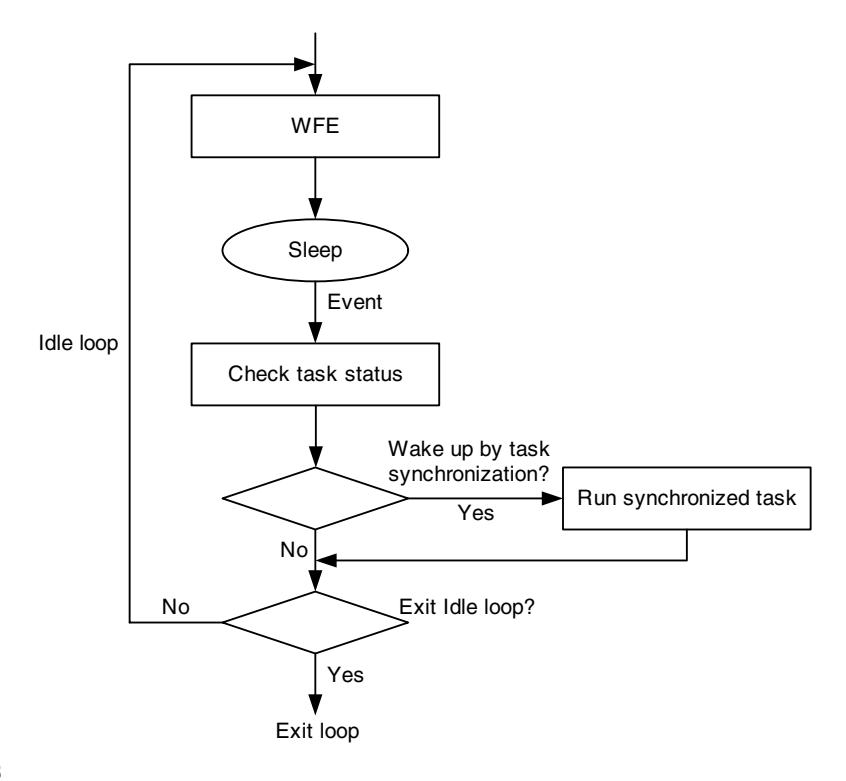

#### **Figure 14.8**

On the other hand, a process using the resource should unlock the resource when it is no longer required:

```
void free_lock(volatile int * Lock_Variable)
{
  DMB(); \frac{1}{2} // Data memory Barrier
 Lock_Variable = 0; // Free the lock
 return;
}
```
The same operation can be written in assembly as follows:

```
free_lock ; an assembly function to free the lock
   LDR r0, =Lock_Variable
   MOVS r1, #0
  DMB ; Data Memory Barrier<br>
STR r1, [r0] ; Clear lock
  STR r1, [r0]BX LR : Return
```
The spin lock can result in unnecessary power consumption when the processor is idle. As a result, we add WFE into these operations to reduce power consumption, while allowing the processor waiting for the lock to be woken up as soon as the resource is free.

Example Use of the WFE Feature.

```
void get_lock_with_WFE(volatile int * Lock_Variable)
{
  int status = 0;
  do {
 while ( LDREXW(\&Lock Variable) := 0){ /}/ Wait until lock
      __WFE();} // variable is free, if not, enter sleep until event
  status = __STREXW(1, &Lock_Variable); // Try set Lock_Variable
                                             // to 1 using STREX
  } while (status != 0); // retry until lock successfully
                                            // Data memory Barrier
  return;
}
```
For the function to free the lock, the SEV instruction is used to wake up other processors that are waiting for the lock.

```
void free_lock(volatile int * Lock_Variable)
{
   DMB():// Data memory Barrier
 Lock_Variable = 0; // Free the lock
  __DSB();// ensure the store is complete
   __SEV();// Send Event to wake up other processors
  return;
}
```
The same operation can be written in assembly as follows:

```
get_lock_with_WFE ; an assembly function to get the lock
 LDR r0, =Lock Variable
 MOVS r2, #1 ; use for locking STREX
get_lock_loop
 LDREX r1, [r0]
  CBNZ r1, lock_is_set; If lock is set, sleep and retry later
 STREX r1, r2, [r0] ; Try set Lock_Variable to 1 using STREX
 CMP r1, #0 ; Check return status of STREX
 BNE get_lock_loop ; STREX was not successful, retry
 DMB ; Data Memory Barrier
 BX IR ; Return
lock_is_set
 WFE ; Wait for event
 B get_lock_loop ; woken up, retry again
```
And for the function that frees the lock, it can be written in assembly as follows:

```
free_lock_with_SEV ; an assembly function to free the lock
  LDR r0, =Lock_Variable
  MOVS r1, #0
 DMB ; Data Memory Barrier
 STR r1, [r0] ; Clear lock
 DSB ; ensure the store is complete
 SEV ; Send Event to wake up other processors
 BX LR ; Return
```
By combining event communication interface and necessary semaphore code, the power consumption during spin lock can be reduced. Similar techniques can be created for message passing and tasks synchronizations.

In most Cortex-M3-based products, there will be only one processor, and the RXEV input is likely tied to 0 or connected to peripherals that generate events.

### **14.4 Self-Reset Control**

The Cortex-M3 provides two self-reset control features. The first reset feature is the SYSRESETREQ (System Reset Request) bit in the same NVIC register. It allows the Cortex-M3 processor to assert a reset request signal to the system's reset generator. Because the system reset generator is not part of Cortex-M3 design, the implementation of this reset feature depends on the chip design. Therefore, it is necessary to carefully check the chip's specification to determine which part of the chip is reset by this reset control bit.

For users of a CMSIS compliant device driver, the *NVIC\_SystemReset()* function can be used to trigger the system reset using SYSRESETREQ. (A summary of this function can be found in Appendix G.) Users not using CMSIS can use:

```
*((volatile unsigned int *)(0xE000EDOC))= 0x05FA0004;
// Set SYSRESETREQ bit (05FA is a write access key)
while(1); // a deadloop is used to ensure no other
         // instructions follow the reset is executed
```
Assembly language users can generate the system reset request using the following example code:

```
LDR R0,=0xE000ED0C ; NVIC AIRCR address
    LDR R1,=0x05FA0004 ; Set SYSRESETREQ bit (05FA is a write 
                          ; access key)
    STR R1,[R0]
deadloop
    B deadloop ; a deadloop is used to ensure no other 
                           ; instructions follow the reset is executed
```
The second reset feature is the VECTRESET control bit in the NVIC Application Interrupt and Reset Control register (bit [0]). Writing 1 to this bit will reset the Cortex-M3 processor, excluding the debug logic. This does not reset any circuit outside the Cortex-M3 processor. For example, if the systemon-chip (SoC) contains a universal asynchronous receiver/transmitter (UART), writing to this bit does not reset the UART or any peripherals outside the Cortex-M3. This feature is mainly targeted for debug, or in some case, where the software needs to reset the processor only but not the rest of the system.

```
*((volatile unsigned int *)(0xE000ED0C))= 0x05FA0001;
// Set VECTRESET bit (05FA is a write access key)
while(1); // a deadloop is used to ensure no other
           // instructions follow the reset is executed
```
The same operation can be carried out in the following assembly code:

```
LDR R0,=0xE000ED0C ; NVIC AIRCR address
    LDR R1,=0x05FA0001 ; Set VECTRESET bit (05FA is a write
                          ; access key)
    STR R1,[R0]
deadloop
    B deadloop ; a deadloop is used to ensure no other 
                          ; instructions following the reset is
                          ; executed
```
### 242 **CHAPTER 14** Other Cortex-M3 Features

In general, software reset should be generated using SYSRESETREQ instead of VECTRESET. This ensures most parts of the system will be reset at the same time. Depending on the chip design, it might or might not reset all peripherals, the chip and the clocking control logic including Phase-Locked Loop (PLL). Please refer to the manufacturer datasheet for details.

Note that the delay from assertion of SYSRESETREQ to actual reset from the reset generator can be an issue in some cases. If there is a delay in the reset generator, you might find the processor still accepting interrupts after the reset request is set. If you want to stop the core from accepting interrupts before running this code, you can set the Interrupt Mask register (e.g., PRIMASK or FAULTMASK) before requesting the reset.

## **CHAPTER**

# Debug Architecture

#### **In This Chapter**

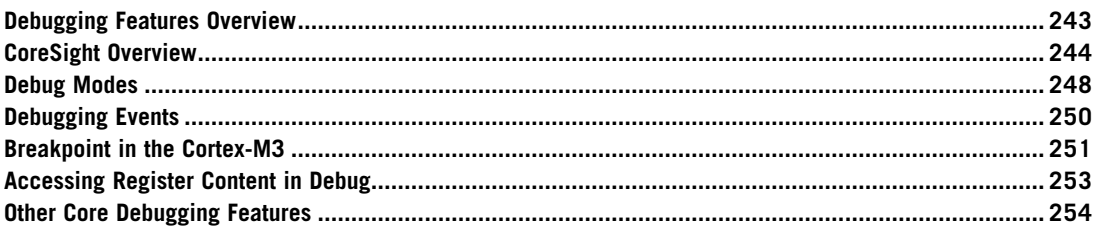

### **15.1 Debugging Features Overview**

The Cortex™-M3 processor provides a comprehensive debugging environment. Based on the nature of operations, the debugging features can be classified into two groups.

- **1.** Invasive debugging:
	- Program halt and stepping
	- Hardware breakpoints
	- Breakpoint instruction
	- Data watchpoint on access to data address, address range, or data value
	- Register value accesses (both read or write)
	- Debug monitor exception
	- ROM-based debugging (Flash Patch)
- **2.** Noninvasive debugging:
	- Memory accesses (memory contents can be accessed even when the core is running)
	- Instruction trace (through the optional Embedded Trace Module)
	- Data trace
	- Software trace (through the Instrumentation Trace Module)
	- Profiling (through the Data Watchpoint and Trace [DWT] Module)

A number of debugging components are included in the Cortex-M3 processor. The debugging system is based on the CoreSight debug architecture, allowing a standardized solution to access debugging controls, gather trace information, and detect debugging system configuration.

### **15.2 CoreSight Overview**

The CoreSight debug architecture covers a wide area, including the debugging interface protocol, debugging bus protocol, control of debugging components, security features, trace data interface, and more. The *CoreSight Technology System Design Guide* [Ref. 3] is a useful document for getting an overview of the architecture. In addition, a number of sections in the *Cortex-M3 Technical Reference Manual* [Ref. 1] are descriptions of the debugging components in Cortex-M3 design. These components are normally used only by debugger software, not by application code. However, it is still useful to briefly review these items so that we can have a better understanding of how the debugging system works.

### **15.2.1 Processor Debugging Interface**

Unlike traditional ARM7 or ARM9, the debugging system of the Cortex-M3 processor is based on the CoreSight debug architecture. Traditionally, ARM processors provide a Joint Test Action Group (JTAG) interface, allowing registers to be accessed and memory interface to be controlled. In the Cortex-M3, the control to the debug logic on the processor is carried out through a bus interface called the Debug Access Port (DAP), which is similar to Advanced Peripheral Bus (APB) in Advanced Microcontroller BusArchitecture (AMBA). The DAP is controlled by another component that converts JTAG or Serial-Wire (SW) communication protocols into the DAP bus interface protocol.

Because the internal debug bus is similar toAPB, a generic bus protocol, it is easy to connect multiple debugging components, resulting in a very scalable debugging system. In addition, by separating the debug interface and debug control hardware, the actual interface type used on the chip can become transparent; hence, the same debugging tasks can be carried out no matter what debugging interface you use.

The actual debugging functions in the Cortex-M3 processor core are controlled by the Nested Vectored Interrupt Controller (NVIC) and a number of other debugging components, such as the Flash Patch and Breakpoint (FPB), DWT, and Instrumentation Trace Macrocell (ITM). The NVIC contains a number of registers to control the core debugging actions, such as halt and stepping, whereas the other blocks support features such as watchpoints, breakpoints, and debug message outputs.

#### **15.2.2 The Debug Host Interface**

CoreSight technology supports a number of interface types for connection between the debug host and the system-on-chip (SoC). Traditionally, this has always been JTAG. Now, because the processor debugging interface has been changed to a generic bus interface, by putting a different interface module between the debug host and the debug interface of the processor, we can come up with different chips that have different debug host interfaces, without redesigning the debug interface on the processor.

Currently, Cortex-M3 systems support two types of debug host interface. The first one is the wellknown JTAG interface, and the second one is a new interface protocol called *Serial-Wire*. The SW interface reduces the number of signals to two. Several types of debug host interface modules (called Debug Port, or DP) are available from ARM and they provide the support for the different interface

protocols. The debugger hardware is connected to one side of a DP, and the other side is connected to the DAP, a generic bus interface on the processor.

#### **Why Serial-Wire?**

The Cortex-M3 is targeted at the low-cost microcontroller market in which some devices have very low pin counts. For example, some of the low-end versions are in 28-pin packages. Despite the fact that JTAG is a very popular protocol, using four pins to debug is a lot for a 28-pin device. Therefore, SW is an attractive solution because it can reduce the number of debug pins to two.

#### **15.2.3 DP Module, AP Module, and DAP**

The connection from external debugging hardware to the debug interface in the Cortex-M3 processor is divided into multiple stages (see Figure 15.1).

The DP interface module (normally either Serial-Wire JTAG Debug Port [SWJ-DP] or Serial-Wire Debug Port [SW-DP]) first converts the external signals into a generic 32-bit debug bus (a DAP bus in the diagram). SWJ-DP supports both JTAG and SW, and SW-DP supports SW only. In the ARM CoreSight product series, there is also a JTAG Debug Port, which only supports the JTAG protocol; chip manufacturers can choose to use one of these DP modules to suit their needs. The address of the DAP bus is 32-bit, with the upper 8 bits of the address bus used to select which device is being accessed. Up to 256 devices can be attached to the DAP bus. Inside the Cortex-M3 processor, only one of the device addresses is used, so you can attach 255 more access port (AP) devices to the DAP bus if needed. So, theoretically, you can have hundreds of processors in one chip sharing one JTAG or SW debug connection.

After passing through the DAP interface in the Cortex-M3 processor, an AP device called Advanced High-Performance Bus Access Port (AHB-AP) is connected. This acts as a bus bridge to convert commands intoAHB transfers, which are inserted into the internal bus network inside the Cortex-M3. This allowsthe memory map of the Cortex-M3, including the debug control registers in the NVIC, to be accessed.

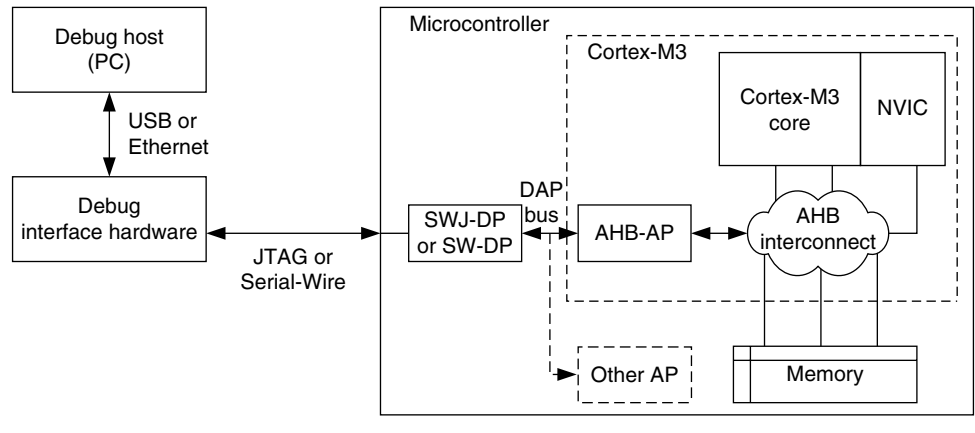

#### **Figure 15.1**

Connection from the Debug Host to the Cortex-M3.

In the CoreSight product series, several types of Access Port (AP) devices are available, including an Advanced Peripheral Bus Access Port (APB-AP) and a JTAG Access Port (JTAG-AP). The APB-AP can be used to generate APB transfers, and the JTAG-AP can be used to control traditional JTAG-based test interfaces such as the debug interface on ARM7.

### **15.2.4 Trace Interface**

Another part of the CoreSight architecture concerns tracing. In the Cortex-M3, there can be three types of trace sources:

- Instruction trace: Generated by the Embedded Trace Macrocell (ETM)
- Data trace: Generated by the DWT unit
- Debug message: Generated by ITM, provides message output such as *printf* in the debugger graphical user interface

During tracing, the trace results, in the form of data packets, are output from the trace sources like ETM, using a trace data bus interface called *Advanced Trace Bus* (ATB). Based on the CoreSight architecture, if an SoC contains multiple trace sources (e.g., multiprocessors), the ATB data stream can be merged using ATB merger hardware (in the CoreSight architecture this hardware is called *ATB funnel*). The final data stream on the chip can then be connected to a Trace Port Interface Unit (TPIU) and exported to external trace hardware. Once the data reach the debug host (for example, a PC), the data stream can then be converted back into multiple data streams.

Despite the Cortex-M3 having multiple trace sources, its debugging components are designed to handle trace merging so that there is no need to add ATB funnel modules. The trace output interface can be connected directly to a special version of the TPIU designed for the Cortex-M3. The trace data are then captured by external hardware and collected by the debug host (e.g., a PC) for analysis.

## **15.2.5 CoreSight Characteristics**

The CoreSight-based design has a number of advantages:

- The memory content and peripheral registers can be examined even when the processor is running.
- Multiple processor debug interfaces can be controlled with a single piece of debugger hardware. For example, if JTAG is used, only one Test Access Port (TAP) controller is required, even when there are multiple processors on the chip.
- Internal debugging interfaces are based on simple bus design, making it scalable and easy to develop additional test logic for other parts of the chip or SoC.
- It allows multiple trace data streams to be collected in one trace capture device and separated back into multiple streams on the debug host.

The debugging system used in the Cortex-M3 processor is slightly different from the standard Core-Sight implementation.

- Trace components are specially designed in the Cortex-M3. Some of the ATB interface is 8 bits wide in the Cortex-M3, whereas in CoreSight the width is 32 bits.
- The debug implementation in the Cortex-M3 does not support TrustZone.<sup>1</sup>

• The debug components are part of the system memory map, whereas in standard CoreSight systems, a separate bus(with a separate memory map) is used for controlling debug components. For example, the conceptual system connection in a CoreSight system can be like the one shown in Figure 15.2.

In the Cortex-M3, the debugging devices share the same system memory map (see Figure 15.3).

Additional information about the CoreSight debug architecture can be found in the *CoreSight Technology System Design Guide* [Ref. 3].

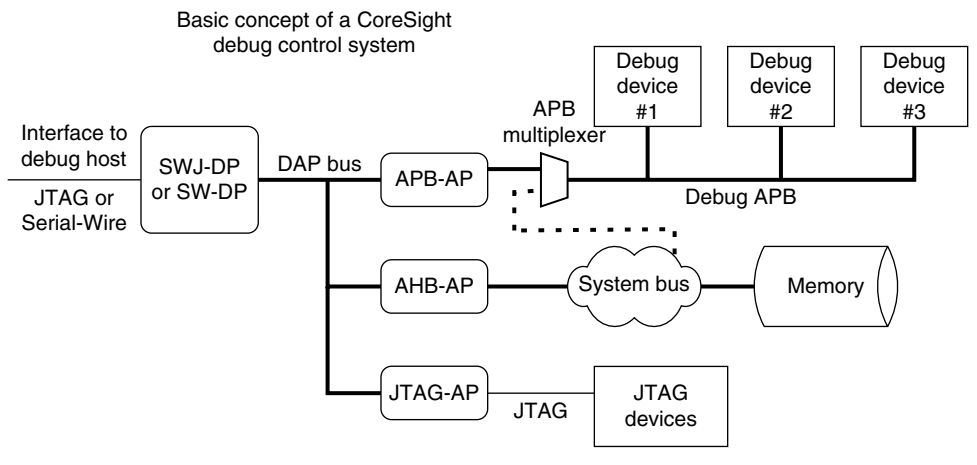

#### **Figure 15.2**

Design Concept of a CoreSight System.

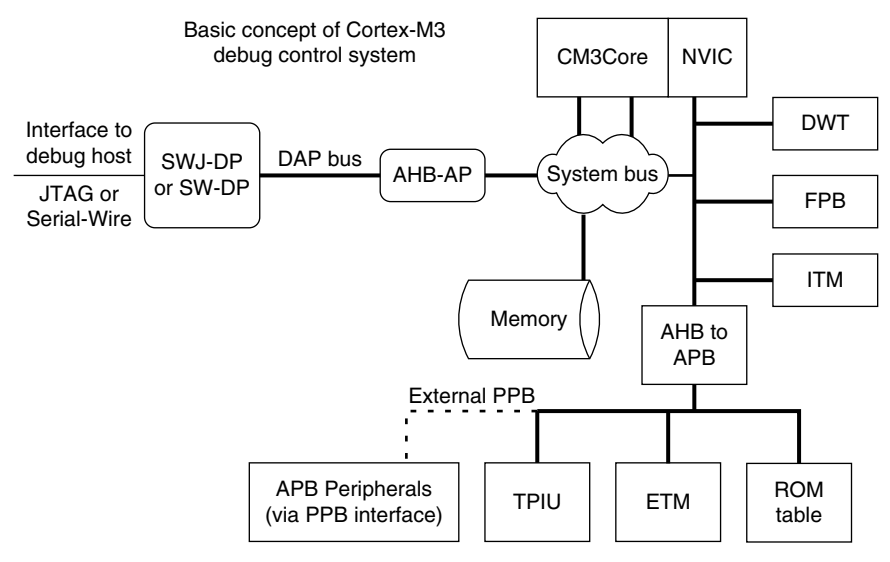

#### **Figure 15.3**

The Debug System in the Cortex-M3.

Although the debug components in Cortex-M3 are build differently from normal CoreSight systems, the communication interface and protocols in the Cortex-M3 are compliant to CoreSight architecture and can be directly attached to other CoreSight systems. For example, CoreSight debug components like CoreSight TPIU, DPs, and trace infrastructure blocks can be used with Cortex-M3 and allow it to be extended to a multicore debug system.

### **15.3 Debug Modes**

There are two types of debug operation modes in the Cortex-M3. The first one is halt, whereby the processor stops program execution completely. The second one is the debug monitor exception, whereby the processor executes an exception handler to carry out the debugging tasks while still allowing higherpriority exceptionsto take place. Debug monitor is exception type 12 and its priority is programmable. It can be invoked by means of debug events, as well as by manually setting the pending bit. In summary:

- **1.** Halt mode:
	- Instruction execution is stopped
	- The System Tick Timer (SYSTICK) counter is stopped
	- Supports single-step operations
	- Interrupts can be pended and can be invoked during single stepping or be masked so that external interrupts are ignored during stepping
- **2.** Debug monitor mode:
	- Processor executes exception handler type 12 (debug monitor)
	- SYSTICK counter continues to run
	- New arrive interrupts may or may not preempt, depending on the priority of the debug monitor and the priority of the new interrupt
	- If the debug event takes place when a higher-priority interrupt is running, the debug event will be missed
	- Supports single-step operations
	- Memory contents (for example, stack memory) could be changed by the debug monitor handler during stacking and handler execution

The reason for having a debug monitor is that in some electronic systems, stopping a processor for a debugging operation can be infeasible. For example, in automotive engine control or hard disk controller applications, the processor should continue to serve interrupt requests during debugging, to ensure safety of operations or to prevent damage to the device being tested. With a debug monitor, the debugger can stop and debug the thread level application and lower-priority interrupt handlers, whereas higher-priority interrupts and exceptions can still be executed.

To enter halt mode, the C\_DEBUGEN bit in the NVIC Debug Halting Control and Status register (DHCSR) must be set. This bit can only be programmed through the DAP, so you cannot halt the Cortex-M3 processor without a debugger.After C\_DEBUGEN isset, the core can be halted by setting the C\_HALT bit in DHCSR. This bit can be set by either the debugger or by the software running on the processor itself.

The bit field definition of DHCSR differs between read operations and write operations. For write operations, a debug key value must be used on bit 31 to bit 16. For read operations, there is no debug key and the return value of the upper half word contains the status bits (see Table 15.1).

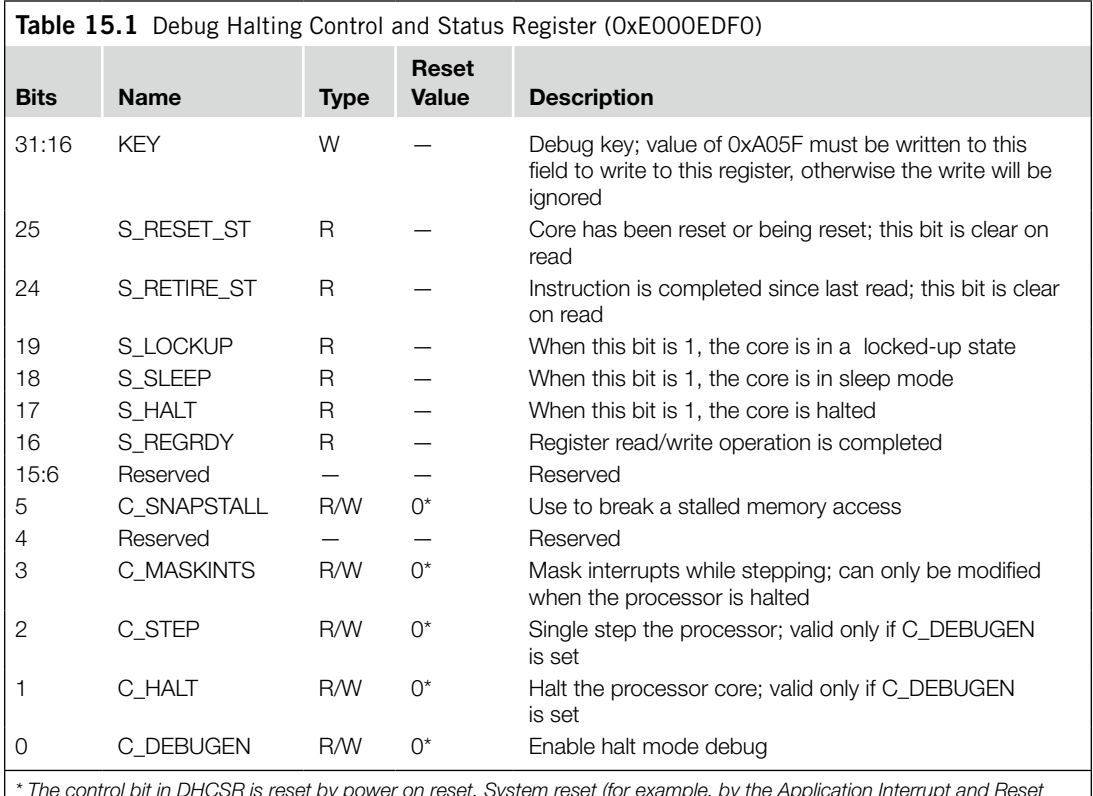

*\* The control bit in DHCSR is reset by power on reset. System reset (for example, by the Application Interrupt and Reset Control register of NVIC) does not reset the debug controls.*

In normal situations, the DHCSR is used only by the debugger.Application codes should not change DHCSR contents to avoid causing problems to debugger tools.

- The control bit in DHCSR is reset by power-on reset. System reset (for example, by the Application Interrupt and Reset Control register of NVIC) does not reset the debug controls. For debugging using the debug monitor, a different NVIC register, the NVIC's Debug Exception and Monitor Control register, is used to control the debug activities (see Table 15.2). Aside from the debug monitor control bits, the Debug Exception and Monitor Control register contains the trace system enable bit (TRCENA) and a number of vector catch (VC) control bits. The VC feature can be used only with halt mode debugging. When a fault (or core reset) takes place and the corresponding VC control bit is set, the halt request will be set and the core will halt as soon as the current instruction completes.
- The TRCENA control bit and VC control bits in Debug Exception and Monitor Control register (DEMCR) are reset by power-on reset. System reset does not reset these bits. The control bits for monitor mode debug, however, are reset by power-on reset as well as system reset.

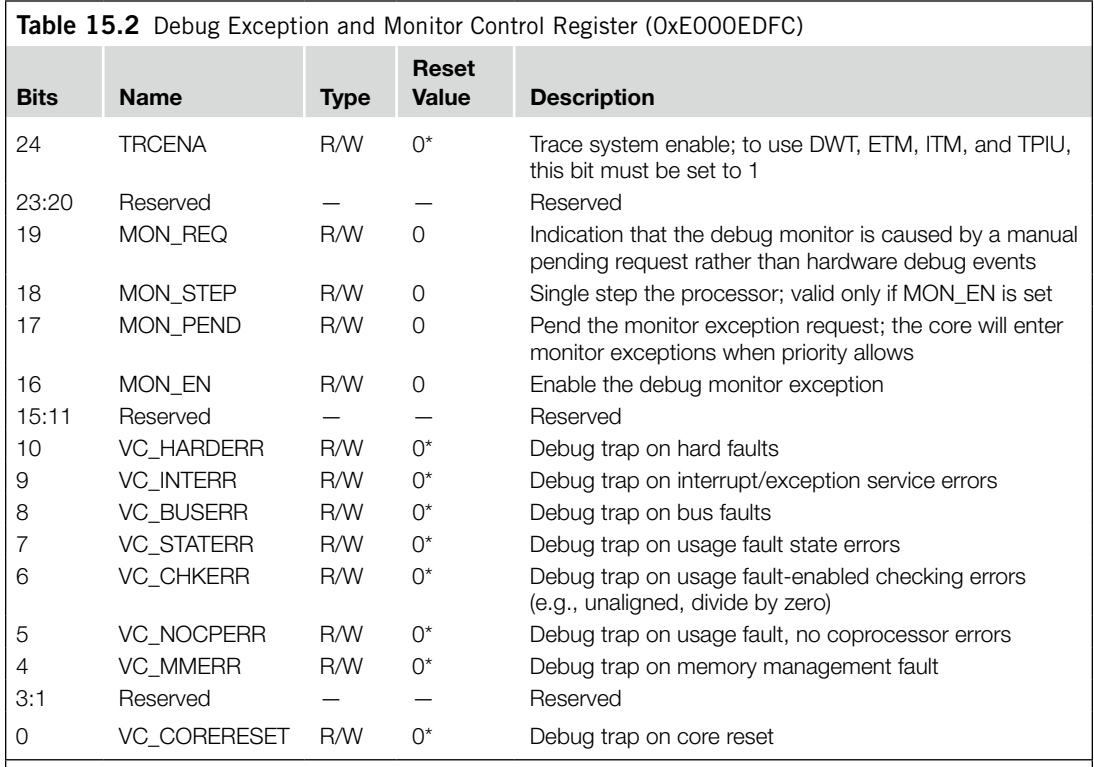

*\* The control bit in DHCSR is reset by power on reset. System reset (for example, by the Application Interrupt and Reset Control register of NVIC) does not reset the debug controls.*

### **15.4 Debugging Events**

The Cortex-M3 can enter debug mode (both halt or debug monitor exception) for a number of possible reasons. For halt mode debugging, the processor will enter halt mode if conditions resemble those shown in Figure 15.4.

The external debug request is from a signal called *EDBGREQ* on the Cortex-M3 processor. The actual connection of this signal depends on the microcontroller or SoC design. In some cases, this signal could be tied low and never occur. However, this can be connected to accept debug events from additional debug components (chip manufacturers can add extra debug components to the SoC) or, if the design is a multiprocessor system, it could be linked to debug events from another processor.

After debugging is completed, the program execution can be returned to normal by clearing the C\_HALT bit. Similarly, for debugging with the debug monitor exceptions, a number of debug events can cause a debug monitor to take place (see Figure 15.5).

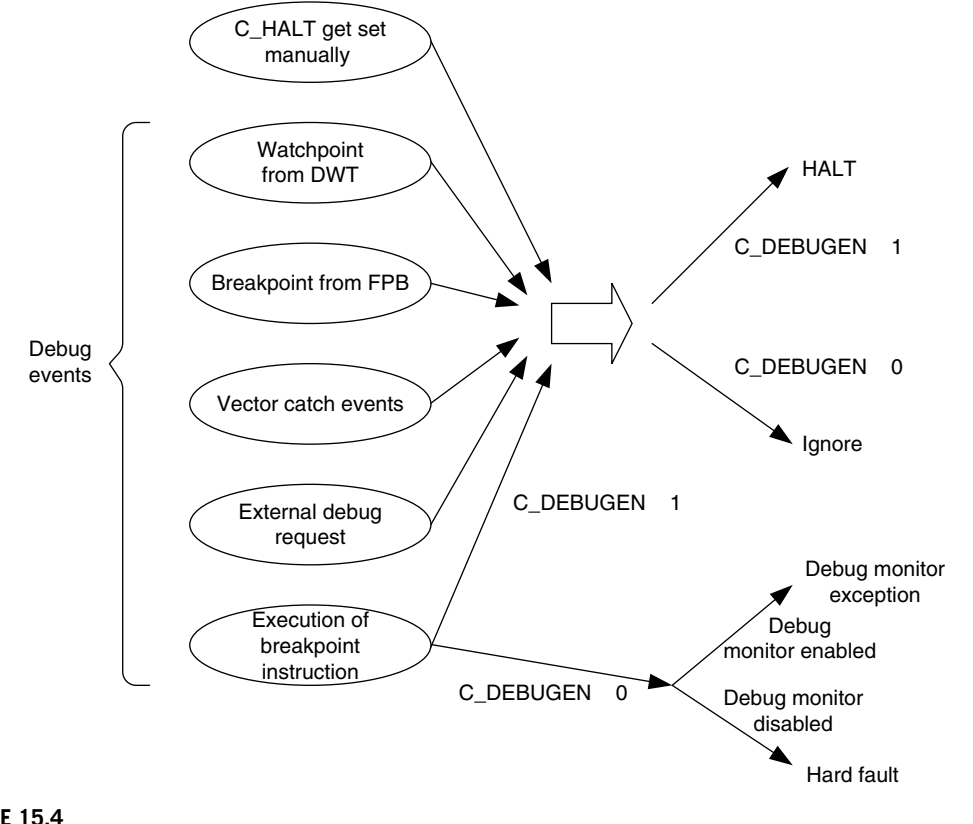

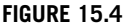

Debugging Events for Halt Mode Debugging.

For debug monitor, the behavior is a bit different from halt mode debugging. This is because the debug monitor exception is just one type of exception and can be affected by the current priority of the processor if it is running another exception handler.

After debugging is completed, the program execution can be returned to normal by carrying out an exception return.

### **15.5 Breakpoint in the Cortex-M3**

One of the most commonly used debug features in most microcontrollers is the breakpoint feature. In the Cortex-M3, the following two types of breakpoint mechanisms are supported:

- **Breakpoint instruction**
- Breakpoint using address comparators in the FPB

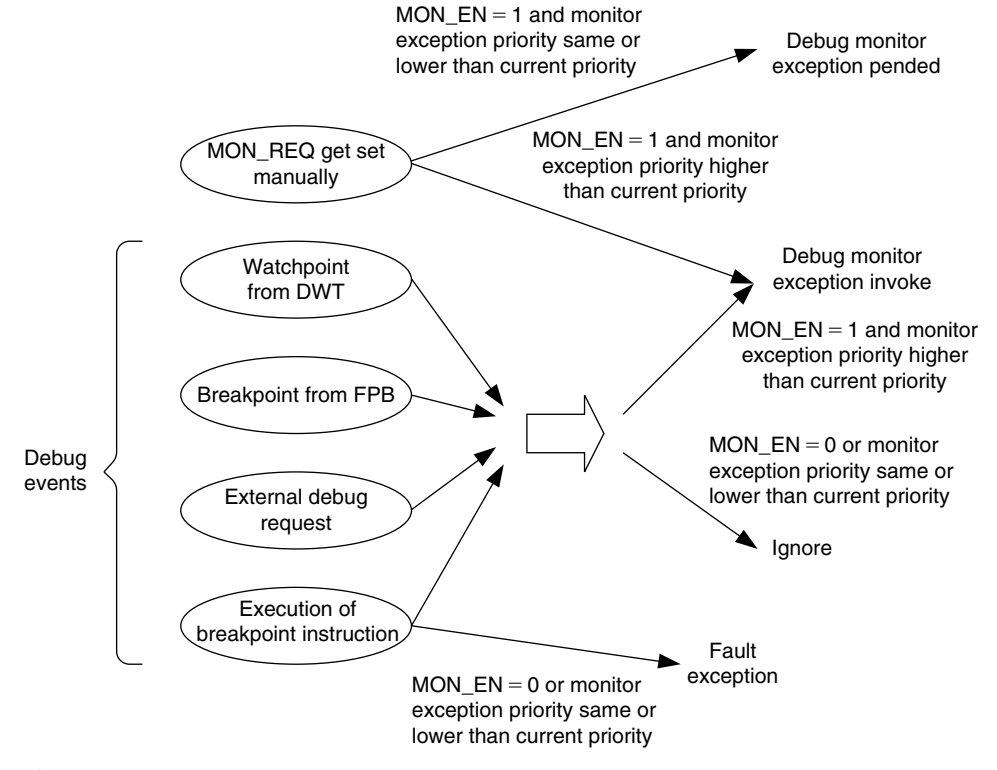

#### **Figure 15.5**

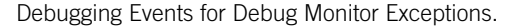

The breakpoint instruction (*BKPT #immed8*) is a 16-bit Thumb® instruction with encoding 0xBExx. The lower 8 bits depend on the immediate data given following the instruction. When this instruction is executed, it generates a debug event and can be used to halt the processor core if C\_DBGEN is set, or if the debug monitor is enabled, it can be used to trigger the debug monitor exception. Because the debug monitor is one type of exception with programmable priority, it can only be used in thread or exception handlers with priority lower than itself. As a result, if debug monitor is used for debugging, the BKPT instructions should not be used in exception handlers such as nonmaskable interrupt or hard fault, and the debug monitor can only be pended and executed after the exception handler is completed.

When the debug monitor exception returns, it is returned to the address of the BKPT instruction, not the address after the BKPT instruction. This is because in normal use of breakpoint instructions, the BKPT is used to replace a normal instruction, and when the breakpoint is hit and the debug action is carried out, the instruction memory is restored to the original instruction, and the rest of the instruction memory is unaffected.

If the BKPT instruction is executed with  $C$ <sub>DEBUGEN</sub> = 0 and MON<sub>LEN</sub> = 0, it will cause the processor to enter a hard fault exception, with DEBUGEVT in the Hard Fault Status register (HFSR) set to 1, and BKPT in the Debug Fault Status register (DFSR) also set to 1.

The FPB unit can be programmed to generate breakpoint events even if the program memory cannot be altered. However, it is limited to six instruction addresses and two literal addresses. More information about FPB is covered in the next chapter.

### **15.6 Accessing Register Content in Debug**

Two more registers are included in the NVIC to provide debug functionality. They are the Debug Core Register Selector register (DCRSR) and the Debug Core Register Data register (DCRDR) (see Tables 15.3 and 15.4). These two registers allow the debugger to access registers of the processors. The register transfer feature can be used only when the processor is halted.

To use these registers to read register contents, the following procedure must be followed:

- **1.** Make sure the processor is halted.
- **2.** Write to the DCRSR with bit 16 set to 0, indicating it is a read operation.
- **3.** Poll until the S\_REGRDY bit in DHCSR (0xE000EDF0) is 1.
- **4.** Read the DCRDR to get the register content.

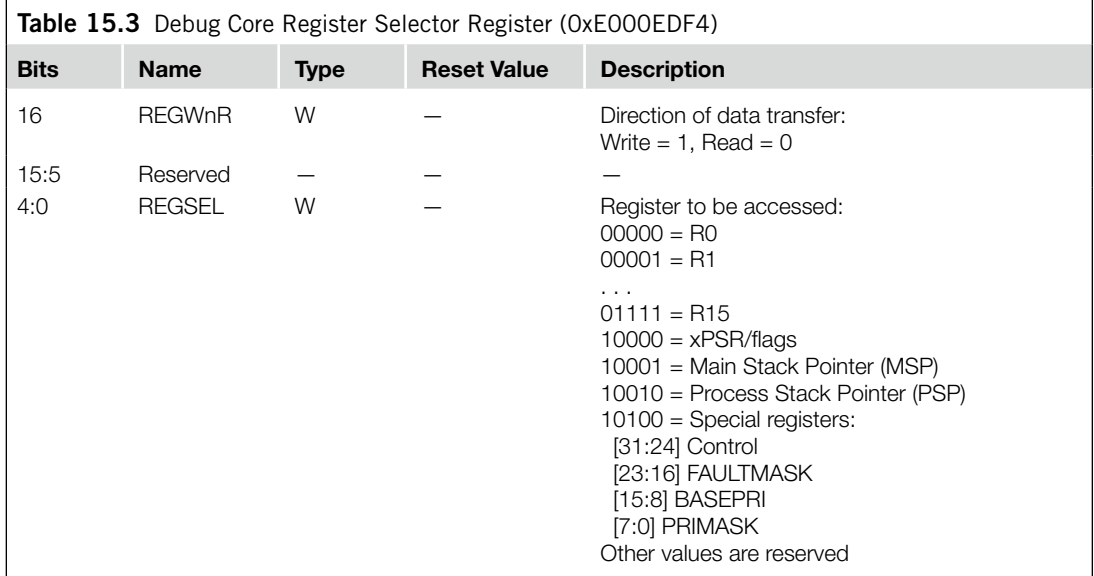

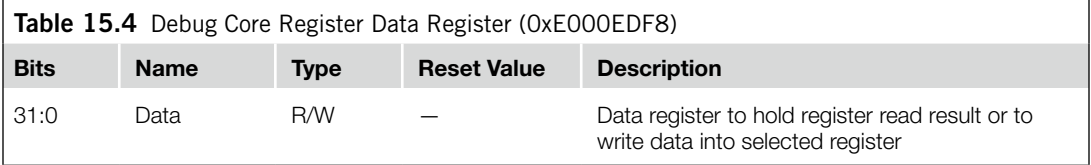

Similar operations are needed for writing to a register:

- **1.** Make sure the processor is halted.
- **2.** Write data value to the DCRDR.
- **3.** Write to the DCRSR with bit 16 set to 1, indicating it is a write operation.
- **4.** Poll until the S\_REGRDY bit in DHCSR (0xE000EDF0) is 1.

The DCRSR and the DCRDR registers can only transfer register values during halt mode debug. For debugging using a debug monitor handler, the contents of some of the register can be accessed from the stack memory; the others can be accessed directly within the monitor exception handler.

The DCRDR can also be used for semihosting if suitable function libraries and debugger support are available. For example, when an application executes a *printf* statement, the text output could be generated by a number of *putc* (put character) function calls. The *putc* function calls can be implemented as functions that store the output character and status to the DCRDR and then trigger the debug mode. The debugger can then detect the core halt and collect the output character for display. This operation, however, requires the core to halt, whereas the semihosting solution using ITM does not have this limitation.

### **15.7 Other Core Debugging Features**

The NVIC also contains a number of other features for debugging. These include the following:

- *External debug request signal*: The NVIC provides an external debug request signal that allows the Cortex-M3 processor to enter debug mode through an external event such as debug status of other processors in a multiprocessor system. This feature is very useful for debugging a multiprocessor system. In simple microcontrollers, this signal is likely to be tied low.
- *DFSR*: Because of the various debug events available on the Cortex-M3, a DFSR (Debug Fault Status Register) is available for the debugger to determine the debug event that has taken place.
- *• Reset control*: During debugging, the processor core can be restarted using the VECTRESET control bit or SYSRESETREQ control bit in the NVIC Application Interrupt and Reset Control register (0xE000ED0C). Using this reset control register, the processor can be reset without affecting the debug components in the system.
- *Interrupt masking*: This feature is very useful during stepping. For example, if you need to debug an application but do not want the code to enter the interrupt service routine during the stepping, the interrupt request can be masked. This is done by setting the C\_MASKINTS bit in the DHCSR (0xE000EDF0).
- *Stalled bus transfer termination*: If a bus transfer is stalled for a very long time, it is possible to terminate the stalled transfer by an NVIC control register. This is done by setting the C\_SNAPSTALL bit in the DHCSR (0xE000EDF0). This feature can be used only by a debugger during halt.

## **CHAPTER**

# Debugging Components

#### **In This Chapter**

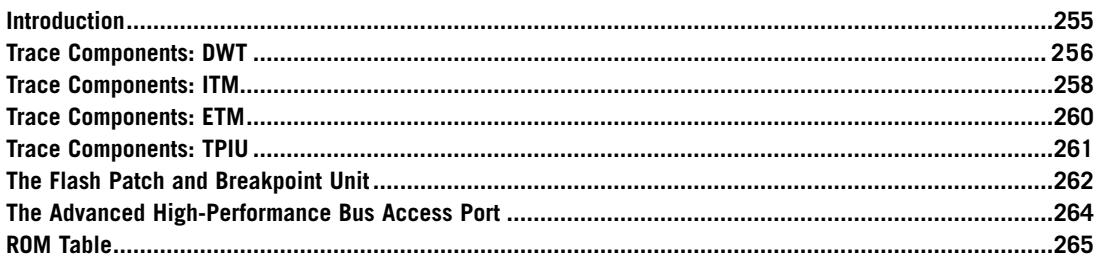

### **16.1 Introduction**

The Cortex™-M3 processor comes with a number of debugging components used to provide debugging features such as breakpoint, watchpoint, Flash Patch, and trace. If you are an application developer, there might be a chance that you'll never need to know the details about these debugging components because they are normally used only by debugger tools. This chapter will introduce you to the basics of each debug component. If you want to know the details about things such as the actual programmer's model, refer to the *Cortex-M3 Technical Reference Manual* [Ref. 1].

All the debug trace components, as well as the Flash Patch and Breakpoint (FPB), can be programmed through the Cortex-M3 Private Peripheral Bus (PPB). In most cases, the components will only be programmed by the debugging host. It is not recommended for applications to try accessing the debug components (except stimulus port registers in the Instrumentation Trace Macrocell [ITM]) because this could interfere with the debugger's operation.

### **16.1.1 The Trace System in the Cortex-M3**

The Cortex-M3 trace system is based on the CoreSight architecture. Trace results are generated in the form of packets, which can be of various lengths (in terms of number of bytes). The trace components transfer the packets using Advanced Trace Bus (ATB) to the Trace Port Interface Unit (TPIU), which

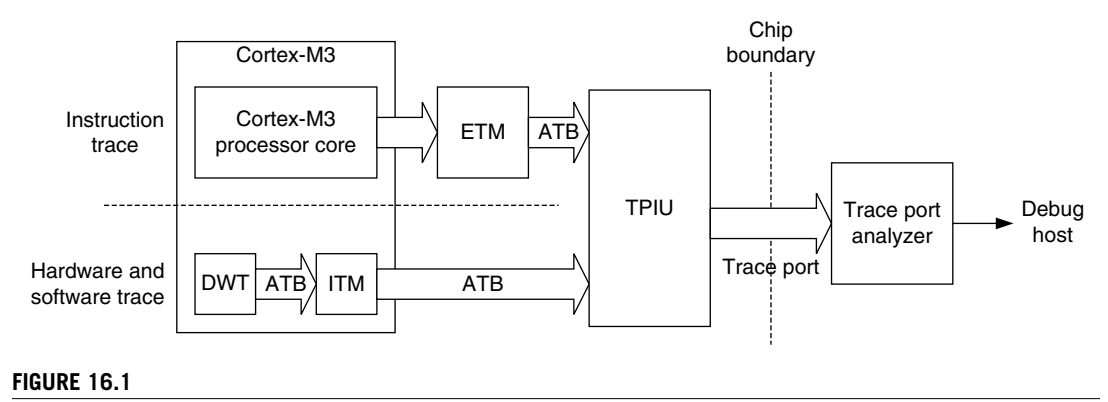

The Cortex-M3 Trace System.

formats the packets into Trace Interface Protocol. The data is then captured by an external trace capture device such as a Trace Port Analyzer (TPA), as shown in Figure 16.1.

There are up to three trace sources in a standard Cortex-M3 processor: Embedded Trace Macrocell (ETM), ITM, and Data Watchpoint and Trace (DWT). Note that the ETM in the Cortex-M3 is optional, so some Cortex-M3 products do not have instruction trace capability. During operation, each trace source is assigned a 7-bit ATB Trace ID value (ATID), which is transferred along the trace packets during merging in the ATB so that the packets can be separated back into multiple trace streams when they reach the debug host.

Unlike many other standard CoreSight components, the debug components in the Cortex-M3 processor include the functionality of merging ATB streams, whereas in standard CoreSight systems, ATB packet merger, called *ATB funnel*, is a separate block.

Before using the trace system, the Trace Enable (TRCENA) bit in the Debug Exception and Monitor Control register (DEMCR) must be set to 1 (see Table 15.2 or D.38). Otherwise, the trace system will be disabled. In normal operations that do not require tracing, clearing the TRCENA bit can disable some of the trace logic and reduce the power consumption.

### **16.2 Trace Components: DWT**

The DWT has a number of debugging functionalities:

- **1.** It has four comparators, each of which can be configured as follows:
	- **a.** Hardware watch point (generates a watch point event to the processor to invoke debug modes such as halt or debug monitor)
	- **b.** ETM trigger (causes the ETM to emit a trigger packet in the instruction trace stream)
	- **c.** PC sampler event trigger
	- **d.** Data address sampler trigger

The first comparator can also be used to compare against the clock cycle counter (CYCCNT) instead of comparing with a data address.

- **2.** Counters for counting the following:
	- **a.** Clock cycles (CYCCNT)
	- **b.** Folded instructions
	- **c.** Load store unit operations
	- **d.** Sleep cycles
	- **e.** Cycles per instruction
	- **f.** Interrupt overhead
- **3.** PC sampling at regular intervals
- **4.** Interrupt events trace

When used as a hardware watchpoint or ETM trigger, the comparator can be programmed to compare either data addresses or program counters. When programmed as other functions, it compares the data addresses.

Each of the comparators has three corresponding registers, which are as follows:

- COMP (compare) register
- MASK register
- FUNCTION control register

The COMP register is a 32-bit register that the data address (or program counter value, or CYCCNT) compares to. The MASK register determines whether any bit in the data address will be ignored during the compare (see Table 16.1).

By using the mask register, it is possible to trace data access in an address range of 32 KB maximum size. However, because of the limited first in/first out (FIFO) size in the DWT and the ITM, it is not practical to trace lots of data transfers as this will cause trace overflow and result in loss of trace data.

The comparator's FUNCTION register determines its function. To avoid unexpected behavior, the MASK register and the COMP register should be programmed before this register is set. If the comparator's function is to be changed, you should disable the comparator by setting FUNCTION to 0 (disable), then program the MASK and COMP registers, and then enable the FUNCTION register in the last step.

The rest of the DWT counters are typically used for profiling the application codes. They can be programmed to emit events (in the form of trace packets) when the counter overflows. One typical application is to use the CYCCNT register to count the number of clock cycles required for a specific task, for benchmarking purposes.

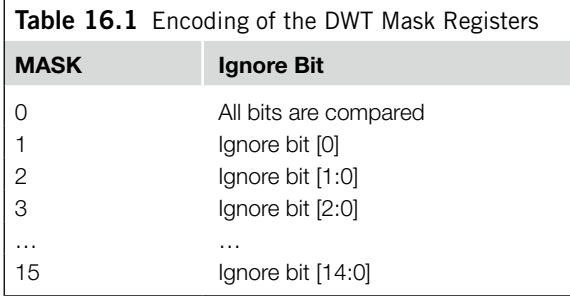

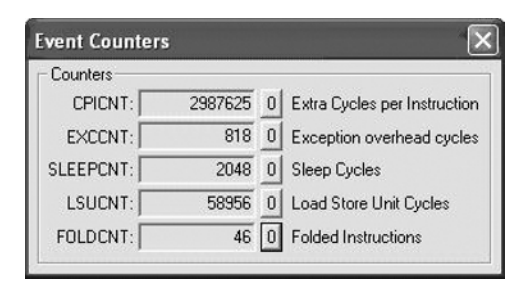

#### **Figure 16.2**

Program Execution Statistics in Keil μVision Using DWT Counters.

For example, the Keil μVision development tool can use these profiling counters to generate statistical information (see Figure 16.2). These counters trigger event packets to be generated and are collected by the debugger through the Serial Wire Viewer (SWV) output.

The TRCENA bit in the DEMCR must be set to 1 before the DWT is used. If the DWT is being used to generate a trace, the DWT enable (DWTEN) bit in the ITM control register should also be enabled.

### **16.3 Trace Components: ITM**

The ITM has the following functionalities, as shown in Figure 16.3:

- Software can directly write console messages to ITM stimulus ports and output them as trace data.
- The DWT can generate trace packets and output them through the ITM.
- The ITM can generate timestamp packets that are inserted into a trace stream to help the debugger find out the timing of events.

Because the ITM uses a trace port to output data, if the microcontroller or system-on-chip (SoC) does not have TPIU support, the traced information cannot be output. Therefore, it is necessary to check whether the microcontroller or SoC has all the required features before you use the ITM. In the

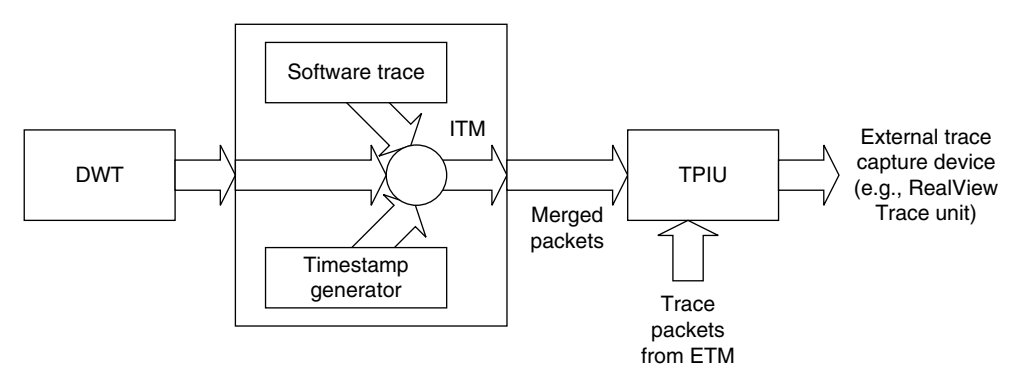

#### **Figure 16.3**

Merging of Trace Packets on the ITM and TPIU.

worst case, if these features are not available, you can still use semihosting via the Nested Vectored Interrupt Controller (NVIC) debug register (supported by ARM RealView Debugger) or a universal asynchronous receiver/transmitter (UART) to output console messages.

To use the ITM, the TRCENA bit in the DEMCR must be set to 1. Otherwise, the ITM will be disabled and ITM registers cannot be accessed.

In addition, there is also a lock register in the ITM. You need to write the access key 0xC5ACCE55 (CoreSight ACCESS) to this register before programming the ITM. Otherwise, all write operations to the ITM will be ignored.

Finally, the ITM itself is another control register to control the enabling of individual features. The control register also contains the ATID field, which is an ID value for the ITM in the ATB. This ID value must be unique from the IDs for other trace sources, so that the debug host receiving the trace packet can separate the ITM's trace packets from other trace packets.

#### **16.3.1 Software Trace with the ITM**

One of the main uses of the ITM is to support debug message output (such as *printf*). The ITM contains 32 stimulus ports, allowing different software processes to output to different ports, and the messages can be separated later at the debug host. Each port can be enabled or disabled by the Trace Enable register and can be programmed (in groups of eight ports) to allow or disallow user processes to write to it.

Unlike UART-based text output, using the ITM to output does not cause much delay for the application. A FIFO buffer is used inside the ITM, so writing output messages can be buffered. However, it is still necessary to check whether the FIFO is full before you write to it.

The output messages can be collected at the trace port interface or the Serial Wire Viewer interface (SWV) on the TPIU. There is no need to remove code that generates the debug messages from the final code because if the TRCENA control bit is low, the ITM will be inactive and debug messages will not be output. You can also switch on the output message in a "live" system and use the Trace Enable register in the ITM to limit which ports are enabled so that only some of the messages can be output.

For example, the Keil μVision development tool can collect and display the text output using the ITM viewer shown in Figure 16.4.

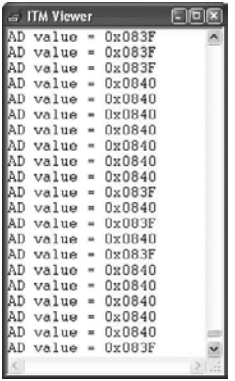

#### **Figure 16.4**

μVision ITM Viewer Display Shows the Software Generated ITM Text Output.

#### **16.3.2 Hardware Trace with ITM and DWT**

The ITM is used in output of hardware trace packets. The packets are generated from the DWT, and the ITM acts as a trace packet merging unit. To use DWT trace, you need to enable the DWTEN bit in the ITM control register; the rest of the DWT trace settings still need to be programmed at the DWT.

### **16.3.3 ITM Timestamp**

ITM has a timestamp feature that allows trace capture tools to find out timing information by inserting delta timestamp packets into the traces when a new trace packet enters the FIFO inside the ITM. The timestamp packet is also generated when the timestamp counter overflows.

The timestamp packets provide the time difference (delta) with previous events. Using the delta timestamp packets, the trace capture tools can then establish the timing of when each packet is generated, and hence reconstruct the timing of various debug events.

Combining the trace functionality of DWT and ITM, we can collect a lot of useful information. For example, the exception trace windows in the Keil μVision development tool can tell you what exceptions have been carried out and how much time was spend on the exceptions, as shown in Figure 16.5.

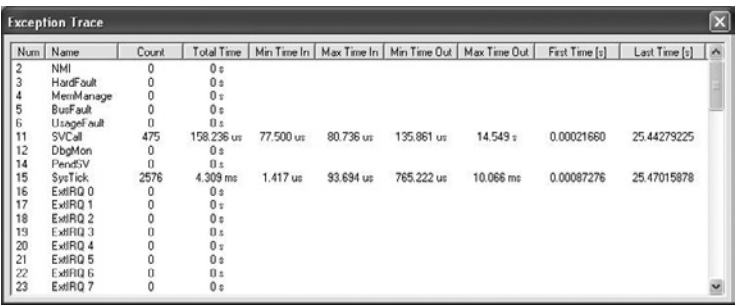

#### **Figure 16.5**

μVision Exception Trace Output.

### **16.4 Trace Components: ETM**

The ETM block is used for providing instruction traces. It is optional and might not be available on some Cortex-M3 products. When it is enabled and when the trace operation starts, it generates instruction trace packets. A FIFO buffer is provided in the ETM to allow enough time for the trace stream to be captured.

To reduce the amount of data generated by the ETM, it does not always output exactly what address the processor has reached/executed. It usually outputs information about program flow and outputs full addresses only if needed (e.g., if a branch has taken place). Because the debugging host should have a copy of the binary image, it can then reconstruct the instruction sequence the processor has carried out.

The ETM also interacts with other debugging components such as the DWT. The comparators in the DWT can be used to generate trigger events in the ETM or to control the trace start/stop.

Unlike the ETM in traditional ARM processors, the Cortex-M3 ETM does not have its own address comparators, because the DWT can carry out the comparison for ETM. Furthermore, because the data trace functionality is carried out by the DWT, the ETM design in the Cortex-M3 is quite different from traditional ETM for other ARM cores.

To use the ETM in the Cortex-M3, the following setup is required (handled by debug tools):

- **1.** The TRCENA bit in the DEMCR must be set to 1 (refer to Table 15.2 or D.38).
- **2.** The ETM needs to be unlocked so that its control registers can be programmed. This can be done by writing the value 0xC5ACCE55 to the ETM LOCK\_ACCESS register.
- **3.** The ATB ID register (ATID) should be programmed to a unique value so that the trace packet output through the TPIU can be separated from packets from other trace sources.
- **4.** The Non-Invasive Debug Enable (NIDEN) input signal of the ETM must be set to high. The implementation of this signal is device specific. Refer to the datasheet from your chip's manufacturer for details.
- **5.** Program the ETM control registers for trace generation.

### **16.5 Trace Components: TPIU**

The TPIU is used to output trace packets from the ITM, DWT, and ETM to the external capture device (for example, a TPA). The Cortex-M3 TPIU supports two output modes:

- Clocked mode, using up to 4-bit parallel data output ports
- SWV mode, using single-bit SWV output<sup>1</sup>

In clocked mode, the actual number of bits being used on the data output port can be programmed to different sizes. This will depend on the chip package as well as the number of signal pins available for trace output in the application. The maximum trace port size supported by the chip can be determined from one of the registers in the TPIU. In addition, the speed of trace data output can also be programmed.

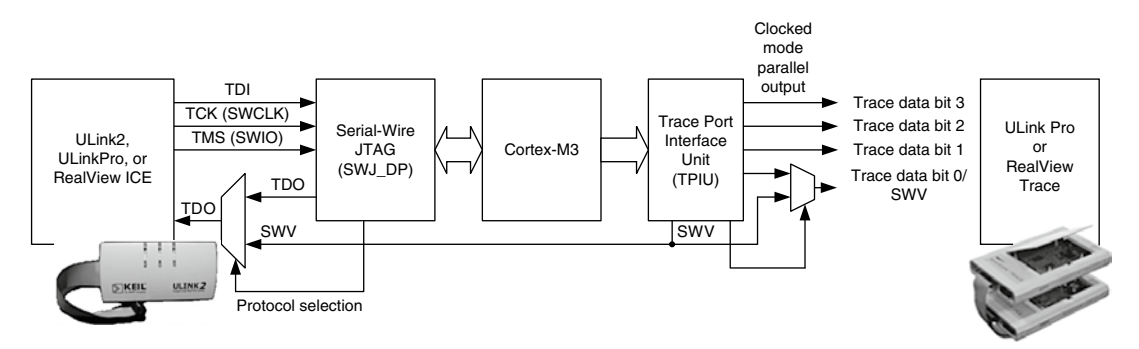

#### **Figure 16.6**

Pin Sharing of SWV Output.

<sup>1</sup> Available in Cortex-M3 products based on Cortex-M3 revision 1 and onwards.
#### **262 CHAPTER 16** Debugging Components

In SWV mode, a one-bit serial protocol is used and this reduces the number of output signal to 1, but the maximum bandwidth for trace output will also be reduced. When combining SWV with Serial-Wire debug protocol, the Text Data Output (TDO) pin normally used for Joint Test Action Group (JTAG) protocol can be shared with SWV (see Figure 16.6). For example, the trace output in SWV mode can be collected using a standard debug connector for JTAG using a Keil U-Link2 module.

Alternatively, the SWV output mode can also share a pin with the trace output pin in clocked mode. The trace data (either in clocked mode or SWV mode) can be collected by external TPA like the ARM RealView Trace.

When instruction trace (using ETM) is required, the clocked mode is more suitable than SWV mode as it provides higher trace bandwidth. For simple data trace and event trace (e.g., tracing of exception events), the SWV mode is usually sufficient and can be used with less connection pins.

To use the TPIU, the TRCENA bit in the DEMCR must be set to 1, and the protocol (mode) selection register and trace port size control registers need to be programmed by the trace capture software.

### **16.6 The Flash Patch and Breakpoint Unit**

The FPB has the following two functions:

- Hardware breakpoint (generates a breakpoint event to the processor to invoke debug modes such as halt or debug monitor)
- Patch instruction or literal data from Code memory space to Static Random Access Memory (SRAM) memory region

#### **16.6.1 Breakpoint Feature**

The breakpoint function is fairly easy to understand—during debugging, you can set one or multiple breakpoints to program addresses or literal constant addresses. If the program code at the breakpoint addresses get executed, or if the literal constant addresses get accessed, then this triggers the breakpoint debug event and causes the program execution to halt (for halt mode debug) or triggers the debug monitor exception (if debug monitor is used). Then, you can examine the register's content, memory contents, debug using single stepping, and so on.

### **16.6.2 Flash Patch Feature**

The Flash Patch function allows using a small programmable memory in the system to apply patches to a program memory which cannot be modified. For products to be produced in high volume, using mask ROM or one-time-programmable ROM can reduce the cost of the product. But, if a software bug is found after the device is programmed, it could be costly to replace the devices. By integrating a small reprogrammable memory, for example, a very small Flash or Electrically Erasable Programmable Read Only Memory (EEPROM), patches can be made to the original software programmed in the device. For microcontrollers that only use Flash to store software, Flash Patch is not required as the whole Flash can be erased and reprogrammed easily.

#### **16.6.3 Comparators**

The FPB contains eight comparators:

- Six instruction comparators
- Two literal comparators

The comparators can be used either for breakpoint function or Flash Patch function, but both do not function at the same time.

The FPB has a Flash Patch control register that contains an enable bit to enable the FPB. In addition, each comparator comes with a separate enable bit in its comparator control register. Both of the enable bits must be set to 1 for a comparator to operate.

The comparators can be programmed to remap addresses from Code space to the SRAM memory region. When this function is used, the REMAP register needs to be programmed to provide the base address of the remapped contents. The upper three bits of the REMAP register (bit[31:29]) is hardwired to b001, limiting the remap base address location to within 0x20000000 to 0x3FFFFF80, which is always within the SRAM memory region.

When the instruction address or the literal address hits the address defined by the comparator, the read access is remapped to the table pointed to by the REMAP register (see Figure 16.7).

### **What Are Literal Loads?**

When we program in assembler language, very often we need to set up immediate data values in a register. When the value of the immediate data is large, the operation cannot be fitted into one instruction space. For example,

```
LDR R0, =0xE000E400 ; External Interrupt Priority Register
                       ; starting address
```
Because no instruction has an immediate value space of 32, we need to put the immediate data in a different memory space, usually after the program code region, and then use a PC relative load instruction to read the immediate data into the register. So what we get in the compiled binary code will be something like the following:

```
LDR RO, [PC, #<immed_8>*4]
          ; immed_8 = (address of literal value – PC)/4
   ...
   ; literal pool
   ...
   DCD 0xE000E400
   ...
or with Thumb®-2 instructions:
   LDR.W R0, [PC, #+/- <offset_12>]
        ; offset_12 = address of literal value - PC
   ...
   ; literal pool
   ...
   DCD 0xE000E400
   ...
```
Because we are likely to use more than one literal value in our code, the assembler or compiler will usually generate a block of literal data, commonly called the *literal pool*.

In Cortex-M3, the literal loads are data read operations carried out on the data bus (D-Code bus or System bus depending on memory location).

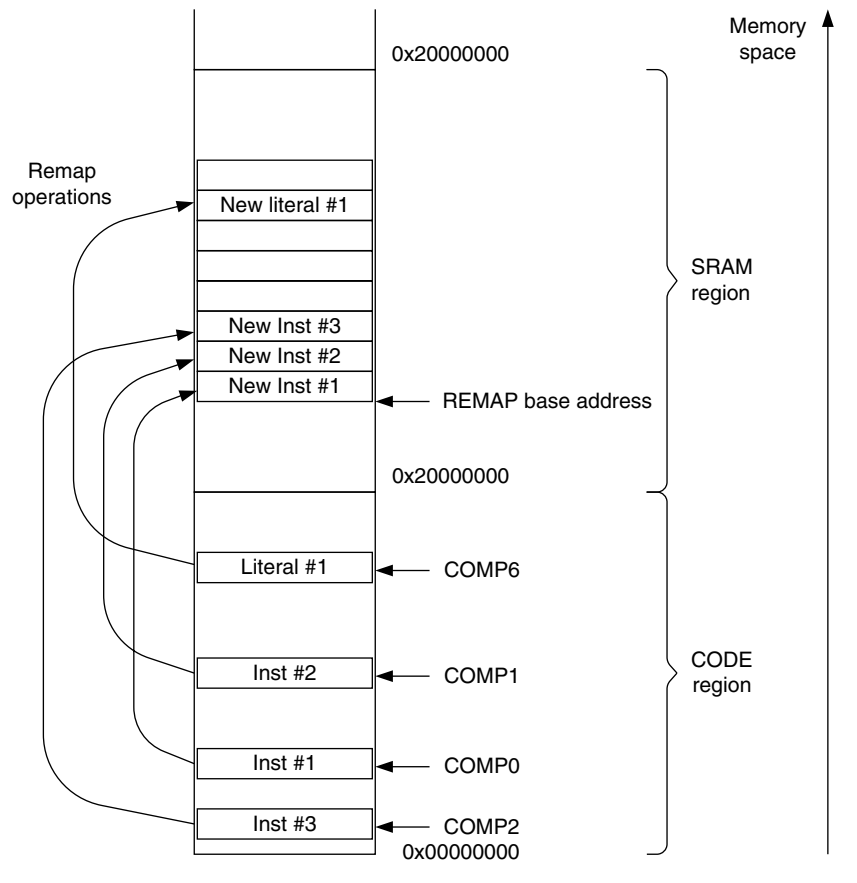

#### **Figure 16.7**

Flash Patch: Remap of Instructions and Literal Read.

Using the remap function, it is possible to create some "what-if" test cases in which the original instruction or a literal value is replaced by a different one; even the program code is in ROM or Flash memory. An example use is to allow execution of a program or subroutine in the SRAM region by patching program ROM in the Code region so that a branch to the test program or subroutine can take place. This makes it possible to debug a ROM-based device.

Alternatively, the six instruction address comparators can be used to generate breakpoints as well as to invoke halt mode debug or debug monitor exceptions.

### **16.7 The Advanced High-Performance Bus Access Port**

The Advanced High-Performance Bus Access Port (AHB-AP) is a bridge between the debug interface module (Serial-Wire JTAG Debug Port or Serial-Wire Debug Port) and the Cortex-M3 memory system (see Figure 16.8). For the most basic data transfers between the debug host and the Cortex-M3 system, the following three registers in the AHB-AP are used:

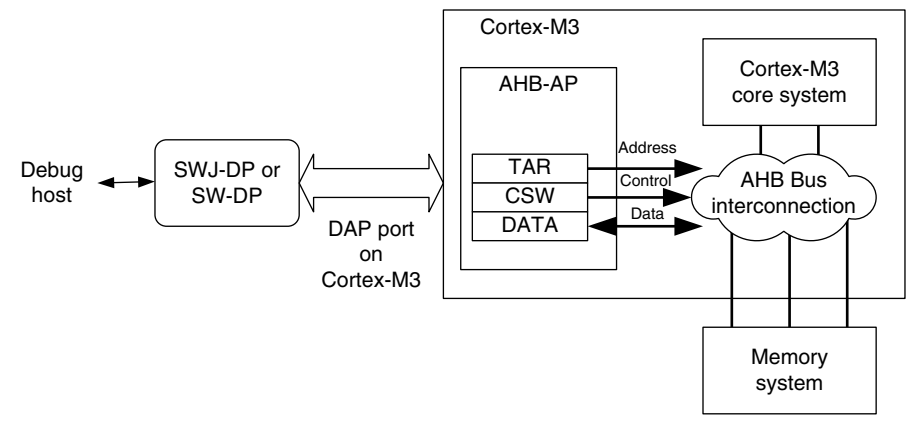

#### **Figure 16.8**

Connection of the AHB-AP in the Cortex-M3.

- Control and Status Word (CSW)
- Transfer Address register (TAR)
- Data Read/Write (DRW)

The CSW register can control the transfer direction (read/write), transfer size, transfer types, and so on. The TAR register is used to specify the transfer address, and the DRW register is used to carry out the data transfer operation (transfer starts when this register is accessed).

The data register DRW represents exactly what is shown on the bus. For half word and byte transfers, the required data will have to be manually shifted to the correct byte lane by debugger software. For example, if you want to carry out a data transfer of half word size to address 0x1002, you need to have the data on bit [31:16] of the DRW register. The AHB-AP can generate unaligned transfers, but it does not rotate the result data based on the address offset. So, the debugger software will have to either rotate the data manually or split an unaligned data access into several accesses if needed.

Other registers in the AHB-AP provide additional features. For example, the AHB-AP provides four banked registers and an automatic address increment function so that access to memory within close range or sequential transfers can be speeded up. The AHB-AP also contains a register called *base address* to indicate the address of ROM table.

In the CSW register, there is one bit called *MasterType*. This is normally set to 1 so that hardware receiving the transfer from AHB-AP knows that it is from the debugger. However, the debugger can pretend to be the core by clearing this bit. In this case, the transfer received by the device attached to the AHB system should behave as though it is accessed by the processor. This is useful for testing peripherals with FIFO that can behave differently when accessed by the debugger.

#### **16.8 ROM Table**

The ROM table is used to allow autodetection of debug components inside a Cortex-M3 chip. The Cortex-M3 processor is the first product based on ARM v7-M architecture. It has a defined memory map and includes a number of debug components. However, in newer Cortex-M devices or if the chip designers modified the default debug components, the memory map for the debug devices could be different. To allow debug tools to detect the components in the debug system, a ROM table is included; it provides information on the NVIC and debug block addresses.

The ROM table is located in address 0xE00FF000. Using contents in the ROM table, the memory locations of system and debug components can be calculated. The debug tool can then check the ID registers of the discovered components and determine what is available on the system.

For the Cortex-M3, the first entry in the ROM table (0xE00FF000) should contain the offset to the NVIC memory location. (The default value in the ROM table's first entry is 0xFFF0F003; bit[1:0] means that the device exists and there is another entry in the ROM table following. The NVIC offset can be calculated as  $0xE00FF000 + 0xFF0F000 = 0xE000E000$ .

The default ROM table for the Cortex-M3 is shown in Table 16.2. However, because chip manufacturers can add, remove, or replace some of the optional debug components with other CoreSight debug components, the value you find on your Cortex-M3 device could be different.

The lowest two bits of the value indicate whether the device exists. In normal cases, the NVIC, DWT, and FPB should always be there, so the last two bits are always 1. However, the TPIU and the

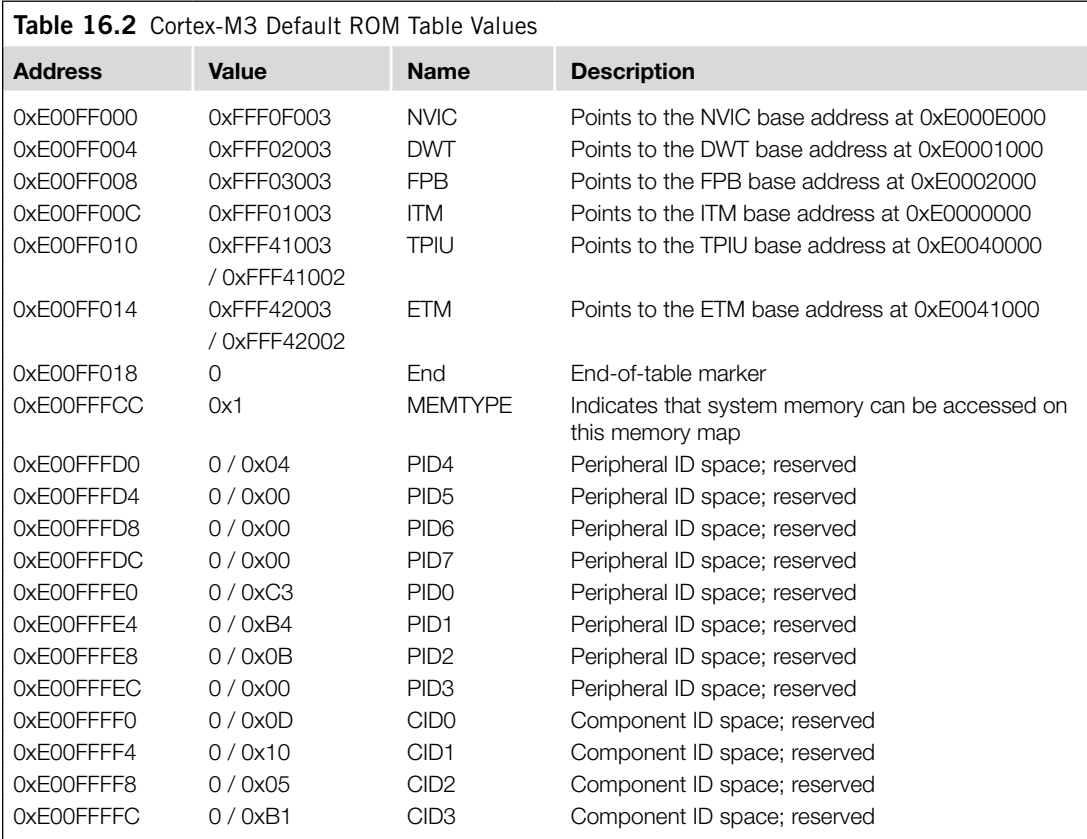

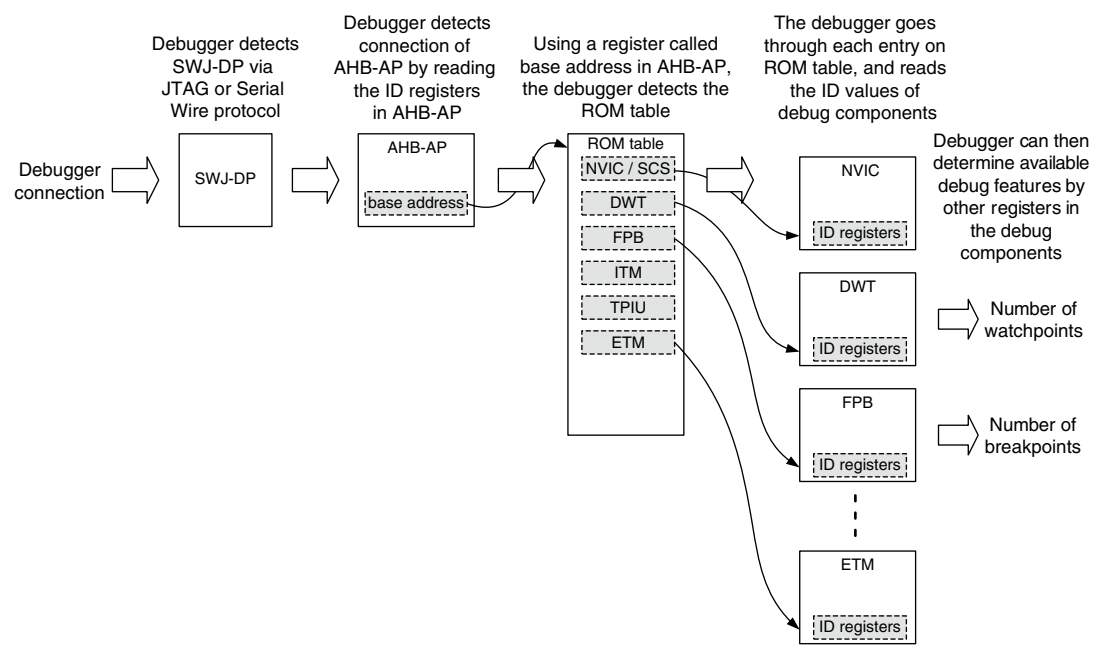

#### **Figure 16.9**

Automatic Detection of Components via CoreSight Technology.

ETM could be taken out by the chip manufacturer and might be replaced with other debugging components from the CoreSight product family.

The upper part of the value indicates the address offset from the ROM table base address. For example,

```
NVIC address = 0 \times E00FF000 + 0 \times FFFF0F000 = 0 \times E000E000 (truncated to 32-bit)
```
For debug tool development using CoreSight technology, it is necessary to determine the address of debug components from the ROM table. Some Cortex-M3 devices might have a different setup of the debug component connection that can result in additional base addresses. By calculating the correct device address from this ROM table, the debugger can determine the base address of the provided debug component, and then from the component ID of those components the debugger can determine the type of debug components that are available (see Figure 16.9).

This page intentionally left blank

# Getting Started with the Cortex-M3 Processor

#### **In This Chapter**

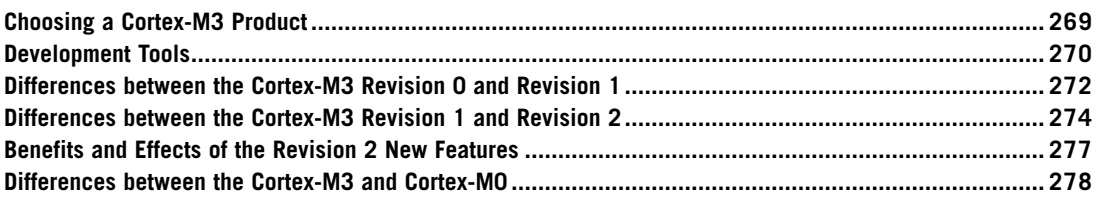

### **17.1 Choosing a Cortex-M3 Product**

Aside from memory, peripheral options, and operation speed, a number of other factors make one Cortex™-M3 product different from another. The Cortex-M3 design supplied by ARM contains a number of features that are configurable, such as

- Number of external interrupts
- Number of interrupt priority levels (width of priority-level registers)
- With Memory Protection Unit (MPU) or without MPU
- With Embedded Trace Macrocell (ETM) or without ETM
- Choice of debug interface (Serial-Wire (SW), Joint Test Action Group (JTAG), or both)

In most projects, the features and specification of the microcontroller will certainly affect your choice of Cortex-M3 product. For example,

- *Peripherals*: For many applications, peripheral support is the main criterion. More peripherals might be good, but this also affects the microcontroller's power consumption and price.
- *Memory*: Cortex-M3 microcontrollers can have Flash memory from several kilobytes to several megabytes. In addition, the size of the internal memory might also be important. Usually these factors will have a direct impact on the price.
- *Clock speed*: The Cortex-M3 design from ARM can easily reach more than 100 MHz, even in 0.18 µm processes. However, manufacturers might specify a lower operation speed due to limitations of memory access speed.

• *Footprint*: The Cortex-M3 can be available in many different packages, depending on the chip manufacturer's decision. Many Cortex-M3 devices are available in low pin count packages, making them ideal for low-cost manufacturing environments.

Currently, a number of microcontroller vendors are already shipping Cortex-M3-based microcontrollers, and a number of other vendors will also soon be shipping Cortex-M3 products. Here, we list a number of them:

*Texas Instruments (formerly LuminaryMicro)*: The Stellaris Cortex-M3 microcontroller product range has over 100 devices in the family, including devices with  $10/100$  Ethernet MAC and PHY, USB, CAN, SPI,  $I^2C$ ,  $I^2S$ , and so on.

*ST Microelectronics*: The ST's Cortex-M3 products included several product lines as follows:

- STM32 connectivity line for feature-packed device supporting USB On-The-Go (USB OTG), Ethernet, and memory cards.
- STM32L for ultralow-power applications with analog and LCD interface support.
- STM32 value line for low-cost applications.
- *Toshiba*: The TX03 product series targets various application areas including industrial and automotive applications, consumer applications, and supporting interfaces, including USB, CAN, Ethernet, and analog interface on a number of devices.
- *Atmel*: The SAM3U product family supports high-speed USB interface, dual bank flash, communication interface (SPI, Secure Digital Input Output (SDIO), and Serial Synchronous Controller (SSC)), memory card interface, as well as ADC.
- *Energy Micro*: The EFM®32 is a highly energy efficient product family with innovative peripherals that can react and respond without central processing unit (CPU) intervention. Interface support includes I 2 C, LCD, ADC, DAC, and special features like Advanced Encryption Standard (AES) support.
- *NXP*: There are two Cortex-M3 product lines in the NXP LPC<sup>®</sup> product family: the LPC1700 product line and the LPC1300 product line. The LPC1700 is targeted at high-performance application with support for fast communication, motor control, and industrial control (e.g., USB, CAN, I<sup>2</sup>S, and DAC). LPC1300 is targeted at low-power and mixed signal applications.

## **17.2 Development Tools**

To start using the Cortex-M3, you'll need a number of tools. Typically, they will include the following:

- *• A compiler and/or assembler*: Software to compile your C or assembler application codes. Almost all C compiler suites come with an assembler.
- *Instruction set simulator*: Software to simulate the instruction execution for debugging in early stages of software development. This is optional.
- *• In-circuit emulator (ICE) or debug probe*: A hardware device to connect your debug host (usually a personal computer) to the target circuit. The interface can be either JTAG or SW.
- *• A development board*: A circuit board that contains the microcontroller.
- *• Trace capture*: An optional hardware and software package for capturing instruction traces or output from Data Watchpoint and Trace (DWT) and Instrumentation Trace Macrocell (ITM)

modules that outputs them to human-readable format. Sometimes the trace capture feature can be build-in as a part of the ICE.

• An embedded operating system: An operating system (OS) running on the microcontroller. This is optional; many applications do not require an OS.

### **17.2.1 C Compiler and Debuggers**

A number of C compiler suites and development tools are already available for the Cortex-M3 (see Table 17.1).

| <b>Table 17.1</b> Examples of Development Tools Supporting Cortex-MIS      |                                                                                                    |
|----------------------------------------------------------------------------|----------------------------------------------------------------------------------------------------|
| Company                                                                    | Product <sup>1</sup>                                                                                                    |
| ARM (www.arm.com)                                                          | The Cortex-M3 is supported by RealView Development Suite (RVDS).<br>RealView-ICE (RVI) is available for connecting debug target to debug<br>environment. Note that older products, such as ARM Development<br>Suite (ADS) and Software Development Toolkit (SDT), do not support the<br>Cortex-M3.        |
| Keil, an ARM company<br>(www.keil.com)                                     | The Cortex-M3 is supported in Microcontroller Development Kit (MDK-<br>ARM). The ULINK™ USB-JTAG adapters are available for connecting<br>debug target to debug Integrated Development Environment (IDE).                                                                                                 |
| CodeSourcery<br>(www.codesourcery.com)                                     | GNU Tool Chain for ARM processors is now available at www<br>.codesourcery.com/gnu_toolchains/arm/                                                                                                    |
| <b>Rowley Associates</b><br>(www.rowley.co.uk)                             | CrossWorks for ARM is a GNU C compiler (GCC)-based development<br>suite supporting the Cortex-M3 (www.rowley.co.uk/arm/index.htm).                                                                                                    |
| IAR Systems (www.iar.com)                                                  | IAR Embedded Workbench for ARM and Cortex provides a C/C++<br>compiler and debug environment (v4.40 or above). A KickStart kit is<br>also available, based on the Luminary Micro LM3S102 microcontroller,<br>including debugger and a J-Link Debug Probe for connecting the target<br>board to debug IDE. |
| Lauterbach<br>(www.lauterbach.com)                                         | JTAG debugger and trace utilities are available from Lauterbach.                                                                                                    |
| Segger (www.segger.com)                                                    | Segger J-Link and J-Trace support Cortex-M3 microcontrollers for<br>debug and trace operations.                                                                                                    |
| Signum (www.signum.com)                                                    | JTAGJet and JTAGJet-Trace are in-circuit debuggers supporting<br>Cortex-M3 microcontrollers for debug and trace operations.                                                                                                    |
| Code Red<br>(www.code-red-tech.com)<br>National Instrument<br>(www.ni.com) | Red Suite™ 2 provides a GCC-based development environment, and<br>Red Probe is for debug operations supporting JTAG and SW protocols.<br>LabVIEW Embedded Module for ARM Microcontroller                                                                                                    |
| Raisonance<br>(www.raisonance.com)                                         | RKit-ARM Software Toolset is a GCC-based toolchain for ARM<br>Microcontroller. Raisonance also provides debugger (RLink) and starter<br>kit (STM32 Primer)                                                                                                    |
| <b>GNU GCC</b><br>(www.gcc.gnu.org)                                        | The support for the Cortex-M3 processor has been added to the GCC.                                                                                                    |

**Table 17.1** Examples of Development Tools Supporting Cortex-M3

1 Product names are registered trademarks of the companies listed on the left-hand side of the table.

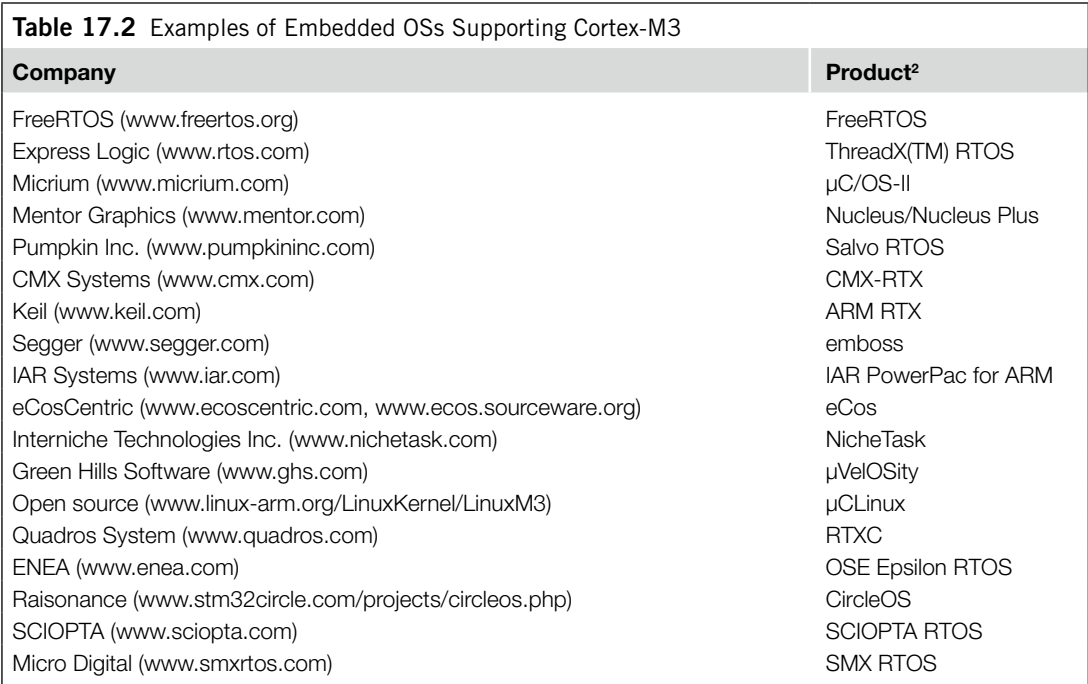

Free GCC-based C compilers are available from Gnu's Not Unix (GNU) web site and companies including CodeSourcery and Raisonance. You can also get evaluation versions of some commercial tools, such as Keil MDK-ARM, which are fully functional.

### **17.2.2 Embedded OS Support**

Many applications require an OS to handle multithreading and resource management. Many OSs are developed for the embedded market. Currently, a number of these OSs are supported on the Cortex-M3 (see Table 17.2).

## **17.3 Differences between the Cortex-M3 Revision 0 and Revision 1**

Early versions of Cortex-M3 products were based on revision 0 of the Cortex-M3 processor. Products based on Cortex-M3 revision 1 have been available since the third quarter of 2006. When this book was first published, all new Cortex-M3-based products should have been based on revision 1. Revision 2 of the Cortex-M3 was released in 2008 with products based on this release available in 2009. It could be important to know the revision of the chip you are using because there are a number of changes and improvements in these releases.

<sup>2</sup> Product names are registered trademarks of the companies listed on the left-hand side of the table.

For revision 1, the visible changes in the programmer's model and development features include the following:

- From revision 1, the stacking of registers when an exception occurs can be configured such that it is forced to begin from a double word aligned memory address. Thisis done by setting the STKALIGN bit in the Nested Vectored Interrupt Controller (NVIC) Configuration Control register.
- For that reason, the NVIC Configuration Control register has the STKALIGN bit.
- Release r1p1 includes the new AUXFAULT (Auxiliary Fault) status register (optional).
- Additional features include data value matching added to the DWT.
- ID register value changes due to the revision fields update.

Changes invisible to end users include the following:

- The memory attribute for Code memory space is hardwired to cacheable, allocated, nonbufferable, and nonshareable. This affects the I-Code Advanced High-Performance Bus (AHB) and the D-Code AHB interface but not the system bus interface. The change only affect caching and buffering behavior outside the processor (e.g. level 2 cache or memory controllers with cache). The processor internal write buffer behavior does not change and this modification has no effect on most microcontroller products.
- Supports bus multiplexing operation mode between I-Code AHB and D-Code AHB. Under this operation mode, the I-Code and D-Code buses can be merged using a simple bus multiplexer (the previous solution used an ADK BusMatrix component). This can lower the total gate count.
- Added new output port for connection to the AHB Trace Macrocell (HTM, a CoreSight debug component from ARM) for complex data trace operations.
- Debug components or debug control registers can be accessed even during system reset; only during power-on reset are those registers inaccessible.
- The Trace Port Interface Unit (TPIU) has Serial-Wire Viewer (SWV) operation mode support. This allows trace information to be captured with low-cost hardware.
- In revision 1, the VECTPENDING field in the NVIC Interrupt Control and Status register can be affected by the C\_MASKINTS bit in the NVIC Debug Halting Control and Status register. If C\_MASKINTS is set, the VECTPENDING value could be zero if the mask is masking a pending interrupt.
- The JTAG-DP debug interface module has been changed to the SW JTAG-Debug Port (SWJ-DP) module (see the next section, "Revision 1 Change: Moving from JTAG-DP to SWJ-DP"). Chip manufacturers can continue to use JTAG-DP, which is still a product in the CoreSight product family.

Since revision 0 of the Cortex-M3 does not have a double word stack alignment feature in its exception sequence, some compiler tools, such as ARM RealView Development Suite (RVDS) and the Keil RealView Microcontroller Development Kit, have special options to allow software adjustment of stacking, which allow the developed application to be embedded-application binary interface (EABI) compliant. This could be important if it has to work with other EABI-compliant development tools.

To determine which revision of the Cortex-M3 processor is used inside the microcontroller or system-on-chip (SoC), you can use the CPU ID Base register in the NVIC. The revision and variant number indicates which version of the Cortex-M3 it is, as shown in Table 17.3.

Individual debug components inside the Cortex-M3 processor also carry their own ID registers, and the revision field might also be different between revision 0 and revision 1.

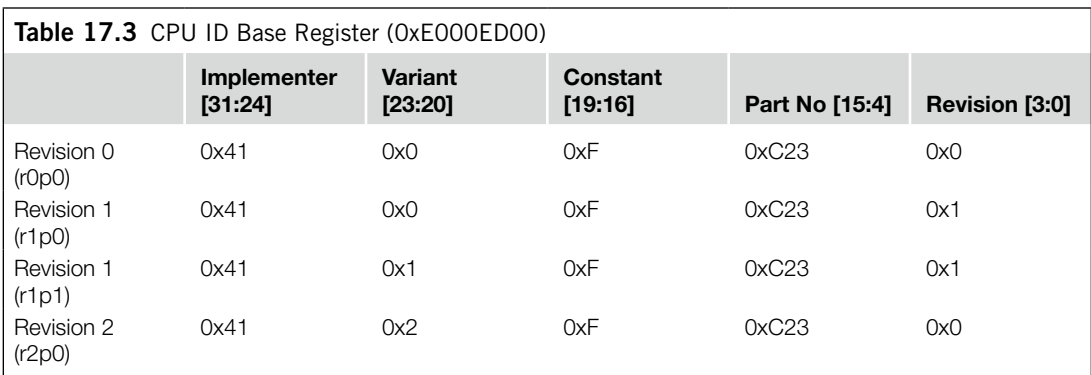

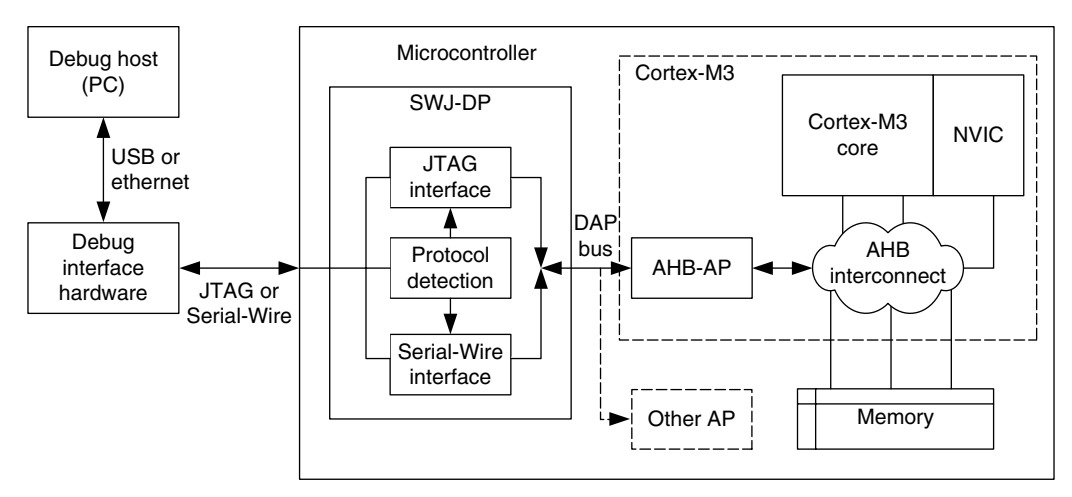

#### **Figure 17.1**

SWJ-DP: Combining JTAG-DP and SW-DP Functionalities.

### **17.3.1 Revision 1 Change: Moving from JTAG-DP to SWJ-DP**

The JTAG-DP provided in some earlier Cortex-M3 products is replaced with the SWJ-DP. The SWJ-DP combines the function of the SW-DP and the JTAG-DP and with protocol detection (see Figure 17.1). Using this component, a Cortex-M3 device can support debugging with both SW and JTAG interfaces.

### **17.4 Differences between the Cortex-M3 Revision 1 and Revision 2**

In mid-2008, Revision 2 (r2p0) of the Cortex-M3 was released to silicon vendors. Products using revision 2 arrived on the market in 2009. Revision 2 has a number of new features, most of them targeted at reducing power consumption and offering better debug flexibility. Changes that are visible in the programmer's model include the following:

### **17.4.1 Default Configuration of Double Word Stack Alignment**

The double word stack alignment feature for exception stacking is now enabled by default (silicon vendors may select to retain revision 1 behavior). This reduces the start up overhead for most C applications (removing the need to set the STKALIGN bit in the NVIC Configuration Control register).

### **17.4.2 Auxiliary Control Register**

An Auxiliary Control register is added to NVIC to allow fine tuning of the processor behavior. For example, for debugging purposes, it is possible to switch off the write buffers in Cortex-M3 so that bus faults will be synchronous to the memory access instruction (precise). In this way, the faulting instruction can be pinpointed from the stacked return address (stacked PC) easily.

The details of the Auxiliary Control register are shown in Table 17.4.

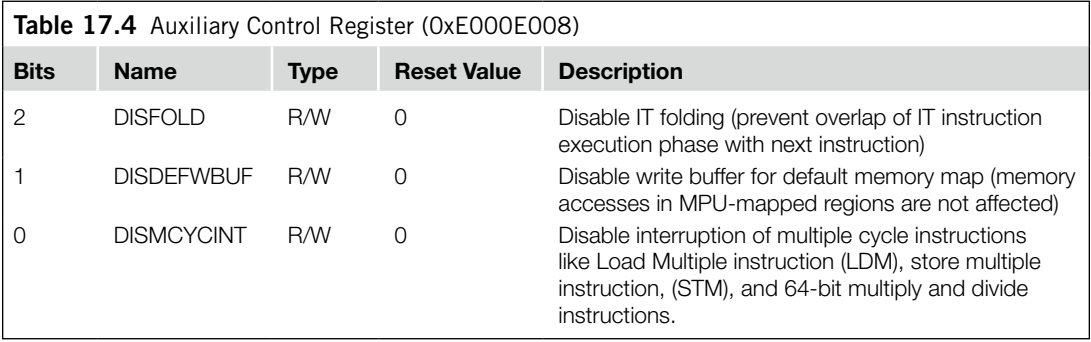

### **17.4.3 ID Register Values Updates**

Various ID registers in NVIC and debug components have been updated. For example, the CPU ID register in the NVIC is changed to 0x412FC230 (refer to Table 17.3).

### **17.4.4 Debug Features**

For debug features, revision 2 has a number of improvements as follows:

- Watchpoint triggered data trace in the DWT now supports tracing of read transfers only and write transfers only. This can reduce the trace data bandwidth required as you can specify the data are traced only when it is changed, or only when the data are read.
- Higher flexibility in implementation of debug features. For example, the number of breakpoints and watchpoints can be reduced to reduce the size of the design in very low-power designs.
- Better support in multiprocessor debugging. A new interface is introduced to allow simultaneous restart and single stepping of multiple processors (not visible in the programmer's view).

#### **17.4.5 Sleep Features**

On the system design level, the existing sleep features have also improved (see Figure 17.2). In revision 2, it is possible for the wake up of the processor to be delayed. This allows more parts of the chip to be powered down, and the power management system can resume the program execution when the system is ready. This is needed in some microcontroller designs where some parts of the system are powered down during sleep, as it might take some time for the voltage supply to be stabilized after power is restored.

Aside from sleep extension, new technology has been used to allow the design to push the power consumption lower. In previous versions of the Cortex-M3, to allow the processor to wake up from sleep mode via interrupts, the free running clock of the core needed to be active. Although the free running clock only drives a small part of the system, it is still better to have this turned off completely.

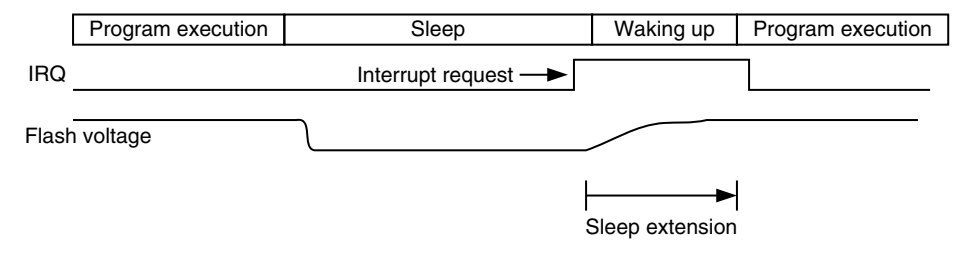

#### **Figure 17.2**

Sleep Extension Capability Added in Cortex-M3 Revision 2.

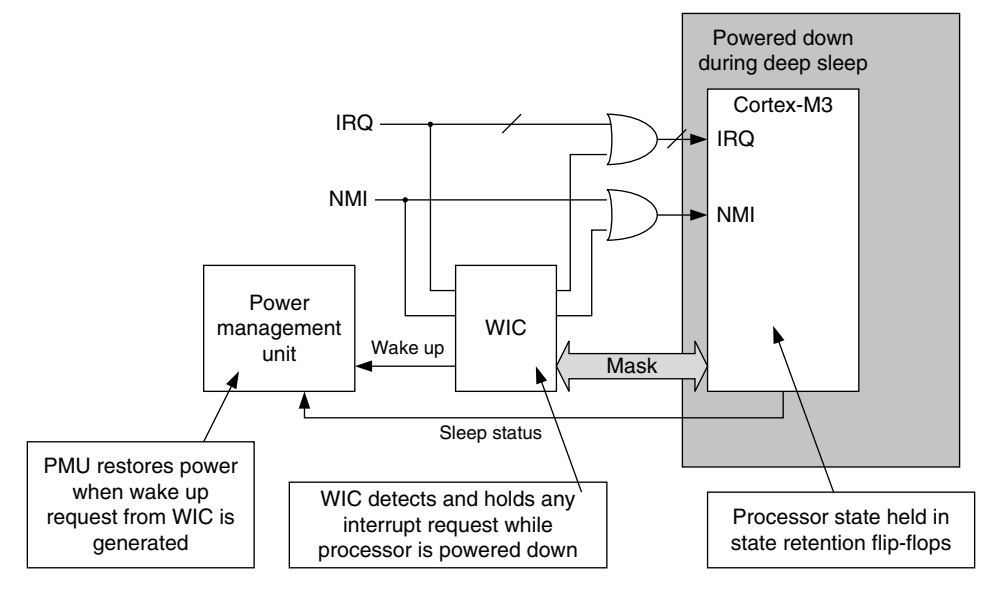

#### **Figure 17.3**

WIC Added in Cortex-M3 Revision 2.

To solve this problem, a simple interrupt controller is added externally to the processor. This controller, called Wake up Interrupt Controller (WIC), mirrors the interrupt masking function inside the NVIC during deep sleep and can tell the power management system when a wake up is required. By doing this, all the clock signals going to the Cortex-M3 processor could be stopped (see Figure 17.3).

In addition to stopping the clocks, the new design methodology also allows most parts of the processor to be powered down, with the state of the processor saved in special logic cells. When an interrupt arrives, the WIC sends a request to Power Management Unit (PMU) to power up the system. After the processor is powered up, the previous state of the processor is restored from the special logic cells and the processor is then ready to process the interrupt.

This power down feature reduces the power consumption of the design during sleep. However, this feature depends on the silicon manufacturing process being used and might not be available on some of the revision 2 products.

### **17.5 Benefits and Effects of the Revision 2 New Features**

So what does that means in terms of developing embedded product development?

First, it means lower power consumption for the embedded products and better battery life. When WIC mode deep sleep is used, only a very small portion of the design needs to be active. Also, in designs targeted at extremely low power, the silicon vendor can reduce the size of the design by reducing the number of breakpoint and watchpoints.

Second, it provides better flexibility in debugging and troubleshooting. Beside from the improved data trace feature that can be used by debugger, we can also use the new Auxiliary Control register to force write transfers to be nonbufferable to pinpoint faulting instruction or disable interrupts during multiple cycle instructions so that each multiple load/store instruction will be completed before the exception is taken, this can make the analysis of memory contents easier. For systems of multiple Cortex-M3, revision 2 also brings the capability of simultaneous restarting and stepping of multiple cores.

In addition, revision 2 has a number of internal optimizations to allow higher performance and better interface features. This allows silicon vendors to develop faster Cortex-M3 products with more features. However, there are a few things that embedded programmers need to be aware of. They are as follows:

- **1.** *Double word stack alignment for exception stack frame*: The exception stack frames will be aligned to double word memory location by default. Some assembly applications written for revision 0 or revision 1 that use stack to transfer data to exception handlers could be affected. The exception handler should determine if stack alignment has been carried out by reading the bit 9 of the stacked Program Status register (PSR) in the stack frame, then it can determine the address of the stacked data before the exception. Alternatively, the application can program the STKALIGN bit to 0 to get the same stacking behavior as revision 0 and revision 1. Applications compliant to EABI standard (e.g., C-Code compiled using an EABI compliant compiler) are not affected.
- **2.** *SYSTICK Timer might stop in deep sleep*: If the Cortex-M3 microcontroller included power down feature or the core clocks are completely stopped for deep sleep mode, then the SYSTICK Timer might not be running during deep sleep. Embedded applications that use OS will need to use a timer externally to the processor core to wake up the processor for event scheduling.

**3.** *Debug and power-down feature*: The new power down feature is disabled when the processor is connected to a debugger. This is because the debugger needs to access to the processor's debug registers during a debug session. During a debug session, the core will still need to be able to be halted or enter sleep modes, but it should not trigger the power down sequence even if the power down feature is enabled. For testing of power down operations, the device under test should be disconnected from the debugger.

### **17.6 Differences between the Cortex-M3 and Cortex-M0**

Some of you might have heard of the ARM Cortex-M0 processor. The programmer's model of the Cortex-M0 processor is quite similar to the Cortex-M3. However, it is smaller, supports fewer instructions and is based on the Von Neumann architecture. The Cortex-M0 processor is developed for ultralow-power designs and mixed signal applications, where logic gate count is critical. In minimum configuration, the Cortex-M0 processor is only 12 k logic gates in size, smaller than most 16-bit processors and some of the high-end 8-bit processors. However, the performance of the Cortex-M0 is 0.9 DMIPS per MHz, more than double of most 16-bit processors, and nearly 10 times of modern 8-bit microcontrollers. This makes the Cortex-M0 the most energy efficient 32-bit processor for microcontrollers.

### **17.6.1 Programmer's Model**

There are a number of differences between the programmer's model of Cortex-M3 and Cortex-M0 processors (see Figure 17.4). The unprivileged level is only available in the Cortex-M3 processor. In addition, the FAULTMASK and BASEPRI special registers are not present in the Cortex-M0 either.

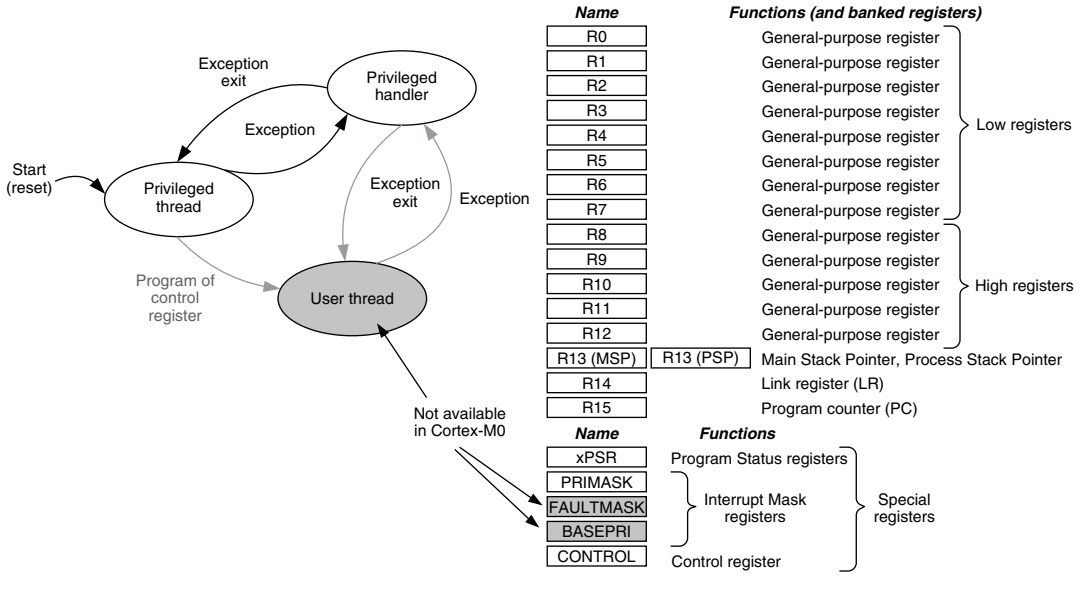

#### **Figure 17.4**

Programmer's Model Differences between the Cortex-M3 and Cortex-M0.

The xPSR also has some minor differences. The Q bit in the Application Program Status register (APSR) and the Interrupt Continuable Instruction/IF-THEN (ICI/IT) bit fields in the Execution Program Status register (EPSR) are not available in the Cortex-M0. The Cortex-M0 processor does not support the IT instruction block, and interruption of a multiple load or store instruction will result in the instruction being cancelled and restarted when the interrupt handler completes.

### **17.6.2 Exceptions and NVIC**

The exception operation of the Cortex-M0 processor is the same as in the Cortex-M3. The interrupts and exceptions are vectored, and the NVIC handles nested exceptions automatically. Some of the system exceptions on the Cortex-M3 are not available on the Cortex-M0 processor. These include the bus fault, usage fault, memory management fault, and the debug monitor exceptions. If a fault occurs in a Cortex-M0 application, the hard fault handler is executed. Some of the fault status registers available on the Cortex-M3 are also not available on the Cortex-M0.

The priority registers in the Cortex-M0 are only 2 bits. As a result, only four priority levels are available for interrupts and system exceptions with configurable priority. There is no dynamic priority switching support in the Cortex-M0 processor, so the priority of interrupt and exceptions are normally programmed at the beginning of the application and remain unchanged afterwards. The NVIC in the Cortex-M0 has a similar programmer's model compared with the one in the Cortex-M3. However, the registers are word accessible only. So if the priority level of an interrupt needs to be changed, it might be necessary to read the whole word, modify the priority level for the interrupt, and then write it back. A number of registers in the Cortex-M3 NVIC are also not available in the Cortex-M0 NVIC as follows:

- *Vector Table Offset register*: The vector table is fixed at address 0x0. However, microcontrollers might feature memory map switching features to allow changing of exception vectors at run time.
- *• Software Trigger Interrupt register*: To generate an exception by software, the Interrupt Set Pending register is used instead.
- *Interrupt Active Status register*
- *Interrupt Controller Type register*

### **17.6.3 Instruction Set**

The Cortex-M0 processor is based on ARMv6-M architecture. It supports 16-bit Thumb<sup>®</sup> instructions and a few 32-bit Thumb instructions (branch with link [BL], instruction synchronization barrier [ISB], data synchronization barrier [DSB], data memory barrier [DMB], MRS, and MSR). A number of instructions in Cortex-M3 are not supported on the Cortex-M0. For example,

- IT instruction block
- Compare and branch (compare and branch if zero [CBZ] and compare and branch if nonzero [CBNZ])
- Multiple accumulate instructions (multiply accumulate [MLA], multiply and subtract [MLS], signed multiply accumulate long [SMLAL], and unsigned multiply accumulate long [UMLAL]) and multiply instructions with 64-bit results (unsigned multiply long [UMULL] and signed multiply long [SMULL])
- Hardware divide instructions (unsigned divide [UDIV] and signed divide [SDIV]) and saturation (signed saturate [SSAT] and unsigned saturate [USAT])
- Table branch instruction (Table Branch Half word [TBH] and Table Branch Byte [TBB])
- Exclusive access instructions
- Bit field processing instructions (unsigned bit field extract [UBFX], signed bit field extract [SBFX], Bit Field Insert [BFI], and Bit Field Clear [BFC])
- Some data processing instructions (count leading zero [CLZ], rotate right extended [RRX], and reverse bit [RBIT])
- Load/store instructions with address modes or register combinations that are only supported with 32-bit instruction format
- Load/store instructions with translate (load word data from memory to register with unprivileged access [LDRT] and store word to memory with unprivileged access [STRT])

### **17.6.4 Memory System Features**

Both the memory maps from the Cortex-M3 and Cortex-M0 are divided into a number of regions including CODE, SRAM, peripherals, and so on. However, a number of memory system features on the Cortex-M3 are not available in the Cortex-M0. These include the following:

- Bit band regions
- Unaligned transfer support
- MPU (optional in Cortex-M3 processor)
- Exclusive accesses

### **17.6.5 Debug Features**

The Cortex-M0 processor does not include any trace feature (no ETM, ITM). When compared with the Cortex-M3, it supports a smaller number of breakpoints and watchpoints. (See Table 17.5.)

In most cases, the debug connection of Cortex-M0 microcontrollers only supports one type of debug communication protocol (SW debug or JTAG). While for Cortex-M3 microcontroller products, the debug interface normally supports both SW and JTAG protocols and allows dynamic switching between the two.

### **17.6.6 Compatibility**

The Cortex-M0 processor is upwards compatible with the Cortex-M3 processor. Programs compiled for the Cortex-M0 can be used on Cortex-M3 directly. However, programs compiled for Cortex-M3

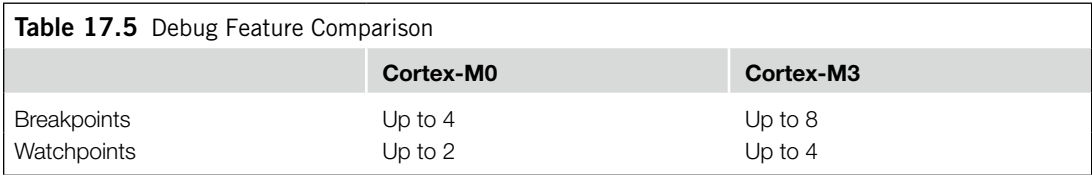

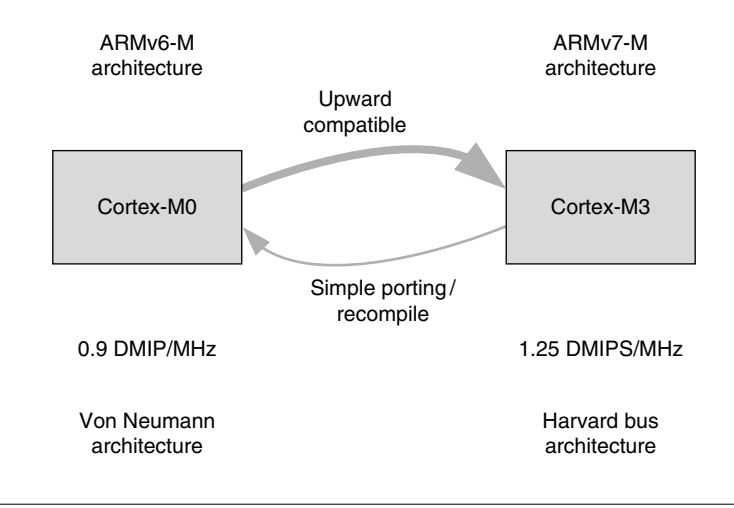

#### **Figure 17.5**

Compatibility between the Cortex-M3 and Cortex-M0 Processors.

cannot be used on Cortex-M0 (see Figure 17.5). Due to similarities between the two processors, most microcontroller applications can be written so that they can be used on either processor (provided that the memory map and the peripherals are compatible).

If an embedded application is to be used on both Cortex-M3 and Cortex-M0 products, there are various areas we need to pay attention to so that the application can be compatible with both processors as follows:

- **1.** Access to the NVIC registers should use word access only or use core access functions in the CMSIS compliant device drivers.
- **2.** To not use any unaligned data: In the Cortex-M3 processor, you can set the UNALIGN\_TRP bit in the Configuration Control register to detect accidental generation of unaligned transfers. On the Cortex-M0 processor, attempts to generate unaligned transfers always result in a hard fault exception.
- **3.** Since bit-band regions are not supported on the Cortex-M0, if the application needs to be used on both processors, the bit-band feature cannot be used. Alternatively, you can add conditionally compiled code to provide a software-based solution on the Cortex-M0.

The compatibility between Cortex-M0 and Cortex-M3 brings many advantages to embedded product developers. Besides from making software porting easy, it also allows embedded developers to debug their Cortex-M0 applications on a Cortex-M3 platform, which has more debug features like instruction trace and event trace. To make the behavior of the Cortex-M3 more like Cortex-M0, we can use the Auxiliary Control register in Cortex-M3 to disable buffered writes. However, since the Cortex-M3 processor has different instruction timing in a number of instructions compared with the Cortex-M0, there may still be execution cycle differences between the two.

This page intentionally left blank

## **CHAPTER**

# Porting Applications from the ARM7 to the Porting Applications<br>from the ARM7 to the  $\bigcap_{\text{Cortex}-\text{M3}}$

#### **In This Chapter**

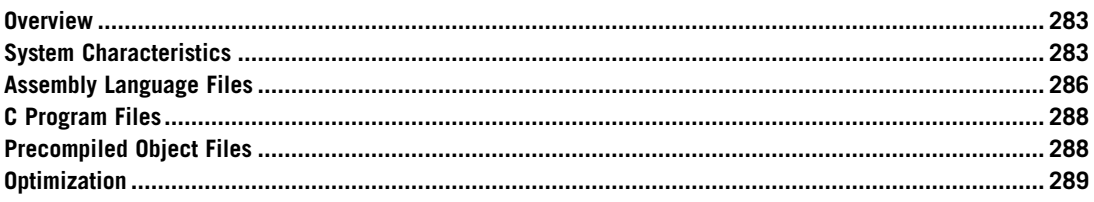

### **18.1 Overview**

For many engineers, porting existing program code to new architecture is a typical task. With the Cortex™-M3 products starting to emerge on the market, many of us have to face the challenge of porting ARM7TDMI (referred to as ARM7 in the following text) code to the Cortex-M3. This chapter evaluates a number of aspects involved in porting applications from the ARM7 to the Cortex-M3.

There are several areas to consider when you're porting from the ARM7 to the Cortex-M3. They are as follows:

- System characteristics
- Assembly language files
- C language files
- **Optimization**

Overall, low-level code, such as hardware control, task management, and exception handlers, requires the most changes whereas application codes normally can be ported with minor modification and recompiling.

### **18.2 System Characteristics**

There are a number of system characteristic differences between ARM7-based systems and Cortex-M3-based systems (e.g., memory map, interrupts, Memory Protection Unit [MPU], system control, and operation modes).

#### **18.2.1 Memory Map**

The most obvious target of modification in porting programs between different microcontrollers is their memory map differences. In the ARM7, memory and peripherals can be located in almost any address whereas the Cortex-M3 processor has a predefined memory map. Memory address differences are usually resolved in compile and linking stages. Peripheral code porting could be more time consuming because the programmer model for the peripheral could be completely different. In that case, device driver codes might need to be completely rewritten.

Many ARM7 products provide a memory remap feature so that the vector table can be remapped to the Static Random Access Memory (SRAM) after boot-up. In the Cortex-M3, the vector table can be relocated using the NVIC register so that memory remapping is no longer needed. Therefore, the memory remap feature might be unavailable in many Cortex-M3 products.

Big endian support in the ARM7 is different from such support in the Cortex-M3. Program files can be recompiled to the new big endian system, but hardcoded lookup tables might need to be converted during the porting process.

In ARM720T, and some later ARM processors like ARM9, a feature called high vector is available, which allows the vector table to be located to 0xFFFF0000. This feature is for supporting Windows CE and is not available in the Cortex-M3.

#### **18.2.2 Interrupts**

The second target is the difference in the interrupt controller being used. Program code to control the interrupt controller, such as enabling or disabling interrupts, will need to be changed. In addition, new code is required for setting up interrupt priority levels and vector addresses for various interrupts.

The interrupt return method is also changed. This requires modification of interrupt return in assembler code or, if C language is used, it might be necessary to make adjustments on compile directives.

Enable and disable of interrupts, previously done by modifying Current Program Status register (CPSR), must be replaced by setting up the Interrupt Mask register. In addition, in the ARM7T-DMI, it is possible to reenable interrupt at the same time as interrupt return due to restore of CPSR from Saved Program Status register (SPSR). In the Cortex-M3, if interrupts are disabled during an interrupt handler by setting PRIMASK, the PRIMASK should be cleared manually before interrupt return. Otherwise, the interrupts will remain disabled.

In the Cortex-M3, some registers are automatically saved by the stacking and unstacking mechanisms. Therefore, some of the software stacking operations could be reduced or removed. However, in the case of the Fast Interrupt request (FIQ) handler, traditional ARM cores have separate registers for FIQ (R8–R11). Those registers can be used by the FIQ without the need to push them into the stack. However, in the Cortex-M3, these registers are not stacked automatically, so when an FIQ handler is ported to the Cortex-M3, either the registers being used by the handler must be changed or a stacking step will be needed.

Code for nested interrupt handling can be removed. In the Cortex-M3, the NVIC has built-in nested interrupt handling.

There are also differences in error handling. The Cortex-M3 provides various fault status registers so that the cause of faults can be located. In addition, new fault types are defined in the Cortex-M3 (e.g.,

stacking and unstacking faults, memory management faults, and hard faults). Therefore, fault handlers will need to be rewritten.

### **18.2.3 MPU**

The MPU programming model is another system block that needs new program code set up. Microcontroller products based on the ARM7TDMI/ARM7TDMI-S do not have MPUs, so moving the application code to the Cortex-M3 should not be a problem. However, products based on the ARM720T have a Memory Management Unit (MMU), which has different functionalities to the MPU in Cortex-M3. If the application needs to use the MMU (as in a virtual memory system), it cannot be ported to the Cortex-M3.

### **18.2.4 System Control**

System control is another key area to look into when you're porting applications. The Cortex-M3 has built-in instructions for entering sleep mode. In addition, the system controller inside Cortex-M3 products is likely to be completely different from that of the ARM7 products, so function code that involves system management features will need to be rewritten.

### **18.2.5 Operation Modes**

In the ARM7, there are seven operation modes; in the Cortex-M3, these have been changed to difference exceptions (see Table 18.1).

The FIQ in the ARM7 can be ported as a normal interrupt request (IRQ) in the Cortex-M3 because in the Cortex-M3, we can set up the priority for a particular interrupt to be highest; thus it will be able to preempt other exceptions, just like the FIQ in theARM7. However, due to the difference between banked FIQ registers in the ARM7 and the stacked registers in the Cortex-M3, the registers being used in the FIQ handler must be changed, or the registers used by the handler must be saved to the stack manually.

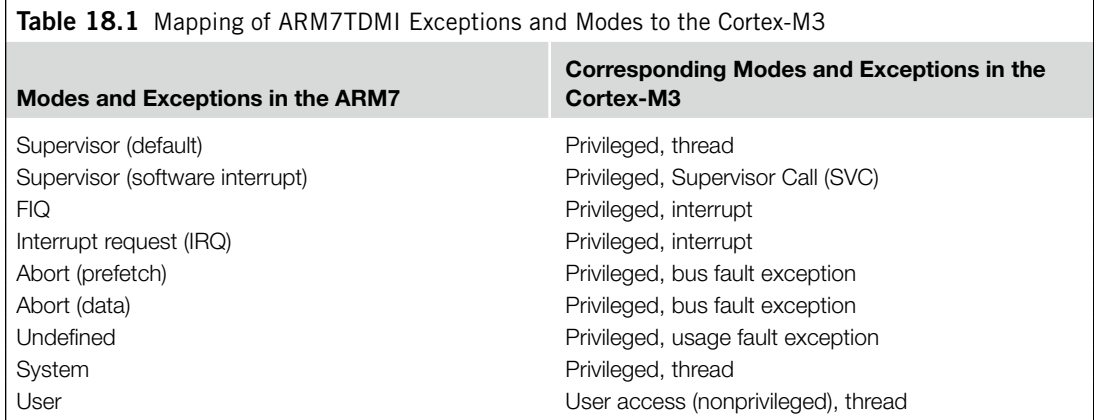

#### **FIQ and Nonmaskable Interrupt**

Many engineers might expect the FIQ in the ARM7 to be directly mapped to the nonmaskable interrupt (NMI) in the Cortex-M3. In some applications it is possible, but a number of differences between the FIQ and the NMI need special attention when you're porting applications using the NMI as an FIQ.

First, the NMI cannot be disabled whereas on the ARM7, the FIQ can be disabled by setting the F-bit in the CPSR. So it is possible in the Cortex-M3 for an NMI handler to start right at boot-up time whereas in the ARM7, the FIQ is disabled at reset.

Second, you cannot use SVC in an NMI handler on the Cortex-M3 whereas you can use software interrupt (SWI) in an FIQ handler on the ARM7. During execution of an FIQ handler on the ARM7, it is possible for other exceptions to take place (except IRQ, because the I-bit is set automatically when the FIQ is served). However, on the Cortex-M3, a fault exception inside the NMI handler can cause the processor to lock up.

### **18.3 Assembly Language Files**

Porting assembly files depends on whether the file is for ARM state or Thumb<sup>®</sup> state.

### **18.3.1 Thumb State**

If the file is for Thumb state, the situation is much easier. In most cases, the file can be reused without a problem. However, a few Thumb instructions in the ARM7 are not supported in the Cortex-M3 as follows:

- Any code that tries to switch to ARM state
- SWI is replaced by SVC (note that the program code for parameters passing and return need to be updated.)

Finally, make sure that the program accesses the stack only in full descending stack operations. It is possible, though uncommon, to implement a different stacking model differently (e.g., full ascending) in ARM7TDMI.

### **18.3.2 ARM State**

The situation for ARM code is more complicated. There are several scenarios as follows:

- *Vector table*: In the ARM7, the vector table starts from address 0x0 and consists of branch instructions. In the Cortex-M3, the vector table contains the initial value for the stack pointer and reset vector address, followed by addresses of exception handlers. Due to these differences, the vector table will need to be completely rewritten.
- *Register initialization*: In the ARM7, it is often necessary to initialize different registers for different modes. For example, there are banked stack pointers (R13), a link register (R14), and an SPSR in the ARM7. Since the Cortex-M3 has a different programmer's model, the register initialization code will have to be changed. In fact, the register initialization code on the Cortex-M3 will be much simpler because there is no need to switch the processor into a different mode.
- *Mode switching and state switching codes*: Since the operation mode definition in the Cortex-M3 is different from that of the ARM7, the code for mode switching needs to be removed. The same applies to ARM/Thumb state switching code.
- *Interrupt enabling and disabling*: In the ARM7, interrupts can be enabled or disabled by clearing or setting the I-bit in the CPSR. In the Cortex-M3, this is done by clearing or setting an Interrupt Mask register, such as PRIMASK or FAULTMASK. Furthermore, there is no F-bit in the Cortex-M3 because there is no FIQ input.
- *Coprocessor accesses*: There is no coprocessor support on the Cortex-M3, so this kind of operation cannot be ported.
- *Interrupt handler and interrupt return*: In the ARM7, the first instruction of the interrupt handler is in the vector table, which normally contains a branch instruction to the actual interrupt handler. In the Cortex-M3, this step is no longer needed. For interrupt returns, the ARM7 relies on manual adjustment of the return program counter. In the Cortex-M3, the correctly adjusted program counter is saved into the stack and the interrupt return is triggered by loading EXC\_RETURN into the program counter. Instructions, such as MOVS and SUBS, should not be used as interrupt returns on the Cortex-M3. Because of these differences, interrupt handlers and interrupt return codes need modification during porting.
- *• Nested interrupt support code*: In the ARM7, when a nested interrupt is needed, usually the IRQ handler will need to switch the processor to system mode and re-enable the interrupt. This is not required in the Cortex-M3.
- *FIQ handler*: If an FIQ handler is to be ported, you might need to add an extra step to save the contents of R8–R11 to stack memory. In the ARM7, R8–R12 are banked, so the FIQ handler can skip the stack push for these registers. However, on the Cortex-M3, R0–R3 and R12 are saved onto the stack automatically, but R8–R11 are not.
- *SWI handler*: The SWI is replaced with an SVC. However, when porting an SWI handler to an SVC, the code to extract the passing parameter for the SWI instruction needs to be updated. The calling SVC instruction address can be found in the stacked PC, which is different from the SWI in the ARM7, where the program counter address has to be determined from the link register.
- *SWP instruction (swap)*: There is no swap instruction (SWP) in the Cortex-M3. If the SWP was used for semaphores, the exclusive access instructions should be used as replacement. This requires rewriting the semaphores code. If the instruction was used purely for data transfers, this can be replaced by multiple memory access instructions.
- *• Access to CPSR and SPSR*: The CPSR in the ARM7 is replaced with Combined Program Status registers (xPSR) in the Cortex-M3, and the SPSR has been removed. If the application would like to access the current values of processor flags, the program code can be replaced with read access to the APSR. If an exception handler would like to access the Program Status register (PSR) before the exception takes place, it can find the value in the stack memory because the value of xPSR is automatically saved to the stack when an interrupt is accepted. So there is no need for an SPSR in the Cortex-M3.
- *Conditional execution*: In theARM7, conditional execution issupported for manyARM instructions whereas most Thumb-2 instructions do not have the condition field inside the instruction coding. When porting these codes to the Cortex-M3, the assembly tool might automatically convert these conditional codes to use the IF-THEN (IT) instruction block; alternatively, we can manually insert the IT instructions or insert branches to produce conditionally executed codes. One potential issue

with replacing conditional execution code with IT instruction blocks is that it could increase the code size and, as a result, could cause minor problems, such as load/store operations in some part of the program could exceed the access range of the instruction.

- *Use of the program counter value in code that involves calculation using the current program counter*: In running ARM code on the ARM7, the read value of the PC during an instruction is the address of the instruction plus 8. This is because the ARM7 has three pipeline stages and, when reading the PC during the execution stage, the program counter has already incremented twice, 4 bytes at a time. When porting code that processes the PC value to the Cortex-M3, since the code will be in Thumb, the offset of the program counter will only be 4.
- *Use of the R13 value*: In the ARM7, the stack pointer R13 has 32 bits; in the Cortex-M3 processor, the lowest 2 bits of the stack pointer are always forced to zero. Therefore, in the unlikely case that R13 is used as a data register, the code has to be modified because the lowest 2 bits would be lost.

For the rest of the ARM program code, we can try to compile it as Thumb/Thumb-2 and see if further modifications are needed. For example, some of the preindex and postindex memory access instructions in the ARM7 are not supported in the Cortex-M3 and have to be recoded into multiple instructions. Some of the code might have long branch range or large immediate data values that cannot be compiled as Thumb code and so must be modified to Thumb-2 code manually.

### **18.4 C Program Files**

Porting C program files is much easier than porting assembly files. In most cases, application code in C can be recompiled for the Cortex-M3 without a problem. However, there are still a few areas that potentially need modification, which are as follows:

- *Inline assemblers*: Some C program code might have inline assembly code that needs modification. This code can be easily located via the \_\_asm keyword. If RealView Development Suite (RVDS)/RealView Compilation Tools (RVCT) 3.0 or later is used, it should be changed to Embedded Assembler.
- *Interrupt handler*: In the C program you can use <u>e</u>rq to create interrupt handlers that work with the ARM7. Due to the difference between the ARM7 and the Cortex-M3 interrupt behaviors, such as saved registers and interrupt returns, depending on development tools being used, the \_\_irq keyword might need to be removed. (However, in ARM development tools including RVDS and RVCT, support for the Cortex-M3 is added to the \_\_irq, and use of the \_\_irq directive is recommended for reasons of clarity.)

ARM C compiler pragma directives like "#pragma arm" and "#pragma thumb" should be removed.

### **18.5 Precompiled Object Files**

Most C compilers will provide precompiled object files for various function libraries and startup code. Some of those (such as startup code for traditional ARM cores) cannot be used on the Cortex-M3 due to the difference in operation modes and states. A number of them will have source code available and can be recompiled using Thumb-2 code. Refer to your tool vendor documentation for details.

### **18.6 Optimization**

After getting the program to work with the Cortex-M3, you might be able to further improve it to obtain better performance and lower memory use. A number of areas should be explored:

- *Use of the Thumb-2 instruction*: For example, if a 16-bit Thumb instruction transfers data from one register to another and then carries a data processing operation on it, it might be possible to replace the sequence with a single Thumb-2 instruction. This can reduce the number of clock cycles required for the operation.
- *Bit band*: If peripherals are located in bit-band regions, access to control register bits can be greatly simplified by accessing the bit via a bit-band alias.
- *Multiply and divide*: Routines that require divide operations, such as converting values into decimals for display, can be modified to use the divide instructions in the Cortex-M3. For multiplication of larger data, the multiple instructions in the Cortex-M3, such as unsigned multiply long (UMULL), signed multiply long (SMULL), multiply accumulate (MLA), multiply and subtract (MLS), unsigned multiply accumulate long (UMLAL), and signed multiply accumulate long (SMLAL) can be used to reduce complexity of the code.
- *Immediate data*: Some of the immediate data that cannot be coded in Thumb instructions can be produced using Thumb-2 instructions.
- *Branches*: Some of the longer distance branches that cannot be coded in Thumb code (usually ending up with multiple branch steps) can be coded with Thumb-2 instructions.
- *Boolean data*: Multiple Boolean data (either 0 or 1) can be packed into a single byte/half word/ word in bit-band regions to save memory space. They can then be accessed via the bit-band alias.
- *Bit-field processing*: The Cortex-M3 provides a number of instructions for bit-field processing, including unsigned bit field extract (UBFX), signed bit field extract (SBFX), Bit Field Insert (BFI), Bit Field Clear (BFC), and reverse bits (RBIT). They can simplify many program codes for peripheral programming, data packet formation, or extraction and serial data communications.
- *IT instruction block*: Some of the short branches might be replaceable by the IT instruction block. By doing that, we could avoid wasting clock cycles when the pipeline is flushed during branching.
- *ARM/Thumb state switching*: In some situations, ARM developers divide code into various files so that some of them can be compiled to ARM code and others compiled to Thumb code. This is usually needed to improve code density where execution speed is not critical. With Thumb-2 features in the Cortex-M3, this step is no longer needed, so some of the state switching overhead can be removed, producing short code, less overhead, and possibly fewer program files.

This page intentionally left blank

### **CHAPTER**

# Starting Cortex-M3 Development Using Starting Cortex-M3<br>Development Using<br>the GNU Tool Chain

#### **In This Chapter**

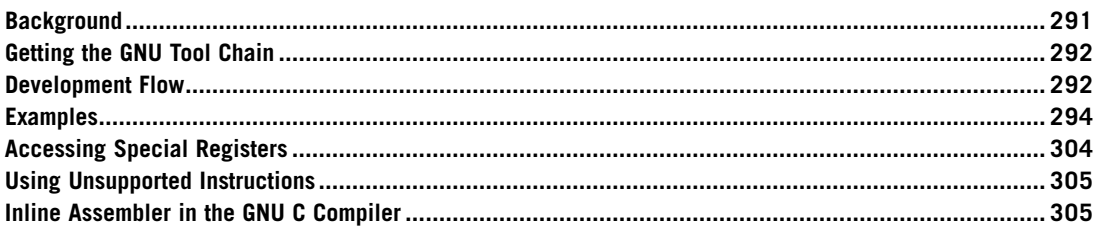

### **19.1 Background**

Many people use Gnu's Not Unix (GNU) tool chain for ARM product development, and a number of development tools for ARM are based on the GNU tool chain. The GNU tool chains supporting the Cortex™-M3 are available from the GNU gcc source, as well as from a number of vendors providing precompiled ready-to-use tool chains.

One of the vendors providing the GNU that supports the Cortex-M3 processor is CodeSourcery. The CodeSourcery ARM compiler is available in various packages:

*CodeSourcery G++ Lite*:Thisisfreely available from the CodeSourcery web site (*www.codesourcery. com*). This free version provides command-line tools only and limited debug support.

*CodeSourcery G++ Personal Edition*: A popular choice as it is low-cost and has support features, including the following:

- Integration of Eclipse Integrated Development Environment (IDE) environment
- Support for a wide range of ARM microcontrollers, including CS3 support for these microcontrollers (e.g., linker scripts and debug configurations)
- Evaluation board support including Luminary Micro (Texas Instrument) Stellaris and STMicroelectronics STM32 evaluation boards. This allows full browsing of peripheral registers. The list of supported boards grows with every release.
- Large collection of design examples
- Integrated support for multiple debug interfaces including
	- ARMUSB (built into Stellaris parts)
	- Segger J-Link
	- Keil ULINK2
- Board Builder Wizard to set up support for custom boards
	- Clone board definitions
	- Modify memory layout
	- Modify reset and start-up sequence
	- Debug configurations
- Support for importing StellarisWare examples

*CodeSourcery G++ Professional Edition*: All features in Personal Edition plus addition libraries and unlimited support.

The examples in this chapter are based on the command-line tools in CodeSourcery G++ Lite, as these areas of information are common to most GNU-based tool chains. This chapter introduces only the most basic steps in using the GNU tool chain. Detailed uses of the tool chain are available from documentation from tool vendors and on the Internet and are outside the scope of this book.

Assembler syntax for GNU assembler (AS in the GNU tool chain) is a bit different from ARM assembler. These differences include declarations, compile directives, comments, and the like. Therefore, assembly codes for ARM RealView Development Tools need modification before being used with the GNU tool chain.

### **19.2 Getting the GNU Tool Chain**

The compiled version of the GNU tool chain can be downloaded from *www.codesourcery.com/sgpp/ lite/arm*. A number of binary builds are available. For the simplest uses, let's select one with embeddedapplication binary interface (EABI) and without a specific embedded OS as the target platform. The tool chain is available for various development platforms such as Windows and Linux. The examples shown in this chapter should work with either version.

### **19.3 Development Flow**

As with ARM tools, the GNU tool chain contains a compiler, an assembler, a linker, and additional utilities. The tools allow projects that contain source code in both C and assembly language (see Figure 19.1).

With GNU C compiler, the linking stage is normally invoked by the C compiler during the compile stage. This ensures that correct libraries and settings are passed on to the linker. If the linker is used directly without correct parameters from the C compiler, it might not be able to link the object files. In addition, without the compiler help routine, the linker might generate an output image that is not EABI compliant.

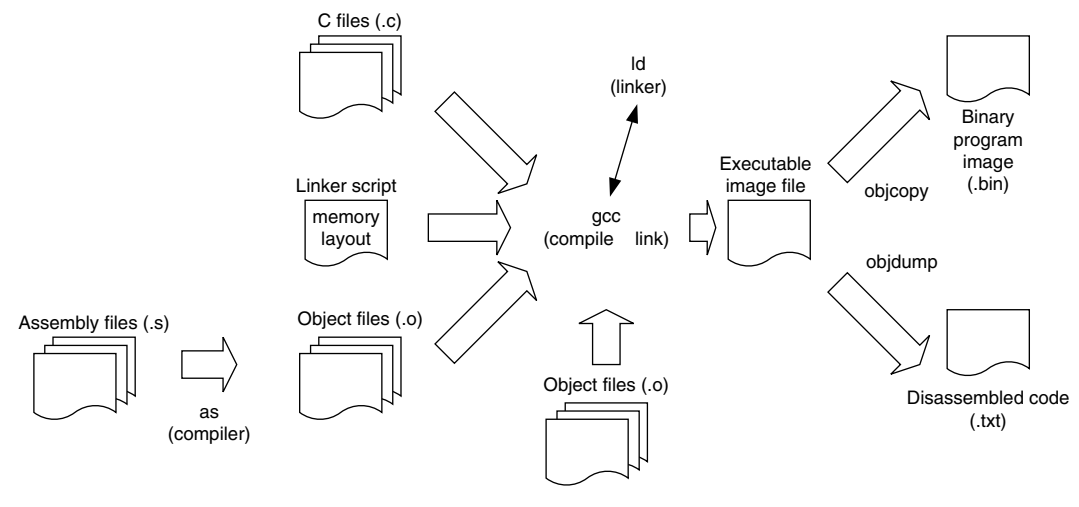

#### **Figure 19.1**

Example Development Flow Based on the CodeSourcery G++ Tool Chain.

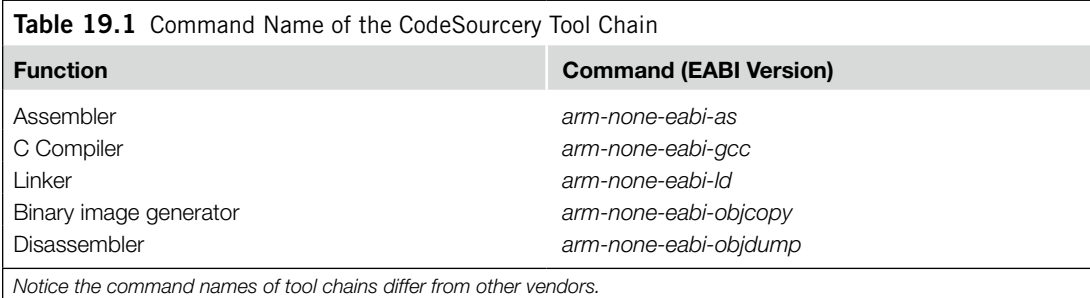

There are versions of the tool chain for different application environments (Symbian, Linux, EABI, and so on). The filenames of the programs usually have a prefix, depending on your tool chain target options. For example, if the EABI1 environment is used, the Gnu C Compiler (GCC) command could be arm-xxxx-eabi-gcc. The following examples use the commands from the CodeSourcery GNU ARM Tool Chain, as shown in Table 19.1.

If your project is developed completely in assembler, then you could link the objects by using the linker directly (see Figure 19.2).

1 EABI for the ARM architecture—executables must conform to this specification in order for them to be used with various development tool sets.

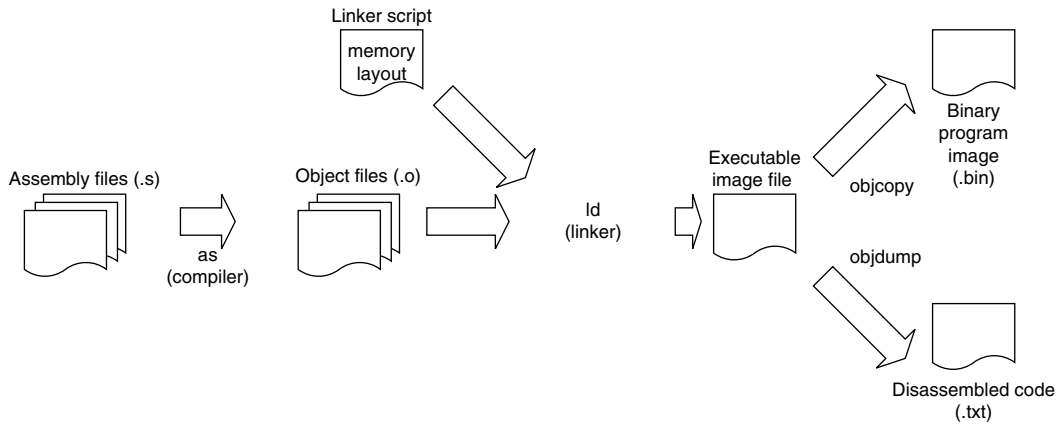

#### **Figure 19.2**

Example Development Flow for Assembly Projects.

### **19.4 Examples**

Let's look at a few examples using the GNU tool chain.

### **19.4.1 Example 1: The First Program**

For a start, let's try a simple assembly program that we covered in Chapter 10 that calculates  $10 + 9 +$  $8... + 1$ :

```
========== example1.s ==========
/* define constants */
      .equ STACK_TOP, 0x20000800
      .text
      .syntax unified
      .thumb
      .global _start
      .type start, %function
_start:
      .word STACK_TOP, start
      /* Start of main program */
start:
      movs r0, #10
      movs r1, #0/* Calculate 10+9+8...+1 */
loop:
      adds r1, r0
      subs r0, #1
      bne loop
      /* Result is now in R1 */
deadloop:
      b deadloop
      .end
  ========== end of file ==========
```
- The *.word* directive here helps us define the starting stack pointer value as 0x20000800 and the reset vector as start.
- *.text* is a predefined directive indicating that it is a program region that needs to be assembled.
- *.syntax unified* indicates that the unified assembly language syntax is used.
- *.thumb* indicates that the program code is in Thumb® instruction set. Alternatively, you can use *.code16* for legacy Thumb instruction syntax.
- *.global* allows the label *\_start* to be shared with other object files if needed.
- *start* is a label indicating the starting point of the program region.
- *start* is a separate label indicating the reset handler.
- *.type start, %function* declares that the symbol *start* is a function. This is necessary for all the exception vectors in the vector table. Otherwise, the assembler sets the least significant bit (LSB) of the vector to zero.
- *end* indicates the end of this program file.

Unlike ARM assembler, labels in GNU assemblers are followed by a colon (:). Comments are quoted with /\* and \*/, and directives are prefixed by a period (.).

Notice that the reset vector (start) is defined as a function (.type start, %function) within thumb code (.thumb). The reason for this is to force the LSB of the reset vector to 1 to indicate that it starts in Thumb state. Otherwise, the processor will try starting in ARM mode, resulting in a hard fault. To assemble this file, we can use as in the following command:

\$> arm-none-eabi-as -mcpu=cortex-m3 -mthumb example1.s -o example1.o

This creates the object file example1.o. The options *-mcpu* and *-mthumb* define the instruction set to be used. The linking stage can be done by *ld* as follows:

\$> arm-none-eabi-ld -Ttext 0x0 -o example1.out example1.o

Then, the binary file can be created using Object Copy (*objcopy*) as follows:

\$> arm-none-eabi-objcopy -Obinary example1.out example1.bin

We can examine the output by creating a disassembled code listing file using Object Dump (*objdump*):

\$> arm-none-eabi-objdump -S example1.out > example1.list

which looks like this:

```
example1.out: file format elf32-littlearm
Disassembly of section .text:
00000000 <_ start>:
   0: 20000800 .word 0x20000800
   4: 00000009 .word 0x00000009
00000008 <start>:
   8: 200a movs r0, #10
   a: 2100 movs r1, #0
0000000c <loop>:
   c: 1809 adds r1, r1, r0
   e: 3801 subs r0, #1
 10: d1fc bne.n c <loop>
00000012 <deadloop>:
 12: e7fe b.n 12 <deadloop>
```
#### **19.4.2 Example 2: Linking Multiple Files**

As mentioned before, we can create multiple object files and link them together. Here, we have an example of two assembly files: example2a.s and example2b.s; example2a.s contains the vector table only, and example2b.s contains the program code. The *.global* is used to pass the address from one file to another:

```
========= example2a.s ==========
/* define constants */
    .equ STACK_TOP, 0x20000800
    .syntax unified
    .global vectors_table
    .global start
    .global nmi_handler
    .thumb
vectors_table:
    .word STACK_TOP, start, nmi_handler, 0x00000000
    .end
=========== end of file ==========
========== example2b.s ==========
/* Main program */
    .text
    .syntax unified
    .thumb
    .type start, %function
    .type nmi_handler, %function
    .global _start
    .global start
    .global nmi_handler
_start:
    /* Start of main program */
start:
      movs r0, #10
     movs r1, #0 /* Calculate 10+9+8...+1 */
loop:
     adds r1, r0
     subs r0, #1
     bne loop
     /* Result is now in R1 */deadloop:
     b deadloop
     /* Dummy NMI handler for illustration */
nmi_handler:
     bx lr
     .end
========== end of file ==========
```
To create the executable image, the following steps are used:

#### **1.** Assemble example2a.s:

\$> arm-none-eabi-as -mcpu=cortex-m3 -mthumb example2a.s -o example2a.o

**2.** Assemble example2b.s:

\$> arm-none-eabi-as -mcpu=cortex-m3 -mthumb example2b.s -o example2b.o

**3.** Link the object files to a single image. Note that the order of the object files in the command line affects the order of the objects in the final executable image:

\$> arm-none-eabi-ld -Ttext 0x0 -o example2.out example2a.o example2b.o

**4.** The binary file can then be generated as follows:

\$> arm-none-eabi-objcopy -Obinary example2.out example2.bin

**5.** As in the previous example, we generate a list file to check that we have a correctly assembled image:

\$> arm-none-eabi-objdump -S example2.out > example2.list

As the number of files increases, the compile process can be simplified using a UNIX *makefile*. Individual development suites may also have built-in facilities to make the compile process easier.

#### **19.4.3 Example 3: A Simple "Hello World" Program**

To be a bit more ambitious, let's now try the "Hello World" program. (*Note*: We skipped the universal asynchronous receiver/transmitter [UART] initialization here; you need to add your own UART initialization code to try this example. An example of UART initialization in C language is provided in Chapter 20.)

```
========== example3a.s ==========
/* define constants */
       .equ STACK_TOP, 0x20000800
       .syntax unified
       .thumb
       .global vectors_table
       .global _start
vectors_table:
       .word STACK_TOP, _start
       .end
=========== end of file ==========
========== example3b.s ==========
       .text
       .syntax unified
       .thumb
      .global _start
       .type _start, %function
_start:
       /* Start of main program */
       movs r0, #0movs r1, #0
       movs r2, #0
       movs r3, #0
       movs r4, #0
       movs r5, #0
```
```
ldr r0,=hello
      bl puts
      movs r0, #0x4bl putc
deadloop:
      b deadloop
hello:
      .asciz "Hello\n"
      .align
puts: /* Subroutine to send string to UART */
      /* Input r0 = starting address of string */
      /* The string should be null terminated */
      push \{r0, r1, 1r\} /* Save registers */
      mov r1, r0 /* Copy address to R1, because */ /* R0 will be used as input for */
                         /* putc */putsloop:
      ldrb.w r0,[r1],#1
      /* Read one character and increment address */
      cbz r0, putsloopexit /* if character is null, goto end */bl putc
      b putsloop
putsloopexit:
      pop \{r0, r1, pc\} /* return */
.equ UART0_DATA, 0x4000C000
.equ UART0_FLAG, 0x4000C018
putc: /* Subroutine to send a character via UART */
      /* Input R0 = character to send */push {r1, r2, r3, lr} /* Save registers */
      LDR r1,=UART0_FLAG
putcwaitloop:
      \det r2, \lceil r \rceil /* Get status flag */
      tst.w r2, \#0x20 /* Check transmit buffer full flag bit */<br>bne putcwaitloop /* If busy then loop */
      bne putcwaitloop /* If busy then loop */
      ldr r1,=UART0 DATA /* otherwise output data to transmit buffer */
      str r0, [r1]
      pop \{r1, r2, r3, pc\} /* Return */
      .end
=========== end of file ==========
```
In this example, we used *.asciz* to create a null terminated string. This is equivalent to using *.ascii* to define the string and following *.byte* to create a byte with a value of null. After defining the string, we used *.align* to ensure that the next instruction starts in the right place. Otherwise, the assembler might put the next instruction in an unaligned location.

To compile the program, create the binary image and disassemble outputs, the following steps can be used:

\$> arm-none-eabi-as –mcpu=cortex-m3 -mthumb example3a.s -o example3a.o \$> arm-none-eabi-as –mcpu=cortex-m3 -mthumb example3b.s -o example3b.o

```
$> arm-none-eabi-ld -Ttext 0x0 -o example3.out example3a.o example3b.o
$> arm-none-eabi-objcopy -Obinary example3.out example3.bin
$> arm-none-eabi-objdump -S example3.out > example3.list
```
## **19.4.4 Example 4: Data in RAM**

Very often we will store the data in Static Random Access Memory (SRAM). The following simple example shows the required setup:

```
========== example4.s =======
    .equ STACK_TOP, 0x20000800
    .text
    .syntax unified
    .thumb
    .global _start
    .type start, %function
_start:
    .word STACK_TOP, start
      /* Start of main program */
start:
    movs r0, #10
    movs r1, #0/* Calculate 10+9+8...+1 */
loop:
    adds r1, r0
    subs r0, #1
    bne loop
    /* Result is now in R1 */
    ldr r0,=Result
    str r1.[r0]
deadloop:
    b deadloop
    /* Data in LC – Local Common section */
    . I comm Result 4 /* A 4 byte data called Result */.end
        === end of file ===========
```
In the program, the *.lcomm* pseudo-op is used to create an uninitialized block of storage inside the "bss" region. Inside this region, a *.word* directive is used to reserve a space labelled *Result*. The program code can then access this space using the defined label *Result*.

To link this program, we need to tell the linker where the RAM is. This can be done using the *-Tbss* option, which sets the data segment to the required location:

```
$> arm-none-eabi-as –mcpu=cortex-m3 -mthumb example4.s -o example4.o
```

```
$> arm-none-eabi-ld -Ttext 0x0 -Tbss 0x20000000 -o example4.out example4.o
```

```
$> arm-none-eabi-objcopy -Obinary example4.out example4.bin
```

```
$> arm-none-eabi-objdump -S example4.out > example4.list
```
## **19.4.5 Example 5: C Program**

One of the main components in the GNU tool chain is the C compiler. In this example, the whole executable is coded using C. In addition, a linker script is needed to put the segments in place. First, let's look at the C program file:

```
========== example5.c ==========
// Declare functions
void myputs(char *string1);
void myputc(char mychar);
int main(void);
void Reset_Handler(void);
void NMI_Handler(void);
void HardFault Handler(void);
void UartInit(void);
// Declare _start - C startup code
extern void _start(void);
//---------------------------------
void Reset_Handler(void)
{
 // Call the CS3 reset handler
 _start();
}
//---------------------------------
//Dummy handler
void NMI_Handler(void)
{
 return;
}
//---------------------------------
//Dummy handler
void HardFault_Handler(void)
{
 return;
}
//---------------------------------
void UartInit(void)
{
 /* Add your UART initialization code here */
 return;
}
//---------------------------------
// Start of main program
int main(void)
{
#define NVIC_CCR (*((volatile unsigned long *)(0xE000ED14)))
const char *helloworld="Hello world\n";
 NVIC_CCR = NVIC_CCR | 0x200; /* Set STKALIGN in NVIC */
 UartInit();
 myputs(helloworld);
 while(1);
 return(0);
}
```

```
//---------------------------------
// Function to print a string
void myputs(char *string1)
{
char mychar;
int j;
j=0;do {
 mychar = string1[j];if (mychar!=0) {
     myputc(mychar);
    j++:
     }
   } while (mychar != 0);
return;
}
//---------------------------------
void myputc(char mychar)
{
#define UART0_DATA (*((volatile unsigned long *)(0x4000C000)))
#define UART0_FLAG (*((volatile unsigned long *)(0x4000C018)))
// Wait until busy flag is clear
while ((UARTO FLAG & 0x20) != 0);
// Output character to UART
UART0_DATA = mychar;
return;
}
 ========== end of file ==========
```
This program prints the "Hello world" message via a UART interface. Depending on the UART you use, you need to provide your own UART setup code or use the device driver library from a microcontroller vendor to initialize the UART.

After reset, the reset handler calls the \_start function, which is the C start-up routine. When the C runtime initialization is done, it executes the *main()* code. The CodeSourcery G++ packages use the CS3 (CodeSourcery Common Start-up Code Sequence) for start-up and vector table handling in microcontrollers. CS3 has a predefined vector table for the Cortex-M3 processor called "*\_\_cs3\_interrupt\_ vector\_micro.*" The vector table is shown in Table 19.2.

The exception handlers we used in the program are mapped into these vector symbols using a linker script. In addition, the memory layout including the vector table positioning is also defined in this file. Users of CodeSourcery G++ Personal and Professional Editions, can find linker scripts for most available Cortex-M3 microcontrollers already included in the installation. For the CodeSourcery G++ Lite edition, a number of generic linker scripts in the arm-none-eabi\lib path can be found. In this example, we use a linker script modified from the generic linker script for Cortex-M processors (*generic-m.ld*). This modified linker script (*cortexm3.ld*) is provided in Appendix F.

The command for the compiler and link process is as follows:

```
$> arm-none-eabi-gcc –mcpu=cortex-m3 -mthumb example5.c
  -T cortexm3.ld -o example5.o
```
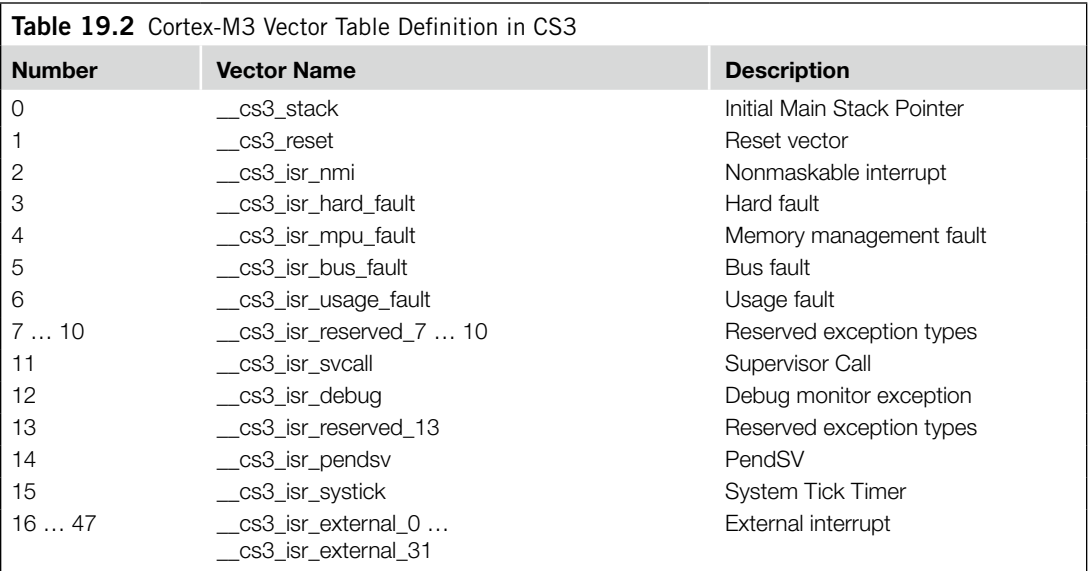

The memory map information is passed on to the linker during the compile stage.

The gcc automatically carried out the linking, so there is no need to carry out a linking stage. Finally, the binary and disassembled list file can be generated:

\$> arm-none-eabi-objcopy -Obinary example5.out example5.bin \$> arm-none-eabi-objdump -S example5.out > example5.list

The use of *Reset\_Handler* in this C example is optional. You can point "*\_\_cs\_reset*" to the "*\_start*" start-up routine in the linker script instead.

## **19.4.6 Example 6: C with Retargeting**

In the last example, we created our own text output function, but in many cases, we would use the text output function provided by the C library. For example, we might need to use "printf" for text outputting. In this case, we need to implement a function to redirect printf output to the UART output routine.

The following example illustrates how to implement retargeting function to support "printf":

```
========== example6.c ==========
#include<stdio.h>
// Declare functions
void myputc(char mychar);
int main(void);
void Reset_Handler(void);
void NMI_Handler(void);
void HardFault_Handler(void);
void UartInit(void);
// Declare _start - C startup code
extern void _start(void);
//---------------------------------
```

```
void Reset_Handler(void)
{
 // Call the CS3 reset handler
 _start();
}
//---------------------------------
//Dummy handler
void NMI_Handler(void)
{
return;
}
//---------------------------------
//Dummy handler
void HardFault_Handler(void)
{
return;
}
//---------------------------------
void UartInit(void)
{
 /* Add your UART initialization code here */
 return;
}
//---------------------------------
// Retarget function
int _write_r(void *reent, int fd, char *ptr, size_t len)
{
 size_t i;
 for (i=0; i<len; i++)
 {
 myputc(ptr[i]); // call our character output function
 }
 return len;
}
//---------------------------------
// Start of main program
int main(void)
{
#define NVIC_CCR (*((volatile unsigned long *)(0xE000ED14)))
 NVIC_CCR = NVIC_CCR | 0x200; /* Set STKALIGN in NVIC */
 UartInit();
 printf("Hello world\n");
 while(1);return(0);
}
//---------------------------------
// Function to output a character
void myputc(char mychar)
{
#define UART0_DATA (*((volatile unsigned long *)(0x4000C000)))
#define UART0_FLAG (*((volatile unsigned long *)(0x4000C018)))
// Wait until busy flag is clear
 while ((UARTO FLAG & 0x20) != 0);
```

```
// Output character to UART
 UARTO DATA = mychar:return;
}
   ========== end of file ==========
```
The retargeting is carried out by implementing the "\_write\_r" function. This function calls our own character output routine to display the "Hello world" message.

## **19.4.7 Example 7: Implement Your Own Vector Table**

If you are not using CodeSourcery G++ tool chain, you might need to implement your own vector table. This can be done by using the following C code:

```
// Define the vector table
__attribute__ ((section("vectors")))
void (* const VectorArray[])(void) = {
 (void (*)(void))((unsigned long) MainStack + sizeof(MainStack)),
 Reset Handler,
 NMI_Handler,
 HardFault_Handler
 };
```
And the stack memory can be defined using an array:

```
// Reserve 64 words memory space for the main stack
static unsigned long MainStack[64];
```
The vector table can be allocated to the start of the memory using linker script. For example:

```
.text :
{
   CREATE_OBJECT_SYMBOLS
   \text{cs3} region_start_rom = \cdot;
   *(.cs3.region-head.rom)
  cs3 interrupt vector = cs3 interrupt vector micro;
   *(vectors) /* vector table */
```
The "vectors" section needs to match the section name used when we declare the vector table. Otherwise, the vector table will not be allocating to the beginning of the memory correctly.

This method can be useful even when you are using the CodeSourcery tool chain; if you need more than 32 interrupt vectors, you can create extra vectors and place it right after the CS3 vector table.

## **19.5 Accessing Special Registers**

The CodeSourcery GNU ARM tool chain supports access to special registers. The names of the special registers must be in lowercase. For example:

```
msr control, r1
mrs r1, control
msr apsr, R1
mrs r0, psr
```
## **19.6 Using Unsupported Instructions**

If you are using another GNU ARM tool chain, there might be cases in which the GNU assembler you are using does not support the assembly instruction that you wanted. In this situation, you can still insert the instruction in form of binary data using *.word*. For example:

```
.equ DW MSR CONTROL RO, 0x8814F380
        ...
       MOV R0, #0x1
.word DW MSR CONTROL RO /* This set the processor in user mode */ ...
```
## **19.7 Inline Assembler in the GNU C Compiler**

As in the ARM C Compiler, the GNU C Compiler supports an inline assembler. The syntax is a little bit different:

```
\_\asm (" inst1 op1, op2... \n"
                inst2 op1, op2... \n"
 ...
            " inst op1, op2...\n"
            : output operands /* optional */ : input_operands /* optional */
             : clobbered_register_list /* optional */
\hspace{1.6cm});
```
For example, a simple code to enter sleep mode looks like this:

```
void Sleep(void)
{ // Enter sleep mode using Wait-For-Interrupt
 __asm (
    "WFI\n"
    );
}
```
If the assembler code needs to have an input variable and an output variable—for example, divide a variable by 5 in the following code—it can be written as follows:

```
unsigned int DataIn, DataOut; /* variables for input and output */
...
asm ("mov r0, %0\n"
         "mov r3, #5\n"
         "udiv r0, r0, r3\n"
         "mov %1, r0\n"
         :"=r" (DataOut) : "r" (DataIn) : "cc", "r3" );
```
With this code, the input parameter is a C variable called *DataIn* (*%0* first parameter), and the code returns the result to another C variable called *DataOut* (*%1* second parameter). The inline assembler code manually modifies register  $r3$  and changes the condition flags  $cc$  so that they are listed in the clobbered register list.

For more examples of an inline assembler, refer to the GNU tool chain documentation *GCC-Inline-Assembly-HOWTO* on the Internet.

This page intentionally left blank

**CHAPTER**

# Getting Started with the Keil RealView Microcontroller Getting Started with the Keil<br>RealView Microcontroller<br>Development Kit

### **In This Chapter**

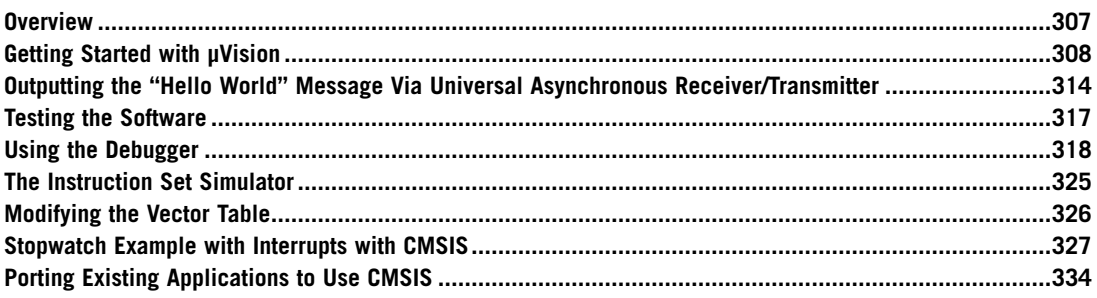

## **20.1 Overview**

Various commercial development platforms are available for the Cortex™-M3. One of the popular choices is the Keil RealView Microcontroller Development Kit (RealView MDK-ARM). The Real-View MDK-ARM contains various components as follows:

- μVision Integrated Development Environment (IDE)
- Debugger
- Simulator
- RealView Compilation Tools from ARM
	- C/C**++** Compiler
	- Assembler
	- Linker and utilities
- RTX Real-Time Kernel
- Detailed start-up code for microcontrollers
- Flash programming algorithms
- Program examples

For learning about the Cortex-M3 with RealView MDK-ARM, it is not necessary to have Cortex-M3 hardware. The *u*Vision environment contains an instruction set simulator that allows testing of simple programs that do not require a development board.

A free evaluation compact disc read-only memory (CD-ROM) for the Keil tool can be requested from the Keil web site (*www.keil.com*). This version is also included in a number of Cortex-M3 evaluation kits from various microcontroller vendors.

## **20.2 Getting Started with mVision**

A number of examples are provided with the RealView MDK-ARM, including some examples for various Cortex-M3 microcontroller products and evaluation boards available on the market. In addition, you can also download device driver libraries from microcontroller vendor web sites, which also contain a number of examples. These examples provide a powerful set of device driver libraries that are ready to use. It's easy to modify the provided examples to start developing your application or you can develop your project from scratch. The following examples illustrate how this is done. The examples shown in this chapter are based on the version 3.80 of Keil MDK-ARM and on Luminary Micro LM3S811 devices.

After installing the RealView MDK, you can start the μVision from the program menu. After installation, the μVision might start with a default project for a traditional ARM processor. We can close the current project and start a new one by selecting New Project in the pull-down menu (see Figure 20.1).

Figure 20.2 shows a new project directory called HelloWorld is created. Now, we need to select the targeted device for this project. In this example, the LM3S811 is selected (see Figure 20.3).

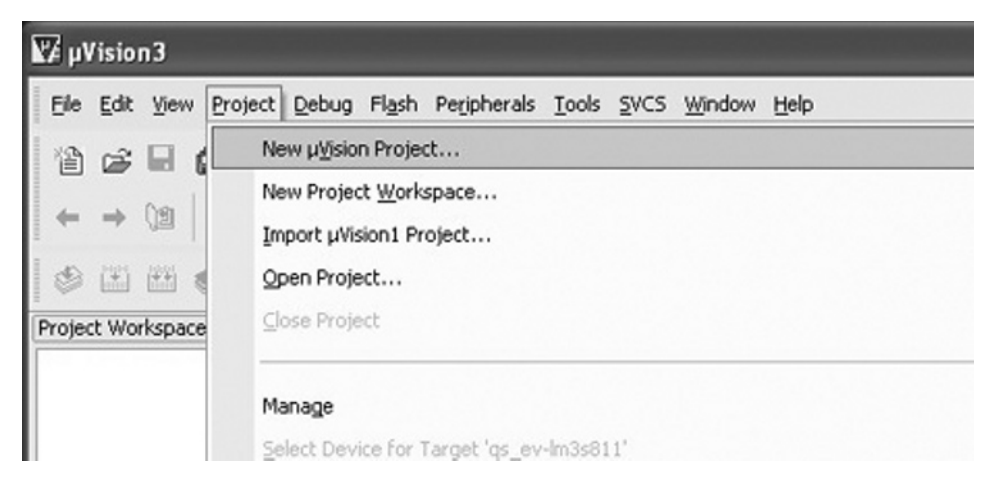

#### **Figure 20.1**

Selecting a New Project from the Program Menu.

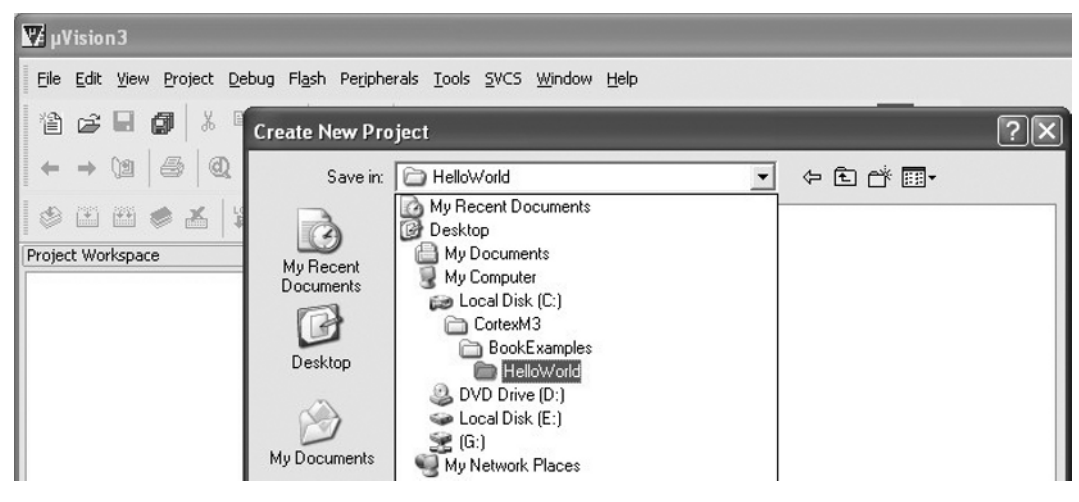

Choosing the HelloWorld Project Directory.

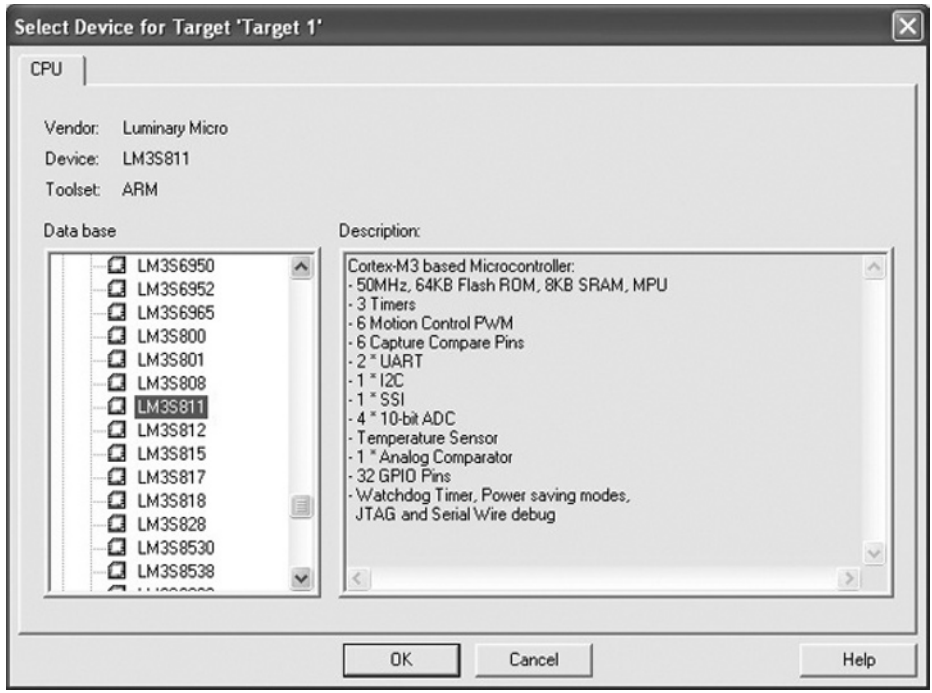

#### **Figure 20.3**

Selecting the LM3S811 Device.

The software will then ask if you would like to use the default startup code. In this case, we select Yes (see Figure 20.4).

As Figure 20.5 shows, we now have a project called Hello with only one file, called Startup.s. We can create a new C program file containing the main program (see Figure 20.6). A text file is created and saved as hello.c (see Figure 20.7). As Figure 20.8 shows, we now need to add this file to our project by right-clicking Source Group 1.

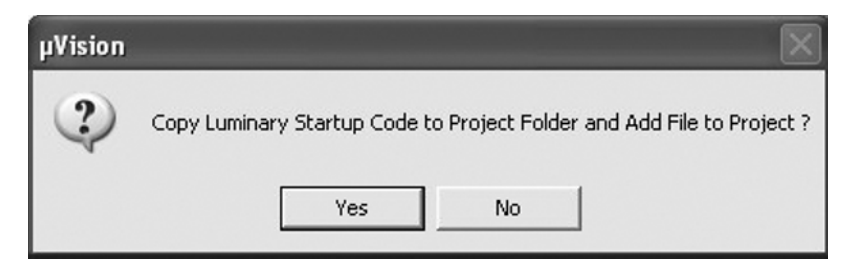

#### **Figure 20.4**

Choosing to Use the Default Startup Code.

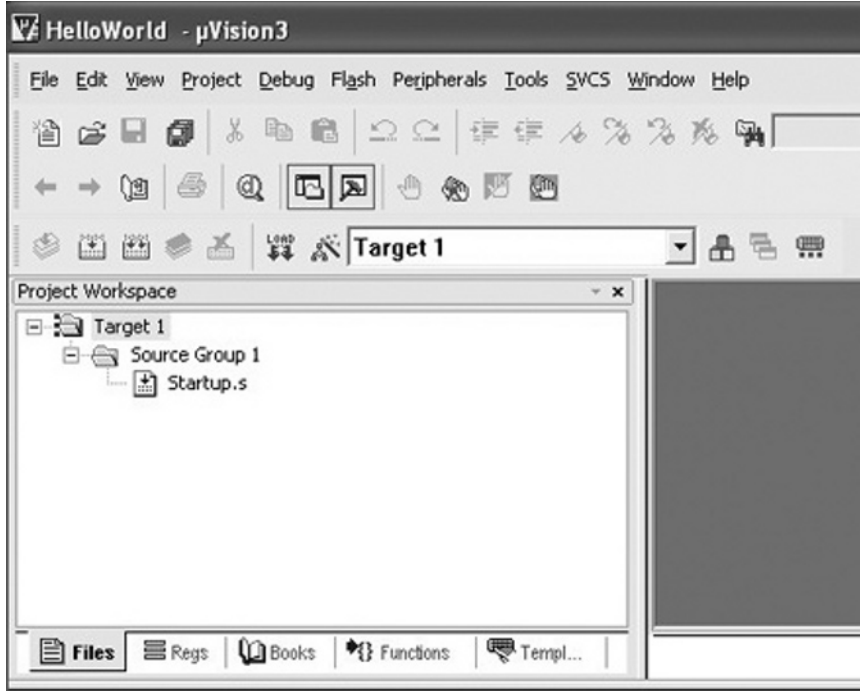

#### **Figure 20.5**

Project Created with the Default Startup Code.

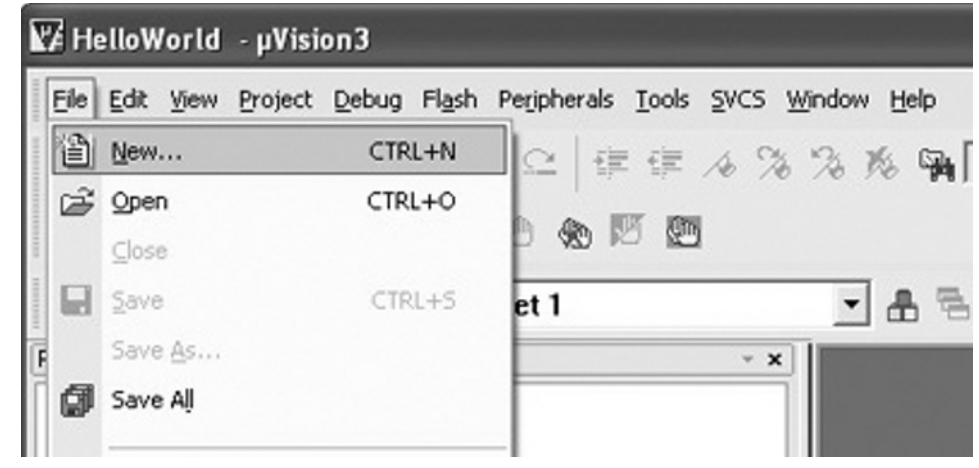

Creating a New C Program File.

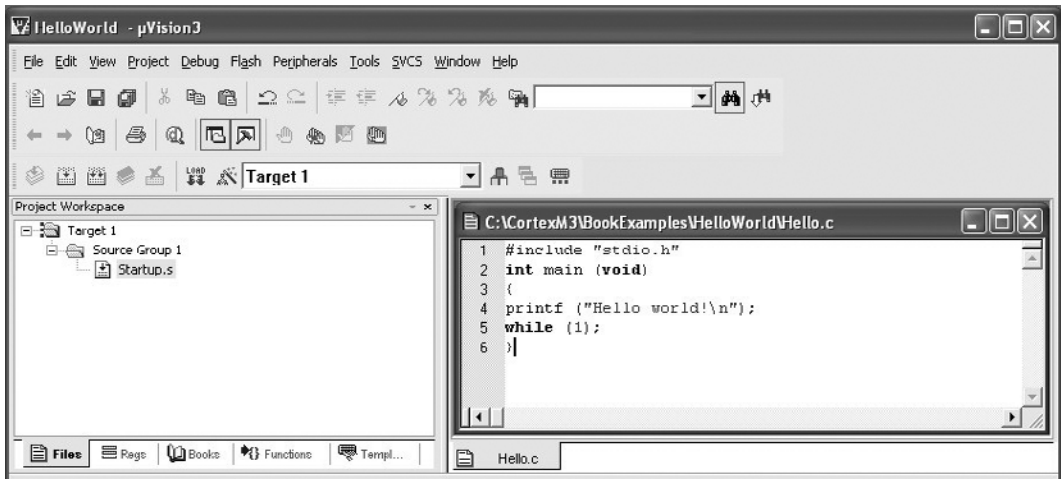

#### **Figure 20.7**

A HelloWorld C Example.

Select the hello.c that we created and then close the Add File window. Now, the project contains two files (see Figure 20.9).

We can define the project setting by right clicking on the "Target 1" in the Project Workspace and selecting option for target "Target 1." In the Target tab, we find that the memory layout details are

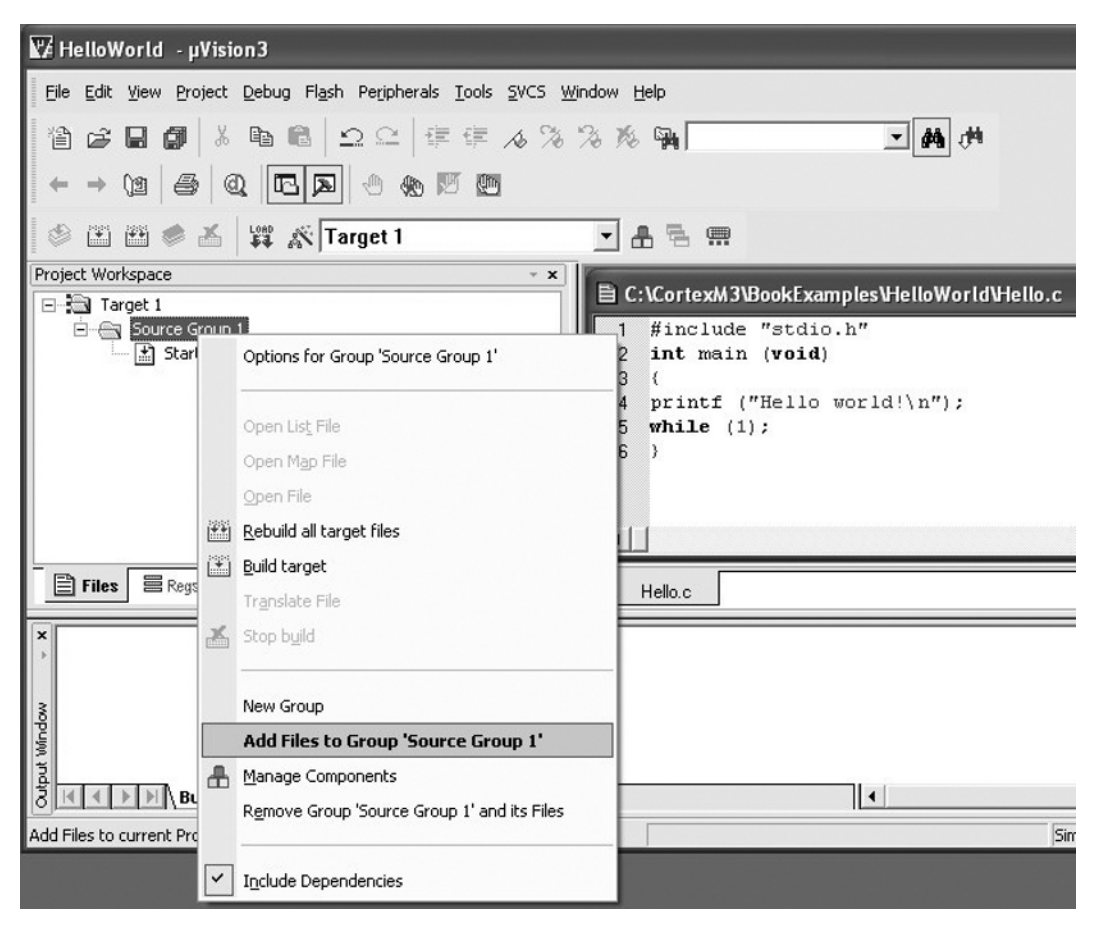

Adding the Hello.c Example to the Project.

#### **Renaming the Target and File Groups**

The target name "Target 1" and file group name "Source Group 1" can be renamed to give a clearer meaning. This is done by clicking Target 1 and Source Group 1 in the Project Workspace and editing the names from there.

already set up by the tool automatically (see Figure 20.10). From this dialog, you can also access various other project options by the tabs on the top.

We can now compile the program. This can be done by clicking on the build target icons on the tool bar (see Figure 20.11) or by right-clicking Target 1 and selecting Build target.

You should see the compilation success message in the output window (see Figure 20.12).

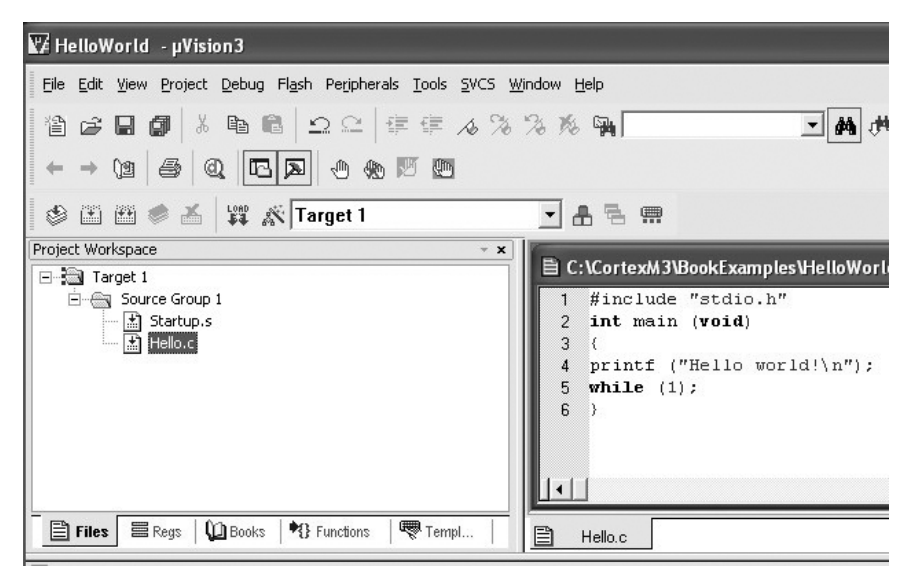

Project Window After the Hello.c Example is Added.

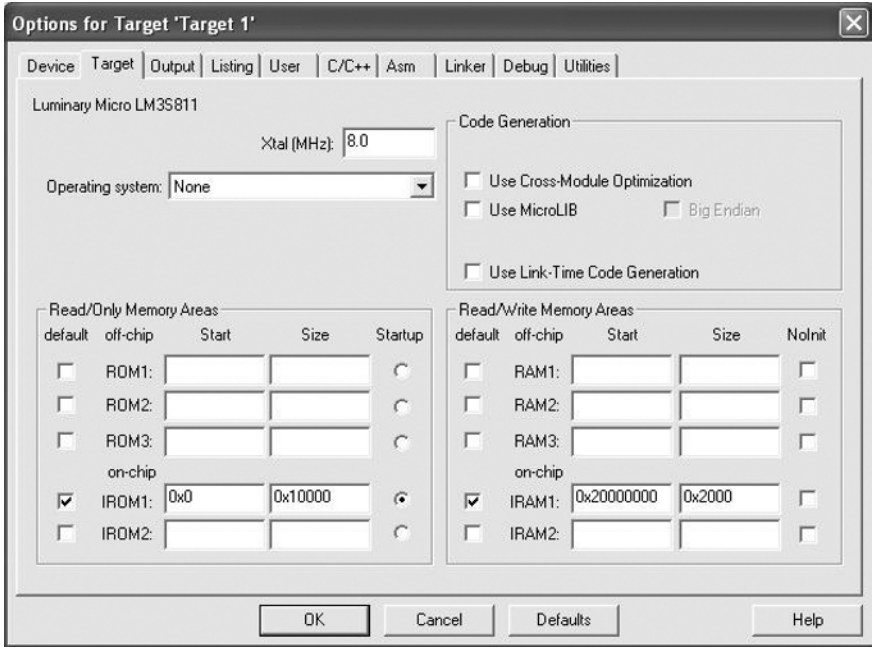

#### **Figure 20.10**

Project Option Dialog.

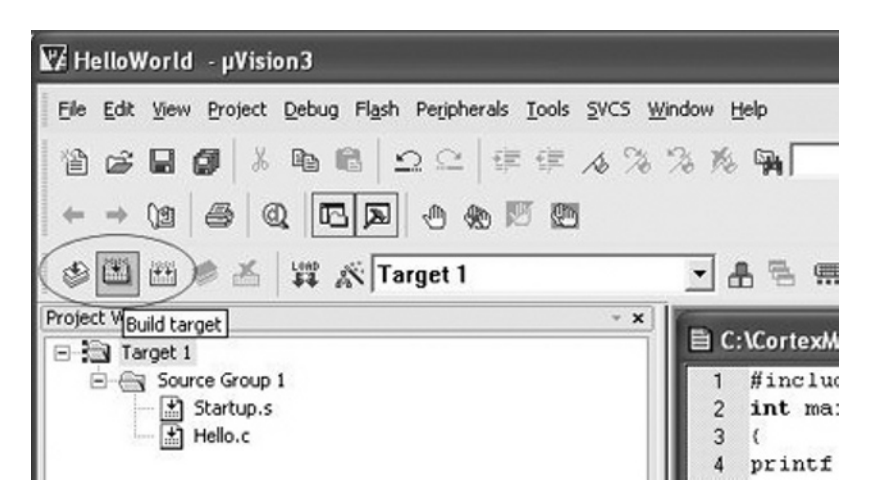

Starting the Compilation.

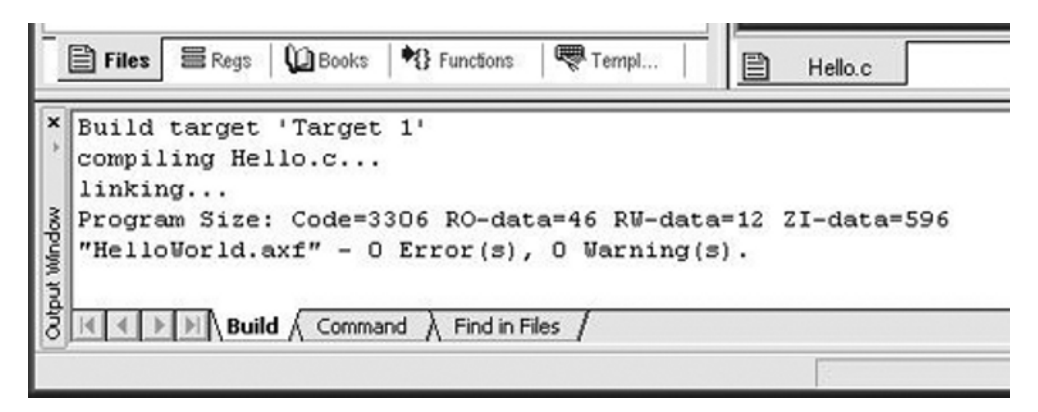

#### **Figure 20.12**

Compilation Result in the Output Window.

## **20.3 Outputting the "Hello World" Message Via Universal Asynchronous Receiver/Transmitter**

In the program code we created, we used the *printf* function in the standard C library. Since the C library does not know about the actual hardware we are using, if we want to output the text message using real hardware, such as the universal asynchronous receiver/transmitter (UART) on a chip, we need additional code.

As mentioned earlier in this book, the implementation of output to actual hardware is often referred to as *retargeting*. Besides creating text output, the retargeting code might also include functions for error handling and program termination. In this example, only the text output retargeting is covered.

For the following code, the "Hello world" message is output to UART 0 of the LM3S811 device. The target system used is the Luminary Micro LM3S811 evaluation board. The board has a 6 MHz crystal as a clock source and an internal Phase-Locked Loop (PLL) module that can step up the clock frequency to 50 MHz after a simple setup process. The baud rate setting is 115 200 and is output to HyperTerminal running on a Windows PC.

To retarget the *printf* message, we need to implement the *fputc* function. In the following code, we have created an *fputc* function that calls the *sendchar* function, which carries out the UART control.

```
hello.c
```

```
#include "stdio.h"
#pragma import(__use_no_semihosting_swi)
struct __FILE { int handle; };
FILE __stdout;
#define CR 0x0D // Carriage return
#define LF 0x0A // Linefeed
void Uart0Init(void);
void SetClockFreq(void);
int sendchar(int ch);
// Comment out the following line to use 6MHz clock
#define CLOCK50MHZ
// Register addresses
#define SYSCTRL_RCC *((volatile unsigned long *)(0x400FE060))
#define SYSCTRL_RIS *((volatile unsigned long *)(0x400FE050))
#define SYSCTRL_RCGC1 *((volatile unsigned long *)(0x400FE104))
#define SYSCTRL_RCGC2 *((volatile unsigned long *)(0x400FE108))
#define GPIOPA_AFSEL *((volatile unsigned long *)(0x40004420))
#define UART0_DATA *((volatile unsigned long *)(0x4000C000))
#define UART0_FLAG *((volatile unsigned long *)(0x4000C018))
#define UART0_IBRD *((volatile unsigned long *)(0x4000C024))
#define UART0_FBRD *((volatile unsigned long *)(0x4000C028))
#define UART0_LCRH *((volatile unsigned long *)(0x4000C02C))
                        *((volatile unsigned long *)(0x4000C030))
\frac{d}{dx} #define UARTO_RIS \star ((volatile unsigned long \star)(0x4000C03C))<br>\frac{d}{dx} + ((volatile unsigned long \star)(0xE000ED14))
                       *((volatile unsigned long *)(0xE000ED14))
int main (void)
{ // Simple code to output hello world message
NVIC_CCR = NVIC_CCR | 0x200; // Set STKALIGN
SetClockFreq(); // Setup clock setting (50MHz/6MHz)
Uart0Init(); // Initialize Uart0
printf ("Hello world!\n");
while (1);
}
void SetClockFreq(void)
{
#ifdef CLOCK50MHZ
// Set BYPASS, clear USRSYSDIV and SYSDIV
SYSCTRL_RCC = (SYSCTRL_RCC & 0xF83FFFFF) | 0x800 ;
```

```
// Clr OSCSRC, PWRDN and OEN
SYSCTRL_RCC = (SYSCTRL_RCC & 0xFFFFCFCF);
// Change SYSDIV, set USRSYSDIV and Crystal value
SYSCTRL_RCC = (SYSCTRL_RCC & 0xF87FFC3F) | 0x01C002C0;
// Wait until PLLLRIS is set
while ((SYSCTRL_RIS & 0x40)==0); // wait until PLLLRIS is set
// Clear bypass
SYSCTRL_RCC = (SYSCTRL_RCC & 0xFFFFF7FF) ;
#else
// Set BYPASS, clear USRSYSDIV and SYSDIV
SYSCTRL_RCC = (SYSCTRL_RCC & 0xF83FFFFF) | 0x800 ;
#endif
return;
}
void Uart0Init(void)
{
SYSCTRL RCGC1 = SYSCTRL RCGC1 | 0x0003: // Enable UART0 & UART1 clock
SYSCTRL_RCGC2 = SYSCTRL_RCGC2 | 0x0001; // Enable PORTA clock
UART0_CTRL = 0; // Disable UART
#ifdef CLOCK50MHZ
UART0_IBRD = 27; // Program baud rate for 50MHz clock
UART0_FBRD = 9;#else
UART0_IBRD = 3; // Program baud rate for 6MHz clock
UARTO_FBRD = 17;#endif
UARTO_LCRH = 0x60; // 8 bit, no parity
UART0_CTRL = 0x301; // Enable TX and RX, and UART enable
GPIOPA_AFSEL = GPIOPA_AFSEL | 0x3; // Use GPIO pins as UART0
return;
}
/* Output a character to UART0 (used by printf function to output data) */
int sendchar (int ch) {
if (ch == '\n\in '\n') {
   while ((UARTO_FLAG & 0x8)); // Wait if it is busy
  UART0_DATA = CR; // output extra CR to get correct
                        // display on HyperTerminal
while ((UARTO_FLAG & 0x8)); // Wait if it is busy
return (UART0_DATA = ch); // output data
}
/* Retargetting code for text output */
int fputc(int ch, FILE *f) {
return (sendchar(ch));
}
void _sys_exit(int return_code) {
/* dummy exit */
label: goto label; /* endless loop */
}
```
The *SetupClockFreq* routine sets the system clock to 50 MHz. The setup sequence is device dependent. The subroutine can also be used to set the clock frequency to 6 MHz if the "CLOCK50MHZ" compile directive is not set.

The UART initialization is carried out inside the Uart0Init subroutine. The setup process includes setting up the baud rate generator to provide a baud rate of 115 200; configuring the UART to 8 bits, no parity, and 1 stop bit; and switching the General Purpose Input/Output (GPIO) port to alternate function because the UART pins are shared with the GPIO port A. Before accessing the UART and the GPIO, the clocks for these blocks must be turned on. This is done by writing to SYSCTRL\_RCGC1 and SYSCTRL\_RCGC2.

The retargeting code is carried out by *fputc*, a predefined function name for character outputs. This function calls the *sendchar* function to output the character to the UART. The *sendchar* function outputs an extra carriage return character as a new line is detected. This is needed to get the text output correct on HyperTerminal; otherwise, the new text in the next line will overwrite the previous line of text.

After the hello.c program is modified to include the retargeting code, the program is compiled again.

## **20.4 Testing the Software**

If you've got the Luminary Micro LM3S811 evaluation board, you can try out the example by downloading the compile program into Flash and getting the "Hello world" message display output from the HyperTerminal. Assuming that you have set up the software drivers that come with the evaluation board, you can download and test the program by following these steps.

First, set up the Flash download option. This can be accessed from the *Flash* pull-down menu, as shown in Figure 20.13.

Inside this menu, we select the Luminary Evaluation Board as the download target for this example (see Figure 20.14). In this menu, we also can see that  $\mu$ Vision supports a number of different debug hardware.

After selecting the flash download target, we might need to click on the Setting button to ensure that a suitable setting is used. (The settings are shown in Figure 20.15.)

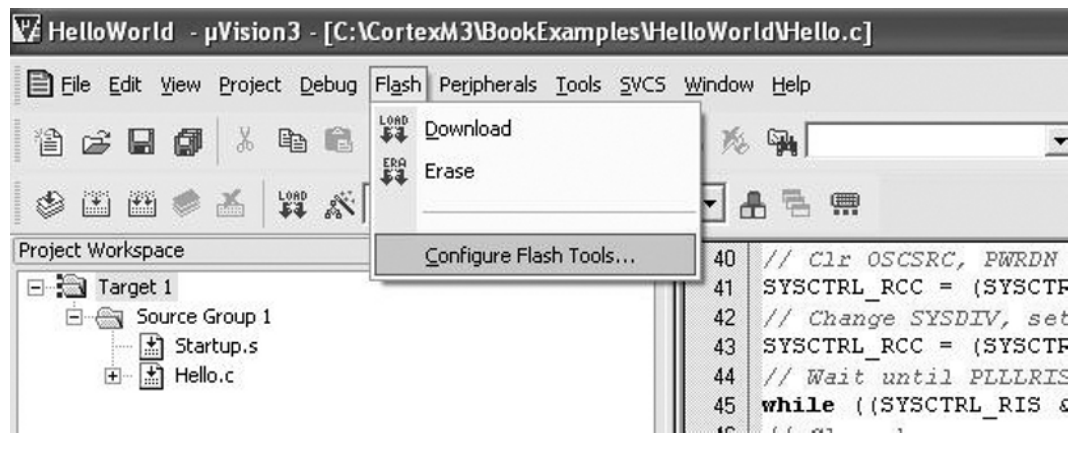

#### **Figure 20.13**

Setting Up Flash Programming Configuration.

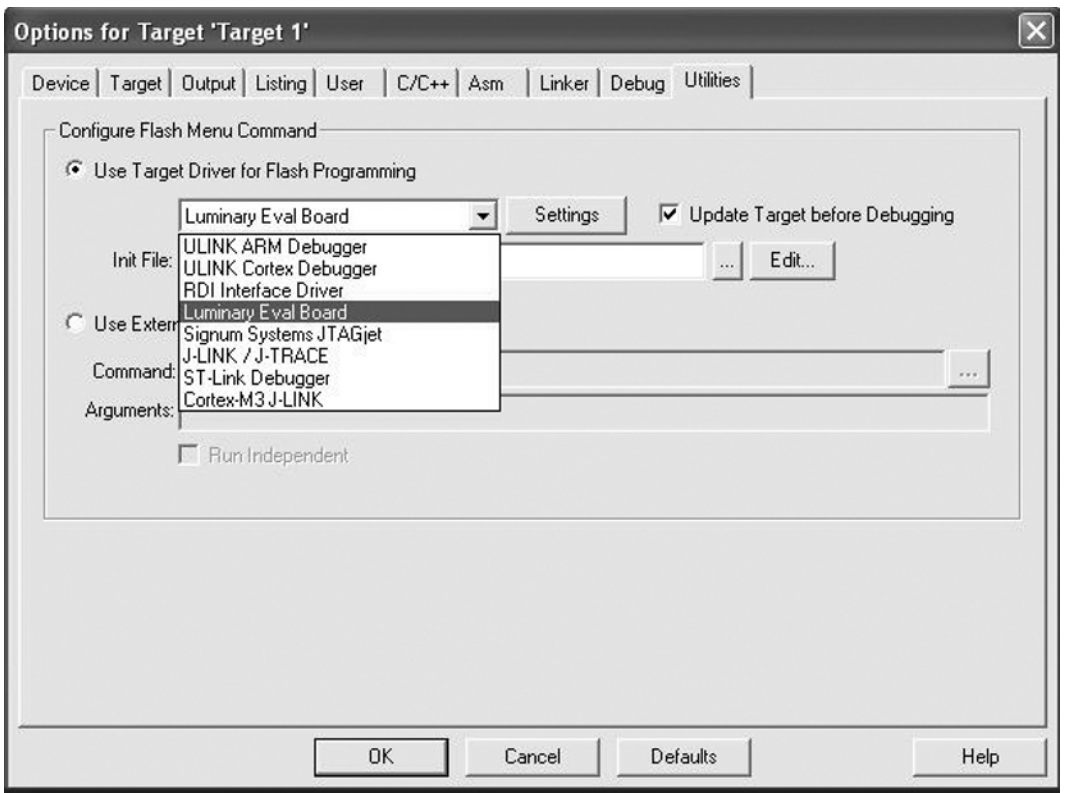

Selecting Flash Programming Driver.

Then, we can download the program to the Flash on a chip by selecting Download in the *Flash* pull-down menu. The message shown in Figure 20.16 will appear, indicating that the download is complete. *Note*: If you have the board already running with HyperTerminal, you might need to close HyperTerminal, disconnect the Universal Serial Bus (USB) cable from the PC, and reconnect before programming the Flash.

After the programming is completed, you can start HyperTerminal and connect to the board using the Virtual COM Port driver (via USB connection) and get the text display from the program running on the microcontroller (see Figure 20.17).

## **20.5 Using the Debugger**

The debugger in μVision supports a number of in-circuit debuggers including the ULINK products (ULINK-2, ULINK-Pro, and ULINK-ME) from Keil (see Figure 20.18) and a number of debugger products from third parties.

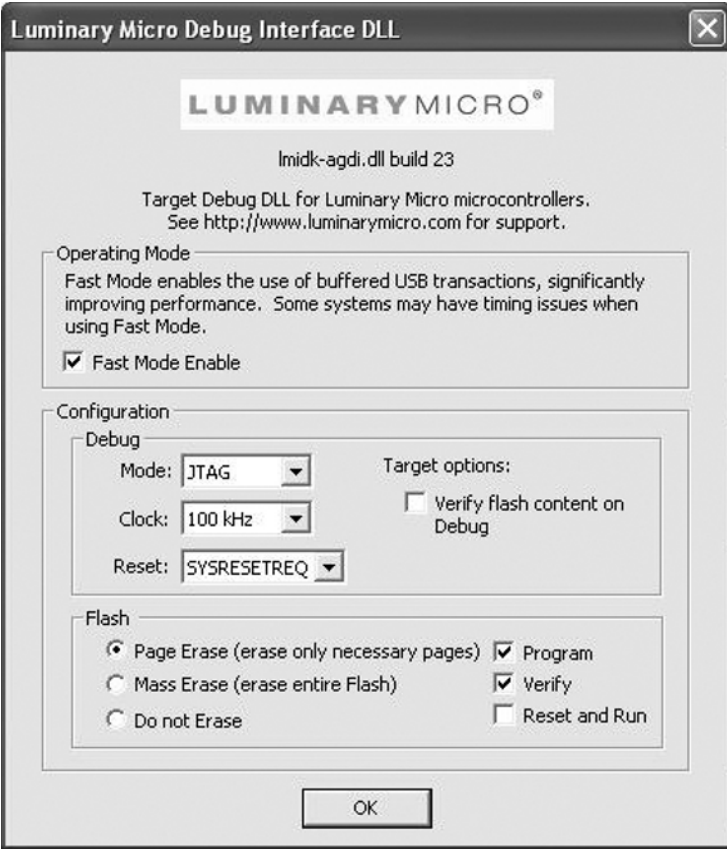

Flash Download Option.

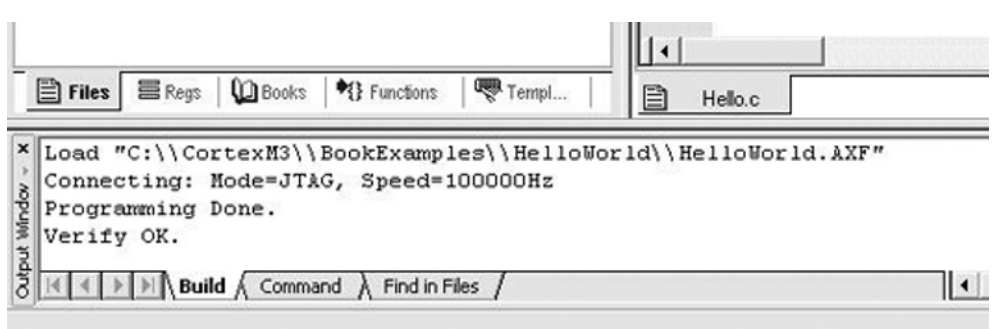

## **Figure 20.16**

Report of the Download Process in the Output Window.

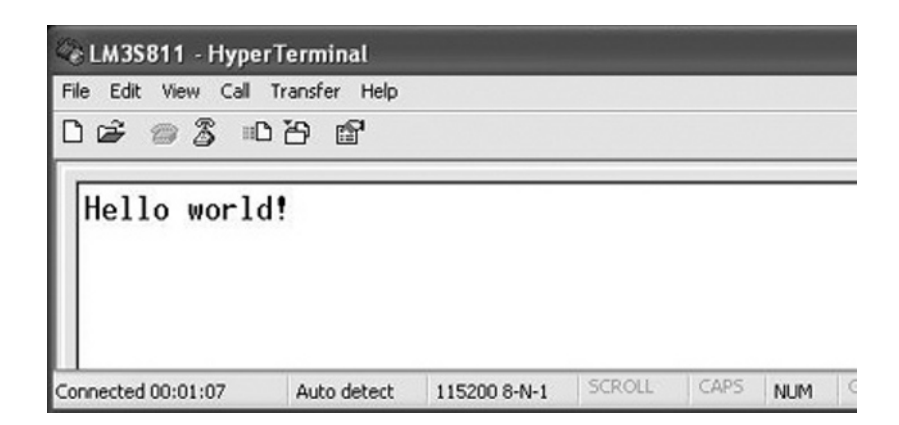

Output of the "Hello World" Example from HyperTerminal Console.

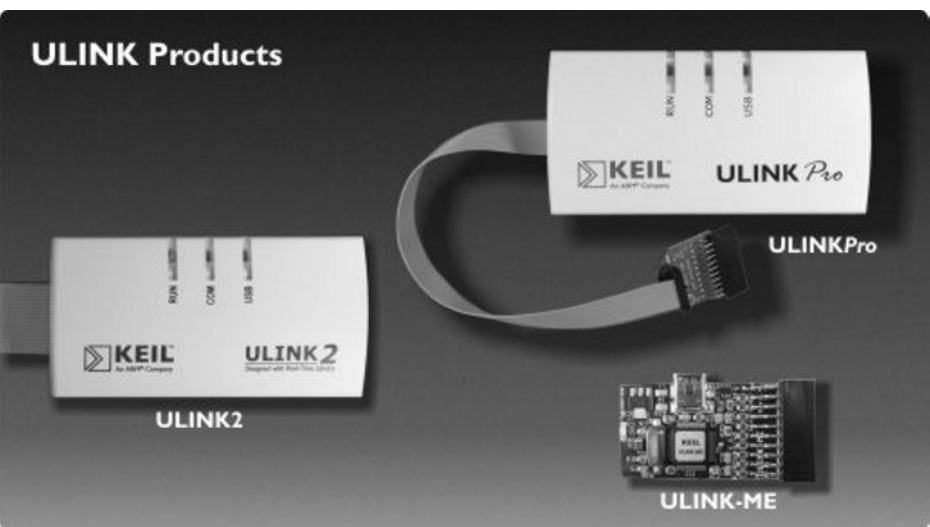

#### **Figure 20.18**

Keil ULINK Products.

Third party in-circuit debugger support includes the following:

- Signum JTAGJet and JTAGJet-Trace
- Segger J-Link and J-Trace
- Luminary Micro Evaluation board
- ST ST-Link

For this example, we will use the debugger in μVision to connect to the Luminary Evaluation Board to debug the application. By right-clicking the project Target 1 and selecting Options, we can access the debug option. In this case, we select to use the Luminary Eval Board for debugging (see Figure 20.19).

If you click on the "Settings" button next to the debug target selection, you can see the setting dialog as a Flash download option shown in Figure 20.15. You can select the debug protocol being used, debug clock speed and a few other settings. If you are using Keil ULINK-2/ULINK-Pro debugger for development, you can find more options (see Figure 20.20) via the setting button.

From here, you can select debug protocol (JTAG/Serial-Wire), debug communication clock speed, and trace and flash download options.

We can then start the debug session from the pull-down menu (see Figure 20.21). *Note*: If you are using virtual COM port with FTDI device driver and have the board already running with HyperTerminal, you might need to close HyperTerminal, disconnect the USB cable from the PC, and reconnect before starting the debug session.

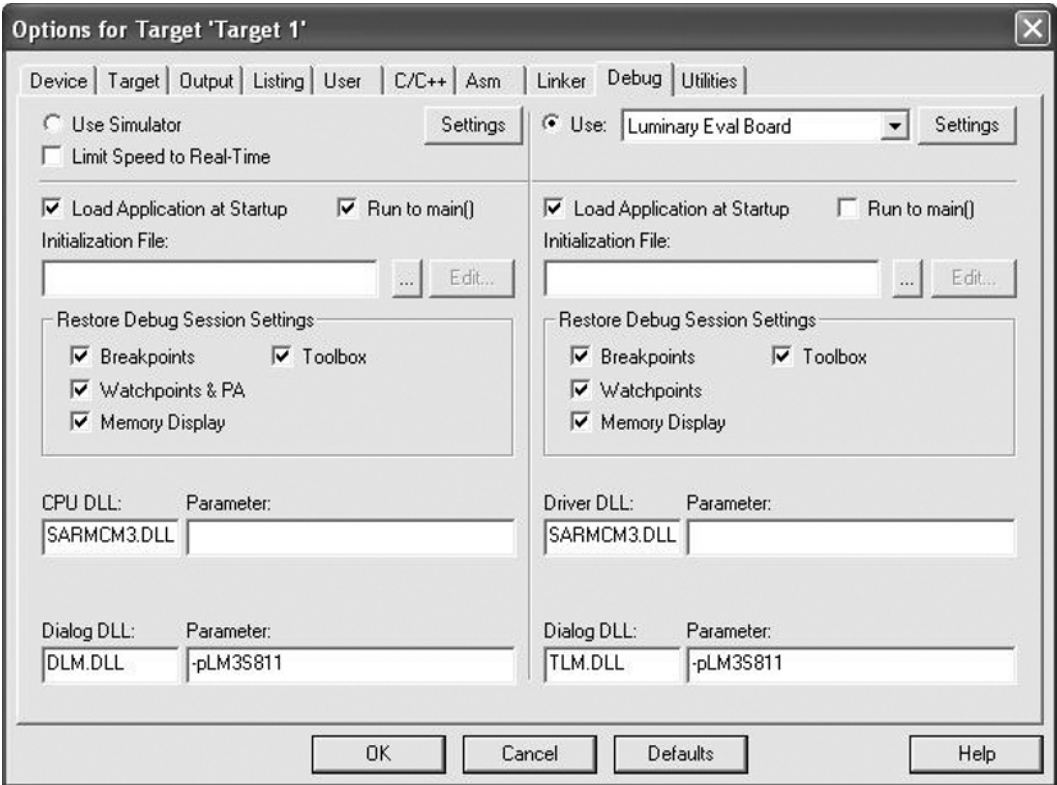

#### **Figure 20.19**

Configuring to Use Luminary Micro Evaluation Board with μVision Debugger.

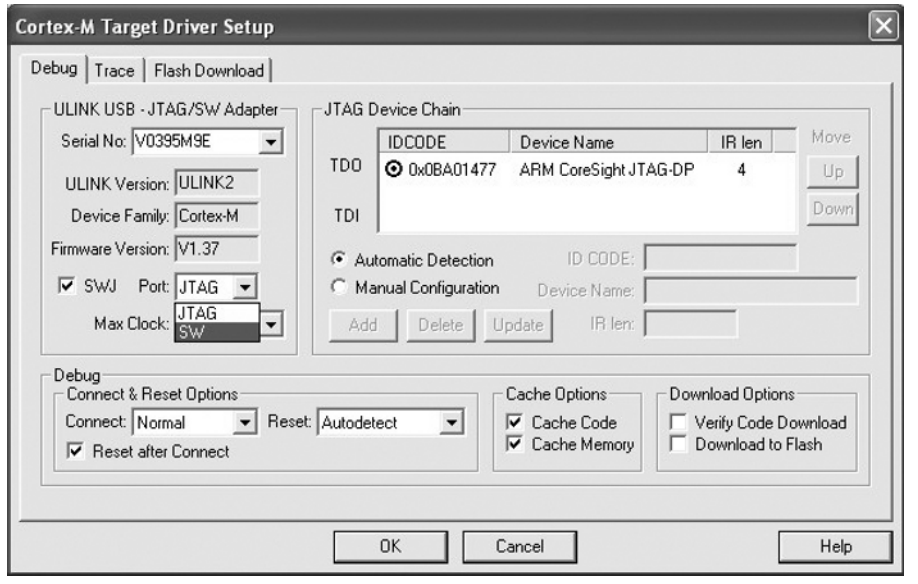

ULINK-2 Debug Options.

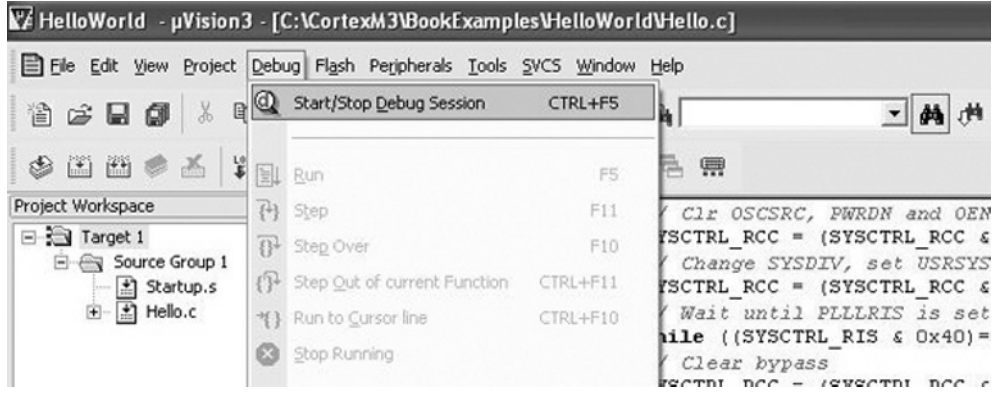

#### **Figure 20.21**

Starting a Debugger Session in μVision.

When the debugger starts, the IDE provides a register view to display register contents. You can also get the disassemble code window and see the current instruction address. In Figure 20.22, we can see that the core is halted at the *Reset\_Handler*, the first instruction of the program execution.

For demonstration, a breakpoint is set to stop the program execution at the beginning of main. This can be done by right-clicking on the first line of code in the main program in the program code

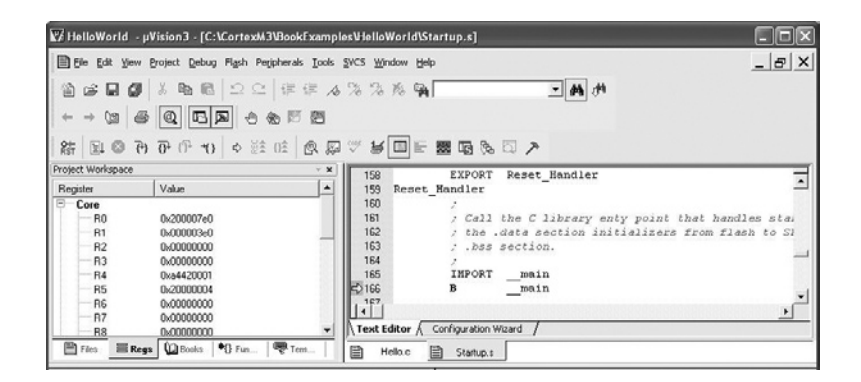

μVision Debug Environment.

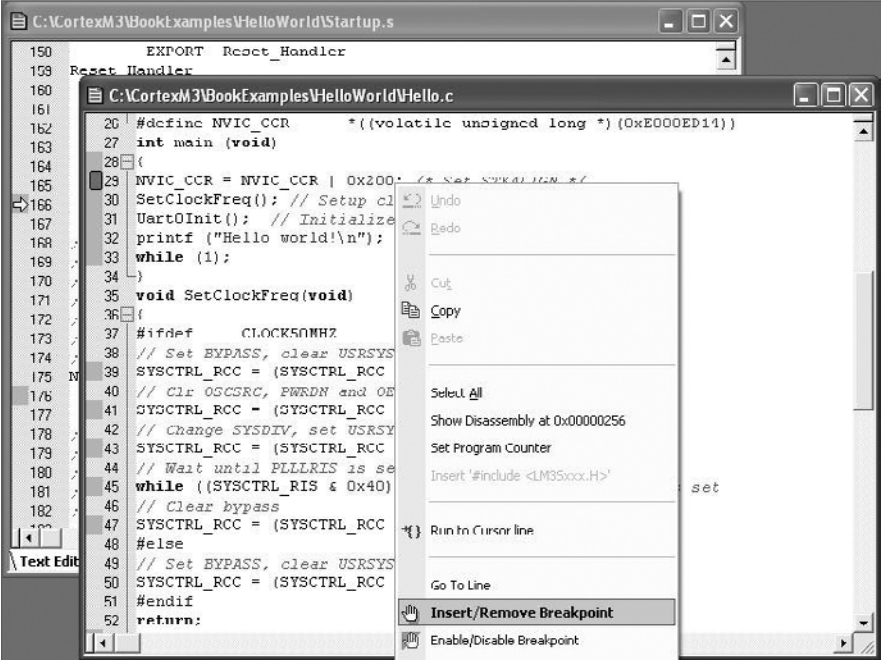

#### **Figure 20.23**

Insert or Remove Breakpoint.

window and selecting Insert/Remove Breakpoint (see Figure 20.23). *Note*: We could also use the *Run to main()* feature in the debug option to get the program execution to stop at the beginning of main.

After the breakpoint is added, a red marker will be shown in the left side of the code line as shown in line 29 of the code in Figure 20.23. The program execution can then be started using the Run button on the tool bar (see Figure 20.24).

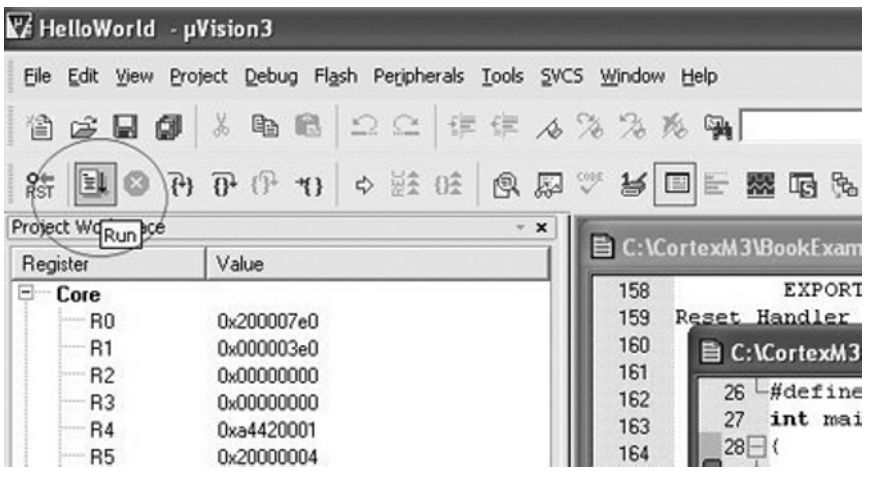

Starting Program Execution Using the Run Button.

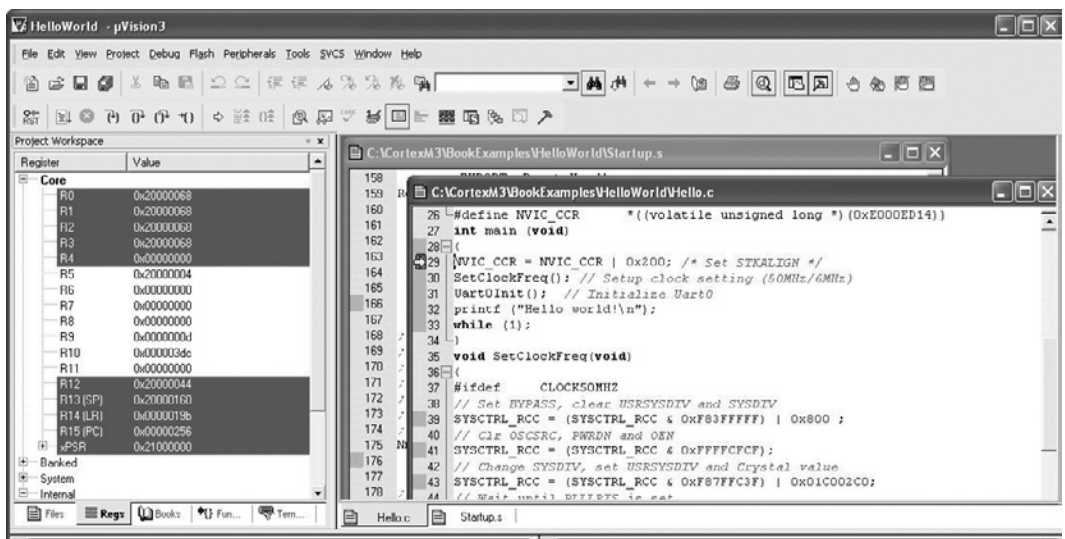

#### **Figure 20.25**

Program Execution Halted at the Beginning of Main When a Breakpoint Is Hit.

The program execution is then started, and it stops when it gets to the start of the main program (see Figure 20.25).

We can then use the stepping control of the tool bar to test our application and examine the results using the register window.

## **20.6 The Instruction Set Simulator**

The μVision IDE also comes with an instruction set simulator that can be used for debugging applications. The operation is similar to using the debugger with hardware and is a useful tool for learning the Cortex-M3. To use the instruction set simulator, change the debug option of the project to Use Simulator (see Figure 20.26). Note that the simulator might not be able to simulate all hardware peripheral behaviors for some microcontroller products, so the UART interface code might not simulate correctly.

The simulator in μVision has full device level support for a wide range of Cortex-M3 devices. In some cases where full device simulation is not available, you might need to adjust the memory setting when using the simulator for debugging. This is done by accessing the Memory Map option after starting the debugging session (see Figure 20.27).

For example, you might need to add the UART memory address range to the memory map (see Figure 20.28). Otherwise, you will get an abort exception in the simulation when you try to access the

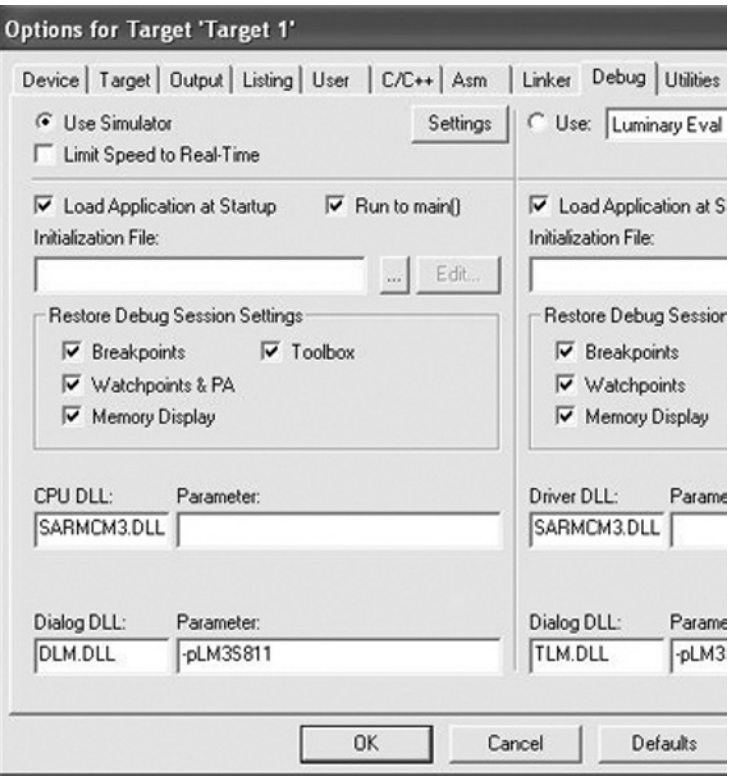

#### **Figure 20.26**

Selecting Simulator as Debugging Target.

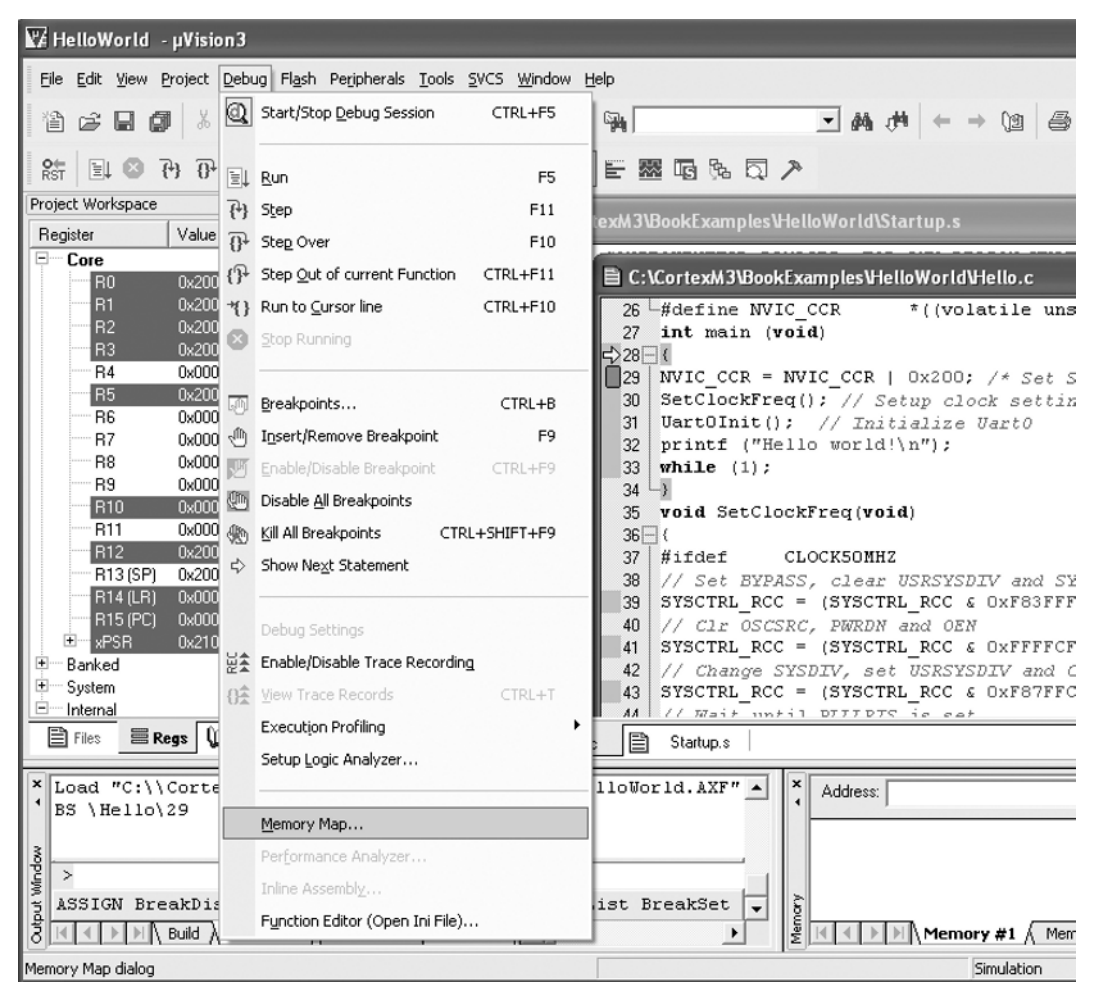

Accessing the Memory Map Option.

UART. But in most cases, all of the required memory map should have been set up for you when you specified a microcontroller, so usually this is not necessary.

## **20.7 Modifying the Vector Table**

In the previous example, the vector table is defined inside the file Startup.s, which is a standard startup code the tool prepares automatically. This file contains the vector table, a default reset handler, a default nonmaskable interrupt (NMI) handler, a default hard fault handler, and a default interrupt handler. These exception handlers might need to be customized or modified, depending on your application. For

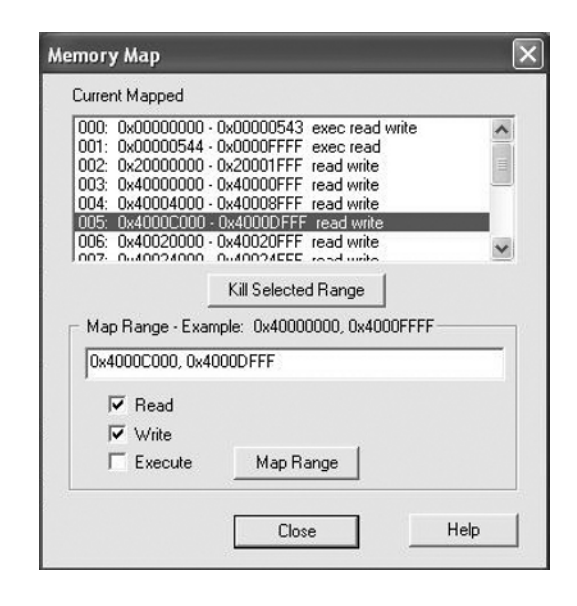

Adding New Memory Range to Simulator Memory Setup.

example, if a peripheral interrupt is required for your application, you need to change the vector table so that the Interrupt Service Routine (ISR) you created will be executed when the interrupt is triggered.

The default exception handlers are in the form of assembly code inside *Startup.s*. However, the exception handlers can be implemented in C or in a different assembly program file. In these cases, the IMPORT command in the assembler will be required to indicate that the interrupt handler address label is defined in another file.

For example, if we want to add a SYSTICK exception handler and a UART exception handler, we can edit the file startup.s as shown in Figure 20.29 as follows:

- Comment out existing default interrupt handler for the exception.
- Add the IMPORT commands for the two exception vectors that are defined in the C-code. This is required if the handlers are in a separated C or assembly program file.
- Add the exception vectors in the vector table with Define Constant Data (DCD) command.

These modifications of startup code (startup.s) for adding exception handlers are not required with Cortex Microcontroller Software Interface Standard (CMSIS) compliant device driver libraries if the name of the exception handlers match the handler names specific in the CMSIS startup code. The next example illustrates how this is done.

## **20.8 Stopwatch Example with Interrupts with CMSIS**

This example includes the use of exceptions, such as SYSTICK and the interrupt (UART0). The stopwatch to be developed has three states, as illustrated in Figure 20.30.

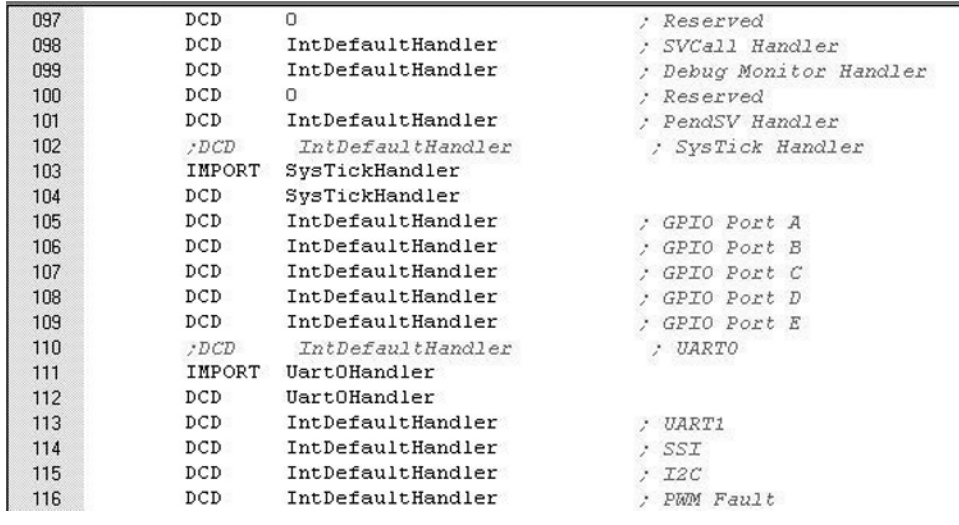

Adding Exception Vectors to the Vector Table by IMPORT and DCD Commands.

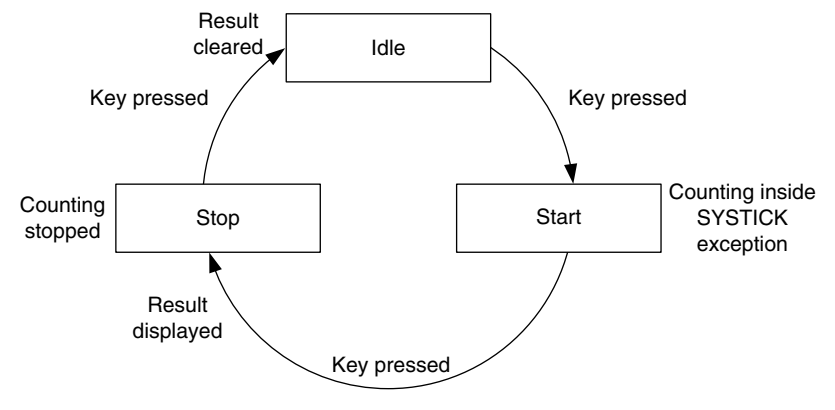

#### **Figure 20.30**

State Machine Design for Stopwatch.

Based on the previous example, the stopwatch is controlled by the PC using the UART interface. To simplify the example code, we fix the operating speed at 50 MHz.

The timing measurement is carried out by the SYSTICK, which interrupts the processor at 100 Hz. The SYSTICK is running from the core clock frequency at 50 MHz. Every time the SYSTICK exception handler is executed and if the stopwatch is running, the counter variable *TickCounter* increments.

Since display of text via UART is relatively slow, the control of the stopwatch is handled inside the exception handler and the display of the text and stopwatch values is carried out in the main (thread level). A simple software state machine is used to control the start, stop, and clear of the stopwatch.

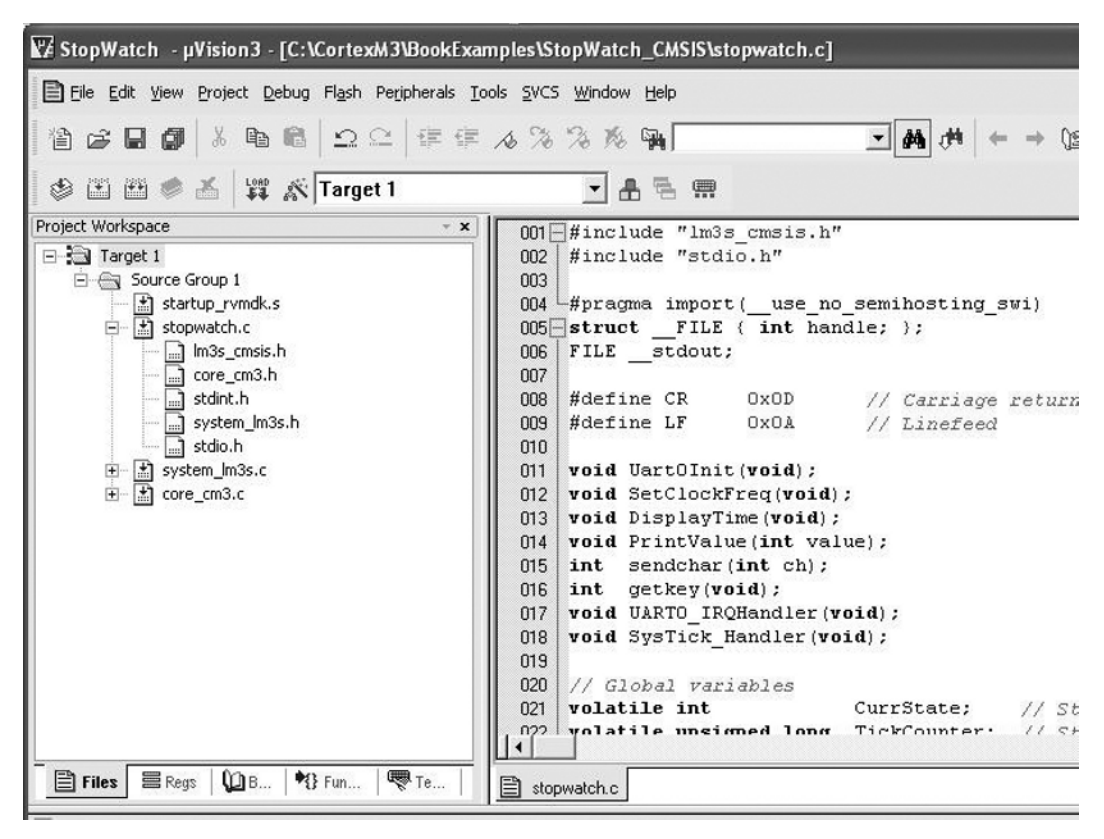

Stopwatch Project with CMSIS.

The state machine is controlled via the UART handler, which is triggered every time a character is received.

Using the same procedure we used for the "Hello world" example, let's start a new project called *stopwatch*. Instead of having hello.c, a C program file called stopwatch.c is added. In addition, we added a number of other files from the CMSIS in the project.

In Figure 20.31, we can see that the *Startup.s* is replaced by *startup\_rvmdk.s*, and *lm3s\_cmsis.h* is included in the *stopwatch.c.* In addition, *system lm3s.c* and *core cm3.c* are also included in the project. The file *system\_lm3s.c* contains *SystemInit()* function that we use in the program. The file *core\_cm3.c* contains intrinsic functions. Despite that this example does not use any intrinsic function, this file is included for completeness.

Some of these filenames are microcontroller vendor specific (e.g., startup rymdk.s, and lm3s cmsis.h). These CMSIS files used in this project can be found in CMSIS compliant device driver libraries or from the CMSIS files available from *www.onarm.com*.

Use of CMSIS reduces the complexity of the *stopwatch.c* because peripheral register definitions and a number of system functions are provided by CMSIS.

```
stopwatch.c
```

```
#include "lm3s_cmsis.h" // Vendor specific CMSIS header
#include "stdio.h" // For printf function
#pragma import(__use_no_semihosting_swi)
struct __FILE { int handle; };
FILE __stdout;
// Special characters for display function
#define CR 0x0D // Carriage return
#define LF 0x0A // Linefeed
// Function definitions
void Uart0Init(void); // Initialization of UART0
void SetClockFreq(void); // Set clock frequency to 50MHz
void DisplayTime(void); // Display time value
int sendchar(int ch); // Output character to UART
int getkey(void); // Read charcter from UART
void UART0_IRQHandler(void); // UART0 interrupt handler
void SysTick_Handler(void); // SysTick exception handler
// Global variables
volatile int CurrState; // State machine
volatile unsigned long TickCounter; // Stop watch value
volatile int KeyReceived; // Indicate user pressed a key
volatile int userinput; // Key pressed by user
#define IDLE_STATE 0 // Definition of state machine
#define RUN_STATE 1
#define STOP_STATE 2
int main (void)
{
int CurrStateLocal; // A local copy of current state
SystemInit(); // System initialization – part of CMSIS standard
                  // Not required with CMSIS v1.30 or after
                  // because this is done in startup code.
SetClockFreq(); // Setup clock setting (50MHz)
// Initialize global variable
CurrState = 0:
KeyReceived = 0;
// Initialization of hardware
SCB->CCR = SCB->CCR | 0x200; // Set STKALIGN
Uart0Init(); // Initialize Uart0<br>SysTick Confia(499999); // Initialize Systi
                         // Initialize Systick (CMSIS function)
printf ("Stop Watch\n");
while (1) {
   CurrStateLocal = CurrState; // Make a local copy because the
   // value could change by UART handler at any time.
   switch (CurrStateLocal) {
    case (IDLE_STATE):
      printf ("\nPress any key to start\n");
      break;
    case (RUN_STATE):
      printf ("\nPress any key to stop\n");
      break;
    case (STOP_STATE):
      printf ("\nPress any key to clear\n");
      break;
```

```
 default:
       CurrState = IDLE_STATE;
       break;
     } // end of switch
     while (KeyReceived == 0) {
       if (CurrStateLocal==RUN_STATE){
         DisplayTime();
 }
       }; // Wait for user input
       if (CurrStateLocal==STOP_STATE) {
          TickCounter=0;
          DisplayTime(); // Display to indicate result is cleared
 }
       else if (CurrStateLocal==RUN_STATE) {
          DisplayTime(); // Display result
 }
     if (KeyReceived!=0) KeyReceived=0;
   }; // end of while loop
} // end of main
void SetClockFreq(void) // Set processor and UART clock
{
// Set BYPASS, clear USRSYSDIV and SYSDIV
SYSCTL->RCC = (SYSCTL->RCC & 0xF83FFFFF) | 0x800 ;
// Clr OSCSRC, PWRDN and OEN
SYSCTL->RCC = (SYSCTL->RCC & 0xFFFFCFCF);
// Change SYSDIV, set USRSYSDIV and Crystal value
SYSCTL->RCC = (SYSCTL->RCC & 0xF87FFC3F) | 0x01C002C0;
// Wait until PLLLRIS is set
while ((SYSCTL->RIS & 0x40)==0); // wait until PLLLRIS is set
// Clear bypass
SYSCTL->RCC = (SYSCTL->RCC & 0xFFFFF7FF);
return;
}
// UART0 initialization
void Uart0Init(void)
{ // Clock for UART functions
SYSCTL->RCGC1 = SYSCTL->RCGC1 | 0x0003; // Enable UART0 & UART1 clock
SYSCTL->RCGC2 = SYSCTL->RCGC2 | 0x0001; // Enable PORTA clock
   // UART setup
UART0\rightarrow CTL = 0; // Disable UART
UART0\rightarrow IBRD = 27; // Program baud rate for 50MHz clock
UART0->FBRD = 9;
UART0-\geq LCRH = 0\times60; // 8 bit, no parity
UART0-\angle CTL = 0x301; // Enable TX and RX, and UART enable
UART0->IM = 0x10; // Enable UART interrupt for receive data
GPIOA->AFSEL = GPIOA->AFSEL | 0x3; // Use GPIO pins as UART0
NVIC_EnableIRQ(UART0_IRQn); // Enable UART interrupt at NVIC
                             //(CMSIS function)
return;
}
// SYSTICK exception handler
void SysTick_Handler(void) // Function name is conform to CMSIS
{
if (CurrState==RUN_STATE) {
   TickCounter++;
 }
```

```
return;
}
// UART0 RX interrupt handler
void UART0_IRQHandler(void) // Function name defined in CMSIS startup code
{
userinput = getkey();
// Indicate a key has been received
KeyReceived++;
// De-assert UART interrupt
UART0->ICR = 0×10;// Switch state
switch (CurrState) {
  case (IDLE_STATE):
    CurrState = RUN_STATE;
    break;
  case (RUN_STATE):
    CurrState = STOP_STATE;
    break;
  case (STOP_STATE):
     CurrState = IDLE_STATE;
     break;
  default:
     CurrState = IDLE_STATE;
     break;
  } // end of switch
return;
}
// Display the time value
void DisplayTime(void)
{
unsigned long TickCounterCopy;
unsigned long TmpValue;
sendchar(CR);
TickCounterCopy = TickCounter; // Make a local copy because the
// value could change by SYSTICK handler at any time.
TmpValue = TickCounterCopy / 6000; // Minutes
printf ("%d", TmpValue);
TickCounterCopy = TickCounterCopy – (TmpValue * 6000);
TmpValue = TickCounterCopy / 100; // Seconds
sendchar(':');
printf ("%d", TmpValue);
TmpValue = TickCounterCopy - (TmpValue * 100);sendchar(':');
printf ("%d", TmpValue); // mini-seconds
sendchar(' ');
sendchar(' ');
return;
}
// Output a character to UART0 (used by printf function to output data)
int sendchar (int ch){
 if (ch == '\n\ln'){
     while ((UART0->FR & 0x8)); // Wait if it is busy
     UART0->DR = CR; // output extra CR to get correct
                                  // display on hyperterminal
  }
   while ((UART0->FR & 0x8)); // Wait if it is busy
```

```
 return (UART0->DR = ch); // output data
}
// Get user input
int getkey (void) { // Read character from Serial Port
  while (UART0->FR & 0x10); // Wait if RX FIFO empty
  return (UART0->DR);
}
// Retarget text output
int fputc(int ch, FILE *f) {
  return (sendchar(ch));
}
void _sys_exit(int return_code) {
  /* dummy exit */
label: goto label; /* endless loop */
}
```
When compared with the previous "Hello world" example, the UART initialization has changed slightly to enable interrupts when a character is received via the UART interface. To enable the UART interrupt request, the interrupt has to be enabled at the UART Interrupt Mask register, as well as at the NVIC. For the SYS-TICK, only the exception control at the SYSTICK Control and Status register needs to be programmed.

In addition, a number of extra functions are added, including the UART and SYSTICK handlers, display functions, and SYSTICK initialization. Depending on the design of the peripheral, an exception/interrupt handler might need to clear the exception/interrupt request. In this case, the UART handler clears the UART interrupt request using the Interrupt Clear register (UART0->ICR).

After the program is compiled and downloaded to the evaluation board, it can then be tested by connecting to a PC running HyperTerminal. Figure 20.32 shows the result.

```
C LM3S811 - HyperTerminal
                                                                                          Linis
File Edit View Call Transfer Help
0 2 3 3 0 9 8
 Stop Watch
 Press any key to start
 Press any key to stop
 0:5:54Press any key to clear<br>0:0:0
 Press any key to start
 Press any key to stop
 0:2:5Press any key to clear
 0.9.0Press any key to start
 Press any key to stop
 0:0:90Press any key to clear
 nnected 00:00:50
               Auto detect
                        115200 8-N-1
                                               NUM
```
#### **Figure 20.32**

Output of the Stopwatch Example on the HyperTerminal Console.
# **20.9 Porting Existing Applications to Use CMSIS**

It is easy to port existing Cortex-M3 applications to use CMSIS. The modifications include the following:

- Replace the default startup code with CMSIS startup code for the targeted microcontroller.
- Modify the project setup to include CMSIS file.
- Modify the program to include CMSIS header file
- Modify the register definitions with CMSIS register definitions
- Replace existing processor peripheral access functions with CMSIS processor access functions.
- Name of exception handlers might need to be modified to ensure that they match the exception handler names used by the CMSIS startup code.
- Peripheral setup code could be replaced by device driver library functions if available.

By changing the application code to use CMSIS, the application becomes more portable, as outlined in Chapter 10.

**CHAPTER**

# Programming the Cortex-M3 Microcontrollers in NI Programming the Cortex-M3<br>Microcontrollers in NI<br>LabVIEW

#### **In This Chapter**

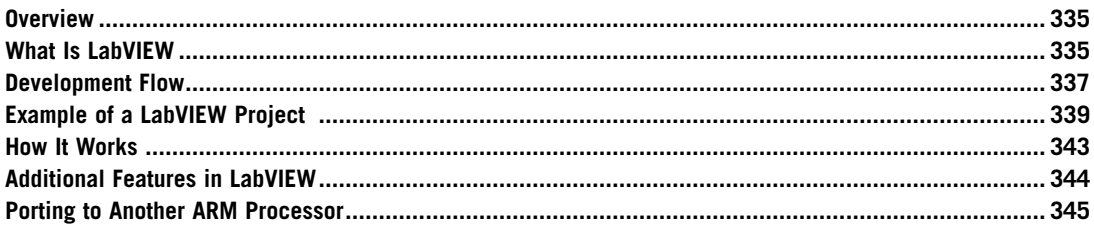

# **21.1 Overview**

Besides C language and assembly language, there are other ways to create applications for Cortex™-M3 microcontrollers. One of the possible methods is by using the National Instruments LabVIEW graphical development environment. You can use LabVIEW on PCs as well as ARM microcontrollers, including Cortex-M3 microcontroller products.

# **21.2 What Is LabVIEW**

There are several versions of the LabVIEW development environment, including versions for PC (available for Windows and Linux) and embedded platforms, which support a number of different embedded processors, including the Cortex-M3 processor and ARM7TDMI processor.

The LabVIEW graphical programming language supports all the features that you expect in any programming language such as looping, conditional execution, and the handling of different data types. The main difference in working with LabVIEW is that you design programs in diagrams. For example, a simple loop to compute the sum of 1–10 can be represented by the For Loop shown in Figure 21.1.

The flow of data is represented by connections; different data types are represented in different line styles; and different color and variables are represented by icons. For example, a U32 icon refers to an unsigned 32-bit integer and an I32 icon refers to a signed 32-bit integer.

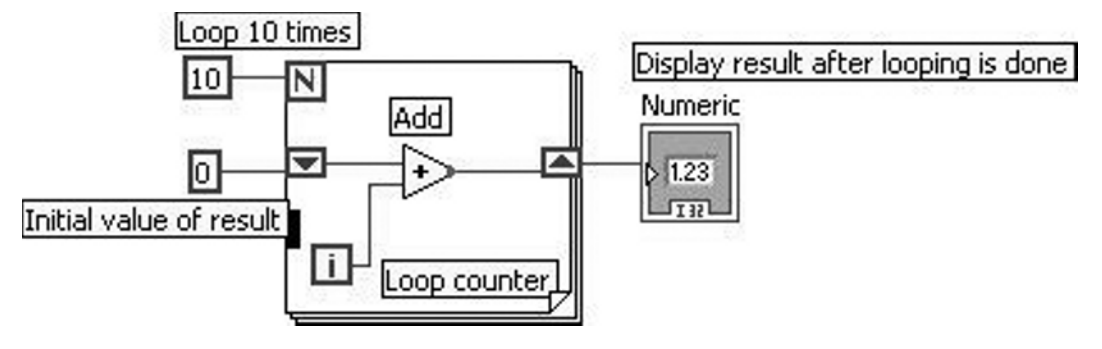

A Simple For Loop to Add 1–10.

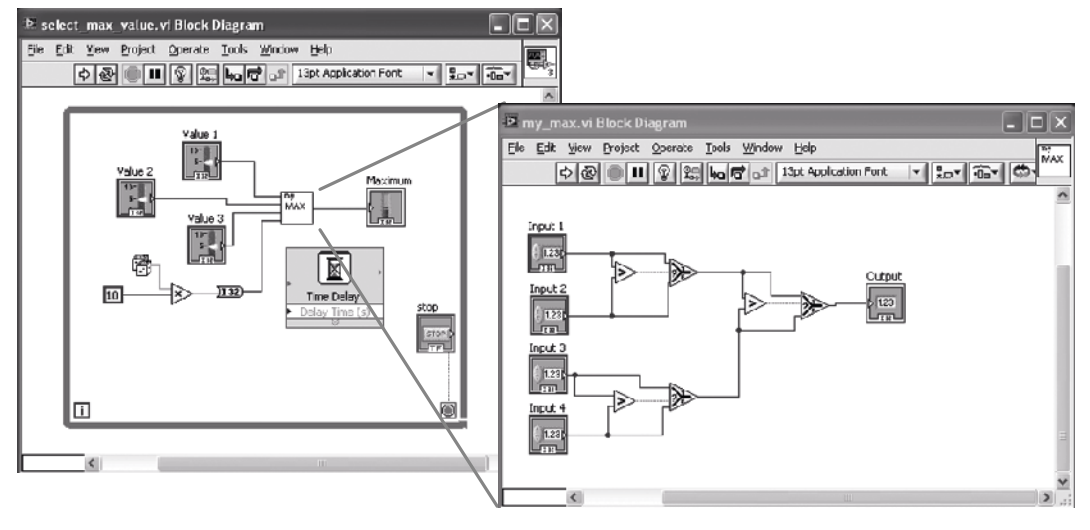

#### **Figure 21.2**

The VI and Sub-VI Allow Programs to Divide into Hierarchy Levels.

Similar to function calls and subroutines in traditional programming, in LabVIEW, you can design the software into hierarchy of modules called *virtual instruments* (VIs). Data passing into and outputs from sub-VIs indicate connection points so that a higher-hierarchy VI can connect input variables and output variables to it. For example, the right side of Figure 21.2 shows a sub-VI block diagram that takes four 32-bit integer inputs and selects the largest value as output. On the left side, the sub-VI is used to find the largest values from four 32-bit integer value sources: three from the slide bar control and one that is a random number.

The LabVIEW programming environment contains a large number of ready-to-use components that make your software development easier. These include common data-processing functions (e.g., abs—absolute value), signal processing functions, such as filter and spectral analysis, and many user interface components.

#### **21.2.1 Typical Application Areas**

So how does LabVIEW programming compare with traditional programming?

*Ease of use*—The LabVIEW programming environment makes it much easier to develop complex applications without the need to learn low-level hardware and software details. This allows different types of users, from students to scientists, to develop their applications without spending time learning processor architecture—they can focus on developing the algorithms and features. Domain-experts can now take advantage of the benefits of microcontroller designs.

*Component library*—The large number of software components available in LabVIEW also makes it easy to develop complex applications in a short time. The component library includes hundreds of mathematical and signal processing functions to quickly develop algorithms. Applications running on ARM microcontrollers can even connect to a graphical user interface (GUI) running on a PC so users can control the embedded system and observe the output easily.

*Multithreading support*—The graphical programming environment is concurrent in nature. It allows multiple threads to run at the same time. In contrast, in a traditional programming environment, it takes time for an inexperienced engineer to learn an embedded real time operating system (RTOS) well enough to develop a multithreading application.

*Connectivity to test and data acquisition equipment*—The LabVIEW programming environment provides easy-to-use interface components to data acquisition equipment communications systems as well as a large number of interface boards for industrial control and educational purposes.

The LabVIEW programming environment is popular in universities, laboratories, and scientific research institutions. It is commonly used in data acquisition, testing system automation, algorithm development and modeling, industrial control, and embedded system prototyping.

#### **21.2.2 What You Need to Use LabVIEW and ARM**

To start using LabVIEW for the Cortex-M3 microcontroller, you need the NI LabVIEW Embedded Module for ARM Microcontrollers, which includes the Keil ARM Microcontroller Development Kit (MDK-ARM). For evaluation, you can purchase a low-cost kit that includes an ARM microcontroller board (Cortex-M3/ARM7), Keil ULINK2 debugger, and the required development software, as shown in Figure 21.3 (a trial version of MDK-ARM is included on the CD). Details of the products are available on the National Instruments web site (*www.ni.com/arm*).

You can use LabVIEW with other Cortex-M3 microcontrollers or ARM7 microcontrollers. However, LabVIEW does not have device drivers for the peripherals of some of the microcontrollers. For these devices, you may need to develop the interface code in C and access it in LabVIEW.

#### **21.3 Development Flow**

The development of a LabVIEW application typically involves the steps below and shown in Figure 21.4.

• *Create a project and a VI*: You can use the project wizard to create an ARM project easily. This includes setting up the targeted platform and device drivers. After the project creation, a VI (usually a blank one) is created.

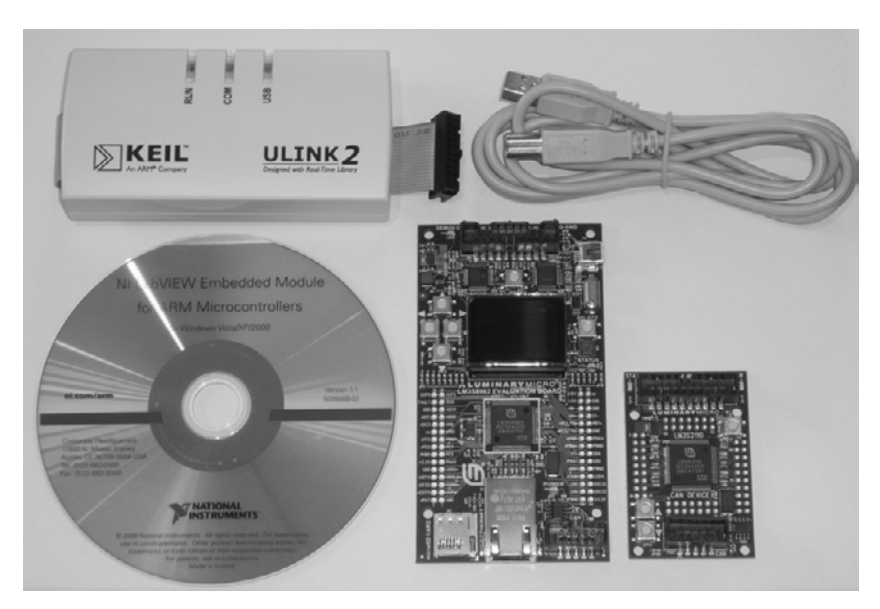

LabVIEW Evaluation Kit for the Cortex-M3 Processor.

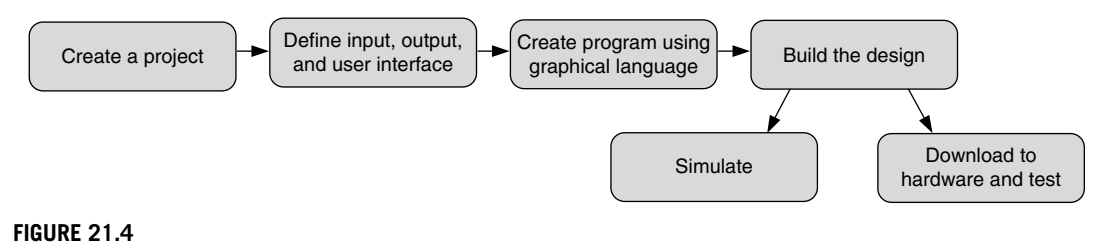

Example Design Flow.

- *Define inputs and outputs*: These can be hardware interfaces on the microcontroller or user interfaces running on the PC connected to the system. For hardware interfaces, you need to define the inputs and outputs as elemental input/output (I/O) in the project before you can use them in your VI design.
- *Create* the application using graphical programming.
- *Build* the design.
- *Simulate*: It is possible to download the created execution image to the device simulation in the Keil MDK-ARM to test your application.
- *Download to the microcontroller and test*: By default, the program is downloaded to the microcontroller as a test when the compilation is done. You can use the LabVIEW interface to pause, stop, or single-step the execution. You can also probe the variable value by clicking the connection during execution.

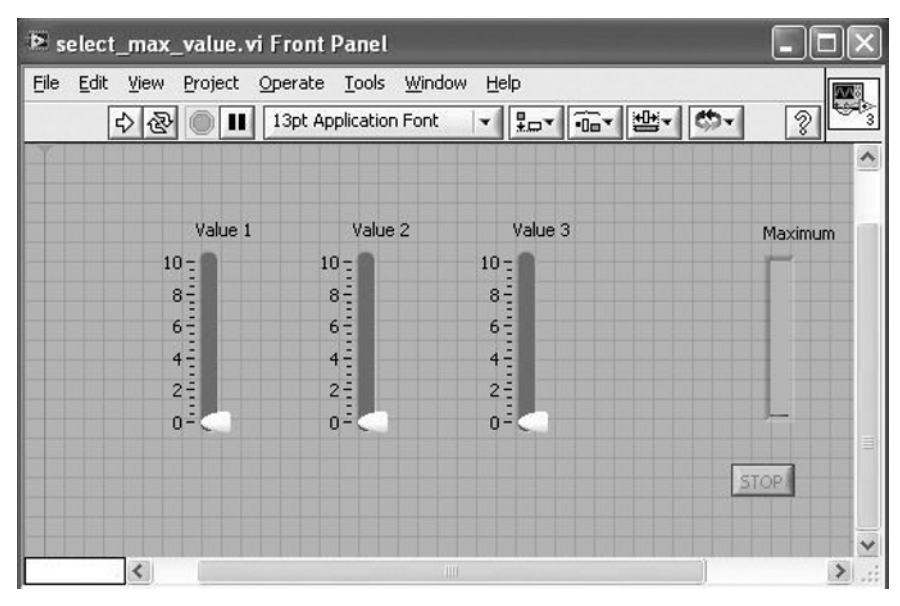

Simple Front Panel Design for the VI in Figure 2.

Each VI has two views:

- *Front panel view*: Containing a GUI of the VI.
- *Block diagram view*: Serving as a work-space for graphical programming.

When you create a VI, it has a blank front panel by default. You can then add control elements and indicator elements to define the inputs and outputs of the system. For instance, in the previous example of getting the largest integer from three inputs and a random value, the front panel may be similar to the one shown in Figure 21.5.

You can choose from a variety of control and indicator components in the VI libraries. After you add these controls and indicators, they become visible in the block diagram view. You can then customize properties like data types and create your graphical program by connecting them with various LabVIEW functions.

# **21.4 Example of a LabVIEW Project**

#### **21.4.1 Create the Project**

This example creates a simple application that samples analog signals and displays on the Organic LED (OLED) screen as a waveform. The first step is to use the project wizard to create a new project. From the LabVIEW startup screen, select "more" and then "ARM project," as shown in Figure 21.6. Then you can create a blank VI, or use an existing one. For this example, create a

#### **340 CHAPTER 21** Programming the Cortex-M3 Microcontrollers in NI LabVIEW

new VI. Now you have the choice of target type. For this example, select the LM3S8962 evaluation kit (Figure 21.7).

In the final step, the project wizard builds the specification that allows you to run the project on a simulator. For this example, run it in hardware instead of selecting the simulator option. The project creation wizard also saves the project and a default blank VI.

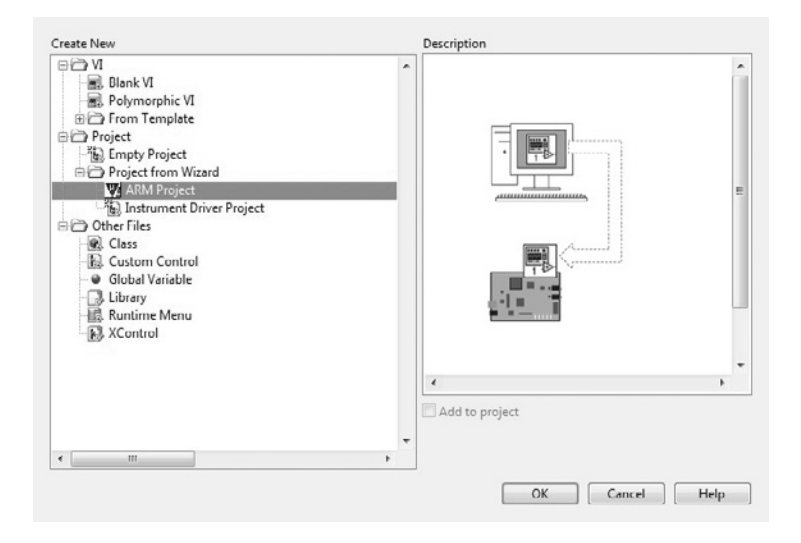

#### **Figure 21.6**

Create New ARM Project via the Project Wizard.

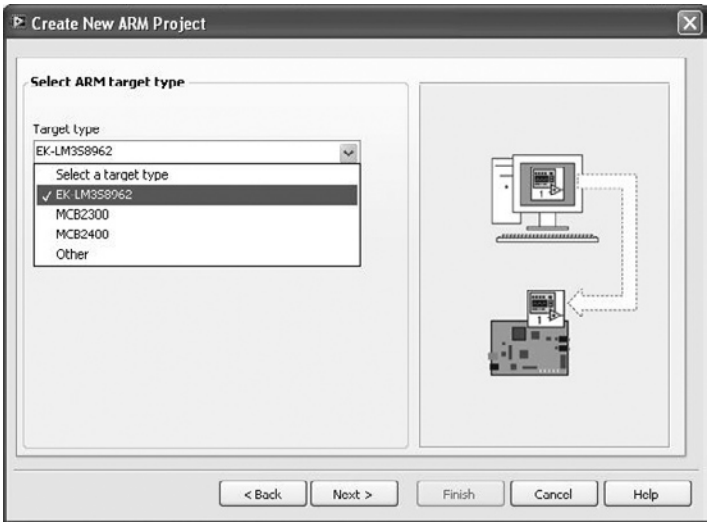

#### **Figure 21.7**

Select Target Type.

# **21.4.2 Define Inputs and Outputs**

The next step of the project is to define the inputs and outputs for the applications. In this example, you need to define only the ADC0 input (the OLED display is controlled by library components, so you don't have to define it here). To complete that, right click on the target in the project window and select "New-> Elemental I/O" (Figure 21.8). Then define the input used in the project in the New Elemental I/O window, as shown in Figure 21.9.

In this window, a number of other I/O options are available. For example, the push buttons, light emitting diode (LED), General Purpose Input/Output (GPIO), and Pulse Width Modulator (PWM) interfaces can help you simplify your project development.

## **21.4.3 Create the Program**

Then you can create the application code in the block diagram view. LabVIEW features many functions and it is impossible to cover all of these in this chapter. LabVIEW has detailed documentation on how to create graphical programming elements, and each element has context-sensitive help information. In general, you can right click on the block diagram area to browse the available components (see Figure 21.10). For example, a number of the OLED screen controls are available in the ARM category.

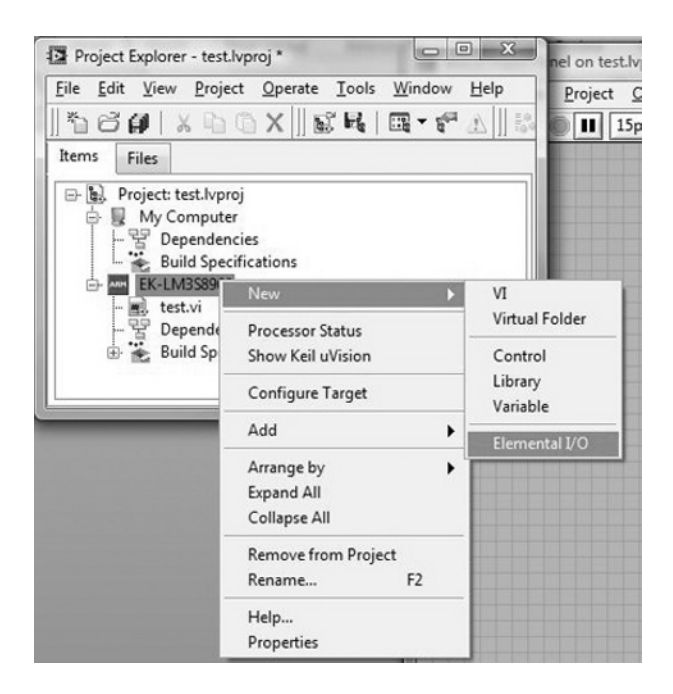

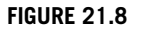

Define Elemental I/O.

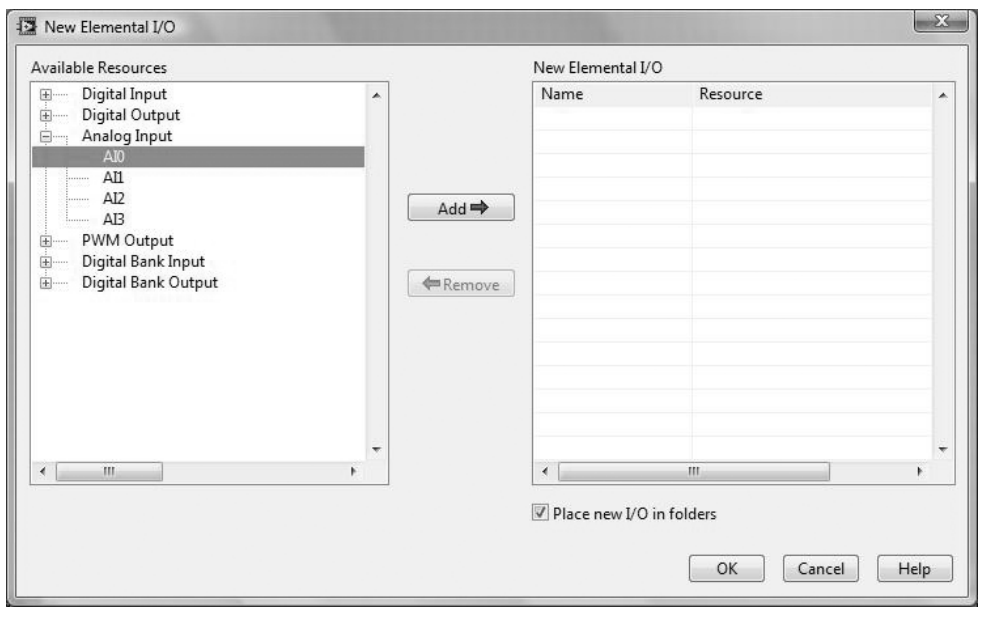

Adding Elemental I/O to Your Project.

In addition to the OLED control, you can find the elemental I/O, Controller Area Network (CAN), Inter-Integrated Circuit (I<sup>2</sup>C), Serial Peripherial Interface (SPI), and interrupt control functions in the ARM category.

In the analog waveform display application, the program code is divided into two parts: on the left side of the block diagram, the code initializes the OLED screen, displays a startup screen, delays for a short period and then clears the screen and displays "Analog Input 0" at the top of the screen. Use this sub-VI, which is specific to the LM3S8962 evaluation board you are using, for the OLED controls provided in the LabVIEW Embedded Module for ARM Microcontrollers (Figure 21.11).

The right side of the block diagram features a While Loop that samples from ADC0 of the LM3S8962 and then displays the waveform by drawing a pixel on the screen. If the X-position is reached on the right side of the OLED screen, the X-position counter resets to 0.

The calculated Y position value is also stored into an array. The array has a size of 128 integers and is used to remove the old waveform before the new pixel is drawn on the screen.

#### **21.4.4 Build the Design and Test the Application**

Once you have completed the design, you can build the design and test the application. First click the arrow button on the tool bar. If the program contains an error, the arrow icon displays as broken to indicate that the program is not ready. You can click on it to report the errors detected in the program.

When you have completed the compile process, the program is downloaded to the board automatically and executed. In this example, the program has executed successfully and generated the waveform for an analog input (see Figure 21.12 on page 345).

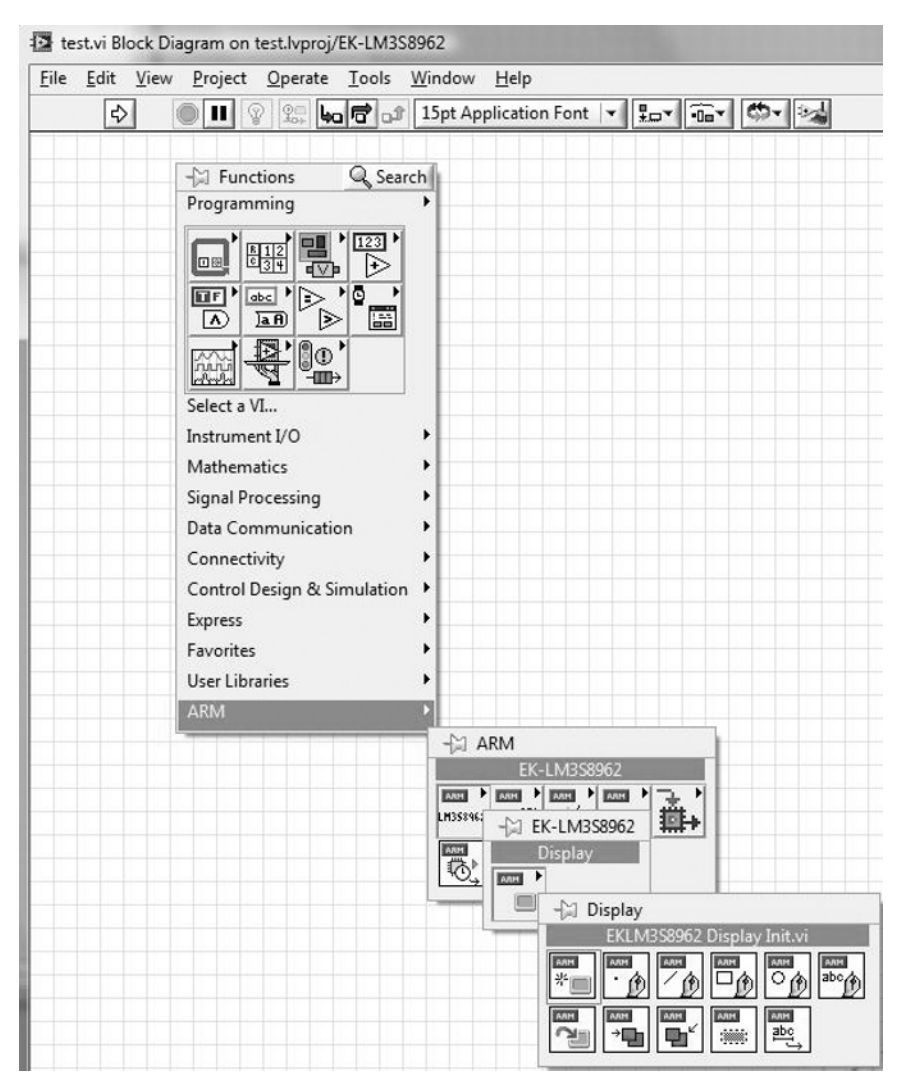

Access LabVIEW Functions and ARM-Specific Features.

# **21.5 How It Works**

When you build the program, LabVIEW generates C code from the VI created. You can then compile C code using the MDK-ARM (Figure 21.13 on page 346). To run VI-s in parallel, the generated C code uses the RealView Real-Time Library (RL-ARM, *www.keil.com/arm/rl-arm/*), which works with the Keil RTX Real Time Kernel (*www.keil.com/arm/rl-arm/kernel.asp*).

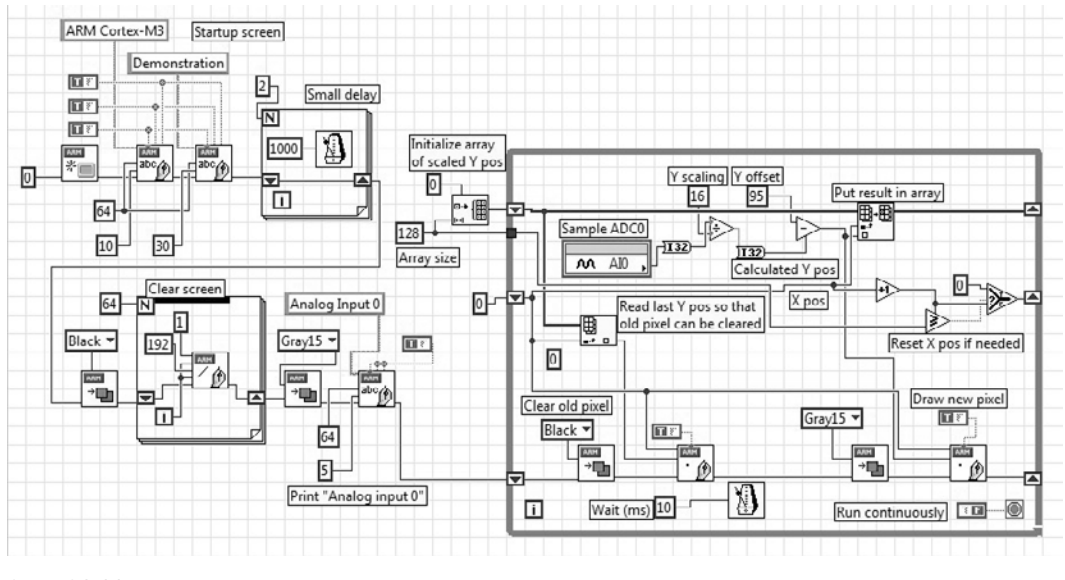

Block Diagram of the Analog Waveform Display Application.

In addition to the capability of multithreading, using the RL-ARM provides access to a variety of drivers including timing control, Transmission Control Protocol/Internet Protocol (TCP/IP) stack, and CAN protocol stack.

# **21.6 Additional Features in LabVIEW**

- *Semihosting*: LabVIEW supports the creation of GUIs running on the debug host (PC). This is very useful for system prototyping because developing GUIs running on a microcontroller can be a timeconsuming task. The LabVIEW library supports user-interface elements including switches, slide bars, and graphs, making it easy to create professional GUIs in just a few mouse clicks. During operation, the GUIs are running on the PC and the data are communicated to the running microcontroller target via the debug connection Joint Test Action Group, TCP/IP, or Serial. This allows you to control and access the results on the hardware in real time.
- *C* code integration: LabVIEW supports embedding C code inside a VI. This is useful for creating new device drivers and handling data-processing tasks that you cannot complete using elements in LabVIEW.
- *Debugging*: Debugging is easy in the LabVIEW environment. During design simulation or test, you can use the VI design environment as a debugger by showing the values on data variables when it stops. The VI block diagram view provides pause, run, and single-stepping controls as well as value probing (Figure 21.14 on page 346).

In addition, because the Keil μVision comes with a full-featured debugger, you can debug the application code you generated on LabVIEW using the μVision debugger (Figure 21.15 on page 347).

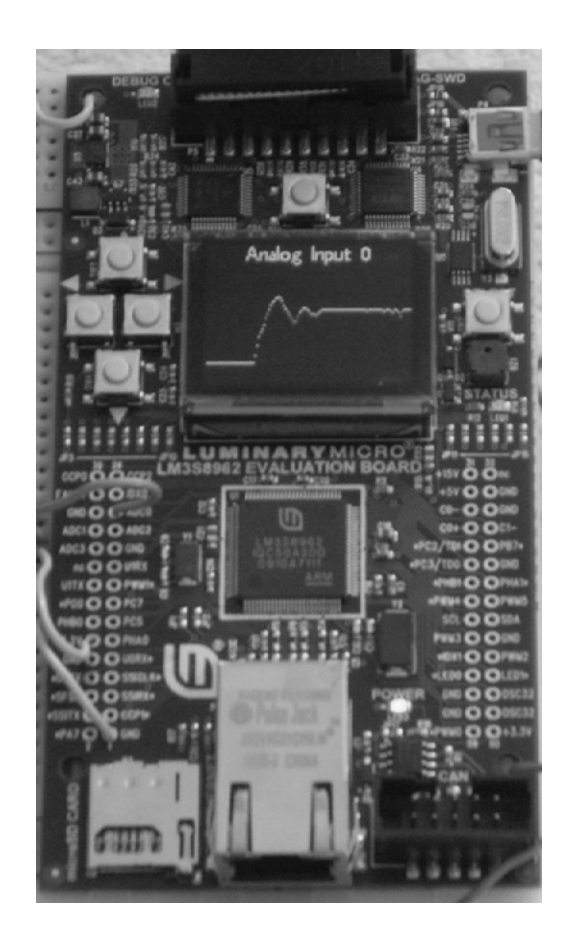

LabVIEW Application Running on the Evaluation Kit.

# **21.7 Porting to Another ARM Processor**

In addition to running your LabVIEW application using the evaluation kit, you can port the application to other Cortex-M3 microcontrollers or other ARM microcontrollers that are supported by the RTX Real-Time Kernel. This typically involves the following steps:

• *Port the RTX Real-Time Kernel*: This step is not required for Cortex-M3 devices because the processor contains the required support for the RTX Real-Time Kernel. However, if you choose to use ARM7 microcontrollers, you may need this. A port for the RTX Real-Time Kernel may already be available in the Keil MDK-ARM installation options. You can determine if an RTX port is available for your ARM microcontroller by browsing the \Keil\ARM\Startup directory. If an RTX\_Conf\*.c is already available for the microcontroller target, then the RTX Real-Time Kernel has already been ported.

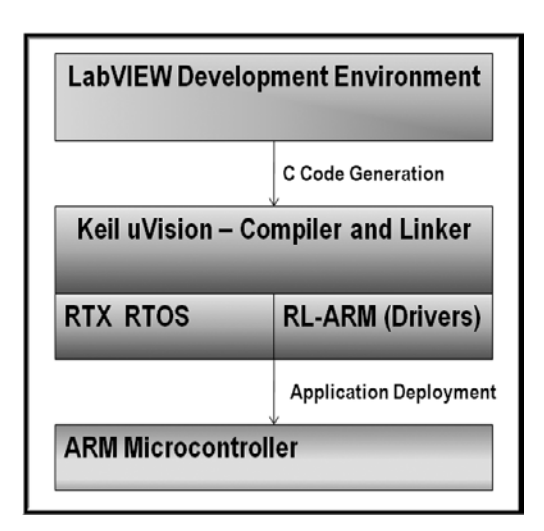

Design Flow Using LabVIEW and Keil μVision.

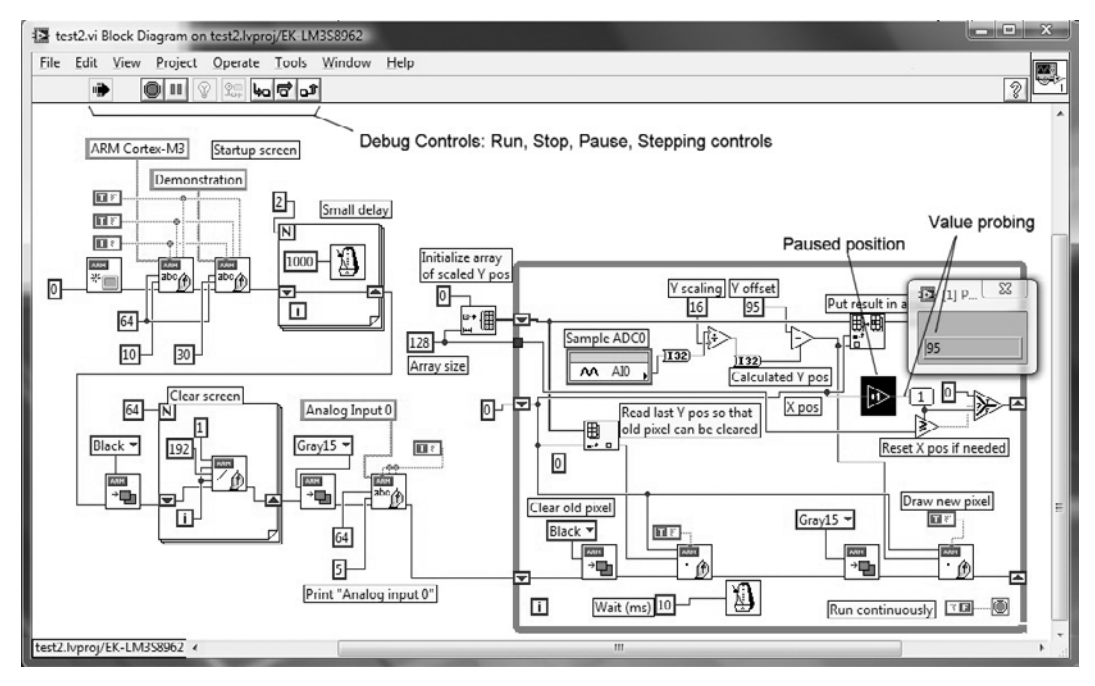

#### **Figure 21.14**

Debugging in a VI Block Diagram.

#### **347 21.6** Porting to Another ARM Processor

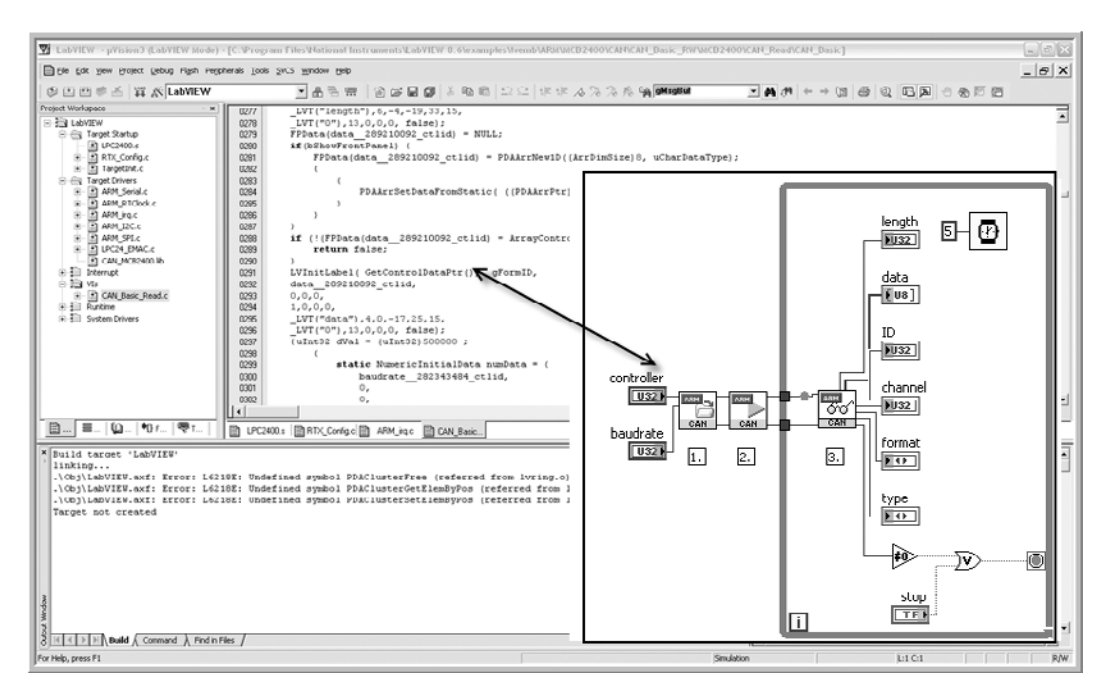

#### **Figure 21.15**

Using μVision to Debug Code Generated in LabVIEW.

- *Create the target in LabVIEW and incorporate the Keil toolchain*: You can do this by manually creating the target folder.
- *Integrate the Real-Time Agent Module for debugging*: You may need to customize the RTX\_config.c to include the Real-Time Agent Configuration option.
- *Develop peripheral and I/O drivers*: You can implement this step using the Element I/O Device Editor.

For more detailed information on the porting process, view the National Instruments online tutorial titled *LabVIEW Embedded for ARM Porting Guide* (*http://zone.ni.com/devzone/cda/tut/p/ id/6994*).

This page intentionally left blank

# The Cortex-M3 Instruction Set, Reference Material

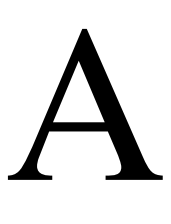

This appendix is the Cortex™-M3 instruction set description from the ARM Cortex-M3 user guide reference material; it is reproduced with permission from ARM. The following sections give general information:

- *Instruction set summary* on page 349
- *About the instruction descriptions* on page 353

Each of the following sections describes a functional group of Cortex-M3 instructions. Together they describe all the instructions supported by the Cortex-M3 processor:

- *Memory access instructions* on page 361
- *General data-processing instructions* on page 373
- *Multiply and divide instructions* on page 383
- *Saturating instructions* on page 386
- *Bitfield instructions* on page 388
- *Branch and control instructions* on page 391
- *Miscellaneous instructions* on page 397

# **A.1 Instruction Set Summary**

The processor implements a version of the Thumb<sup>®</sup> instruction set. Table A.1 lists the supported instructions.

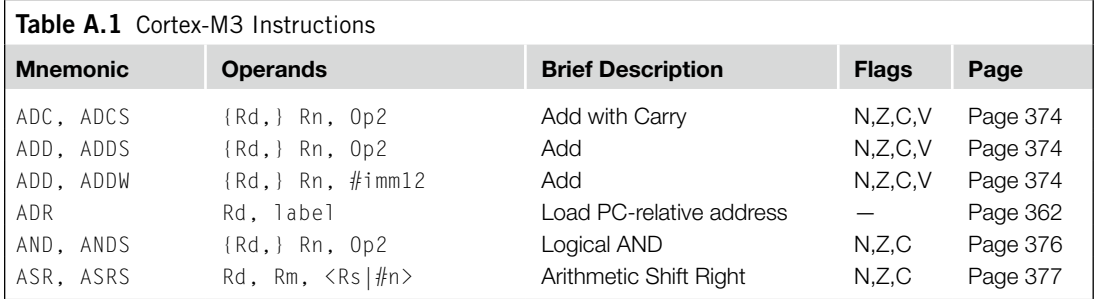

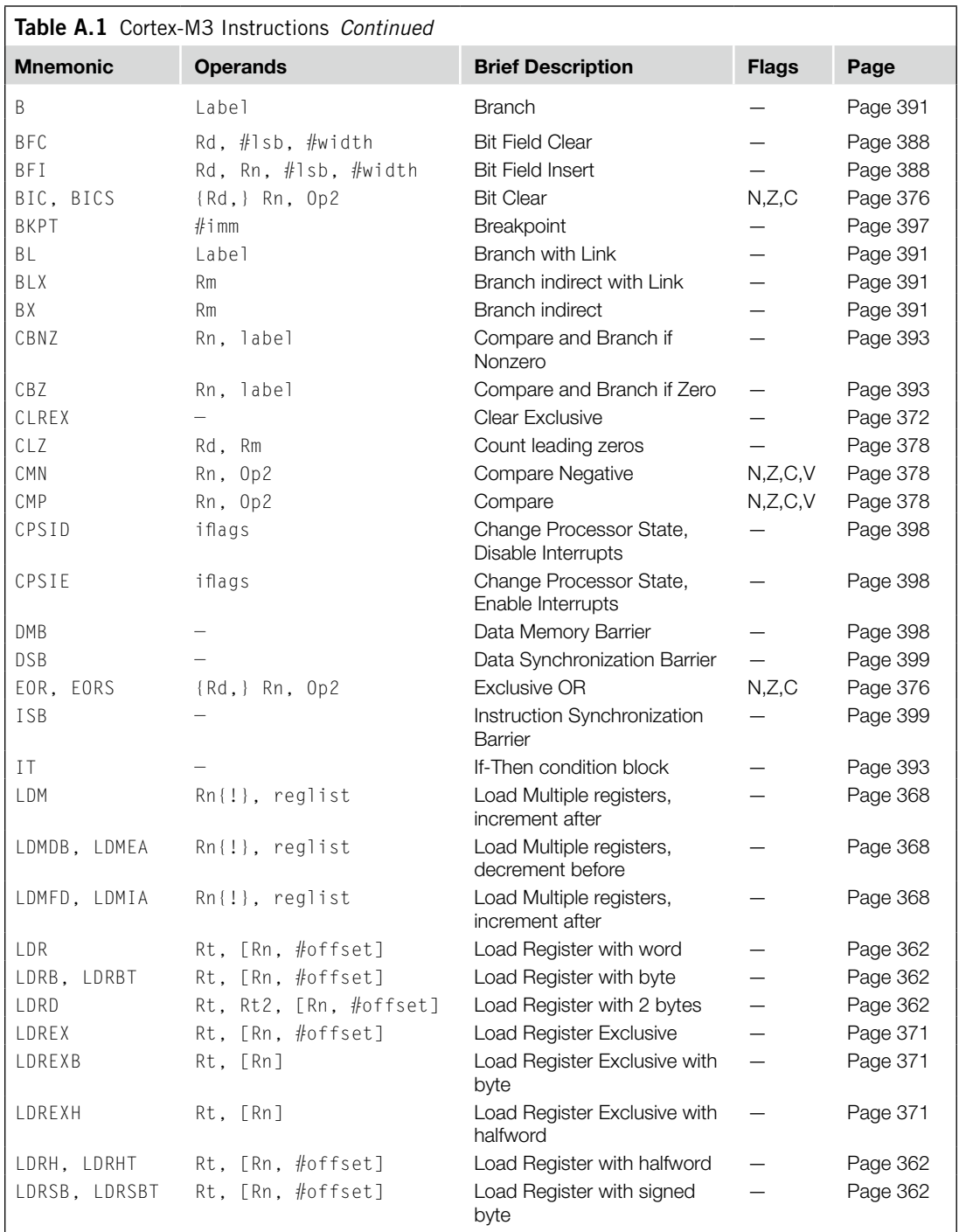

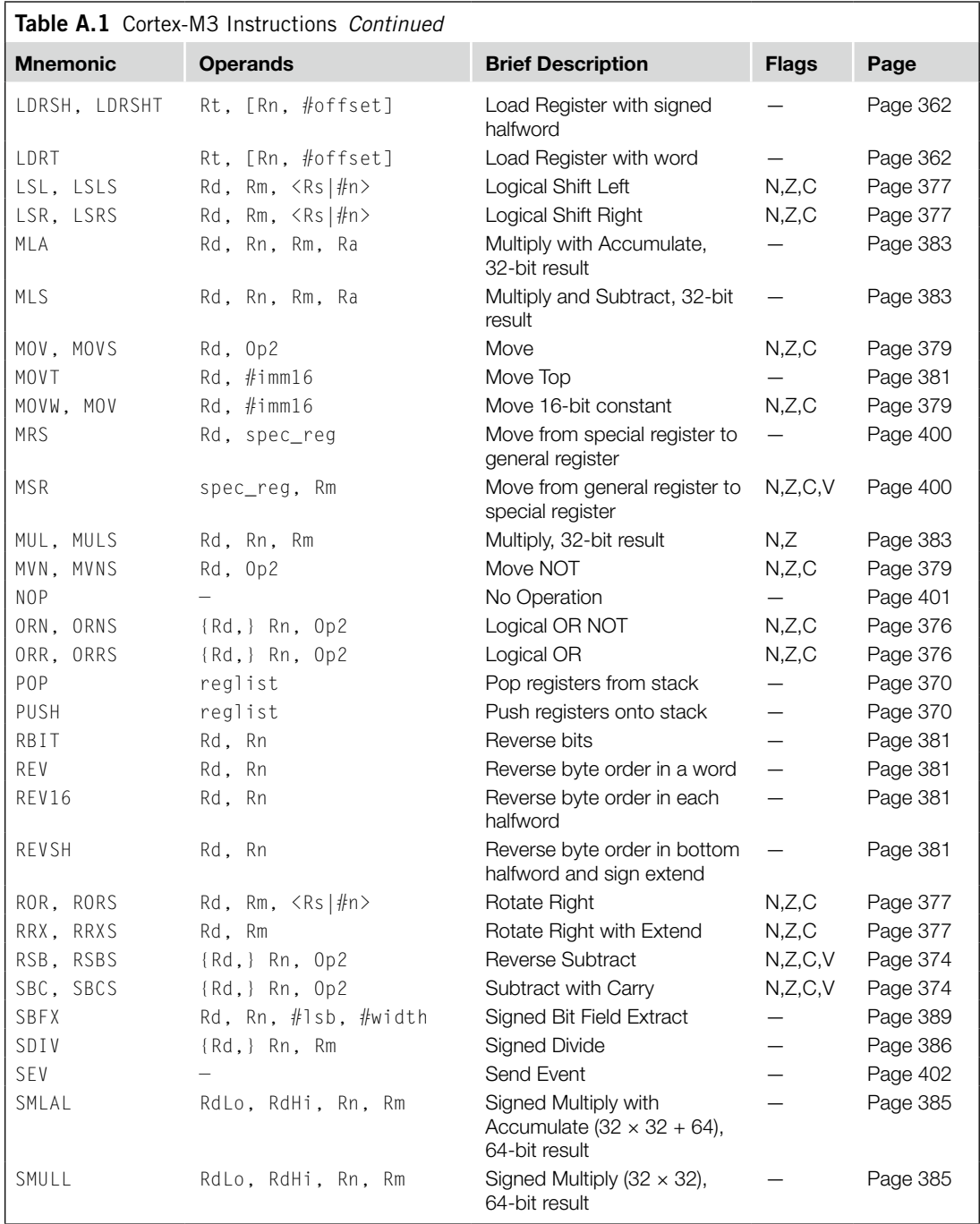

*Continued*

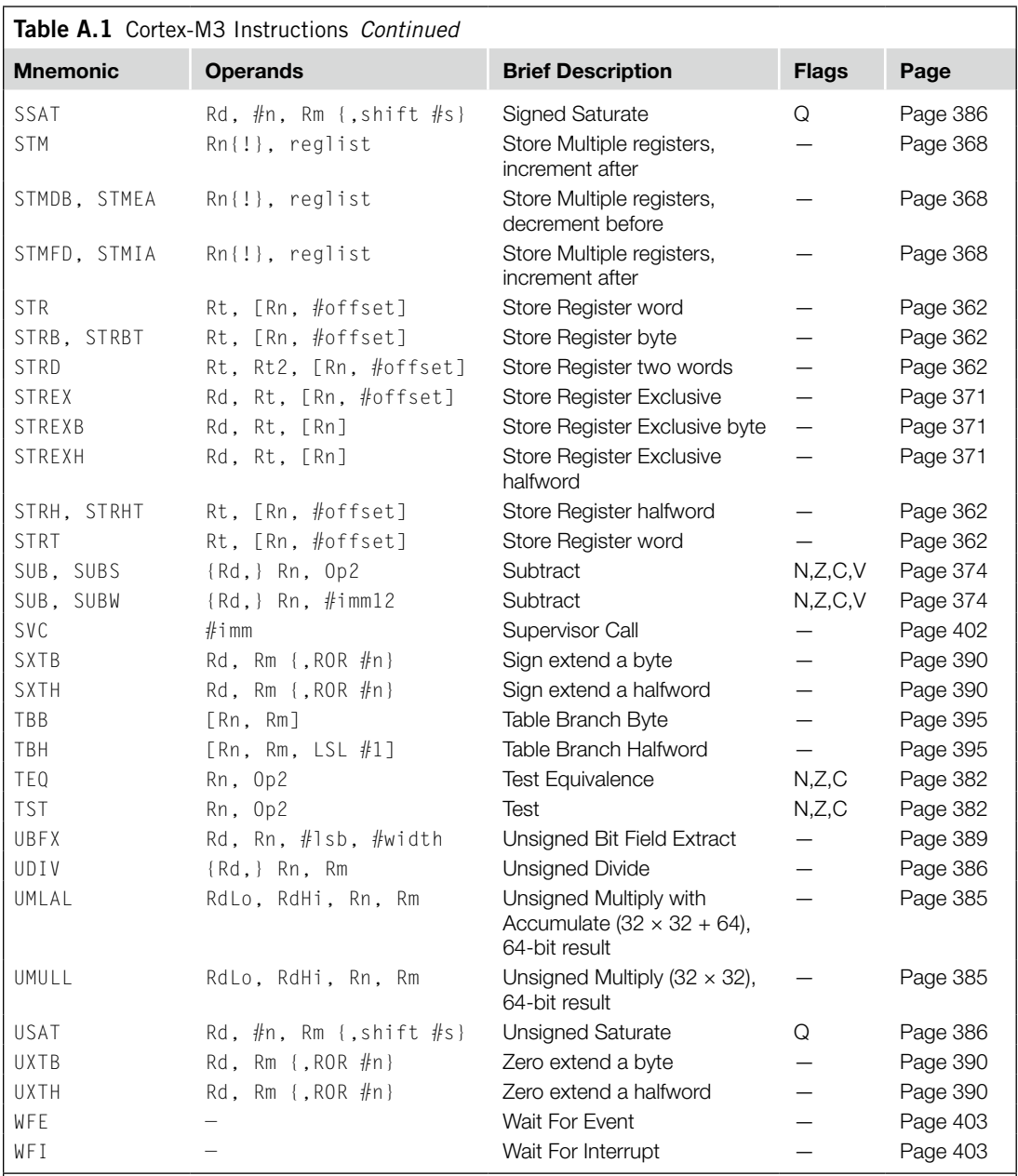

*Note: Angle brackets, <>, enclose alternative forms of the operand; braces, {}, enclose optional operands; the Operands column is not exhaustive; Op2 is a flexible second operand that can be either a register or a constant; most instructions can use an optional condition code suffix.*

For more information on the instructions and operands, see the instruction descriptions.

# **A.2 About the Instruction Descriptions**

The following sections give more information about using the instructions:

- *Operands* on page 353
- *Restrictions when using PC or SP* on page 353
- *Flexible second operand* on page 353
- *Shift Operations* on page 354
- *Address alignment* on page 357
- *PC-relative expressions* on page 358
- *Conditional execution* on page 358
- *Instruction width selection* on page 360

## **A.2.1 Operands**

An instruction operand can be an ARM register, a constant, or another instruction-specific parameter. Instructions act on the operands and often store the result in a destination register. When there is a destination register in the instruction, it is usually specified before the operands.

Operands in some instructions are flexible in that they can either be a register or a constant; see "Flexible Second Operand" section.

# **A.2.2 Restrictions When Using PC or SP**

Many instructions have restrictions on whether you can use the *program counter* (PC) or *stack pointer* (SP) for the operands or destination register. See *instruction descriptions* for more information.

#### *Note*

Bit[0] of any address you write to the PC with a BX, BLX, LDM, LDR, or POP instruction must be 1 for correct execution, because this bit indicates the required instruction set, and the Cortex-M3 processor only supports Thumb instructions.

# **A.2.3 Flexible Second Operand**

Many general data-processing instructions have a flexible second operand. This is shown as *Operand2* in the descriptions of the syntax of each instruction.

*Operand2* can be a

- *Constant*
- *Register with optional shift* on page 354.

#### *Constant*

You specify an Operand2 constant in the form:

*#constant*

where *constant* can be

- Any constant that can be produced by shifting an 8-bit value left by any number of bits within a 32-bit word
- Any constant of the form 0x00XY00XY
- Any constant of the form  $0 \times$ XY00XY00
- Any constant of the form  $0 \times$ XYXYXYXY.

#### *Note*

In the constants shown above,  $X$  and  $Y$  are hexadecimal digits.

In addition, in a small number of instructions, *constant* can take a wider range of values. These are described in the individual instruction descriptions.

When an Operand2 constant is used with the instructions MOVS, MVNS, ANDS, ORRS, ORNS, EORS, BICS, TEQ, or TST, the carry flag is updated to bit[31] of the constant, if the constant is greater than 255 and can be produced by shifting an 8-bit value. These instructions do not affect the carry flag if Operand2 is any other constant.

#### *Instruction Substitution*

Your assembler might be able to produce an equivalent instruction in cases where you specify a constant that is not permitted. For example, an assembler might assemble the instruction CMP *Rd*, #0xFFFFFFFE as the equivalent instruction CMN *Rd*, #0x2.

#### *Register with Optional Shift*

You specify an Operand2 register in the form:

*Rm* {, *shift*}

#### where

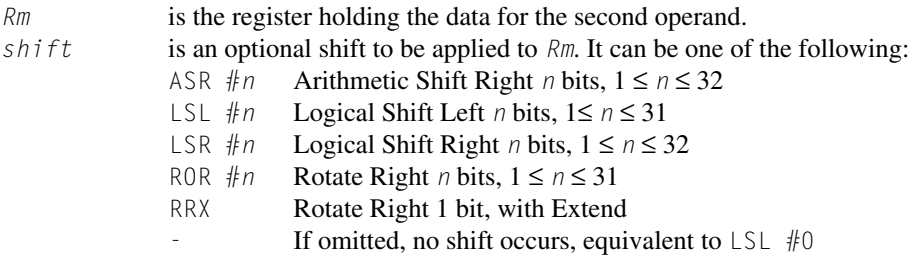

If you omit the shift, or specify LSL #0, the instruction uses the value in *Rm*.

If you specify a shift, the shift is applied to the value in *Rm*, and the resulting 32-bit value is used by the instruction. However, the contents in the register *Rm* remain unchanged. Specifying a register with shift also updates the carry flag when used with certain instructions. For information on the shift operations and how they affect the carry flag, see "Shift Operations" section.

### **A.2.4 Shift Operations**

Register shift operations move the bits in a register left or right by a specified number of bits, the *shift length*. Register shift can be performed

- Directly by the instructions ASR, LSR, LSL, ROR, and RRX, and the result is written to a destination register.
- During the calculation of *Operand2* by the instructions that specify the second operand as a register with shift; see "Flexible Second Operand" section on page 353. The result is used by the instruction.

The permitted shift lengths depend on the shift type and the instruction; see the individual instruction description or "Flexible Second Operand" section on page 353. If the shift length is 0, no shift occurs. Register shift operations update the carry flag except when the specified shift length is 0. The following subsections describe the various shift operations and how they affect the carry flag. In these descriptions, *Rm* is the register containing the value to be shifted, and *n* is the shift length.

#### *ASR*

Arithmetic Shift Right by *n* bits moves the left-hand 32–*n* bits of the register *Rm* to the right by *n* places, into the right-hand 32–*n* bits of the result. And it copies the original bit[31] of the register into the left-hand *n* bits of the result; see Figure A.1.

You can use the ASR #*n* operation to divide the value in the register Rm by 2<sup>n</sup>, with the result being rounded toward negative-infinity.

When the instruction is ASRS or when ASR #*n* is used in *Operand2* with the instructions MOVS, MVNS, ANDS, ORRS, ORNS, EORS, BICS, TEQ, or TST, the carry flag is updated to the last bit shifted out, bit[*n*–1], of the register *Rm*.

#### *Note*

- If *n* is 32 or more, then all the bits in the result are set to the value of bit[31] of *Rm*.
- If *n* is 32 or more and the carry flag is updated, it is updated to the value of bit[31] of *Rm*.

#### *LSR*

Logical Shift Right by *n* bits moves the left-hand  $32-n$  bits of the register *Rm*, to the right by *n* places, into the right-hand 32–*n* bits of the result. And it sets the left-hand *n* bits of the result to 0. See Figure A.2.

You can use the LSR  $#n$  operation to divide the value in the register  $Rm$  by  $2^n$ , if the value is regarded as an unsigned integer.

When the instruction is LSRS or when LSR #*n* is used in *Operand2* with the instructions MOVS, MVNS, ANDS, ORRS, ORNS, EORS, BICS, TEQ or TST, the carry flag is updated to the last bit shifted out, bit[*n*–1], of the register *Rm*.

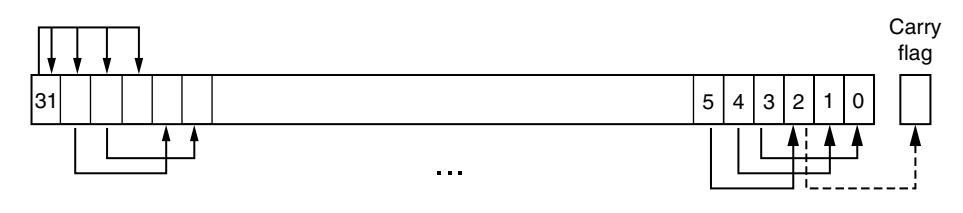

#### **Figure A.1**

ASR #3.

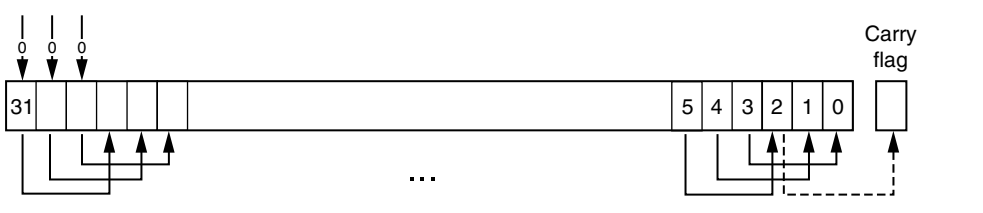

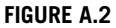

LSR #3.

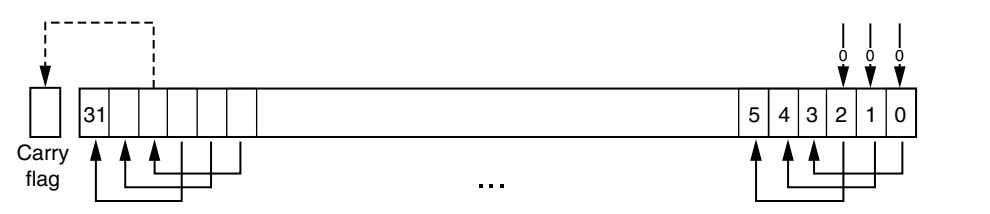

#### **Figure A.3**

LSL #3.

#### *Note*

- If *n* is 32 or more, then all the bits in the result are cleared to 0.
- If *n* is 33 or more and the carry flag is updated, it is updated to 0.

#### *LSL*

Logical Shift Left by *n* bits moves the right-hand 32–*n* bits of the register *Rm*, to the left by *n* places, into the left-hand 32–*n* bits of the result. And it sets the right-hand *n* bits of the result to 0. See Figure A.3.

You can use the  $LSL \#n$  operation to multiply the value in the register Rm by  $2^n$ , if the value is regarded as an unsigned integer or a two's complement signed integer. Overflow can occur without warning.

When the instruction is LSLS or when LSL  $\#n$ , with nonzero *n*, is used in *Operand2* with the instructions MOVS, MVNS, ANDS, ORRS, ORNS, EORS, BICS, TEQ, or TST, the carry flag is updated to the last bit shifted out, bit[32-*n*], of the register *Rm*. These instructions do not affect the carry flag when used with  $LSL$  #0.

#### *Note*

- If *n* is 32 or more, then all the bits in the result are cleared to 0.
- If *n* is 33 or more and the carry flag is updated, it is updated to 0.

#### *ROR*

Rotate Right by *n* bits moves the left-hand 32–*n* bits of the register *Rm*, to the right by *n* places, into the right-hand 32–*n* bits of the result. And it moves the right-hand *n* bits of the register into the left-hand *n* bits of the result. See Figure A.4.

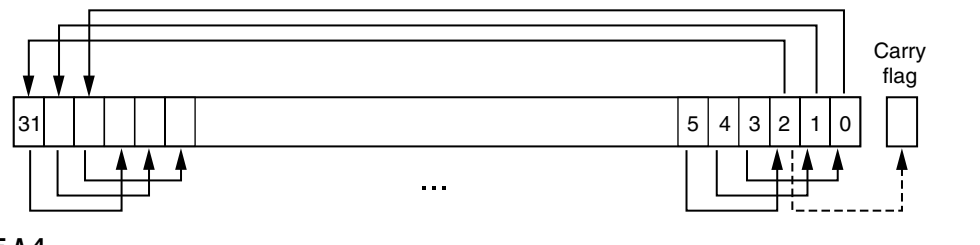

# **Figure A.4**

ROR #3.

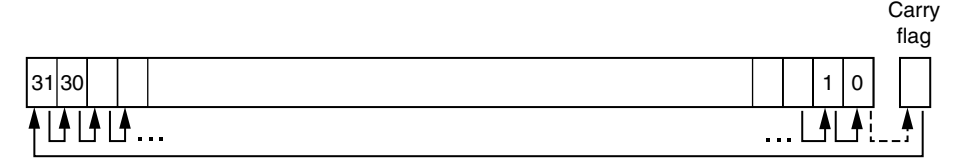

#### **Figure A.5**

RRX.

When the instruction is RORS or when ROR #*n* is used in *Operand2* with the instructions MOVS, MVNS, ANDS, ORRS, ORNS, EORS, BICS, TEQ, or TST, the carry flag is updated to the last bit rotation, bit[*n*-1], of the register *Rm*.

#### *Note*

- If *n* is 32, then the value of the result is the same as the value in *Rm*, and if the carry flag is updated, it is updated to bit[31] of *Rm*.
- ROR with shift length, *n*, more than 32 is the same as ROR with shift length *n*–32.

#### *RRX*

Rotate Right with Extend moves the bits of the register *Rm* to the right by 1 bit. And it copies the carry flag into bit<sup>[31]</sup> of the result; see Figure A.5.

When the instruction is RRXS or when RRX is used in *Operand2* with the instructions MOVS, MVNS, ANDS, ORRS, ORNS, EORS, BICS, TEQ, or TST, the carry flag is updated to bit[0] of the register *Rm*.

# **A.2.5 Address Alignment**

An aligned access is an operation where a word-aligned address is used for a word, dual word, or multiple word access, or where a halfword-aligned address is used for a halfword access. Byte accesses are always aligned.

The Cortex-M3 processor supports unaligned access only for the following instructions:

- LDR, LDRT
- LDRH, LDRHT
- LDRSH, LDRSHT
- STR, STRT
- STRH, STRHT

All other load and store instructions generate a usage fault exception if they perform an unaligned access, and therefore, their accesses must be address aligned.

Unaligned accesses are usually slower than aligned accesses. In addition, some memory regions might not support unaligned accesses. Therefore, ARM recommends that programmers ensure that accesses are aligned. To trap accidental generation of unaligned accesses, use the UNALIGN\_TRP bit in the Configuration and Control register to trigger usage fault exception for all unaligned accesses.

### **A.2.6 PC-Relative Expressions**

A PC-relative expression or *label* is a symbol that represents the address of an instruction or literal data. It is represented in the instruction as the PC value plus or minus a numeric offset. The assembler calculates the required offset from the label and the address of the current instruction. If the offset is too big, the assembler produces an error.

#### *Note*

- For B, BL, CBNZ, and CBZ instructions, the value of the PC is the address of the current instruction plus 4 bytes.
- For most other instructions that use labels, the value of the PC is the address of the current instruction plus 4 bytes, with bit[1] of the result cleared to 0 to make it word-aligned.
- Your assembler might permit other syntaxes for PC-relative expressions, such as a label plus or minus a number, or an expression of the form [PC, #number].

#### **A.2.7 Conditional Execution**

Most data-processing instructions can optionally update the condition flags in the *Application Program Status Register* (APSR) according to the result of the operation. Some instructions update all flags, and some only update a subset. If a flag is not updated, the original value is preserved. See the *instruction descriptions* for the flags they affect.

You can execute an instruction conditionally, based on the condition flags set in another instruction, either immediately after the instruction that updated the flags or after any number of intervening instructions that have not updated the flags.

Conditional execution is available by using conditional branches or by adding condition code suffixes to instructions. See Table A.2 for a list of the suffixes to add to instructions to make them conditional instructions. The condition code suffix enables the processor to test a condition based on the flags. If the condition test of a conditional instruction fails, the instruction

- Does not execute
- Does not write any value to its destination register
- Does not affect any of the flags
- Does not generate any exception.

Conditional instructions, except for conditional branches, must be inside an If-Then instruction block. See "IT" section on page 393 for more information and restrictions when using the IT instruction.

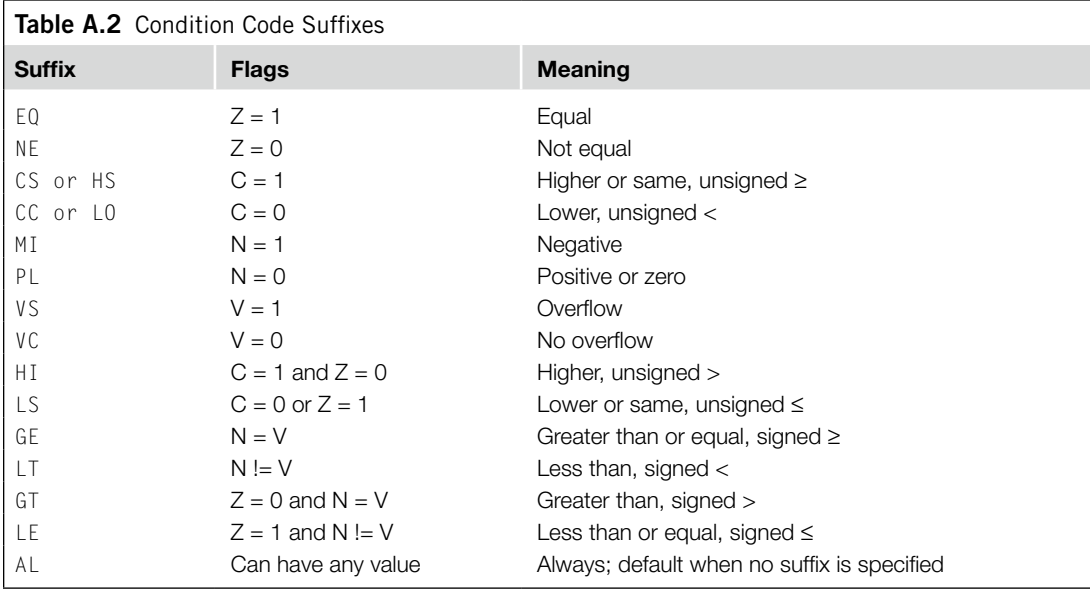

Depending on the vendor, the assembler might automatically insert an IT instruction if you have conditional instructions outside the IT block.

Use the CBZ and CBNZ instructions to compare the value of a register against zero and branch on the result.

This section describes

- *The condition flags* on page 359
- *Condition code suffixes* on page 360.

#### *The Condition Flags*

The APSR contains the following condition flags:

- N Set to 1 when the result of the operation was negative, cleared to 0 otherwise.
- Z Set to 1 when the result of the operation was zero, cleared to 0 otherwise.
- C Set to 1 when the operation resulted in a carry, cleared to 0 otherwise.
- V Set to 1 when the operation caused overflow, cleared to 0 otherwise.

#### A carry occurs

- If the result of an addition is greater than or equal to  $2^{32}$
- If the result of a subtraction is positive or zero
- As the result of an inline barrel shifter operation in a move or logical instruction.

Overflow occurs when the sign of the result, in bit[31], does not match the sign of the result had the operation been performed at infinite precision, for example:

- if adding two negative values results in a positive value
- if adding two positive values results in a negative value
- if subtracting a positive value from a negative value generates a positive value
- if subtracting a negative value from a positive value generates a negative value

The Compare operations are identical to subtracting, for CMP, or adding, for CMN, except that the result is discarded. See the instruction descriptions for more information.

#### *Note*

Most instructions update the status flags only if the S suffix is specified; see the *instruction descriptions* for more information.

#### *Condition Code Suffixes*

The instructions that can be conditional have an optional condition code, shown in syntax descriptions as {*cond*}. Conditional execution requires a preceding IT instruction. An instruction with a condition code is only executed if the condition code flags in the APSR meet the specified condition. Table A.2 shows the condition codes to use.

You can use conditional execution with the  $I\bar{I}$  instruction to reduce the number of branch instructions in code. Table A.2 also shows the relationship between condition code suffixes and the N, Z, C, and V flags.

Example A.1 shows the use of a conditional instruction to find the absolute value of a number.  $RO = ABS(R1)$ .

Example A.2 shows the use of conditional instructions to update the value of R4 if the signed values R0 is greater than R1 and R2 is greater than R3.

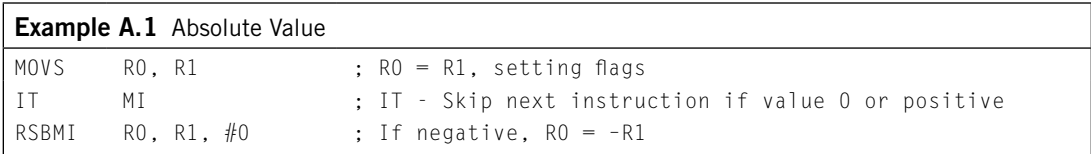

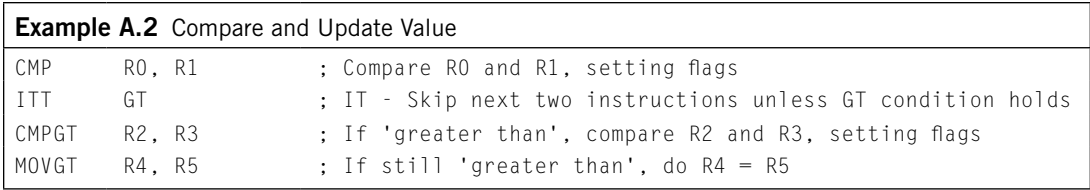

### **A.2.8 Instruction Width Selection**

There are many instructions that can generate either a 16-bit encoding or a 32-bit encoding depending on the operands and destination register specified. For some of these instructions, you can force a specific instruction size by using an instruction width suffix. The .W suffix forces a 32-bit instruction encoding. The . N suffix forces a 16-bit instruction encoding.

If you specify an instruction width suffix and the assembler cannot generate an instruction encoding of the requested width, it generates an error.

#### *Note*

In some cases, it might be necessary to specify the . W suffix, for example, if the operand is the label of an instruction or literal data, as in the case of branch instructions. This is because the assembler might not automatically generate the right size encoding.

To use an instruction width suffix, place it immediately after the instruction mnemonic and condition code, if any. Example A.3 shows instructions with the instruction width suffix.

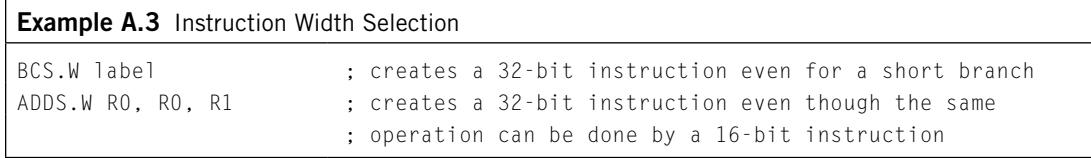

# **A.3 Memory Access Instructions**

Table A.3 shows the memory access instructions.

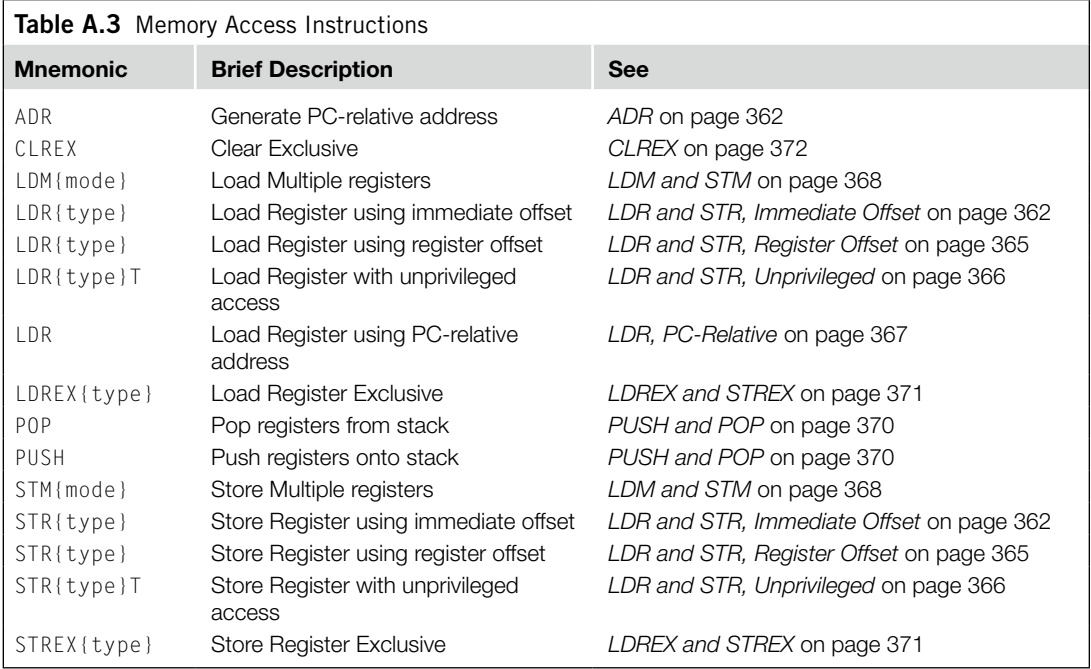

#### **A.3.1 ADR**

Generate PC-relative address.

#### *Syntax*

ADR{*cond*} *Rd*, *label*

#### where

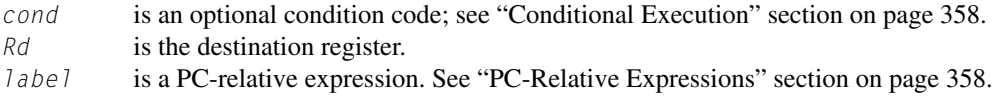

#### *Operation*

ADR generates an address by adding an immediate value to the PC and writes the result to the destination register.

ADR facilitates the generation of position-independent code because the address is PC-relative. If you use ADR to generate a target address for a BX or BLX instruction, you must ensure that bit[0] of the address you generate is set to 1 for correct execution.

Values of *label* must be within the range of −4095 to +4095 from the address in the PC.

#### *Note*

You might have to use the . W suffix to get the maximum offset range or to generate addresses that are not word-aligned; see "Instruction Width Selection" section on page 360.

#### *Restrictions*

*Rd* must not be SP and must not be PC.

#### *Condition Flags*

This instruction does not change the flags.

#### *Examples*

```
ADR R1, TextMessage ; Write address value of a location labelled as
                       ; TextMessage to R1
```
# **A.3.2 LDR and STR, Immediate Offset**

Load and Store with immediate offset, preindexed immediate offset or postindexed immediate offset.

#### *Syntax*

```
op{type}{cond} Rt, [Rn {, #offset}] ; immediate offset 
op{type}{cond} Rt, [Rn, #offset]! ; pre-indexed
op{type}{cond} Rt, [Rn], #offset ; post-indexed
opD{cond} Rt, Rt2, [Rn {, #offset}] ; immediate offset, two words 
opD{cond} Rt, Rt2, [Rn, #offset]! ; pre-indexed, two words 
opD{cond} Rt, Rt2, [Rn], #offset ; post-indexed, two words
```
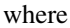

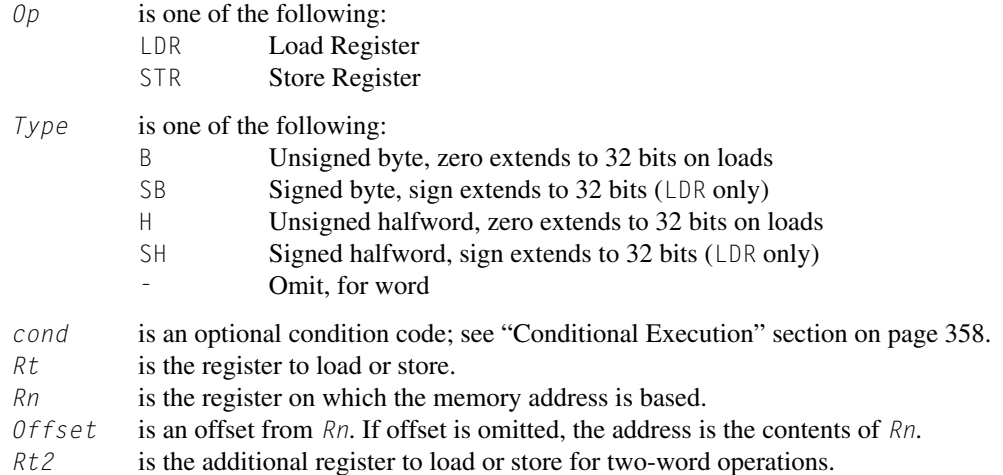

#### *Operation*

LDR instructions load one or two registers with a value from memory. STR instructions store one or two register values to memory.

Load and store instructions with immediate offset can use the following addressing modes.

#### *Offset Addressing*

The offset value is added to or subtracted from the address obtained from the register *Rn*. The result is used as the address for the memory access. The register *Rn* is unaltered. The assembly language syntax for this mode is

[*Rn*, #*offset*]

#### *Preindexed Addressing*

The offset value is added to or subtracted from the address obtained from the register *Rn*. The result is used as the address for the memory access and written back into the register *Rn*. The assembly language syntax for this mode is

[*Rn*, #*offset*]!

#### *Postindexed Addressing*

The address obtained from the register *Rn* is used as the address for the memory access. The offset value is added to or subtracted from the address and written back into the register *Rn*. The assembly language syntax for this mode is

[*Rn*], #*offset*

The value to load or store can be a byte, halfword, word, or two words. Bytes and halfwords can either be signed or be unsigned; see "Address Alignment" section on page 357.

Table A.4 shows the ranges of offset for immediate, preindexed, and postindexed forms.

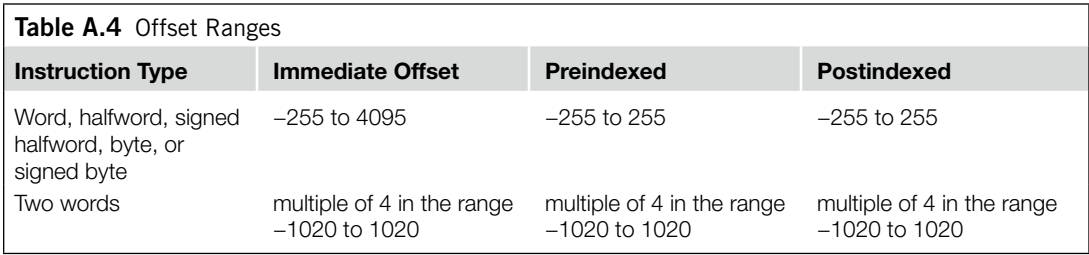

#### *Restrictions*

For load instructions:

- *Rt* can be SP or PC for word loads only.
- *Rt* must be different from *Rt2* for two-word loads.
- *Rn* must be different from *Rt* and *Rt2* in the preindexed or postindexed forms.

When *Rt* is PC in a word load instruction:

- bit[0] of the loaded value must be 1 for correct execution.
- A branch occurs to the address created by changing bit[0] of the loaded value to 0.
- If the instruction is conditional, it must be the last instruction in the IT block.

For store instructions:

- *Rt* can be SP for word stores only.
- *Rt* must not be PC.
- *Rn* must not be PC.
- *Rn* must be different from *Rt* and *Rt2* in the preindexed or postindexed forms.

#### *Condition Flags*

These instructions do not change the flags.

#### *Examples*

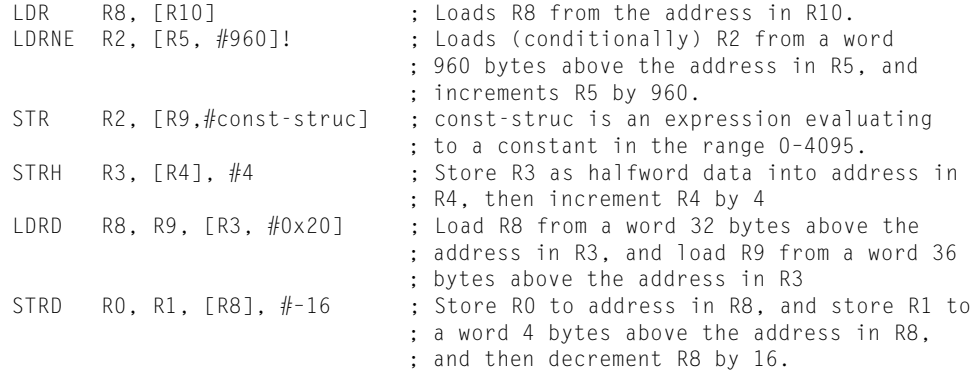

# **A.3.3 LDR and STR, Register Offset**

Load and Store with register offset.

#### *Syntax*

*op*{*type*}{*cond*} *Rt*, [*Rn*, *Rm* {, LSL #*n*}]

#### where

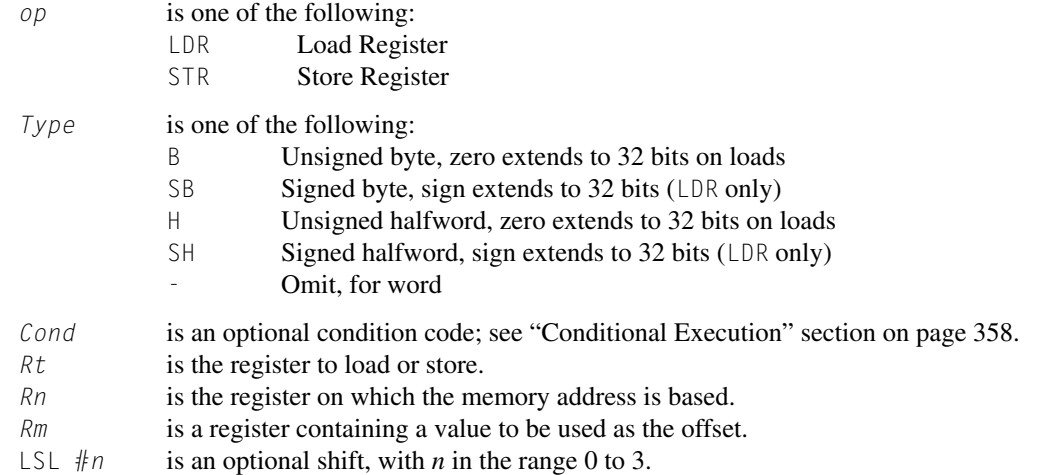

### *Operation*

LDR instructions load a register with a value from memory.

STR instructions store a register value into memory.

The memory address to load from or store to is at an offset from the register *Rn*. The offset is specified by the register *Rm* and can be shifted left by up to 3 bits using LSL.

The value to load or store can be a byte, halfword, or word. For load instructions, bytes and halfwords can either be signed or be unsigned; see "Address Alignment" section on page 357.

### *Restrictions*

In these instructions:

- *Rn* must not be PC.
- *Rm* must not be SP and must not be PC.
- *Rt* can be SP only for word loads and word stores.
- *Rt* can be PC only for word loads.

When *Rt* is PC in a word load instruction:

- bit[0] of the loaded value must be 1 for correct execution, and a branch occurs to this halfwordaligned address.
- If the instruction is conditional, it must be the last instruction in the IT block.

#### *Condition Flags*

These instructions do not change the flags.

# *Examples*

[R5, R1] ; Store value of RO into an address equal to ; sum of R5 and R1 LDRSB RO,  $[R5, R1, LSL #1]$  ; Read byte value from an address equal to ; sum of R5 and two times R1, sign extended it ; to a word value and put it in R0 STR RO, [R1, R2, LSL #2] ; Stores RO to an address equal to sum of R1 ; and four times R2

#### **A.3.4 LDR and STR, Unprivileged**

Load and Store with unprivileged access.

#### *Syntax*

```
op{type}T{cond} Rt, [Rn {, #offset}] ; immediate offset
```
#### where

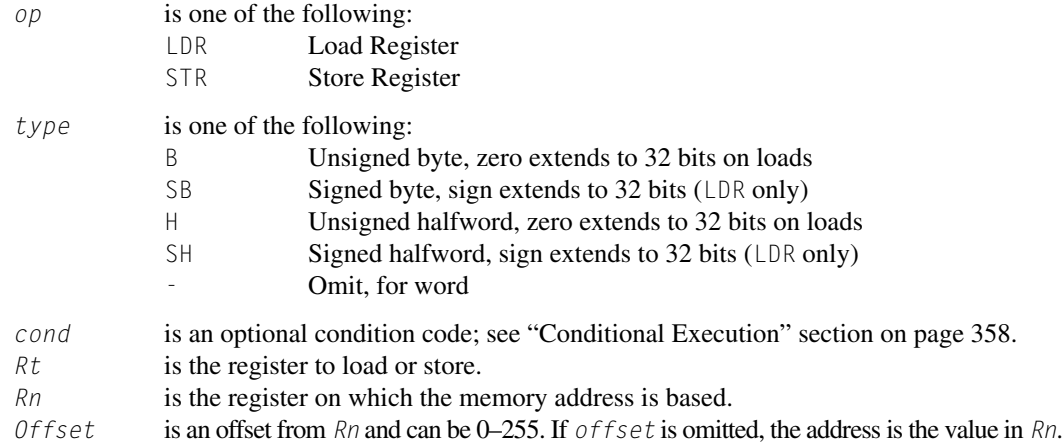

#### *Operation*

These load and store instructions perform the same function as the memory access instructions with immediate offset; see "LDR and STR, Immediate Offset" section on page 362. The difference is that these instructions have only unprivileged access even when used in privileged software.

When used in unprivileged software, these instructions behave exactly the same way as normal memory access instructions with immediate offset.

#### *Restrictions*

In these instructions:

- *Rn* must not be PC.
- *Rt* must not be SP and must not be PC.

#### *Condition Flags*

These instructions do not change the flags.

#### *Examples*

```
STRBTEQ R4, [R7] ; Conditionally store least significant byte in
                       ; R4 to an address in R7, with unprivileged access
LDRHT R2, [R2, #8] ; Load halfword value from an address equal to
                       ; sum of R2 and 8 into R2, with unprivileged access
```
# **A.3.5 LDR, PC-Relative**

Load register from memory.

#### *Syntax*

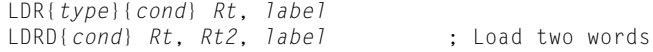

#### where

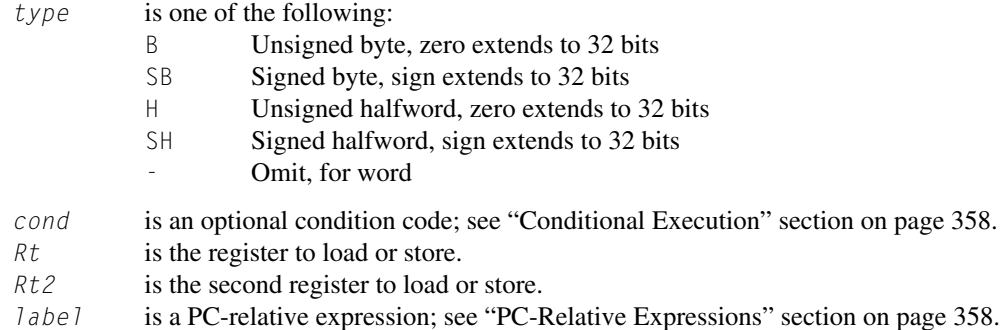

#### *Operation*

LDR loads a register with a value from a PC-relative memory address. The memory address is specified by a label or by an offset from the PC.

The value to load or store can be a byte, halfword, or word. For load instructions, bytes and halfwords can either be signed or be unsigned; see "Address Alignment" section on page 357.

*label* must be within a limited range of the current instruction. Table A.5 shows the possible offsets between *label* and PC.

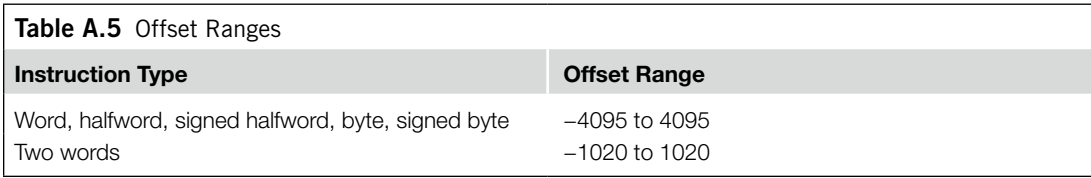

#### *Note*

You might have to use the .W suffix to get the maximum offset range; see "Instruction Width Selection" section on page 360.

#### *Restrictions*

In these instructions:

- *Rt* can be SP or PC only for word loads.
- *Rt2* must not be SP and must not be PC.
- *Rt* must be different from *Rt2.*

When *Rt* is PC in a word load instruction:

- bit[0] of the loaded value must be 1 for correct execution, and a branch occurs to this halfwordaligned address.
- If the instruction is conditional, it must be the last instruction in the IT block.

#### *Condition Flags*

These instructions do not change the flags.

#### *Examples*

```
LDR RO, LookUpTable ; Load RO with a word of data from an address
; labelled as LookUpTable<br>LDRSB R7, localdata ; Load a byte value from a
                             ; Load a byte value from an address labelled
                              ; as localdata, sign extend it to a word
                              ; value, and put it in R7
```
### **A.3.6 LDM and STM**

Load and Store Multiple registers.

#### *Syntax*

```
op{addr_mode}{cond} Rn{!}, reglist
```
#### where

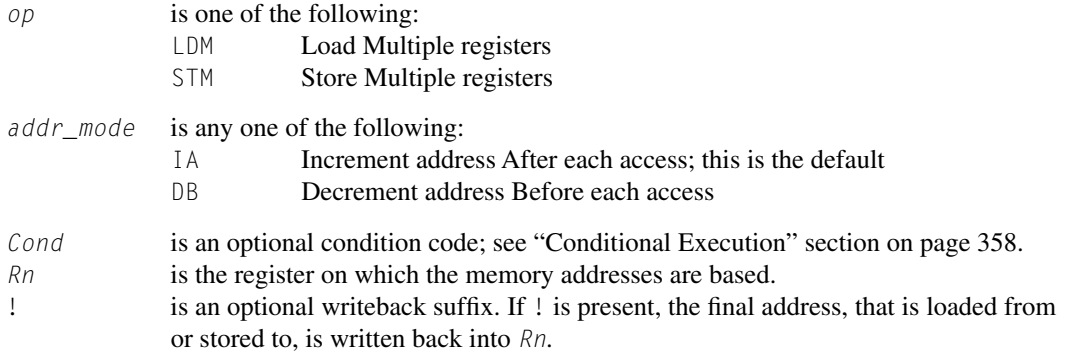

- *reglist* is a list of one or more registers to be loaded or stored, enclosed in braces. It can contain register ranges. It must be comma separated if it contains more than one register or register range; see "Examples" section on page 370.
- LDM and LDMFD are synonyms for LDMIA. LDMFD refers to its use for popping data from Full Descending stacks.
- LDMEA is a synonym for LDMDB and refers to its use for popping data from Empty Ascending stacks.
- STM and STMEA are synonyms for STMIA. STMEA refers to its use for pushing data onto Empty Ascending stacks.
- STMFD is synonym for STMDB and refers to its use for pushing data onto Full Descending stacks

#### *Operation*

LDM instructions load the registers in *reglist* with word values from memory addresses based on *Rn*. STM instructions store the word values in the registers in *reglist* to memory addresses based on *Rn*.

For LDM, LDMIA, LDMFD, STM, STMIA, and STMEA, the memory addresses used for the accesses are at 4-byte intervals ranging from *Rn* to *Rn* + 4  $*$  (*n*–1), where *n* is the number of registers in *reglist*. The accesses happen in order of increasing register numbers, with the lowest numbered register using the lowest memory address and the highest number register using the highest memory address. If the writeback suffix is specified, the value of  $Rn + 4 * (n-1)$  is written back to *Rn*.

For LDMDB, LDMEA, STMDB, and STMFD, the memory addresses used for the accesses are at 4-byte intervals ranging from  $Rn$  to  $Rn - 4 * (n-1)$ , where *n* is the number of registers in  $reglist$ . The accesses happen in order of decreasing register numbers, with the highest numbered register using the highest memory address and the lowest number register using the lowest memory address. If the writeback suffix is specified, the value of  $Rn - 4 * (n-1)$  is written back to  $Rn$ .

The PUSH and POP instructions can be expressed in this form; see "PUSH and POP" section on page 370 for details.

#### *Restrictions*

In these instructions:

- *Rn* must not be PC.
- *reglist* must not contain SP.
- In any STM instruction, *reglist* must not contain PC.
- In any LDM instruction, *reglist* must not contain PC if it contains LR.
- *reglist* must not contain *Rn* if you specify the writeback suffix.

When PC is in *reglist* in an LDM instruction:

- bit[0] of the value loaded to the PC must be 1 for correct execution, and a branch occurs to this halfword-aligned address.
- If the instruction is conditional, it must be the last instruction in the IT block.
## *Condition Flags*

These instructions do not change the flags.

```
Examples
```

```
LDM R8,{R0,R2,R9} ; LDMIA is a synonym for LDM
STMDB R1!,{R3–R6,R11,R12}
```
#### *Incorrect Examples*

```
STM R5!,{R5,R4,R9} ; Value stored for R5 is unpredictable
LDM R2, {} : There must be at least one register in the list
```
## **A.3.7 PUSH and POP**

Push registers onto and pop registers off a full-descending stack.

#### *Syntax*

```
PUSH{cond} reglist
POP{cond} reglist
```
#### where

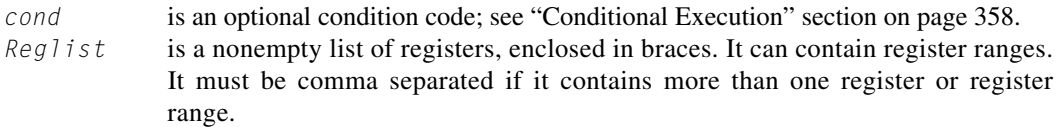

PUSH and POP are synonyms for STMDB and LDM (or LDMIA) with the memory addresses for the access based on SP and with the final address for the access written back to the SP. PUSH and POP are the preferred mnemonics in these cases.

#### *Operation*

PUSH stores registers on the stack, with the lowest numbered register using the lowest memory address and the highest numbered register using the highest memory address.

POP loads registers from the stack, with the lowest numbered register using the lowest memory address and the highest numbered register using the highest memory address.

PUSH uses the value in the SP register minus four as the highest memory address, POP uses the value in the SP register as the lowest memory address, implementing a full-descending stack. On completion, PUSH updates the SP register to point to the location of the lowest store value, POP updates the SP register to point to the location above the highest location loaded.

If a POP instruction includes PC in its *reglist*, a branch to this location is performed when the POP instruction has completed. Bit[0] of the value read for the PC is used to update the APSR T-bit. This bit must be 1 to ensure correct operation.

See *LDM and STM* on page 368 for more information.

## *Restrictions*

In these instructions:

• *reglist* must not contain SP.

- For the PUSH instruction, *reglist* must not contain PC.
- For the POP instruction, *reglist* must not contain PC if it contains LR.

When PC is in *reglist* in a POP instruction:

- bit[0] of the value loaded to the PC must be 1 for correct execution, and a branch occurs to this halfword-aligned address.
- If the instruction is conditional, it must be the last instruction in the IT block.

#### *Condition Flags*

These instructions do not change the flags.

#### *Examples*

```
PUSH {RO, R4-R7} ; Push RO, R4, R5, R6, R7 onto the stack
PUSH {R2,LR} ; Push R2 and the link-register onto the stack
POP {R0,R6,PC} ; Pop R0, R6 and PC from the stack, then branch to the new PC.
```
## **A.3.8 LDREX and STREX**

Load and Store Register Exclusive.

#### *Syntax*

```
LDREX{cond} Rt, [Rn {, #offset}]
STREX{cond} Rd, Rt, [Rn {, #offset}]
LDREXB{cond} Rt, [Rn]
STREXB{cond} Rd, Rt, [Rn]
LDREXH{cond} Rt, [Rn]
STREXH{cond} Rd, Rt, [Rn]
```
#### where

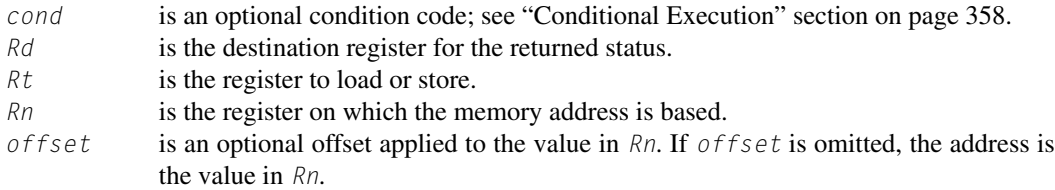

#### *Operation*

LDREX, LDREXB, and LDREXH load a word, byte, and halfword, respectively, from a memory address.

STREX, STREXB, and STREXH attempt to store a word, byte, and halfword, respectively, to a memory address. The address used in any store-exclusive instruction must be the same as the address in the most recently executed load-exclusive instruction. The values stored by the store-exclusive instruction must also have the same data size as the value loaded by the preceding load-exclusive instruction. This means software must always use a load-exclusive instruction and a matching store-exclusive instruction to perform a synchronization operation.

If a store-exclusive instruction performs the store, it writes 0 to its destination register. If it does not perform the store, it writes 1 to its destination register. If the store-exclusive instruction writes 0 to the destination register, it is guaranteed that no other process in the system has accessed the memory location between the load-exclusive and store-exclusive instructions.

For reasons of performance, keep the number of instructions between corresponding load-exclusive and store-exclusive instruction to a minimum.

#### *Note*

The result of executing a store-exclusive instruction to an address that is different from that used in the preceding load-exclusive instruction is unpredictable.

## *Restrictions*

In these instructions:

- Do not use PC.
- Do not use SP for *Rd* and *Rt*.
- For STREX, *Rd* must be different from both *Rt* and *Rn*.
- The value of *offset* must be a multiple of 4 in the range 0–1020.

## *Condition Flags*

These instructions do not change the flags.

#### *Examples*

```
MOV R1, \#0x1 ; Initialize the 'lock taken' value try
LDREX RO, [LockAddr] ; Load the lock value
CMP RO, #0 ; Is the lock free?
ITT EQ : IT instruction for STREXEQ and CMPEQ
STREXEQ R0, R1, [LockAddr] ; Try and claim the lock
CMPEQ RO, #0 ; Did this succeed?
BNE try : No - try again
.... \qquad \qquad ; \qquad \qquad Yes – we have the lock
```
## **A.3.9 CLREX**

Clear Exclusive.

## *Syntax*

CLREX{*cond*}

where

*cond* is an optional condition code; see "Conditional Execution" section on page 358.

#### *Operation*

Use CLREX to make the next STREX, STREXB, or STREXH instructions write 1 to its destination register and fail to perform the store. It is useful in exception handler code to force the failure of the store exclusive if the exception occurs between a load-exclusive instruction and the matching store-exclusive instruction in a synchronization operation.

## *Condition Flags*

These instructions do not change the flags.

## *Examples*

CLREX

## **A.4 General Data-Processing Instructions**

Table A.6 shows the data-processing instructions.

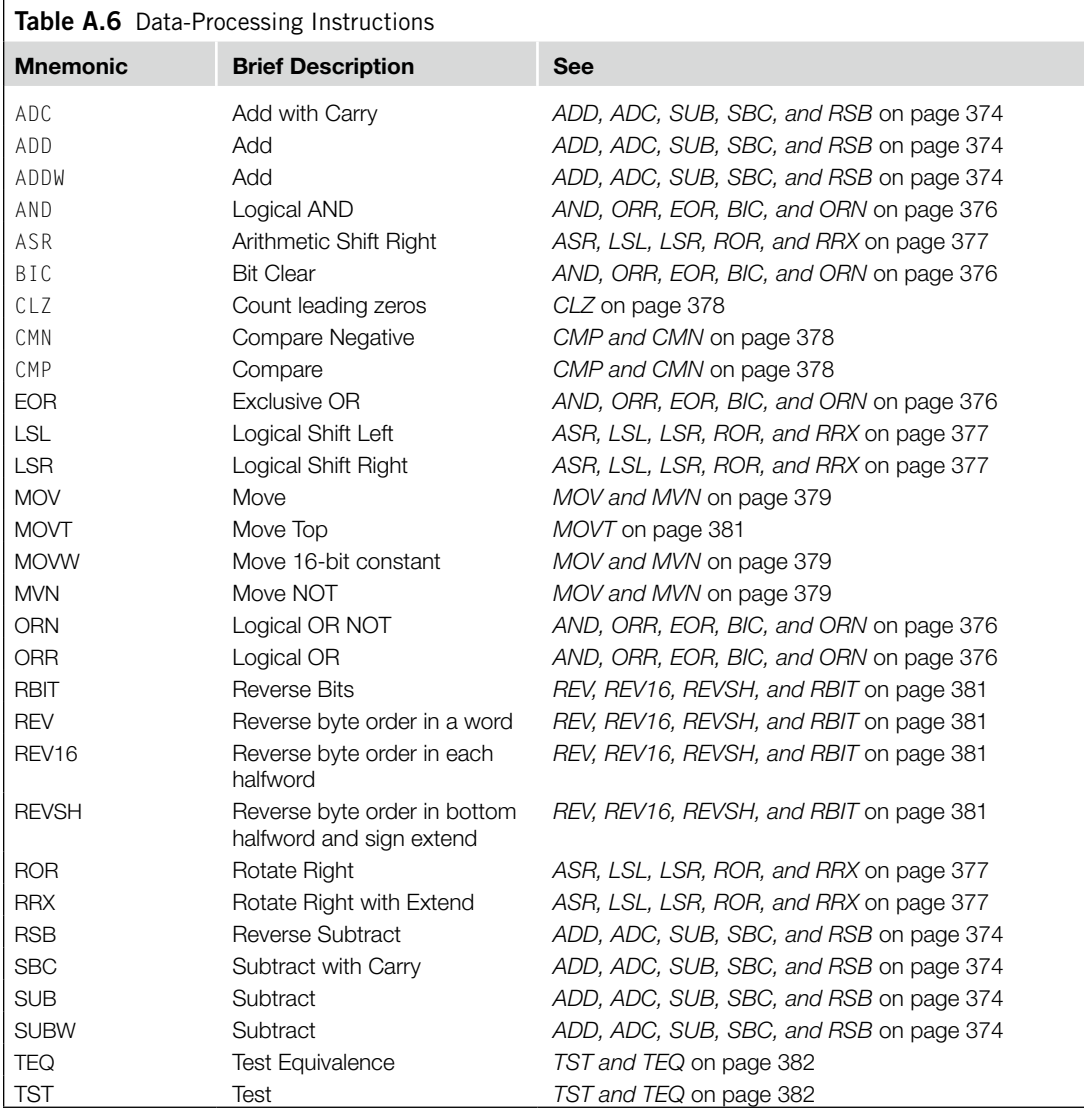

## **A.4.1 ADD, ADC, SUB, SBC, and RSB**

Add, Add with Carry, Subtract, Subtract with Carry, and Reverse Subtract.

#### *Syntax*

*op*{S}{*cond*} {*Rd*,} *Rn*, *Operand2 op*{*cond*} {*Rd*,} *Rn*, #*imm12* ; ADD and SUB only

#### where

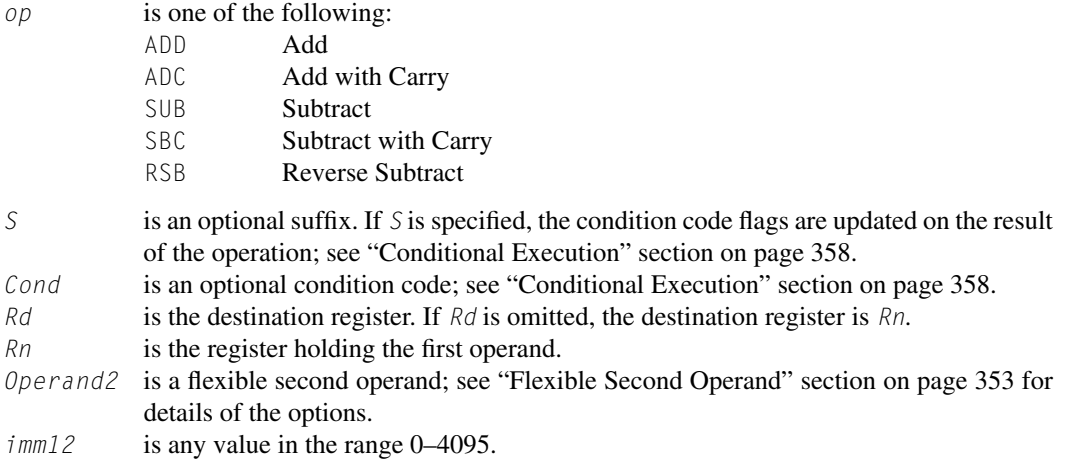

## *Operation*

The ADD instruction adds the value of *Operand2* or *imm12* to the value in *Rn*. The ADC instruction adds the values in *Rn* and *Operand2*, together with the carry flag.

The SUB instruction subtracts the value of *Operand2* or *imm12* from the value in *Rn*. The SBC instruction subtracts the value of *Operand2* from the value in *Rn*. If the carry flag is clear, the result is reduced by one.

The RSB instruction subtracts the value in *Rn* from the value of *Operand2*. This is useful because of the wide range of options for *Operand2*.

Use ADC and SBC to synthesize multiword arithmetic; see "Multiword Arithmetic Examples" section on page 376; see also "ADR" section on page 362.

#### *Note*

ADDW is equivalent to the ADD syntax that uses the *imm12* operand. SUBW is equivalent to the SUB syntax that uses the *imm12* operand.

## *Restrictions*

In these instructions:

- *Operand2* must not be SP and must not be PC.
- *Rd* can be SP only in ADD and SUB and only with the additional restrictions.
	- *Rn* must also be SP.
	- Any shift in *Operand2* must be limited to a maximum of 3 bits using LSL.
- *Rn* can be SP only in ADD and SUB.
- *Rd* can be PC only in the ADD{*cond*} PC, PC, Rm instruction where:
	- You must not specify the S suffix.
	- *Rm* must not be PC and must not be SP.
	- If the instruction is conditional, it must be the last instruction in the IT block.
- With the exception of the ADD{*cond*} PC, PC, Rm instruction, *Rn* can be PC only in ADD and SUB, and only with the additional restrictions:
	- You must not specify the S suffix.
	- The second operand must be a constant in the range 0–4095.

#### *Note*

- When using the PC for an addition or a subtraction, bits[1:0] of the PC are rounded to  $b00$  before performing the calculation, making the base address for the calculation word-aligned.
- If you want to generate the address of an instruction, you have to adjust the constant based on the value of the PC. ARM recommends that you use the ADR instruction instead of ADD or SUB with *Rn* equal to the PC, because your assembler automatically calculates the correct constant for the ADR instruction.

When *Rd* is PC in the ADD{*cond*} PC, PC, Rm instruction:

- bit $[0]$  of the value written to the PC is ignored.
- A branch occurs to the address created by forcing bit[0] of that value to 0.

#### *Condition Flags*

If S is specified, these instructions update the N, Z, C, and V flags according to the result.

#### *Examples*

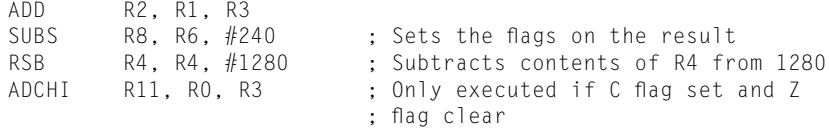

#### *Multiword Arithmetic Examples*

Example A.4 shows two instructions that add a 64-bit integer contained in R2 and R3 to another 64-bit integer contained in R0 and R1 and place the result in R4 and R5.

Multiword values do not have to use consecutive registers. Example A.5 shows instructions that subtract a 96-bit integer contained in R9, R1, and R11 from another contained in R6, R2, and R8. The example stores the result in R6, R9, and R2.

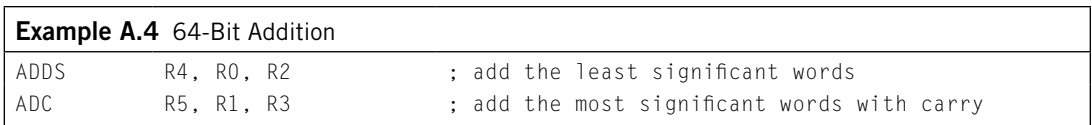

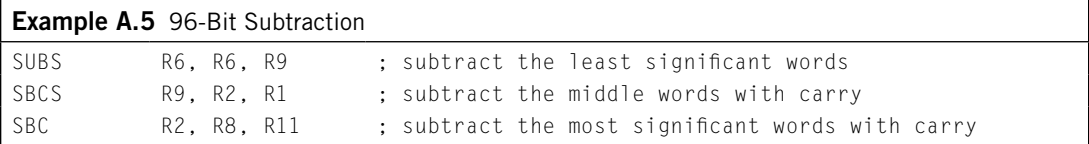

## **A.4.2 AND, ORR, EOR, BIC, and ORN**

Logical AND, OR, Exclusive OR, Bit Clear, and OR NOT.

#### *Syntax*

*op*{S}{*cond*} {*Rd*,} *Rn*, *Operand2*

#### where

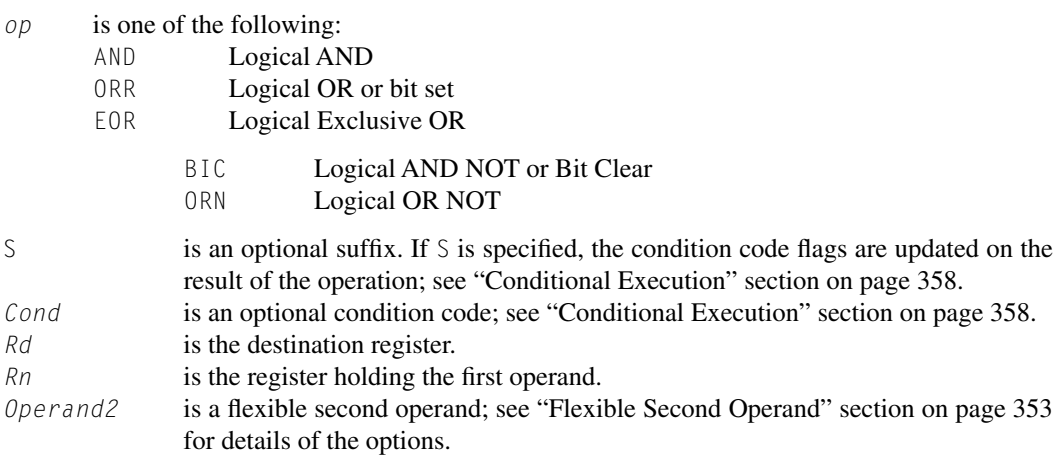

#### *Operation*

The AND, EOR, and ORR instructions perform bitwise AND, Exclusive OR, and OR operations on the values in *Rn* and *Operand2*.

The BIC instruction performs an AND operation on the bits in *Rn* with the complements of the corresponding bits in the value of *Operand2*.

The ORN instruction performs an OR operation on the bits in *Rn* with the complements of the corresponding bits in the value of *Operand2*.

#### *Restrictions*

Do not use SP and do not use PC.

#### *Condition Flags*

If S is specified, these instructions

- Update the N and Z flags according to the result
- Can update the C flag during the calculation of *Operand2*; see "Flexible Second Operand" section on page 353
- Do not affect the V flag.

#### *Examples*

AND R9, R2, #0xFF00 ORREQ R2, R0, R5 ANDS R9, R8, #0x19 EORS R7, R11, #0x18181818 BIC RO, R1, #0xab ORNS R7, R11, R14, ROR #4 ORNS R7, R11, R14, ASR #32

## **A.4.3 ASR, LSL, LSR, ROR, and RRX**

Arithmetic Shift Right, Logical Shift Left, Logical Shift Right, Rotate Right, and Rotate Right with Extend.

## *Syntax*

*op*{S}{*cond*} *Rd*, *Rm*, *Rs op*{S}{*cond*} *Rd*, *Rm*, #*n* RRX{S}{*cond*} *Rd*, *Rm*

#### where

- *op* is one of the following:
	- ASR Arithmetic Shift Right
	- LSL Logical Shift Left
	- LSR Logical Shift Right
	- ROR Rotate Right
- S is an optional suffix. If S is specified, the condition code flags are updated on the result of the operation; see "Conditional Execution" section on page 358.
- *Rd* is the destination register.
- *Rm* is the register holding the value to be shifted.
- *Rs* is the register holding the shift length to apply to the value in *Rm*. Only the least significant byte is used and can be in the range 0–255.
- *n* is the shift length. The range of shift length depends on the instruction:
	- ASR Shift length from 1 to 32
	- LSL Shift length from 0 to 31
	- LSR Shift length from 1 to 32
	- ROR Shift length from 1 to 31

## *Note*

MOVS Rd, Rm is the preferred syntax for LSLS Rd, Rm,  $#0$ .

## *Operation*

ASR, LSL, LSR, and ROR move the bits in the register *Rm* to the left or right by the number of places specified by constant *n* or register *Rs*. RRX moves the bits in register *Rm* to the right by 1.

In all these instructions, the result is written to *Rd*, but the value in register *Rm* remains unchanged. For details on what result is generated by the different instructions, see "Shift Operations" section on page 354.

## *Restrictions*

Do not use SP and do not use PC.

#### *Condition Flags*

If S is specified:

- These instructions update the N and Z flags according to the result.
- The C flag is updated to the last bit shifted out, except when the shift length is 0; see "Shift Operations" section on page 354.

#### *Examples*

```
ASR R7, R8, #9 ; Arithmetic shift right by 9 bits
LSLS R1, R2, #3; Logical shift left by 3 bits with flag update
LSR R4, R5, #6 ; Logical shift right by 6 bits
ROR R4, R5, R6 ; Rotate right by the value in the bottom byte of R6
RRX R4, R5 ; Rotate right with extend
```
## **A.4.4 CLZ**

Count Leading Zeros.

#### *Syntax*

CLZ{*cond*} *Rd*, *Rm*

#### where

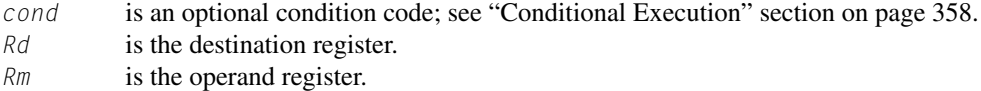

#### *Operation*

The CLZ instruction counts the number of leading zeros in the value in *Rm* and returns the result in *Rd*. The result value is 32 if no bits are set in the source register and 0 if bit[31] is set.

#### *Restrictions*

Do not use SP and do not use PC.

#### *Condition Flags*

This instruction does not change the flags.

#### *Examples*

CLZ R4,R9 CLZNE R2,R3

#### **A.4.5 CMP and CMN**

Compare and Compare Negative.

#### *Syntax*

CMP{*cond*} *Rn*, *Operand2* CMN{*cond*} *Rn*, *Operand2*

#### where

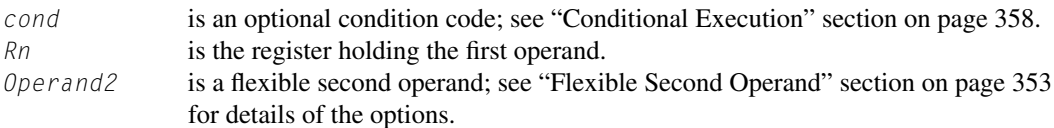

#### *Operation*

These instructions compare the value in a register with *Operand2*. They update the condition flags on the result but do not write the result to a register.

The CMP instruction subtracts the value of *Operand2* from the value in *Rn*. This is the same as a SUBS instruction, except that the result is discarded.

The CMN instruction adds the value of *Operand2* to the value in *Rn*. This is the same as an ADDS instruction, except that the result is discarded.

## *Restrictions*

In these instructions:

- Do not use PC.
- *Operand2* must not be SP.

#### *Condition Flags*

These instructions update the N, Z, C, and V flags according to the result.

#### *Examples*

CMP R2, R9 CMN R0, #6400 CMPGT SP, R7, LSL #2

## **A.4.6 MOV and MVN**

Move and Move NOT.

#### *Syntax*

MOV{S}{*cond*} *Rd*, *Operand02* MOV{*cond*} *Rd*, #*imm16* MVN{S}{*cond*} *Rd*, *Operand2*

#### where

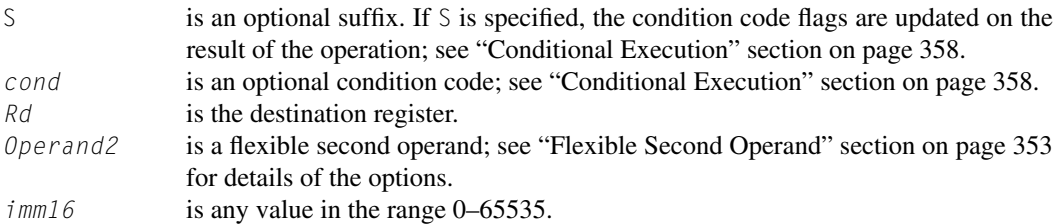

The MOV instruction copies the value of *Operand2* into *Rd*. When *Operand2* in a MOV instruction is a register with a shift other than  $LSL \#0$ , the preferred syntax is the corresponding shift instruction:

- ASR $\{S\}$ {cond} Rd, Rm,  $\#$ n is the preferred syntax for MOV $\{S\}$ {cond} Rd, Rm, ASR  $\#$ n.
- LSL{S}{cond} Rd, Rm,  $\#n$  is the preferred syntax for MOV{S}{cond} Rd, Rm, LSL  $\#n$  if  $n := 0$ .
- LSR $\{S\}$ {cond} Rd, Rm,  $\#$ n is the preferred syntax for MOV $\{S\}$ {cond} Rd, Rm, LSR  $\#$ n.
- ROR{S}{cond} Rd, Rm,  $\#n$  is the preferred syntax for MOV{S}{cond} Rd, Rm, ROR  $\#n$ .
- RRX{S}{cond} Rd, Rm is the preferred syntax for MOV{S}{cond} Rd, Rm, RRX.

Also, the MOV instruction permits additional forms of *Operand2* as synonyms for shift instructions:

- MOV{S}{cond} Rd, Rm, ASR Rs is a synonym for ASR{S}{cond} Rd, Rm, Rs.
- $MOV{S}{cond}$  Rd, Rm, LSL Rs is a synonym for  $LSL{S}{cond}$  Rd, Rm, Rs.
- MOV $\{S\}$ {cond} Rd, Rm, LSR Rs is a synonym for LSR $\{S\}$ {cond} Rd, Rm, Rs.
- MOV{S}{cond} Rd, Rm, ROR Rs is a synonym for ROR{S}{cond} Rd, Rm, Rs.

#### See ASR, LSL, LSR, ROR, and RRX on page 377.

The MVN instruction takes the value of *Operand2*, performs a bitwise logical NOT operation on the value, and places the result into *Rd*.

#### *Note*

The MOVW instruction provides the same function as MOV but is restricted to using the *imm16* operand.

#### *Restrictions*

You can use SP and PC only in the MOV instruction, with the following restrictions:

- The second operand must be a register without shift.
- You must not specify the S suffix.

When *Rd* is **PC** in a MOV instruction:

- bit[0] of the value written to the PC is ignored.
- A branch occurs to the address created by forcing bit[0] of that value to 0.

#### *Note*

Though it is possible to use MOV as a branch instruction, ARM strongly recommends the use of a BX or BLX instruction to branch for software portability to the ARM instruction set.

## *Condition Flags*

If S is specified, these instructions:

- Update the N and Z flags according to the result
- Can update the C flag during the calculation of *Operand2*; see "Flexible Second Operand" section on page 353
- Do not affect the V flag.

### *Example*

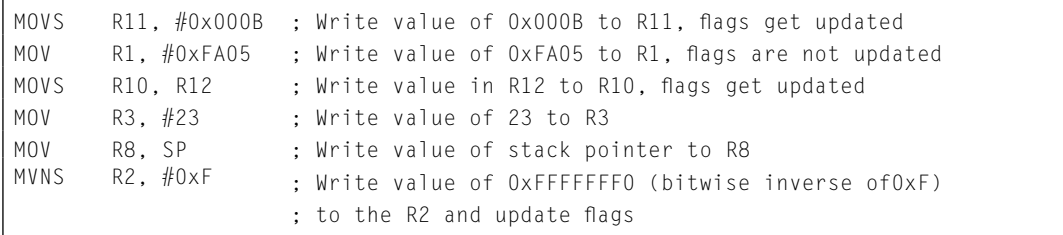

## **A.4.7 MOVT**

Move Top.

#### *Syntax*

MOVT{*cond*} *Rd*, #*imm16*

#### where

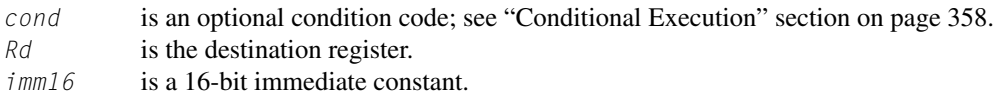

## *Operation*

MOVT writes a 16-bit immediate value, *imm16*, to the top halfword, *Rd*[31:16], of its destination register. The write does not affect *Rd*[15:0].

The MOV, MOVT instruction pair enables you to generate any 32-bit constant.

## *Restrictions*

*Rd* must not be SP and must not be PC.

#### *Condition Flags*

This instruction does not change the flags.

#### *Examples*

MOVT R3, #0xF123 ; Write 0xF123 to upper halfword of R3, lower halfword ; and APSR are unchanged

## **A.4.8 REV, REV16, REVSH, and RBIT**

Reverse bytes and Reverse bits.

#### *Syntax*

*op*{*cond*} *Rd*, *Rn*

#### where

*op* is any of the following: REV Reverse byte order in a word

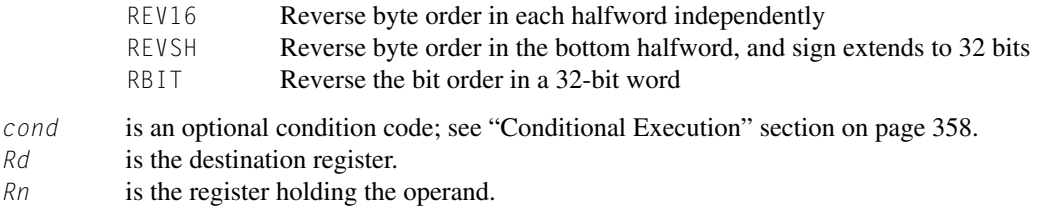

Use these instructions to change endianness of data:

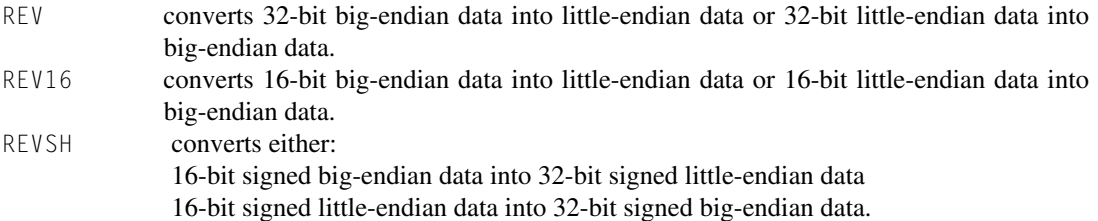

## *Restrictions*

Do not use SP and do not use PC*.*

#### *Condition Flags*

These instructions do not change the flags.

## *Examples*

```
REV R3, R7 ; Reverse byte order of value in R7 and write it to R3
REV16 R0, R0 ; Reverse byte order of each 16-bit halfword in R0
REVSH R0, R5 ; Reverse Signed Halfword
REVHS R3, R7 ; Reverse with Higher or Same condition
RBIT R7, R8 ; Reverse bit order of value in R8 and write the result to R7
```
## **A.4.9 TST and TEQ**

Test bits and Test Equivalence.

#### *Syntax*

TST{*cond*} *Rn*, *Operand2* TEQ{*cond*} *Rn*, *Operand2*

#### where

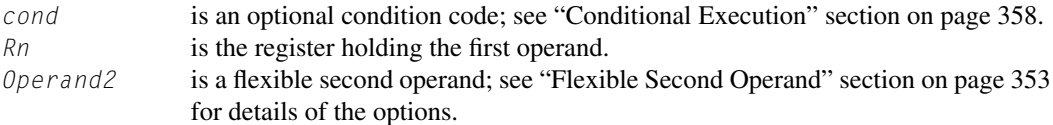

These instructions test the value in a register against *Operand2*. They update the condition flags based on the result but do not write the result to a register.

The TST instruction performs a bitwiseAND operation on the value in *Rn* and the value of *Operand2*. This is the same as the ANDS instruction, except that it discards the result.

To test whether a bit of *Rn* is 0 or 1, use the TST instruction with an *Operand2* constant that has bit set to 1 and all other bits cleared to 0.

The TEQ instruction performs a bitwise Exclusive OR operation on the value in *Rn* and the value of *Operand2*. This is same as the EORS instruction, except that it discards the result.

Use the  $TEQ$  instruction to test if two values are equal without affecting the V or C flags.

TEQ is also useful for testing the sign of a value. After the comparison, the N flag is the logical Exclusive OR of the sign bits of the two operands.

## *Restrictions*

Do not use SP and do not use PC*.*

## *Condition Flags*

These instructions:

- Update the N and Z flags according to the result
- Can update the C flag during the calculation of *Operand2*; see "Flexible Second Operand" section on page 353.
- Do not affect the V flag.

#### *Examples*

```
TST R0, #0x3F8 ; Perform bitwise AND of R0 value to 0x3F8,
                 ; APSR is updated but result is discarded
TEQEQ R10, R9 ; Conditionally test if value in R10 is equal to
                  ; value in R9, APSR is updated but result is discarded
```
## **A.5 Multiply and Divide Instructions**

Table A.7 shows the multiply and divide instructions.

## **A.5.1 MUL, MLA, and MLS**

Multiply, Multiply with Accumulate, and Multiply with Subtract, using 32-bit operands and producing a 32-bit result.

#### *Syntax*

MUL{S}{*cond*} *Rd*, *Rn*, *Rm* ; Multiply MLA{*cond*} *Rd*, *Rn*, *Rm*, *Ra* ; Multiply with accumulate MLS{*cond*} *Rd*, *Rn*, *Rm*, *Ra* ; Multiply with subtract

#### where

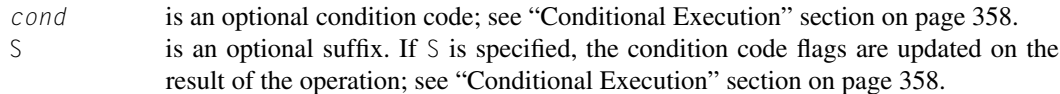

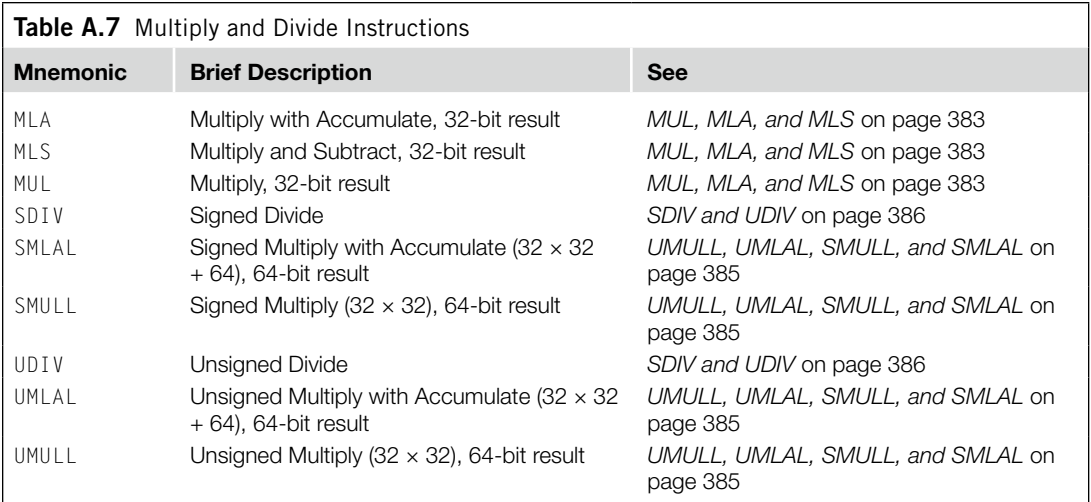

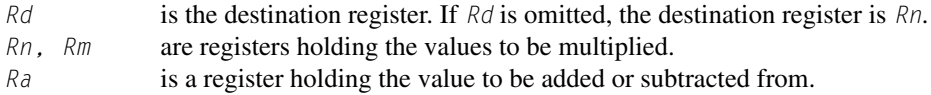

The MUL instruction multiplies the values from *Rn* and *Rm* and places the least significant 32 bits of the result in *Rd*.

The MLA instruction multiplies the values from *Rn* and *Rm*, adds the value from *Ra*, and places the least significant 32 bits of the result in *Rd*.

The MLS instruction multiplies the values from *Rn* and *Rm*, subtracts the product from the value from *Ra*, and places the least significant 32 bits of the result in *Rd*.

The results of these instructions do not depend on whether the operands are signed or unsigned.

## *Restrictions*

In these instructions, do not use SP and do not use PC.

If you use the S suffix with the MUL instruction:

- *Rd*, *Rn*, and *Rm* must all be in the range R0–R7.
- *Rd* must be the same as *Rm*.
- You must not use the *cond* suffix.

## *Condition Flags*

If S is specified, the MUL instruction:

- Updates the N and Z flags according to the result
- Does not affect the C and V flags.

## *Examples*

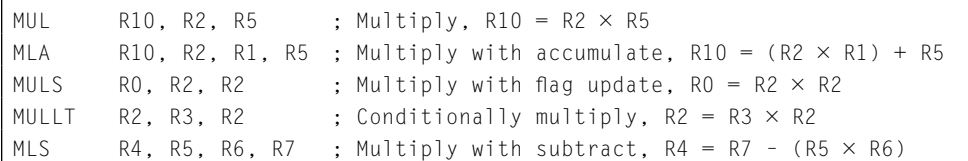

## **A.5.2 UMULL, UMLAL, SMULL, and SMLAL**

Signed and Unsigned Long Multiply, with optional Accumulate, using 32-bit operands and producing a 64-bit result.

#### *Syntax*

*op*{*cond*} *RdLo*, *RdHi*, *Rn*, *Rm*

where

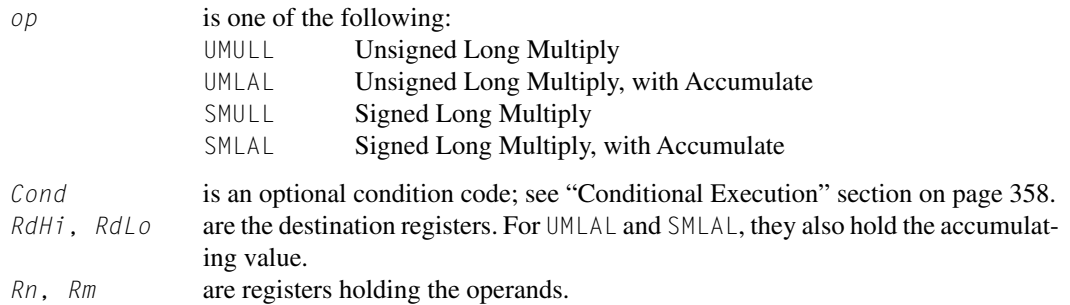

## *Operation*

The UMULL instruction interprets the values from *Rn* and *Rm* as unsigned integers. It multiplies these integers and places the least significant 32 bits of the result in *RdLo* and the most significant 32 bits of the result in *RdHi*.

The UMLAL instruction interprets the values from *Rn* and *Rm* as unsigned integers. It multiplies these integers, adds the 64-bit result to the 64-bit unsigned integer contained in *RdHi* and *RdLo*, and writes the result back to *RdHi* and *RdLo*.

The SMULL instruction interprets the values from *Rn* and *Rm* as two's complement signed integers. It multiplies these integers and places the least significant 32 bits of the result in *RdLo* and the most significant 32 bits of the result in *RdHi*.

The SMLAL instruction interprets the values from *Rn* and *Rm* as two's complement signed integers. It multiplies these integers, adds the 64-bit result to the 64-bit signed integer contained in *RdHi* and *RdLo*, and writes the result back to *RdHi* and *RdLo*.

## *Restrictions*

In these instructions:

- Do not use SP and do not use PC.
- *RdHi* and *RdLo* must be different registers.

#### *Condition Flags*

These instructions do not affect the condition code flags.

## *Examples*

RO, R4, R5, R6 ; Unsigned  $(R4, R0) = R5 \times R6$ <br>R4, R5, R3, R8 ; Signed  $(R5, R4) = (R5, R4) +$ SMLAL R4, R5, R3, R8 ; Signed (R5, R4) =  $(R5, R4) + R3 \times R8$ 

## **A.5.3 SDIV and UDIV**

Signed Divide and Unsigned Divide.

#### *Syntax*

SDIV{*cond*} {*Rd*,} *Rn, Rm* UDIV{*cond*} {*Rd*,} *Rn, Rm*

#### where

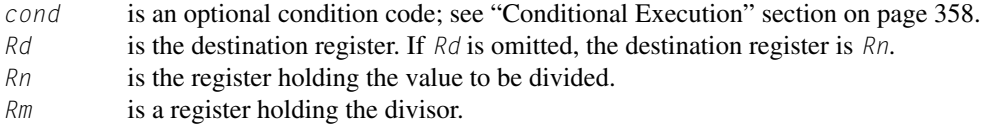

## *Operation*

SDIV performs a signed integer division of the value in *Rn* by the value in *Rm*. UDIV performs an unsigned integer division of the value in *Rn* by the value in *Rm*.

For both instructions, if the value in *Rn* is not divisible by the value in *Rm*, the result is rounded toward zero.

#### *Restrictions*

Do not use SP and do not use PC*.*

#### *Condition Flags*

These instructions do not change the flags.

#### *Examples*

SDIV R0, R2, R4 ; Signed divide, R0 = R2/R4 UDIV R8, R8, R1 ; Unsigned divide, R8 = R8/R1

## **A.6 Saturating Instructions**

This section describes the saturating instructions: SSAT and USAT.

#### **A.6.1 SSAT and USAT**

Signed Saturate and Unsigned Saturate to any bit position, with optional shift before saturating.

### *Syntax*

*op*{*cond*} *Rd*, #*n*, *Rm* {, *shift* #s}

#### where

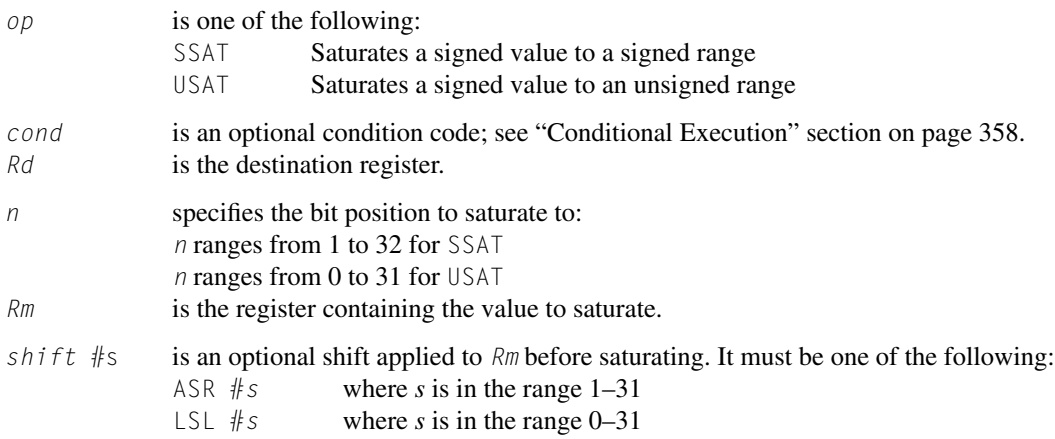

## *Operation*

These instructions saturate to a signed or unsigned *n*-bit value.

The SSAT instruction applies the specified shift and then saturates to the signed range  $-2^{n-1}$  *x* 2<sup>*n*−1</sup> − 1. The USAT instruction applies the specified shift and then saturates to the unsigned range 0  $x \t 2^n - 1$ .

For signed *n*-bit saturation using SSAT, this means that

- If the value to be saturated is less than  $-2^{n-1}$ , the result returned is  $-2^{n-1}$ .
- If the value to be saturated is greater than  $2^{n-1} 1$ , the result returned is  $2^{n-1} 1$ .
- Otherwise, the result returned is the same as the value to be saturated.

For unsigned *n*-bit saturation using USAT, this means that

- If the value to be saturated is less than 0, the result returned is 0.
- If the value to be saturated is greater than  $2^n 1$ , the result returned is  $2^n 1$ .
- Otherwise, the result returned is the same as the value to be saturated.

If the returned result is different from the value to be saturated, it is called *saturation*. If saturation occurs, the instruction sets the Q flag to 1 in the APSR. Otherwise, it leaves the Q flag unchanged. To clear the Q flag to 0, you must use the MSR instruction; see *MSR* on page 400.

To read the state of the Q flag, use the MRS instruction; see "MRS" section on page 400.

## *Restrictions*

Do not use SP and do not use PC*.*

## *Condition Flags*

These instructions do not affect the condition code flags.

If saturation occurs, these instructions set the Q flag to 1.

# *Examples*

```
R7, #16, R7, LSL #4; Logical shift left value in R7 by 4, then
                           ; saturate it as a signed 16-bit value and
                           ; write it back to R7
USATNE RO, #7, R5 ; Conditionally saturate value in R5 as an
                           ; unsigned 7 bit value and write it to R0
```
## **A.7 Bitfield Instructions**

Table A.8 shows the instructions that operate on adjacent sets of bits in registers or bitfields.

## **A.7.1 BFC and BFI**

Bit Field Clear and Bit Field Insert.

#### *Syntax*

BFC{*cond*} *Rd*, #*lsb*, #*width* BFI{*cond*} *Rd*, *Rn*, #*lsb*, #*width*

#### where

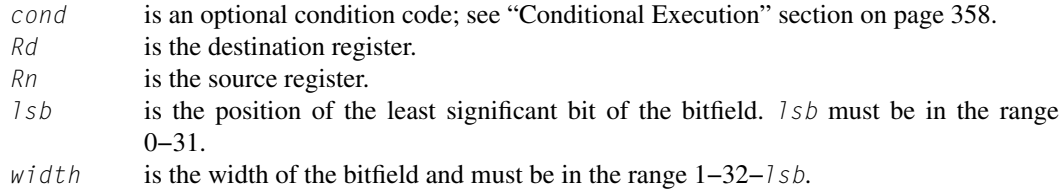

#### *Operation*

BFC clears a bitfield in a register. It clears *width* bits in *Rd*, starting at the low bit position *lsb*. Other bits in *Rd* are unchanged.

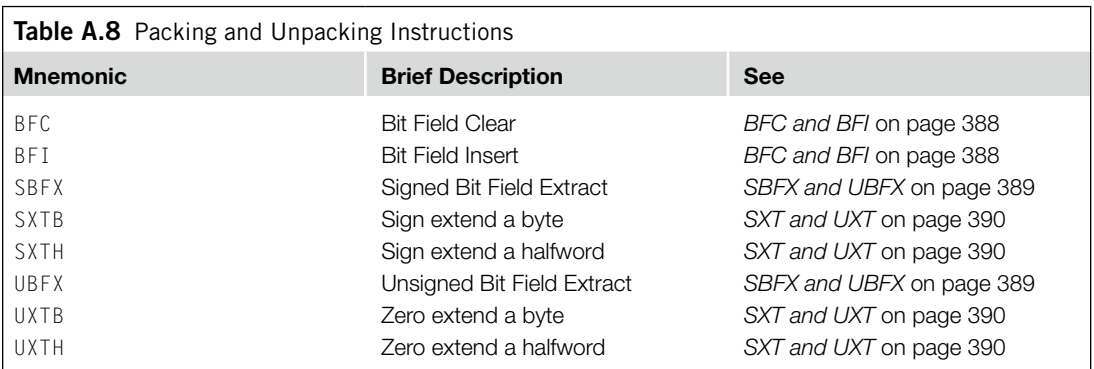

BFI copies a bitfield into one register from another register. It replaces *width* bits in *Rd* starting at the low bit position *lsb*, with *width* bits from *Rn* starting at bit[0]. Other bits in *Rd* are unchanged.

#### *Restrictions*

Do not use SP and do not use PC.

#### *Condition Flags*

These instructions do not affect the flags.

#### *Examples*

```
BFC R4, #8, #12 ; Clear bit 8 to bit 19 (12 bits) of R4 to 0
BFI R9, R2, #8, #12; Replace bit 8 to bit 19 (12 bits) of R9 with
                    ; bit 0 to bit 11 from R2
```
## **A.7.2 SBFX and UBFX**

Signed Bit Field Extract and Unsigned Bit Field Extract.

#### *Syntax*

SBFX{*cond*} *Rd*, *Rn*, #*lsb*, #*width* UBFX{*cond*} *Rd*, *Rn*, #*lsb*, #*width*

#### where

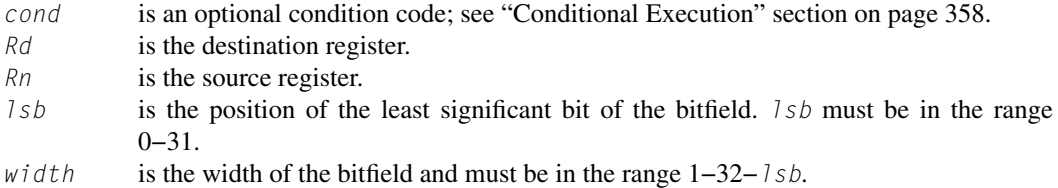

#### *Operation*

SBFX extracts a bitfield from one register; sign extends it to 32 bits and writes the result to the destination register.

UBFX extracts a bitfield from one register; zero extends it to 32 bits and writes the result to the destination register.

#### *Restrictions*

Do not use SP and do not use PC*.*

#### *Condition Flags*

These instructions do not affect the flags.

#### *Examples*

```
SBFX RO, R1, #20, #4 ; Extract bit 20 to bit 23 (4 bits) from R1 and sign
                        ; extend to 32 bits and then write the result to R0.
UBFX R8, R11, #9, #10 ; Extract bit 9 to bit 18 (10 bits) from R11 and zero
                        ; extend to 32 bits and then write the result to R8
```
## **A.7.3 SXT and UXT**

#### Sign extend and zero extend.

#### *Syntax*

SXT *extend*{*cond*} *Rd*, *Rm* {, ROR #*n*} UXT *extend*{*cond*} *Rd*, *Rm* {, ROR #*n*}

#### where

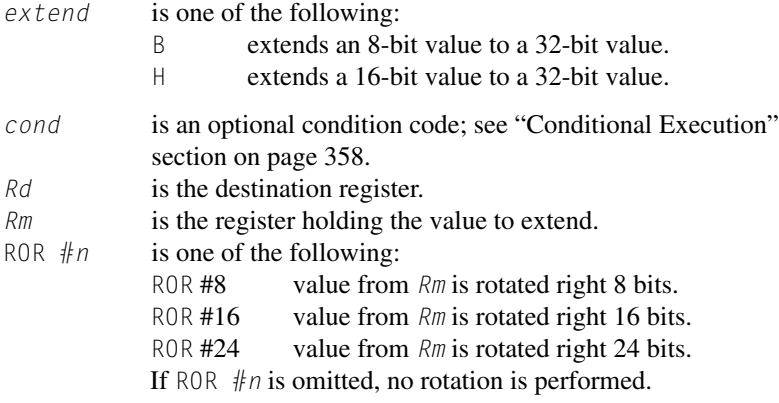

## *Operation*

These instructions do the following:

- **1.** Rotate the value from *Rm* right by 0, 8, 16, or 24 bits.
- **2.** Extract bits from the resulting value:
	- **a.** SXTB extracts bits[7:0], and sign extends to 32 bits.
	- **b.** UXTB extracts bits[7:0], and zero extends to 32 bits.
	- **c.** SXTH extracts bits[15:0], and sign extends to 32 bits.
	- **d.** UXTH extracts bits[15:0], and zero extends to 32 bits.

#### *Restrictions*

Do not use SP and do not use PC.

#### *Condition Flags*

These instructions do not affect the flags.

#### *Examples*

```
SXTH R4, R6, ROR #16 ; Rotate R6 right by 16 bits, then obtain the lower
                     ; halfword of the result and then sign extend to
                     ; 32 bits and write the result to R4.
UXTB R3, R10 ; Extract lowest byte of the value in R10 and zero
                     ; extend it, and write the result to R3
```
## **A.8 Branch and Control Instructions**

Table A.9 shows the branch and control instructions.

## **A.8.1 B, BL, BX, and BLX**

Branch instructions.

#### *Syntax*

```
B{cond} label
BL{cond} label
BX{cond} Rm
BLX{cond} Rm
```
#### where

- B is branch (immediate).
- BL is branch with link (immediate).
- BX is branch indirect (register).
- BLX is branch indirect with link (register).
- *cond* is an optional condition code; see "Conditional Execution" section on page 358.
- *label* is a PC-relative expression; see "PC-Relative Expressions" section on page 358.
- *Rm* is a register that indicates an address to branch to. Bit[0] of the value in *Rm* must be 1, but the address to branch to is created by changing bit[0] to 0.

## *Operation*

All these instructions cause a branch to *label* or to the address indicated in *Rm*. In addition:

- The BL and BLX instructions write the address of the next instruction to LR (the link register, R14).
- The BX and BLX instructions cause a usage fault exception if bit[0] of *Rm* is 0.

B*cond* label is the only conditional instruction that can be either inside or outside an IT block. All other branch instructions must be conditional inside the IT block and must be unconditional outside the IT block; see "IT" section on page 393.

Table A.10 shows the ranges for the various branch instructions.

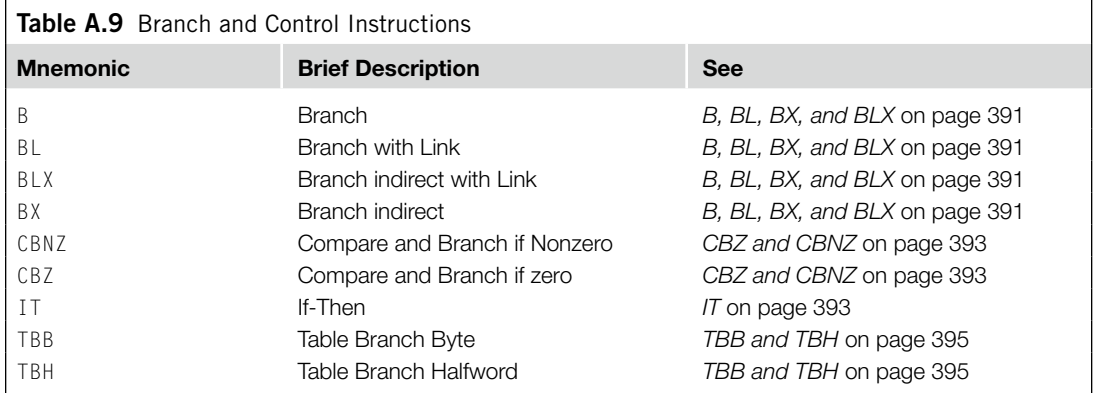

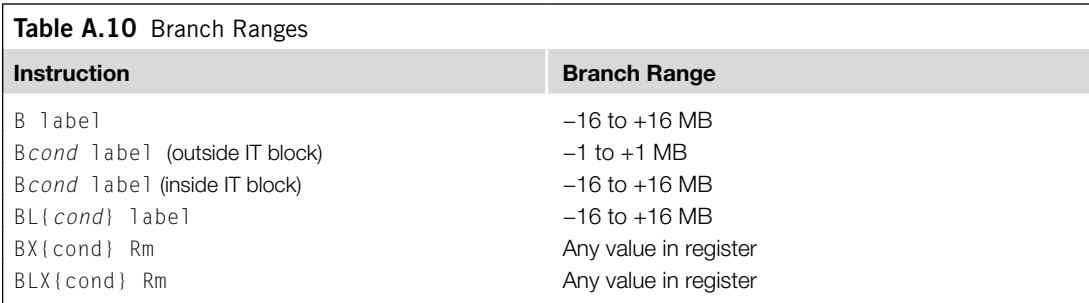

## *Note*

You might have to use the . W suffix to get the maximum branch range; see "Instruction Width Selection" section on page 360.

## *Restrictions*

The restrictions are as follows:

- Do not use PC in the BLX instruction.
- For BX and BLX, bit[0] of *Rm* must be 1 for correct execution, but a branch occurs to the target address created by changing bit[0] to 0.
- When any of these instructions is inside an IT block, it must be the last instruction of the IT block.

#### *Note*

B*cond* is the only conditional instruction that is not required to be inside an IT block. However, it has a longer branch range when it is inside an IT block.

## *Condition Flags*

These instructions do not change the flags.

## *Examples*

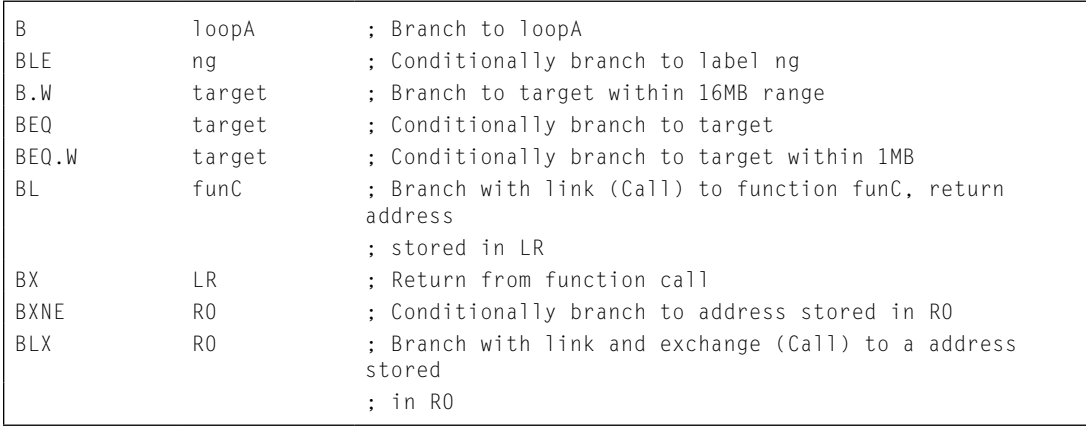

## **A.8.2 CBZ and CBNZ**

Compare and Branch on Zero and Compare and Branch on Nonzero.

## *Syntax*

CBZ *Rn*, *label* CBNZ *Rn*, *label*

#### where

*Rn* is the register holding the operand. *label* is the branch destination.

#### *Operation*

Use the CBZ or CBNZ instructions to avoid changing the condition code flags and to reduce the number of instructions.

CBZ Rn, label does not change condition flags but is otherwise equivalent to

 $CMP$  Rn,  $#0$ BEQ label

CBNZ Rn, label does not change condition flags but is otherwise equivalent to

 $CMP$  Rn,  $#0$ BNE label

#### *Restrictions*

The restrictions are as follows:

- *Rn* must be in the range of R0–R7.
- The branch destination must be within 4–130 bytes after the instruction.
- These instructions must not be used inside an IT block.

#### *Condition Flags*

These instructions do not change the flags.

#### *Examples*

CBZ R5, target ;Forward branch if R5 is zero CBNZ R0, target ;Forward branch if R0 is not zero

## **A.8.3 IT**

If-Then condition instruction.

## *Syntax*

IT{*x*{*y*{*z*}}} *cond*

#### where

- *x* specifies the condition switch for the second instruction in the IT block.
- *y* specifies the condition switch for the third instruction in the IT block.
- *z* specifies the condition switch for the fourth instruction in the IT block.
- *cond* specifies the condition for the first instruction in the IT block.

The condition switch for the second, third, and fourth instruction in the IT block can be either

- T Then, applies the condition *cond* to the instruction
- E Else, applies the inverse condition of *cond* to the instruction.

#### *Note*

It is possible to use AL (the *always* condition) for *cond* in an IT instruction. If thisis done, all the instructions in the IT block must be unconditional, and each of x, y, and z must be  $\top$  or omitted but not  $\overline{E}$ .

## *Operation*

The IT instruction makes up to four following instructions conditional. The conditions can be all the same, or some of them can be the logical inverse of the others. The conditional instructions following the IT instruction form the *IT block*.

The instructions in the IT block, including any branches, must specify the condition in the {*cond*} part of their syntax.

## *Note*

Your assembler might be able to generate the required IT instructions for conditional instructions automatically so that you do not need to write them yourself. See your assembler documentation for details.

A BKPT instruction in an IT block is always executed, even if its condition fails.

Exceptions can be taken between an IT instruction and the corresponding IT block or within an IT block. Such an exception results in entry to the appropriate exception handler, with suitable return information in LR and stacked PSR.

Instructions designed for use for exception returns can be used as normal to return from the exception, and execution of the IT block resumes correctly. This is the only way that a PC-modifying instruction is permitted to branch to an instruction in an IT block.

## *Restrictions*

The following instructions are not permitted in an IT block:

- IT
- CBZ and CBNZ
- CPSID and CPSIE

Other restrictions when using an IT block are as follows:

- a branch or any instruction that modifies the PC must either be outside an IT block or must be the last instruction inside the IT block. These are as follows:
	- ADD PC, PC, Rm
	- MOV PC, Rm
	- B, BL, BX, BLX
	- Any LDM, LDR, or POP instruction that writes to the PC
	- TBB and TBH
- Do not branch to any instruction inside an IT block, except when returning from an exception handler.
- All conditional instructions except B*cond* must be inside an IT block. B*cond* can be either outside or inside an IT block but has a larger branch range if it is inside one.
- Each instruction inside the IT block must specify a condition code suffix that is either the same or logical inverse as for the other instructions in the block.

#### *Note*

Your assembler might place extra restrictions on the use of IT blocks, such as prohibiting the use of assembler directives within them.

#### *Condition Flags*

This instruction does not change the flags.

#### *Example*

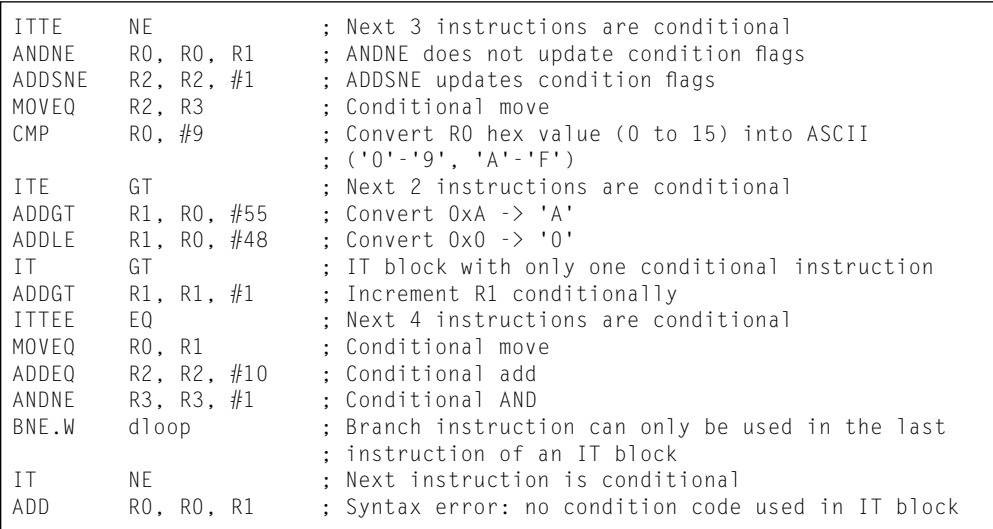

## **A.8.4 TBB and TBH**

Table Branch Byte and Table Branch Halfword.

#### *Syntax*

TBB [*Rn*, *Rm*] TBH [*Rn*, *Rm*, LSL #1]

#### where

- *Rn* is the register containing the address of the table of branch lengths. If *Rn* is PC, then the address of the table is the address of the byte immediately following the TBB or TBH instruction.
- *Rm* is the index register. This contains an index into the table. For halfword tables, LSL #1 doubles the value in *Rm* to form the right offset into the table.

These instructions cause a PC-relative forward branch using a table of single byte offsets for TBB or halfword offsets for TBH. *Rn* provides a pointer to the table, and *Rm* supplies an index into the table. For TBB, the branch offset is twice the unsigned value of the byte returned from the table, and for TBH, the branch offset is twice the unsigned value of the halfword returned from the table. The branch occurs to the address at that offset from the address of the byte immediately after the TBB or TBH instruction.

## *Restrictions*

The restrictions are as follows:

- *Rn* must not be SP.
- *Rm* must not be SP and must not be PC.
- When any of these instructions is used inside an IT block, it must be the last instruction of the IT block.

## *Condition Flags*

These instructions do not change the flags.

## *Examples*

```
ADR.W R0, BranchTable_Byte
TBB [R0, R1] ; R1 is the index, R0 is the base address of the
                               ; branch table
Case1
                               ; an instruction sequence follows
Case2
                               ; an instruction sequence follows
Case3
                               ; an instruction sequence follows
BranchTable_Byte
DCB 0 ; Case1 offset calculation
DCB ((Case2-Case1)/2) ; Case2 offset calculation
DCB ((Case3-Case1)/2) ; Case3 offset calculation
TBH [PC, R1, LSL #1] ; R1 is the index, PC is used as base of the
                               ; branch table
BranchTable_H
DCI ((CaseA - BranchTable H)/2) ; CaseA offset calculation
DCI ((CaseB - BranchTable_H)/2) ; CaseB offset calculation
DCI ((CaseC - BranchTable_H)/2) ; CaseC offset calculation
CaseA
                               ; an instruction sequence follows
CaseB
                               ; an instruction sequence follows
CaseC
                                ; an instruction sequence follows
```
## **A.9 Miscellaneous Instructions**

Table A.11 shows the remaining Cortex-M3 instructions.

## **A.9.1 BKPT**

Breakpoint.

## *Syntax*

BKPT #*imm*

where

*imm* is an expression evaluating to an integer in the range 0–255 (8-bit value).

## *Operation*

The BKPT instruction causes the processor to enter Debug state. Debug tools can use this to investigate system state when the instruction at a particular address is reached.

*imm* is ignored by the processor. If required, a debugger can use it to store additional information about the breakpoint. ARM does not recommend the use of the BKPT instruction with an immediate value set to 0xAB for any purpose other than Semi-hosting.

The BKPT instruction can be placed inside an IT block, but it executes unconditionally, unaffected by the condition specified by the IT instruction.

## *Condition Flags*

This instruction does not change the flags.

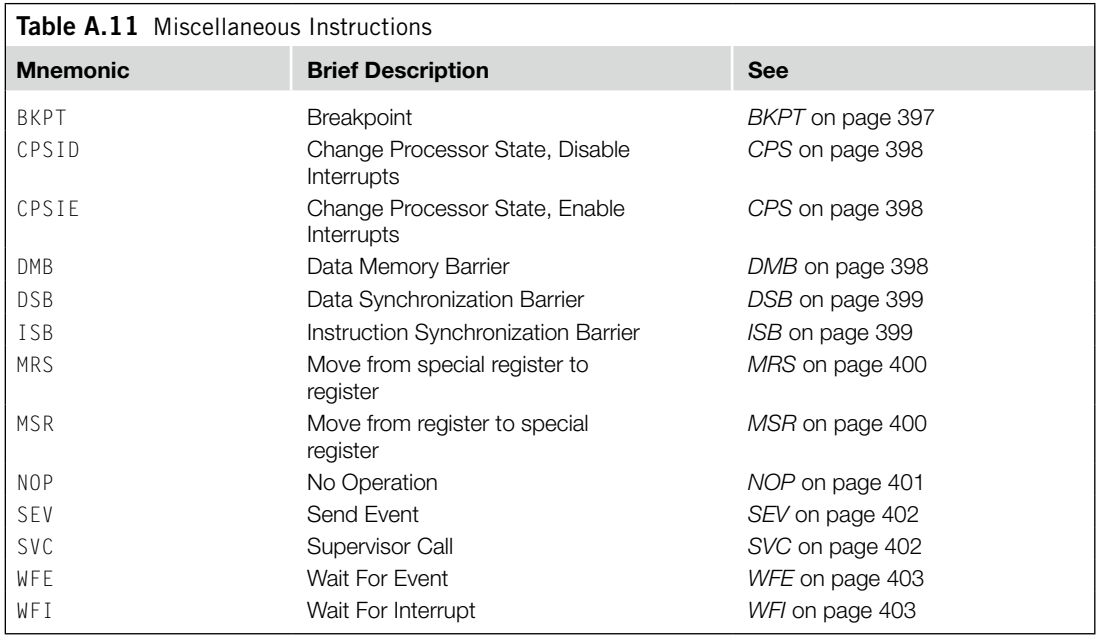

#### *Examples*

BKPT #0x3 ; Breakpoint with immediate value set to 0x3 (debugger can ; extract the immediate value by locating it using the PC)

## *Note*

ARM does not recommend the use of the BKPT instruction with an immediate value set to 0xAB for any purpose other than Semi-hosting.

## **A.9.2 CPS**

Change Processor State.

#### *Syntax*

CPS*effect iflags*

#### where

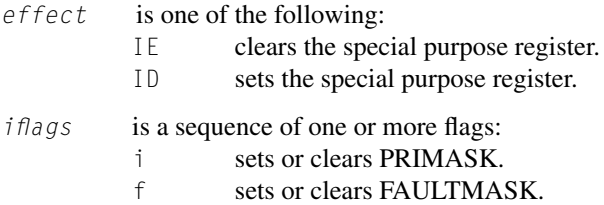

#### *Operation*

CPS changes the PRIMASK and FAULTMASK special register values.

#### *Restrictions*

The restrictions are as follows:

- Use CPS only from privileged software; it has no effect if used in unprivileged software.
- CPS cannot be conditional and so must not be used inside an IT block.

## *Condition Flags*

This instruction does not change the condition flags.

#### *Examples*

```
CPSID i ; Disable interrupts and configurable fault handlers (set PRIMASK)
CPSID f ; Disable interrupts and all fault handlers (set FAULTMASK)
CPSIE i ; Enable interrupts and configurable fault handlers (clear PRIMASK)
CPSIE f ; Enable interrupts and fault handlers (clear FAULTMASK)
```
## **A.9.3 DMB**

Data Memory Barrier.

*Syntax* DMB{*cond*} where

*cond* is an optional condition code; see "Conditional Execution" section on page 358.

## *Operation*

DMB acts as a Data Memory Barrier. It ensures that all explicit memory accesses that appear, in program order, before the DMB instruction are completed before any explicit memory accesses that appear, in program order, after the DMB instruction. DMB does not affect the ordering or execution of instructions that do not access memory.

## *Condition Flags*

This instruction does not change the flags.

## *Examples*

DMB ; Data Memory Barrier

## **A.9.4 DSB**

Data Synchronization Barrier.

## *Syntax*

DSB{*cond*}

#### where

*cond* is an optional condition code; see "Conditional Execution" section on page 358.

## *Operation*

DSB acts as a special data synchronization memory barrier. Instructions that come after the DSB, in program order, do not execute until the DSB instruction completes. The DSB instruction completes when all explicit memory accesses before it complete.

## *Condition Flags*

This instruction does not change the flags.

## *Examples*

DSB ; Data Synchronization Barrier

## **A.9.5 ISB**

Instruction Synchronization Barrier.

## *Syntax*

ISB{*cond*}

#### where

*cond* is an optional condition code; see "Conditional Execution" section on page 358.

## *Operation*

ISB acts as an Instruction Synchronization Barrier. It flushes the pipeline of the processor so that all instructions following the ISB are fetched from cache or memory again, after the ISB instruction has been completed.

#### *Condition Flags*

This instruction does not change the flags.

#### *Examples*

ISB ; Instruction Synchronization Barrier

## **A.9.6 MRS**

Move the contents of a special register to a general-purpose register.

## *Syntax*

MRS{*cond*} *Rd*, *spec\_reg*

#### where

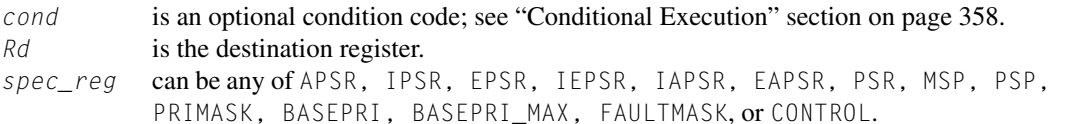

## *Operation*

Use MRS in combination with MSR as part of a read-modify-write sequence for updating a PSR, for example, to clear the Q flag.

In process swap code, the programmer model state of the process being swapped out must be saved, including relevant PSR contents. Similarly, the state of the process being swapped in must also be restored. These operations use MRS in the state-saving instruction sequence and MSR in the staterestoring instruction sequence.

## *Note*

BASEPRI\_MAX is an alias of BASEPRI when used with the MRS instruction; see *MSR* on page 400.

#### *Restrictions*

*Rd* must not be SP and must not be PC.

## *Condition Flags*

This instruction does not change the flags.

#### *Examples*

MRS R0, PRIMASK ; Read PRIMASK value and write it to R0

## **A.9.7 MSR**

Move the contents of a general-purpose register into the specified special register.

## *Syntax*

MSR{*cond*} *spec\_reg*, *Rn*

#### where

```
cond is an optional condition code; see "Conditional Execution" section on page 358.
Rn is the source register.
spec_reg can be any of APSR, IPSR, EPSR, IEPSR, IAPSR, EAPSR, PSR, MSP, PSP, 
          PRIMASK, BASEPRI, BASEPRI MAX, FAULTMASK, or CONTROL.
```
## *Operation*

The register access operation in MSR depends on the privilege level. Unprivileged software can only access the APSR. Privileged software can access all special registers.

In unprivileged software, writes to unallocated or execution state bits in the PSR are ignored.

## *Note*

When you write to BASEPRI\_MAX, the instruction writes to BASEPRI only if either

- *Rn* is nonzero and the current BASEPRI value is 0.
- *Rn* is nonzero and less than the current BASEPRI value.

See "MRS" section on page 400.

#### *Restrictions*

*Rn* must not be SP and must not be PC.

#### *Condition Flags*

This instruction updates the flags explicitly based on the value in *Rn*.

#### *Examples*

MSR CONTROL, R1 ; Read R1 value and write it to the CONTROL register

## **A.9.8 NOP**

No Operation.

#### *Syntax*

NOP{*cond*}

where

*cond* is an optional condition code; see "Conditional Execution" section on page 358.

#### *Operation*

NOP does nothing. NOP is not necessarily a time-consuming NOP. The processor might remove it from the pipeline before it reaches the execution stage.

Use NOP for padding, for example, to place the subsequence instruction on a 64-bit boundary.

## *Condition Flags*

This instruction does not change the flags.

#### *Examples*

NOP ; No operation

## **A.9.9 SEV**

Send Event.

## *Syntax*

SEV{*cond*}

#### where

*cond* is an optional condition code; see "Conditional Execution" section on page 358.

## *Operation*

SEV is a hint instruction that causes an event to be signaled to all processors within a multiprocessor system. It also sets the local event register to 1. More details can be found in Section 14.3, Multiprocessor communication.

## *Condition Flags*

This instruction does not change the flags.

## *Examples*

SEV ; Send Event

## **A.9.10 SVC**

#### Supervisor Call.

## *Syntax*

SVC{*cond*} #*imm*

#### where

*cond* is an optional condition code; see "Conditional Execution" section on page 358. *imm* is an expression evaluating to an integer in the range 0–255 (8-bit value).

## *Operation*

The SVC instruction causes the SVC exception.

*imm* is ignored by the processor. If required, it can be retrieved by the exception handler to determine what service is being requested.

## *Condition Flags*

This instruction does not change the flags.

## *Examples*

```
SVC #0x32 ; Supervisor Call (SVC handler can extract the immediate value
            ; by locating it via the stacked PC)
```
## **A.9.11 WFE**

Wait For Event.

## *Syntax*

WFE{*cond*}

#### where

*cond* is an optional condition code; see "Conditional Execution" section on page 358.

## *Operation*

W<sub>FF</sub> is a hint instruction

If the event register is 0, WFE suspends execution until one of the following events occurs:

- An exception, unless masked by the exception mask registers or the current priority level.
- An exception enters the pending state, if SEVONPEND in the System Control register is set.
- A Debug Entry request, if Debug is enabled.
- An event signaled by a peripheral or another processor in a multiprocessor system using the  $SEV$ instruction.

If the event register is 1, WFE clears it to 0 and returns immediately. Please refer to Section 14.2.1, Sleep Mode, for details of WFE and the event register.

## *Condition Flags*

This instruction does not change the flags.

## *Examples*

WFE ; Wait for event

## **A.9.12 WFI**

Wait for Interrupt.

*Syntax*

WFI{*cond*}

#### where

*cond* is an optional condition code; see "Conditional Execution" section on page 358.

## *Operation*

WFI is a hint instruction that suspends execution until one of the following events occurs:

- An exception.
- A Debug Entry request, regardless of whether Debug is enabled.

## *Condition Flags*

This instruction does not change the flags.

## *Examples*

WFI ; Wait for interrupt

This page intentionally left blank

# The 16-Bit Thumb Instructions and Architecture Versions

# B

Most of the 16-bit Thumb® instructions are available in architecture v4T (ARM7TDMI). However, a number of them are added in architecture v5, v6, and v7. Table B.1 lists these instructions.

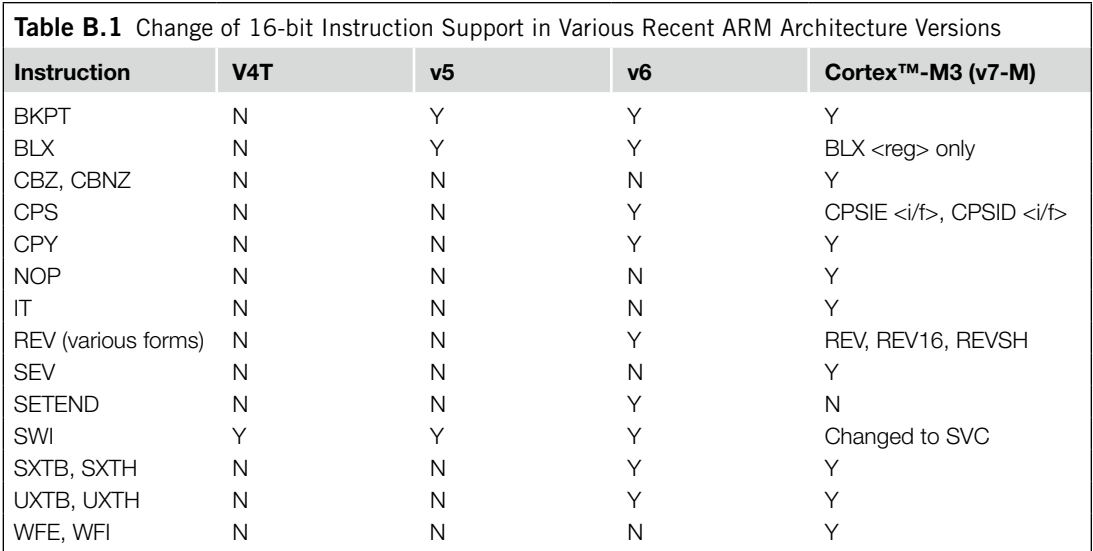
This page intentionally left blank

### Cortex-M3 Exceptions Quick Reference

# C

#### **C.1 Exception Types and Enables**

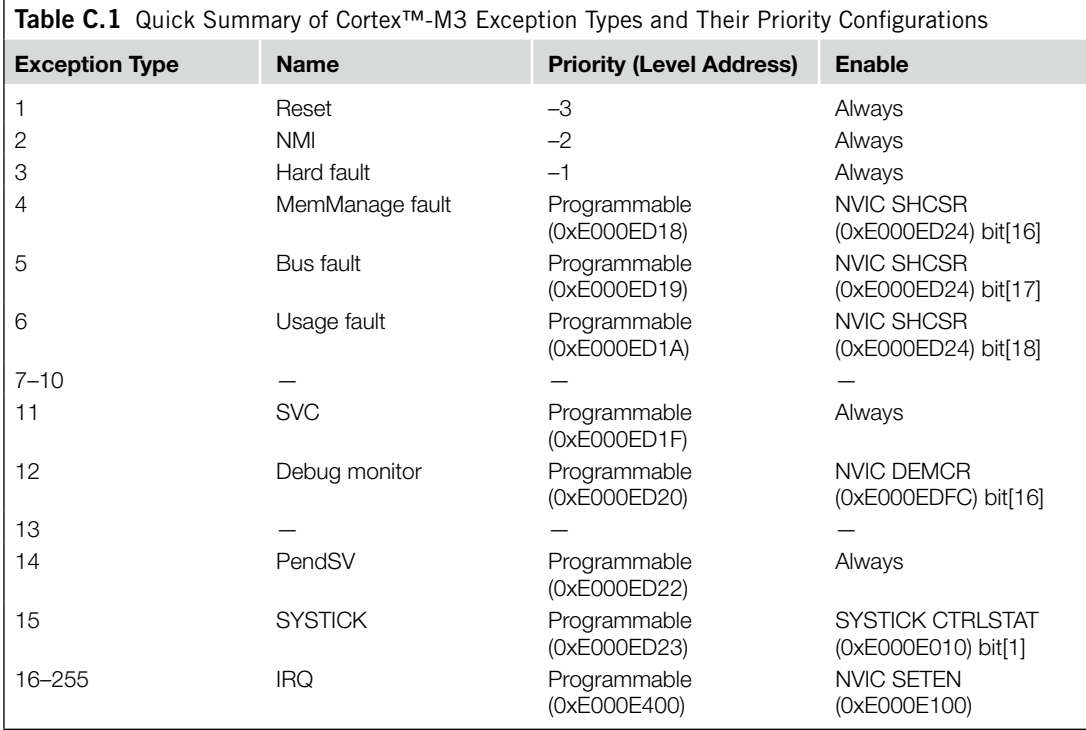

#### **C.2 Stack Contents After Exception Stacking**

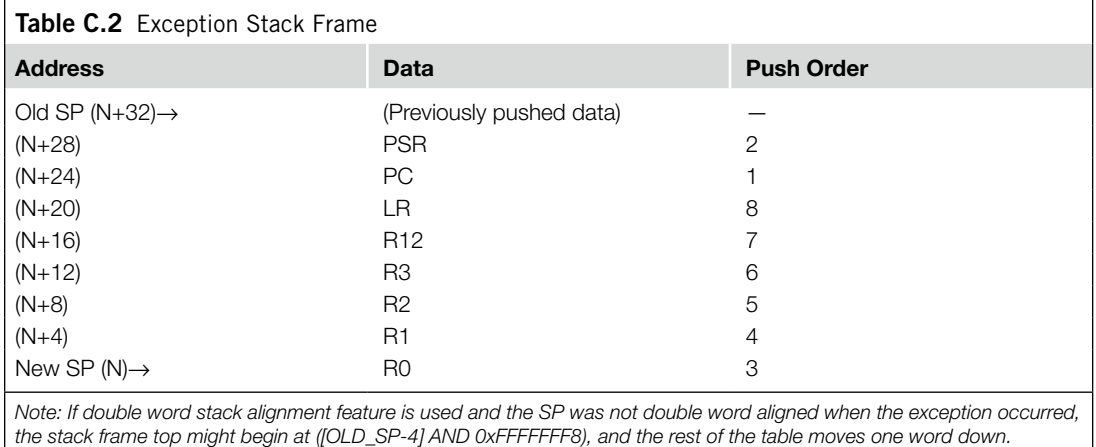

### Nested Vectored Interrupt Controller and System Control Block Registers Quick Reference

# D

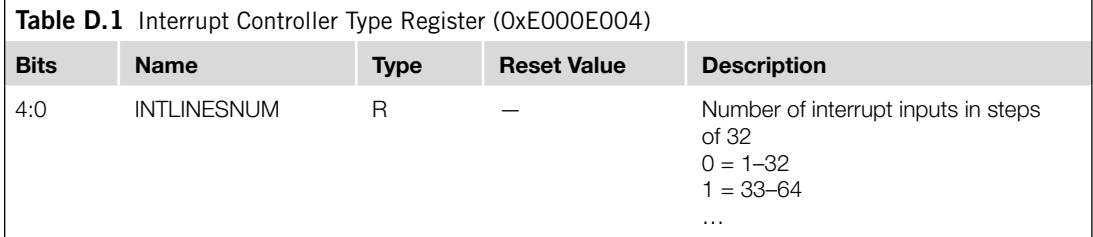

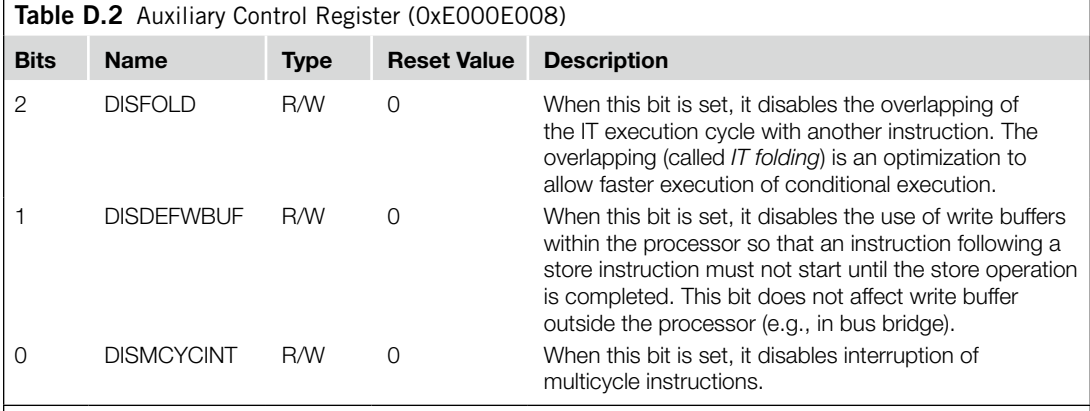

*Note: The Auxiliary Control register is available from Cortex™-M3 revision 2.*

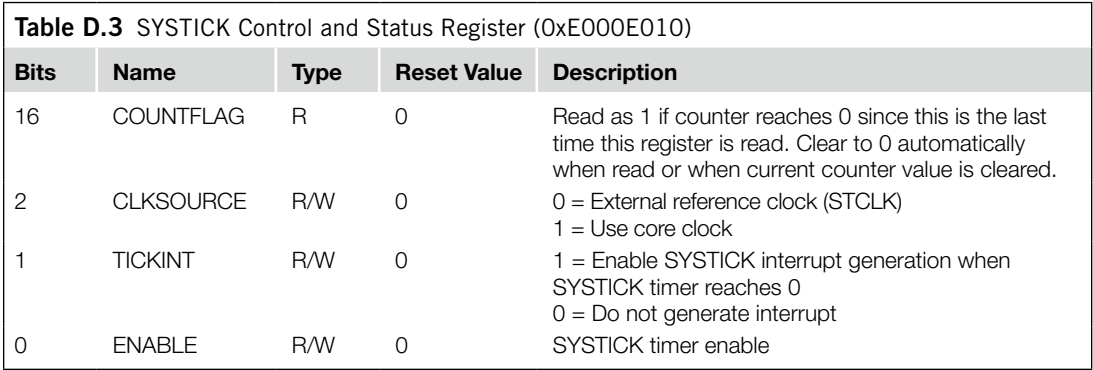

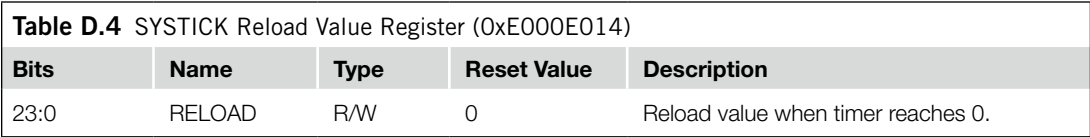

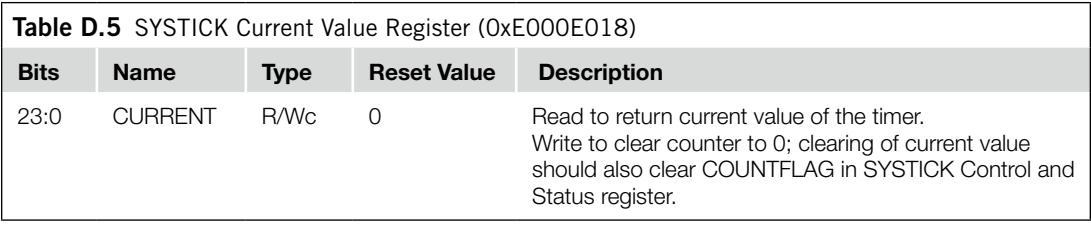

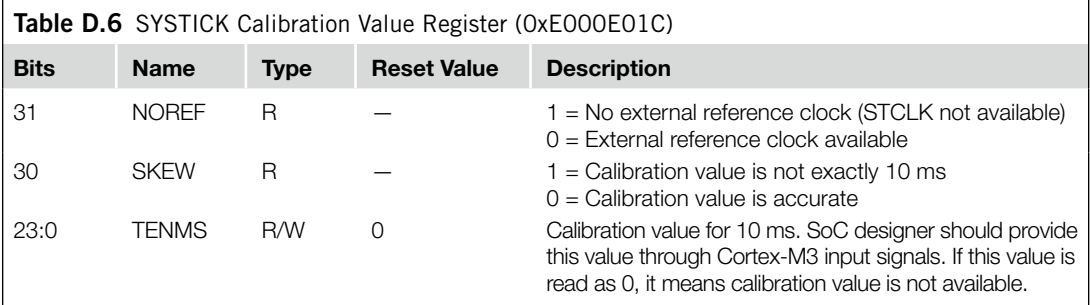

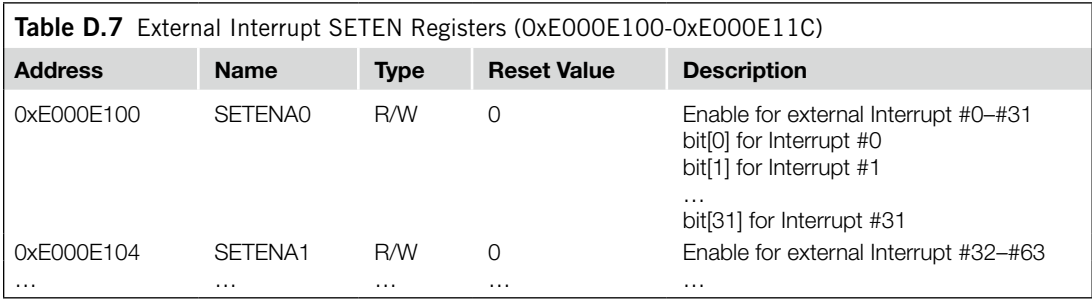

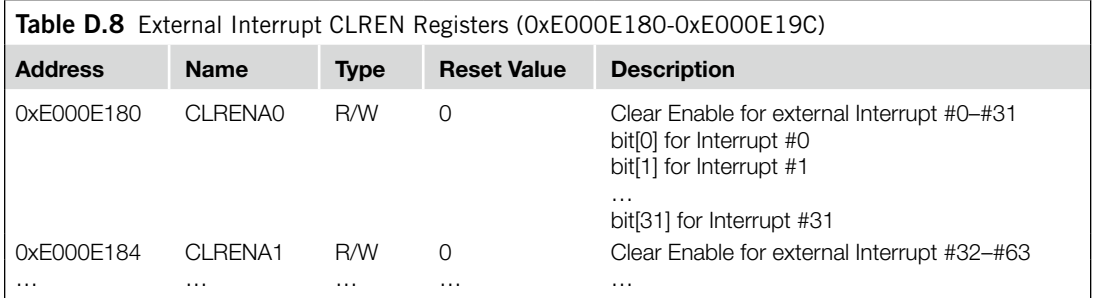

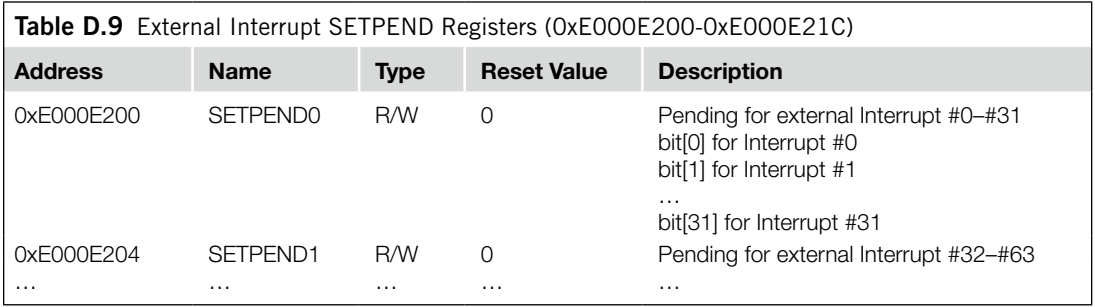

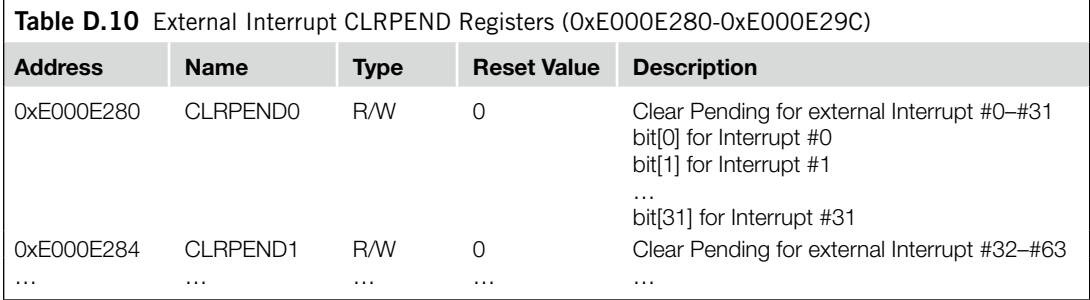

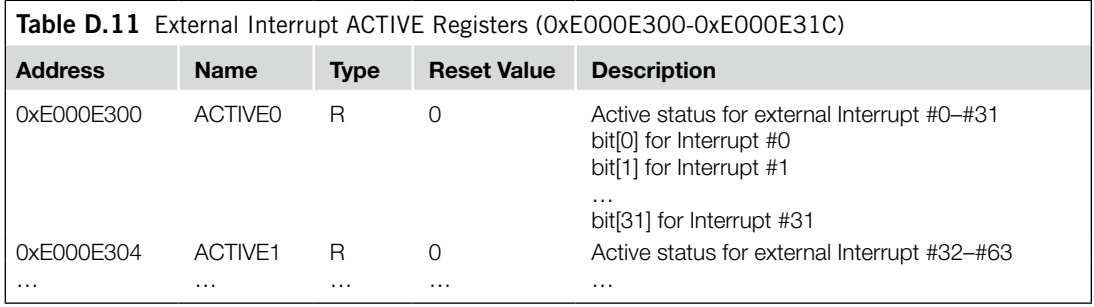

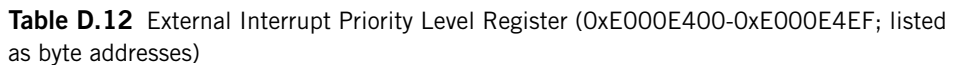

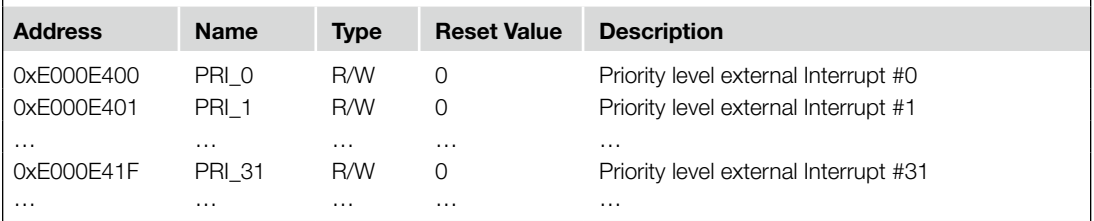

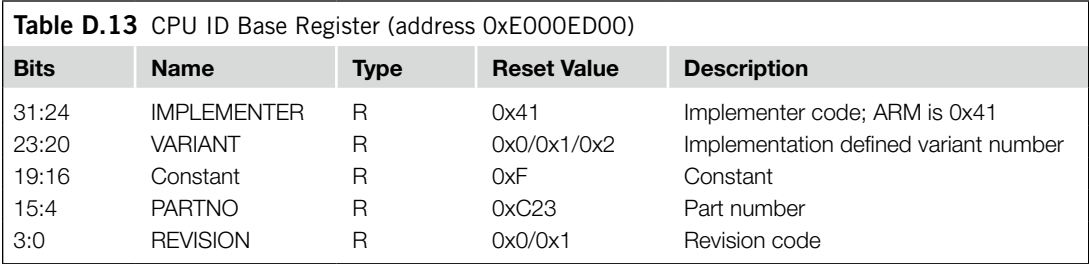

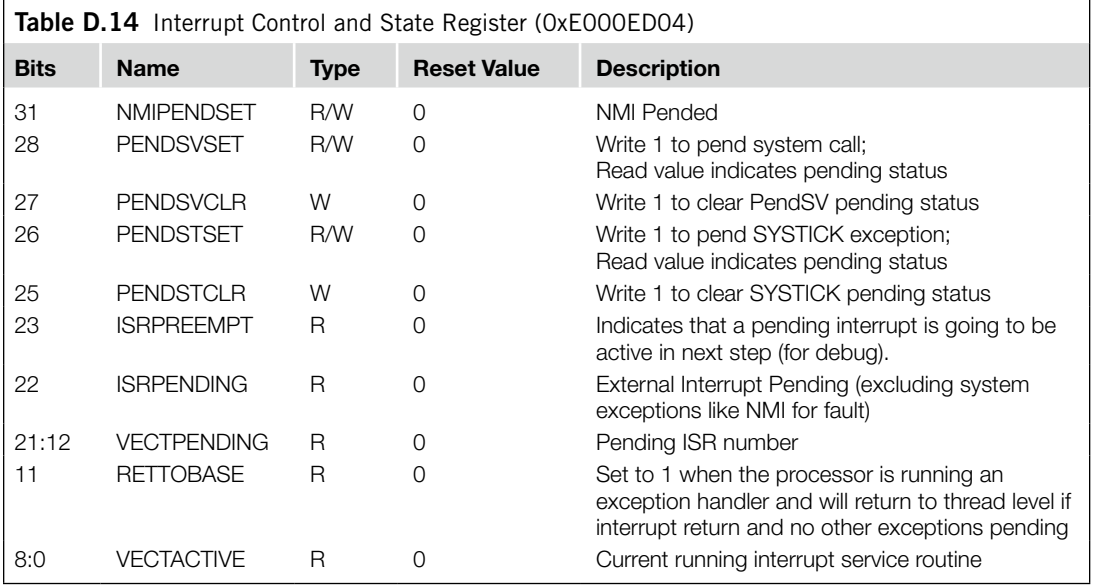

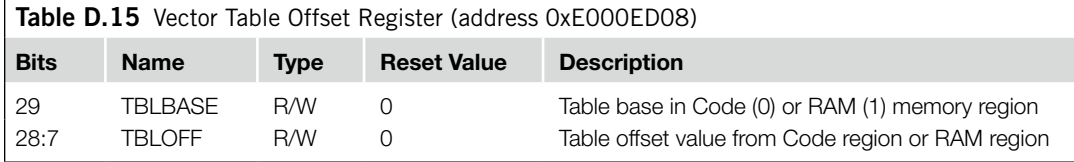

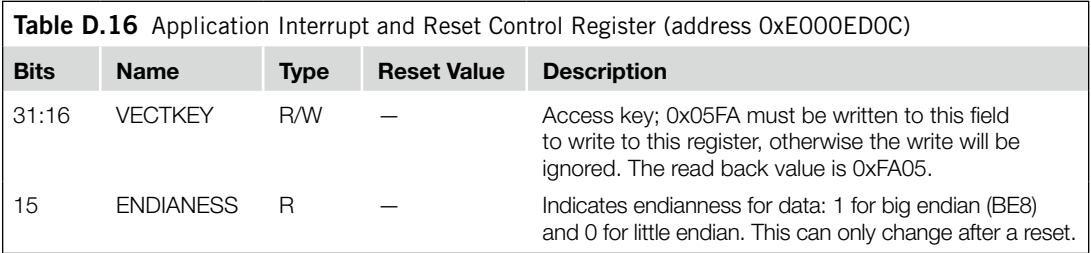

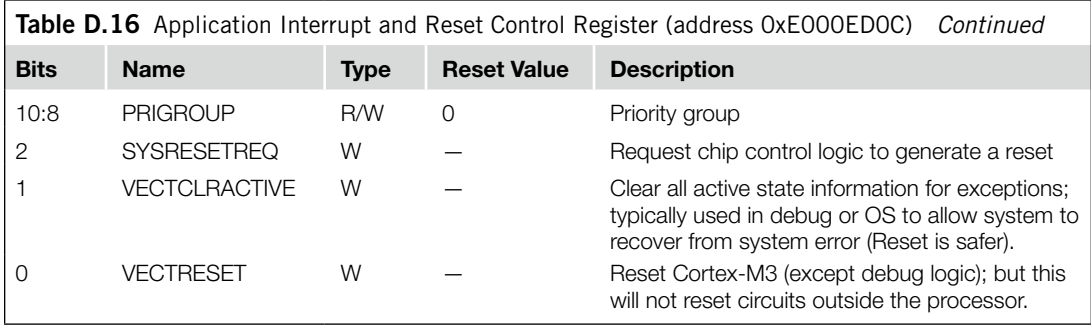

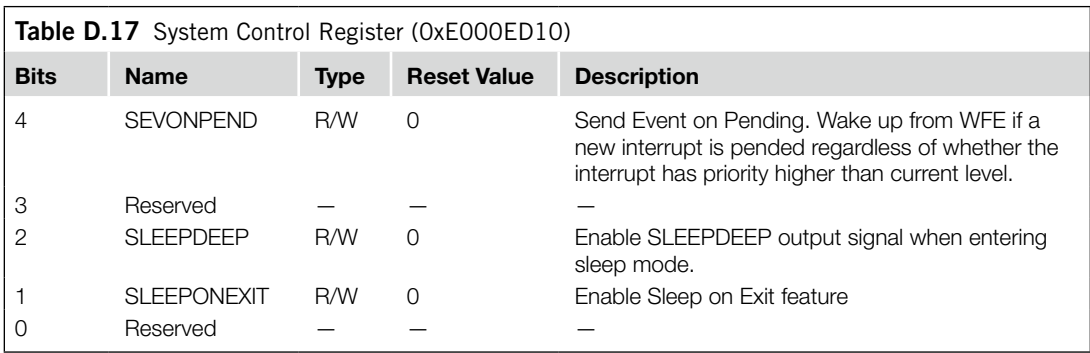

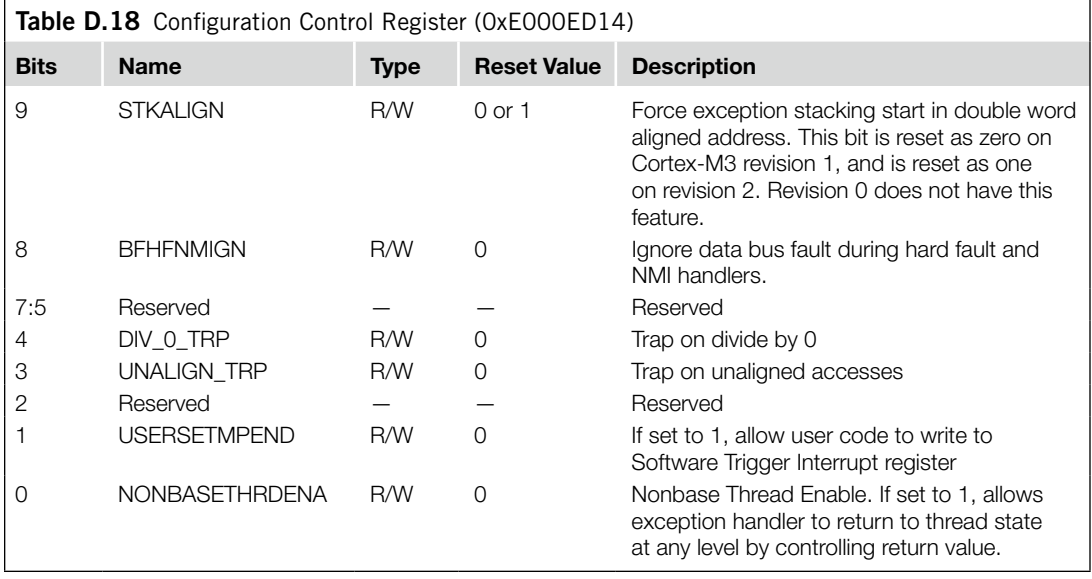

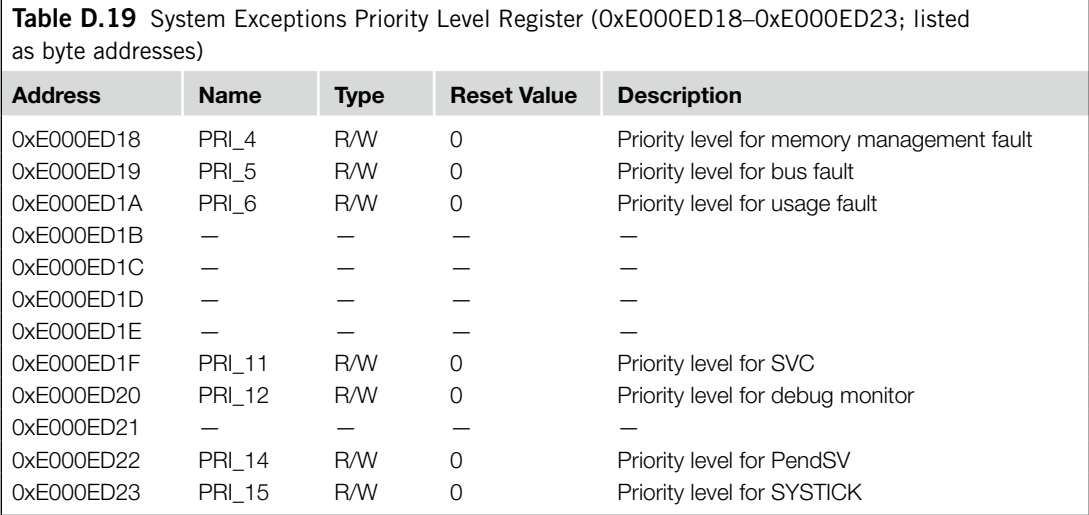

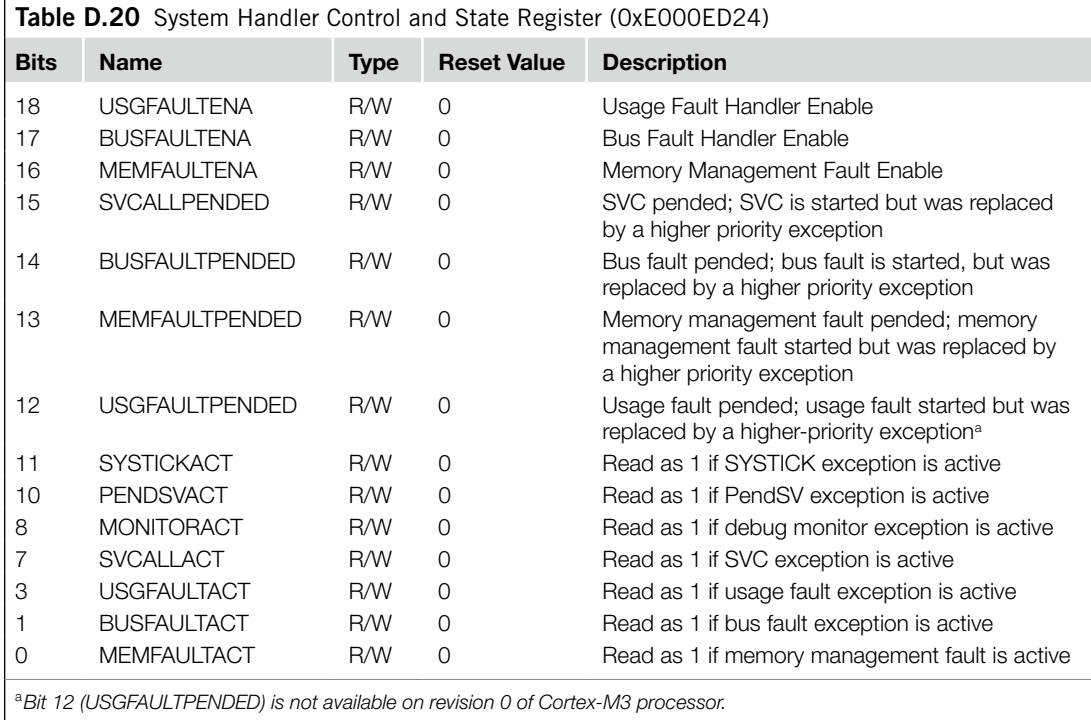

<sup>a</sup>*Bit 12 (USGFAULTPENDED) is not available on revision 0 of Cortex-M3 processor.*

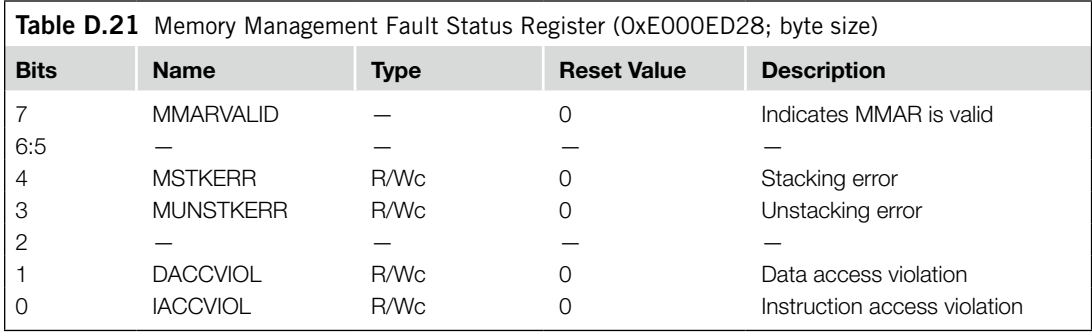

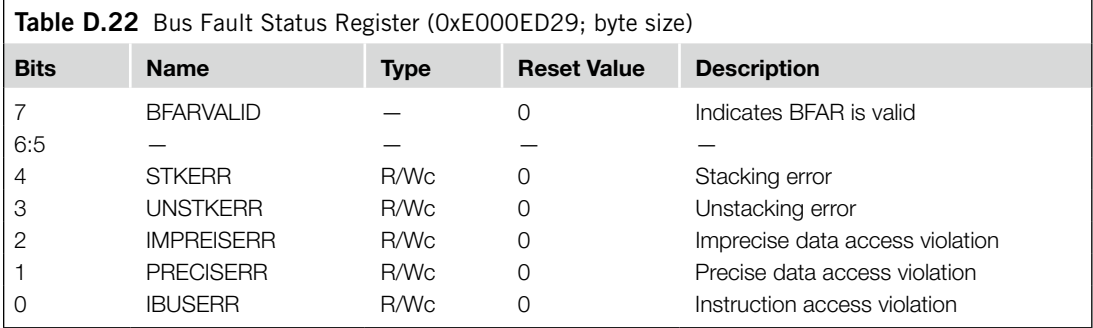

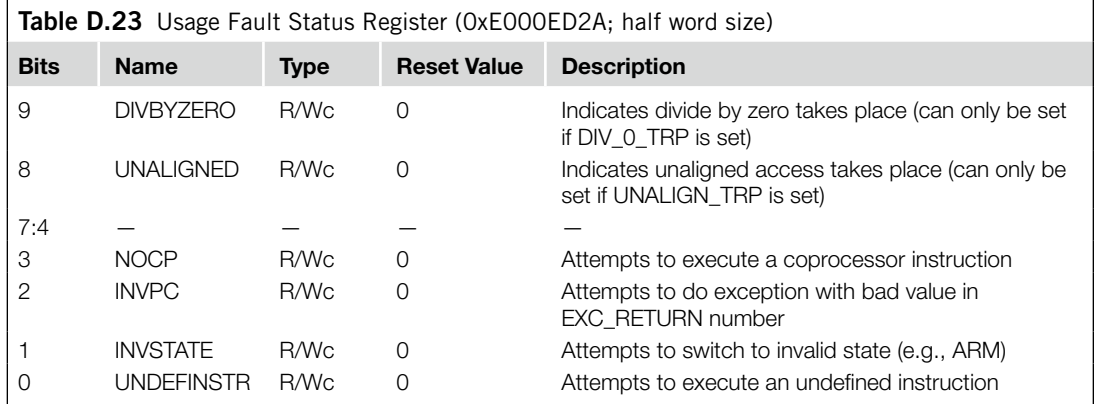

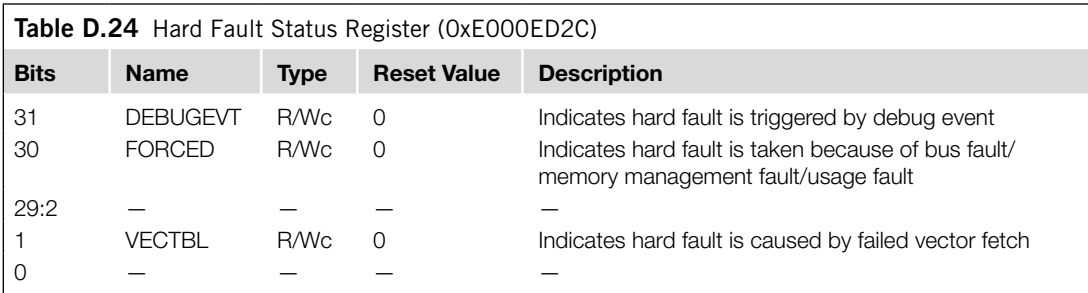

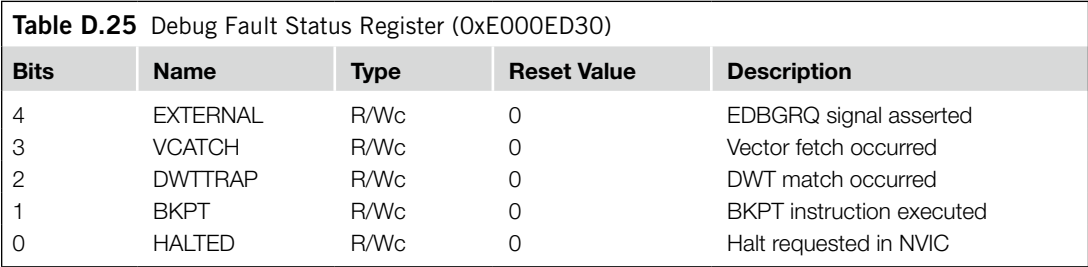

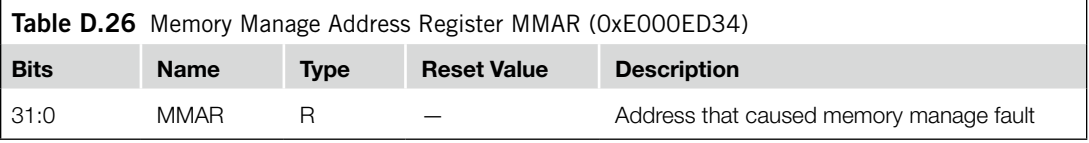

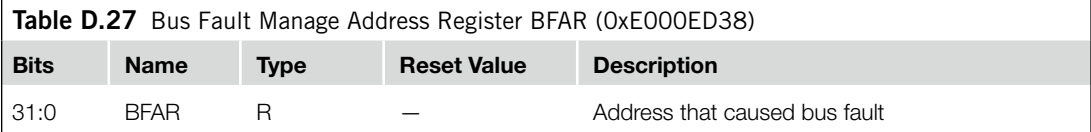

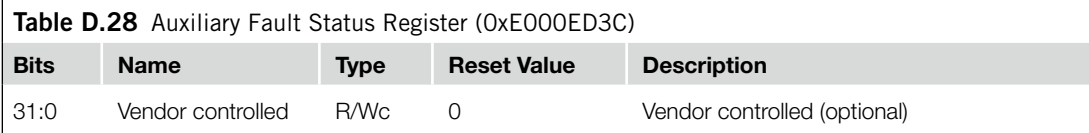

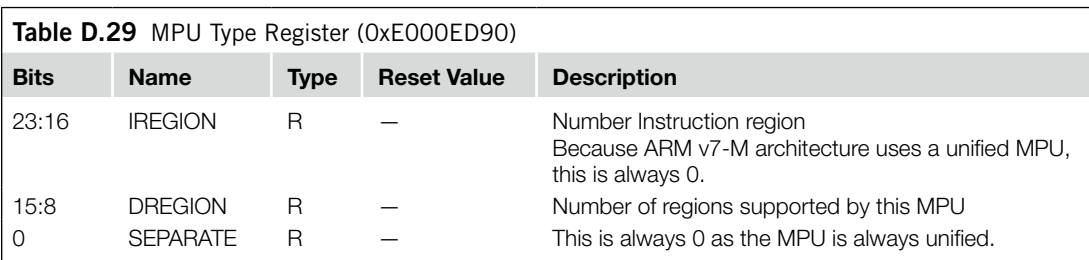

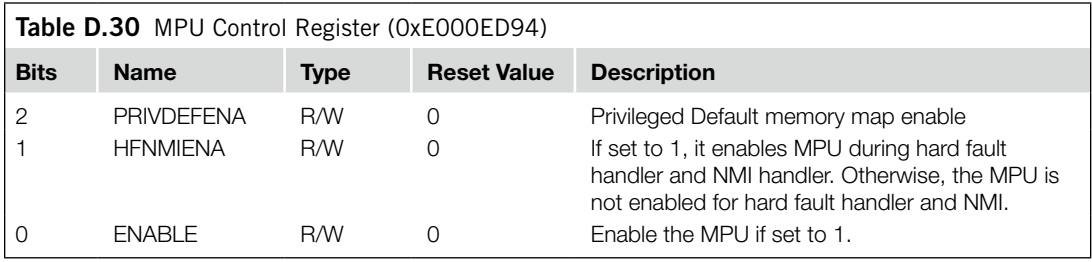

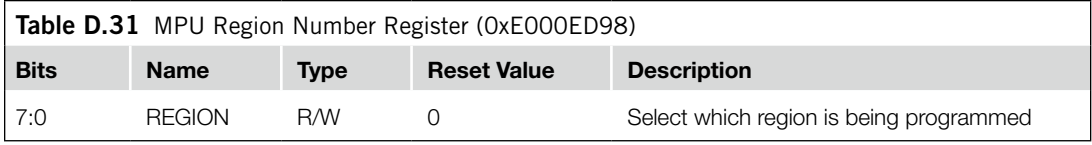

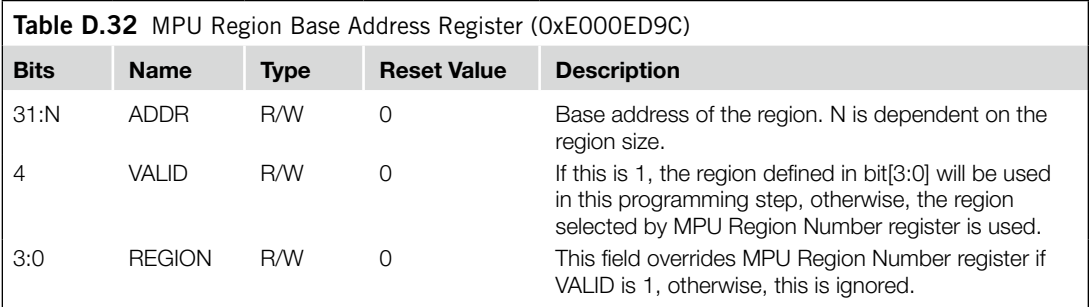

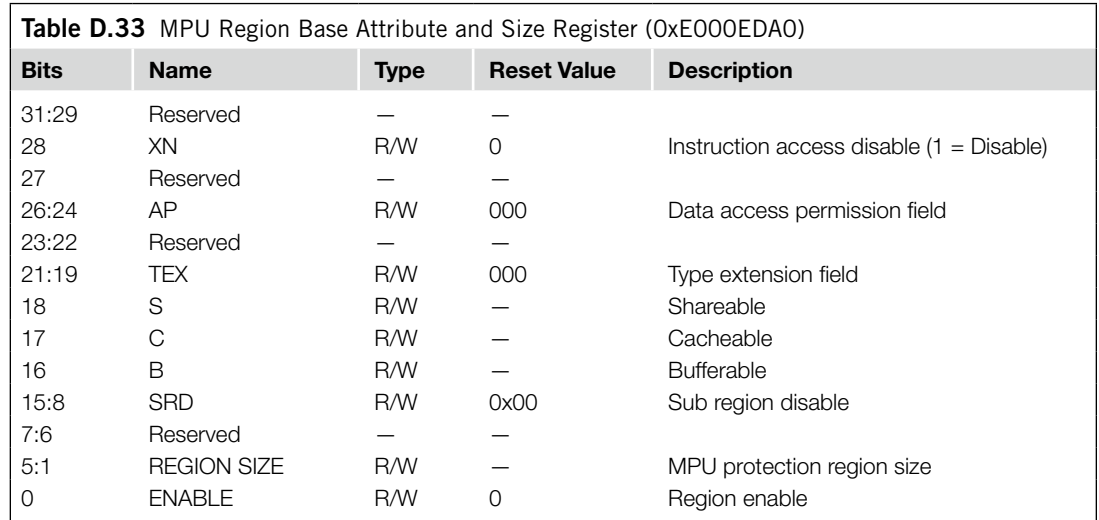

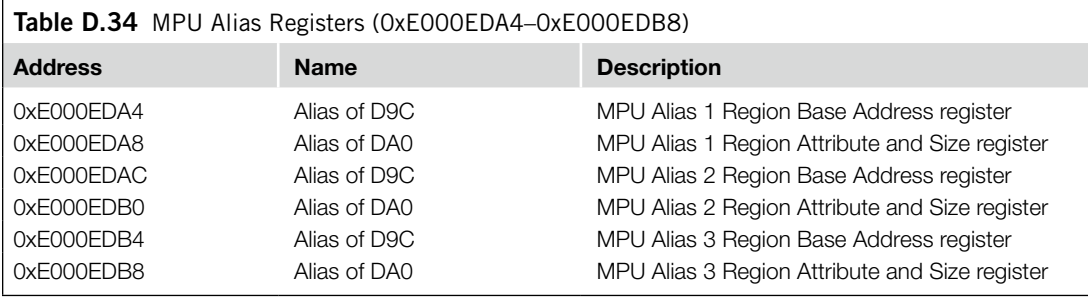

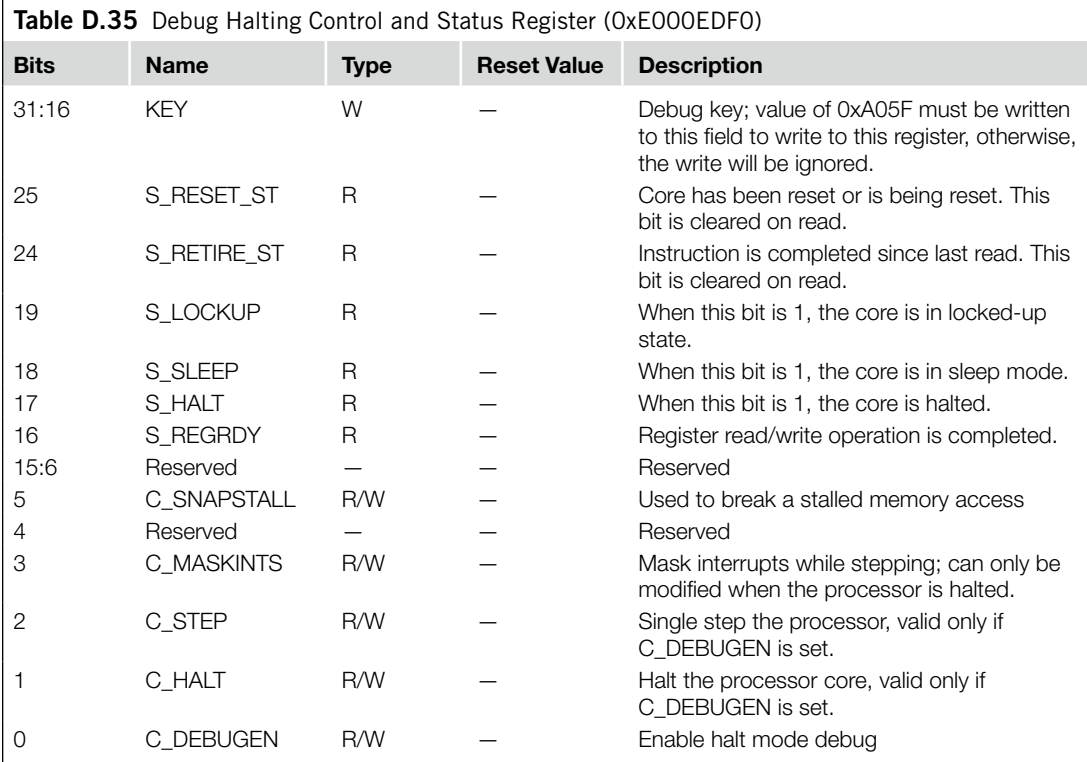

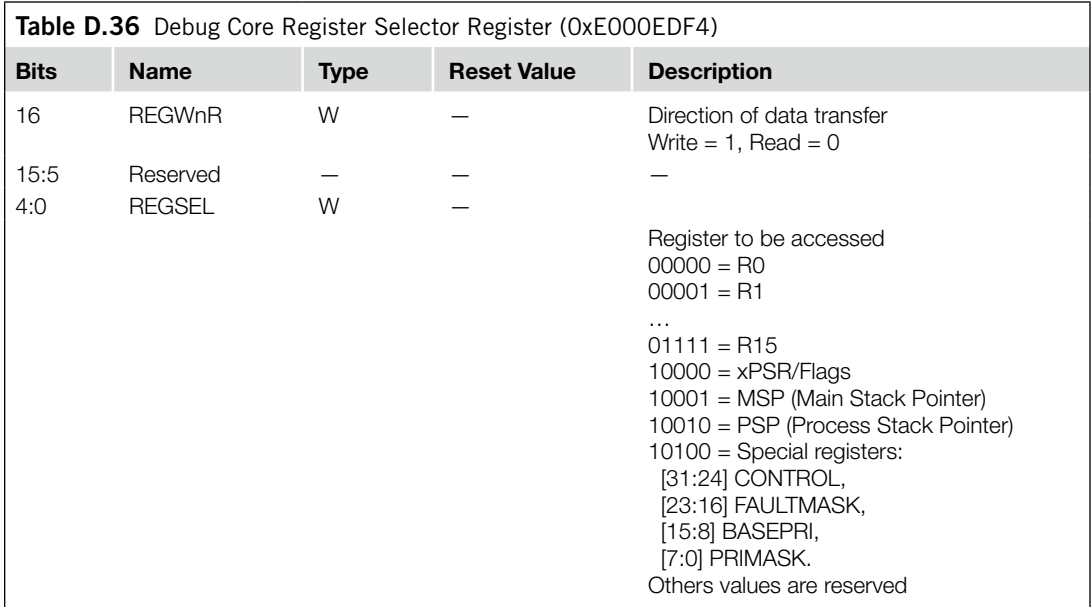

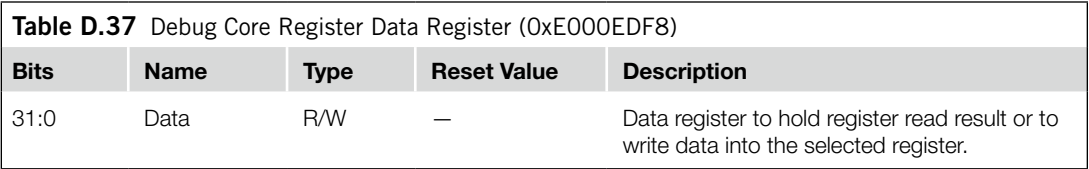

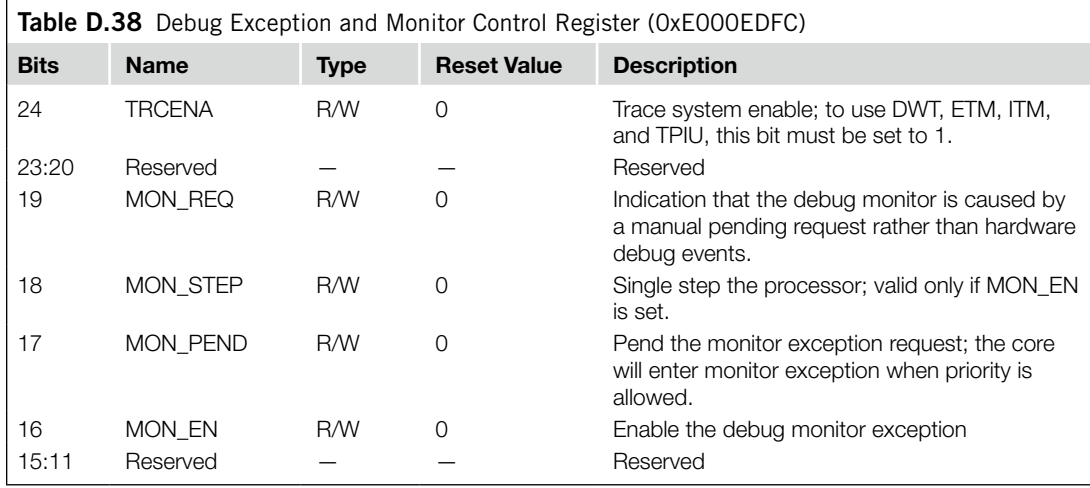

*Continued*

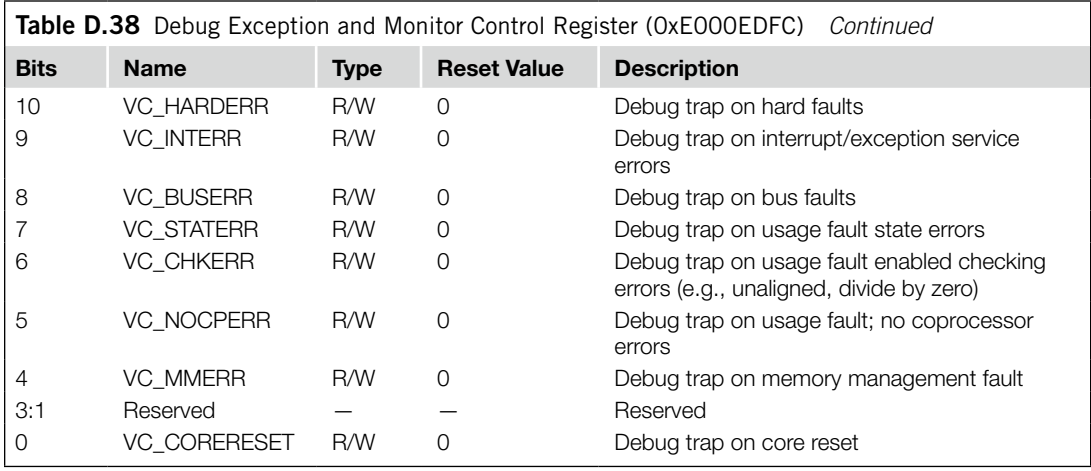

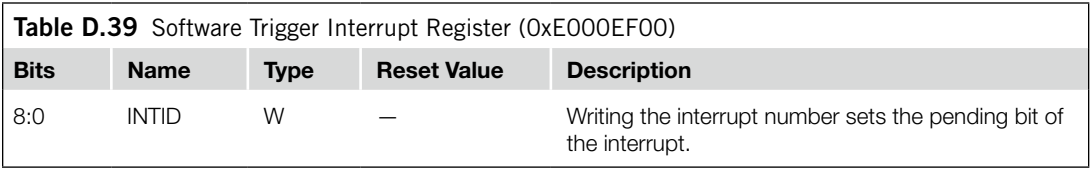

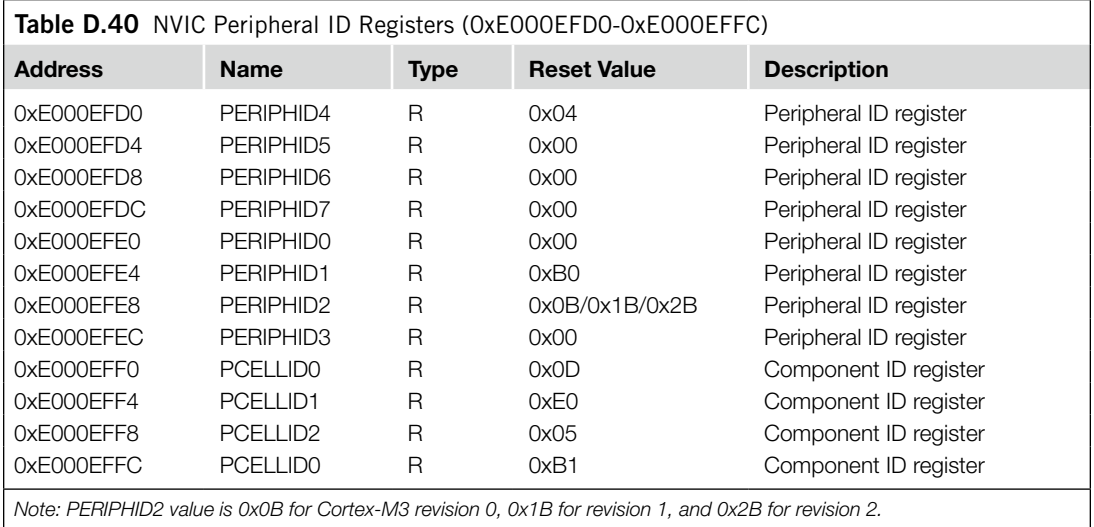

## Cortex-M3 Troubleshooting Cortex-M3 Troubleshooting<br>Guide **Example 20**

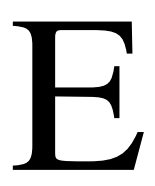

#### **E.1 Overview**

One of the challenges of using the Cortex™-M3 is to locate problems when the program goes wrong. The Cortex-M3 processor provides a number of Fault Status registers to assist in troubleshooting (see Table E.1).

The MMSR, BFSR, and UFSR registers can be accessed in one go using a word transfer instruction. In this situation, the combined fault status register is called the *Configurable Fault Status register* (CFSR) (see Figure E.1).

For users of CMSIS compliant device drivers, these Fault Status registers can be accessed using the following symbols:

- SCB->CFSR: Configurable Fault Status register
- SCB->HFSR: Hard Fault Status register
- SCB->DFSR: Debug Fault Status register
- SCB->AFSR: Auxiliary Fault Status register

Another important piece of information is the stacked program counter (PC). This is located in memory address [SP + 24] when a fault exception handler is entered. Because there are two stack pointers in the Cortex-M3, the fault handler might need to determine which stack pointer was used before obtaining the stacked PC.

In addition, for bus faults and memory management faults, you might also be able to determine the address that caused the fault. This is done by accessing the MemManage (Memory Management) Fault Address register (MMAR) and the Bus Fault Address register (BFAR). The contents of these two registers are only valid when the MMAVALID bit (in MMSR) or BFARVALID bit (in BFSR) is set. The MMAR and BFAR are physically the same register, so only one of them can be valid at a time (see Table E.2).

For users of CMSIS compliant device drivers, these Fault Address registers can be accessed using the following symbols:

- SCB->MMAR: MemManage Fault Address register
- SCB->BFAR: Bus Fault Address register

Finally, the link register (LR) value when entering the fault handler might also provide hints about the cause of the fault. In the case of faults caused by invalid EXC\_RETURN values, the value of LR when the fault handler is entered shows the previous LR value when the fault occurred. Fault handler can report the faulty LR value, and software programmers can then use this information to check why the LR ends up with an illegal return value.

#### **422 APPENDIX E**

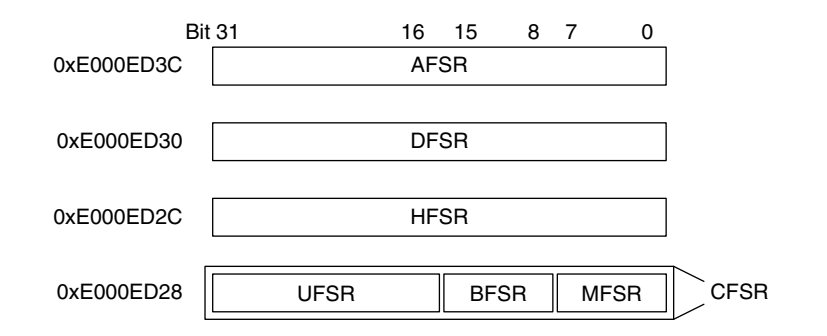

#### **Figure E.1**

Accessing Fault Status Registers.

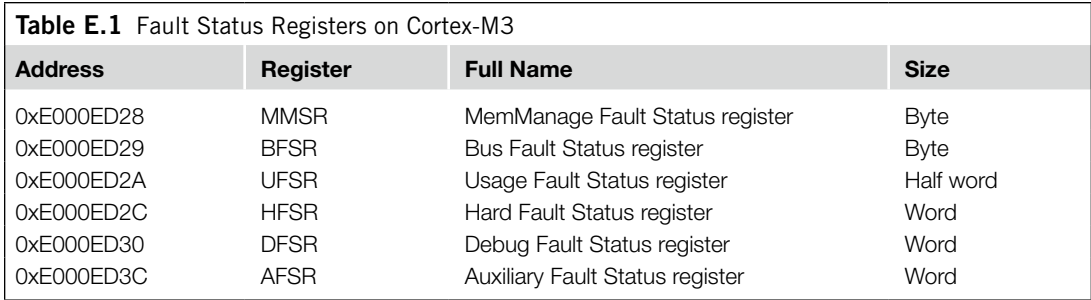

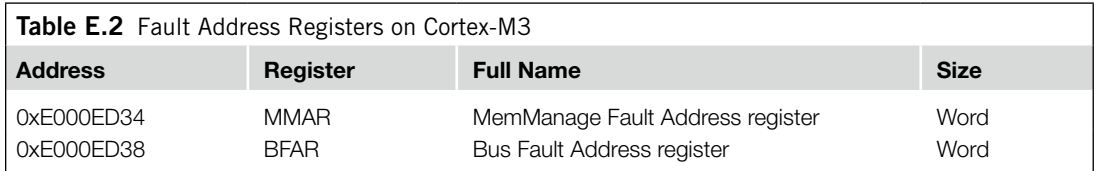

#### **E.2 Developing Fault Handlers**

In most cases, fault handlers for development and for real running systems differ from one another. For software development, the fault handler should focus on reporting the type of error, whereas the fault handler for running systems will likely focus on system recovery actions. Here, we cover only the fault reporting because system recovery actions highly depend on design type and requirements.

In complex software, instead of outputting the results inside the fault handler, the contents of these registers can be copied to a memory block and then PendSV can be used to report the fault details later. This avoids potential faults in display or outputting routines causing lockup. For simple applications this might not matter, and the fault details can be output directly within the fault handler routine.

#### **E.2.1 Report Fault Status Registers**

The most basic step of a fault handler is to report the Fault Status register values. These include the following:

- UFSR•
- BFSR•
- MMSR
- **HFSR**
- DFSR•
- AFSR (optional)

#### **E.2.2 Report Stacked PC and Other Stacked Registers**

In a fault handler, the step for getting the stacked PC is similar to the SVC example in this book. This process can be carried out in assembly language as follows:

```
TST LR, #0x4 ; Test EXC RETURN number in LR bit 2
ITTEE EQ ; if zero (equal) then
                 ; Main Stack was used, put MSP in RO
LDREQ RO. [RO. #24] ; Get stacked PC from stack.
MRSNE R0, PSP ; else, Process Stack was used, put PSP in R0
LDRNE R0,[R0,#24] ; Get stacked PC from stack.
```
Most Cortex-M3 developers use C for their projects. However, in C, it is difficult to locate and directly access the stack frame (stacked register values) as you cannot obtain the stack point value in C. To report the stack frame contents in your fault handler in C, you need to use a short assembly code to obtain stack point value, and then pass it to the fault reporting function in C as a parameter (see Figure E.2). The mechanism is identical to the SVC example in Chapter 12. The following example

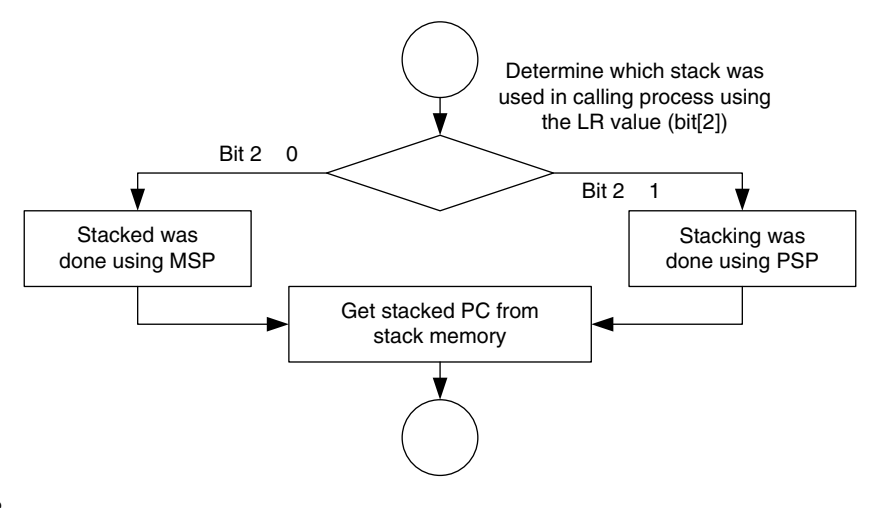

#### **Figure E.2**

Getting the Value of a Stacked PC from Stack Memory.

#### **424 APPENDIX E**

uses embedded assembler, which can work with RealView Development Suite (RVDS) and Keil Real-View Microcontroller Development Kit (MDK-ARM).

The first part of the program is an assembly wrapper. The vector table should have the starting address of this wrapper code in the hard fault entry. This wrapper code copies the correct stack pointer value into R0, and passes it to the C function as a parameter.

```
// hard fault handler wrapper in assembly
// it extract the location of stack frame and pass it
// to handler in C as pointer.
__asm void hard_fault_handler_asm(void)
{
TST LR, #4ITE EQ
MRSEQ R0, MSP
MRSNE R0, PSP
B __cpp(hard_fault_handler_c )
}
```
The second part of the handler is in C. Here, we demonstrate how the stacked register contents and the Fault Status registers can be accessed.

```
// hard fault handler in C,
// with stack frame location as input parameter
void hard_fault_handler_c(unsigned int * hardfault_args)
{
unsigned int stacked_r0;
unsigned int stacked_r1;
unsigned int stacked_r2;
unsigned int stacked_r3;
unsigned int stacked r12:
unsigned int stacked_lr;
unsigned int stacked_pc;
unsigned int stacked_psr;
stacked r0 = ((unsigned long) hardfault args[0]):stacked_r1 = ((unsigned long) hardfault_{args}[1]);stacked_r2 = ((unsigned long) hardfault_args[2]);
stacked_r3 = ((unsigned long) hardfault_args[3]);
stacked_r12 = ((unsigned long) hardfault_args[4]);
stacked_lr = ((unsigned long) hardfault_args[5]);
stacked_pc = ((unsigned long) hardfault_args[6]);
stacked_psr = ((unsigned long) hardfault_args[7]);
printf ("[Hard fault handler]\n");
printf ("R0 = %x \nightharpoonup x, stacked_r0);
printf ("R1 = %x \nightharpoonup x, stacked_r1);
printf ("R2 = %x\nrightleftharpoons stacked_r2);
printf ("R3 = %x\n~|n", stacked_r3);
printf ("R12 = %x\nright|n", stacked r12);
printf ("LR = %x\nrightleftharpoons x\in R", stacked_lr);
printf ("PC = %x\nright|, \; \text{stacked\_pc};
```

```
printf ("PSR = %x\nrightleftharpoons %x\nrightleftharpoons stacked_psr);
printf ("BFAR = %x\n", (*((volatile unsigned long *)(0xE000ED38))));
printf ("CFSR = \&x\n\rangle \wedge", (*((volatile unsigned long *)(0xE000ED28))));
printf ("HFSR = \&x\n\rangle \wedge", (*((volatile unsigned long *)(0xE000ED2C))));
printf ("DFSR = \&x\n\rangle \wedge", (*((volatile unsigned long *)(0xE000ED30))));
printf ("AFSR = \frac{6}{2}\times\pi", (*((volatile unsigned long *)(0xE000ED3C))));
exit(0); // terminate
return;
}
```
Please note that this handler will not work correctly if the stack pointer is pointing to an invalid memory region (e.g., because of stack overflow). This affects all C code as stack is required in C functions in most cases.

To help with debugging, we should also create a disassembled code list file so that we can locate the problem easily.

#### **E.2.3 Read Fault Address Register**

The Fault Address register can be erased after the MMARVALID or BFARVALID is cleared. To correctly access the Fault Address register, the following procedure should be used:

- **1.** Read BFAR/MMAR.
- **2.** Read BFARVALID/MMARVALID. If it is 0, the BFAR/MMAR read should be discarded.
- **3.** Clear BFARVALID/MMARVALID.

The reason for this procedure instead of reading valid bits first is to prevent a fault handler being preempted by another higher-priority fault handler after the valid bit is read, which could lead to the following erroneous fault-reporting sequence:

- **1.** Read BFARVALID/MMARVALID.
- **2.** Valid bit is set, going to read BFAR/MMAR.
- **3.** Higher-priority exception preempts existing fault handler, which generates another fault, causing another fault handler to be executed.
- **4.** The higher-priority fault handler clears the BFARVALID/MMARVALID bit, causing the BFAR/ MMAR to be erased.
- **5.** After returning to the original fault handler, the BFAR/MMAR is read, but now the content is invalid and leads to incorrect reporting of the fault address.

Therefore, it is important to read the BFARVALID/MMARVALID after reading the Fault Address register to ensure that the address register content is valid.

#### **E.2.4 Clear Fault Status Bits**

After the fault reporting is done, the fault status bit in the FSR should be cleared so that next time the fault handler is executed, the previous faults will not confuse the fault handler. In addition, if the fault address valid bit is not clear, the Fault Address register will not get an update for the next fault.

#### **426 APPENDIX E**

#### **E.2.5 Others**

It is often necessary to save the contents of LR in the beginning of a fault handler. However, if the fault is caused by a stack error, pushing the LR to stack might just make things worst. As we know, R0–R3 and R12 should already been saved, so that we could copy LR to one of these registers before doing any function calls.

#### **E.3 Understanding the Cause of the Fault**

After obtaining the information we need, we can establish the cause of the problem. Tables E.3 through E.7 list some of the common reasons that faults occur.

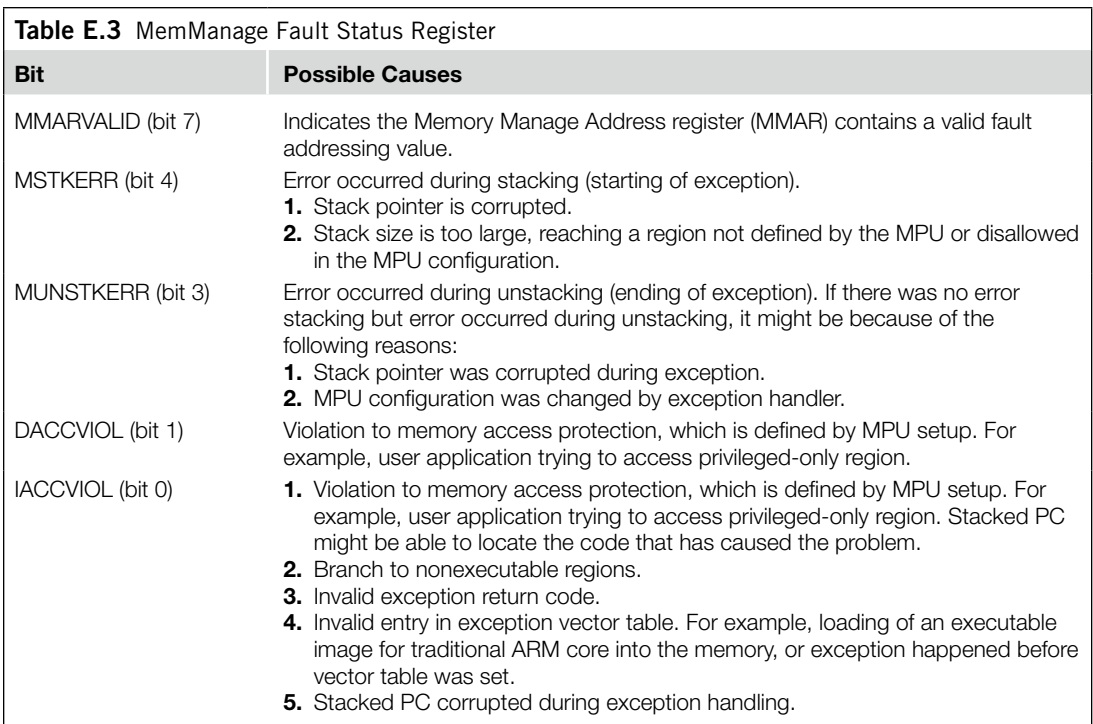

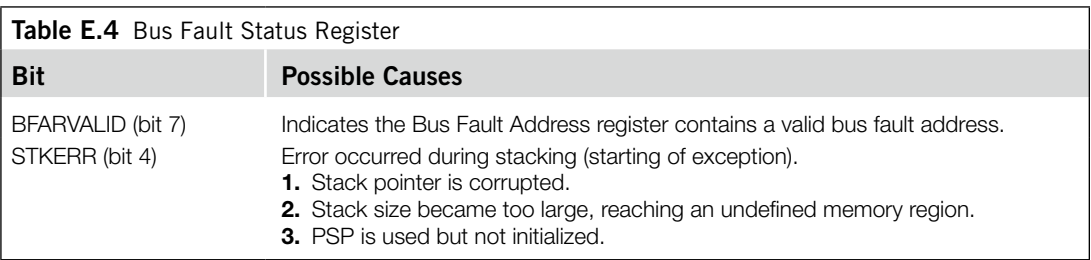

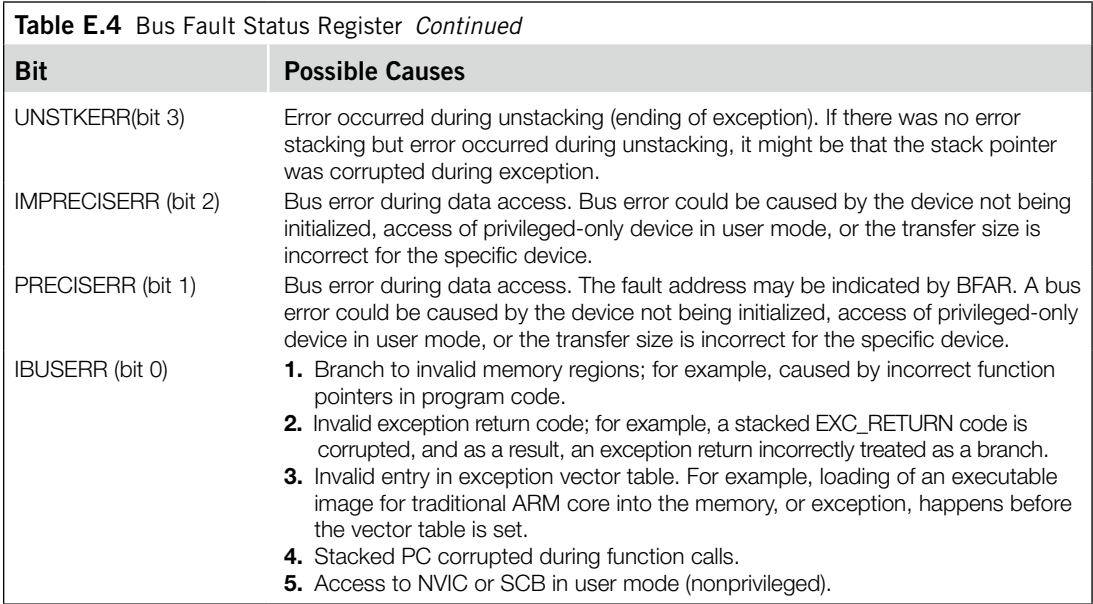

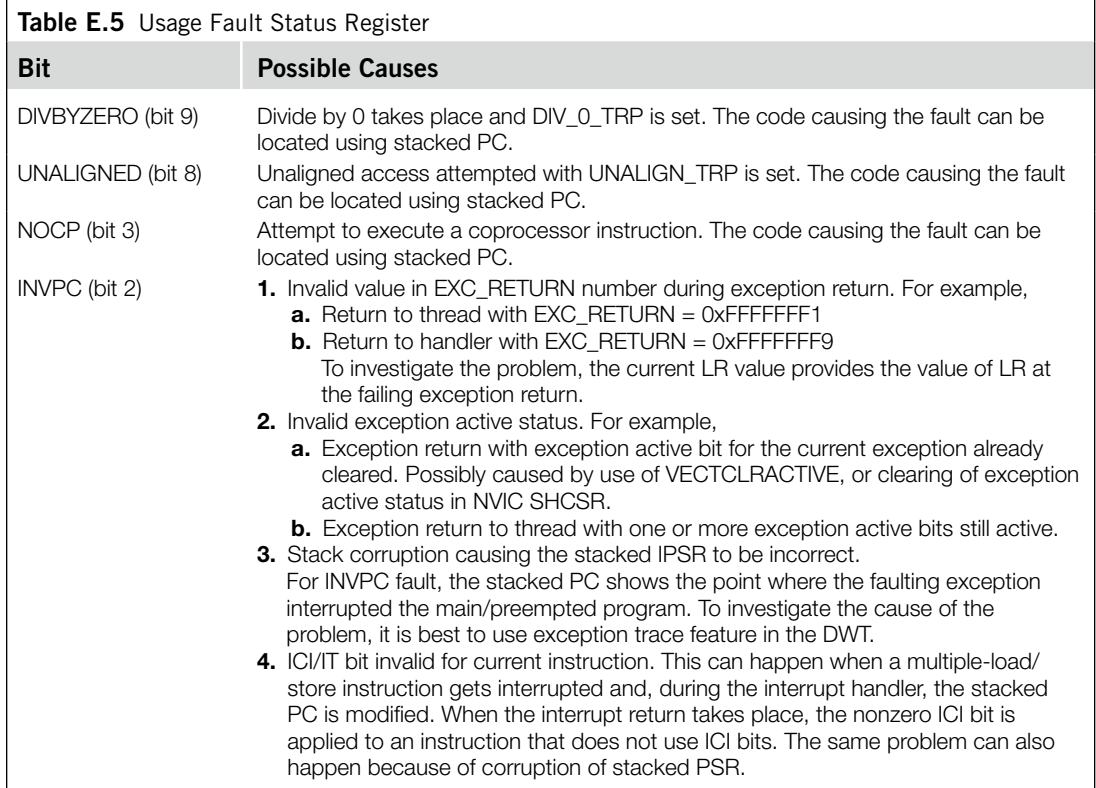

#### **428 APPENDIX E**

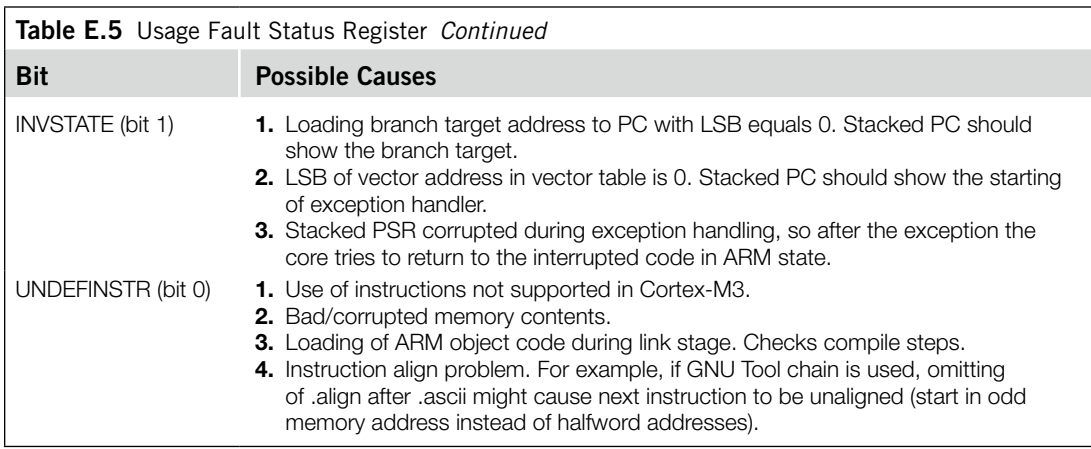

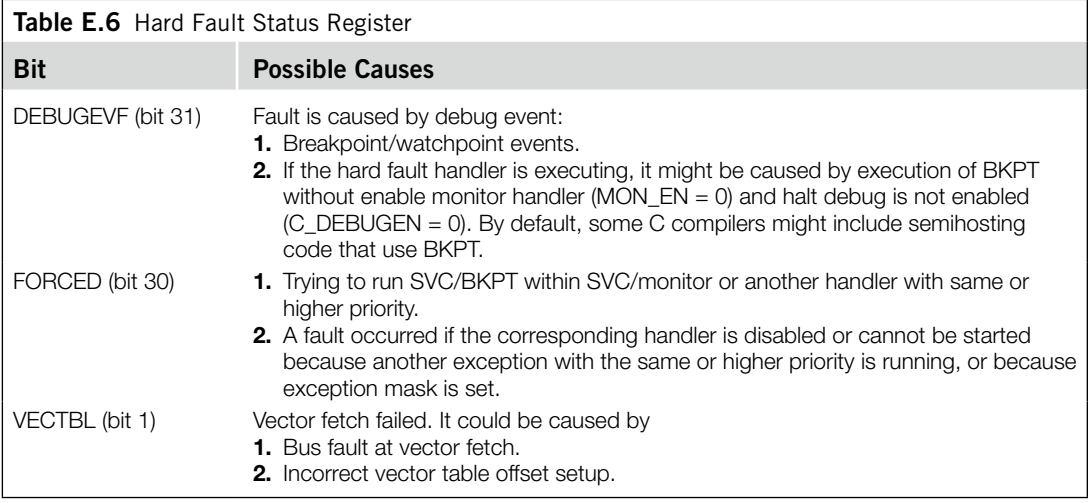

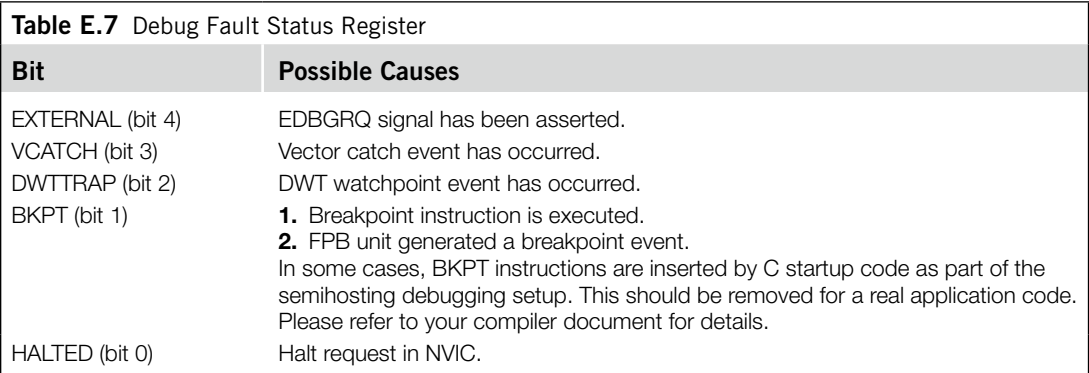

#### **E.4 Other Possible Problems**

A number of other common problems are in Table E.8.

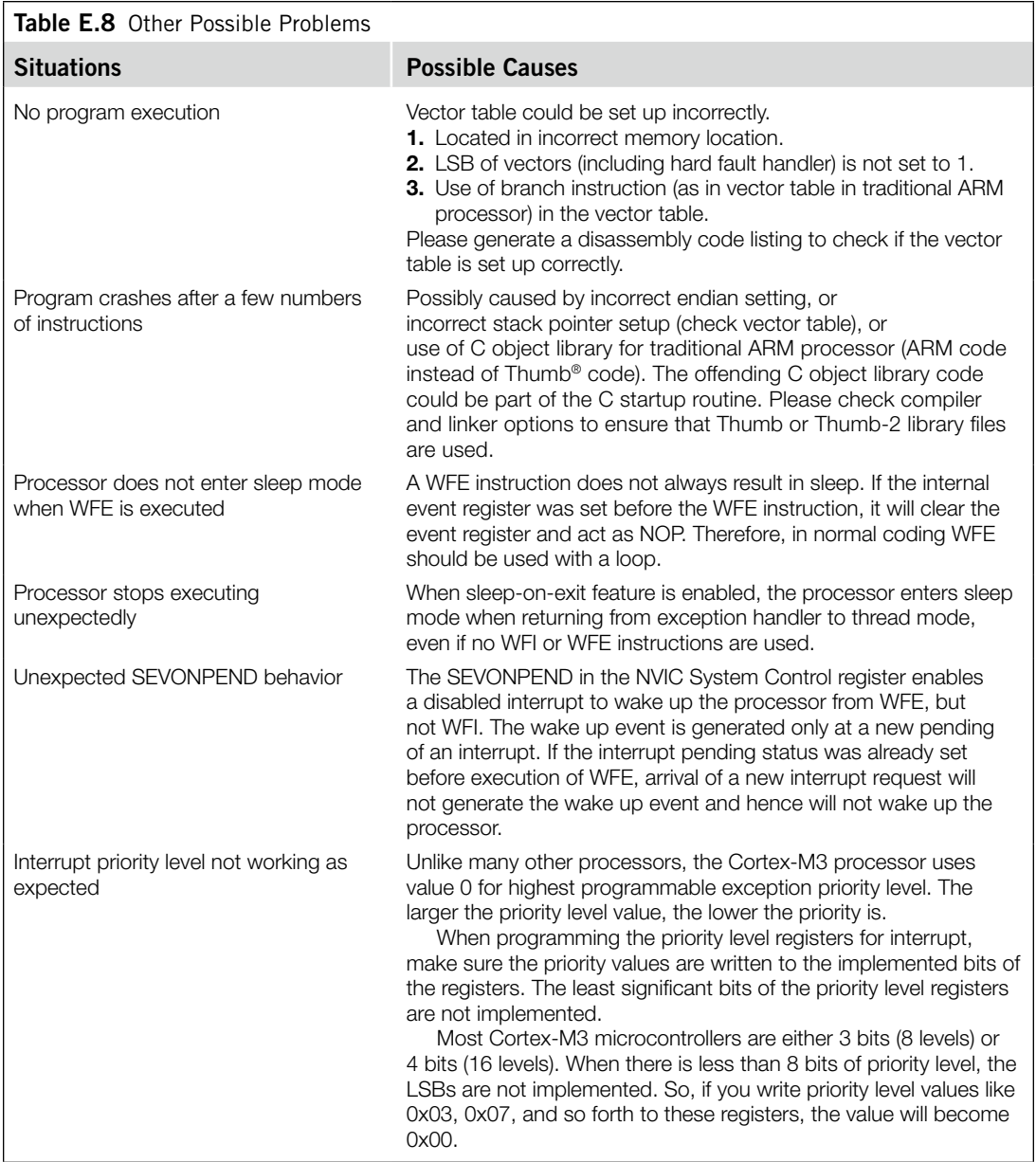

#### **430 APPENDIX E**

 $\overline{\phantom{a}}$ 

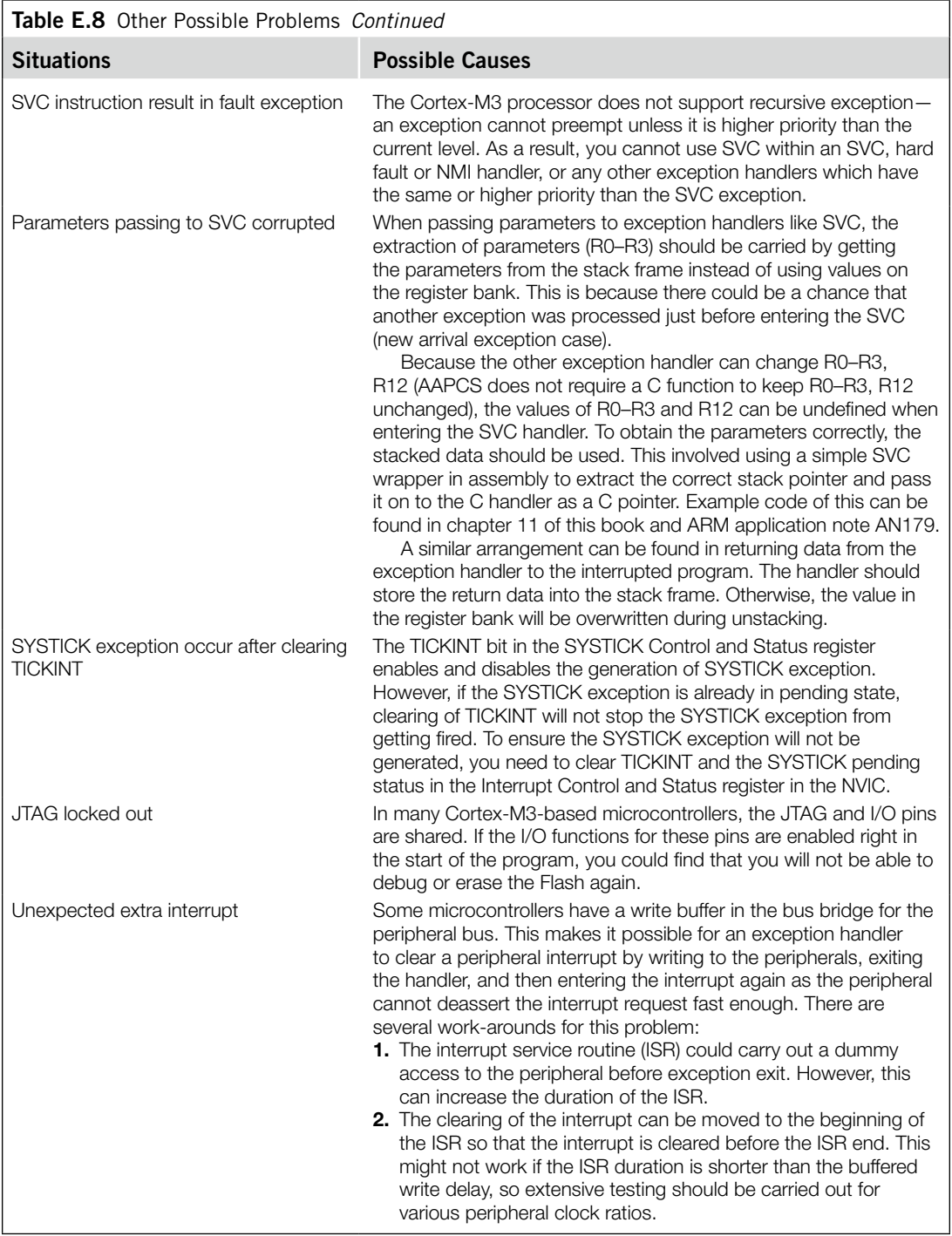

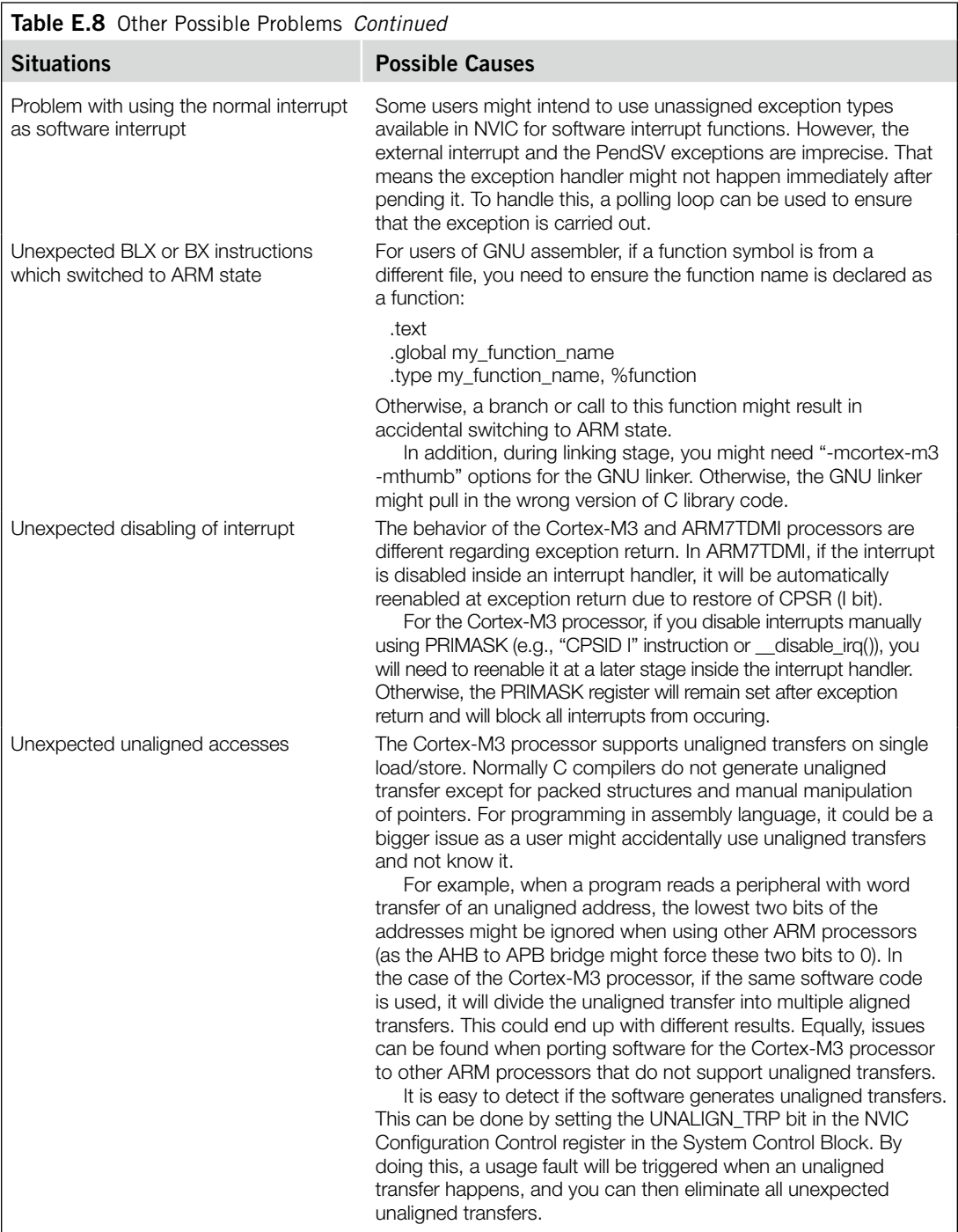

This page intentionally left blank

### Example Linker Script for CodeSourcery G++

# F

#### **F.1 Example Linker Script for Cortex-M3**

The following linker script is modified from a generic linker script included in CodeSourcery G++ Lite (generic-m.ld), which is the target for Cortex™-M3 processors. This linker script assumes that the CS3 start up sequence and vector table is used, and therefore, it is toolchain specific. For other GNU C compilers, please refer to the documentation and examples provided in the package.

[cortexm3.ld – Used in Example 5 and Example 6 of Chapter 19]

```
/* Linker script for generic-m
*
* Version:Sourcery G++ Lite 2009q1-161
* BugURL:https://support.codesourcery.com/GNUToolchain/
*
* Copyright 2007, 2008 CodeSourcery, Inc.
*
* The authors hereby grant permission to use, copy, modify, distribute,
* and license this software and its documentation for any purpose, provided
* that existing copyright notices are retained in all copies and that this
* notice is included verbatim in any distributions. No written agreement,
* license, or royalty fee is required for any of the authorized uses.
* Modifications to this software may be copyrighted by their authors
* and need not follow the licensing terms described here, provided that
* the new terms are clearly indicated on the first page of each file where
* they apply.
* */
OUTPUT_FORMAT ("elf32-littlearm", "elf32-bigarm", "elf32-littlearm")
ENTRY(_start)
SEARCH_DIR(.)
GROUP(-lgcc -lc -lcs3 -lcs3unhosted -lcs3micro)
MEMORY
{
 /* ROM is a readable (r), executable region (x) */
 rom (rx): ORIGIN = 0, LENGTH = 32k\frac{1}{x} RAM is a readable (r), writable (w) and \frac{x}{x}/* executable region (x) */
 ram (rwx) : ORIGIN = 0x20000000, LERGTH = 16k}
```
#### **434 APPENDIX F**

```
/* These force the linker to search for particular symbols from
 * the start of the link process and thus ensure the user's
  * overrides are picked up
\star /
EXTERN(__cs3_reset_generic_m)
INCLUDE micro-names.inc
EXTERN(__cs3_interrupt_vector_micro)
EXTERN(__cs3_start_c main __cs3_stack __cs3_heap_end)
PROVIDE(cs3 heap start = end);
PROVIDE( cs3_heap_end =  cs3_region_start_ram +  cs3_region_size_ram);
PROVIDE(__cs3_region_num = (__cs3_regions_end - __cs3_regions) / 20);
PROVIDE(cs3 stack = cs3 region start ram + cs3 region size ram);
SECTIONS
{
 .text :
 {
   CREATE_OBJECT_SYMBOLS
   __cs3_region_start_rom = .;
   *(.cs3.region-head.rom)
   ASSERT (. == __cs3_region_start_rom, ".cs3.region-head.rom not permitted");
   /* Vector table */
    __cs3_interrupt_vector = __cs3_interrupt_vector_micro;
   *(.cs3.interrupt_vector) /* vector table */
   /* Make sure we pulled in an interrupt vector. */
   ASSERT (. != __cs3_interrupt_vector_micro, "No interrupt vector");
   /* Map CS3 vector symbols to handler names in C */
   __cs3_reset = Reset_Handler;
   \text{CS3}_i isr_nmi = NMI_Handler;
   __cs3_isr_hard_fault = HardFault_Handler;
   *(.text .text.* .gnu.linkonce.t.*)
   *(.p[t])*(.gnu.warning)
   *(.glue 7t) *(.glue 7) *(.vfp11 veneer)
   *(.ARM.extab* .gnu.linkonce.armextab.*)
   *(.gcc_except_table)
 } >rom
 .eh_frame_hdr : ALIGN (4)
 {
   KEEP (*(.eh frame hdr))
 } >rom
 .eh_frame : ALIGN (4)
 {
  KEEP (*(.eh_frame))
 } >rom
 /* . ARM. exidx is sorted, so has to go in its own output section. */\rule{1em}{0.15mm} exidx_start = .;
 .ARM.exidx :
```

```
{
 *(.ARM.exidx* .gnu.linkonce.armexidx.*)
} >rom
\rule{1em}{0.15mm} \begin{array}{ccc} \text{2em} & \text{2em} \end{array}.rodata : ALIGN (4)
{
 *(.rodata .rodata.* .gnu.linkonce.r.*)
  . = ALIGN(4);KEEP(*(.init))
  . = ALIGN(4);\_preinit\_array\_start = .;KEEP (*(.preinit_array))
  \_preinit\_array\_end = .;. = ALIGN(4);_init_array_start = \cdot;
 KEEP (*(SORT(.init_array.*)))
  KEEP (*(.init_array))
 _init_array_end = .;
  . = ALIGN(4);KEEP(*(.fini)). = ALIGN(4);
  _fini_array_start = .;
  KEEP (*(.fini_array))
 KEEP (*(SORT(.fini_array.*)))
 min_earray_end = .;. = ALIGN(0x4);KEEP (*crtbegin.o(.ctors))
 KEEP (*(EXCLUDE_FILE (*crtend.o) .ctors))
  KEEP (*(SORT(.ctors.*)))
 KEEP (*crtend.o(.ctors))
  . = ALIGN(0x4);KEEP (*crtbegin.o(.dtors))
 KEEP (*(EXCLUDE_FILE (*crtend.o) .dtors))
 KEEP (*(SORT(.dtors.*)))
 KEEP (*crtend.o(.dtors))
 /* Add debug information
  . = ALIGN(4);my_debug\_regions = .;LONG (__cs3_heap_start)
 LONG (__cs3_heap_end)
 LONG (__cs3_stack) */
  = ALIGN(4);
  _ccs3_regions = .;
 LONG (0)
 LONG (__cs3_region_init_ram)
 LONG (__cs3_region_start_ram)
```

```
LONG (__cs3_region_init_size_ram)
 LONG (__cs3_region_zero_size_ram)
 \text{\_}cs3_regions_end = .;
  . = ALIGN (8);*(.rom)*(.rom.b)eta<sub>-etext</sub> = \cdot;
} >rom
.data : ALIGN (8)
{
 __cs3_region_start_ram = .;
 data = .;
 *(.cs3.region-head.ram)
 KEEP(*(.jcr))
  *(.qot.pl) * (.qot)*(.shdata)
 *(.data .data.* .gnu.linkonce.d.*)
  . = ALIGN (8):*(\text{ram})edata = .;} >ram AT>rom
.bss :
{
 \lfloor \text{bss} \rfloor = .;
 *(.shbss)
 *(.bss .bss.* .gnu.linkonce.b.*)
 *(COMMON)
 . = ALIGN (8);*(.ram.b)_eebss = \cdot;
 _{end} = _{\cdot};
  end = .;} >ram AT>rom
__cs3_region_init_ram = LOADADDR (.data);
__cs3_region_init_size_ram = _edata - ADDR (.data);
__cs3_region_zero_size_ram = _end - _edata;
__cs3_region_size_ram = LENGTH(ram);
.stab 0 (NOLOAD) : { *(.stab) }
.stabstr 0 (NOLOAD) : { *(.stabstr) }
/* DWARF debug sections.
* Symbols in the DWARF debugging sections are relative to the beginning
* of the section so we begin them at 0. */
/* DWARF 1 */.debug 0 : {\star} (.debug) }
.line 0 : \{ * ( . line ) \}/* GNU DWARF 1 extensions */
.debug_srcinfo 0 : {\star} (.debug_srcinfo) }
.debug sfnames 0 : {*(.debug sfnames) })/* DWARF 1.1 and DWARF 2 */.debug_aranges 0 : {\star} (.debug_aranges) }
```

```
.debug_pubnames 0 : \{ \star (\text{.delay\_pubnames}) \}/* DWARF 2 */.debug info 0 : {*(.\text{delay info } .gnu.\text{linkonce.wi.*}) }).debug_abbrev 0 : { *(.debug_abbrev) }
 .debug_line 0 : {\star} (.debug_line) }
 .debug frame 0 : {*(.debug frame)}.debug_str 0 : \{ *(.debug_str) }
 \texttt{.delay\_loc} 0 : { *(\texttt{.delay\_loc}) }
 .debug_macinfo 0 : { *(.debug_macinfo) }
 /* DWARF 2.1 */
 .debug_ranges 0 : { *(.debug_ranges) }
 /* SGI/MIPS DWARF 2 extensions */
 .debug_weaknames 0 : { *(.debug_weaknames) }
 .debug_funcnames 0 : { *(.debug_funcnames) }
 .debug_typenames 0 : { *(.debug_typenames) }
 .debug_varnames 0 : \{ \star (.\text{delay} \text{varnames}) \}.note.gnu.arm.ident 0 : { KEEP (*(.note.gnu.arm.ident)) }
 .ARM.attributes 0 : { KEEP (*(.ARM.attributes)) }
 /DISCARD/ : { *(.note.GNU-stack)
}
```
This page intentionally left blank

#### **Appendix**

### CMSIS Core Access Functions Reference

# G

The Cortex™ Microcontroller Software Interface Standard (CMSIS) contains the following standardized functions:

- Core peripheral access functions
- Intrinsic functions

In this appendix, the basic information about these standardized functions is covered. Some of the functions in CMSIS use the standard data types defined in "*stdint.h*". For example,

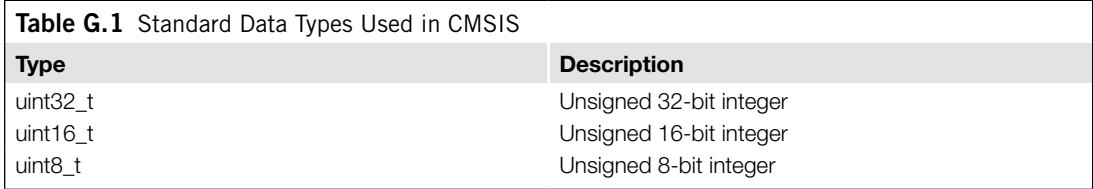

#### **G.1 Exception and Interrupt Numbers**

A number of functions in CMSIS use interrupt numbers to access interrupt features. The interrupt number definition is different from the processor Interrupt Status register (IPSR) definition. In CMSIS, peripheral interrupts start from value of 0, and negative numbers are used to indicate system exceptions.

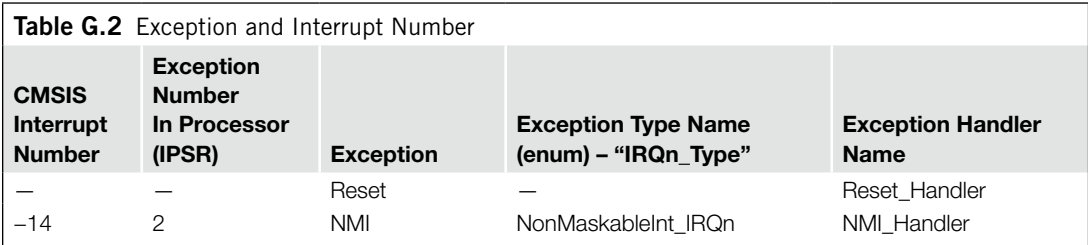

*Continued*

#### **440 APPENDIX G**

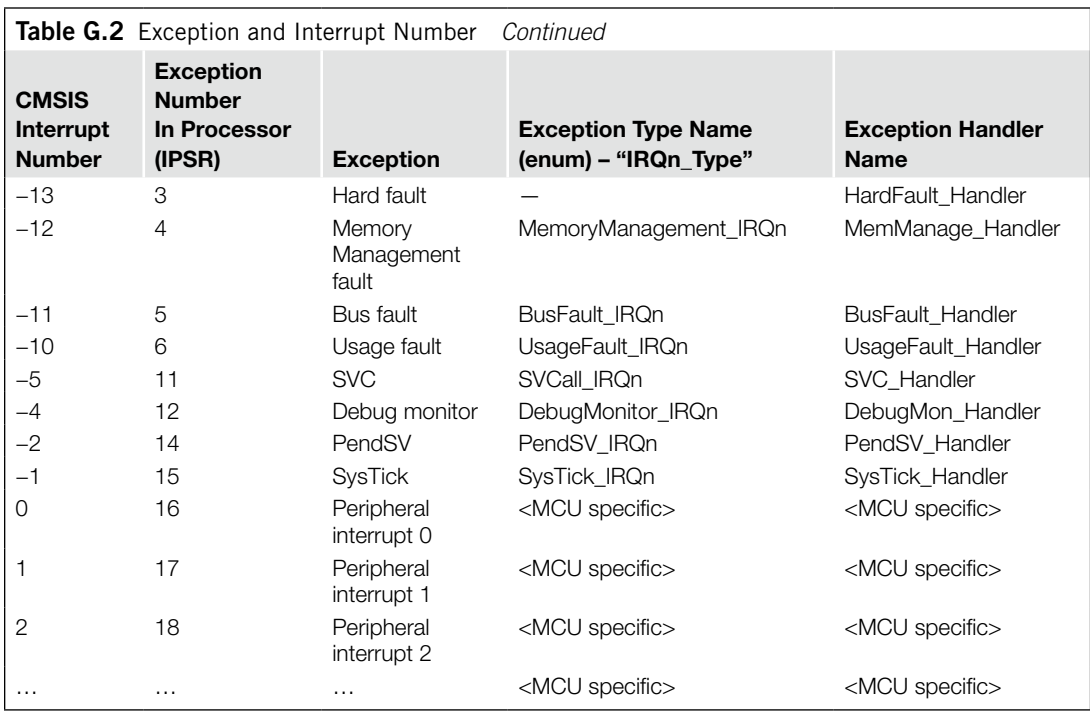

#### **G.2 NVIC Access Functions**

The following functions are available for NVIC feature accesses.

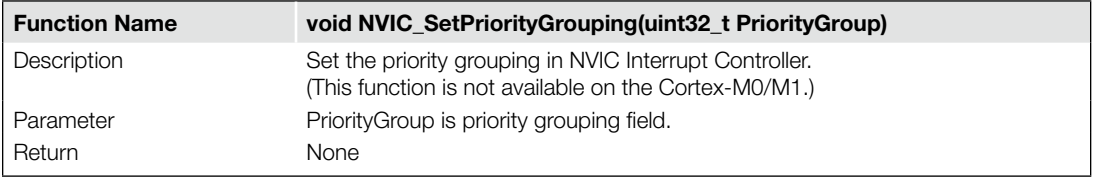

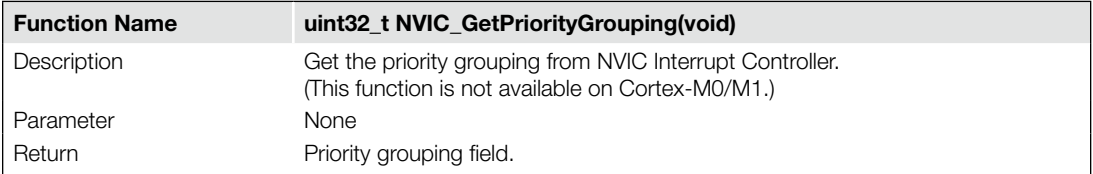

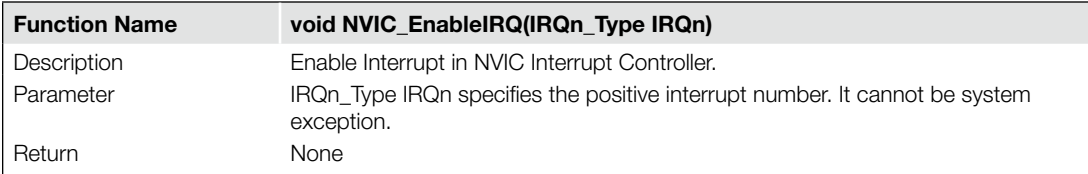

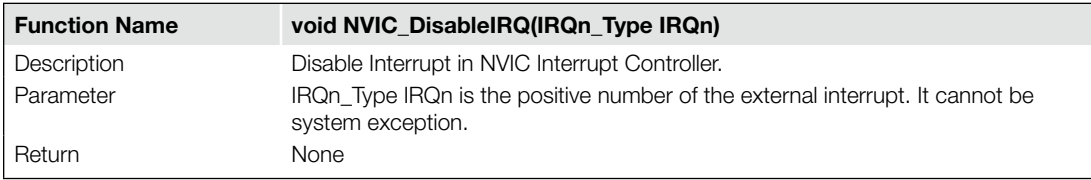

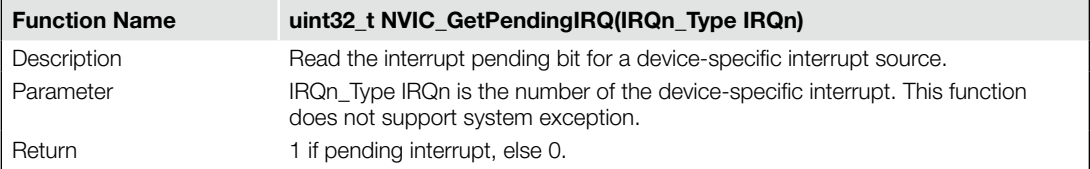

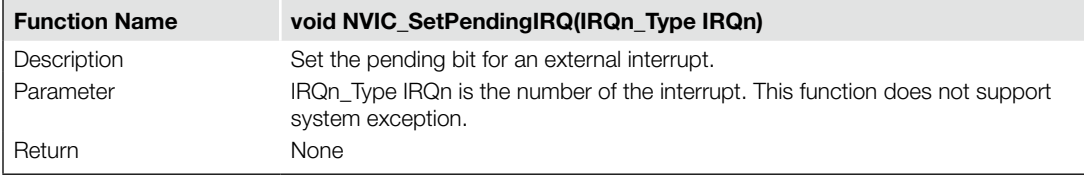

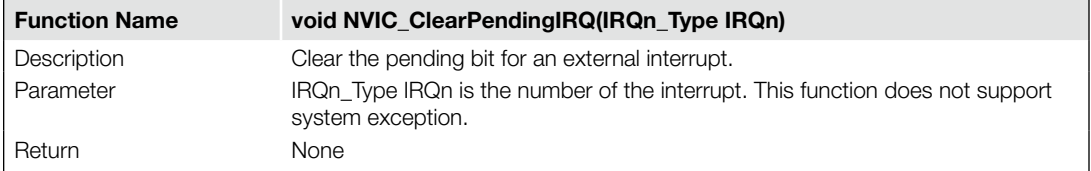

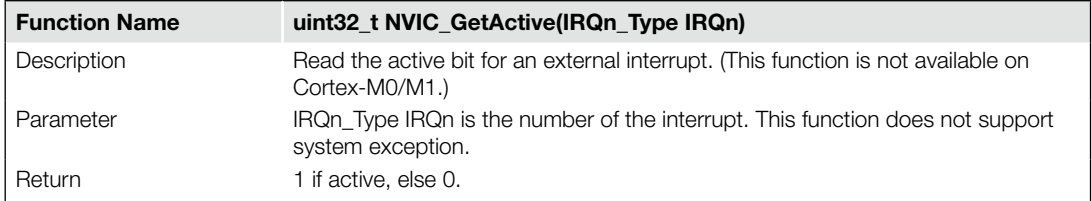
# **442 APPENDIX G**

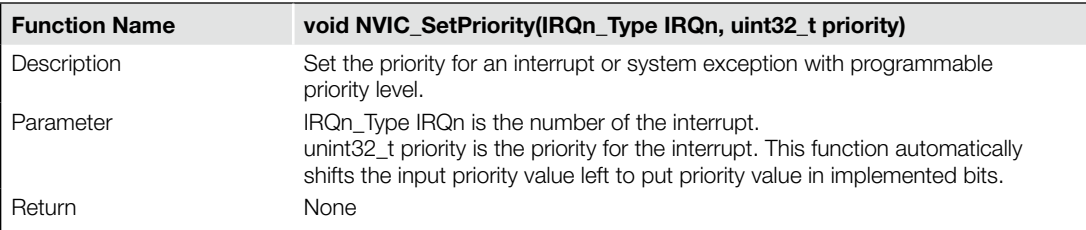

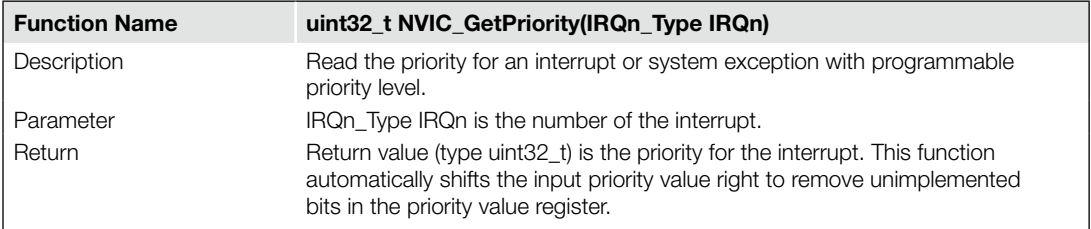

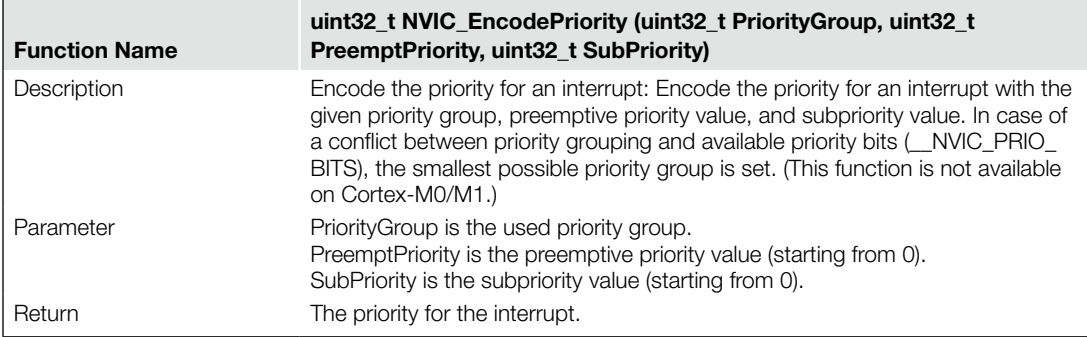

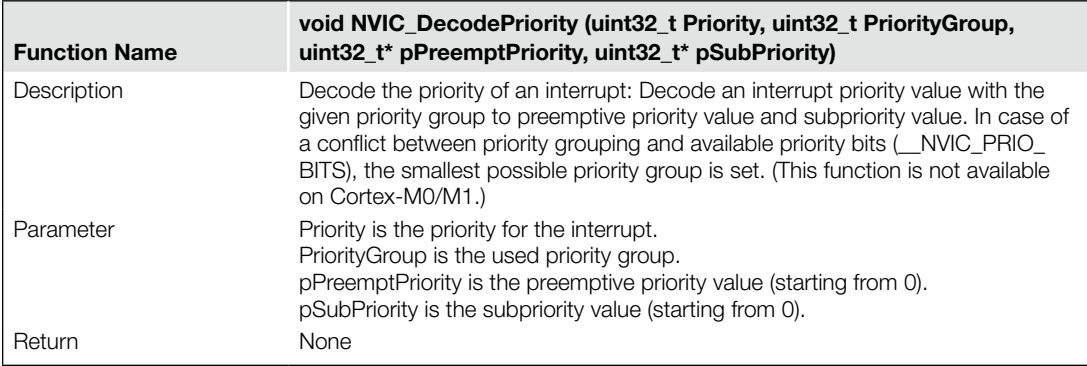

# **G.3 System and SysTick Functions**

The following functions are for system setup.

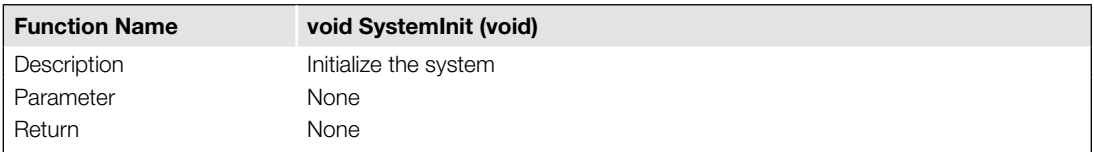

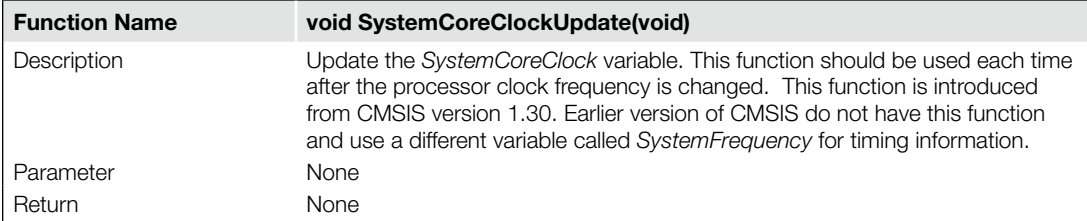

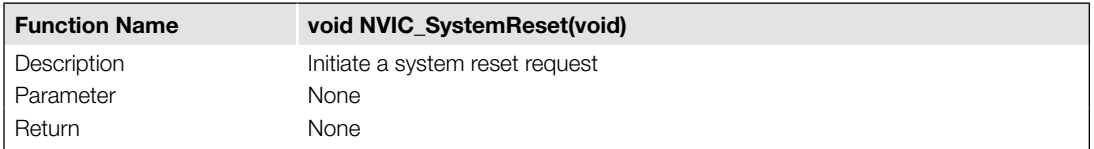

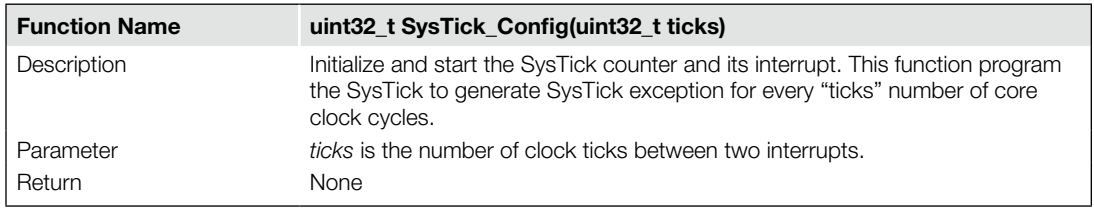

# **G.4 Core Registers Access Functions**

The following functions are for accessing special registers in the processor core.

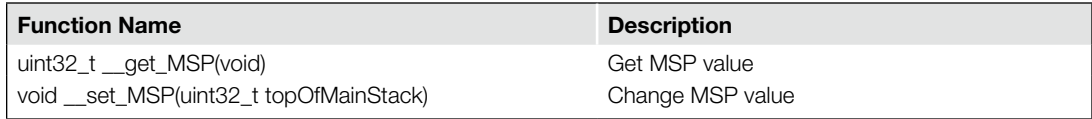

*Continued*

## **444 APPENDIX G**

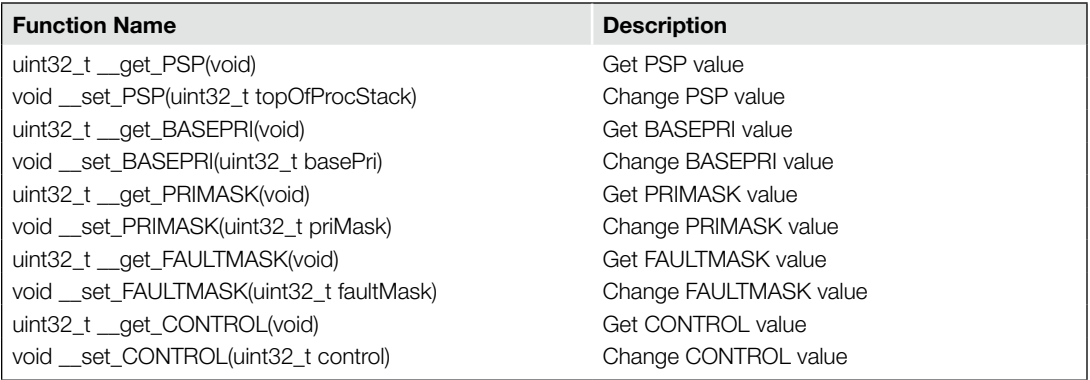

# **G.5 CMSIS Intrinsic Functions**

The CMSIS provides a number of intrinsic functions for access to instructions that cannot be generated by ISO/IEC C. The function "\_\_enable\_fault\_irq" and "\_\_disable\_fault\_irq" are not available for Cortex-M0/M1.

Functions for system features.

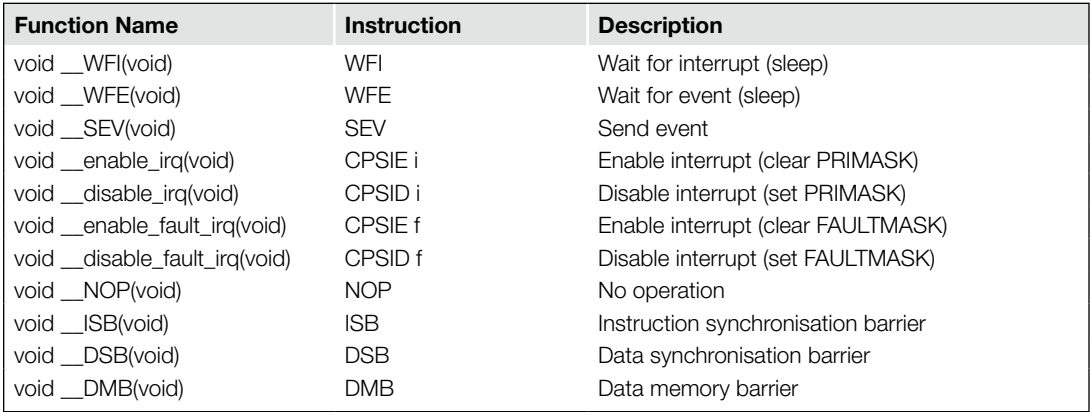

Functions for exclusive memory accesses shown in the next table – these functions are not available on Cortex-M0/M1. Functions for data processing – The "\_\_RBIT" function in the table on the next page is not available for Cortex-M0/M1.

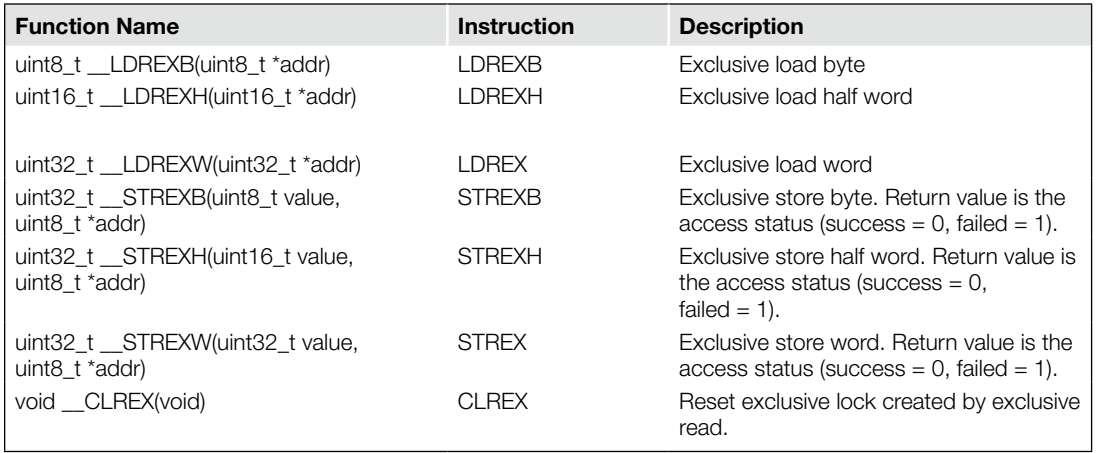

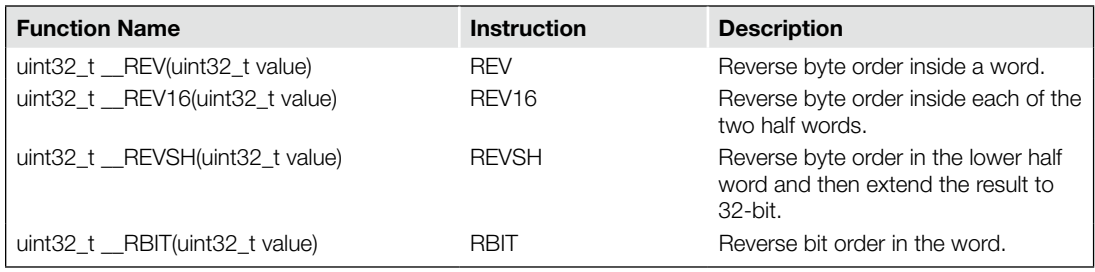

# **G.6 Debug Message Output Function**

A debug message output function is defined to use ITM for message output.

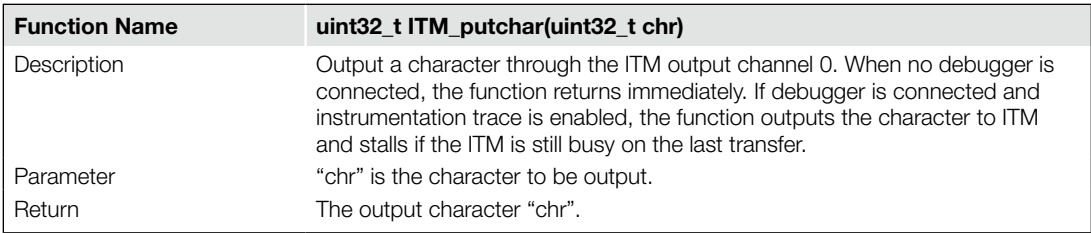

This page intentionally left blank

# **Appendix**

# Connectors for Debug and Tracers

# H

# **H.1 Overview**

A number of commonly used debug connectors are shown here. Most of the ARM development tools use one of these pins out. When developing your ARM circuit board, it is recommended to use a standard debug signal arrangement to make connection to the debugger easier.

# **H.2 the 20-Pin Cortex Debug + ETM Connector**

Newer ARM microcontroller boards use a 0.05" 20 pin header (Samtec FTSH-120) for both debug and trace. (The signals greyed out in the following figures are not available on the Cortex™-M3.)

The 20-pin Cortex Debug + ETM connector supports both JTAG and Serial-Wire debug protocols (see Figures H.1 and H.2). When the Serial debug protocol is used, the TDO signal can be used for Serial-Wire Viewer (SWV) output for trace capture. The connector also provides a 4-bit wide trace port for capturing of trace that requires a higher trace bandwidth (e.g., when ETM trace is enabled).

The FTSH-120 connector is smaller than the traditional IDC connector and is recommended for new designs. An example development board that uses this new connector is the Keil MCBSTM32E evaluation board.

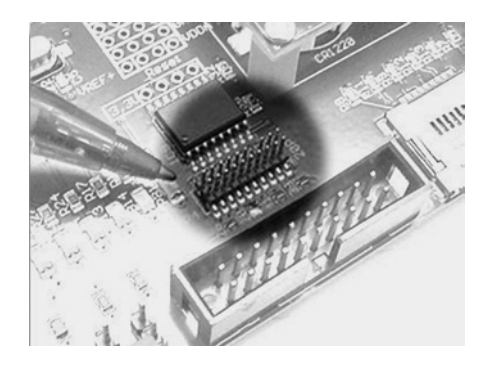

## **Figure H.1**

The 20-Pin Cortex Debug + ETM Connector.

## **448 Appendix H**

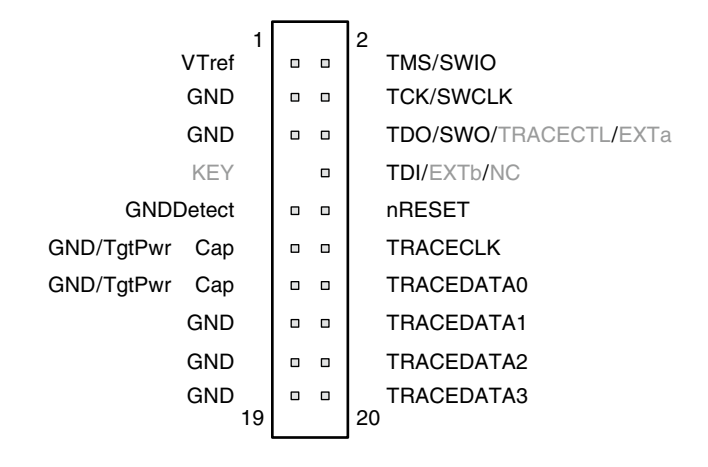

#### **Figure H.2**

The 20-Pin Cortex Debug + ETM Connector Pin Layout.

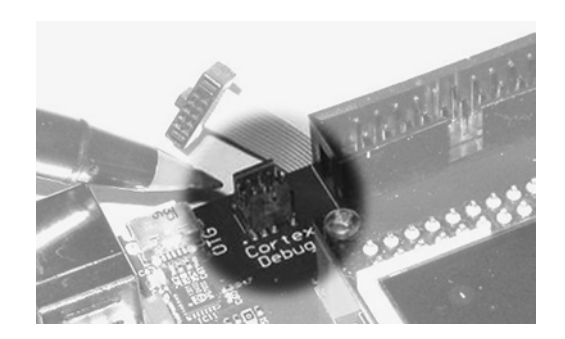

### **Figure H.3**

The 10-Pin Cortex Debug Connector.

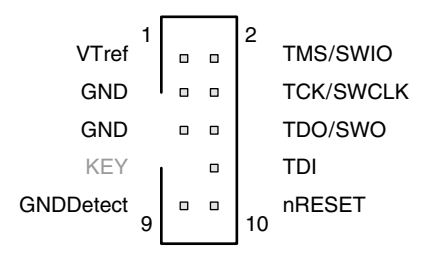

## **Figure H.4**

The 10-Pin Cortex Debug Connector Pin Layout.

# **H.3 The 10-Pin Cortex Debug Connector**

For devices without ETM, you can use an even smaller 0.05" 10-pin connector for debug. Similar to the 20-pin Cortex Debug + ETM connector, both JTAG and Serial-Wire debug protocols are supported in the 10-pin version (see Figures H.3 and H.4).

# **H.4 Legacy 20-Pin IDC Connector**

A common debug connector used in ARM development boards is the 20-pin IDC connector (see Figure H.5). The 20 pin IDC connector arrangement support JTAG debug, Serial-Wire debug (SWIO and SWCLK), and SWV. The nICEDETECT pin allows the target system to detect if a debugger is connected. When no debugger is attached, this pin is pulled high. A debugger connection connects this pin to the ground. This is used in some development boards that support multiple JTAG configurations. The nSRST connection is optional; debugger can reset a Cortex-M3 system through the NVIC so this connection is often omitted from the top level of microcontroller designs.

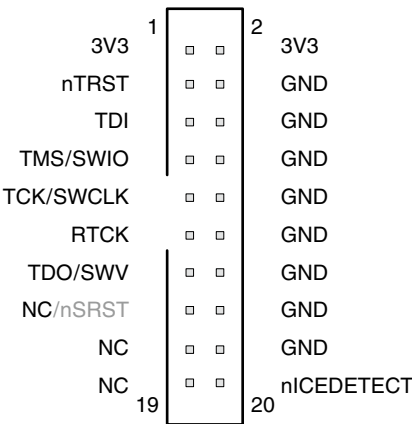

## **Figure H.5**

The 20-Pin IDC Connector.

# **H.5 Legacy 38-Pin Mictor Connector**

In some ARM system designs, a Mictor connector is used when trace port is required (e.g., for instruction trace with ETM; see Figure H.6). It can also be used for JTAG/SWD connection. The 20-pin IDC connector can be connected in parallel with the Mictor connector (only one is used at a time).

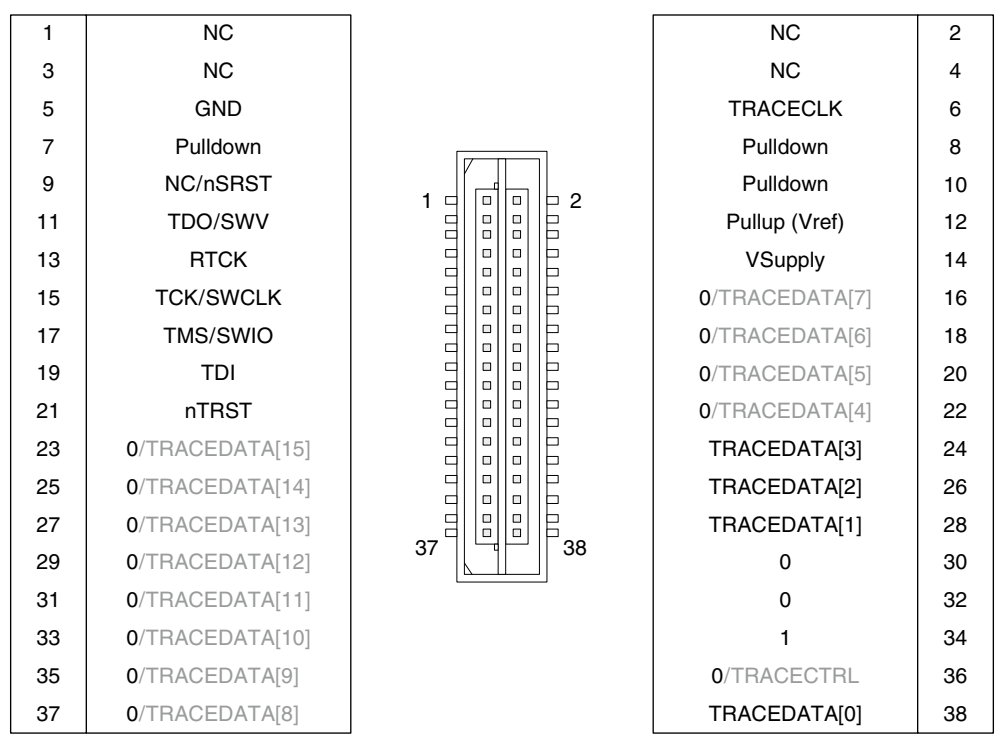

#### **Figure H.6**

The 38-Pin Mictor Connector.

Typically, a Cortex-M3 microcontroller only has 4 bits of trace data signals, so most of the trace data pins on the Mictor connectors are not used. The Mictor connector is used mostly in other ARM Cortex processors (Cortex-A8/A9, Cortex-R4); in some multiprocessor systems the trace system might require a wider trace port. In such cases, some of the other unused pins on the connector will also be used. For Cortex-M3 systems, the Cortex Debug + ETM connector is recommended.

# Access Your Embedded Controller with Ease through a Web Server

*Besides running the primary control application for an embedded system, a single Stellaris MCU can also manage the HMI as a dynamic Web server so the system can be readily monitored and controlled—from across the country, if needed.*

The panel through which an operator interacts with a piece of equipment is an important and frequently-used feature of that equipment. Information about the equipment—its settings, operational status, environmental conditions, and production output—can help the user follow progress, take corrective action, make adjustments, or optimize the equipment's use. The information might also be gathered for off-line long-term analysis of the system. More information is better than less and the more easily it is obtained, the better.

The designer should also make it as easy as possible to change the settings on a piece of equipment, reconfigure its operation, or fine-tune the system. The more intuitive and explicit that activity is, the more likely the result will be what the operator desires. Losing the instruction manual can seriously impair the user's operation of many systems.

# **I.1 The Human-Machine Interface**

The design of the human-machine interface (HMI) of a piece of equipment can be key to its effective use. The HMI can be a physical part of the system, like an LCD panel for the display with buttons and knobs for various control functions. Alternatively, it can be a virtual interface, implemented in software and run from a common terminal of the user's choosing. That terminal could be a PC, laptop, cell phone, or purpose-made handheld device. With a virtual HMI, especially when accessible over a network, the operator can be standing at the machine or at a console in a different, environmentallycomfortable room—or even across the country—and still manage, monitor, and control the system.

A physical HMI will usually reflect the sophistication of the interface. A small panel with a few buttons will only be able to deal with a small amount of information and offer limited control. It takes a larger display and more complex inputs to support more intricate management. Touch screens are a popular means of eliminating troublesome buttons, but are also limited by the capabilities and characteristics of the underlying screen.

With a virtual HMI there is no appreciable impact on the system cost or size, even with a sophisticated information and control center. One basic design can span numerous product categories, serve multiple levels of system management, and be expanded to add new features—even in the field.

## **452 Appendix I**

The Web browser has become a very familiar interface over the last 20 years, has evolved to accommodate many forms of media, and is found in all shapes and sizes on all manner of devices. The same browser interface might see a child perform educational activities at her favorite Web site one moment, let a consumer securely verify a bank transaction, and enable a petroleum engineer in Lafayette, Louisiana to check the pressure in a line on an oil rig in the Gulf of Mexico and adjust the valve settings.

The ubiquity of the Web browser and the number of browser-enabled terminals make a Web server an ideal vehicle for providing information about a piece of equipment and taking inputs for the control of that equipment. Web servers can be expanded to accommodate advanced features on more sophisticated systems, or be quite simple to provide very basic information and take straightforward inputs.

Because the Web interface is well established and so popular, Web servers are readily available and, running on the right processors, can provide an ideal HMI for embedded controllers in a compact form, using minimal development effort, and requiring negligible overhead. The added advantage of remote monitoring and control made possible over a network connection greatly enhances the applicability of the equipment.

## **I.2 Web Server**

Web server applications are designed to respond to requests from the network addressed to the equipment location. When a client device asks for it, the Web server creates the appropriate Web page structure, gathers and inserts relevant data, inserts links to information available outside of the immediate system, readies media for transmission, and encodes the assembled page so it can be transmitted. The server then triggers a series of events that are handled by the network protocol stack which transmits the page to the requesting client over the physical network.

Developing a Web server can seem to be a daunting task, especially for designers and programmers whose real expertise is in motion control, medical technology, fluid mechanics, or audio processing. Fortunately, Web server applications and Transmission Control Protocol/Internet Protocol (TCP/IP) stacks are readily available, sometimes free, and open-source so they can be modified as desired. These software packages are designed to be used by people with minimal understanding of the underlying details so network or Web page proficiency is not requisite.

Two popular network stacks are uIP (micro Internet Protocol) and lwIP (lightweight Internet Protocol) offered by Adam Dunkels (*http://www.sics.se/~adam/software.html*). These TCP/IP stacks are designed to consume very little code space and use the minimal RAM typically found in MCUs (see Figure I.1).

The primary difference between uIP and lwIP are memory requirements and capabilities. The smaller uIP package implements the IP, ICMP (Internet Control Message Protocol), UDP (User Datagram Protocol), and TCP protocols. The lwIP package is larger adding in PPP (Point-to-Point Protocol) and DHCP (Dynamic Host Configuration Protocol) plus an operating system emulation layer, buffer and memory management subsystems, and network interface functions as well. Both packages provide support for dynamic Web page delivery.

Both include embedded Web server applications that run on top of these stacks to accept commands for the equipment and to prepare dynamic pages containing status, data, and information from the equipment.

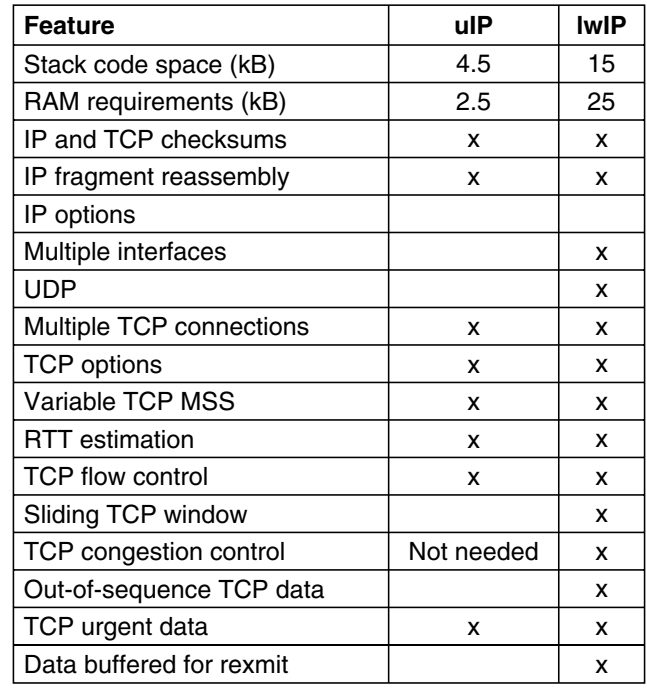

#### **Figure I.1**

TCP/IP Stack Comparison.

## **I.2.1 Source of Content**

The content of a Web page may be static or dynamic. Static pages read the same every time they are accessed. Instructions and help menus may be largely static. More interesting and more useful pages tend to be dynamic as they contain variable information that might show current settings, recent data captures, images, and data streams. Dynamic Web pages can be built using a function call to a script or compiled program which uses an enhancement called the common gateway interface (CGI) to merge the most current data into the page as it is assembled at the client from the HTML description. Examples of the code and the resulting Web page can be seen in Figure I.2.

HTML also has a powerful "link" capability that lets material from different servers be merged for the final page at the client. This capability allows proper corporate servers to provide streaming data like video or audio and rich content like images and photos directly to the client, leaving the embedded Web server to only trigger the page assembly and provide the latest data updates. Such linking can greatly enhance the viewed page without burdening precious embedded system memory.

## *Creating and Storing HTML*

The system designer can prepare Web pages using common office suite software like Microsoft Word or more dedicated Web Creation programs like Adobe Dreamweaver. Some photo editors and many other routine programs can also generate the needed HTML page descriptions. The HTML language

## **454 Appendix I**

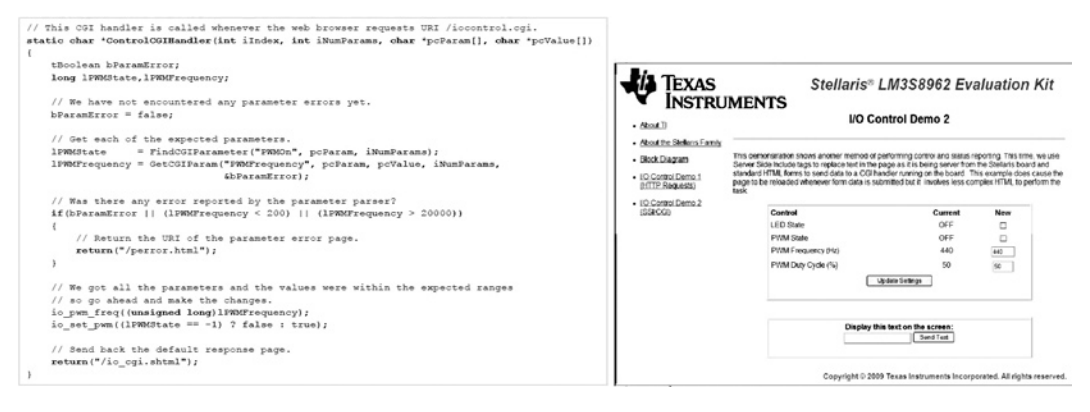

#### **Figure I.2**

Current Data is Inserted into the Page Utilizing a Common Gateway Interface (Cgi).

is not difficult to read and, with a little research, Web pages can be created or modified by hand using a text editor.

The HTML page descriptions can be put into memory on the embedded system via high-level language (like 'C') data structures, compiled and linked into the on-chip Flash as part of the final code module. Alternatively, a simple file system could be set up in Flash where the HTML is read sequentially as needed.

The embedded Web server offers many advantages as a means of displaying system information and controlling the equipment. The footprint in program memory is small, about 20KB including the lwIP stack. It may take only a few hundred bytes to store the HTML for each page to be displayed, even though the image in the browser is fairly complex or rich in images. The amount of information that is available through the Web server is nearly limitless and can be changed in many ways. Different data can be made available depending on whether the machine operator, service personnel, or production management is requesting it. Changes can be made, even after the equipment is sold and installed, in case a Luminary Micro logo needed to be changed to Texas Instruments'.

# **I.3 Cost-Effective Networked Embedded Control—Stellaris**

Only powerful microcontrollers can meticulously control motors and actuators utilizing sophisticated algorithms to maintain precise motion control in spite of adverse conditions and varying loads. Networking these embedded controllers permits coordination between a number of motors and allows remote management of expanded, more flexible systems. Remote monitoring and control of the equipment keeps people away from dangerous areas while keeping an even better eye on operation and wearand-tear of the equipment, maximizing uptime and utilization. Yet the design of such sophisticated embedded controllers can be easy and the cost of the end system can be kept in check when the right components are selected.

The performance requirement of a microcontroller to perform today's advanced motion control applications is beyond the capabilities of 8-bit and even most 16-bit microcontrollers. Digital signal processors (DSPs), hybrid MCUs, and 32-bit MCUs are often called into service to handle precision

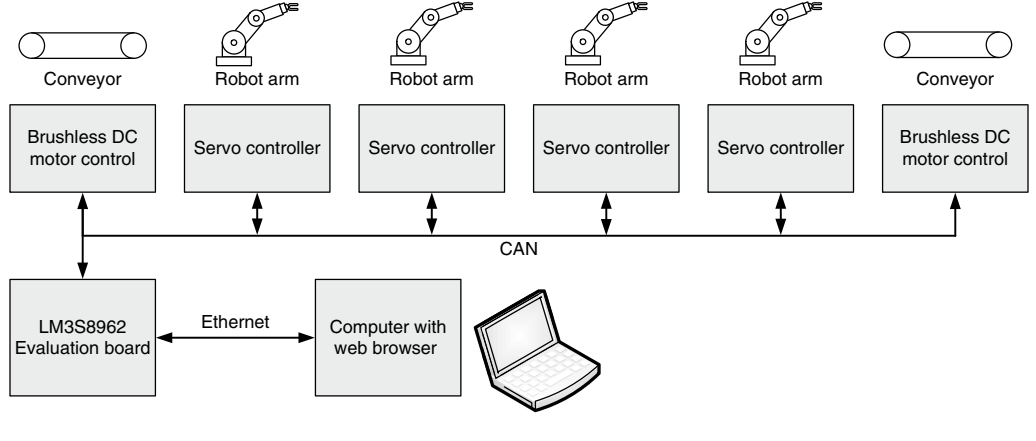

#### **Figure I.3**

A Robotic Embedded Control Application Utilizing Ethernet.

motors, complex algorithms, leading-edge sensing, and high-end applications. Some handle signal processing without adequate control or data processing capabilities. Often multiple processors must be engaged to run the complete application which highlights mismatches in development tools and the cost of multiple development teams, while the added components loom large.

A single, very capable microcontroller is the best answer, but adding in networking can additionally tax system performance, development effort, and product cost. Stellaris microcontrollers are designed for serious industrial control applications and have the features and performance to allow the integration of networking and an embedded Web-server detracting from the primary application. Development kits like the EK-LM3S8962 are available providing the right tools and examples to guide the system designer through product development to bring a new application to market quickly and confidently.

A typical embedded control application is shown in Figure I.3. Sophisticated algorithms run a set of motors to control motion of four complex robotic arms as they shift pieces from one moving belt to another. This system has many time-critical inputs and outputs working together over networks. Seven control boards operate the distributed control system. CAN is used for boardto-board communication and the overall process is configured and monitored by an embedded Web server running on a Stellaris EK-LM3S8962 evaluation board.

While this application is sophisticated motion control, any number of other applications require high performance processing and control along with accessibility via Ethernet. Examples include:

Numeric Control Machine Medical Scientific Instruments Test & Measurement Equipment Instrumentation Valve Controls Industrial Control Process Control Security Systems

Vision Systems Building Control **HVAC** Lighting Control Remote Systems Management Network Switches Network Appliances Point Of Sale Terminals Barcode Scanners

## **456 Appendix I**

Combining as much functionality into a single electronic component as practical has a number of advantages. The higher integration minimizes chip count, board space, interconnects, signal degradation, noise, power consumption, and cost. A few microcontrollers have come on the market the last few years which include an Ethernet controller but they are still fairly rare and many have capabilities limited by their weak processor.

The Stellaris 6000, 8000, and 9000 series of microcontrollers include not only the Ethernet media access controller (MAC) but the physical interface (PHY) on-chip as well. The MAC (a component of the Data Link Layer—Layer 2 of the network layer model) processes Ethernet frames during transmission and reception. The PHY interfaces to the network and has the ability to scramble and descramble packets. With the MAC and PHY consolidated on the MCU, the system designer knows these functions are matched, operating, and tested as a unit. All that is needed to connect to a network is an RJ45 jack and isolation magnetics plus the Category-5 unshielded twisted pair (Cat-5 UTP) cabling for 100BASE-TX (100 Mbps) applications or Cat-3 cable for 10 Mbps networks. The bill of materials (BOM) couldn't get much simpler.

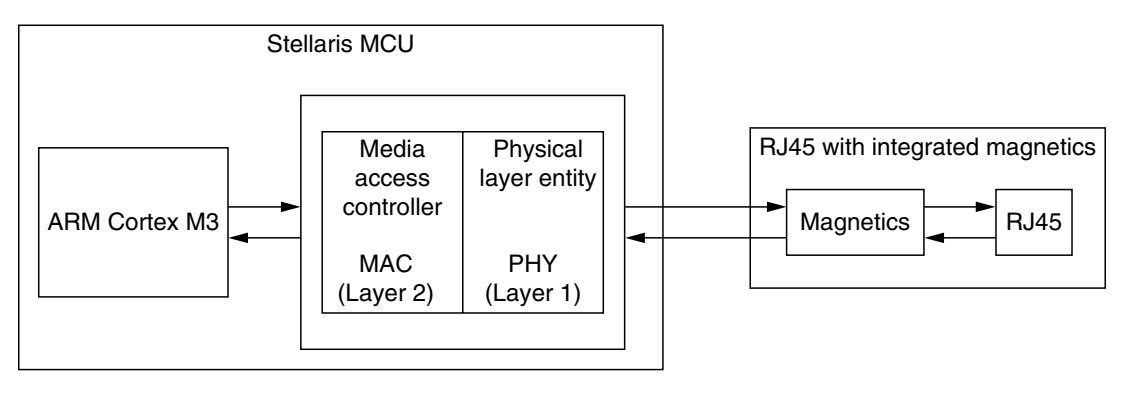

#### **Figure I.4**

Many Stellaris Microcontrollers Integrate a 10/100 Ethernet MAC and the PHY On-Chip to Build a nearly Single-Chip Networked Embedded Controller.

There are many other features that make Stellaris microcontrollers an ideal platform for networked embedded control, especially those utilizing Web servers for monitoring and control. Obviously to run a network and support Web pages will require both spare performance and additional memory.

With an ARM Cortex-M3 processor at its heart, a powerful, widely-sourced and—broadlysupported 32-bit architecture offers performance to complete the most difficult embedded control tasks. The Cortex-M3 improves execution efficiency and code density by 25% over most 32-bit instruction set architectures to squeeze more performance from the processor while using far less memory. This gives plenty of horsepower to the primary controller application while conserving precious memory.

A wide range of memory combinations are available in Stellaris MCUs from 16 KB of Flash and 2 KB of SRAM to 256 KB of Flash and 96 KB of SRAM. The ratio of RAM to Flash is plenty high to deal with the most complex networking needs, motion control algorithms, data-processing (not just data-logging) routines, and the single-cycle Flash accesses keep the processor from bogging down. In addition, on-chip ROM is used to free up the on-chip Flash memory for other user functions by storing the peripheral APIs, Advanced Encryption Standard (AES) tables for cryptography, Cyclic Redundancy Check (CRC) functionality for error detection, and the SafeRTOS kernel for general RTOS and safety critical applications.

The peripheral blocks shown in Figure I.5 shows traditional MCU peripherals and important system features plus a solid analog section handling up to 10-bit A-to-D and 1 MSPS. Fast interrupt response and a well-coordinated interrupt handler lets all these peripherals dance together without missing a beat, whether they're running motor control algorithms, other primary applications, or multiple networks.

The deterministic architecture of theARM Cortex-M3 and the low overhead of communicating with the on-chip peripherals allow Stellaris MCUs to offer superior integrated motion control and connectivity in a single chip. The powerful pulse-width modulators (PWM) and quadrature encoders greatly ease motor control operations for precision motion control and offload these strenuous activities from the ARM processor. A single MCU can simultaneously control a variety of motors with up to 8 generalpurpose PWMs *and* up to 8 channels of motion-control PWMs with dead-band generators providing shoot-through protection for applications such as 3-phase inverter bridges. Important safety features are also integrated, such as fault conditioning for each of the four motion-control PWM output pairs in order to provide quick motor shutdown in low latency situations, synchronization of timers enabling precise alignment of all edges, and quadrature encoder inputs for precise positioning sensing.

From an analog standpoint, Stellaris microcontrollers feature both analog and digital comparators to trigger the accurate analog-to-digital converter (ADC) and to trigger an interrupt when needed, which is useful for infrequent out-of-range events such as a current or voltage spike. This capability eliminates the performance-wasting requirement of constant CPU polling. The ADCs and PWMs are closely integrated; either one can directly trigger the other under a variety of conditions without intervention by the CPU. An internal temperature sensor is also provided, which can be used to monitor and shut down an appliance if it overheats. The dual ADC units provide simultaneous ADC measurement capability making Stellaris the ideal solution for demanding motion applications that require simultaneous current and voltage measurements or simultaneous multi-phase measurements, including sophisticated motor drives for AC Inverters, Brushless DC motors, Stepper motors, and Brushed DC motors.

Other microcontrollers can struggle with an entire networked embedded control system. 8-bit and even 16-bit MCUs become all-engrossed when servicing requests from the network. Inadequate onchip Flash can mean any significant Web page must be pulled from off-chip memory, often through serial ports. Small on-chip SRAM can thrash about keeping up with network communications demands. Even static Web pages have to be saved in external memory and be drawn in through serial ports because inadequate Flash is on-chip. In the meantime the main application might choke.

One of the easiest ways of embarking on a new project is by following an example. Whether it is determining the best motor control algorithm for the primary application, managing a CAN network, or putting together an embedded Web server so the new system can be checked and adjusted from across town, the evaluation kits for Stellaris MCUs are a valuable starting point. They come with fully-operational boards with example motors and sample programs using real control algorithms. A complete set of peripheral drivers are loaded on the boards. Complete user guides details application program interface (API) functions and programming examples giving easy access to the on-chip peripherals without having extensive deciphering of the data sheet. Software examples for TCP/IP stacks are given and the Web server is demonstrated. Essentially all software provided is available for study or modification.

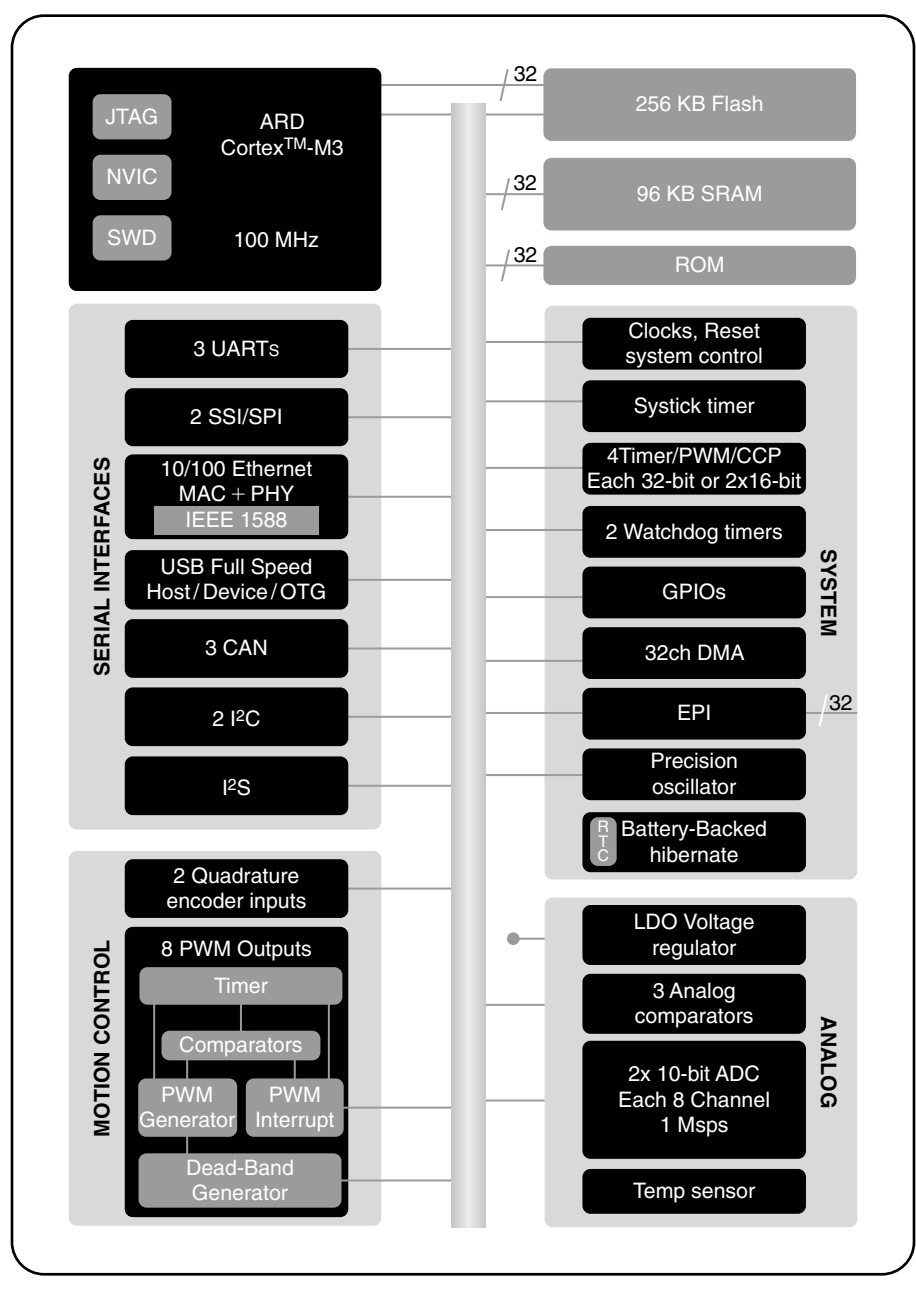

#### **Figure I.5**

Stellaris Family Block Diagram.

An array of hardware and software development tools are available, including third-party compilers, debuggers, RTOSs, and design support from the vast ARM community.

Beyond the formal resources, a large user community is eager to share their knowledge.

# **I.4 Summary**

An embedded web servers is a great way to provide status, operation, production, and maintenance information about an embedded control system to an operator that is standing at the equipment or a thousand miles away. The system can be adjusted, reconfigured, and controlled using the same, familiar, Web-based interface. The detail and display of the information provided can be as rich as desired, yet the interface is largely the same and adds almost nothing to the cost of the equipment. Web servers are a bonus to applications that are already taking advantage of being networked, perhaps for coordination between machines, factories, or the front office. And access to the Internet can expand options that would be unfathomable in other scenarios.

Network access can be added to any embedded application without requiring additional circuitry, programming, memory, or performance. Proper selection of the microcontroller will make sure the main application isn't impacted by this system administration.

High performance microcontrollers can perform very sophisticated operations. Powerful, peripherals dedicated to motion control expand the control capabilities of the processor even more. A microcontroller family like Stellaris that is designed to also serve the networking needs of an embedded application can provide a balanced set of resources to make networking and the Web server on top of it run as smooth as the robot arms of the primary application. And everything integrated nicely together keeps costs to a minimum.

The system designer doesn't want to be burdened with learning a new processor instruction set, implementation of complex algorithms, and the ins and outs of networking protocol. Evaluation kits that demonstrate a complete working system similar to the end application, provided in a way that it is easily understood and modified, along with a good set of development tools and reliable support, enable engineers to put together advanced applications even with limited in-depth expertise in areas like motor control, networking and Web page design.

This page intentionally left blank

# **Appendix**

# Stellaris® Family of Microcontrollers

# J

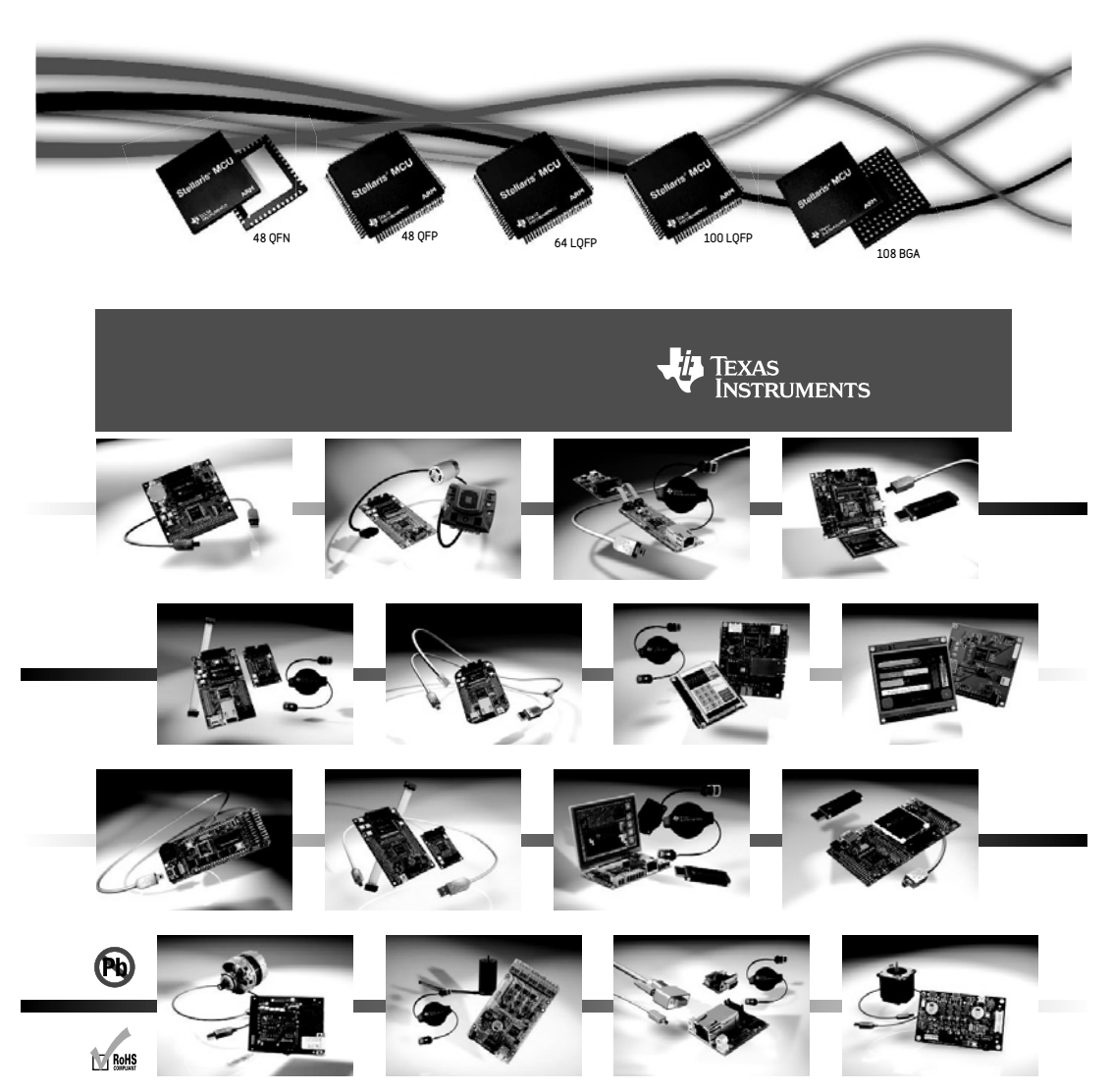

# 462 APPENDIX J

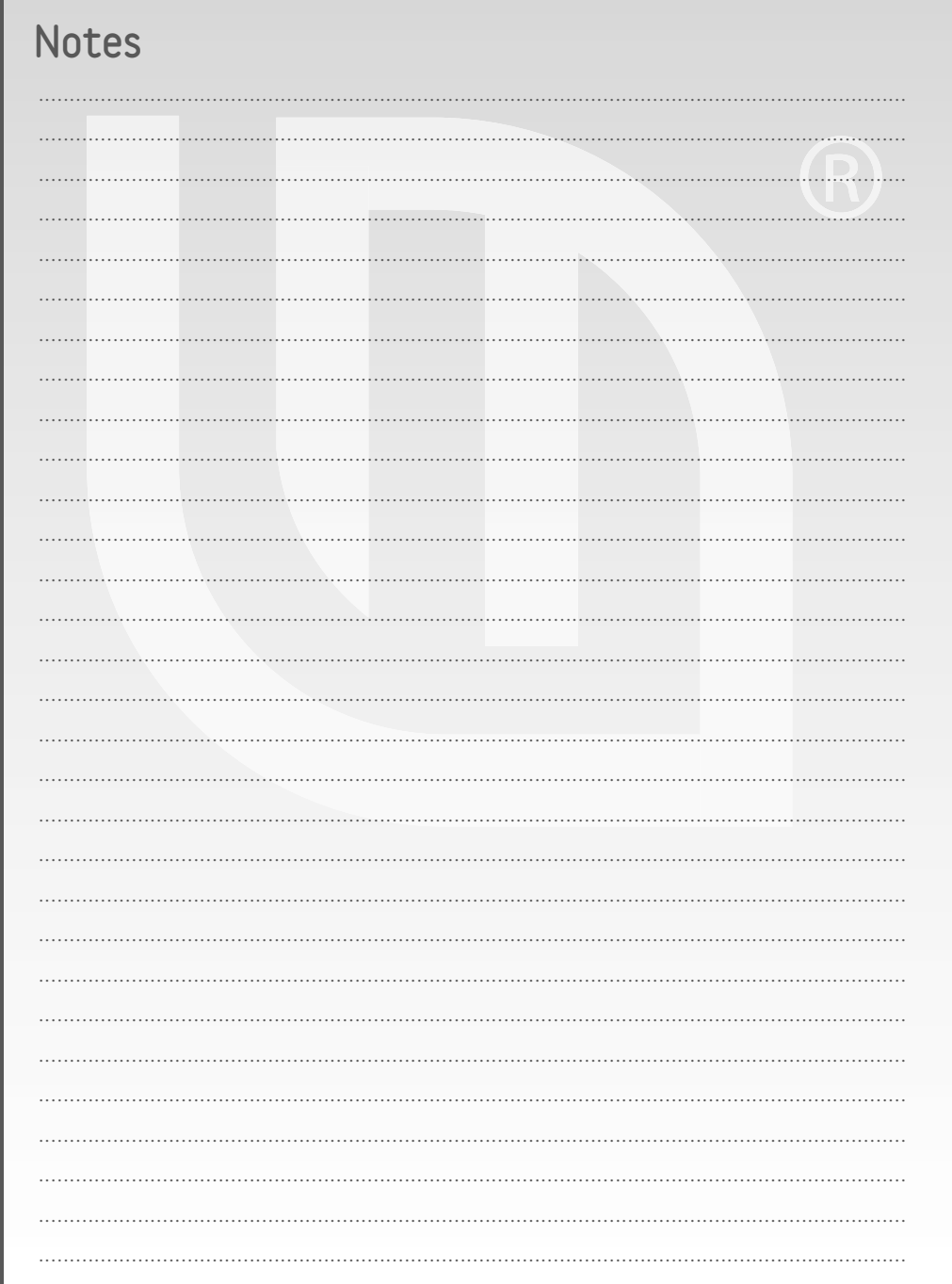

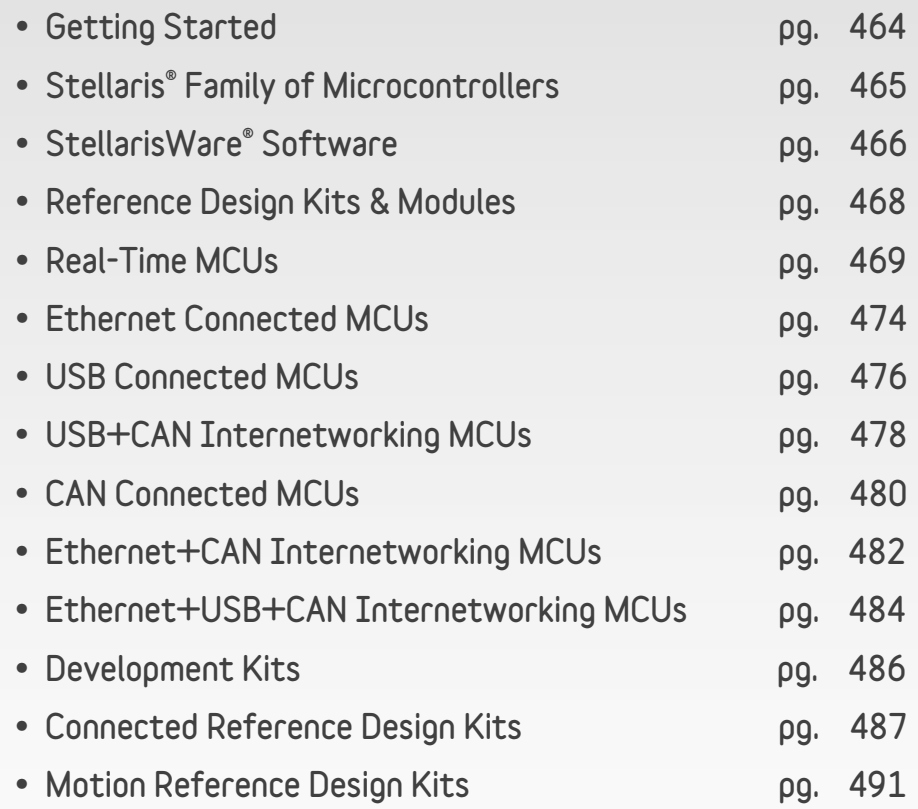

# Getting Started

#### Product development

We provide a range of support designed to get your applications to market faster and easier than ever before. Compact, versatile, and connected! Our evaluation kits provide a low-cost and effective means of evaluating our microcontrollers and getting a jump start on your design (www.ti.com/stellaris\_evkits).

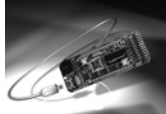

Stellaris LM3S811 Evaluation kit

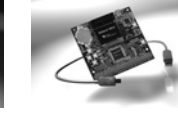

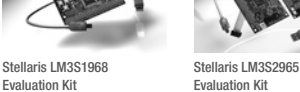

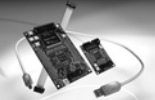

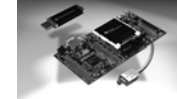

Stellaris LM3S3748 Evaluation Kit

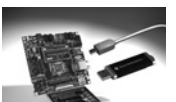

Development Kit

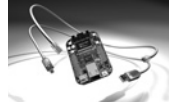

Stellaris LM3S6965 Evaluation Kit

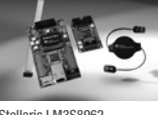

Stellaris LM3S8962 Evaluation Kit

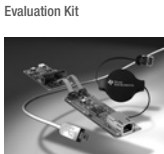

Stellaris LM3S9B92 Evaluation Kit

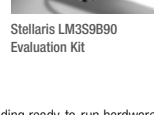

Stellaris LM3S9B96

Our reference design kits accelerate product development by providing ready-to-run hardware, software, and comprehensive documentation including hardware design files (www.ti.com/stellaris\_rdkits).

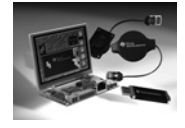

Stellaris Intelligent Display Module – Single Board Computer Reference Design Kit

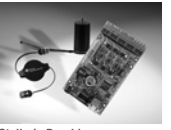

Stellaris Brushless DC Motor Reference Design Kit

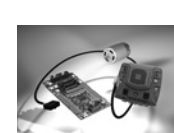

Stellaris Intelligent Display Module Reference Design Kit

Stellaris Brushed DC Motor Control with CAN Reference Design Kit

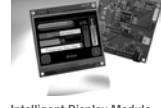

Intelligent Display Module with 3.5" Landscape Display Reference Design Kit

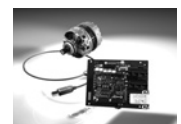

Stellaris AC Induction Motor Reference Design Kit

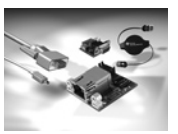

Stellaris Serial to Ethernet Reference Design Kit

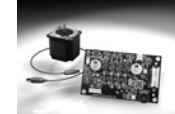

Stellaris Stepper Motor Reference Design Kit

Software made easy!

With Stellaris microcontrollers, all your programming can be in C/C++, even interrupt service routines and startup code. We make it even easier by providing StellarisWare® software support that includes code and royalty-free libraries for applications support. The Stellaris Peripheral Driver Library provides a royalty-free set of drivers for controlling the peripherals found on Stellaris MCUs, and can be used as applications examples or directly included in user applications as-is. The Stellaris USB Library is a set of data types and functions for creating USB device, host, or On-the-Go (OTG) applications for Stellaris microcontroller-based systems. We provide a Stellaris Graphics Library that supports graphics primitives and a widget set for creating graphical user interfaces for Stellaris microcontroller-based systems that have a graphical display.

All Stellaris MCUs ship with either a serial flash loader programmed into flash or a boot loader in ROM, providing maximum flexibility for production programming options. We provide a royalty-free Stellaris boot loader that facilitates in-field updates for end applications, with flexible interface options and program signaling. In some Stellaris microcontrollers, the Stellaris boot loader is included in ROM.

# Stellaris® Family of Microcontrollers

Stellaris is the industry's leading family of robust, real-time microcontrollers (MCUs) based on the revolutionary Cortex™-M3 technology from ARM® . The award-winning Stellaris 32-bit MCUs combine sophisticated, flexible mixed-signal system-on-chip integration with unparalleled real-time multitasking capabilities. Complex applications previously impossible with legacy MCUs can now be accommodated with ease by powerful, cost-effective and simple-to-program Stellaris MCUs. With over 160 members in its family, the Stellaris family offers the widest selection of precisely compatible MCUs in the industry.

The Stellaris family is positioned for cost-conscious applications requiring significant control processing and connectivity capabilities, including motion control, monitoring (remote, fire/security, etc.), HVAC and building controls, power and energy monitoring and conversion, network appliances and switches, factory automation, electronic point-of-sale machines, test and measurement equipment, medical instrumentation, and gaming equipment.

In addition to MCUs configured for general-purpose real-time systems, the Stellaris family offers distinct solutions for advanced motion control and energy conversion applications, real-time networking and real-time internetworking, and combinations of these applications including connected motion control and hard real-time networking. Welcome to the future of microcontrollers!

#### Why choose the ARM architecture?

For the first time ever, embedded microcontroller system designers can utilize 32-bit performance for the same price as their current 8- and 16-bit microcontroller designs!

- With entry-level pricing at \$1.00 for an ARM technology-based MCU, the Stellaris product line allows for standardization that eliminates future architectural upgrades or software tools changes.
- With an ARM-based embedded market that is currently shipping at a rate of greater than 4.6 billion processors per year, the ARM ecosystem of third-party tools and solutions providers is the largest in the world.
- With the ARM Cortex architecture, designers have access to an instruction-set-compatible family that ranges from \$1 to 1 GHz.

#### Why choose Cortex-M3?

#### *Cortex-M3 is the MCU version of ARM's V7 instruction set architecture family of cores:*

- Optimized for single-cycle flash usage
- Deterministic, fast interrupt processing: always 12 cycles, or just 6 cycles with tail-chaining
- Three sleep modes with clock gating for low power
- Single-cycle multiply instruction and hardware divide
- Atomic operations
- ARM Thumb2 mixed 16-/32-bit instruction set
- 1.25 DMIPS/MHz—better than ARM7 and ARM9
- Extra debug support including data watchpoints and flash patching

#### *Capabilities beyond ARM7 for the microcontroller market:*

- Requires approximately 1/2 the flash (code space) of ARM7 applications
- 2–4 times faster on MCU control applications
- No assembly code required—ever!

#### Why choose the Stellaris Family?

Designed for serious microcontroller applications, the Stellaris family provides the entry into the industry's strongest ecosystem, with code compatibility ranging from \$1 to 1 GHz.

- Superior integration saves up to \$3.28 in system cost
- Over 160 Stellaris family members to choose from
- Real MCU GPIOs—all can generate interrupts, are 5V-tolerant, and have programmable drive strength and slew rate control
- Advanced communication capabilities, including 10/100 Ethernet MAC/PHY, USB and USB OTG, CAN controllers, and extended peripheral interfaces
- Sophisticated motion control support in hardware and software
- Both analog comparators and ADC functionality provide on-chip system options to balance hardware and software performance
- Development is easy with the royalty-free StellarisWare software

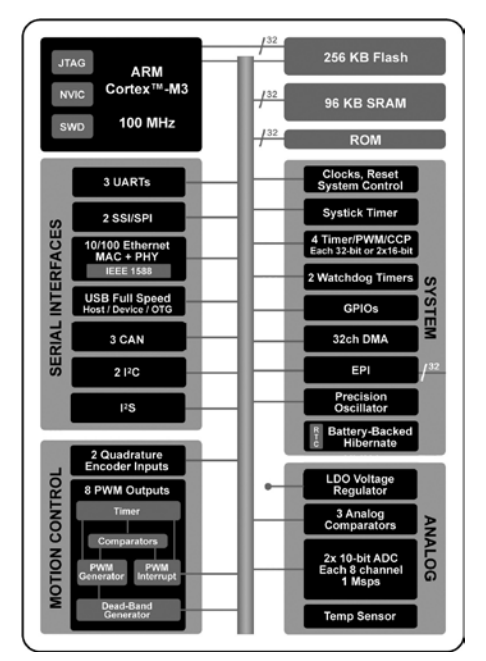

*Stellaris family block diagram*

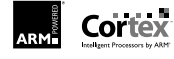

# StellarisWare® Software

#### StellarisWare®

Our StellarisWare software is an extensive suite of software designed to simplify and speed development of Stellaris-based microcontroller applications, containing:

- Stellaris Peripheral Driver Library for Stellaris peripheral initialization and control functions
- Stellaris USB Library for USB device, USB host, or USB On-the-Go (OTG) applications
- Stellaris Graphics Library for graphical display support

#### StellarisWare software packages have the following features and benefits:

- Free license and royalty-free use (for use with Stellaris MCUs).
- Simplify and speed the development of applications—can be used for application development or as a programming example.
- Allow the creation of full-function, easy-to-maintain code.
- Written entirely in C except where absolutely not possible. Even written in C, the software is reasonably efficient in terms of memory and processor usage due to the compact nature of the Cortex-M3 Thumb2 instruction set.
- Take full advantage of the stellar interrupt performance of the Cortex-M3 core, without requiring any special pragmas or custom assembly code prologue/ epilogue functions.
- Can be compiled with error-checking code (for development use) or without (for final production use in an MCU with a smaller memory configuration).
- Available as both object library and source code, so that the library can be used as-is or adapted as desired.
- Compiles on ARM/Keil, IAR, Code Red, Code Sourcery, and generic GNU development tools.

#### Stellaris Peripheral Driver Library

The Stellaris Peripheral Driver Library is a royalty-free set of functions for controlling the peripherals found on the Stellaris family of ARM Cortex-M3 microcontrollers. Vastly superior to a GUI peripheral configuration tool, the Stellaris Peripheral Driver Library performs both peripheral initialization and peripheral control functions with a choice of polled or interrupt-driven peripheral support.

# StellarisWare

The Stellaris Peripheral Driver Library provides support for two programming models: the direct register access model and the software driver model. Each programming model can be used independently or combined, based on the needs of the application or the programming environment desired by the developer. The direct register access model includes header files for each specific Stellaris MCU and will generally result in smaller and more efficient code in a software development environment familiar to most deeply

embedded firmware engineers and to engineers used to working with 8- and 16-bit MCUs. The software driver model insulates the software engineer from hardware details including the operation of each register, bit field, their interactions, and sequencing required for the proper operation of the peripheral, generally requiring less time to develop applications. Some Stellaris microcontrollers provide the Stellaris Peripheral Driver Library on-chip in ROM (read-only memory). With the Stellaris Peripheral Driver Library in ROM, it is easier than ever to use the library to quickly develop efficient and functional applications in an environment where the entire flash memory is available for use for the application. The ROM-based Stellaris Peripheral Driver Library also supports user flash-based overrides of standard Stellaris Peripheral Driver Library functions, for complete flexibility in functionality.

#### Stellaris Graphics Library

The Stellaris Graphics Library is a royalty-free set of graphics primitives and a widget set for creating graphical user interfaces on Stellaris microcontroller-based boards that have a graphical display. The graphical library consists of three building layers of functionality: the display driver layer, specific to the display in use; the graphics primitives layer, which draws points, lines, rectangles, circles, fonts, bitmap images, and text, either in the active display buffer or in an off-screen buffer for flicker-free operation; and the widget layer, which provides checkboxes, push buttons, radio buttons, sliders, list boxes, and a generic encapsulation of one or more graphics primitives to draw a user interface element on the display, along with the ability to provide application-defined responses to user interaction with the widget element.

#### Stellaris USB Library

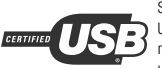

Stellaris microcontrollers with USB functionality have all passed USB Device and USB Embedded Host compliance testing. The Stellaris USB Library is a royalty-free set of data types and functions for creating USB device, host, or On-the-Go (OTG) applications for Stellaris microcontroller-based systems. Several programming interfaces are provided, ranging from the thinnest layer, which merely abstracts the underlying USB controller hardware, to high-level interfaces offering simple APIs supporting specific devices. USB device examples provided include HID keyboard, HID mouse, CDC serial, and generic bulk. USB host examples provided include mass storage (USB flash stick), HID keyboard, and HID mouse. In

addition, the Stellaris USB library provides a Windows™-based INF for the supported USB classes in a precompiled DLL that saves development time.

# StellarisWare® Software

#### Stellaris code examples

All Stellaris development and evaluation kits ship with a rich set of applications that provide examples of how to use Stellaris microcontrollers and the StellarisWare Software. Every kit ships with a quickstart application that is tailored to use the features provided on the evaluation board. Because the quickstart application uses many of the peripherals on the board simultaneously, the kits also ship with a set of simpler applications. These simpler applications provide stand-alone coding examples for all peripherals that are supported in the kit. To support user development with the kit, source code and project files are provided for the quickstart application and the simpler example applications. Documentation is provided for all example projects that explains the functionality of each example application.

#### Stellaris in-system programming support

Stellaris microcontrollers provide a number of different mechanisms for in-system programming support. Many Stellaris microcontrollers ship with a royalty-free onetime-use serial flash loader application pre-programmed into flash. For these microcontrollers, the serial flash loader can be used in conjunction with our LMFlash application, a standard JTAG debugger, or a production programmer to load the end application into flash during manufacturing.

Some Stellaris microcontrollers provide the Stellaris boot loader in read-only memory (ROM) integrated on the device. These microcontrollers provide flexible interface options for flash programming (both manufacturing and in-field updates) directly through the on-chip ROM.

#### *Stellaris serial fl ash loader*

Some Stellaris microcontrollers ship with a royalty-free serial flash loader application pre-programmed into flash. The serial flash loader is a small application that allows programming of the flash without the need for a debugger interface or production programmer. With easy interface options including UART or SSI, the serial flash loader provides users with maximum flexibility in their production programming options. We provide a free flash programming utility for PCs called LMFlash that supports either command line or GUI usage and makes full use of all the commands supported by the serial flash loader application. For users desiring to build their own flash programmers, we also supply a sample UART download utility that makes full use of all the commands supported by the serial flash loader application. Application note AN01242 provides source code and information about the serial flash loader and the sample UART download utility sflash.exe.

- Pre-loaded in flash on all shipped Stellaris MCUs that do not have the ROM-based Stellaris Boot Loader.
- Small piece of code that allows programming of the flash without the need for a debugger interface.
- Interface options include UART or SSI.
- Free LMFlash utility makes full use of all commands supported by the serial flash loader.

#### *Stellaris boot loader*

For applications desiring in-field programmability, we also provide royalty-free Stellaris boot loader source code that can be added to your application at the beginning of the flash memory. This small piece of code can act as an application loader and stay resident to support in-field programmability for your end application. With flexible interface options including a UART, I<sup>2</sup>C, SSI, USB host, USB device or Ethernet, and selectable methods for signaling an in-field update, the Stellaris boot loader provides users with maximum flexibility in boot loader requirements. The Stellaris Peripheral Driver Library includes source code and information about the Stellaris boot loader, including example applications that utilize the boot loader for in-field updates. Some Stellaris microcontrollers provide the Stellaris boot loader in read-only memory (ROM) integrated on the device.

- Free license and royalty-free use (for use with Stellaris MCUs).
- Small piece of code that can be programmed at the beginning of flash to act as an application loader; available integrated on-chip in ROM on some Stellaris microcontrollers.
- Also used as an update mechanism for an application running on a Stellaris microcontroller.
- Interface options include UART (default), FC, SSI, USB host, USB device or Ethernet.

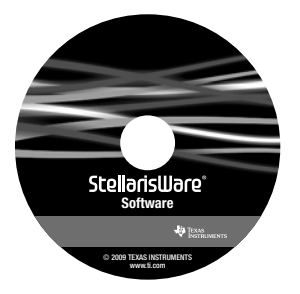

# Reference Design Kits & Modules

#### Flexibility in production

We provide flexibility in go-to-market strategies for a range of applications areas. Engineers can start product evaluation and development with a Stellaris Evaluation Kit (www.ti.com/stellaris evkits) or with a ready-to-run Stellaris Reference Design Kit (www.ti.com/stellaris\_rdkits). Engineers can then go directly into production using an off-the-shelf, ready-to-integrate Stellaris Module (www.ti.com/stellaris\_modules), or by integrating the open-tooled royalty-free reference design hardware and software into the embedded application system.

 Our modules accelerate time to market by providing ready-to-run hardware and useful software in a convenient module form-factor. With an open-tooled approach to reference design kits and modules, users can either obtain pre-built modules from us, or build the modules using their own board manufacturing facilities. The board development packages available for each module from www.ti.com/stellaris\_modules provide schematics, BOM, and Gerbers.

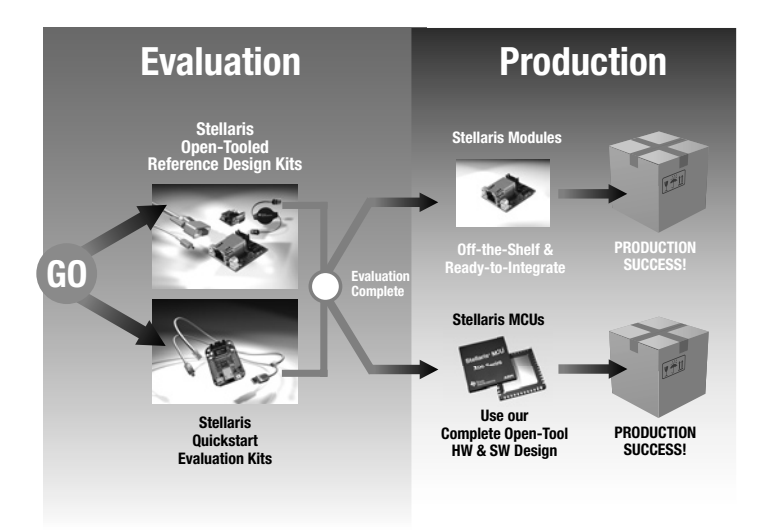

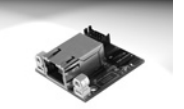

Stellaris Serial to Ethernet Module

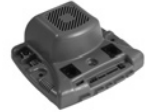

Stellaris Brushed DC Motor Module

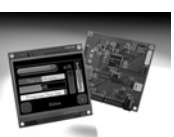

 Stellaris Intelligent Display Module with Power-over-Ethernet

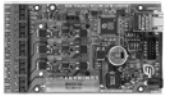

Stellaris Brushless DC Motor Module

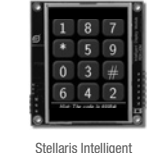

Display Module with Ethernet

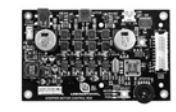

Stellaris Stepper Motor Module

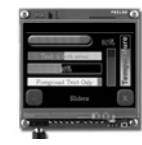

 Stellaris Intelligent Display Module with 3.5" Landscape Display

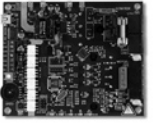

Stellaris AC Induction Motor Module

Copyright © 2009 Texas Instruments Incorporated

# Real-time MCUs

We offer thirty low pin count, low-cost, and feature-rich Stellaris ARM Cortex-M3 microcontrollers in two packages: a 48-pin LFQP, and a new space-saving 48-pin QFN. The LM3S100 Series and LM3S300 Series are perfect for basic embedded control applications and 8-/16-bit upgrades. The LM3S600 Series and LM3S800 Series are optimized for embedded control applications requir-

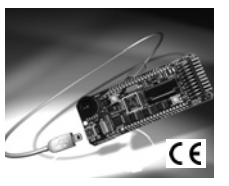

ing more sophisticated algorithms. Each Stellaris microcontroller offers efficient performance and extensive integration, favorably positioning the devices into costconscious applications requiring significant control processing capabilities such as motion control, medical instrumentation, HVAC and building control, factory automation, transportation, electronic point-of-sale machines, and gaming equipment.

#### Stellaris LM3S811 Evaluation Kit

- Evaluation board with 50 MHz LM3S811 microcontroller
- 96 x 16 pixel OLED display
- User-programmable push button and LED
- Convenient reset push button and power indicator LED
- Thumbwheel potentiometer input to the on-chip ADC
- Serial in-circuit debug interface over USB
- USB cable
- 20-pin JTAG/SWD target cable
- CD containing:
- Evaluation version of the software tools
- Complete documentation
- Quickstart guide and source code
- StellarisWare software including peripheral driver library and example source code
- Example applications demonstrating the use of various third party Real-Time Operating Systems are available for download from www.ti.com/stellaris\_lm3s811.

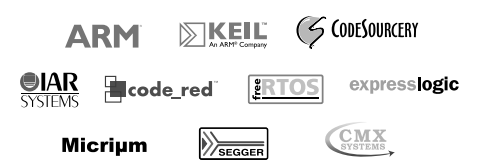

#### *Evaluation kit ordering information*

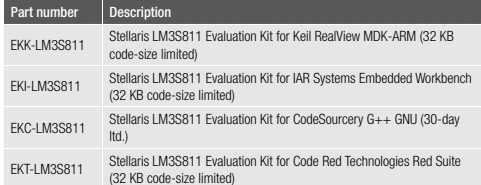

Our LM3S1000 Series of Stellaris ARM Cortex-M3 microcontrollers feature new combinations of expanded generalpurpose I/O, larger on-chip memory, and low-power optimization for batterybacked applications. Offered in a 64-pin LQFP, 100-pin LQFP or 108-pin BGA package, the LM3S1000 Series offers

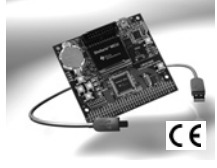

efficient performance and extensive integration, favorably positioning the device into cost-conscious applications requiring significant control processing capabilities such as motion control, medical instrumentation, HVAC and building control, factory automation, transportation, electronic point-of-sale machines, and gaming equipment.

#### Stellaris LM3S1968 Evaluation Kit

- LM3S1968 Evaluation Board with a quickstart sample application
	- Stellaris LM3S1968 MCU with 256K flash, 64K SRAM, 8 ADCs, and up to 52 GPIOs
	- All LM3S1968 I/O available on labeled break-out pads
	- Support for battery-backed hibernate mode
	- Simple setup: USB cable provides serial communication, debugging, and power
	- OLED graphics display with 128 x 64 pixel resolution and 16 shades of gray
	- User LED, navigation switches, and select pushbuttons, magnetic speaker
	- Standard ARM 20-pin JTAG debug connector with input and output modes
- USB and JTAG cables
- CD containing:
	- Evaluation version of the software tools, complete documentation, Quickstart guide and source code
	- StellarisWare software including peripheral driver library and example source code

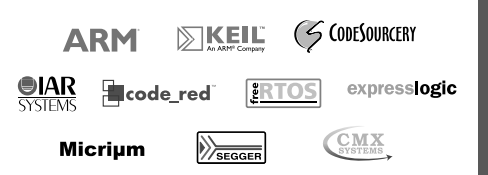

#### *Evaluation kit ordering information*

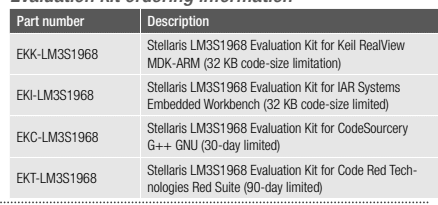

Copyright © 2009 Texas Instruments Incorporated

**r e a l - t i m e m c u s**

Real-Time MCUs

REAL-TIME MCUS **r e a l - t i m e m c u s**

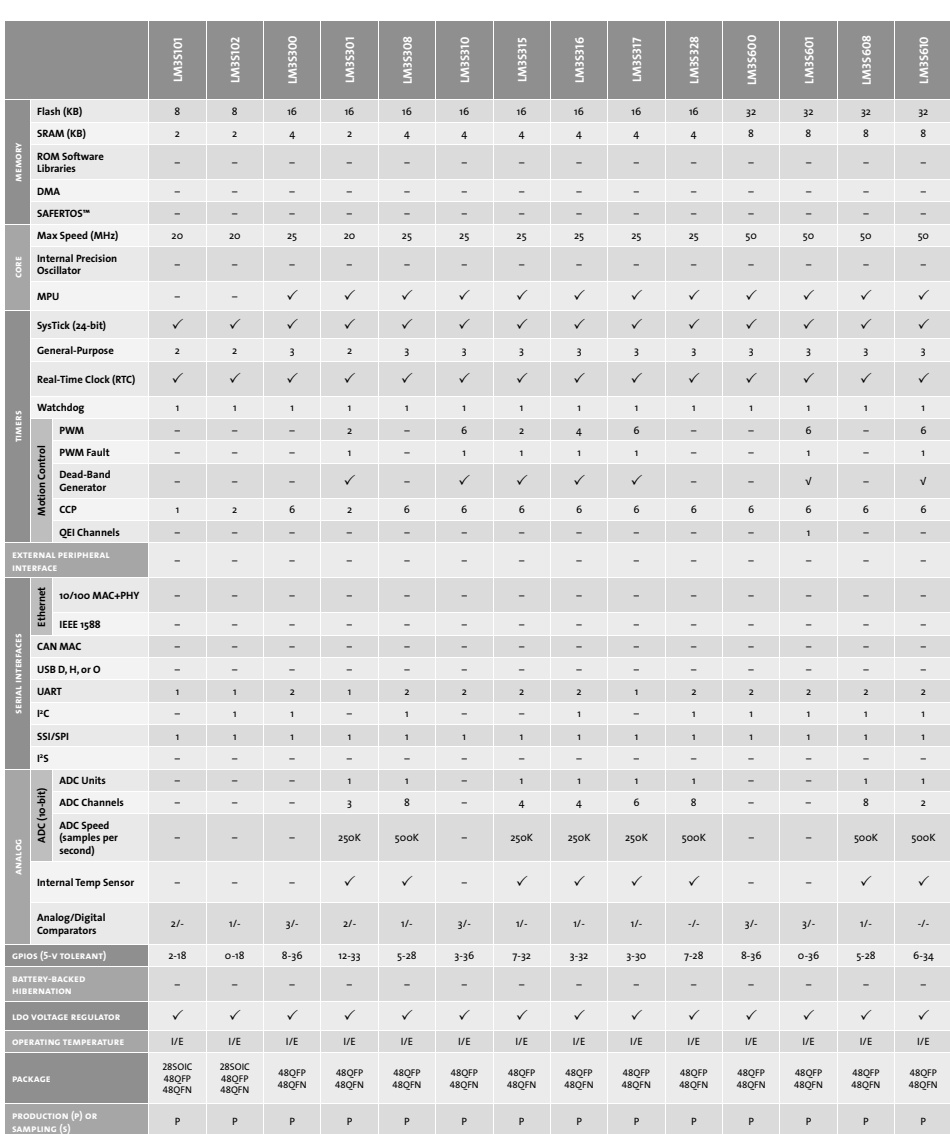

Copyright © 2009 Texas Instruments Incorporated

(a) PWM motio-conto lunctoality can be achieved through dedicated motion that where the PWM pires of the motion contof leatines of the general-purpose times the CCP pins, See data shear for CCB, Only Shear and See Although

Copyright © 2009 Texas Instruments Incorporated

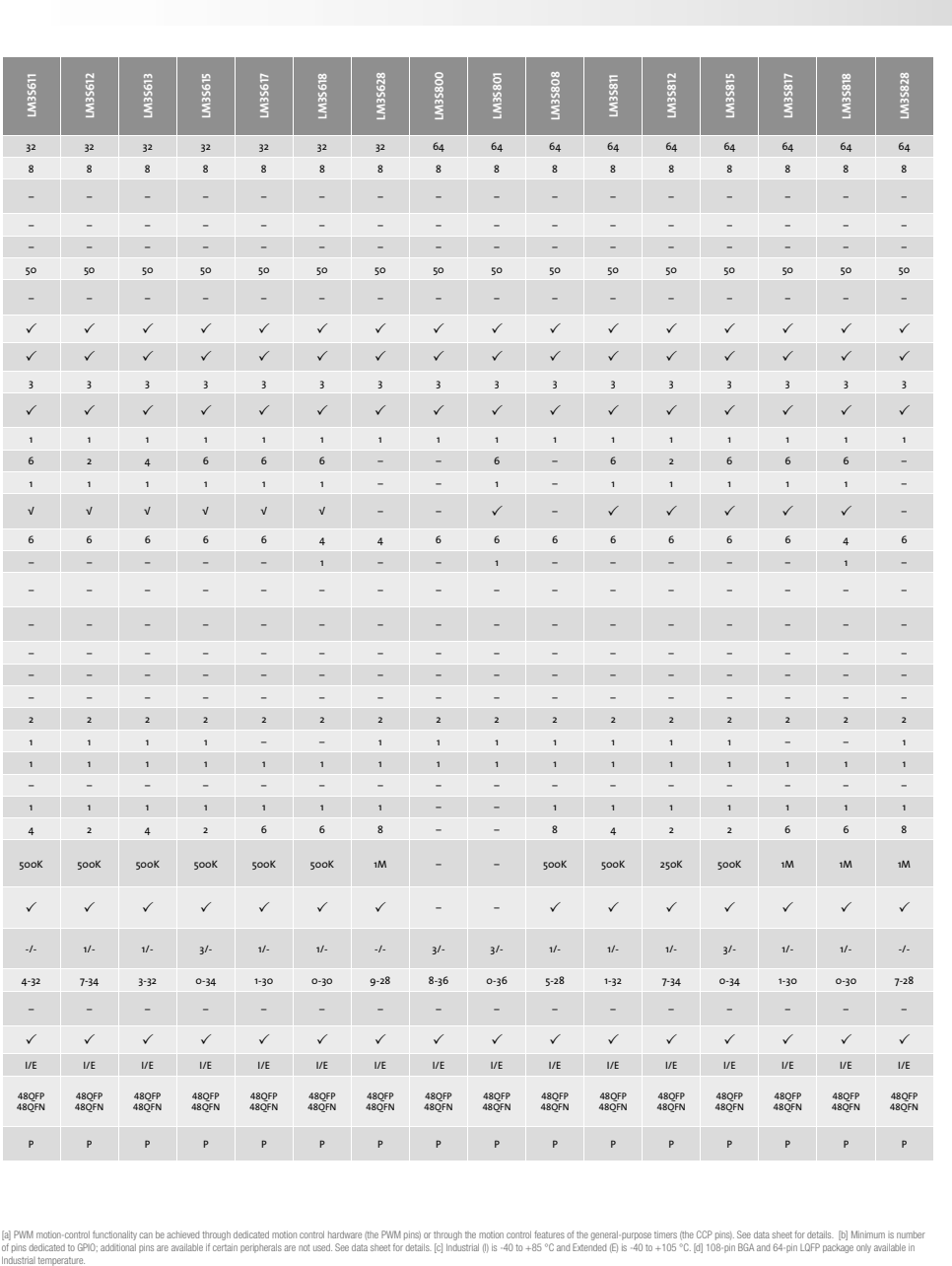

# Real-Time MCUs

Stellaris<sup>®</sup> Family of Microcontrollers 471

**s e c t i o n h e a d**

**r ea l - ti m e mc u s**

Real-Time MCUs

REAL-TIME MCUS **r e a l - t i m e m c u s**

#### **LM3S1607 LM3S1608 LM3S1620 LM3S1626 LM3S1133 LM3S1138 LM3S1162 LM3S1165 LM3S1435 LM3S1439 LM3S1512 LM3S1601 LM3S1625** LN3S11 ARSEM. M3S16 M3S16 **M3S1 LM3 Flash (KB)** 64 64 64 64 64 64 96 96 96 96 96 128 128 128 128 128 128 **SRAM (KB)** 16 16 16 16 16 16 16 32 32 64 64 32 32 32 32 32 32 **memory ROM Software Libraries** –––––––––––– P – – P P **DMA** –––––––––––– P – – P P **SAFERTOS™** ––––––––––––––––– **Max Speed (MHz)** 25 50 50 50 50 50 50 50 50 25 50 50 50 50 25 50 50 **Internal Precision Oscillator** ––––––––––––––––– **MPU** PPPPPPPPPPPPPPPPP **SysTick (24-bit)** PPPPPPPPPPPPPPPPP **General-Purpose** 34444443344444344 **Real-Time Clock (RTC)** PPPPPPPPPPPPPPPPP **Watchdog** 11111111111111111 **timers PWM** –2–666–26–––––644 **PWM Fault** –1–1 1 1–1 1–––––1 1 1 Control **Motion Control Dead-Band**  Desa-Band<br>Generator – PPP – PPP – PPP – PPP – PPP – PPP – PPP – PPP – PPP – PPP<br>Generator Motion **CCP** 28666884688868444 **QEI Channels** –––1––––1 1 1–– –1–1 **external peripheral interface** ––––––––––––––––– **serial interfaces Ethernet 10/100 MAC+PHY** ––––––––––––––––– **IEEE 1588** ––––––––––––––––– **CAN MAC** ––––––––––––––––– **USB D, H, or O** ––––––––––––––––– **UART** 2 3 3 3 3 3 3 2 2 2 3 3 3 3 3 2 2 1 2 **C**  $-1$  2 1 1 1  $-1$  1 1 2 2 2 2 2 1 2 1 **I 2 SSI/SPI** 1 2 2 2 2 2 2 2 1 2 1 2 2 1 2 1 2 1 1 **S** ––––––––––––––––– **I 2 ADC Units** – 1 1 – 1 1 1 1 1 1 1 1 1 - 1 1 1 - 1 ADC (10-bit) **ADC (10-bit) ADC Channels –** 28 – 243 2428 – 88 - 66 **ADC Speed (samples per second)** – 250K 1M – 500K 500K 250K 500K 500K 250K 500K – 500K 500K – 500K 500K **Internal Temp Sensor** – P P – PPPPPPP – P P – P P **Analog/Digital Comparators** 2/- 1/- 3/- 3/- 3/- 1/- 3/- 1/- 1/- 3/- -/- 2/- -/- 2/- 3/- 1/- -/ **gpios (5-v tolerant)** 20-41 9-44 9-46 7-52 4-46 4-43 29-57 21-46 14-52 15-58 9-43 23-60 0-33 17-52 11-52 0-33 0-33 **battery-backed hibernation** PPPPPPPPPPPPPPP – – **ldo voltage regulator** PPPPPPPPPPPPPPPPP **operating temperature** I/E I/E I/E I/E I/E I/E I/E I/E I/E I/E I/E I/E I I/E I/E I I **package** 100LQFP 108BGA 100LQFP 100LQFP 100LQFP 108BGA 100LQFP 100LQFP 108BGA 100LQFP 108BGA 100LQFP 108BGA 100LQFP 100LQFP 100LQFP 108BGA 100LQFP 108BGA 64LQFP 100LQFP 100LQFP 64LQFP 64LQFP 108BGA 108BGA 108BGA 108BGA 108BGA 108BGA **production (p) or sampling (s)** PPPPPPPPPPPPPPPPP

Copyright © 2009 Texas Instruments Incorporated

(a) PWM motio-conto lunctoality can be achieved through dedicated motion that where the PWM pires of the motion contof leatines of the general-purpose times the CCP pins, See data shear for CCB, Only Shear and See Although

PPPPSSPPPPPPPPSSSSSSS

Copyright © 2009 Texas Instruments Incorporated

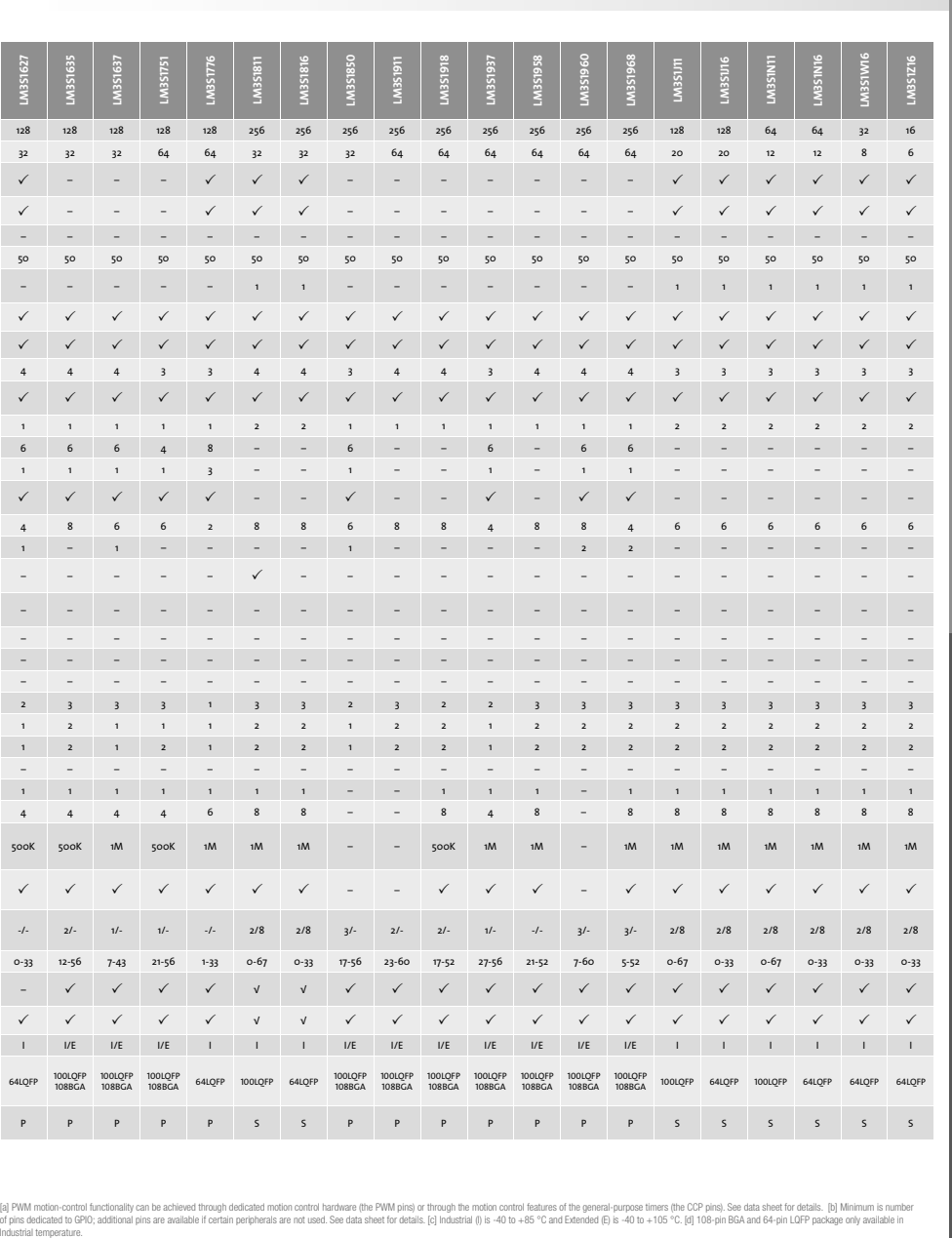

# Real-Time MCUs

**r e a l - t i m e m c u s**

# Ethernet Connected MCUs

Our LM3S6000 Series of Stellaris ARM Cortex-M3 microcontrollers feature new combinations of industrial real-time connectivity, expanded general-purpose I/O, larger on-chip memory, and low-power optimization for battery-backed applications. The LM3S6000 series provides the world's first MCUs featuring a fully integrated 10/100 Mbps Ethernet solution with ARM architecture compatibility. The LM3S6000 devices combine both the Ethernet Media Access Control (MAC) and Physical (PHY) layers, marking the first time that integrated connectivity is available with an ARM Cortex-M3 MCU and the only integrated 10/100 Ethernet MAC and PHY available in an ARM architecture MCU. In addition, selected LM3S6000 Series Stellaris MCUs also feature hardware assist for IEEE 1588 Precision Time Protocol support.

#### Stellaris LM3S6965 Ethernet Evaluation Kit

Stellaris LM3S6965 Evaluation Kits provide a compact and versatile evaluation platform for Ethernet-enabled Stellaris ARM Cortex-M3-based microcontrollers. The kit includes two examples of an embedded web-server demonstration application. The quickstart application that runs out-of-the-box includes an embedded web server utilizing the Open Source lwIP Ethernet stack. The kit also contains a web server application with FreeRTOS.org™ RTOS and the Open Source uIP Ethernet stack. Each board has an In-Circuit Debug Interface (ICDI) that provides hardware debugging functionality not only for the on-board Stellaris device, but also for any Stellaris microcontrollerbased target board. The evaluation kits contain all cables, software, and  $\qquad \bullet \quad$  Standard ARM 20-pin JTAG debug connector with input and output modes documentation needed to develop and run applications for Stellaris microcontrollers easily and quickly. In addition, example applications demonstrating the use of various third-party Real-Time Operating Systems and commercial Ethernet stacks are available for download from www.ti.com/stellaris\_lm3s6965.

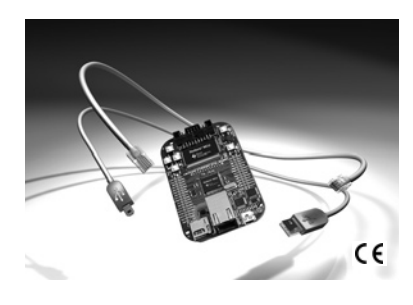

#### Stellaris LM3S6965 Ethernet Evaluation Kit features

- LM3S6965 Evaluation Board
- Stellaris LM3S6965 microcontroller with fully integrated 10/100 (MAC+PHY) Ethernet controller
- Simple setup: USB cable provides serial communication, debugging, and power
- OLED graphics display with 128 x 64 pixel resolution and 16 shades of gray
- User LED, navigation switches, and select pushbuttons
- Magnetic speaker
- All LM3S6965 I/O available on labeled break-out pads
- 
- MicroSD card slot
- Retracting Ethernet cable, USB cable, and JTAG cable
- Quickstart sample application runs with or without Ethernet (direct connection to your PC), right out of the box
- CD containing:
- Evaluation version of the software tools
- Quickstart guide and source code
- Complete documentation
- StellarisWare software including peripheral driver library and example source code

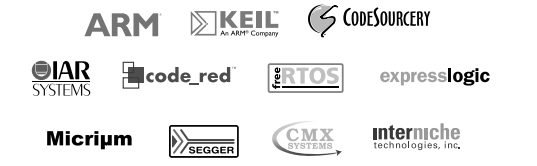

#### *Evaluation kit ordering information*

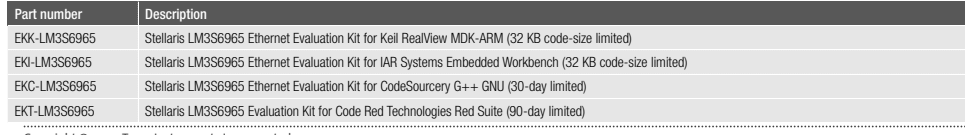

Copyright © 2009 Texas Instruments Incorporated

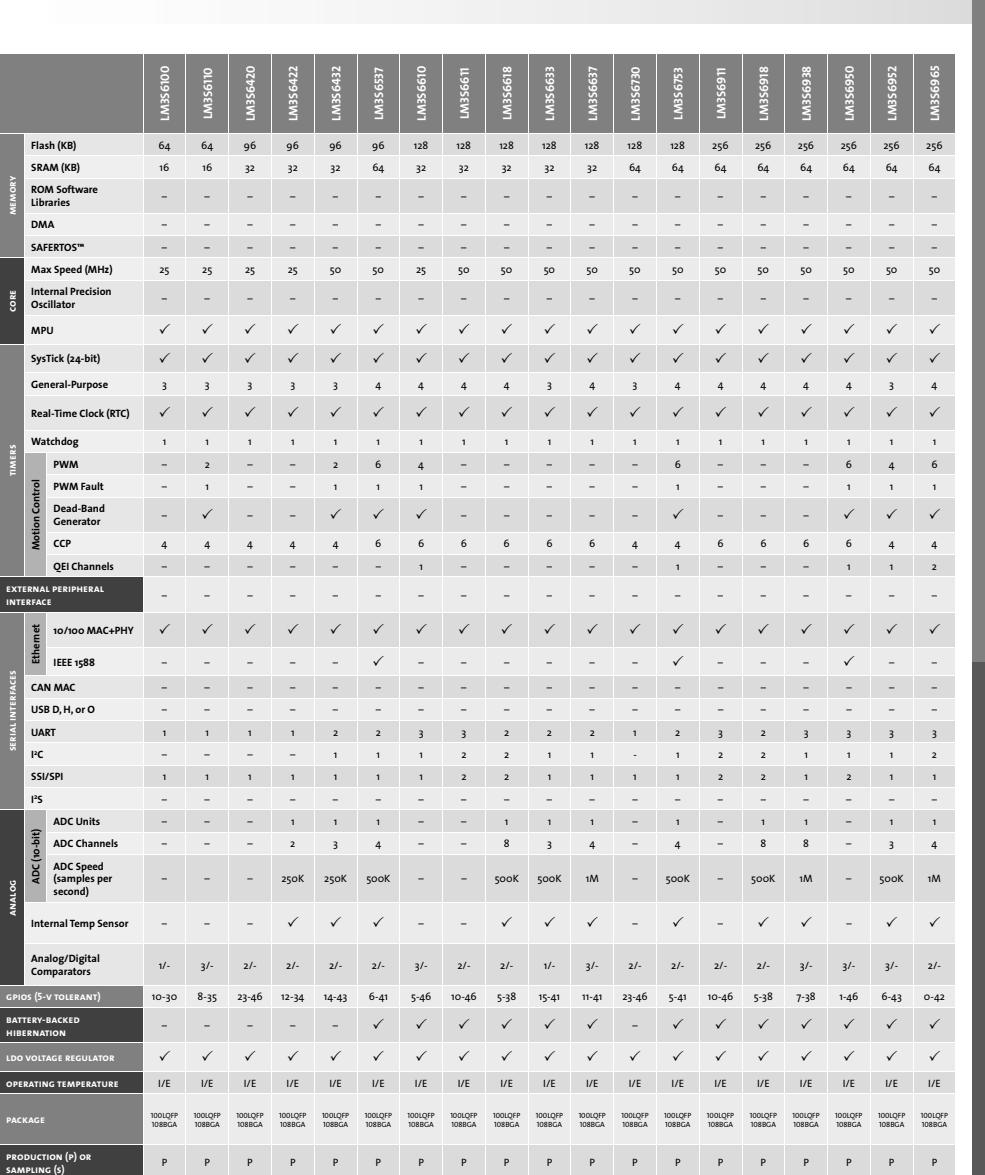

Ethernet Connected MCUs

[a] PWM motion-control functionality can be achieved through dedicated motion control date of the policy of through the motion control features of the general-purpose times (the CCP pins). See data sheet for details. [b] M

Copyright © 2009 Texas Instruments Incorporated

Stellaris<sup>®</sup> Family of Microcontrollers 475

EIHERNEL CONECIED NCOS

# USB Connected MCUs  $\blacksquare$ USB

#### Stellaris LM3S3748 USB Host/Device Evaluation Kit

The Stellaris® LM3S3748 Evaluation Board design highlights the LM3S3748 microcontroller's key features including a USB 2.0 full-speed (12 Mbps) Host/ Device controller, Analog-to-Digital Converter (ADC), and serial interfaces. In USB Device mode, a small switch selects between bus-powered and selfpowered options. The quickstart application that runs out-of-the-box uses four ADC signals paired as two differential channels to implement a 1MS/s oscilloscope application on the LCD display, illustrating high-frequency data acquisition and processing with a sophisticated user interface developed using the StellarisWare Graphics Library. The quickstart application utilizes the StellarisWare USB library to operate in both USB Host and USB Device modes, saving signal display bitmaps and CSV data to the included USB stick and connecting to a PC for remotely controlled data display. The LM3S3748 board also has an In-Circuit Debug Interface (ICDI) that provides hardware debugging not only for the on-board Stellaris device, but also for any Stellaris microcontroller-based target board. In Debug Interface mode, the on-board microcontroller is bypassed, allowing programming or debugging of an external target. Example applications demonstrating the use of various third-party Real-Time Operating Systems and commercial communications stacks are available for download from www.ti.com/stellaris\_lm3s3748.

- 50 MHz Stellaris LM3S3748 microcontroller with 128 KB Flash and 64 KB SRAM
- 2 channel oscilloscope quickstart application
- Bus-powered or self-powered USB support
- Color LCD graphics display with 128 x 128 pixel resolution
- User LED and navigation switch with press-to-select functionality
- $\bullet$  8-Ohm magnetic speaker with amplifier
- microSD card slot
- Standard ARM® 20-pin JTAG/SWD debug connector with input and output modes and JTAG/SWD target cable
- LM3S3748 microcontroller I/O available on labeled break-out pads
- USB cables and oscilloscope test leads for quickstart application
- USB flash memory stick
- CD containing:
	- Evaluation version of the software tools, complete documentation, Quickstart guide and source code
	- StellarisWare software including peripheral driver library and example source code

#### *Evaluation kit ordering information*

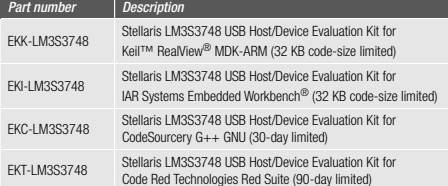

Copyright © 2009 Texas Instruments Incorporated

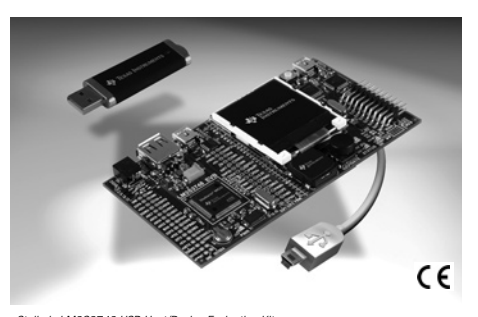

*Stellaris LM3S3748 USB Host/Device Evaluation Kit*

#### Stellaris LM3S9B92 Ethernet+CAN Evaluation Kit

With two boards separately containing an Ethernet+USB-OTG+CAN LM3S9B92 microcontroller and the BD-ICDI In-Circuit Debug Interface board, the Stellaris LM3S9B92 Evaluation Kit provides a low-cost, compact and versatile evaluation platform for simultaneous Ethernet+USB+CAN-enabled Stellaris ARM Cortex-M3-based microcontrollers. The evaluation board uses the LM3S9B92 microcontroller which features advanced motion control including eight PWM outputs for motion and energy and two Quadrature Encoder Inputs (QEI) modules. The LM3S9B92 microcontroller also features an external 16-MHz crystal that provides the main oscil-

lator clock which can directly drive the ARM core clock or an internal PLL to increase the core clock up to 80 MHz. A 25-MHz crystal is used for the Ethernet clock. The LM3S9B92 microcontroller also has an internal LDO voltage regulator that supplies

power for internal use.

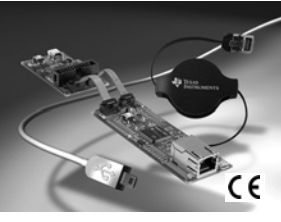

*Stellaris LM3S9B92 Ethernet+CAN Evaluation Kit*

#### *Evaluation kit ordering information*

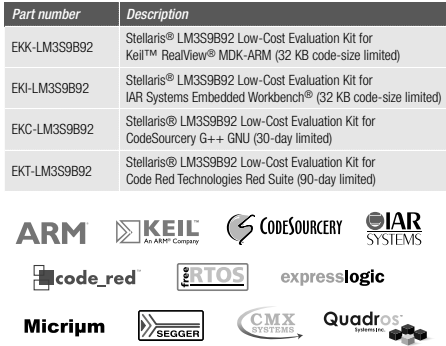

**sampling (s)** PPPP SSSSS

Copyright © 2009 Texas Instruments Incorporated

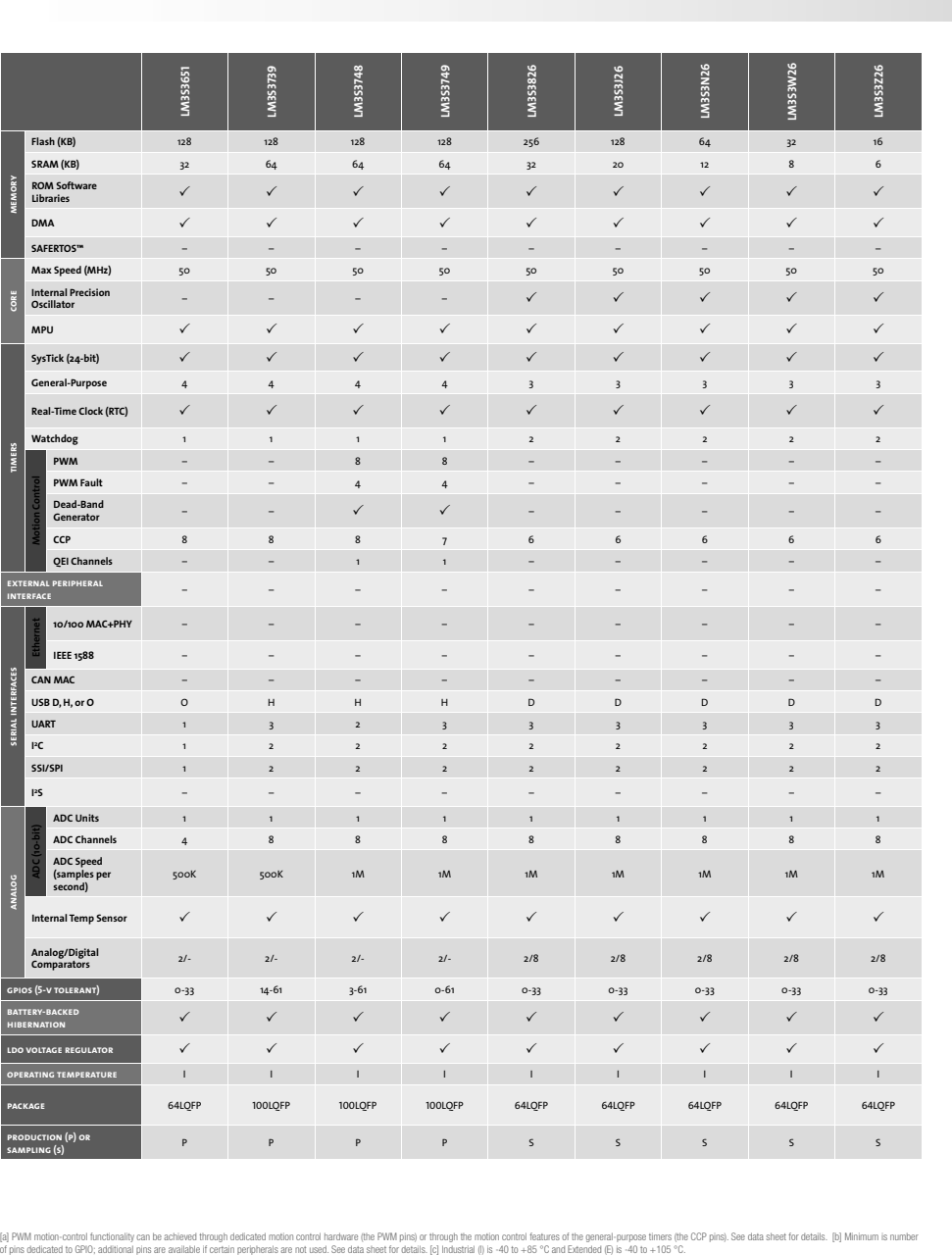

# USB Connected MCUs

**PRODUCTION** 

Stellaris<sup>®</sup> Family of Microcontrollers 477

**USB CONNECTED MCUS**
## USB+CAN Internetworking MCUs

#### Stellaris LM3S3748 USB Host/Device Evaluation Kit

The Stellaris® LM3S3748 Evaluation Board design highlights the LM3S3748 microcontroller's key features including a USB 2.0 full-speed (12 Mbps) Host/ Device controller, Analog-to-Digital Converter (ADC), and serial interfaces. In USB Device mode, a small switch selects between bus-powered and selfpowered options. The quickstart application that runs out-of-the-box uses four ADC signals paired as two differential channels to implement a 1MS/s oscilloscope application on the LCD display, illustrating high-frequency data acquisition and processing with a sophisticated user interface developed using the StellarisWare Graphics Library. The quickstart application utilizes the StellarisWare USB library to operate in both USB Host and USB Device modes, saving signal display bitmaps and CSV data to the included USB stick and connecting to a PC for remotely controlled data display. The LM3S3748 board also has an In-Circuit Debug Interface (ICDI) that provides hardware debugging not only for the on-board Stellaris device, but also for any Stellaris microcontroller-based target board. In Debug Interface mode, the on-board microcontroller is bypassed, allowing programming or debugging of an external target. Example applications demonstrating the use of various third-party Real-Time Operating Systems and commercial communications stacks are available for download from www.ti.com/stellaris\_lm3s3748.

- 50 MHz Stellaris LM3S3748 microcontroller with 128 KB Flash and 64 KB SRAM
- 2 channel oscilloscope quickstart application
- Bus-powered or self-powered USB support
- Color LCD graphics display with 128 x 128 pixel resolution
- User LED and navigation switch with press-to-select functionality
- $\bullet$  8-Ohm magnetic speaker with amplifier
- microSD card slot
- Standard ARM® 20-pin JTAG/SWD debug connector with input and output modes and JTAG/SWD target cable
- LM3S3748 microcontroller I/O available on labeled break-out pads
- USB cables and oscilloscope test leads for quickstart application
- USB flash memory stick
- CD containing:
	- Evaluation version of the software tools, complete documentation, Quickstart guide and source code
	- StellarisWare software including peripheral driver library and example source code

#### *Evaluation kit ordering information*

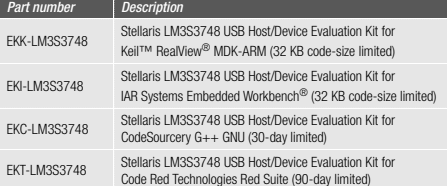

Copyright © 2009 Texas Instruments Incorporated

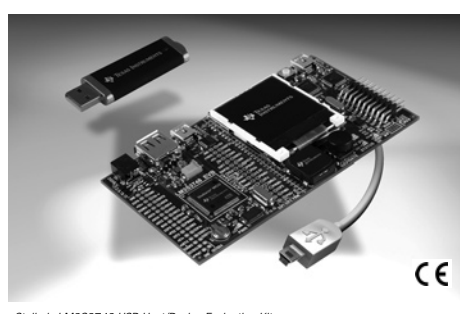

*Stellaris LM3S3748 USB Host/Device Evaluation Kit*

### Stellaris LM3S9B92 Ethernet+CAN Evaluation Kit

With two boards separately containing an Ethernet+USB-OTG+CAN LM3S9B92 microcontroller and the BD-ICDI In-Circuit Debug Interface board, the Stellaris LM3S9B92 Evaluation Kit provides a low-cost, compact and versatile evaluation platform for simultaneous Ethernet+USB+CAN-enabled Stellaris ARM Cortex-M3-based microcontrollers. The evaluation board uses the LM3S9B92 microcontroller which features advanced motion control including eight PWM outputs for motion and energy and two Quadrature Encoder Inputs (QEI) modules. The LM3S9B92 microcontroller also features an external 16-MHz crystal that

provides the main oscillator clock which can directly drive the ARM core clock or an internal PLL to increase the core clock up to 80 MHz. A 25-MHz crystal is used for the Ethernet clock. The LM3S9B92 microcontroller also has an internal LDO voltage regulator that supplies

power for internal use.

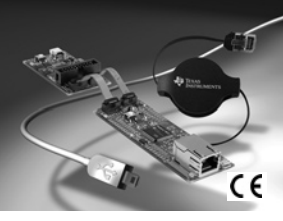

*Stellaris LM3S9B92 Ethernet+CAN Evaluation Kit*

#### *Evaluation kit ordering information*

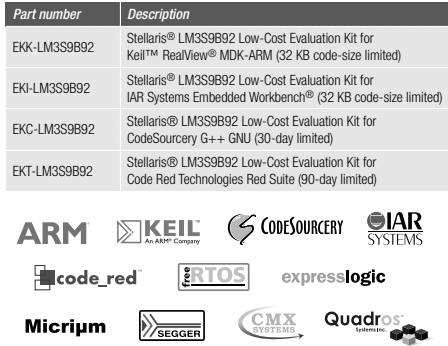

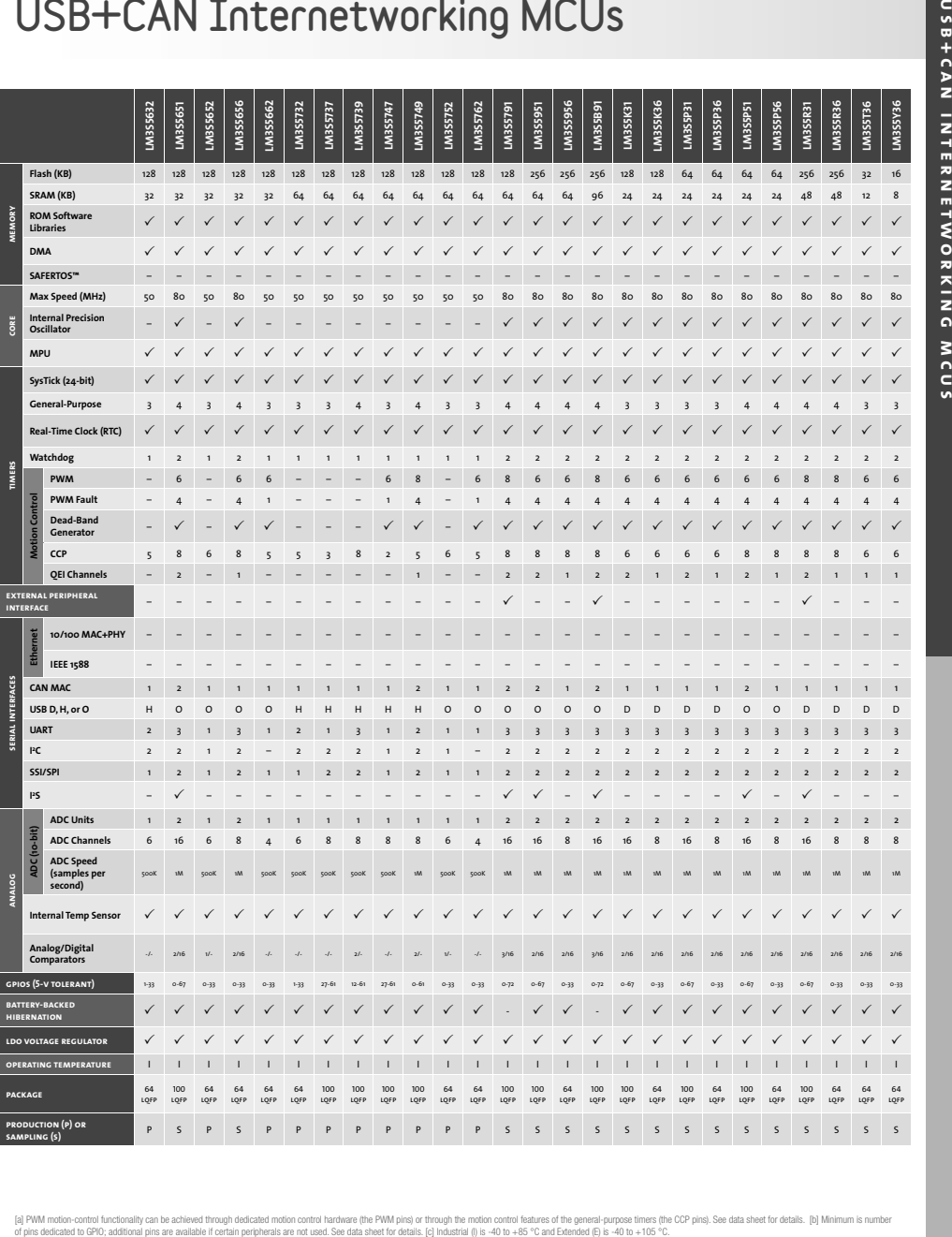

## UCB+CAN Internetworking MCUs

[a] PWM motion-control functionality can be achieved through dedicated motion control hardware (the PWM pins) or through the motion control datures of the general-purpose times (the CP pins). See data sheet for details. [b

## CAN Connected MCUs

Our LM3S2000 Series of Stellaris ARM Cortex-M3 microcontrollers feature new combinations of industrial connectivity, expanded generalpurpose I/O, larger on-chip memory, and low-power optimization for battery-backed applications. The Stellaris LM3S2000 series, designed for Controller Area Network (CAN) applications, extends the Stellaris family with Bosch CAN 2.0 A/B networking technology, the golden standard in short-haul industrial networks.

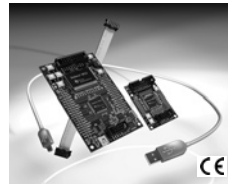

### Stellaris LM3S2965 CAN Evaluation Kit

Stellaris LM3S2965 Evaluation Kits provide a compact and versatile evaluation platform for CAN-enabled Stellaris ARM Cortex-M3-based microcontrollers. With two evaluation boards separately featuring a CAN-enabled LM3S2965 and a CAN-enabled LM3S2110 in the kit, the evaluation kit provides a complete CAN network running right out of the box. The quickstart application demonstrates the transmission and receipt of CAN packets between the two evaluation boards. The LM3S2965 board also has an In-Circuit Debug Interface (ICDI) that provides hardware debugging functionality not only for the on-board Stellaris device, but also for any Stellaris microcontroller-based target board. The evaluation kits contain all cables, software, and documentation needed to develop and run applications for Stellaris microcontrollers easily and quickly. In addition, example applications demonstrating the use of various third party Real-Time Operating Systems and commercial CAN stacks are available for download from www.ti.com/stellaris\_lm3s2965.

### Stellaris LM3S2965 CAN Evaluation Kit features

- Fully operational CAN network-in-a-box, with a quickstart sample application that includes a CAN network and CAN traffic
- LM3S2965 CAN Evaluation Board and separate LM3S2110 CAN Device Board
- Stellaris LM3S2965 and LM3S2110 microcontrollers, each with fully integrated CAN MAC
- Simple setup: USB cable provides serial communication, debugging, and power
- OLED graphics display with 128 x 64 pixel resolution and 16 shades of gray
- User LED, navigation switches, and select pushbuttons
- Magnetic speaker
- All LM3S2965 and LM3S2110 I/O available on labeled break-out pads
- Standard ARM 20-pin JTAG debug connector with input and output modes
- CAN ribbon cable, USB cable, and JTAG cable
- CD containing:
- Evaluation version of the software tools
- Quickstart guide and source code
- Complete documentation
- StellarisWare software including peripheral driver library and example source code

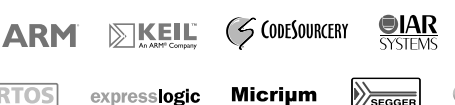

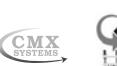

**Node\_red** 

#### *Evaluation kit ordering information*

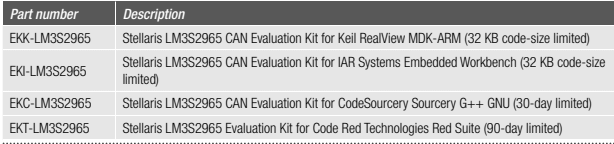

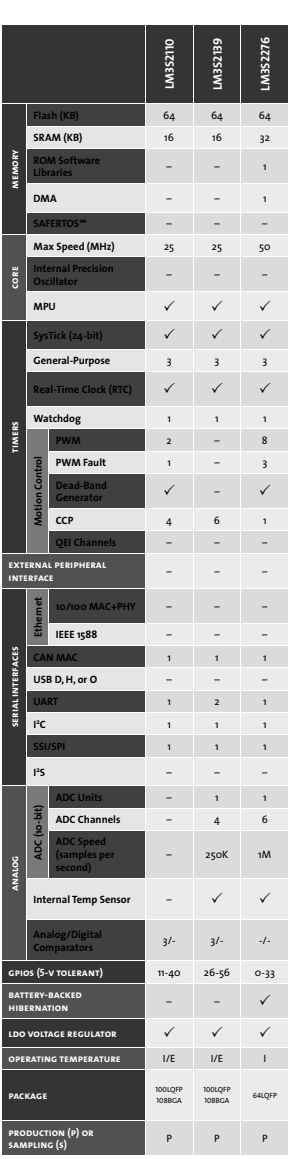

(a) PWM motio-conto lunctoality can be achieved through dedicated motion that where the PWM pires of the motion contof leatines of the general-purpose times the CCP pins, See data shear for CCB, Only Shear and See Although

Copyright © 2009 Texas Instruments Incorporated

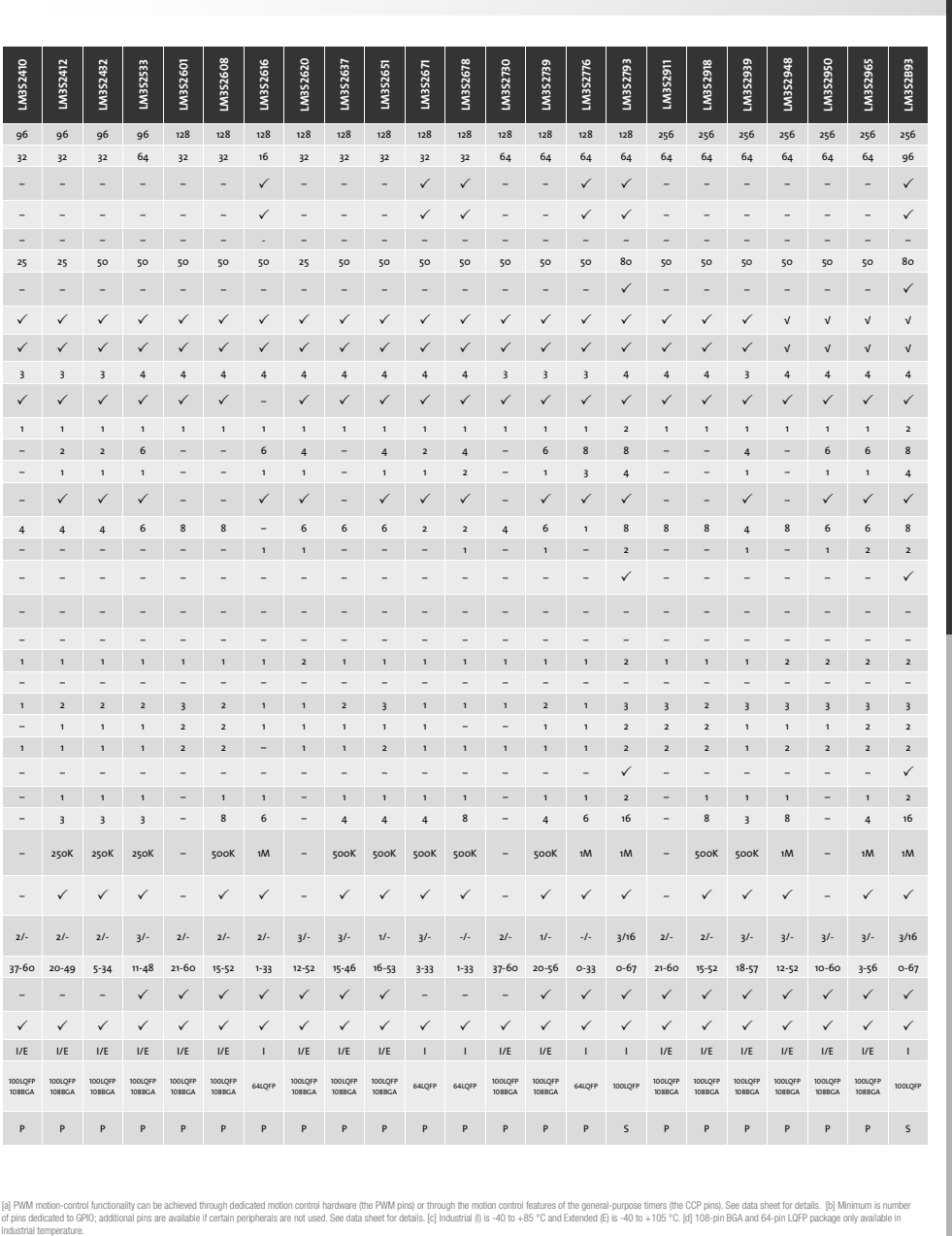

## CAN Connected MCUs

Stellaris<sup>®</sup> Family of Microcontrollers 481

CAN CONNECTED MCUS

## Ethernet+CAN Internetworking MCUs

Our LM3S8000 Series of Stellaris ARM Cortex-M3 microcontrollers feature new combinations of industrial connectivity, expanded motion control I/O, larger on-chip memory, and low-power optimization for battery-backed applications. The LM3S8000 series provides the world's first MCUs featuring the combination of a fully integrated 10/100 Mbps Ethernet solution and Bosch Controller Area Network networking technology with ARM architecture compatibility. The LM3S8000 devices combine up to three CAN 2.0 A/B controllers with both the Ethernet Media Access Control (MAC) and Physical (PHY) layers. In addition, selected LM3S8000 Series Stellaris MCUs also feature hardware assist for IEEE 1588 Precision Time Protocol support.

### Stellaris LM3S8962 Ethernet+CAN Evaluation Kit

Stellaris LM3S8962 Evaluation Kits provide a compact and versatile evaluation platform for simultaneous Ethernet-and-CAN-enabled Stellaris ARM Cortex-M3-based microcontrollers. With two evaluation boards separately featuring an Ethernet+CAN LM3S8962 and a CAN-enabled LM3S2110 in the kit, the evaluation kit provides a complete CAN network running right out of the box. The kit also includes two examples of an embedded web-server demonstration application. The quickstart application that runs out-of-the-box includes an embedded web server utilizing the Open Source lwIP Ethernet stack and also demonstrates the transmission and receipt of CAN packets between the two evaluation boards. The kit also contains a web server application with FreeRTOS.org™ RTOS and the Open Source uIP Ethernet stack. The LM3S8962 board also has an In-Circuit Debug Interface (ICDI) that provides hardware debugging functionality not only for the on-board Stellaris device, but also for any Stellaris microcontroller-based target board. The evaluation kits contain all cables, software, and documentation needed to develop and run applications for Stellaris microcontrollers easily and quickly. In addition, example applications demonstrating the use of various third-party Real-Time Operating Systems and commercial Ethernet and CAN stacks are available for download from www.ti.com/stellaris\_lm3s8962.

#### Stellaris LM3S8962 Evaluation Kit features

- Fully operational Ethernet+CAN Network-in-a-box, with a quickstart sample application that includes simultaneous Ethernet and CAN network traffic
- LM3S8962 Ethernet+CAN Evaluation Board and separate LM3S2110 CAN Device Board
- Stellaris LM3S8962 microcontroller with fully integrated 10/100 Ethernet (MAC+PHY) and CAN MAC
- Stellaris LM3S2110 microcontroller with fully integrated CAN MAC
- Simple setup: USB cable provides serial communication, debugging, and power
- OLED graphics display with 128 x 64 pixel resolution and 16 shades of gray
- User LED, navigation switches, and select pushbuttons
- Magnetic speaker
- All LM3S8962 and LM3S2110 I/O available on labeled break-out pads
- Standard ARM 20-pin JTAG debug connector with input and output modes
- Retracting Ethernet cable, CAN ribbon cable, USB cable, and JTAG cable
- CD containing:
- Evaluation version of the software tools
- Complete documentation
- Quickstart guide and source code
- StellarisWare software including peripheral driver library and example source code

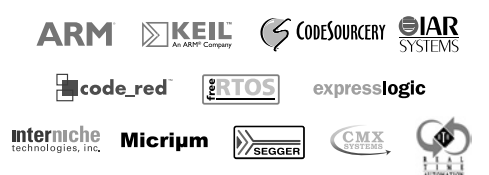

#### *Evaluation kit ordering information*

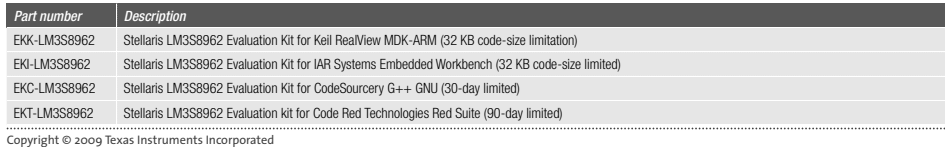

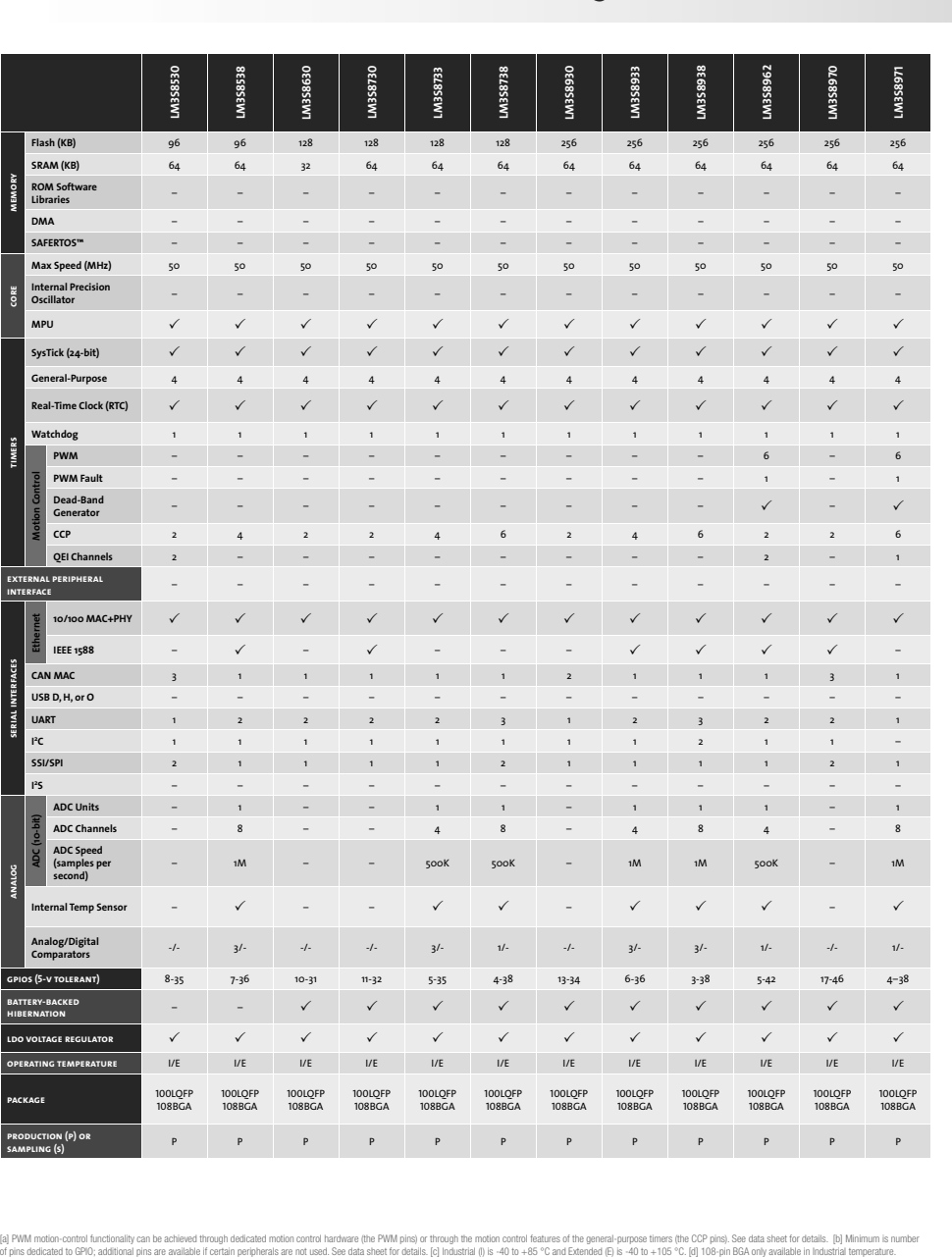

# Ethernet+CAN Internetworking MCUs

[a] PWM motion-control functionally can be achieved through dedicated motion control hardware (the PWM pins) or through the motion control factures of the general-purpose times (the CCP pins). See data sheet for details. [

Copyright © 2009 Texas Instruments Incorporated

ETHERN ETTCAN INTERNETWORKING MCUS

## Ethernet+USB+CAN Internetworking MCUs

Our LM3S9000 Series of Stellaris ARM Cortex-M3 microcontrollers feature higher performance along with new combinations of industrial connectivity, expanded peripheral interface connectivity, and low-power optimization for battery-backed applications. The LM3S9000 series provides the world's first MCUs featuring the combination of a fully integrated 10/100 Mbps Ethernet solution, USB On-the-Go, and Bosch Controller Area Network networking technology with ARM architecture compatibility. The LM3S9000 devices combine up to two CAN 2.0 A/B controllers with both the Ethernet Media Access Control (MAC) and Physical (PHY) layers and USB full speed OTG or Host/Device with integrated PHY. All LM3S9000 series microcontrollers feature two separate ADC units along with extended StellarisWare™ software in ROM, including the Peripheral Driver Library and Boot Loader, AES cryptography tables, and CRC error detection functionality. In addition, selected LM3S9000 series Stellaris MCUs also include the SafeRTOS™ kernel in ROM and hardware assist for IEEE 1588 Precision Time Protocol support.

The LM3S9000 series Stellaris MCUs also include an internal 16 MHz precision oscillator with software trim capability, and a second watchdog timer on an independent clock domain. Selected LM3S9000 series devices also feature a uniquely flexible external peripheral interface (EPI), which is a dedicated parallel bus (up to 32-bit) for external peripherals that supports SDRAM, SRAM/Flash, and Machine-to-Machine (M2M) (up to 150 Mbytes/sec) usage.

#### Stellaris LM3S9B92 Ethernet+USB+CAN Evaluation Kit

With two boards separately containing an Ethernet+USB-OTG+CAN LM3S9B92 microcontroller and the BD-ICDI In-Circuit Debug Interface board, the Stellaris LM3S9B92 Evaluation Kit provides a low cost, compact and versatile evaluation platform for simultaneous Ethernet+USB+CAN-enabled Stellaris ARM Cortex-M3-based microcontrollers. The evaluation board uses the LM3S9B92 microcontroller which features advanced motion control including eight PWM outputs for motion and energy and two Quadrature Encoder Inputs (QEI) modules. The LM3S9B92 microcontroller also features an external 16 MHz crystal that provides the main oscillator clock which can directly drive the ARM core clock or an internal PLL to increase the core clock up to 80 MHz. A 25 MHz crystal is used for the Ethernet clock. The LM3S9B92 microcontroller also has an internal LDO voltage regulator that supplies power for internal use.

#### *Ordering information*

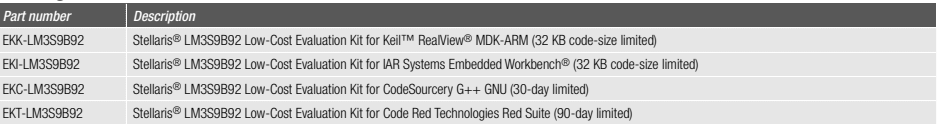

#### Stellaris LM3S9B90 Ethernet+USB-OTG+CAN Evaluation Kit

With two boards separately containing an Ethernet+USB-OTG+CAN LM3S9B90 microcontroller and the BD-ICDI In-Circuit Debug Interface board, the Stellaris LM3S9B90 Evaluation Kit provides a low cost, compact and versatile evaluation platform for simultaneous Ethernet-USB-CAN-enabled Stellaris ARM Cortex-M3 based microcontrollers. The evaluation board uses the LM3S9B90 microcontroller which features a Hibernation module to efficiently power down the device to a low-power state during extended periods of inactivity. The LM3S9B90 microcontroller also features an external 16 MHz crystal that provides the main oscillator clock which can directly drive the ARM core clock or an internal PLL to increase the core clock up to 80 MHz. A 25 MHz crystal is used for the Ethernet clock and a 4.194304 MHz crystal is used for the real-time clock. The LM3S9B90 microcontroller also has an internal LDO voltage regulator that supplies power for internal use.

#### *Ordering information*

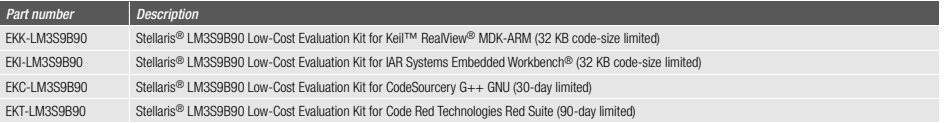

#### Kit features

- Stellaris high-performance microcontroller with large memory
	- 32-bit ARM® Cortex™-M3 core
	- 256 KB main Flash memory, 96 KB SRAM
	- StellarisWare in ROM
- Ethernet 10/100 port with two LED indicators
- USB 2.0 Full-Speed OTG port
- Virtual serial communications port capability
- Oversized board pads for GPIO
	-

#### Kit contents

- Evaluation Board (EVB)
- BD-ICDI In-Circuit Debug Interface Board
- Cables
- USB cable
- 10-pin ribbon cable for JTAG
- 8-pin ribbon cable for power/UART connection
- Evaluation Kit CD containing:
	- Complete source code, schematics, and PCB gerber files
	- StellarisWare software including peripheral driver library and example source code
	-
	- A choice of evaluation software development tools

## Ethernet+USB+CAN Internetworking MCUs

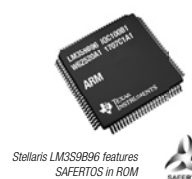

Stellaris LM3S9B92 Ethernet+ USB-OTG+CAN Evaluation Kit

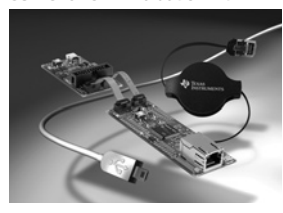

Stellaris LM3S9B90 Ethernet+ USB-OTG+CAN Evaluation Kit

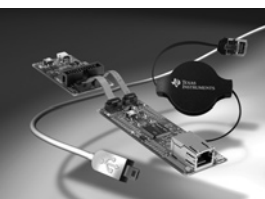

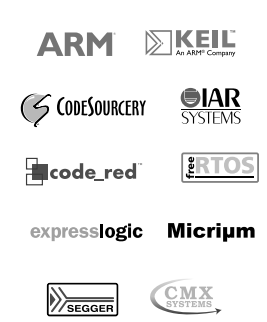

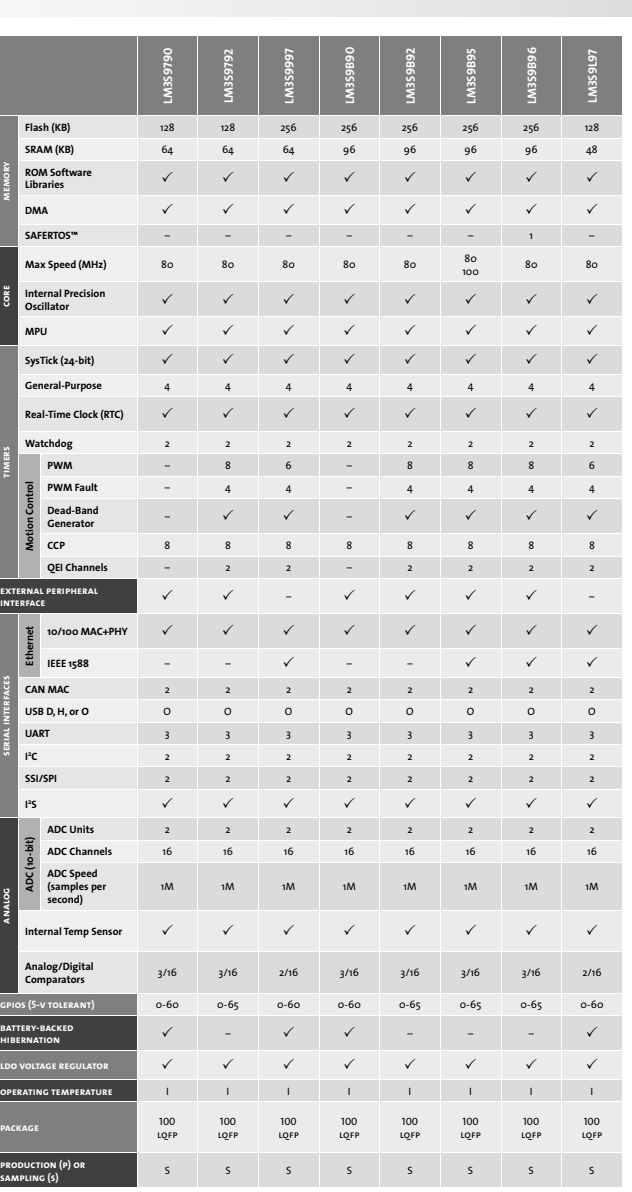

(a) PWM motion-contor) durabled man and and and and motion control hardware the PWM pins on the motion control features of the general-purpose times (the CCP pins). See data sheet for details. [b] Minimum is number<br>of pins

## Stellaris® LM3S9B96 Microcontroller Development Kit

The Stellaris® LM3S9B96 Microcontroller Development Kit (DK-LM3S9B96) is a full-featured development kit for LM3S9000 series devices. The LM3S9B96 development board has a maximum set of peripherals to demonstrate the microcontroller's capabilities and provides maximum flexibility with break-out header pads for all I/O. The LM3S9B96 development board provides a platform for evaluating memory-demanding applications as well as applications that utilize new capabilities such as I2S audio, extended peripheral interface (EPI) capability, and the simultaneous availability of Ethernet, USB OTG, and CAN communications. Target applications include networking, graphical user-interface (GUI), and connected Human Machine Interface (HMI) applications. The LM3S9B96 development board is also a useful development vehicle for systems programmed using tools such as Microsoft's .NET Micro Framework and Embedded LabView from National Instruments.

The quickstart application that runs out-of-the-box is a widget-based application which exercises many of the peripherals found on the DK-LM3S9B96 development kit board through a touch-screen demo menu. The various demo modes incorporate USB mouse support, a TFTP server for file system accessing the 1MB serial Flash, a web server using the lwIP TCP/IP stack, microSD card access, a JPEG image viewer, a serial command line and an audio player. The development board includes an on-board in-circuit debug interface (ICDI) that supports both JTAG and SWD debugging. A standard ARM 20-pin debug header supports an array of debugging solutions. The kit also includes extensive example applications and complete source code.

#### Stellaris LM3S9B96 Development Kit features

- 3.5" landscape color LCD graphics display
- TFT LCD module with 320 x 240 resolution
- Resistive touch interface
- 80 MHz LM3S9B96 microcontroller with 256 K Flash, 96 K SRAM, and integrated Ethernet MAC+PHY, USB OTG, and CAN communications
- 8 MB SDRAM (plug-in EPI option board)
- Break-out board for External Peripheral Interface (EPI) signals
- 1 MB serial flash memory
- Precision 3.00 V Voltage reference
- SafeRTOS™ operating system in microcontroller ROM
- I<sup>2</sup> S stereo audio codec
- Line Out
- Headphone Out
- Microphone In
- Line In
- Controller Area Network (CAN) interface
- 10/100 BaseT Ethernet connector
- USB OTG connector
- Device, Host, and OTG modes
- User LED and pushbutton
- Thumbwheel potentiometer
- 
- MicroSD card slot
- Standard ARM® 10-pin JTAG debug connector
- Integrated In-Circuit Debug Interface (ICDI)
- USB virtual com port
- Jumper shunts to conveniently reallocate I/O resources
- Supported by StellarisWare® software including the
- Stellaris Graphics Library and the Stellaris Peripheral Driver Library

#### Stellaris LM3S9B96 Development Kit contents

*The Stellaris® DK-LM3S9B96 Development Kit provides the tools engineers need to develop and prototype embedded applications right out of the box including:*

- Stellaris® LM3S9B96 development board with 8 MB SDRAM EPI board and EPI break-out board
- Mini-B USB cable (3-foot) for debug function
- Micro-A plug to Std-A receptacle (connects to USB flash drive)
- Std-A plug to Micro-B plug (connects to PC as a USB device)
- USB Flash Drive (128 MB)
- 20-way target cable
- Ethernet cable
- MicroSD card
- 5 V wall power supply with international plug adapters
- CDs with tools, documentation, and example source code
- Includes evaluation versions of development tools from Keil, IAR, Code Red Technologies, and Code Sourcery

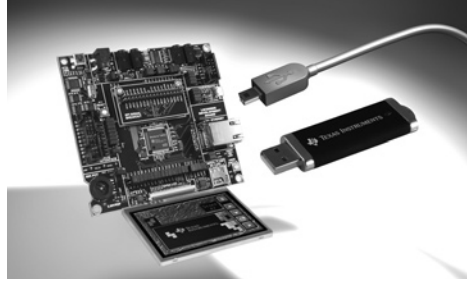

*Stellaris LM3S9B96 Microcontroller Development Kit*

#### *Ordering information*

#### *Part number Description*

DK-LM3S9B96 Development Kit including evaluation tools from Keil, IAR, Code Red Technologies, and CodeSourcery

## Stellaris® Intelligent Display Module Single-Board Computer

The Stellaris Intelligent Display Module Single-Board Computer (IDM-SBC) offers a complete QVGA touch-screen user interface for control, automation, and instrumentation applications and is the first reference design featuring the powerful LM3S9B92 microcontroller. The IDM-SBC offers USB, Ethernet, 8 MB of SDRAM, 1 MB of serial Flash, integrated 256 KB flash, and 96 KB SRAM, and provides simplified software development for the reference design kit using our comprehensive StellarisWare with its graphics library and ARM development tools from ARM tools partners. The 8 MB of SDRAM is connected to the LM3S9B92 microcontroller using the new External Peripheral Interface (EPI) bus.

Stellaris IDMs are the first display modules available with the efficient performance and robust integration of an ARM® Cortex™-M3 microcontroller, positioning them for use in building access controllers and security systems, intelligent white goods and home appliances, thin clients, and factory automation applications.

#### Stellaris Intelligent Display Module Single-Board Computer features

- Bright QVGA LCD touch-screen display
	- 262 K colors, 3.5" QVGA 320 x 240 pixels
	- White LED backlight with resistive touch panel
- Serial connectivity options  $-$  USB 2.0 Host
- 10/100 Ethernet MAC and PHY
- 
- 1 MBPS Controller Area Network (CAN)
- I<sup>2</sup> C Interface for external peripherals and sensors
- UART serial port with TTL signal levels
- High-performance 80 MHz LM3S9B92 microcontroller
- 32-bit ARM® Cortex™-M3 core
- 256 KB single-cycle Flash, 96 KB single-cycle SRAM
- Versatile board-level memories
- 8 MB SDRAM connected by EPI
- 1 MB serial flash connected by SPI – microSD card slot
- USB Host connector for external mass-storage devices
- Power supply
- Wide input range 12-40 Vdc power supply with auxiliary 5 V power output
- I<sup>2</sup>S mono Codec for high-quality audio with 0.8 W amplifier for external 8-Ohm speaker
- Screw terminal block for I<sup>2</sup>C, CAN, and power connections
- Compact 2.0" x 3.0" PCB footprint
- Easy to customize
	- Includes full source code, example applications, and design files
- Develop using tools from Keil, IAR, Code Sourcery, and Code Red Technologies (using a Stellaris evaluation kit or preferred ARM Cortex-M3 debugger)
- $-$  Supported by StellarisWare<sup>®</sup> software including the Stellaris Graphics Library and the Stellaris Peripheral Driver Library
	- Comes with factory-programmed quickstart game demo application
	- $-$  Ethernet boot loader for firmware update

#### Reference design kit contents

*The Stellaris® IDM-SBC is offered as a complete open-tool reference design kit (RDK-IDM-SBC) and ships with everything needed to quickly evaluate the IDM-SBC including:*

- Stellaris® IDM-SBC board
- MDL-ADA2 10-pin to 20-pin debug adapter
- USB flash drive (128 MB)
- 5 V power supply with international plug-set
- Ethernet cable
- 8 Ohm speaker
- CD with tools, documentation and source code including: Quickstart Guide, User's Manual, Software Reference Manual, Board Data Sheet, BOM, schematics, and Gerber files

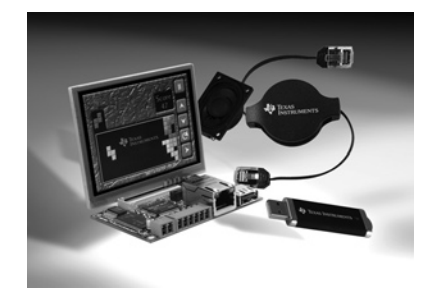

*Stellaris Intelligent Display Module Single-Board Computer*

#### *Ordering information*

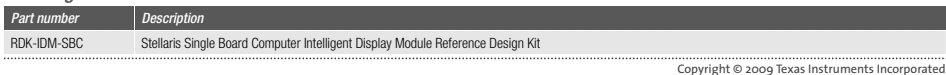

## Intelligent Display Module Reference Design Kit

The Stellaris<sup>®</sup> Intelligent Display Reference Design Kit (RDK-IDM) offers a complete, open-tooled Ethernet-connected graphical touch-screen user interface design solution. The kit contains all the necessary hardware and software for you to design, develop, and integrate your Intelligent Display Module into industrial control, automation, and instrumentation applications. Featuring the option of Power-over-Ethernet (PoE) or DC power input, the Stellaris® Intelligent Display Module Reference Design Kit offers a simple method to produce intelligent terminals that can be simultaneously powered and network-connected by a single CAT5 Ethernet cable. The design also features additional serial connectivity options for easy implementation as a Human Machine Interface (HMI) touch display panel in an embedded control device. The RDK-IDM is the first display module design available with the efficient performance and robust integration of an ARM® Cortex™-M3 microcontroller, positioning the design into building access controllers and security systems, intelligent white goods and home appliances, thin clients, and factory automation applications.

#### Features

At the heart of the Stellaris Intelligent Display Module Reference Design is a highly-integrated 32-bit LM3S6918 ARM Cortex-M3 Stellaris microcontroller featuring 10/100 Ethernet MAC and PHY integrated on-chip. With the ARM architecture, you have access to the world's most extensive ecosystem for development tools, applications, training and support, operating systems, and software stacks. Customized development of software for the RDK-IDM is simplified with our comprehensive Stellaris Graphics Library and ARM development tools from trusted tools partners.

#### *The RDK-IDM includes the following product features:*

- Bright QVGA LCD touch-screen display
	- 16-bit color, 2.8" QVGA 240 x 320 pixels
	- White LED backlight with resistive touch panel
- Ethernet and serial connectivity options
	- 10/100 Ethernet with Auto MDI/MDIX and Traffic/Link indicator LED
	- Header provides TXD and RXD signals
	- RS232 signal levels
- High performance 50 MHz LM3S6918 microcontroller with 256 KB on-chip flash and 64 KB on-chip SRAM
- Flexible interfaces and terminal block connections
	- microSD slot
	- Relay output
- Four ADC terminal block inputs
- Flexible power supply options
	- Power over Ethernet (IEEE 802.3af compliant)
	- 24 V DC power jack, 5 V DC terminals
- Fasy to customize
- $=$  Includes full source code and design files
- Includes complete example applications
- Develop using tools from Keil, IAR, Code Sourcery, and Code Red Technologies
- Supported by Stellaris Graphics Library and Stellaris Peripheral Driver Library

#### Kit contents

The Stellaris Intelligent Display Module is offered in as a reference design and development kit (RDK-IDM) as well as a stand-alone, ready-for-production module (MDL-IDM with Power-over-Ethernet or MDL-IDM28 with Ethernet). The reference design and development kit ships with everything needed to quickly evaluate and easily customize the Intelligent Display Module for your specific application, including:

- Stellaris® Intelligent Display Module (MDL-IDM with metal standoffs)
- 80 MHz LM3S9B92 microcontroller with 256 K Flash, 96 K SRAM, and integrated Ethernet MAC+PHY, USB OTG, and CAN communications
- 24 V power supply with international plug adapters
- Retractable Ethernet cable
- Debug adapter
- Quickstart Guide, User's Manual, Software Reference Manual, Board Data Sheet, software source code, BOM, schematics, and Gerber files on CD

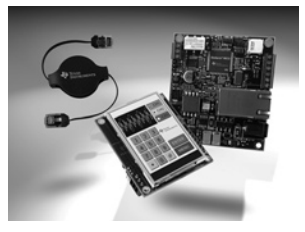

*Stellaris Intelligent Display Module Reference Design Kit*

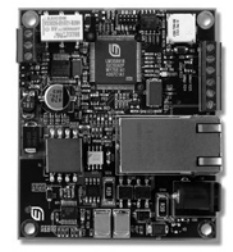

*Stellaris Intelligent Display Module*

#### *Ordering information*

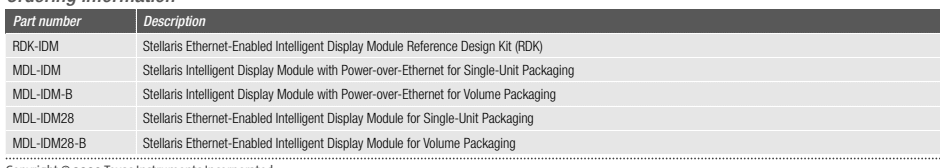

## Intelligent Display Module with 3.5" Landscape Display Reference Design Kit

The Stellaris® Intelligent Display Module with 3.5" Landscape Display (MDL-IDM-L35) offers a complete QVGA touch-screen user interface for control, automation, and instrumentation applications. The MDL-IDM-L35 features several serial, digital, and analog connectivity options for easy implementation as a Human Machine Interface (HMI) touch display panel in an embedded control device. Software development for the RDK-IDM-L35 is simplified by using our comprehensive graphics library and ARM development tools from ARM tools partners. Stellaris® IDMs are the first display modules available with the efficient performance and robust integration of an ARM® Cortex™-M3 microcontroller, positioning the modules for use in building access controllers and security systems, intelligent white goods and home appliances, thin clients, and factory automation applications.

#### Features

#### *The MDL-IDM-L35 ships as a software-customizable module with the following features*:

- Bright QVGA LCD touch-screen display
- 262 K colors, 3.5" QVGA 320 x 240 pixels
- White LED backlight with resistive touch panel
- Serial connectivity options
- RS232 serial port with RS232 signal levels
- UART serial port with TTL signal levels
- High performance Stellaris LM3S1958 microcontroller and large memory
	- 50 MHz 32-bit ARM® Cortex™-M3 core
- 256 KB main flash memory, 64 KB SRAM
- MicroSD card slot
- 5 V power supply with DC regulator that generates 3.3 V for powering the board
- Easy to customize
	- Includes full source code, example applications, and design files
- Develop using tools supporting the IDM-L35 from Keil, IAR, Code Sourcery, and Code Red (using a Stellaris evaluation kit or preferred ARM Cortex-M3 debugger)
- Supported by Stellaris® Graphics Library and Stellaris® Peripheral Driver Library

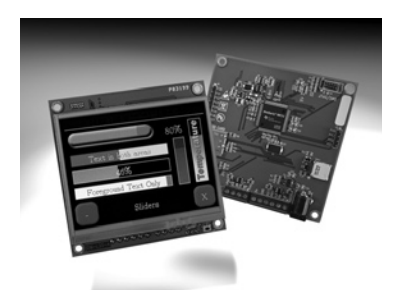

*Stellaris Intelligent Display Module with 3.5" Landscape Display*

*Ordering information* 

#### Kit contents

The Stellaris Intelligent Display Module is offered as a reference design and development kit (RDK-IDM-L35) as well as a stand-alone, ready-for-production module (MDL-IDM-L35).

#### *The reference design and development kit ships with everthing needed to quickly evaluate and easily customize the Intelligent Display Module for vour specific application, including:*

- Stellaris Intelligent QVGA 3.5" Touch Panel Module (MDL-IDM-L35) with metal standoffs
- USB to TTL serial cable to simultaneously power the board and connect to the LM3S1958 Stellaris microcontroller via UART0
- JTAG debug adapter for 10-pin fine-pitch connection to a standard 20-pin connector
- 24 V power supply with international plug adapters
- Quickstart Guide, User's Manual, Software Reference Manual, Board Data Sheet, source code, BOM, schematics, and Gerber files on CD

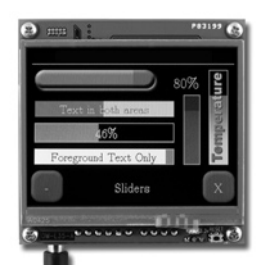

Stellaris Intelligent Display Module with 3.5" Landscape Display

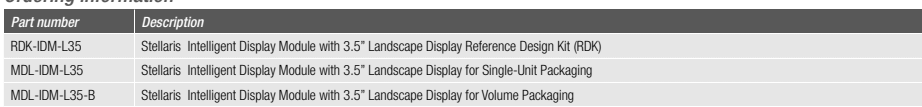

**s**

## Serial-to-Ethernet Reference Design Kit

The Stellaris® Serial-to-Ethernet Reference Design Kit (RDK-S2E) offers a complete, open-tooled, and ready-to-implement solution designed to add Ethernet connectivity to any serial device. The kit contains all the necessary hardware and software for you to design, develop, and integrate your serial-to-Ethernet design into industrial applications. The most common application for the RDK-S2E is for augmenting legacy products that contain a serial port for a configuration or control interface. In addition, newer computers, especially laptop computers, do not necessarily have serial ports, and a serial connection is limited by cable length (typically 10 m). Implementing a Stellaris<sup>®</sup> Serial-to-Ethernet design into the legacy serial device provides many benefits including no major board redesign or software changes, easy sharing on a network other than Ethernet, tiny form-factor for unobtrusive implementation, and no limitation on maximum cable length for serial connections.

#### Features

The RDK-S2E is the first Serial-to-Ethernet converter design available with the efficient performance and robust integration of an ARM Cortex-M3 microcontroller. At the heart of the Stellaris Serial-to-Ethernet design is a highly-integrated 32-bit Stellaris LM3S6432 ARM Cortex-M3 microcontroller with 50 MHz of performance and ample single-cycle on-chip Flash and SRAM memory to handle efficient network trafficking. For maximum space savings, the Stellaris microcontroller is offered in a small BGA package and integrates the 10/100 Ethernet MAC and PHY on-chip. With ARM, you have access to the world's most extensive ecosystem for development tools, applications, training and support, operating systems, and software stacks.

#### *The RDK-S2E includes the following product features:*

- Stellaris® LM3S6432 ARM® Cortex™-M3 microcontroller in a 10 x 10 mm BGA package for reduced board size
- 10/100 Mhit Ethernet nort
- Auto MDI/MDIX cross-over correction
- $-$  Traffic and link indicators
- 2 UART ports include RTS/CTS for flow control
	- UART0 has RS232 levels, transceiver runs at up to 250 Kbits/sec
	- UART1 has CMOS/TTL levels, can run at 1.5 Mbits/sec
- Software
- $-$  IP configuration with static IP address or DHCP
- Telnet server for access to serial port
- $-$  Web server for module configuration
- UDP responder for device discovery
- Telnet client for Ethernet-based serial port extender
- SSH server for secure communications
- Module supports 5 V and 3.3 V supplies
- Multiple mounting options including optional mounting bracket
- JTAG port pads for factory programming

#### Kit contents

The Stellaris® Serial-to-Ethernet Module is offered as a reference design kit (RDK-S2E) as well as a stand-alone, ready-for-production module (MDL-S2E). The RDK ships with everything needed to quickly evaluate and easily customize the MDL-S2E for your specific application, including:

- Stellaris® Serial-to-Ethernet Module (MDL-S2E)
- RS-232 adaptor board
- Retractable Ethernet cable
- DB9 serial cable
- USB cable
- Quickstart Guide, User's Manual, Software Reference Manual, Board Data Sheet, software source code, BOM, schematics, and Gerber files on CD

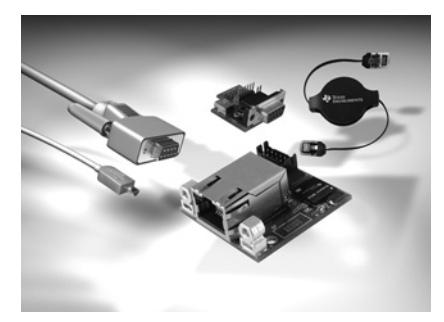

*Stellaris Serial-to-Ethernet Reference Design Kit*

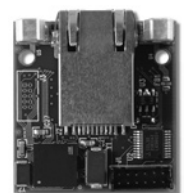

*Stellaris Serial-to-Ethernet Module (actual size)*

#### *Ordering information*

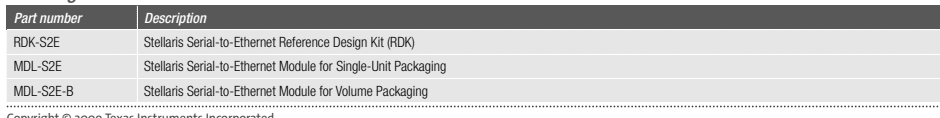

## Stepper Motor Reference Design Kit

The Stellaris Stepper Motor Control Reference Design Kit (RDK-Stepper) contains all the necessary hardware and software for you to design, develop, and integrate stateof-the-art stepper motor applications. The RDK-Stepper combines the strength and flexibility of Stellaris microcontrollers with Fairchild Semiconductor's gate drivers and MOSFETs to create an advanced stepper motor control design that has been carefully engineered for performance, cost, and flexibility. Stepper motors are particularly suited for use in two- and three-axis CNC equipment, sorting and grading equipment, specialized printers and scanners, and factory automation.

The kit's software architecture is directly scalable from micro-horsepower applications to the largest current stepper designs. Structured as prioritized Interrupt Service Routines (ISRs), this powerful and flexible software architecture runs efficiently in the background, leaving significant headroom for system application and/or networking tasks.

#### Features

The RDK-Stepper contains our feature-rich Stellaris LM3S617 microcontroller designed for motion control applications, a Fairchild Semiconductor power stage consisting of Fairchild's FAN73832 HVIC Driver and FDMS3672 MOSFET, a NEMA23 stepper motor, a graphical control program for Windows™, and accompanying cables, source code, and documentation. The Stepper RDK takes advantage of the integrated features of the Stellaris microcontroller and the processing power of the ARM Cortex-M3 core to implement chopper control without the need for an external step controller or comparator circuits. The graphical control program allows users to experiment with varying drive parameters and observe the effect on motor performance.

#### *The Stepper RDK includes the following product features:*

- Advanced chopper control of bipolar stepper motors
- Software-based chopper control to operate high-torque steppers at high step rates
- Fast and slow decay modes
- Full-step, half-step, micro-step, and wave modes
- High step rates up to 10,000 steps/sec
- Programmable holding current
- Integrated USB virtual COM port
- Support for external debugger through standard 20-pin ARM header
- Easy power and motor connection through pluggable terminal blocks
- Bootloader for firmware upgrades over serial port

#### Kit contents

#### *The Stepper RDK ships with everything needed to evaluate bipolar stepper motor control including:*

- Main control circuit board
- NEMA23 stepper motor
- 24 V wall power supply with international plug kit
- USB cable
- Graphical control program for Windows on CD
- Quickstart Guide, User's Manual, Software Reference Manual, source code, BOM, schematics, and Gerber files on CD

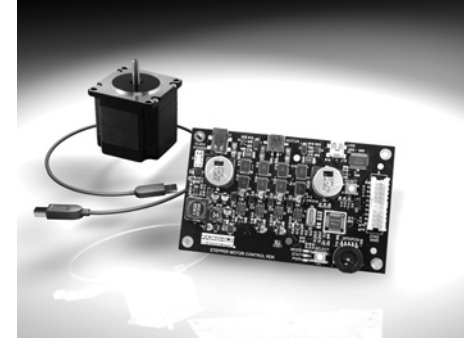

*Stellaris Stepper Motor Reference Design Kit*

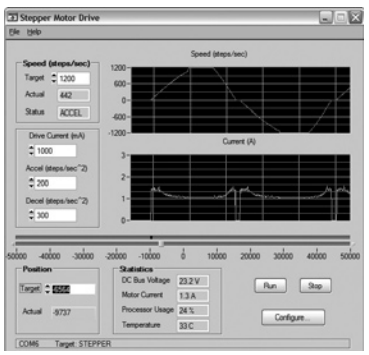

*RDK-Stepper Windows graphical control program screen shot*

#### *Ordering information Part number* RDK-Stepper Stellaris Stepper Motor Reference Design Kit MDL-Stepper Stellaris Stepper Motor Control Board Only Single-Unit Packaging MDL-Stepper-B Stellaris Stepper Motor Central Board Only Volume Packaging

## Brushless DC Reference Design Kit

The Stellaris Brushless DC (BLDC) Motor Control Reference Design Kit (RDK-BLDC) with Ethernet and CAN contains all the necessary hardware and software for you to design, develop, and integrate your BLDC motor applications in industrial networks. The RDK-BLDC combines the strength and flexibility of Stellaris microcontrollers with Fairchild Semiconductor's power modules to deliver a sophisticated four-quadrant motor control for three-phase brushless DC motors rated at up to 36 V. Brushless DC motors are particularly suited for use in factory automation, robotics, electric wheelchairs and mobility devices, pumping and ventilation systems, and small appliances.

#### Features

The RDK-BLDC contains our feature-rich Stellaris LM3S8971 microcontroller with Ethernet and CAN, a three-phase brushless DC motor, a graphical control program for Windows™, and accompanying cables, source code, and documentation. The RDK-BLDC takes advantage of the integrated motion and communications features of the Stellaris LM3S8971 microcontroller and the processing power of the ARM® Cortex™-M3 core to optimally control a wide range of brushless DC motors in diverse applications. The graphical control program allows you to experiment with varying drive parameters and observe the effect on motor performance.

#### *The RDK-BLDC includes the following product features:*

- 10/100 Ethernet and CAN communications interfaces
- Advanced motor control for three-phase brushless DC motors
- Four quadrant operation for precise motion control
- Hall Effect, Quadrature, and Sensorless operation modes
- Controls 3-phase BLDC motors up to 36 V 500 W
- $\bullet$  Fasy to customize full source code and design files available
- Interrupt-driven motion software, easily extendable
- 30 MIPS headroom for system software
- On-board braking circuit
- Incremental quadrature encoder input
- Analog and digital control inputs
- Test mode push-button
- Status LEDs indicate Power, Run, and Fault conditions
- Optional power-managed fan for forced-air cooling
- Screw terminals for all power and signal wiring
- JTAG/SWD port for software debugging

#### Kit contents

#### *The RDK-BLDC ships with everything needed to evaluate brushless DC motor control including:*

- Main control circuit board
- 3-phase brushless DC motor
- 24 V power supply
- Retractable ethernet cable
- Debug adapter
- Graphical control program for Windows on CD
- Quickstart Guide, User's Manual, Software Reference Manual, Board Data Sheet, source code, BOM, schematics, and Gerber files on CD

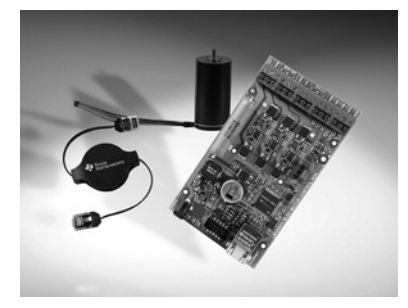

*Stellaris Brushless DC Motor Reference Design Kit*

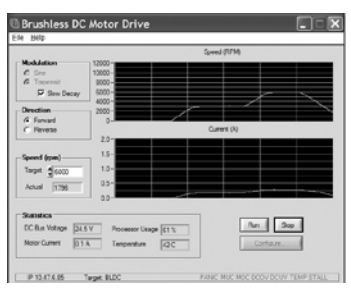

*RDK-BLDC Windows graphical control program screen shot*

#### *Ordering information*

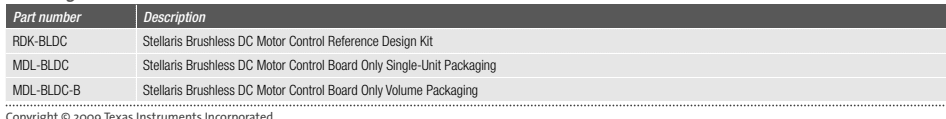

**m oh**<br>**b**<br>**b**<br>**c** 

ZHTENEN CE DESIGN

**k i t s**

## Brushed DC Motor Control with CAN Reference Design Kit

The Stellaris® Brushed DC Motor Control Reference Design Kit (RDK-BDC) with CAN contains all the necessary hardware and software for you to design, develop, and integrate your brushed DC motor applications in industrial networks. The Brushed DC motor control design offers high performance CAN networking with variable speed control for 12 V brushed DC motors at up to 40 A continuous current, along with a rich set of control options and sensor interfaces, including analog and quadrature encoder interfaces.

The design uses highly optimized software and a powerful 32-bit Stellaris LM3S2616 microcontroller to implement open-loop speed control as well as closed-loop control of speed, position, or motor current.The motor control design is powered by the Stellaris LM3S2616 microcontroller, featuring Controller Area Network and advanced motion control capabilities. The high-frequency Stellaris-based PWM enables DC motors to run smoothly and quietly over a wide speed range. The LM3S2616 microcontroller's robust combination of features, along with the efficient and deterministic performance of the ARM Cortex-M3 core, positions the design into a wide variety of consumer and industrial applications, including factory automation devices and systems, mobile robots, household appliances, pumping and ventilation systems, and electric wheelchairs and mobility devices.

Most users will use the supplied software as-is for brushed DC motor control applications. For other users, software development for the RDK-BDC is simplified by using our comprehensive Stellaris peripheral driver library and ARM development tools from our tools partners.

#### Features

#### *The MDL-BDC ships as a ready-to-run, yet software-customizable module with the following features:*

- Quiet control of brushed DC motors
- 15 kHz PWM frequency
- Two options for Speed control
- Industry-standard R-C servo type (PWM) interface
- Controller Area Network (CAN) interface
- CAN communication
- $-$  Full configurability of module options
- Real-time monitoring of current, voltage, and speed
- $-$  Load firmware over CAN
- Status LED indicates Run, Direction, and Fault Conditions
- Motor brake/coast selector
- Limit switch inputs for forward and reverse directions
- Quadrature encoder input (QEI) and Analog input
- Colored screw terminals for all power wiring
- Headers (0.1 inch pitch) for all control signals
- Easy to customize
- Includes full source code, example applications, and design files
- Develop using tools from Keil, IAR, Code Sourcery, or Code Red (using a Stellaris evaluation kit or preferred ARM Cortex-M3 debugger)
- Supported by Stellaris Peripheral Driver Library

#### Kit contents

In addition to being offered as a stand-alone, ready-for-production module (MDL-BDC), the Stellaris MDL-BDC is also offered as a complete open-tool reference design kit (RDK-BDC). The RDK ships with everything needed to quickly evaluate and easily customize the MDL-BDC for your specific application, including:

- MDL-BDC motor control module
- Mabuchi RS-555PH3255 Brushed DC Motor (rated 5000 RPM, 12 V, 3 A)
- Universal input wall power supply
- BDC CAN console based on EK-LM3S2965 Evaluation Kit
- CAN cable and terminator; USB cable; ARM JTAG/SWD ribbon cable
- JTAG debug adapter for 10-pin fine-pitch connection to a standard 20-pin connector
- Quickstart Guide, User's Manual, Software Reference Manual, Board Data Sheet, source code, BOM, schematics, and Gerber files on CD

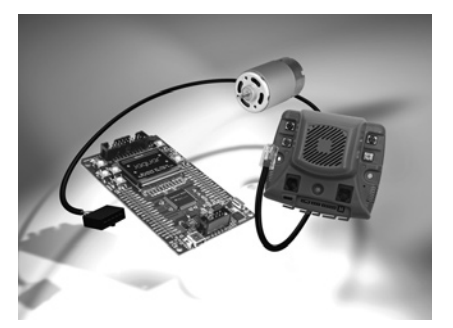

*Stellaris Brushed DC Motor Control with CAN Reference Design Kit*

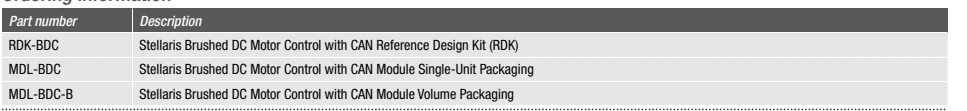

## AC Induction Motor Reference Design Kit

The Stellaris AC Induction Motor Reference Design Kit (RDK-ACIM) contains all the necessary hardware and software for you to design, develop, and integrate stateof-the-art AC induction motor applications. The ACIM design combines the strength and flexibility of Stellaris microcontrollers with Fairchild Semiconductor's power modules to create an advanced variable speed AC motor control design that has been carefully engineered for performance, cost, and flexibility. AC induction motors are particularly suited for use in major home appliances (refrigerators, dishwashers, washing machines, and dryers), residential and light commercial HVAC systems, and three-phase industrial motor drives.

The kit's software architecture is directly scalable from fractional-horsepower applications to those in the hundreds of kilowatts of power. Structured as prioritized Interrupt Service Routines (ISRs), this powerful and flexible software architecture runs efficiently in the background, leaving significant headroom for system application and/ or networking tasks.

#### Features

The RDK-ACIM contains our feature-rich Stellaris LM3S818 microcontroller designed for motion control applications, Fairchild Semiconductor's FSBS10CH60 power module, a Selni three-phase appliance AC motor, a graphical control program for Windows™, and accompanying cables, source code, schematics, BOM, and documentation. The RDK-ACIM takes advantage of the integrated features and processing power of the Stellaris microcontroller to implement energy-efficient, modern control algorithms including Space Vector Modulation (SVM). The graphical control program allows users to experiment with varying drive parameters and observe the effect on motor performance.

#### *The RDK-ACIM includes the following product features:*

- Advanced motor control for three-phase and single-phase AC induction motors
- Active braking circuit
- Active in-rush control circuit
- 
- Optional control of external Power Factor Correction (PFC) stage
- Easily change line filter, bus capacitors, and JTAG interface • Includes code for main control algorithms including space-vector modulation and sine control
- Accurate current sensing through split low-side current sensing
- Several isolated control input options including:
- Virtual COM port using integrated USB port
- Windows GUI application for configuration, control, and monitoring
- Logic-level serial port
- Speed potentiometer and mode switch
- Speed and position monitoring through quadrature encoder/tachometer input
- Electrically isolated JTAG port for software debugging
- Bootloader for firmware upgrades over serial port

#### Kit contents

#### *The RDK-ACIM ships with everything needed to evaluate AC induction motor control including:*

- Main control circuit board with a factory-installed heat sink
- 3-phase appliance AC motor (0-20000 rpm)
- Power cables
- USB cable
- Graphical control program for Windows on CD
- Quickstart Guide, User's Manual, Software Reference Manual, source code, BOM, schematics, and Gerber files on CD
- Bootloader for firmware upgrades over serial port

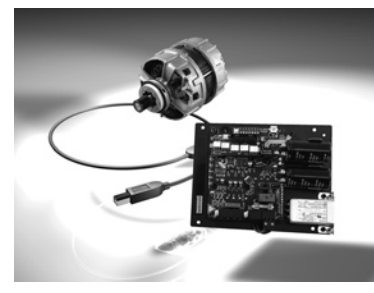

*Stellaris AC Induction Motor Reference Design Kit*

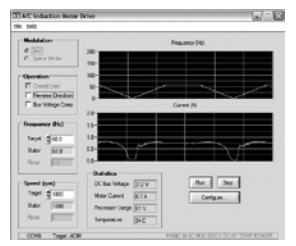

*RDK-ACIM Windows graphical control program screen shot*

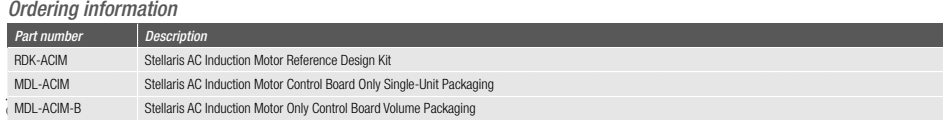

## Introduction to TI ARM® -Based Embedded Processors

TI offers a broad range of ARM-based products that address a wide variety of applications while delivering optimum performance, power consumption and system cost. These ARM-based products span a variety of TI's product lines. See the chart below for how these products map to the ARM offerings. For more information please visit www.ti.com/arm.

#### Target Applications for TI's ARM-Based Devices

ARM processors cover a wide range of performance and features enabling system designers to create solutions that meet their precise requirements.

Target applications include:

- Data processing
	- POS
	- Handheld computing
- Wired communications – Networking
- Broadcast equipment
- Wireless communications
- Handsets
- LAN/WAN routers
- Consumer electronics
- Portable A/V players – Digital set-top-box
- Digital cameras
- Network appliances
- HVAC
- 
- Gaming equipment
- Automotive
- Infotainment
- Safety and control – Body electronics
- 
- Industrial – Medical
- Automation and drives
- Metering
- Power supplies
- Remote monitoring
- Building controls
- Factory automation
- Test and measurement equipment

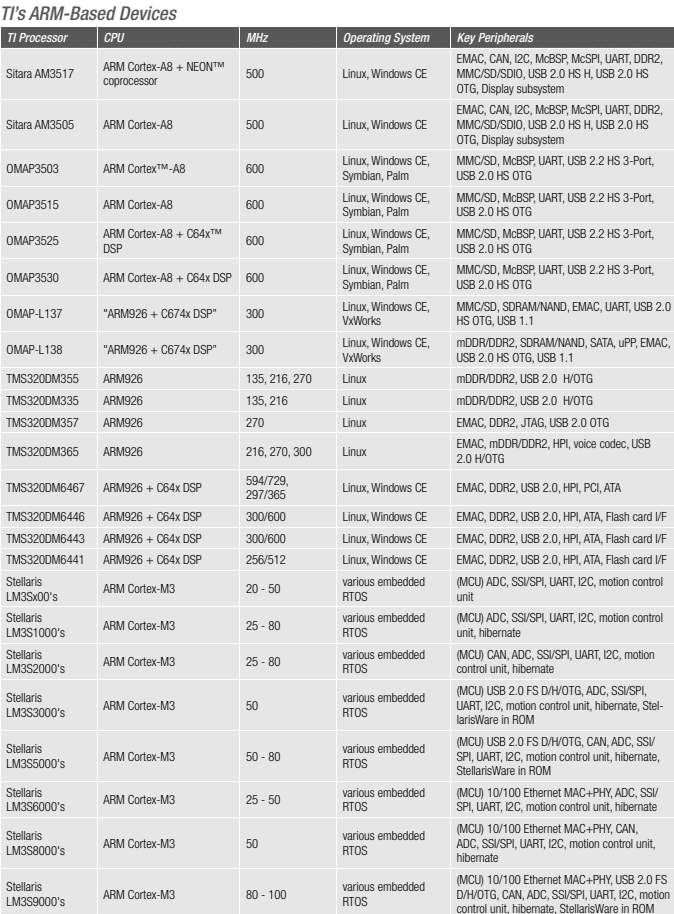

### *TI Worldwide Technical Support*

#### Internet

TI Semiconductor Product Information Center Home **Page** 

support.ti.com

TI Semiconductor KnowledgeBase Home Page support.ti.com/sc/knowledgebase

### Product Information Centers

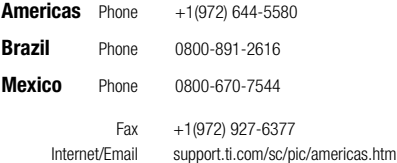

#### Europe, Middle East, and Africa

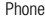

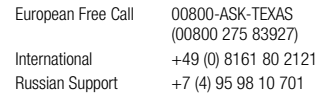

 Note: The European Free Call (Toll Free) number is not active in all countries. If you have technical difficulty calling the free call number, please use the international number above.

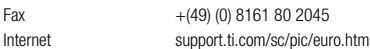

#### Japan

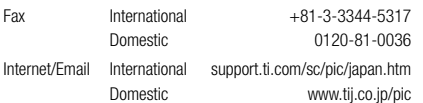

**Important Notice:** The products and services of Texas Instruments Incorporated and its subsidiaries described herein are sold subject to TI's standard terms and conditions of sale. Customers are advised to obtain the most current and complete information about T products and services before placing orders. TI assumes no liability for applications assistance, customer's applications or product designs, software performance, or infringement of patents. The publication of information regarding any other company's products or services does not constitute TI's approval, warranty or endorsement thereof.

The platform bar, Stellaris and StellarisWare are registered trademarks of Texas Instruments. All other trademarks are the property of their respective owners.

© 2009 Texas Instruments Incorporated

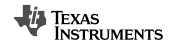

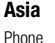

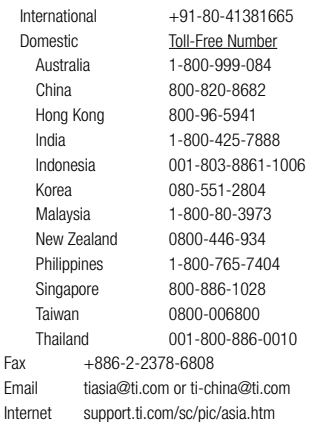

Safe Harbor Statement: This publication may contain forward-looking statements that involve a number of risks and uncertainties. These "forward-looking statements" are intended to qualify for the safe harbor from liability established by the Private Securities Litigation Reform Act of 1995. These forward-looking statements generally can be identified by phrases such as TI or its management "believes," "expects," "anticipates," "foresees,"<br>"forecasts," "estimates" or other words or phrases of similar import. Similarly, such statements herein that describe the company's products, business strategy, outlook, objectives, plans, intentions or goals also are forward-looking statements. All such forwardlooking statements are subject to certain risks and uncertainties that could cause actual results to differ materially from those in forward-looking statements. Please refer to TI's most recent Form 10-K for more information on the risks and uncertainties that could materially affect future results of operations. We disclaim any intention or obligation to update any forward-looking statements as a result of developments occurring after the date of this publication.

SLAB054B

## References

- **1.** *Cortex-M3 Technical Reference Manual (TRM)*: downloadable from the ARM documentation web site at *http://infocenter.arm.com/help/topic/com.arm.doc.ddi0337g/index.html*
- **2.** *ARMv7-M Architecture Application Level Reference Manual*: downloadable from the ARM documentation web site at *www.arm.com/products/CPUs/ARM\_Cortex-M3\_v7.html*
- **3.** *CoreSight Technology System Design Guide*: downloadable from the ARM documentation web site at *http://infocenter.arm.com/help/topic/com.arm.doc.dgi0012b/index.html*
- **4.** *AMBA Specification*: downloadable from the ARM documentation web site at *www.arm.com/ products/solutions/AMBA\_Spec.html*
- **5.** *AAPCS Procedure Call Standard for the ARM Architecture*: downloadable from the ARM documentation web site at *http://infocenter.arm.com/help/topic/com.arm.doc.ihi0042c/index.html*
- **6.** *RVCT 4.0 Compilation Tools Compiler User Guide*: downloadable from the ARM documentation web site at *http://infocenter.arm.com/help/topic/com.arm.doc.dui0205i/index.html*
- **7.** *ARM Application Note 179: Cortex-M3 Embedded Software Development*: downloadable from the ARM documentation web site at *http://infocenter.arm.com/help/topic/com.arm.doc.dai0179b/ index.html*
- **8.** *RVCT 4.0 Compilation Tools Compiler Reference Guide*: downloadable from the ARM documentation web site at *http://infocenter.arm.com/help/topic/com.arm.doc.dui0348b/index.html*

This page intentionally left blank

## Index

## **A**

AAPCS (Procedure Call Standard for ARM Architecture), 159, 204 assembly code and C program interactions, 170 double-word stack alignment, 204 Access port (AP), 245 AFSR (Auxiliary Fault Status Register), 126, 416, 421 AHB (Advanced High-performance Bus), 80, 101, 146, 207 AHB-AP, 102, 245, 264–265 AHB-to-APB, 102, 107 in BE-8 Big Endian mode, 95, 96 BusMatrix, 102, 105–107 error responses, causes, 121 in word-invariant big endian, 95, 96 AIRCR (NVIC Application Interrupt and Reset Control Register), 113, 125, 241, 254, 412 AMBA (Advanced Microcontroller Bus Architecture), 101, 244 APB (Advanced Peripheral Bus), 80, 101, 104, 244 APB-AP, 246 API (Application Programming Interface), 126, 193 APSR (Application Program Status Register), 29, 279, 358, 359 flag bits for conditional branches, 62 and MSR instruction, 29, 55 signed saturation results, 69 updating instructions, 58 with traditional Thumb instruction syntax, 45 *ARM Architecture Reference Manual, The*, 8 ATB (Advanced Trace Bus), 103, 246, 255, 256 ATB funnel, 246, 256 Auxiliary Control Register, 275, 277, 281

## **B**

Background region (MPU), 212, 225 BASEPRI, 16, 30 special register, 136–137 use, 31 BFAR (Bus Fault Address Register), 122, 421 BFSR (Bus Fault Status Register), 121, 122, 152, 153, 415, 426 Big Endian in ARM7, 95, 96, 284 in Cortex-M3, 95, 96 memory views, 95 Bit band alias, 79, 80, 289 *vs*. bit bang, 87 operations, 84–91 semaphore operation, 179–180

Breakpoint, 21, 262 in cortex-M3, 251–253 and Flash Patch, 21, 103, 253, 255, 262–264 Insert/Remove breakpoint, 323 Bus Fault, 121–122 precise and imprecise, 122 stacking error, 152 status register, 121, 122, 152, 153, 415, 426 unstacking error, 153 BusMatrix, 102, 105–107 Byte-invariant big endian, 95, 96

## **C**

CFSR (Configurable Fault Status Register), 421 CMSIS (Cortex Microcontroller Software Interface Standard), 67, 95, 164–165, 185 areas of standardization, 165–166 benefit of, 168–169 core access functions, 186, 439–445 example, 168 intrinsic functions, 167, 444–445 MPU register names in, 218 organization of, 166 port existing applications using, 334 stopwatch example with interrupts, 327–333 Context Switching, 127 example, 128 in simple OS, 203 CONTROL (one of the special registers), 14, 31–32 CoreSight architecture, 21, 255 debugging hardware, 21 overview, 244–248 Cortex-A8, 5, 7 Cortex-M0, 278–281, 444 Cortex-M3 advantages, 1–2, 18, 22–24, 277–278 applications, 9, 334 barrier instructions, 67 bit-band operation advantages, 87–90 in C programs, 90 of different data sizes, 90 breakpoint instruction in, 251–253 bus faults, 121 bus interfaces on, 17–18, 104–105 connection of AHB-AP in, 265 data transfers, 53 debugging components, 11 debugging features, 243

debugging functions in, 244 debugging support, 21–22 debug modes in, 248–250 debug systems in, 247 default configuration, 83 default ROM table values, 266 differences between Cortex-M0, 278–281 differences among other versions, 272–277 ETM in, 260–261 exception types and enables, 407–408 instructions, 19, 57, 58, 60, 70, 349 interrupt and exceptions, 19–21, 35–36 linker script for, 433–437 link register (LR), 28 memory attributes 82–83 memory map, 16–17, 79–82 MPU, 18 registers, 212–217 multiprocessor communication, 236–241 nested interrupt support in, 148 NVIC in, 15–16 operation modes, 14–15, 32–34, 285 priority levels, 111–116 privilege levels in, 15 processor-based microcontrollers, 2 program counter, 28 registers, 12–14, 25–26, 29–32 reset types and signals on, 107–108 simple timer, 141 sleep modes, 232–234 stack memory operations, 36–40 stack pointer (SP) in, 26–28 supporting endian modes, 95–97 tail chaining interrupt, 148–149 three-stage pipeline in, 99–101 trace interfaces in, 246 trace system in, 255–256 troubleshooting guide, 421 unaligned transfers in, 92–93 vector table definition in CS3, 302 *vs*. Cortex-M3-based MCUs, 3 Cortex-R4, 5, 7 CPI (Cycle Per Instruction), 257 CS3, 301, 302 CYCCNT (Cycle Counter in DWT), 256, 257 Cortex-M3 *Continued*

## **D**

DAP (Debug Access Port), 21, 102, 104, 244, 245 D-Code bus, 17, 103, 273 Data abort, 121 Debug registers DCRDR (Debug Core Register Data Register), 253, 254, 419

DCRSR (Debug Core Register Selector Register), 253, 254, 419 DEMCR (Debug Exception and Monitor Control Register), 249, 250, 419–420 DFSR (Debug Fault Status Register), 252, 254, 416, 428 DHCSR (Debug Halting Control and Status Register), 248, 249, 418 DP (Debug Port), 21, 244, 245 DWT (Data Watchpoint and Trace unit), 21, 80, 102, 256–258 and ETM, 260 and ITM, 260

## **E**

Embedded Assembler, 163–164, 197, 288, 423 EPSR (Execution Program Status Register), 29, 152 ETM (Embedded Trace Macrocell), 21, 80, 102, 246, 256, 260–261, 267 Exception exit, 119, 147–148 Exception Return, 148, 149–151 Exceptions ARM7TDMI mapping, 285 configuration registers, 137–138 exception handler, 14, 33, 88, 117, 121, 147, 149, 189, 327 exits, 147–148 fault exceptions, 120–126 handling, 19, 36, 125, 148, 149, 152, 204 and interrupts, 19–21, 35 PendSV, 126–129 PRIMASK register, 135–136 priority levels, 111–117 priority setup, 185 register updates, 147 return value, 149–151 stacking, 145–147, 408 SVC, 126–129 SYSTICK, 141, 229, 232, 328 types, 35, 109–111, 407 vector, 117, 147 vector table, 36, 117–118 Exclusive accesses, 93–95 for semaphores, 177–179 EXC\_RETURN, 147, 149–151, 153, 202

## **F**

FAULTMASK, 14, 16, 30, 31, 135–136, 210 FPB (Flash Patch and Breakpoint Unit), 21, 103, 253, 255, 262–264

## **H**

Halt mode debug, 250, 251, 254 Hard fault avoiding lockup, 210

priority level, 111 status register, 125, 416, 428 HFSR (Hard Fault Status Register), 125, 416, 428 High registers, 25

## **I**

I-Code interface bus, 17, 103 ICI (Interrupt-Continuable Instructions) bit field in PSR, 30 Inline assembler, 163–164, 198–199, 288, 305 Instruction Barrier (ISB), 67 Instruction trace, 12, 21 ETM, 102, 260 Instrumentation Trace, 172 Intellectual property (IP) licensing, 3 Interrupt latency, 16, 22, 23, 152, 207 Interrupt return, 147–148, 284, 287 Intrinsic functions, 135, 163, 165, 167, 444–445 IPSR (Interrupt Program Status Register), 29, 168, 206 IRQ (Interrupt Request), 20, 131, 189 IT (IF-THEN), 65, 152, 393–394 assembler language, 65–66 Thumb-2 instructions, 70–72 ITM (Instrumentation Trace Macrocell) ATB interface, 105 debugging component, 22, 258–260 functionalities, 258–259 hardware trace, 260 software trace, 259 timestamp feature, 260

## **L**

LabVIEW, 335–336 for ARM porting, 345–347 application areas, 337 development of, 337–339 features in, 344–345 project, example of, 339–343 working, 343–344 Literal pool, 263 Load/store operations, 84, 152, 287, 427 Lockup, 422 situations, 208–210 Low registers, 25 LR (link register), 149 branch and link instructions, 60 R14, 13, 28 saving, 62 stacking, 145, 146 update, 147, 149 value, 421 LSU (Load Store Unit), 257

### **M**

Memory Barrier Instructions, 67 Memory Management fault, 122–123, 137 MMAR, 416, 421 and MPU violation, 152, 218 status register, 415 Memory Map, 16–17, 67, 79–82, 83, 103, 161–163, 211, 284, 325 MFSR (Memory-management Fault Status Register), 123, 152, 426 MMAR (Memory-management Fault Address Register), 416, 421 Monitor exception, 21, 35, 110, 248, 251–253 MPU (Memory Protection Unit), 6, 9, 11, 18, 83, 102, 122, 211 registers, 212–217 setup, 218–224 system characteristics, 285 MSP (Main Stack Pointer), 12, 26, 28, 39, 40, 145, 183 MSTKERR (Memory Management Stacking Error), 152, 426 MUNSTKERR (Memory Management Unstacking Error), 153, 426

## **N**

NMI (nonmaskable interrupt), 2, 23, 35 double fault situations, 209 and FIQ, 286 Nonbase Thread Enable, 205–206, 413 NVIC (Nested Vectored Interrupt Controller), 131 accessing, 186 and CPU core, 101–103 DCRDR, 253, 254 DCRSR, 253, 254 debugging features, 254 enabling and disabling interrupts, 187 fault status register, 121–122, 123, 124 features, 15–16 registers, 409 ROM table, 265–266 SCS, 81, 131 System Control register, 232 SYSTICK registers, 141–143, 229

## **P**

```
PC (Program Counter)
   R15, 13, 28
   register updation, 147
   stacked PC, 421
   value, 288
PendSV
   context switching, 128
   and SVC, 126–129
```
Pipeline, 99–100, 288 PPB (Private Peripheral Bus), 18 AHB, 80 APB, 80 external PPB, 104–105 Preempt Priority, 113, 114, 115, 116 Prefetch abort, 121 PRIMASK, 29, 135–136, 178 function, 14 interrupt masking, 16, 30, 31 Priority Group, 113, 114, 115, 116, 132, 193 Privileged mode, 70, 131, 178, 205 Profiling (Data Watchpoint and Trace unit), 256–258 PSP (Process Stack Pointer) ARM documentation, 26, 28 MRS and MSR instructions, 40 stacking, 145 two-stack model, 39–41 PSR (Program Status register), 29, 145 APSR, 29 bit fields, 30 EPSR, 29 flags, 62 IPSR, 29, 146, 147

## **Q**

Q flag, 62, 69, 387

## **R**

R13/SP, 28 Real time, 4 Reset control, 254 fault handling method, 125 self-reset control, 241–242 signals, 107–108 vector, 41, 46, 295 Reset sequence, 41–42 Retargeting, 302–304, 315, 317 ROM Table, 103, 265–267 RXEV (Receive Event), 232, 237

## **S**

Saturation instructions, 68, 69 operation, 68–70 Semaphores bit band, usage, 179–180 exclusive access, usage, 93, 177–179, 287 Serial-Wire Viewer, 172, 257 Serial-Wire, 102, 244, 245 Sleep modes, 20, 23, 232–234, 276 Sleep-On-Exit, 234

Software Trace (Instrumentation Trace Macrocell), 259 Special registers, 14, 29, 70 accessing, 304 BASEPRI, 14, 30–31, 136–137 control register, 31–32 FAULTMASK, 14, 30–31, 135–136 for MRS and MSR instructions, 71 PRIMASK, 14, 30–31, 135–136 PSRs, 29–30 Stack alignment, 204, 275, 277 Stack Pointer (SP), 204, 206 R13, 12, 26–28 stack memory operations, 36 types, 26, 39 updating, 147 **Stacking** error, 152 exception sequence, 145–147 STIR (Software Trigger Interrupt register), 131, 141, 420 STKERR (stacking error), 152 Subpriority, 113, 114 Subregion, 215, 225 SVC (Supervisor Call), 126–129, 193, 206, 210 handler, 205 for output functions, 194–197 and SWI, 127 user applications, 193–194 using with C, 197–199 SWI (Software Interrupt Instruction), 127, 287 SWJ-DP, Serial Wire JTAG – Debug Port, 21, 102, 274 System Control register, 233, 413 System Control Space (SCS), 32, 81, 131 **SYSTICK** context switching, 127 registers, 141–143 stopwatch, example, 328 Timer, 102, 141–143, 229–232, 277

## **T**

Table Branch, 75–77, 181 and SVC, 194 Timestamp, 260 TPIU (Trace Port Interface Unit), 21, 103, 246, 255, 261 Trace Enable (TRCENA), 256 debug, 250 in DEMCR, 259, 262 TXEV (Transmit Event), 105, 236

### **U**

UFSR (Usage Fault Status Register), 124, 415, 427–428 Unaligned transfers, 92–93 and D-Code bus, 103

Unified Assembler Language (UAL), 49–50 Unstacking and bus fault, 121 error, 153 interrupt return instruction, 147–148 UNSTKERR (Unstacking error), 153 Usage fault, 123–124, 137, 153 User mode, 131, 205

### **V**

Vector catch (Debug event), 249 Vector fetch, 121, 147, 153, 207 Vector Table Offset register, 117, 132, 279, 412 Vector table relocation, 190–193 Vector table, 36, 190

and exceptions, 117–118 difference in traditional ARM cores, 286 modification, 326–327 remapping, 284 setup and enabling interrupt, 184–188 Virtual instrument (VI), 336, 337, 339, 340, 346

## **W**

WIC (Wakeup Interrupt Controller), 21, 102, 234–236, 276, 277 Word-invariant big endian, 95, 96

## **X**

xPSR – combined Program Status Register (PSR), 14, 29, 204, 287

This page intentionally left blank